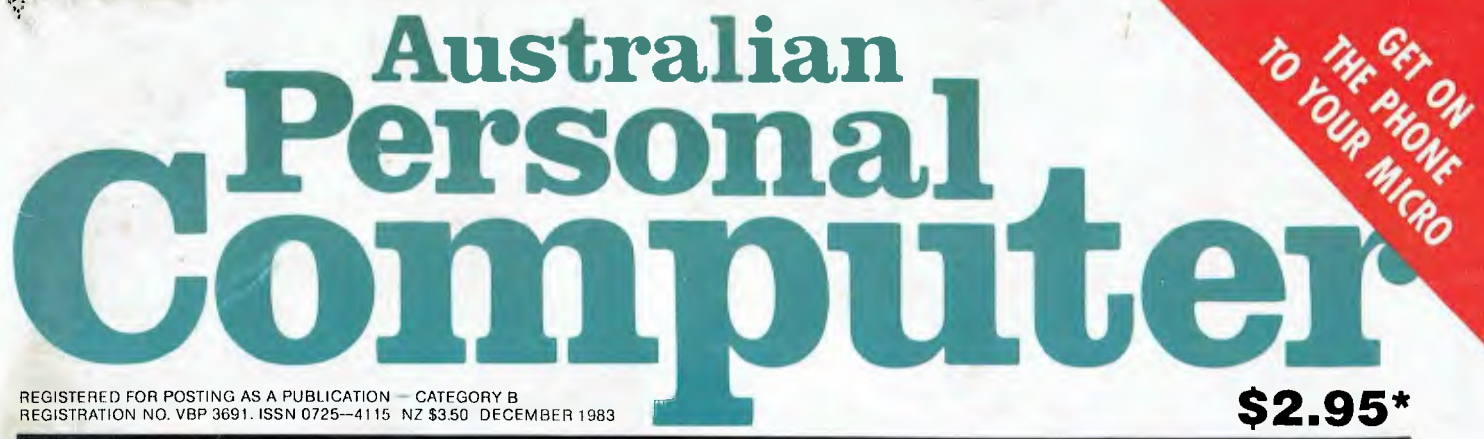

**AUSTRALIA'S—TOP SELLING-COMPUTER—MAGAZINE** 

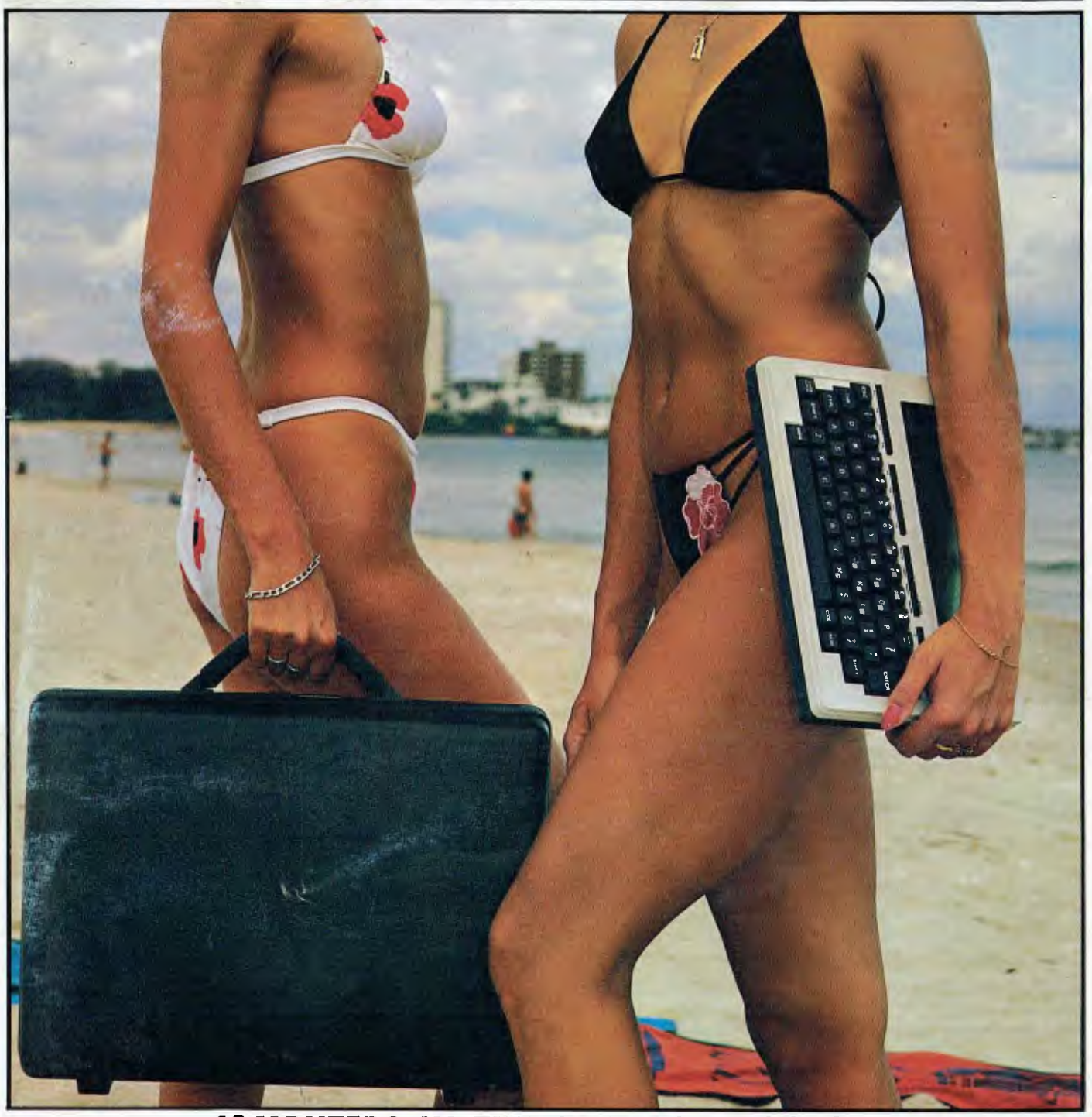

**COMPUTERS IN THE GREAT OUTDOORS We look at an Australian "do it anywhere" micro.** 

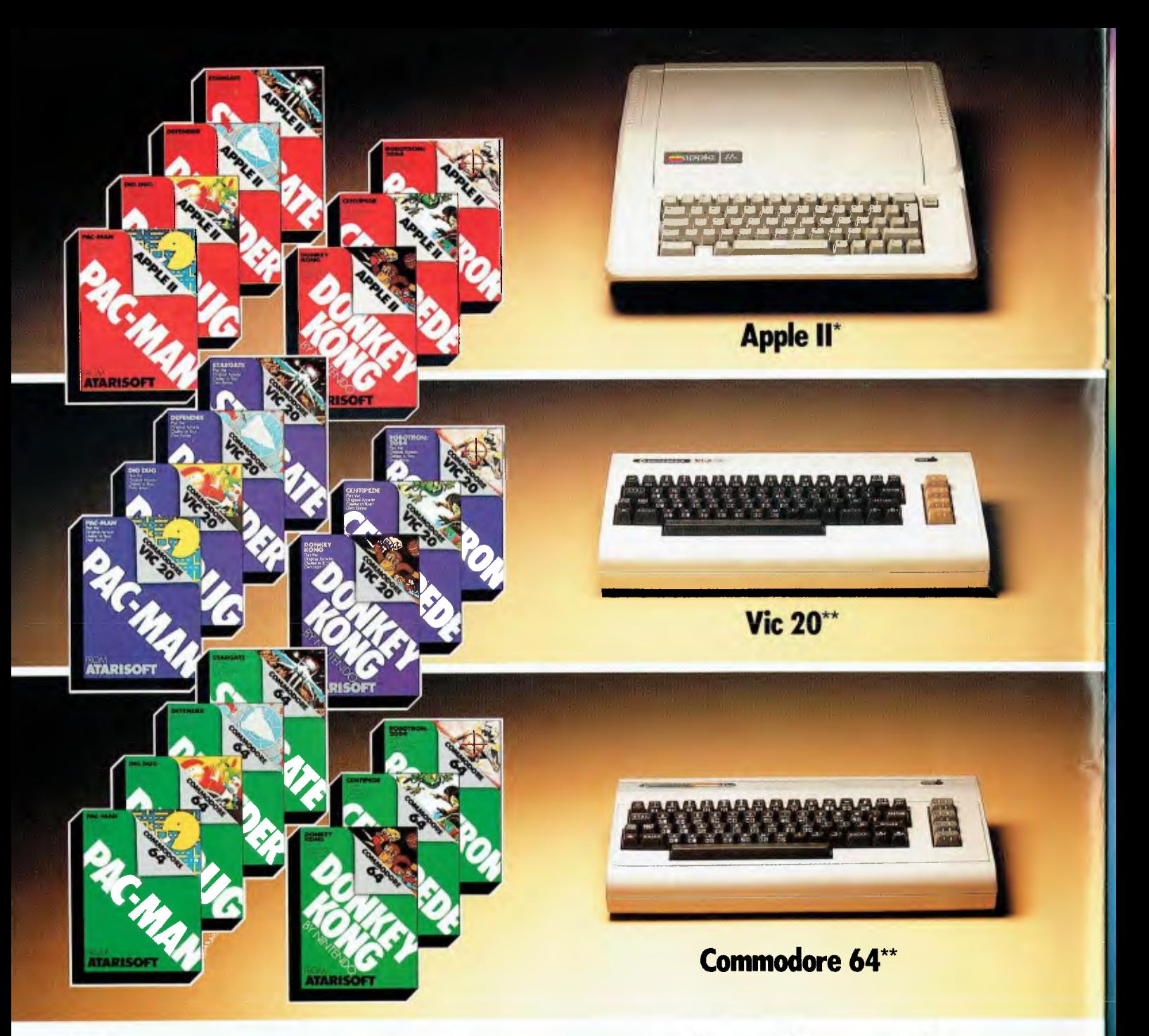

# **Now you can play the smash Atari® arcade hits on your Apple II\*,Vic 20\*\*or Commodore 64\*:**

The graphics are great, the gameplay is fantastic! Atari arcade hits are so popular everyone wants to play them at home. And now you can! Atarisoft<sup>IM</sup> brings the Atari arcade hits into your home by developing programmes for Apple II\*, Vic 20\*\* and Commodore 64\*\*, And there are Atarisoft<sup>™</sup> arcade hits on the way for Texas Instruments TI 99/4A+ and the IBM PC#. Just look for these smash hits - Centipede<sup>m</sup>, Pac-Man<sup>1</sup>, Donkey Kong<sup>2</sup>, Stargate<sup>3</sup>, Defender<sup>4</sup>, Robotron<sup>5</sup>, Dig Dug6, and other Atari arcade hits in the colour coded pack for your computer.

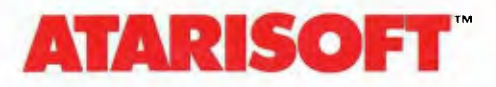

See the new Atarisoft<sup>M</sup> arcade hits for your<br>favourite computer at leading computer software stockists

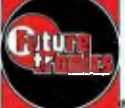

Atarisoft is distributed by Futuretronics Australia Pty. Ltd., 1076 Centre Road, South Oakleigh 3167

now.

ond IM are trademarks of Atari Inc., or Fuluretranics Australia Ply. Ltd. I PAC MAN is a trademark of Bolly Maway Mig. Ca. 2 DONKEY KONG, Maria and NINTENDO are trademarks of Nintendo. 3 STAKGAIE is o frademark of Williams

# *\*. "everything but the kitchen sink"*

**Osborne** was first with the portable computer, and first to include professional business software with a basic machine. Now Osborne adds a special price on a quality printer. You don't need anything else to bring computer efficiency into your office or home today.

The Osborne Word Plus is the proven Osborne I computer, complete with double density disk drives and multiple format display for just \$1795 incl S.T. That includes Osborne's standard word processing. spreadsheet and programming software. This system normally sells for \$2695 — so you're saving \$900 right away. On top of this, you get a voucher that allows you to buy a top quality 80 character per second dot matrix printer for just \$429 (cable \$69). This printer is identical with ones selling for \$600 and over — you save 30%. The Osborne Word Plus gives you a complete business computer system for under \$2300 tax paid — even less with a tax exemption. A system that can begin increasing your productivity today, and with plenty of power for the future.

Contact your nearest Data Parts store today for a demonstration of the Osborne Word Plus, the computer system with everything but the kitchen sink.

#### **The Word Plus Printer**

The Word Plus Printer is a dot matrix printer fitted with both tractor and friction feed for continuous or single-sheet paper. The matrix is a high quality 9x9 dot — with true descenders. 96 characters, four character widths, italic and graphic characters gives plenty of flexibility.

- Standard Centronics interface (compatible with Epson MX80)
- Print rate 80 characters per second
- Bidirectional, logic seeking for maximum output
- Switches for power, on line. line feed and form feed
- Indicators for power, on line, ready and paper out
- Endless loop cassette ribbon with a 6 million character life
- Replaceable print head with a life of 30 million characters
- Handles paper 100 to 250mm wide

#### **OSBORNE 1 Standard Features**

Standard Hardware:

- Z80A" CPU with 64K RAM.<br>• Dual floppy disk drives with
- Dual floppy disk drives with 21)4K bytes storage each.
- 5<sup>-</sup> Green Phosphor CRT.
- Business keyboard tsilh numeric keypad and cursor keys.
- RS-232C Interface.<br>• IEEE 588 Interface.
- IEEF 588 Interlace.
- Weather-resistant. portable housing.
- **Operates on International voltages.**
- $\bullet$  52/80/100 column display.

WORD PLUS

- Standard Sollware:
- 
- WORDSTAR<sup>®</sup> word processing.<br>• MAILMERGE<sup>®</sup> mail list.
- 
- MAILMERGE<sup>®</sup> mail list.<br>• SUPERCAL.<sup>\*\*</sup> electronic spreadsheet.<br>• **CBASIC**<sup>\*</sup> programming language. • CBASIC' programming language.
- **MBASIC<sup>®</sup>** programming language.
- CP/M<sup>®</sup> operating system.

#### **OSBORNE 1 Optional Extras —**

- Battery pack for one hour of processing.
- baud aulo-ans N'er. auto-dial modem complete with software. (Pendiiig. **Telecom**  approval).

#### **Optional Software —**

Forth". Microsoft". DataStat". SuperSort".<br>Personal Datebook". Mailman<sup>-</sup>". Milestone".<br>Money Maestro". muMATI-1-80". System<br>Checker". Disk Doctor". BSTAM".Word-Pac". Spellguard. MathStar, Grammatik. DocuMate/ Plus. Footnote.

**MAIL ORDER CENTRE 11 EDWARDS STREET, SHEPPARTON VIC 3630 Telephone: 21 71 55 (058)** 

**Telephone: (060) 21 8080** 

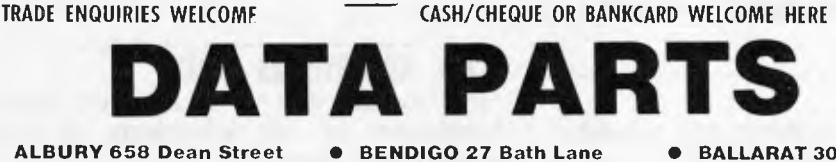

**Telephone: (054) 43 4866** 

**• BALLARAT 307 Main Street • SHEPPARTON (As Above) Telephone: (053) 31 3999 Telephone (058) 21 7155** Telephone: (053) 31 3999

# **inside**

Managing Editor Sean Howard; Consultant Editor David Tebbatt: Advertising Manager Gerard Kohne; Advertising Executive Philip Treyvaud: Art Director Mike Northcott; Typesctter Marcia Brown; Subseriptions Manager<br>Valerie Mea

# **REGULARS**

#### **4 PRINTOUT**

We bring you all the inside information on what's been happening in the micro world this month.

#### **28 COMMUNICATIONS**

Prize pickings from our mailbag. Keep in touch!

#### **103 NEWCOMERS START HERE**

If you've just put your toe in the murky waters of microcomputing, let us create a little clarity.

#### **108 BLUDNERS**

Who spotted them first? You or us?

#### **1 1 1 TVS WORKSHOP**

Stacks of useful hints and tips from readers.

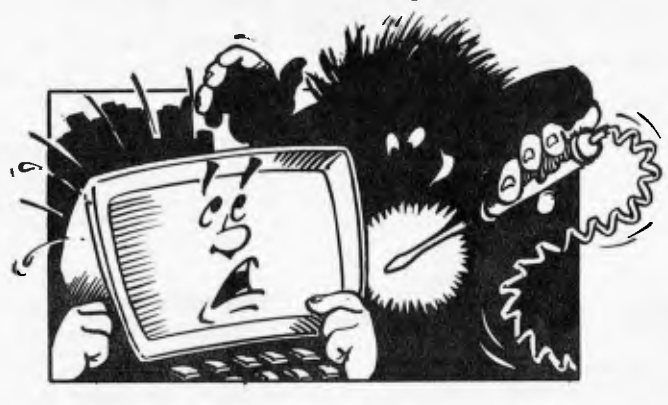

#### **118 NUMBERS COUNT**

The *APC* mathematician goes into the intricacies of 'the persistence of an integer'.

The assembler experts present their monthly breakdown of all round-up of clever subroutines.  $\qquad \qquad \qquad$  alphabetical order. round-up of clever subroutines.

#### **135 YANKEE DOODLES**

Vital hot gossip on what's looming from the other side of the Pacific.

#### **141 BIBLIOFILE**

Let someone else do the hard work for you. Find out what's worth reading.

#### **144 LAZING AROUND**

Gear the old grey matter into action with a few tricky brain teasers.

#### **146 SUBSCRIPTIONS**

Unashamed appeal from our publisher for your cash.

#### **146 BACK ISSUES**

Find out what you've missed and order it now — or get three free with our special subscription offer.

#### **149 DIRECT ACCESS**

Includes Network News, full User Groups Index and Diary Data.

#### **159 PROGRAMS**

This month's collection of serious and fun programs include listings for the VIC-20, MicroBee, VZ-200, Apple and TRS-80/System 80.

#### **175 CHIP CHAT**

The cutting edge of the micro industry.

#### **175 ADVERTISERS INDEX**

**120 SUBSET Need to find that ad in a hurry?** Here's a Need to find that ad in a hurry? Here's a The assembler experts present their monthly breakdown of all advertisers in handy

**Volume 4, Number 12, December 1983** 

# **FEATURES AND SERIES**

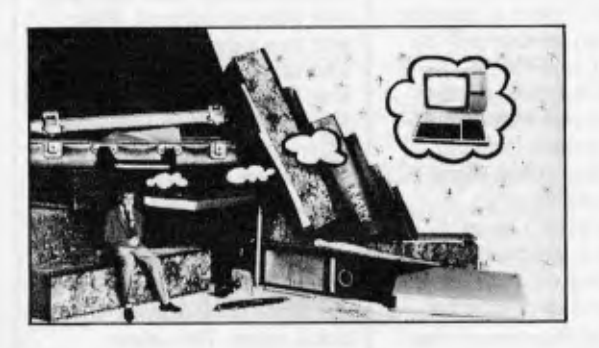

#### **35 COMPUTERISING YOUR BUSINESS**  PART 2 : SETTING UP

Heartfelt instruction on how to transfer your manual turmoil into computerised efficiency.

#### **49 SORT TREES FOR BEGINNERS**

Paul Overaa, our structural programming expert, gives more hints on good methods.

#### **76 GARDEN OF EDEN**

Thoughts on the strange names we choose for our machines.

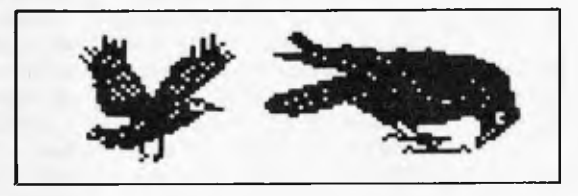

#### **95 PRINT BIG**

How to get the old Epson printer doing clever things from personalised stationery to screen dumps.

#### **105 BULLETIN BOARD**

Find out how your micro and your telephone can put you in touch with a network of friends, national and international.

# **BENCHTESTS & RE**

#### **43 EXECUTIVE 816**

Transportable and Australian: we test this low priced local offering.

#### **62 FOCUS ON VISI ON**

A portable, lower-priced, but decidely less glamorous version of Apple's friendly Lisa system.

#### **79 LOTUS 1-2-3**

One of the new generation of fully integrated business software packages. Mike Liardet focuses on the spreadsheet element.

#### **124 TANDY MC-10**

A beginners' machine to compete with the VZ-200 and Spectrum? — Surya investigates.

#### **129 GEMINI 15X PRINTER**

Ian Davies with another entry into the tough printer market

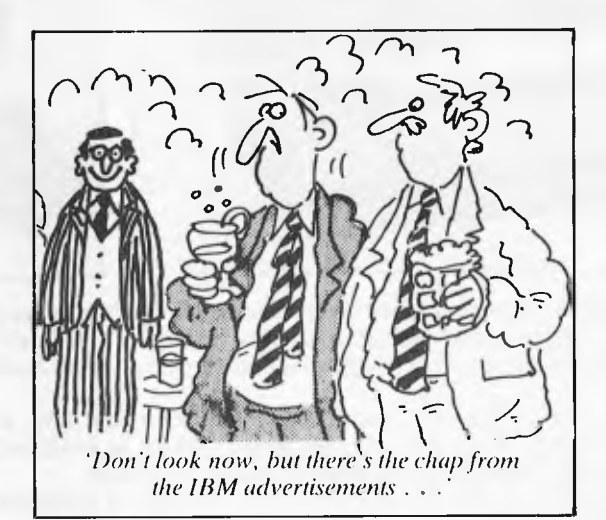

*APC delivers its monthly package of micronews.* 

# **Fight to the finish**

The boring battle between Microsoft's MS-DOS and Digital Research's CP/M-86 can actually be quite interesting in one way — it illustrates the different sorts of microcomputer, and how they are used.

For example, buried in the announcement of 'version 3.0' of an operating system called Xenix, is the observation that 'under Xenix 3.0, any MS-DOS file may be read from or written to, providing profitability of data between MS-DOS and Xenix machines'. And the announcement goes on to

suggest that 'a number of machines, such as the Durango Poppy' (the what?) 'now run both operating systems.'

The list of such machines may seem as underwhelming to you as it does to me: but the important point is that the trick is possible simply because Microsoft has written both Xenix 3.0 and MS-DOS 2.0 with the same routines. So when a programmer asks the operating system to write data to a file, it does exactly the same thing for both operating systems on the same

machine.

The interesting thing, however, is not how Microsoft has written the system. It is more a question of what sort of user will be running it, and there, Microsoft is firmly on the side of the user who is multi-.

It may help to pretend we're talking about filing cabinets and libraries, to show you what I mean.

In offices, anybody can have a filing drawer in a desk. The folders may be identical to the ones in the battery of filing, cabinets, but the significant point is that only you can get at them, and there are only a few of them. No office user can

afford a library all to themselves. However, the office may well have a central library, and here are two ways of using it. First, you can ring up the librarian and say what you want, and it will be brought (or left on a shelf at the door) for you. Alternatively, you can go down, and blunder around looking for the file or book you want yourself.

The 'librarian request' system is the same system as our own filing drawer. It just holds more. The other system, where several people can be looking for information at the same time, is obviously of more use to a business.

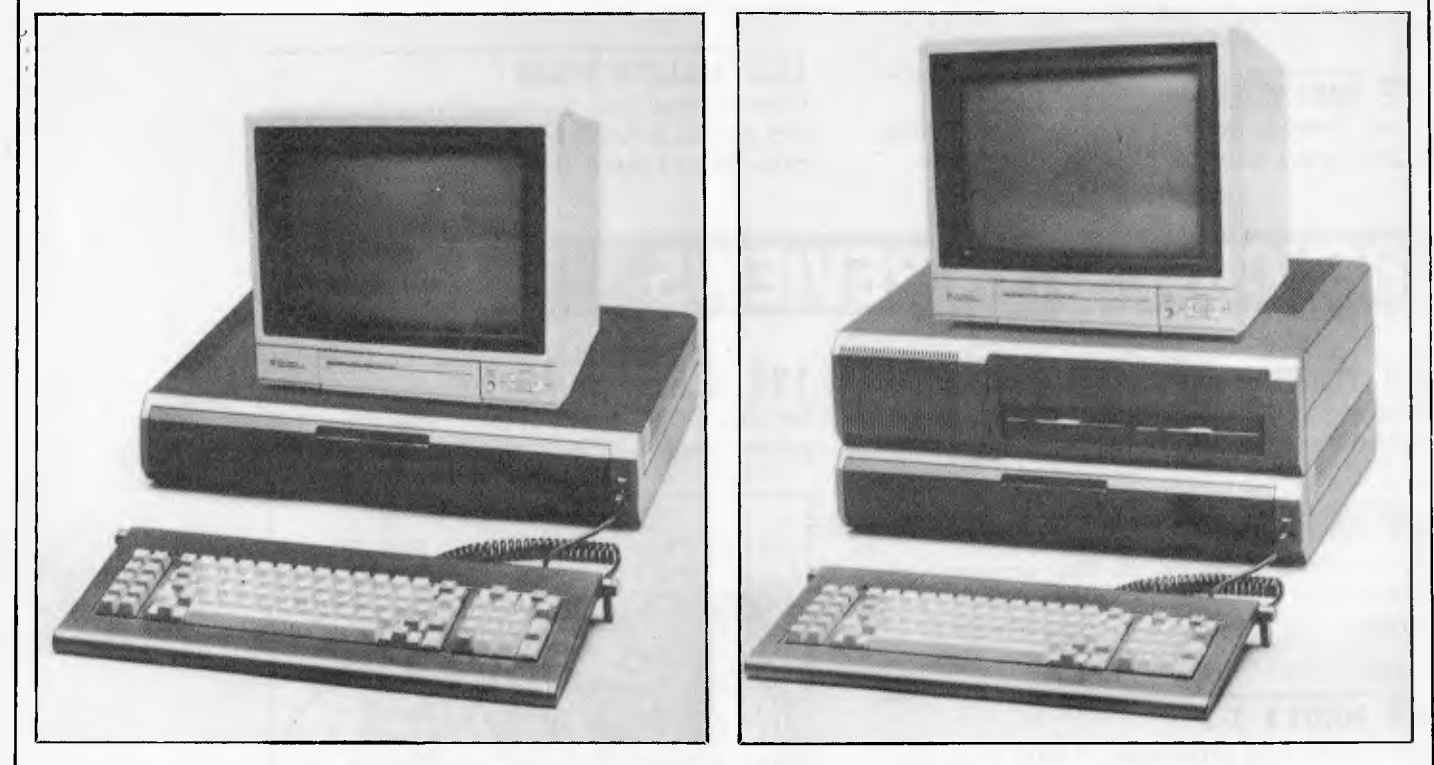

*It is likely Dick Smith has done it again. Several years ago the firm imported a TRS-80 workalike selling for significantly less than the Tandy offering and was, of course, a huge success. Obviously holding the view that IBM's PC is, and will be, the market leader for some time to come, DS has come up with a hardware and software IBM PC compatible machine.* 

*Pictured above in its basic and expanded configurations, a dual drive, 128k Challenger (excluding monitor) will sell for \$2990 including sales tax. A similarly configured IBM PC currently sells for around \$7,000. Also, Dick Smith throws in the popular Perfect Software series of business packages.* 

*International demand for the product has prevented quantity deliveries of the Challenger to the Australian marketplace before early next year.* 

From the people who brought you "Robot Attack", "\* "Defence Command''"\* and many more great arcade hits comes Miner 2049ER<sup>\*\*</sup> - a fantastic action video game with 10 levels of difficulty. Miner 2049ER is already on its way

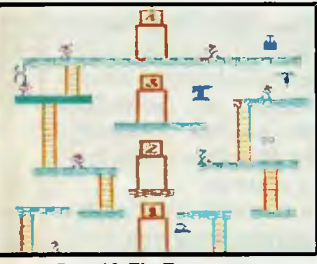

**Round 3: The Transporters.** 

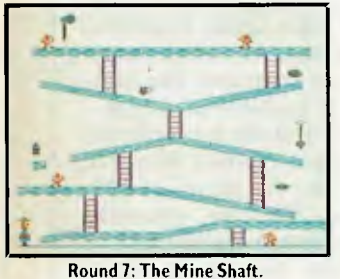

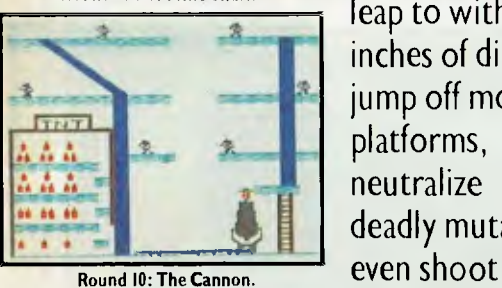

game charts. Mounty Bounty Bob"\* takes you into the depths of an abandoned uranium mine after the notorious Yukon Yohan".\* But capturing Yukon Yohan is a dangerous mission. Every step brings a trap, trick or lethal challenge. You'll scale ladders, leap to within inches of disaster, jump off moving platforms, neutralize deadly mutants,

to the top of the U.S.

V by

yourself from a cannon. And all in a race against the clock.

**Available for Atari<sup>®</sup> 400<sup>®</sup> and 800<sup>®</sup> home compute and the Atari 600XL" and 800XL" Supercomputers:"** 

# **"Thevideo game**  of the year. Ten levels of traps, **tricks and challenges:**

This is video game action at its thrilling best. Challenge, skill, endurance, split second timing: you'll need it all to conquer the great Miner 2049ER. So if you want multi-screen, full-colour arcade action play Miner 2049ER, the new smash hit video game for Atari home computers today.

magazine, us,

**Electronic Games**" manufacture

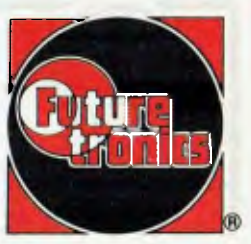

Now, two years ago, it was fairly simple to relate all that to computers. A minicomputer was big enough to work as a central library. A microcomputer, on the other hand, could only work as a desk drawer. It was a question of how much information you could get into it.

Today, a personal micro can have the storage and processing power of a largish minicomputer, which means that people installing an 'office library' type of system might well choose an ordinary machine. And they can then pretend that it is a multi-use mini.

Admittedly, people did try this two years ago, but they soon gave that up as a waste of time — rather similar to having an illiterate librarian.

However, there is another way to use the power of these machines, and that is to use them as if they were enormous office libraries, but for the use of one executive. In library terms, the idea is nonsense. In computer terms, the cost of new micros is so low that it's easy. The technical term used is 'multitask' systems, where one user at one micro can actually be doing three or four things at once.

Where Xenix aims, primarily, to let three or four people all work on the same block of data (essential in medium-sized offices) the Concurrent CP/M-86 system aims to let one person have constant access to three or four blocks of data. That long-winded explanation will have been very old hat for some readers: but without it, there was no way to explain

why the announcement of the new version of Xenix was important to people who think they are using 'mini' computers, rather than to people who have personal micros. The other thing that needed explanation was the fact that though (no doubt) Microsoft will accept the publicity as 'evidence of MS-DOS market lead' it is in fact a different market. And CP/M-86's availability with windowing, may be a far more significant matter for most users.

*Guy Kewney* 

### **64 assembler**

Commodore has released an Assembly language package for the Commodore 64.

Commodore's Assembler 64 contains a full screen editor with more commands than BASIC, a DOS Wedge program that provides additional commands to make disk access easier, two loader programs that allow the user to load an object program anywhere in memory and a power monitor program for de-bugging, as well as the standard ability to create, assemble, load and execute code.

The package is available through all Commodore dealers for \$60.

### **Bee utilities**

High-Tech Tasmania has released a software package in Eprom. The package constitutes eleven programs written by Tom Moffat including a debugging routine

that freezes a program in mid-run and displays the contents of all the Z80's registers, an on-screen hexdecimal conversion and (occupying just under half the Eprom) a disassembler.

For those who use the Microbee's editor/assembler as a wordprocessor, there are some programs to make the task easier.

MANU sends control codes to a C-ITOH printer to set it up in manuscript format... big lett margin, and double spacing. WORDS provides a count of the words written into the EDASM's primary file. There's also a program to initialize the Microbee for use with a parallel printer. The Microbee does not do this

itself except under Basic.

Finally, three general use programs represent a "best of Tom Moffat" collection: The popular radioteletype decoding program, the facsimilie "picture plucker" program, and the Microbee audio frequency counter.

The memory required for these eleven programs, presented individually, would run to much more than 4k. The space saving is achieved by sharing subroutines among several programs. The package is available in a type 2532 EPROM for both the standard (2MHz) Microbee, and the IC model (3.375 MHz). The cost, including postage and instructions, is \$50.00. Enquiries to High-

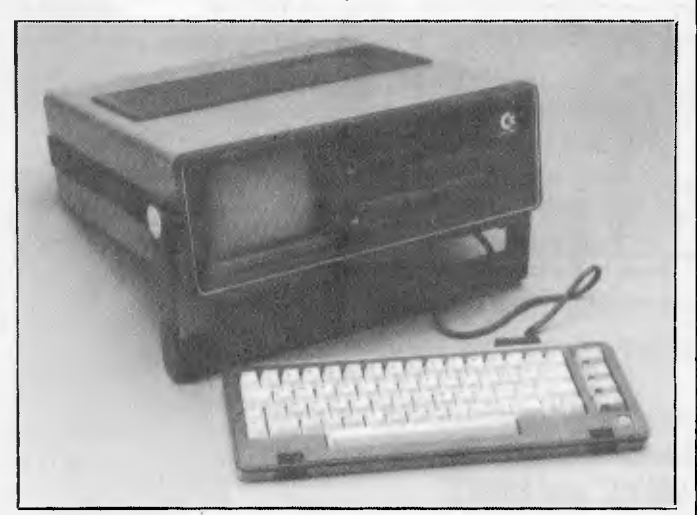

*Commodore has announced its portable version of the popular '64 called the SX64. First supply will be available in December at a price of \$1,899 — including a single disk drive and a small built-in colour monitor. It has all the same options (peripherals and cartridges) as the standard Commodore 64 and can run CPIM using a Z80 processor (selling for an extra \$80). Basic V2 is in ROM which is the same as that used in the Commodore 64. Overall, the unit is like a boxed up '64 without provision for cassette I/O, so it's compatible with '64 disk and cartridge but not cassette based programs.* 

**PH (02)93 1383** 

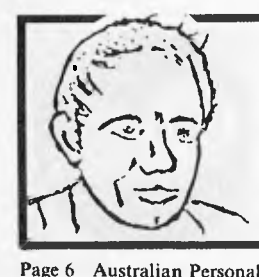

#### **MAX FOR MICROS**

*How can I afford to give my clients the necessary time to ensure they and their systems work efficiently? Easy.. .*  **SERVICE IS MY BEST ADVERTISEMENT** 

Page 6 Australian Personal Computer

AH 908 1718 **539 PITTWATER RD, BROOKVALE 2100** 

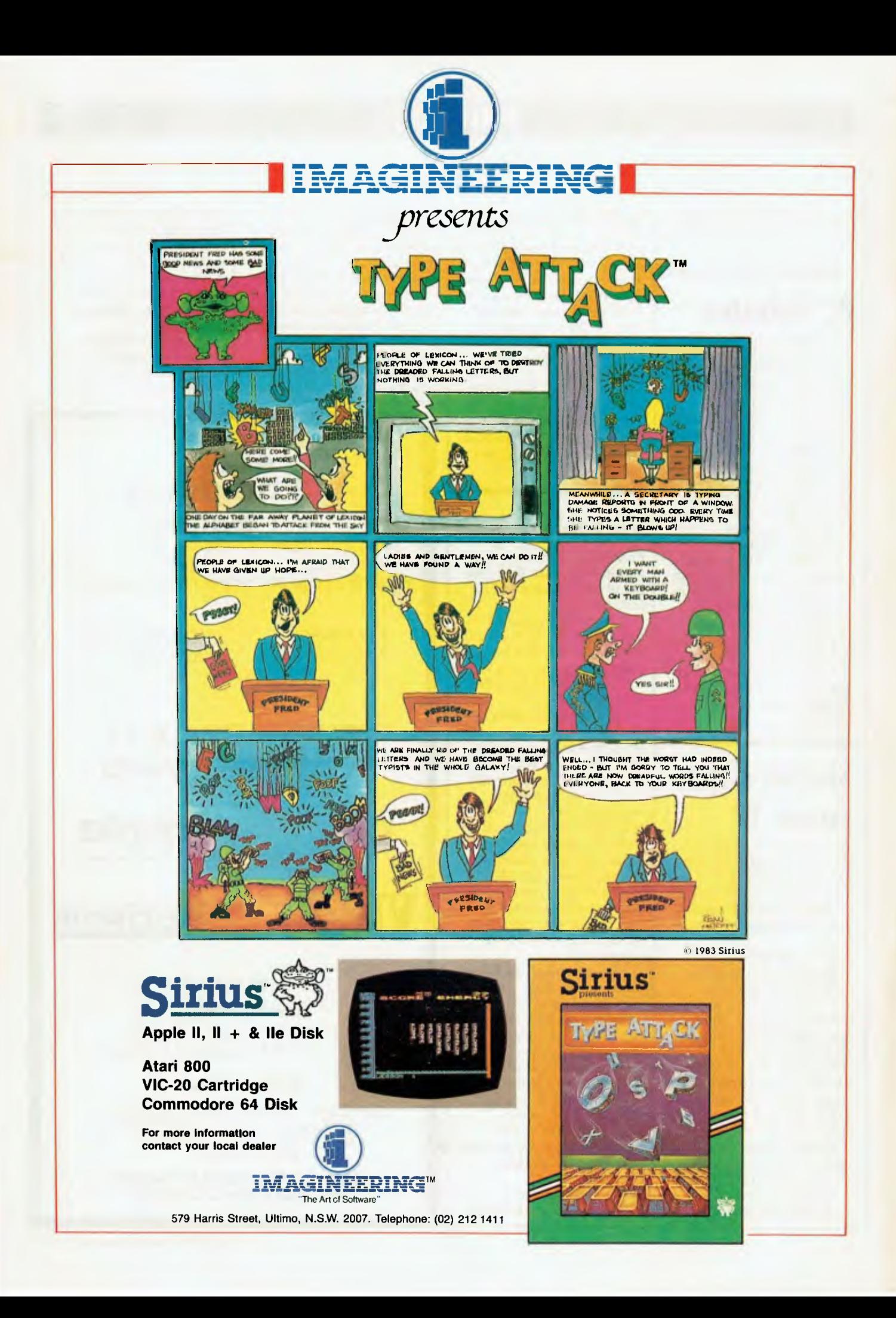

any other way of designing a computer became an anachronism, like a car with the driver outside.

And the other thing it seems to reveal clearly is the fact that \$4000 is going to be as much as people will pay for a microcomputer.

*Guy Kewney* 

# **Bringing Tandy into line**

Even if you have written thousands of lines of Basic, you probably never asked yourself why it was that Basic uses line numbers. They are there, you use them. And you probably never thought for a moment that you might manage without them.

In the new Tandy 100 (the

hand-held thing I mentioned last month), Microsoft has taken the first steps towards abandoning Basic line numbers.

Normal Microsoft Basic uses line numbers for two purposes. First, as line labels — 'GOTO 123' means 'execute line number 123' and the interpreter would find the line just as quickly if you called it 'Jane' and said 'GOTO Jane'. And second, it uses the numbers as editing indicators: 'EDIT 123' means 'show me the line, and I'll give instructions to delete, insert, or otherwise change it.

Now anybody who has ever used a Commodore computer will know that this is a stupid way to edit a line. Anybody who has used a text editor will know the same thing. All you have to do is move the cursor to the

place, and either insert or delete until you are happy.

In the Tandy 100, the first big step has been taken, because when you say EDIT, the whole program is turned into an ordinary text file, and you can use the normal text editor to do exactly what a text editor does. You move the cursor to the offending places and make the changes.

Now the question you should ask yourself is: why use line numbers for editing?

In the old days when Basic was invented, the answer was simple.

People using Basic were students. They sat at Teletype printers, which were very slow, and were connected to a central computer, far away, shared with many other students. And on a Teletype printer, there simply is no earthly way to roll the

paper back and alter the line above. And even if there were, you certainly couldn't stretch the paper and insert three new lines.

What you did was to type, carefully, until your whole program (you had worked it out with a pencil) was in. You would try RUN, and it was full of bugs, naturally, so you typed LIST. Ten minutes later, you had ten feet of program listing next to you.

Obviously at this point, it was somebody else's turn with the terminal, so you went back to your classroom, and started working slowly through the listing. You would find missing lines, and would want to insert them at the right place, and you would find mistakes, and would want to edit them. So back you would go, and would type line numbers to tell the editor where you

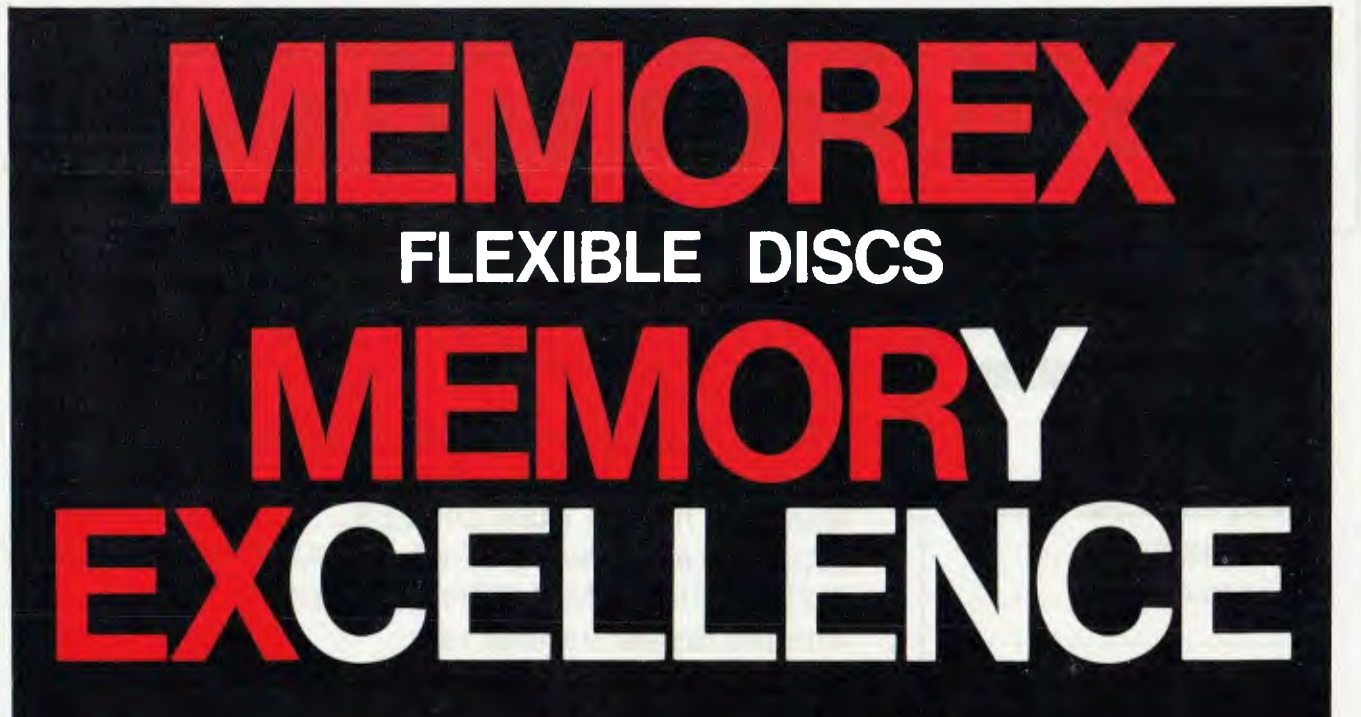

**MEMOREX PTY LTD, SYDNEY (HEAD OFFICE) (02) 908-2211; MELBOURNE (03) 267-2955; PERTH (09) 381-7155.** 

**DISTRIBUTORS: NSW:** Sydney — Atac Pty Ltd (02) 436-2477; N.T.T.Supplies (02) 357-5522; Wilbroprint and Computer Supplies (02) 699-9933; Word Express Pty Ltd (02) 439-8966; Newcastle — C.A.T. Data Supplies Pty Ltd (049) 75-2982. VIC: Independent EDP Pty Ltd (03) 88-9308; Datatrend Pty Ltd (03) 233-7677. **OLD:** ECQ Electronics (07) 376-5677; Independent EDP Pty Ltd (07) 229-8820; N.T.T. Supplies (07) 52-7333; **SA:** Magnetex Pty Ltd (08) 79-9951; **ACT:** Word Express Pty Ltd (062) 81-1977 (The Word Processing Centre); **TAS:** Technimark Pty Ltd (053) 72-8622.

# **VECTORIO-64Z TWO-IN-ONE 6502** « Z-80A FOR CP/M APPLE COMPATIBLE

CENTRAL SPU, 6502 & Z80A 64K BYTE OF USER RAM MEMORY FULLY PROGRAMMABLE KEYBOARD NUMERIC KEY PAD SPECIAL FUNCTION KEYS UPPER AND LOWER CASE FULL GRAPHICS 280X192 resolution 7 EXPANSION SLOTS WILL RUN ALL APPLE AND CP/M SOFTWARE #3 MONTHS GUARANTEE FULL SERVICE AND SUPPORT

**TELEPHONE: (03) 568-6911 <b>WILD LEV** TAX PAID

# **\*\* SPECIAL \*\* computer, monitor, disk drive, controller and all cables TOTAL PRICE \$1170** TAX PAID

#### **TELEPHONE 03 568-6911**

#### **MICRO PRO COMPUTERS 43 ATHERTON RD OAKLEIGH 3166 MELBOURNE AUST**

**PLEASE FIND ENCLOSED CHEQUE** 

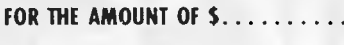

```
FOR THE FOLLOWING...........
```
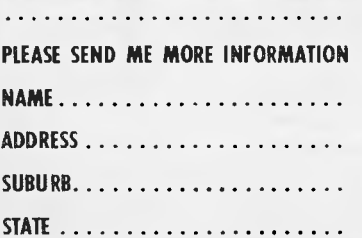

# **NETWORK NOW**

COMPUTER ONLY

Up to 126 computers per network system. Runs CP/M PASCAL or Apple DOS.

The easiest to use.

NO priority computer needed. NO specialized technical installation.

Works on normal DISK DRIVES.

Supports any device whether HARD DISK, FLOPPY DISK, SILICOM MEMORY or MODEM.

With the fastest transfer rate.

Suitable for SCHOOLS or any EDUCATIONAL CENTRE, OFFICES (big or small), FACTORIES or even at HOME.

# **NETWORKING IS NOT EXPENSIVE**

Page 10 Australian Personal Computer

wanted the changes.

And after you were sure you had it right, you could LIST again. If you were still wrong, and found that you needed 12 new lines between ten and 15, you could RENUMBER.

On the Tandy 100, this is silly. If you change the stuff on the screen, you are changing the stuff in the memory.

Tandy, unfortunately, is caught neatly between the two stools.

You can edit your Basic program with a text editor, but there is also an ordinary Basic line number editor. And as soon as you come out of the text editor, you are hack in the line number editor.

Line number editors are nice and traditional, but they really do need two things an AUTO command, to save you from forgetting to type them — and a RENUMBER command, so that when you run out of numbers between the lines, you can make more room. For some reason, the Tandy has neither.

If you have to turn line 100 into line 110, it's easy enough. But then you have to look right through your

program to make sure that you don't have a 'GOTO 100' anywhere.

I hasten to insist that this is not a condemnation of the Tandy model 100, but I do warmly urge Tandy and Microsoft: either get rid of line numbers, or give us a RENUMBER command. Preferably, the former.

# **PC Junior upsets the Applecart**

IBM remains tight lipped about the Australian release date of the PC Jr and any likely price. However we have received a special report from Chris Rowley in the U.S. on the American response to Big Blue's latest offering:

Decidedly mixed reviews greeted the IBM announcement of the PC Junior last week.

As far as the actual machine went nobody seemed very enthusiastic. IBM watchers noted that IBM had completed a major corporate re-alignment, moving away from the mainframe-only

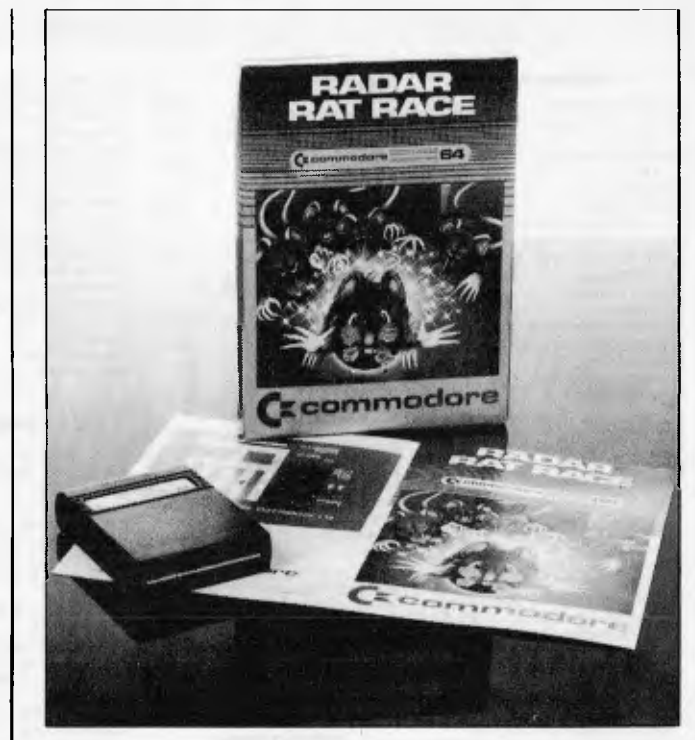

*Radar Rat Race is a Commodore 64 game which will be familiar to arcade games players of two years ago — hut I haven't seen the original game around for ages, and I'm not going to name it. in case some humourless megalomaniac starts a lawsuit.* 

*The game is important, however; not because it is good (though it may be) nor because it could feature in a lawsuit (it may never do so) but because, as you can see from the picture, it is a cartridge.* 

*Commodore says that it is one of the first 64 cartridges. If anybody did one earlier, why didn't you send it to me?* 

*Guy Kewney* 

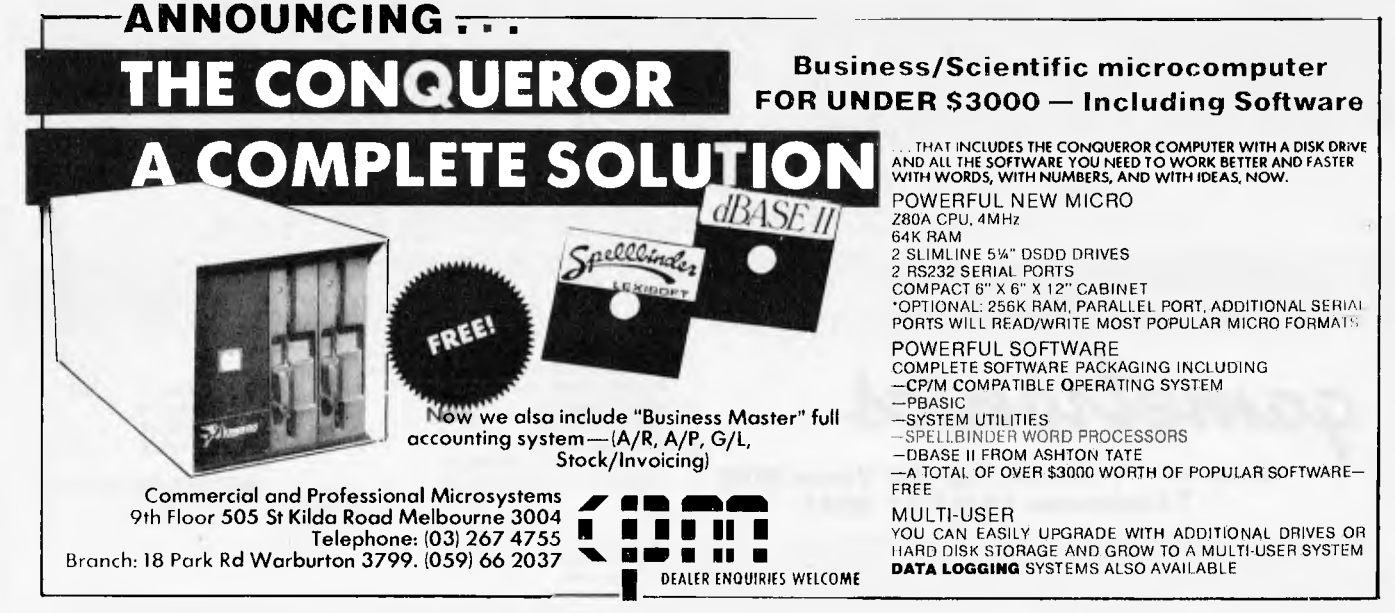

# **GAMETRONICS SOFTWARE BONANZA for SPECTRUM 16K - 48K**

#### **HARDWARE**

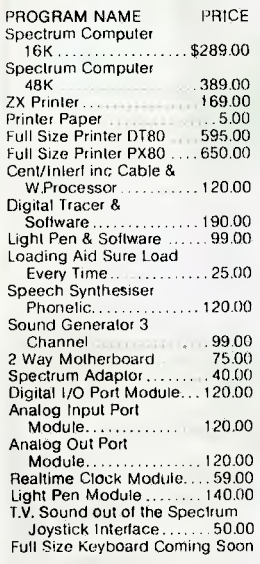

#### **BOOKS**

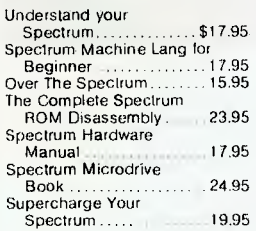

 $JETPAC - 16K$  $COOKIE - 16K$ PSSST — 16K<br>TRANZ AM — 16K ANT ATTACK

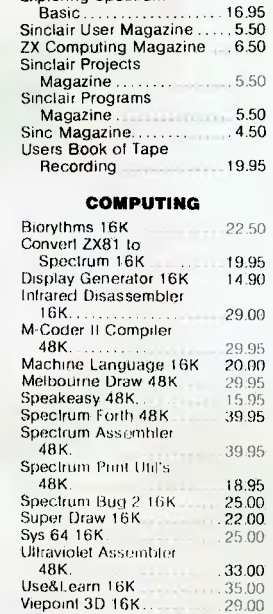

Exploring Spectrum

#### VU-3D 48K . .. 25 00 **ADVENTURES**

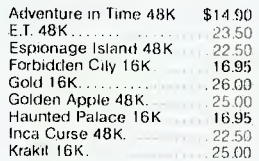

BUGABOO THE FLEA TRAXX VELNORS LAIR XADOM 3-D STRATEGY

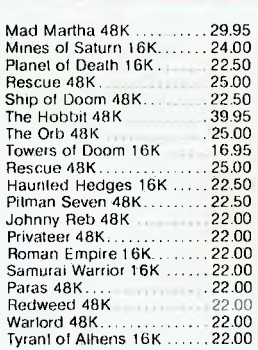

#### **GAMES**

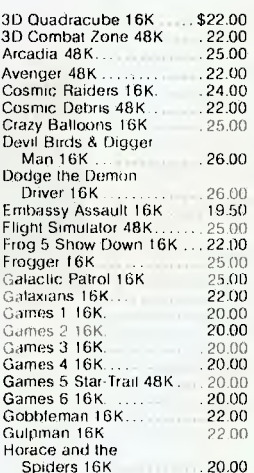

#### **NEW RELEASES AVAILABLE NOW**

SMUGGLERS COVE AQUA PLANE CREEPY CRAWLER PARADROITS PAT THE POSTMAN

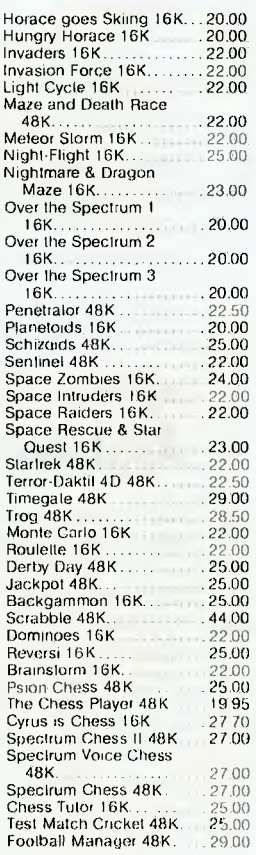

NAANAS 180 SAS ASSAULT PRAX MAZE LAND FAGAN

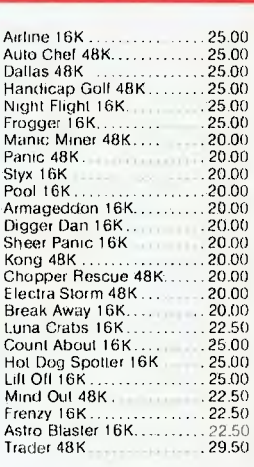

#### **BUSINESS**

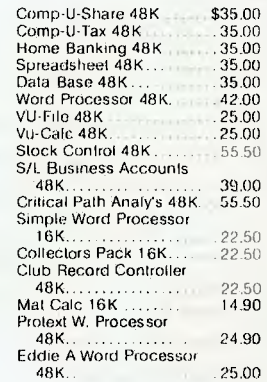

CRUISE ATTACK TIME QUEST LASER WARP MAD MARTHA II DEFENDER **KNOCKOUT** 

#### **NEWCOMERS, STUDENTS, HOBBYISTS X-MAS SPECIAL OFFER!!!**

**ZX81 plus 16K RAM plus 20 PROGRAMS COMPLETE WITH MANUALS & LEADS READY FOR YOUR TELEVISION hid tax** 

## **\$139.00 complete**

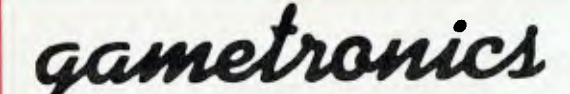

**Shop 6/177 Toorak Rd, Sth Yarra 3142 Telephone: (03) 241 3031** 

**Weekdays 10am - 6pm Friday 10am - 9pm Saturday 10am - 1pm** 

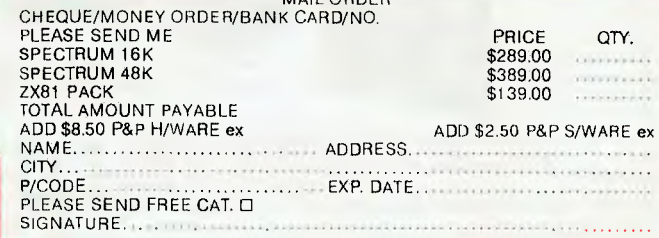

MINI WAS CITED FOR THE COMPANY OF THE <sup>2</sup> WAS CITED FOR THE <sup>2</sup>

MAIL ORDER

company of the seventies and establishing a position from which to become an inform. ation processor to the entire world.

In just two years IBM has produced the PC, the XT, the various XT specials like the XT370 and now the PC Jr. Analysts point to the end of the 13-year long Government antitrust suit a couple of years ago as the beginning of the new IBM.

At one extreme some analysts predict a speedy demise for Apple and just about everyone else in a totally IBM-dominated computer market five years down the road.

`IBM's new business computers will send Steve Jobs back to Atari sweeping the floors,' The game's over for Apple' and other such comments filled the air when the XT370 and the PC3270 appeared. Others, however, tended to disagree and pointed to the hardware for their reasons. From the unpleasant chiclets plastic keyboard to the price tag of \$1500 for a 64k single disk drive system means critics found plenty to scoff at when PC Jr finally took the stage. In fact some were left wondering by the

whole exercise. Noting that PC Jr won't be available until next spring or summer they questioned whether IBM was not just trying to freeze this year's Christmas micro market, getting would be micro buyers to put off their purchase for six months.

Clearly while PC Jr is not a business machine it sounds vaguely un-exciting as a home machine too. It doesn't do games very well. This is a 'home' micro for someone with a PC in the office who wants to take work home and who is loyal enough to IBM not to buy a Compac portable — or else it's a home computer to someone rather wealthy who is impressed by the IBM logo and reputation.

Apply can be expected to strike back, and have stripped-down Apple He's selling for \$500 shortly.

And then of course there is the Macintosh, which will run the Motorola 68000 32 bit chip as a 16-bitter thus offering high speeds, for example allowing bit-mapped graphics without slowing down the applications software. This for just \$2000.

In addition there is a strong rumour that John Sculley may have earned

his Gold Marketeer Medal by ordering a reluctant Macintosh development department to make the system PC compatible. Apple has rarely made its own machines compatible with each other in the past let alone compatible with anyone else's but this is the shrewdest move possible because if you compare the rather ordinary PC with the Macintosh it is clear that Apple is streets ahead. The Macintosh with a 5Mb hard disk will probably cost \$3500 and will come with bundled integrated software. The PCXT costs more than that without software.

Other computer makes face different problems. Coleco began getting Adams to the shops but there were still problems with the tape drives. However Coleco does have a golden opportunity if it can make enough machines by Christmas.

Likewise, Commodore finds itself wonderfully situated right now. The Commodore 64 is projected to sell 1.5 million units in the next year and is the clear and obvious winner of 1983's Home Computer Stakes. There are however some annoying flies in Commodore's

well deserved ointment. The grim shortage of 1541 disk drives continues into its 11th week for many stores. Since Commodore rejected a batch of 30,000 drives from its Long Island supplier due to a high defect ratio, it has been scrambling to find replacement drives. Now another problem is emerging, namely the shortage of 1701 colour monitors. These nuggets of the nitty gritty have kept Commodore's stock from soaring as one might have expected.

## **Random news bits**

One of Tokyo, Japan's, largest department stores, Seibu, has put two industrial type robots on sale in its store. At \$25,000 a piece they are not likely to sell many but they sure are attracting crowds . . . Imports of integrated circuits from Japan for the first four months of the year reportedly increased 63% for packaged ICs and a whopping252% for non-packaged ICs. By contrast, shipments of ICs to Japan increased by 11%.

#### **MAKE YOUR COMMODORE 64 WORK!**

#### **PERSONAL DATA FILE**

T**his** Data Base is a simple to use personal (Lila filing system suitable for home, club or small business use. It can be formatted to a maximum of 20 fields. Capacity depends on numbers of fields ranging from 100 to 240 plus records.

Sorts can be performed on any field and the first or last name in any field.

Easy to follow menu prompts and instruction pointer optional.

Tape or Disk \$59,95

#### **GRAPHIC WIZARD**

Here It is! The greatest timesaver for the C-64 and VIC-20. The Graphic Wizard reproduces keyed onto the screen as nominated Basic program time! Simply build up a screen display and copy it with the Graphic Wizard. Can be used for animation, menus, titles, text and graphic displays. Program also includes a merge utility to

add your creations to any program. C-64 Tape or Disk **\$28.95** 

VIC-20 plus 8K Tape or Disk **\$28.95** 

#### **SMALL BUSINESS SYSTEM**

The perfect program for any small business. This program produces all records required for taxation purposes. Imagine your yearly records finished and balanced for your accountant on the 1st of July.

Can be formatted for many printers. Produces full cash book display with up to 26 columns. Miscellaneous column can be set to 50 categories. Full yearly record of all cheques written and cash expenses. Complete bank reconciliation, cash flow figures and source. Produces running totals for all categories.

Requires disk drive and printer **\$89.95** 

**ORDER HOTLINE (03) 735 4657** 6 Days a week 9.00am — 6.00pm **CHEQUE OR BANKCARD** 

AVAILABLE FROM

**GAMEWORX SOFTWARE 25 LANCASTER PLACE, CHIRNSIDE PARK 3116** 

#### **DEALER ENQUIRIES WELCOME**

*`More.. off\* latest for* 

**When the little Ozi Bear is on the box you can be sure you have the best in software or accessories for the VIC 20 or C64, from around the world.** 

### **Ozi Soft Expansion Board for VIC 20**

Getting cartridges in and out of the VIC 20 need no longer be a struggle with the Ozi Soft, 3 slot Expansion Board. The Board allows up to 3 cartridges to run simultaneously, with switching to turn off any of the 3 catridges if they're unwanted. The reset button enables you to clear memory without turning the VIC 20 off. Made in Australia this Expansion Board is something all Vic 20 owners should have. Available from your computer dealer for only

\$59.95"

### **Ozi Soft Light Pen for VIC 20 and C 64**

The first Light Pen designed and built in Australia. And adds new dimensions to home computing, making interfacing with screen graphic simple and versatile. Plus many other capabilities you should explore.

Complete with programme \$39.95"

#### **FROM RAM ELECTRONICS**

#### **16K/3K Memory Expansion.**

At last a sensible memory expansion cartridge for the Vic 20 that allows you to expand your Vic by an extra 3K for programs that require an extra 3K and without having to buy an extra cartridge to 16K. All this with just a flick of the switch. A very handy cartridge to own and whats more, it costs the same as a normal 16K cartridge. \$69.00"

\$99.00"

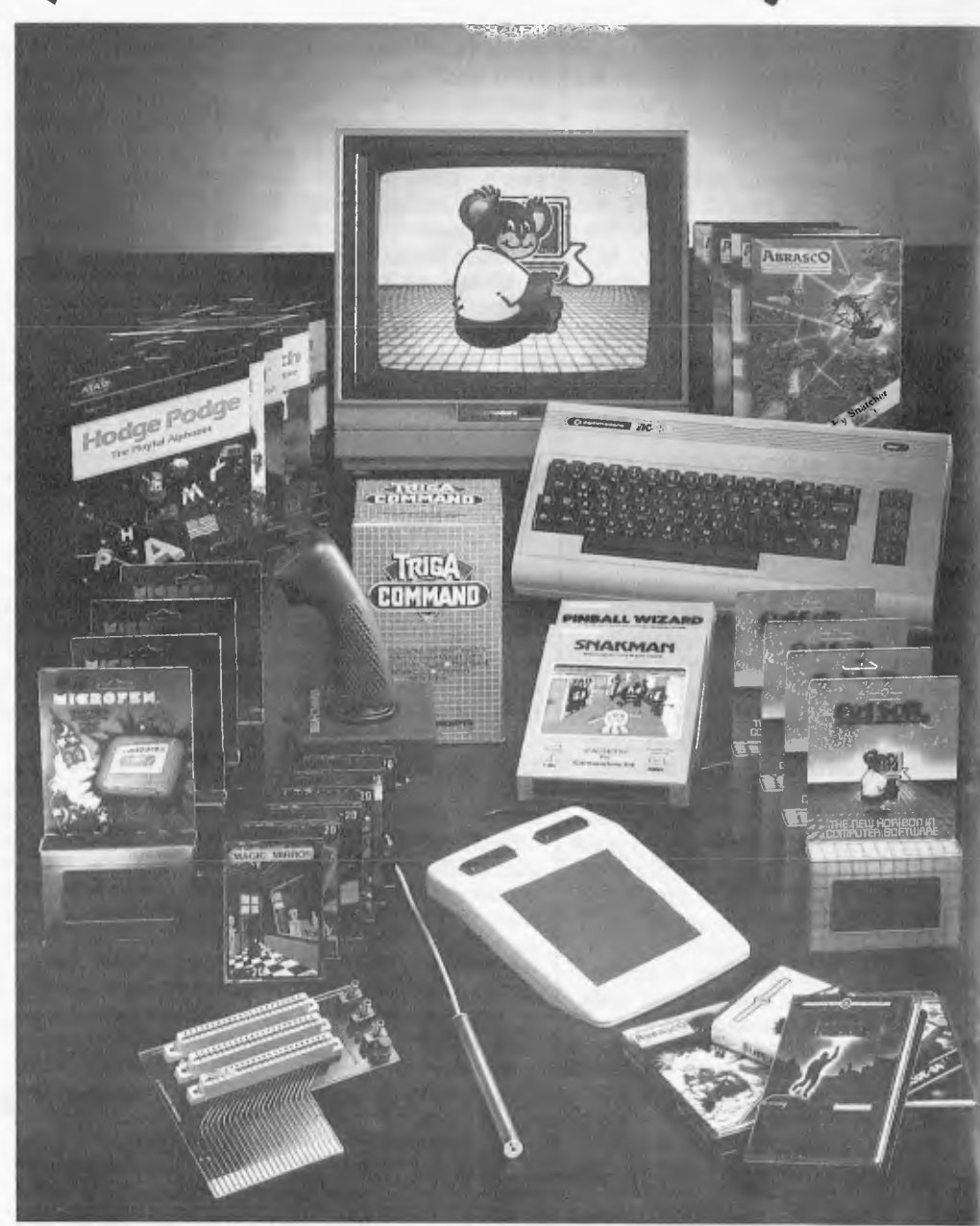

**16K Memory Expansion — Vic 20.**  If you require a 16K memory expansion cartridge, then you cannot beat this one for price. Made in the U.K. this high quality expansion board will prove extremely good value.

\$69.00" **Vicsprint 64 — C64.** 

This product will allow those who own centronics parallel printers to interface them with the Commodore 64. It allows for true Pet to Ascii conversion and will enable the printer to print out all Commodore graphics characters, and bit mapped graphics. \$119.00"

**FROM TERMINAL SOFTWARE** 

#### **Super Dogfight C64**

As a pilot of the fabulous world war 1 biplanes two players can do baffle in the sky. It's a great game with all the sportsmanship of the time ....................\$24.95\*

#### **Super Scramble VIC 20 & 64**

Fabulous arcade action as you pilot your bomber over mountainous terrain seeking out enemy bases and avoiding attack. With 3

C=64, From Ozi 801

ships per game you have 8 sectors to master

 C64: \$24.95"/V1C 20: \$19:95" **Super Gridder — C64.** 

A fight through the blackness of space to retrace the lines of a luminous grid. A fight against time in which skill and tactical cunning are needed to elude carnivorous scorpions. Two of the creatures pursue you through a series of eight different grids. If you can battle you way through that, prepare yourself for a third pursuer . . and maybe even a forth! Three lives per game and the power to create temporary holes in the grid behind you to thwart pursuit, puts you in with a fighting chance. Eight different grids, 3 speed levels.

\$24.95"

#### **FROM SOLAR**

#### **Munchman 64.**

Munch through the maze eating the dots while avoiding four hungry ghosts. A power pill in each corner of the maze, when eaten, allows you to gobble the ghosts for a short time.

\$19.95"

#### **Tri Count — C64.**

This is the complementary package to the trilogy series and combines a complete general ledger package with 600 account classifications, sub total abilities and report generator: accounts receivable with up to 150 accounts per disk, complete reviews and age analysis can be created: inventory control will allow up to 300 items per disk with full search and find features. This professionally integrated accounting system will efficiently run a small business at the touch of a button.

#### **Galaxions C64.**

The Galaxions have arrived from a dying planet, determined to destroy civilisation as we know it. Only you can save mankind as they swoop and dive toward you. 100% machine code.

\$19.95"

**FROM VICTORY SOFTWARE** 

#### **Annihilator — C64 and Vic 20**

Now the fast-paced defender style game is available for the Commodore 64. Your aim is to defend your moon base from the attracking aliens who launch heat seeking missiles to destroy you. Using the 64's sprite graphics and excellent sound. Victory Software has managed to come up with this exciting game that will keep you going for hours \$24,95" and \$19.95"

#### **Kongo Kong — Vic 20 and C64.**

This game provides hours of jumping barrels and climbing ladders, The object of the game is to climb the ladders to the top in order to reach the maiden in distress. 5 levels, with full sprite graphics on C64.

 $\ldots$ ........ \$19.95" and \$24.95"

#### **Metamorphosis — C64 and Vic 20.**

You have stumbled into the nest of the Cyglorx and find yourself fighting off robot tanks guarding the Gyglorx eggs. You think you have everything under control and then the eggs start hatching!!! C64 version features 4 different screens.

\$19.95"

#### **FROM AR1WORX**

#### **Monkey Math — Atari 16K, Vic 20 8K and C64.**

Monkeymath's marvellous graphics and animation couples the fun and excitement of an arcade game with the opportunity to learn and practice number placement, addition, substraction, multiplication and division. Each of these skills may be practiced at three levels of difficulty. For ages 4 to 10.

.................... Cassette \$29.95\*

#### **FROM ISIS HATHOR**

#### **Basm C64**

Basm is a basic that thinks like an assembly language, because it uses the syntax of basic, but works

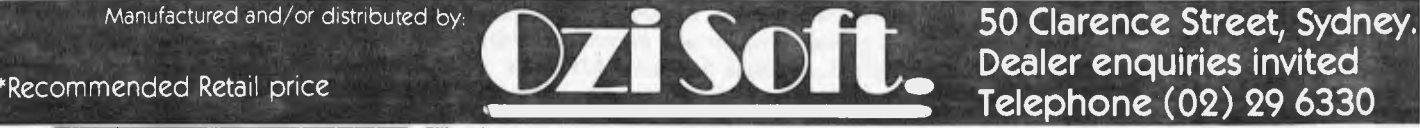

like an assembler. Basm has features for both the programmer familiar with assembly language and the novice interested in making the break from basic to machine code. This can allow your programme to run up to 85 times faster. It is a complete package with well over 100 pages of information to teach you this unique language

#### \$99.00" **FROM ABRASCO**

#### **Abracalc C64**

One of the most common programmes in the business world is the spreadsheet. It opens the door to a simple solution to a multitude of complex problems. Set up a home budget system, do business calculations, cash flow analysis and sales forecasts etc. What if questions can get instant answers. Simple to use and comes with a comprehensive manual, with all the features of a truly professional spreadsheet

programme............. \$49.95\*

#### **FROM OZI SOFT**

#### **Underworld of Kyn C64**

This great game programme has taken months to develop and Ozi Soft is proud to release it as one of the best computer adventures yet. This intelligent programme understands complete sentences and challenges you to destroy the evil powers of the Wizard of Kyn. Escape the twisted underworld of tunnels and rooms, Then avoid the perils that lie beyond. Really something for all adventure fans

\$24.95"

SNACKMAN-C64 & VIC20 . \$29.92\* LASER STRIKE-C64 ......... \$24.95\* GRAVE ROBBERS-C64 .... \$19.95<sup>\*</sup> MASTER FILE 64-C64 ...Disk \$39.95" SUPER SPRITE C64 . . . . . . . . . \$19,95\*<br>TYPING TUTOR C64 . . . . . . . . \$19,95\*<br>VIXPLODE C64 & VIC20 . . . \$19,95\*<br>THE VAULTS OF ZURICH C64,<br>Atari 24K & VIC20 16K . . . . \$29,95\* TYPING TUTOR C64........\$19.95\* VIXPLODE C64 & VIC20 ...\$19.95"<br>THE VAULTS OF ZURICH C64, Atari 24K & VIC20 16K ... \$29.95\* MAIL IT 64-C64 ........... \$19.95\*

**Sato Dealer enquiries invited** 

According to the *Books in Print*  reference guide, there are now 2400 computer books in print.

. . . Intel is promising to start production on a 1-Megabit bubble memory device late next year that will sell for \$99 in quantity . . . Microsoft will promote its new word processing program for the IBM PC by including a demo floppy disk in the November issue of *PC World* magazine. The program will be able to do everything but store and print the text. This promotion is expected to cost Microsoft several hundred thousand dollars.

# **Mah fellow Americans**

The Bank of America in Australia is only a merchant bank and apparently this isn't to its liking.

Frankly it wants to get out there amongst the wretchedly nationalistic locals and introduce a little American know-how into our unsophisticated lives.

The noble savages in our national capital do not as readily see the benefits of having the Bank of America operating within our borders as the bank itself does. In fact the local banks don't see it either, bless their little free-enterprise hearts.

As one of the benefits that would accrue to the Australian people from a licensed Bank of America, the company is telling everyone about its version of Banklink and how much better-off we'd be, if we only had it to help our financial controllers run their companies, just like they do in Mexico, Brazil, the Argentine and Algiers. Why, if we did this we'd join the 22 users of the Bank of America's Balance Reporting and Funds transferring system in the US! It seems that the total US market for the

system, (called with a somewhat cavalier attitude to Kodak,) "Microstar", is 35 systems. On a population basis this means that if the Bank of America is allowed to practise banking in Australia we will see two of these systems installed, if the Bank manages to gain the same sort of market share here as it did in the US.

Since the retail price for this system is about \$20,000 the sale of such a thing as the Microstar wouldn't be a commercial proposition.

So why then is the Bank of America which normally deals in hundreds or even thousands of millions of dollars with nations who have little or no chance of paying hack, interested in a

\$20,000 system? The only conclusion that can be drawn is that by offering the system it may induce the noble savages to trade with them. A \$20,000 computer based system beats the hell out of a few beads and a tomahawk or two when dealing with the natives.

As the tale of the Microstar version of Banklink, sorry, Kodak, unfolded one looked out across Sydney harbour to see a landing barge just off Admirality House. Could it be the Grenada syndrome one pondered? Has the recalcitrant group of noble savages in Canberra hesitated too long in allowing in our American friends?

But no, we are too far away for a landing barge to make the journey and besides no one has recently assassinated anyone, just their characters in recent times.

The actual system offered under its Microstar modules and an overall cover called Microworld, another name that seems to be already in use by CW's main competitor, seems to he rather nice. But then we can't have it without the Bank of America as a general bank alongside the National Australia, the CTBA and Westpac. About our banks and Banklink, to paraphrase an American president speaking about one of the several Dictators that he was

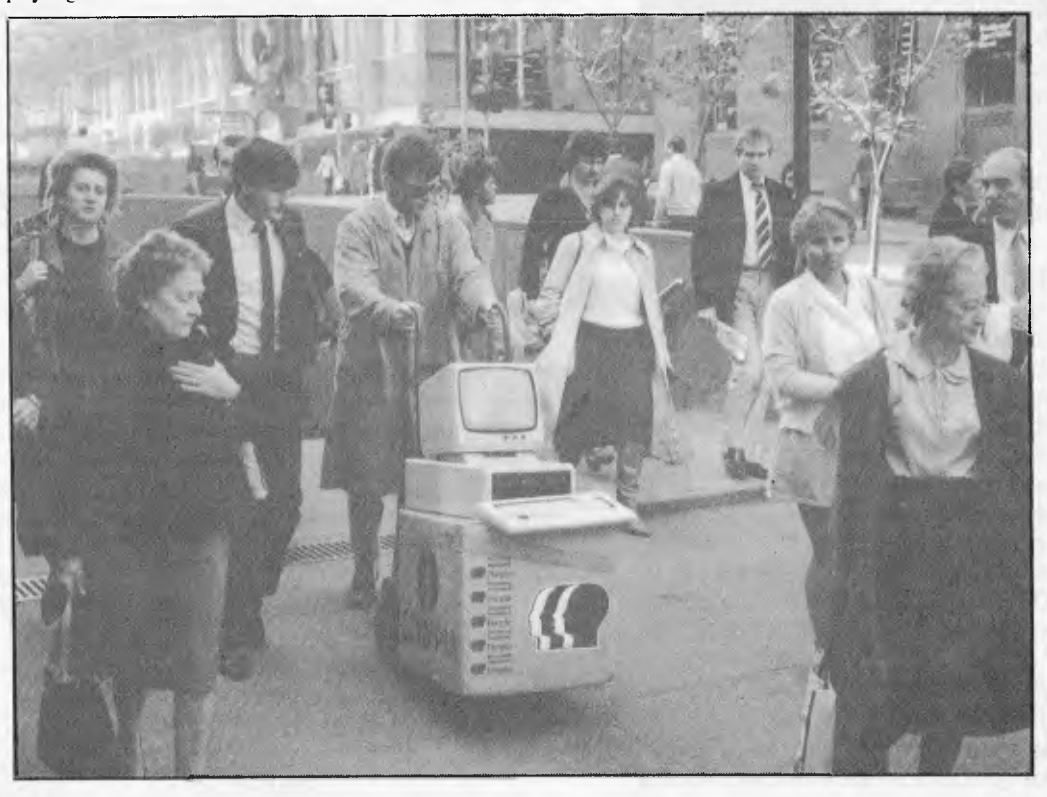

*Captioned "Olympia appeals to the people with its new 16-bit People micro computer released in Australia this week" (November 11), this picture, we suppose, is intended to demonstrate the enthusiasm people have for Olympia's People business micro. Somehow we don't think it quite hits the spot.* 

*Despite this possible PR failure, the machine deserves a mention. It runs on an 8086 (true 16-bit) cpu, has from 128 to 512k of RAM and two 5% inch floppy drives with 640k capacity each. Higher disk capacity is available via a 10Mb winchester disk drive for \$3,395. Four operating systems are available: CP/M-86, MS-DOS, CCP/M-86 and MP/M-86.* 

*An optional colour monitor will become available, but without this, the People sells for \$5495 including tax. Olympia is on (02) 439 3444.* 

running down at that time, "They may be sons of Bitches, hut they're our Sons of Bitches".

*Frank Linton-Simpkins* 

### **TAB on winning streak**  The NSW Totalisator Agency

Board is set on expansion into areas not originally envisaged when it was established.

For some time it has been apparent that the TAB has been rather "Over-gunned" as far as computing power goes and some means of employing his spare capacity was being sought, albeit without a great deal of publicity.

Now there are plans for the TAB to use its computer network to allow punters and others, sorry the TAB doesn't have punters, only "investors", to make theatre bookings, pay electricity supply bills and even water rates, in the place where they lose the money that they might need to pay the above bills etc.

The move came about

when a special taskforce discovered that the TAB's computers were operating far below capacity. This is a discovery that is as surprising as finding that the sun rises in the east each morning.

To be fair, it is only the computer community that knew about the excess capacity and it had come to he part of the background

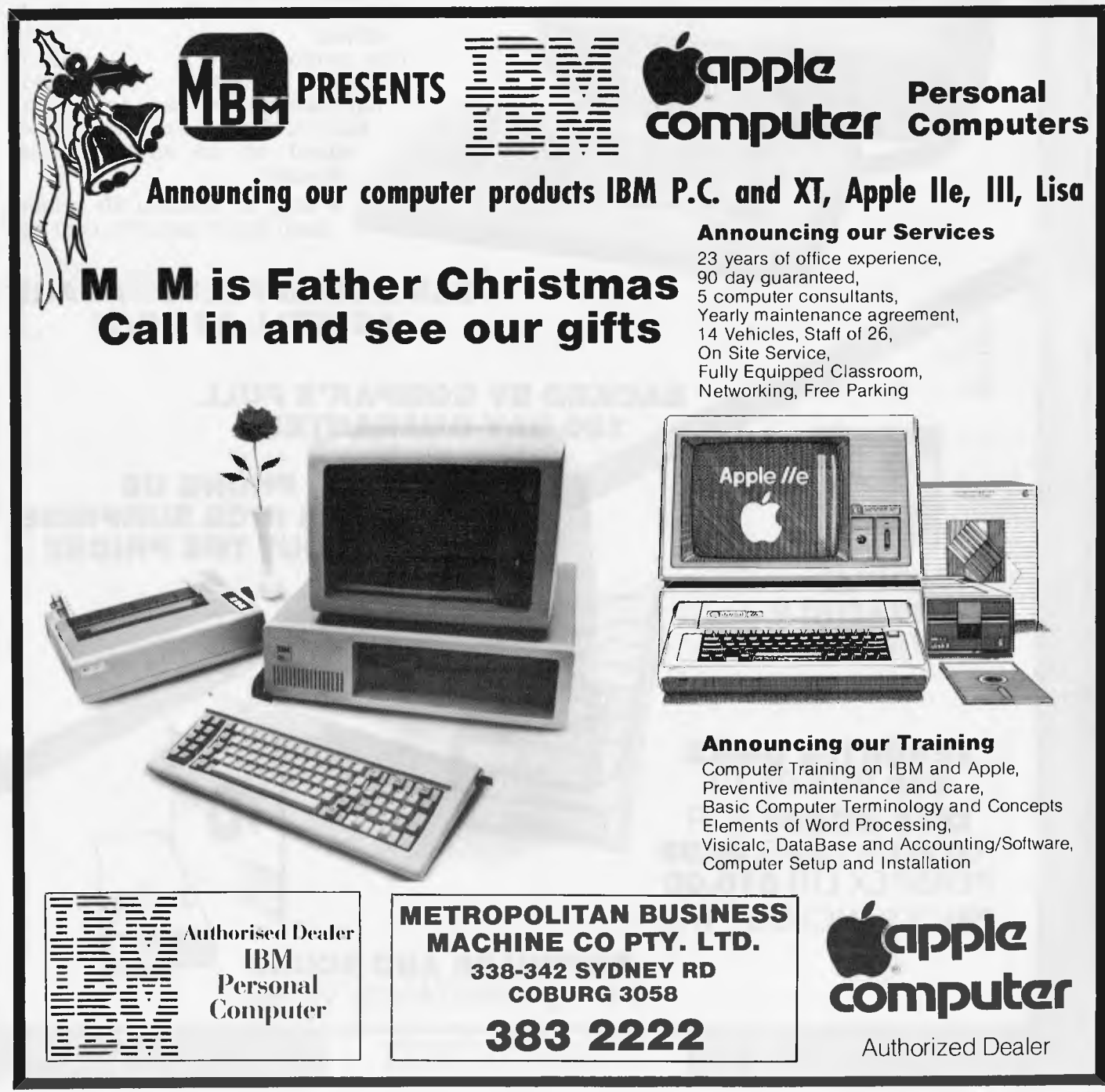

Tech Tasmania, 39 Pillinger Drive, Fern Tree, Tasmania 7101.

# **PC Videotex**

BS Microcomp has announced a Videotex interface for the IBM PC. It is supported by software from Wolfdata which runs in conjunction with the Colorplus board. This is the first product in the market aimed at turning the IBM Personal Computer into a color videotex terminal and is a significant new addition to the multifunction capabilities of the PC.

In the near future a full videotex editing system will be released which will allow the user to create color displays quickly and easily. The Wolfdata color videotex system is compatible with any larger mainframe based system that uses the Prestel format. details on (03) 614 1433.

# **Sinclair's flat screen TV**

So Sinclair has finally launched his new flat screen TV. Measuring just 5½ x 3½  $x$  1<sup>1</sup>/<sub>4</sub> in, it is half the size of its competitors and smaller than the average paperback book.

The machine was originally meant to sell at under £50 (in England), however, it looks as though Sinclair's costs are higher than expected because it is now priced at £79.95.

The main feature of the TV is the revolutionary flat screen which is produced by Timex. Most of the electronics to drive the screen are housed in one chip which is made for Sinclair by Ferranti.

The use of clever electronics has meant that

the television can be used in  $\parallel$  the plan to have a CP/M virtually any country in the world that transmits pictures on the UHF band. The only major exceptions are France which uses SECAM and the USA which uses VHF for many of its transmissions. Sinclair says that there will be a VHF model available shortly.

Power comes from a flat battery developed by Polaroid which will give approximately 15 hours use, or from an external power source.

# **Portable report**

Predictions have been made that in four years' time, two out of three micros will be portable.

The report, by market research company Frost and Sullivan, insists that low-cost units, selling down to \$55, will only account for a fifth of the money spent.

Sales of all 'portables', says the report, 'are projected to reach \$8.4 million units by 1987, worth \$3.1 billion (in 1982 value dollars, that is)'.

This is an important report (it costs \$1275, so it had better be), because it looks like being that rare beast, a genuine addition to existing knowledge. Most reports of this type are rehashes of what was learned over the previous year, with no relevance to what will happen next.

The only thing this report seems to lack is an understanding of how pervasive the portable will be. It rightly includes everything from the Basicprogrammable calculator up to the Compaq imitation IBM as 'portable' but fails, I think, to consider the probability that by 1987, even desk top computers will have portable 'modules' attached.

As an example of a prototype, one might quote system based on a portable keyboard. The keyboard, removed from the system, would be usable in the great outdoors, far away from electricity supplies, but when plugged back into its master console, would report on its day's doings.

One might also look at the way Tandy 100 users plug

their lap-held portable into their home systems.

It doesn't take much ingenuity to foresee the intervention of radio, to enable the thing to report back without even going home first.

But at least this report has grasped the simple fact that, once the Osborne and the Kaypro had hit the market,

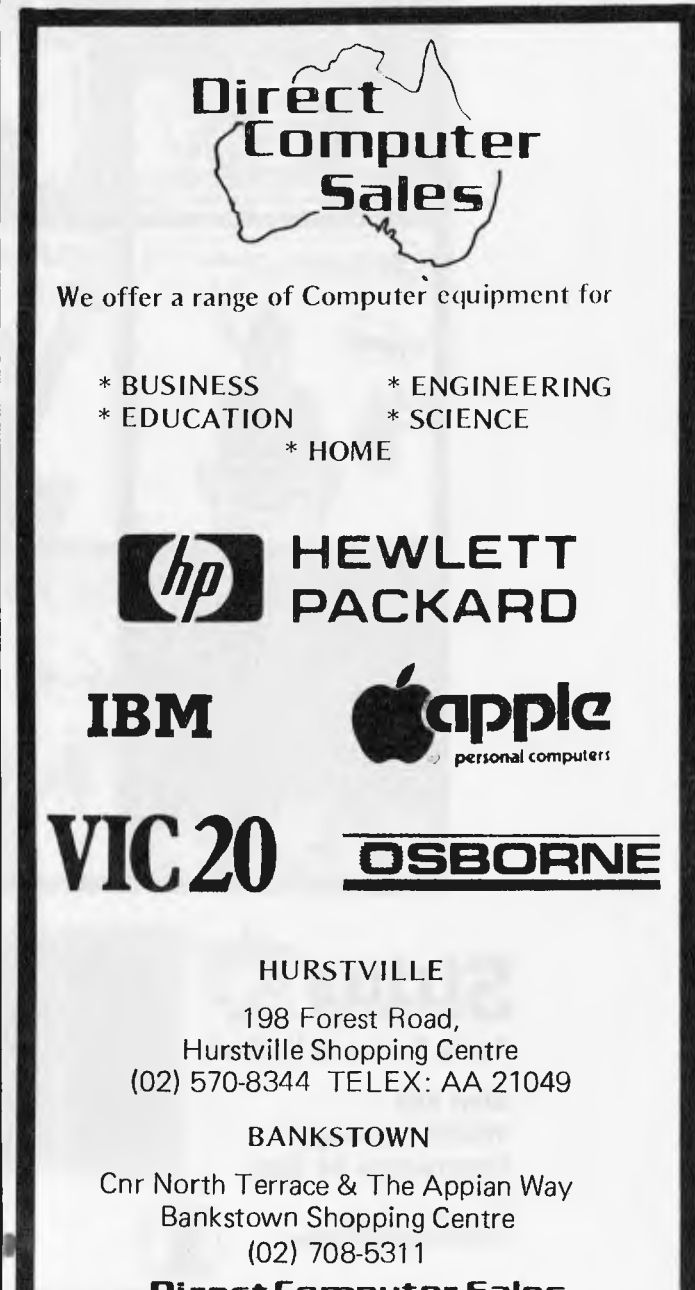

**Direct Computer Sales**  *for direct customer satisfaction* 

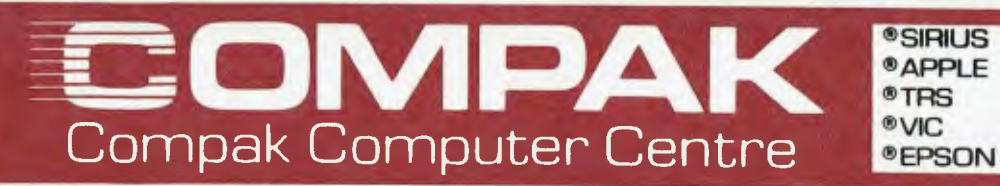

#### **COMPAK AND SPRING CIRCLE BRING YOU THE NEW DUAL PROCESSOR COMPUTER . . Z80 AND 6502**

Standard memory: 64K<br>Twin built in slimline national Twin built in slimline<br>drives: 246K<br>built in Disk controller: Intelligent Keyboard: 10 Function keys definable by user. Lower case built in. Cursor arrow keys. Auto repeat on all keys. Numeric Keypad.

> 4 slots for optional 80 column card, RS232 card, PAL card etc.

#### **CAN RUN APPLESOFTWARE AS WELL AS CP/M**

#### **BACKED BY COMPAK'S FULL 180 DAY GUARANTEE**

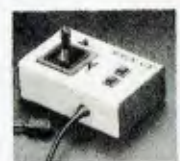

**APPLE COMPATIBLE JOYSTICKS** 

**VERBATIM DISKS \$38 BOX OF 10 DISK BOXES FOR 100 PLUS DISKS \$9.95 PERSPEX LID \$10.00 PRICES INCLUDE TAX** 

**PHONE US FOR A NICE SURPRISE ABOUT THE PRICE!!** 

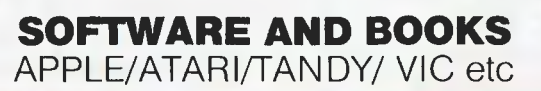

350 South Road, Moorabbin, Vic 3189. Tel: (03) 555 9844

**ALL PRICES INCLUDE TAX** 

#### **COMPUTERS FOR CHRISTMAS**

#### **Commodore Vic 20**

**®C. ITOH ® NATIONAL ®AMUST eMEDFLY ® DISCOVERY** 

With colour and sound, cassette and games interface expansion capabilities for disk drives, printer and extra memory, joystick port, 5K memory, 8 border and 16 screen colours, 4 tone generators covering 5 octaves, 22 x 23 character screen display, 176 x 184 hi-res graphics display, 4 program function keys.

#### **Commodore 64**

Colour and sound, sprite graphics in 4 colours, sprite editor, expansion for up to 5 disk drives, printer, audio/video, user port, cassette interface, TV connector 64K memory. LOWEST PRICES.

#### **Tandy Colour Computer**

Probably the best supported new-generation computer today, with several magazines dedicated solely to the 80 C, and lots and lots of software available, from us and also Tandy. Uses the 8/16 6809 CPU with up to 64K user memory, 32 x 16 screen as standard (up to 64 x 32 under software control) and can use standard cassette recorders and disk drives. Two levels of Basic language available.

#### **Komtek**

The Komtek is a Tandy Model 1 work-a-like — but it is expandable up without the need for an expensive Expansion Interface. Runs Tandy Model 1 and most Model III software — only **\$420.** 

#### **Tandy Model Ill**

Available either as a 16K cassette based system, with integrated screen at \$1000 or our super model with 48K of user memory and two inbuilt disk drives giving 1.4 MB disk capacity, 5 mHZ clock speed (instead of 2 mHZ) and a crystal controlled real-time clock. Compare these specs with competitive computers. Twice the speed and twice the disk capacity of the standard Radio Shack version for **\$2499.** 

#### **Redstone**

This reasonably priced computer looks very similar to another very well known "fruit" computer and also appears to run all the ????-isle software. Check us for availability and prices, 64K as standard memory only **\$800.** 

#### **Executive 816**

The most exciting 8 bit portable computer today (see separate ad) only **\$3395** including all software.

#### **16 BIT COMPUTERS**

#### **Columbia**

**-COMPAK** 

Compak Computer Centre

IBM P.C. Compatible, color monitor, 128K memory, 2 inbuilt drives and lots of software included in the price, including CPM86, MS DOS, the Perfect range of Filer, Speller, Link, Writer, Calc, and also Home Accountant, Macro 86 Assembler and Fast Graphs. Only **\$4,999** for complete package.

#### **Sirius**

The acknowledged leader in the business field, with a minimum of 128K memory and expandable up to 896K! Minimum disk capacity is 1.2 MB, with 2.4 MB as an option. Extremely hi-res screen, 800 x 400 pixels, fully user definable keyboard and screen display, slow-decay anti galre green screen, fully adjustable, and a 10MB hard disk version is also available. Runs the latest accounting packages including the IMS Ascent package, the 16 bit MS DOS version of Peake Accounting and the reasonably priced Information Business Manager System. All are fully integrated Debtors/Stock/Creditors/ GL packages. Also runs Wordstar, Spellbinder, D Base II, Knowledgeman, etc. Call to see our catalogue of available programmes.

#### **PRINTERS**

#### **Amust DT80**

The most popular printer available today. 80 cps, tractor/friction feed, italics, bold, emphasised bit graphics, sub *Et* super script, condensed and expanded type; all wanted features. **\$449** inc tax (\$395 ex tax).

#### **C. Itoh 1550**

120 cps, friction and tractor, includes proportional type and spacing for near letter quality printing, pica, elite, condensed type, plus double width in all sizes. Tractors are behind the platen so no paper loss **\$1,350.** 

#### **Amust 113 PD**

A daisy-wheel printer that is also an electronic typewriter, fitted with a centronics interface, and types at 13.5 CPS **\$950.** 

#### **C. Itoh F-10 Daisywheel**

A 40 cps heavy duty computer letter-quality printer. Parallel **\$2,100.** 

#### **Joysticks**

For your Apple, top quality self centering. Brilliant value at **\$33.** 

**BANKCARD ACCEPTED.** 

**PHONE OR WRITE FOR OUR KEEN PRICES. WE BACK UP WHAT WE SELL.** 

350 South Road, Moorabbin, Vic 3189. Tel: (03 555 9844

noise level of the industry and wasn't any longer widely remarked on.

There are one or two points about the plans. Firstly the booking of theatre seats will start, (if the state government can get it moving without the traditional charges of corruption and links with the early release of someone or other,) with the Sydney entertainment centre and spread to the Opera House and then to other theatres as cafe society realises that it can get a bet on at the same time as it books for Parsifal, (Beyreuth eat your teutonic heart out!) Another thing is that the computerised booking of theatre seats in general hasn't had the best press, though the current incumbent, Mitchell's Bass is providing a very good service at not too great a cost. One recalls M/B's sometime

competitor and its sad fate and wonders if there really is room for two?

It seems that the TAB plans involve the undercutting of the competition by 40 cents on a three dollar ticket. But one wonders which entertainments are on sale for something like three dollars per ticket?

It would seem that as the price of the ticket rose the apparent advantage of the TAB's percentage charge rather than the fixed fee of the opposition, might be reduced. If the seeming 20 per cent fee for the TAB booking service, e.g. 60 cents on that three dollar ticket, remains linear then a ten dollar ticket would cost a hooking fee of two dollars and the opposition is well ahead.

Currently one has to pay one's rates by cheque to the Waterboard and one can pay one's electricity bills through one's pharmacy in certain cases and through one's nose in all cases. But to be frank it isn't everyone who wants to enter a TAB shop.

Many of them are less than attractive with, in some cases, clientel that reminds one of the characters in Damon Runyon's stories or in Bernstein's "West Side Stroy".

But we shall see.

*Frank Linton-Simpkins* 

# **TELETEXT is Kaput**

Time has run out for one Teletext department in the US because TIME Incorporated has decided to pull the money plug.

After just one year in the business of Teletext purveying Time has had enough and will cease its operations immediately, but will monitor the business to see if anything changes. The cessation of the experiment comes just one month after Time killed off an experimental weekly Teletext style experiment to be distributed via cable TV networks.

The implications for Australia are obvious. Our market is far smaller than the US and we have a number of eager developers and sellers trying for a share. But if Time with its expertise has had trouble making it work out in the US what will happen here?

*Frank Linton-Simpkins* 

**Video manager**  If you own a video cassette rental store — and who

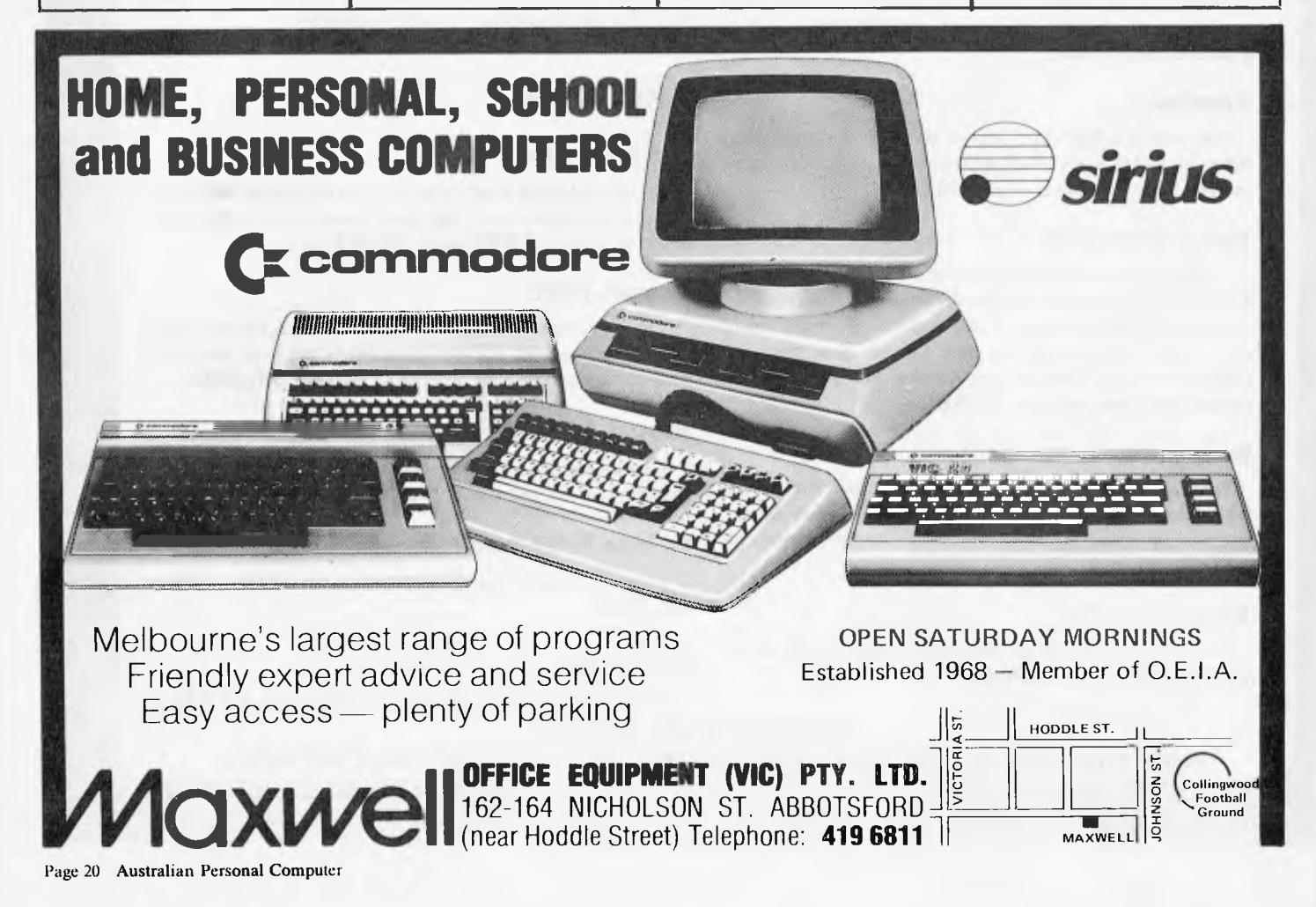

doesn't — Data Parts has a video management package for \$6,600 including hardware. At that price you can deal with 3,500 cassettes and 1,700 members, although this can be doubled for a moderate additional charge. The package does what you might expect — monitoring cassettes on loan, customer details, usage analysis etc and runs on a Commodore computer.

Provincial Victorian readers will be interested to know Data Parts has four country shops (Albury, Shepparton, Bendigo and Ballarat).

**IBM PC/Apple add-ons** 

Anderson Digital Equipment

has been appointed Australian and New Zealand distributors of Quadram "personal computer enhancements". These include Quadlink (a board to allow the IBM PC to use most software available for the Apple II), Quadboard (an expansion board for the IBM PC with extra ports, clock and RAM) and Microfazer (a print spooler with a large 500k buffer). ADE is on (03) 544 3444.

**This is absolutely unequivocally**  the last Another "ultimate" computer

has been released. This time

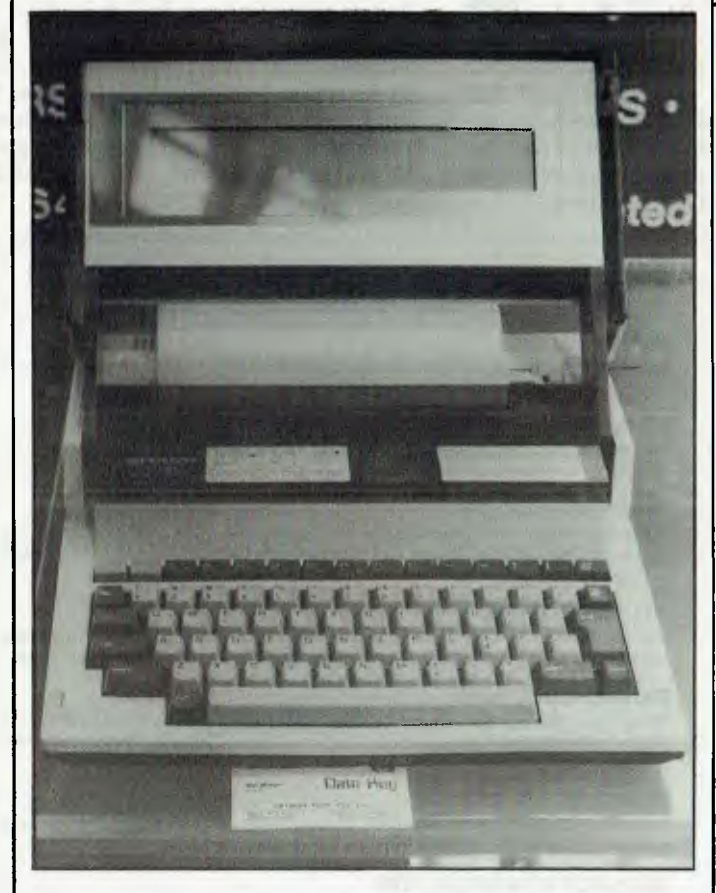

*The Sharp PC-5000. See This is absolutely, unequivocally the last . .* 

it's the Sharp PC-5000 being sold in Australia by Datakey and is pictured elsewhere on this page. It weighs 5 kg, is MS-DOS compatible and has an 8 line by 80 character display, 64k of ROM, 128k of "file" ROM and 128k (expandable to 256k) of RAM with an optional 128k of plug-in bubble memory. A built-in printer is also available adding about \$500 to the expected retail price of \$2500. Datakey is on (02) 32 8332 and (03) 419 5322.

**Linda Graham, CEO of Microsoft's Aust. Sub.** 

Linda Graham said she was

nervous because this was the first time that she had ever been interviewed by the press. It was all rather refreshing.

But while it was refreshing it was a mite hard to believe, not that she was nervous although it didn't show, but that she had never been interviewed before.

At one time in San Francisco Linda Graham was selling small business and home computer systems at a value rate of around \$40,000 per week and that in itself would have rated attention, or so one would have thought, from the press.

She is tall and slim and really remarkably young to head the local subsidiary of a \$100 million software corporation, so how did it happen?

Despite her success selling hardware and packages in the US, Linda Graham

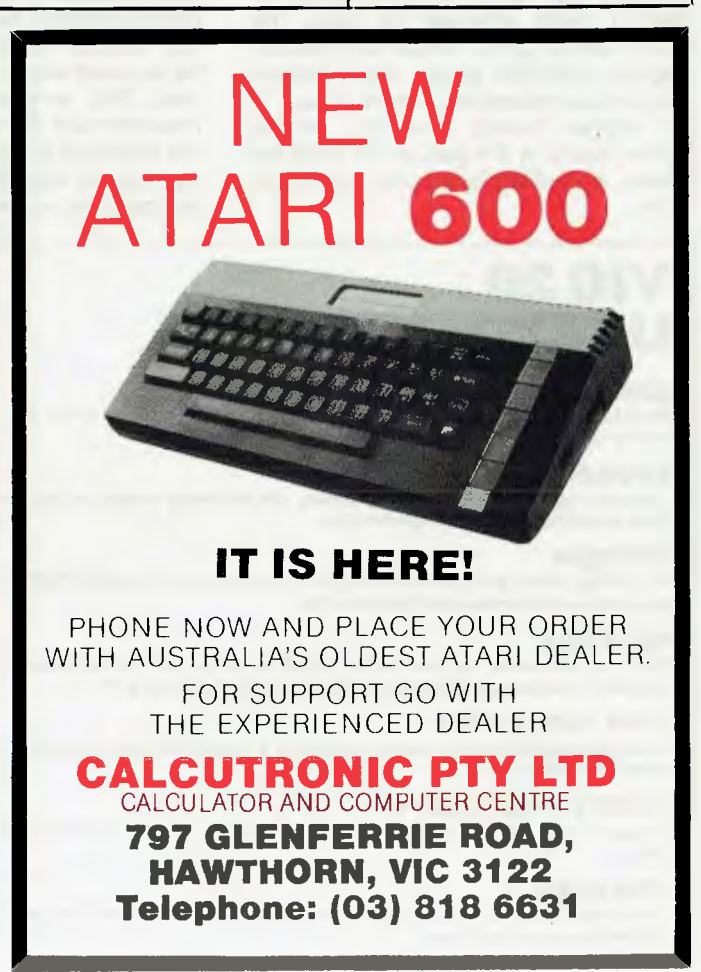

# **MELBOURNE HOUSE SOFTWARE**

#### **by Veronika Megler & Philip Mitchell**

Visit **JRR** Tolkien's Middle Earth with The Hobbit, the most amazing adventure yet devised for any microcomputer.

Based on the fantasy land described in Tolkien's classic masterpiece, you assume the role of Bilbo, The Hobbit. It is you alone who can and must overcome all the dangers that overtake you in your attempt to steal the Dragon's treasure.

This revolutionary super program brings to life one of the most exciting mystical fantasies ever written and is a milestone in microcomputer software.

#### **HUNGRY HORACE**

Just when you thought microcomputer games had nothing more to offer, here comes Horace for your Commodore 64! Horace is a cute, lovable, animated

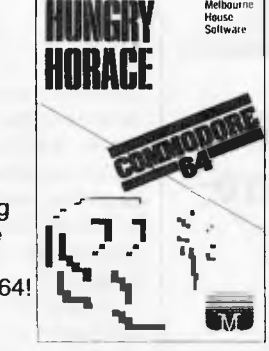

character who races through adventures, creating havoc wherever he goes. The Horace series games brings you splendid graphics, addictive games and a lovable mischievious character. Hungry Horace is the original Horace adventure. Horace creates havoc in the park as he picks the flowers, annoys the guards and steals their lunch.

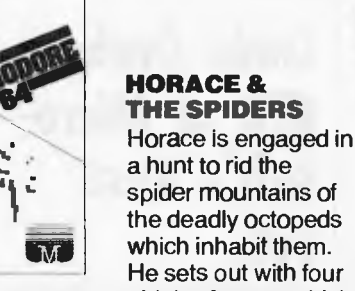

a hunt to rid the spider mountains of the deadly octopeds which inhabit them.

He sets out with four phials of serum which protect him from the fatal bites, but when

he has used these he must give up the hunt. Help him survive the hazards of the mountain and the bridge before engaging the spiders in a deadly duel in their web. An exciting and visually outstanding interactive computer game. Available January 1984.

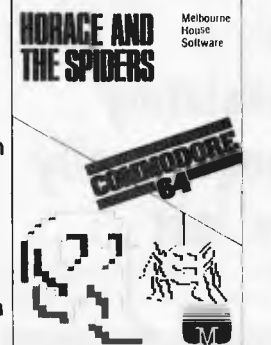

#### **HORACE GOES SKIING**

between flags and Horace Goes Skiing is the sequel to the very successful Hungry Horace. Help Horace slalom down the mountain course

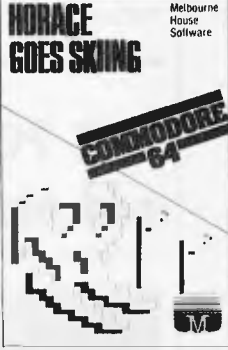

**lig et** 

avoiding trees — but frst he must cross the roads to get to the ski slopes. A complex, colourful and outstanding computer game<br>for the Commodore 64. Available Commodore 64. Available December 1983.

**LOUIS MUDORE** 

### **VIC 20 UNEXPANDED**

#### **MINI KONG**

Kong has abducted a young maiden and has trapped her at the top of his lair. You have to climb the ladders and use the lift to rescue her.

#### **FROGRUN**

Dodge the fast moving traffic on the freeway, the frog-eating snakes and get the frogs across the river to the frog-holes alive.

#### **DOTMAN**

An exciting version of the arcade maze game in which you control the DOTMAN as he goes around the maze gobbling all the dots.

#### **SLAP DAB**

Sam, the little painter has been told to paint a very large area. As he paints, he disturbs the woodworms which come out of hiding and start chasing him.

#### **TINY TOTS SEVEN**

A fun games cassette which includes, Simon, 0's & X's, Bombs Away, Super Snap, Duck Shoot and Santa.

#### **GAMES PACK (VOL. 1)**

Includes Lunar Docker, Slalom, Bounce Out, Snake, Bomber, Memory and Othello.

#### **CRAWLER**

Armed with a laser cannon in a mushroom garden you must fend off the crawly centipedes, spiders and fleas.

# **FOR THE VIC 2016K**

#### **KRAZY KONG**

Kong has abducted a young maiden and trapped her at the top of his lair. You have to climb the scaffolding and ladders to rescue her.

#### **PHAROAH'S TOMB**

The Pharoah's Tomb abounds with evil. Death will stalk you on your quest for the key which has the power to end the reign of evil.

#### **THE DUNGEONS**

Enter the fantasy world populated by ferocious monsters and a fire breathing red dragon that would deny you possession of the magic basket containing the secrets of the LOWER DUNGEONS.

#### **3D TIME TREK**

You are the only survivor of the planet 'Corillian' and have vowed to destroy those responsible for the destruction of your planet and rid the galaxy of the alien tyranny.

#### **ZOK'S KINGDOM**

When your starship encounters a meteor storm it is forced to crash land on the nearest planet which is ruled by Zok, a distant relative of Dracula. Dare you enter his kingdom.

#### **XENO II**

A space thriller to delight all arcadians. This game has four action packed stages and your mission is to destroy the power sources of XENO II.

#### **GALACTIC ABDUCTOR**

Your defenceless satellites are under relentless attack by ferocious armoured space hawks. An exciting arcade game with brilliant graphics and unusual sound effects.

# **FOR COMMODORE 64 & VIC 20**

#### FROGRUN **ANTROG**

**In this game you have to get five frogs from the bottom of the screen to their frog-holes at the top of the screen.** 

**Unfortunately, this is** 

**not all that easy, because first you have to dodge the fast moving cars and lorries on the freeway, then the hungry frog-eating snakes on the river banks and then you must hop on the logs, crocodile's tails and turtles to get to the frog-holes.** 

# **TABER SHIP**

**KONG** 

**Kong has abducted the beautiful starlet FAY RAY and has**  trapped her in his lair. **There are four** 

**screens, as soon as you finish one screen, Kong removes FAY RAY to the next level. You have to finish all four screens and destroy KONG's lair before you can rescue the beautiful lady.** 

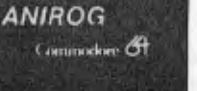

Buggu

**SKRAMBLE** 

**In the year 2184, after years of constant bombardment, the planet earth has been taken over by Cobrons who have now departed but left** 

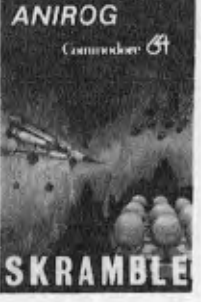

ANIROG

**the government in the hands of super intelligent command module. It requires a steady hand and accurate control to guide the fighter plane that has undertaken the suicidal mission of destroying the base!** 

#### **HEXPERT**

**Bert is a small, charming furry creature who has been captured by an evil witch who forced him to play on her games pyramid. This**  **WEXPER2 ANIROG** 

**three dimensional pyramid is constructed from hexagons. Bert has to change the top faces of all the hexagons to different colours by jumping from one face to another avoiding the rubber balls and snakes.** 

#### **MOON BUGGY**

**While your moon buggy is out on routine patrol it is heavily attacked by fighters operating from a star-cruiser. You must skillfully manoeuvre your** 

**moon buggy over the lunar rocks, across the craters and destroy the alien attackers. This machine code program provides thrilling experience of driving across constantly changing landscape combined with fast and furious arcade action.** 

**ANIROG** 

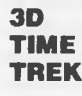

**You are the only survivor of the planet 'Corillian'. As your last act you have** 

**vowed to destroy all of those responsible for the destruction of your planet and rid the galaxy of the alien tyranny. Your mission is also a race against time, as you were wounded in the attack on your planet.** 

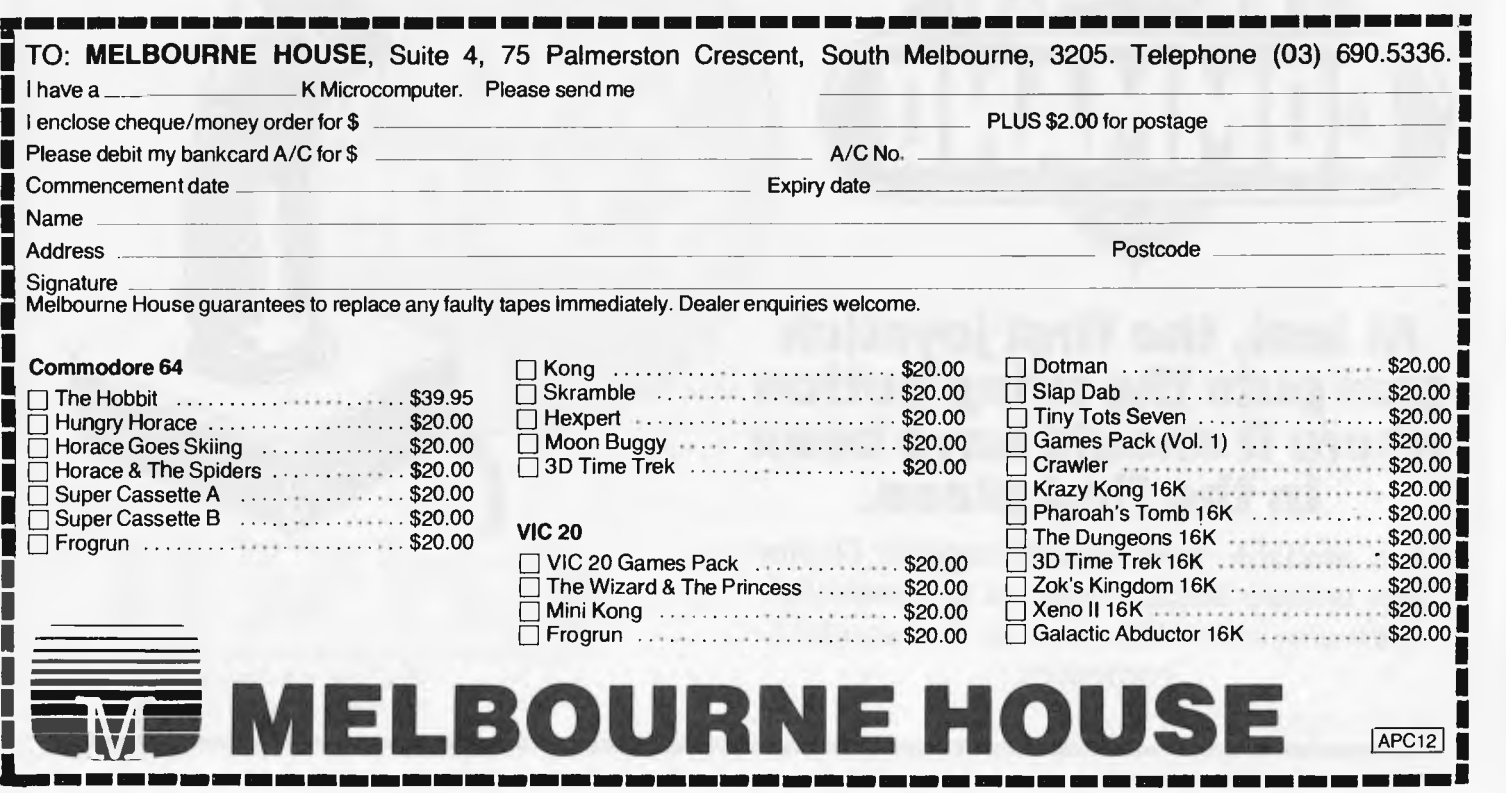

wasn't into earthquakes. Frankly they terrify me as well so I have no quarrel with her on the subject. So after a particularly long lasting one that rated reasonably high on the Richter scale, Mrs Graham decided that she'd really like to move somewhere with an English speaking population, a relatively stable political system and non-vibrating real estate.

The latter requirement ruled out New Zealand and so she came to Australia and established an agency to sell Microsoft products in Australia.

The Microsoft agency was a three woman affair with Mrs Graham's mother as financial controller, Mrs Graham as chief marketeer and another lady in support.

Now the company has grown to double figures in personnel and Mrs Graham's mother is about to leave, since it is now a subsidiary and no longer an agency.

The departure of Mrs Graham's mother is possibly the first staff loss that the agency or subsidiary has had. Mrs Graham certainly isn't happy that her mother has decided to leave; but then how do you argue with your mother, particularly if she doubles as a financial controller?

In fact, this matter of staff retention is one that is very much to the fore in Mrs Graham's management philosophy. The other side of this coin, staff selection, is therefore just as important and Mrs Graham places great store in making the right decisions. In consequence, the company's staff selection prowess is of

necessity fairly studied, and moves are made with a certain managerial dignity.

Mrs Graham says that she has approximately 175 outlets for her company's products in Australia, with a further 500 odd occasional buyers. With the projected move into book publishing this list of outlets will increase in numbers.

With all that, Mrs Graham's claimed nervousness becomes even harder to understand. The Press folded one of its heads, sheathed its claws and lowered its lips over its fangs and left.

Walking away from the meeting the Press recalled Mrs Graham's sharply logical thought processes and warm sense of humour. She is not your usual American head of a local subsidiary, as her son is an

Australian child and she is a permanent resident, there are very few earth-quakes here and lots of good business.

*Frank Linton-Simpkins* 

# **Dialbase directory now on line**

High Technology Computer Systems has announced that its free dial up directory is now online for testing from December 1 on (03) 429 1721. During the initial testing period, the system will be available only after business hours (single line only).

The system provides the latest information on

**Cui Soft.** 

50 Clarence Street, Sydney. Telephone (02) 29 6330

### **At last, the first joystick that puts the firing button where it should have been in the first place.**

Now available from your Computer Dealer. This unique durable joystick is compatible with any Atari VCS, Atari or Commodore

computer.

Dealer enquiries welcome.

# **The incredible BVP 6400.**

**You could spend a lot more buying a personal computer and still not match the BVP 6400 for professional performance.** 

**The Keyboard is completely portable, ergonomically designed and features 92 keys (standard ASCII) and functional keys.** 

**The CPU Unit delivers 64K RAM (Expandable to 128K), has dual CPU Z-80 plus 6502 processor and an inbuilt 80 column display with soft switch plus color graphics, 2 disk driver ports. Runs on CP/M and Apple software.** 

**The Monitor features a 12 green, non-glare CRT high resolution display screen. It will swivel 360° and can be tilted to the angle that suits you.** 

**The Disk Drives are slimline designed and give 500K storage capacity (250K formatted storage each).** 

# **At \$2,395 no other personal computer can hope to compete.**

**Special Bonus Offer. You will also receive the Business Master Accounting Package, valued at \$650. (Valid while stocks last).** 

**Total After Sales Care. We will give you all help possible to use and understand the BVP 6400.Just ask, we'll be there.** 

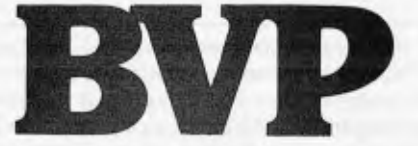

**The personal computer company.** Suite 27, 456 St. Kilda Rd. Melbourne 3001 Victoria.<br>Tel: (03) 267 5450.

CP/M IS THE REGISTERED TRADEMARK OF DIGITAL RESEARCH.<br>APPLE IS THE TRADEMARK OF APPLE COMPUTERS.

Australian Personal Computer Page 25

Commodore hardware and 4 micro. The package works software, plus special interest in conjunction with CP/Msoftware, plus special interest in conjunction with CF bulletin boards, electronic  $\begin{array}{|l|l|l|} \hline 86 & \text{to produce business} \end{array}$ bulletin boards, electronic<br>shopping, a software bank shopping, a software bank graphs and charts on screen<br>for downloading and more. or on a plotter or graphics

The system protocol is full printer. Dicker Data is on uplex, standard ASCII, with  $(02)$  525 2122... Forth is duplex, standard ASCII, with 8 bits, 1 stop bit, no parity, 300 baud. Once on-line, users may also select<br>"Commodore ASCII" for "Commodore ASCII" for deals. The first is six free<br>graphics etc.

#### **Quick bits**  $\left[\begin{array}{c} \text{second} \\ \text{in} \\ \text{35} \text{ for } \text{S.} \end{array}\right]$ uick bits

We're short on room this  $\begin{matrix} \text{MICROSPOOLER from} \\ \text{Tomas Systems trees your} \end{matrix}$ month, so the following are<br>the briefest mention of bits the briefest mention of bits computer from slow printing<br>and pieces that might be of by storing and feeding data and pieces that might be of by storing and feeding data interest  $\ldots$  BVP announce a interest . . . BVP announce a to your printer. This buffered<br>new rental service for home new rental service for home<br>and business micros. If memory, expandable up to you're not sure about buying  $\begin{bmatrix} 64k. \text{ Prices start at } $374.00 \text{ r} \text{ in } e \text{ RVP on } (03) \text{ } 267, 5450 \end{bmatrix}$  Further information, call ring BVP on  $(03)$  267 5450... Further information, calculated Dicker Data has DR Graph Dicker Data has DR Graph (we've mentioned it a fair bit before in *APC)* on its Vector

or on a plotter or graphics<br>printer. Dicker Data is on now available on the COMX 35. And the Australian distributor is offering two programs with the basic machine for \$299 and the second is ten programs, a cassette recorder and COMX 35 for \$359 . The<br>MICROSPOOLER from

memory, expandable up to 64k. Prices start at \$374.00. 4233.

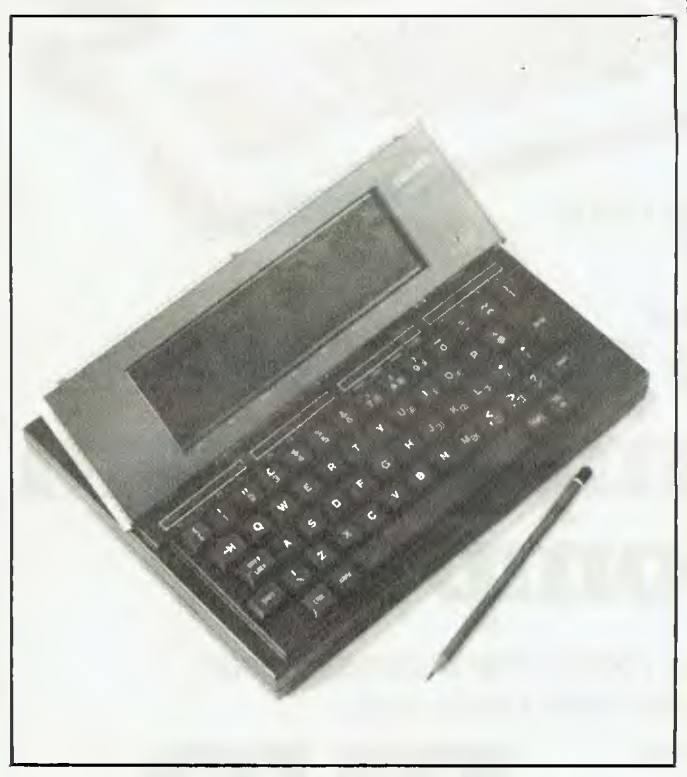

Kyocera, the Japanese firm responsible for the Tandy Model *100 and NEC 8220, seems to be having a ball. First we see with great excitement the wonderful Tandy machine (one of which we bought), then NEC announces their version of the same basic product (see Printout, October APC) and now, it appears, Kyocera has flogged it again — this time to Olivetti. Olivetti calls it the M10 and sells it for \$995.* 

# **NEW PRODUCTS**

# **PEACH POWER**

NEW DISK CONTROLLER BOARDS The RC1802 and RC1806 have been developed in Australia using the latest DISK CONTROLLER TECHNOLOGY and have many advantages over the Hitachi Types.

### **RC1802 \$280 inc**

- Runs any standard 5" drive (Single or Double sided)
- Runs double density HITACHI DOS
- Now Runs MP3540 drives as double density **PEACH POWER**

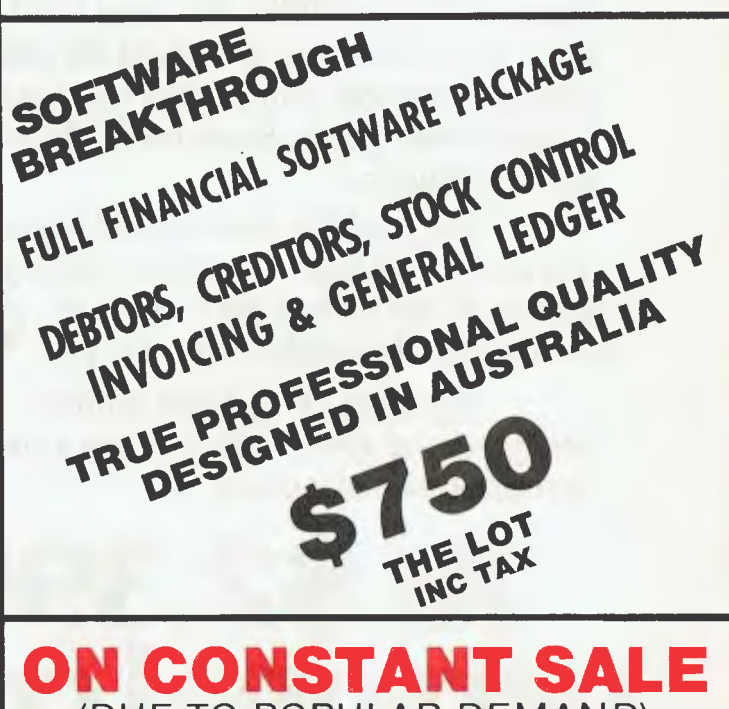

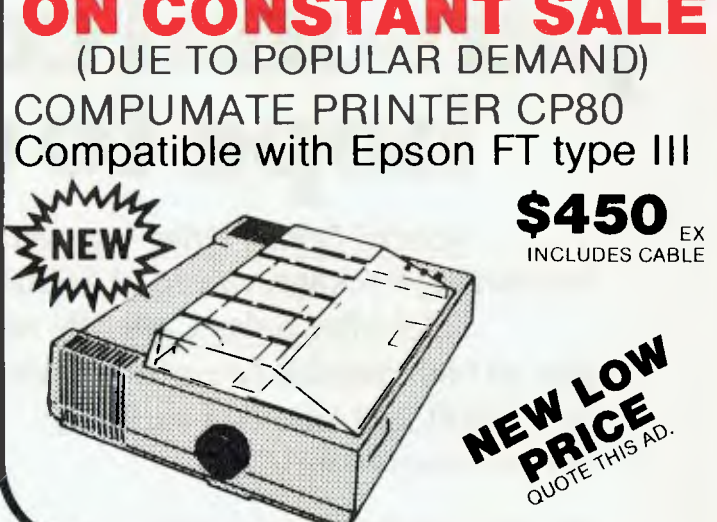

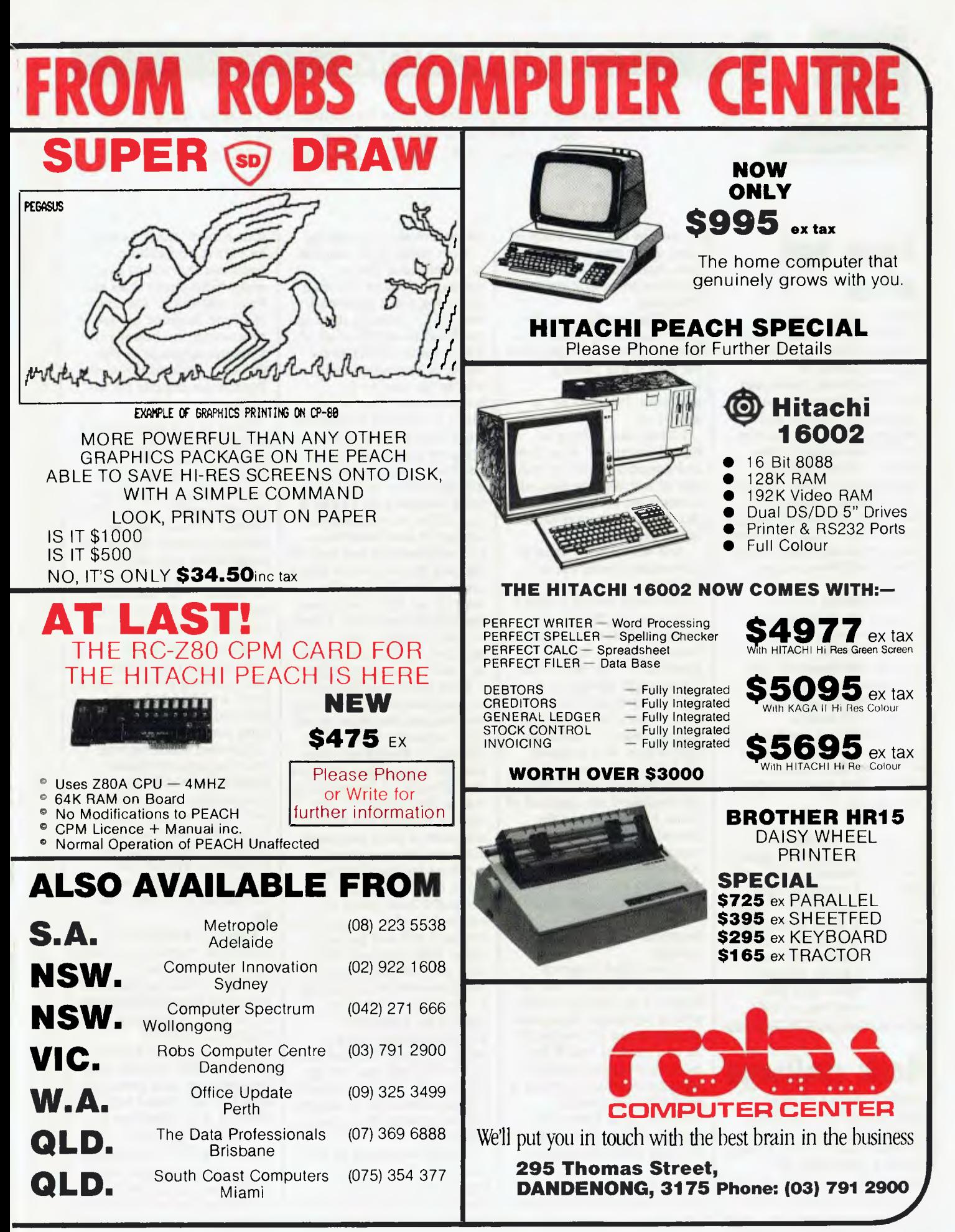

# **COMMUNICATIONS**

*APC welcomes correspondence from its readers but we must warn that it tends to be one way! Address letters to: `Communications', APC, P.O. Box 298, Clayton, Vic 3168.* 

# **Cause and effect**

**Martin Banks' reply to Martin Perry's letter on the subject of video games deserves comment.** 

**Martin Banks insinuates that video games encourage aggression. They do not. Aggression, or the desire to be best, encourages video games. If there were no aggression in humans, then video games would never have sold. If humans did not want to prove that they were better than each other, then there would be no video games.** 

**Video games are, in essence, no different from any other game. Monopoly, pinball, football, chess, missile command: all contain elements of aggression, and all are designed to increase self esteem.** 

**If a game can ameliorate aggression in humans, then it is better done in that context than against society.**  *Steve Rewey* 

*( . . an effect can become a cause reinforcing the original cause and producing the same effect in an intensified form and so on indefinitely. A man may take to drink because he feels himself a failure and then fail all the more completely because he drinks.* **George Orwell, Politics and the English Language —** *Ed.)* 

# **Basic challenge**

**While browsing through your readers' letters column 'Communications', in the October issue of** *APC* **I came across a letter from R G Silson who gave a sample of a short Basic routine (which** 

**he uses as the main body of most of his own programs), and challenged Pascal programmes to write it more efficiently.** 

**My first reaction was to grunt and go on to the next letter, but I then realised that Mr Silson was putting forward a reasonable argument. Why not try to answer it?** 

**I have been writing in Pascal for several years now and consider myself (at the risk of seeming big-headed) rather good at it, although I did not even attempt to rise to the challenge set.** 

**And why not if Pascal is so wonderful and I'm so good?** 

**The main reason is that I could not for the life of me make head nor tail of the Basic routine that was provided — I simply found the example chosen to be totally unreadable to me, except that I understood its purpose was to control the logical flow of a program (and that only because of the accompanying letter). This is not because I am ignorant of Basic. I programmed for several years in Basic before turning at last to Pascal. It seemed to me from the arguments put forward in his letter that Mr Silson was missing the point of languages like Pascal entirely.** 

**A structured program (believe it or not), is** *not* **the object of the exercise when writing in Pascal. Structured programming is a recipe for an end product which has more measurable benefits the most obvious of which is readability by anyone accustomed to Pascal. I would be very interested to find out what percentage of even the most hardened Basic programmers were able to understand what Mr** 

**Silson's routine was doing. Next point is the amount** 

**of dependence that a particular routine has on a host program. I counted a total of 13 variables used in the Basic example — all of which are available to the whole of any program in which this routine is incorporated. This, to my mind, is a recipe for disaster since even a small bug in a large program could have terrible consequences if it affected the value of any of these variables. In Pascal it is possible to declare what are called** *local* **variables i.e. variables that can only be affected by the routine which creates them. This makes bugs of the type I have just described (along with a host of other similar catastrophes), virtually impossible in a well structured program.** 

**Next comes the discussion of compactness and its effect on program execution speed. This argument is not really relevant to Pascal and other compiled languages since the readable text of the program (called the 'source'), is not what is actually run by the computer. Pascal programs are normally 'compiled' into machine language before being run. This means that no matter how wordy the source is (within reason), the program will still go like a rabbit with its tail on fire, after all, machine code is machine code whether from a compiler or written by hand. This means that Pascal programs can be made as wordy (or readable) as you like and you** *still* **get the benefits of compact code, a thing impossible to achieve with interpreted languages like Basic.** 

**I would be willing to bet that if Mr Silson could explain to me what his routine is** doing **I** could write **it in a more 'wordy' way** as **he puts it, and still be confident that it will run many times faster than his Basic equivalent. He could of course improve his speed by rewriting his routine in machine language — but this only helps to prove that Basic is inadequate for his needs.** 

**None of this means that I would do away with Basic altogether, since it is quite useful for short programs where execution speed and maintainability is not of the essence. It could also be useful for testing the logic of complicated algorithms before writing and compiling in Pascal — the interactive nature of most Basic systems has many advantages here.** 

**As an introduction to newcomers to the art of programming it is also quite good, a point where my personal opinion differs from many Pascal buffs.** 

**However, when writing code for large or serious projects there is really no competition between Pascal and Basic — only between Pascal and other similar languages. There is a good reason why almost no `professional' software companies use Basic after all.** 

**Finally, I would like to encourage everybody to have a go at Pascal. Buy a compiler if you can afford it, or simply learn the language if you can't. I would be more inclined to listen to arguments against Pascal from someone familiar with the language than someone who has only heard tales about it. But either way it can improve your programming skills enormously** 

**— opening wide new areas of understanding about**  computers (even **if** you stick

# **MAKE AN EXHIBITION OF**  URSEL

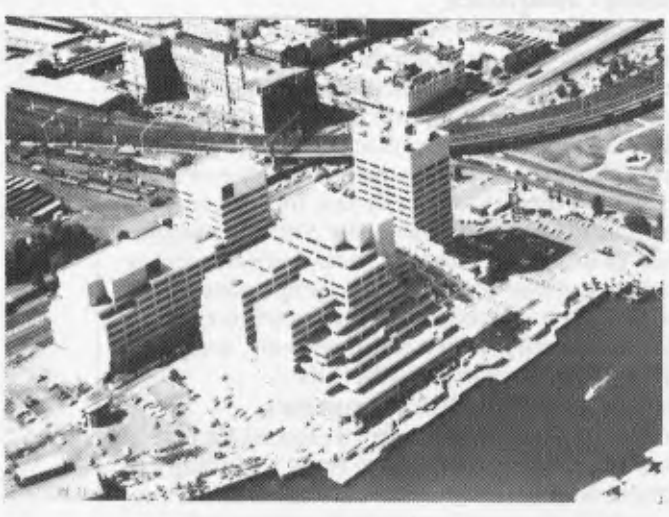

Where? At The 3rd Australian Personal Computer Show World Trade Centre Melbourne. This will be the first time you have the opportunity to participate in the largest specialised microcomputer show in Melbourne.

Four days provides you with more selling time and more time to be a part of the current microcomputer revolution.

With many of the largest computer companies already participating the benefit of securing your place in this show is obvious.

Discount admission to special interest groups, free admission to the trade and S4 admission to the public. Free seminars and free catalogues for all visitors.

Phone Fleur Michael now to secure the best possible choice of sites and your place in the future of the microcomputer industry.<br>Organised by Australian Exhibition Services

Organised by Australian Exhibition Services<br>Pty Ltd in association with the London based **in the Standard Municipal Personal** materials and a personal mini-Andry Montgomery group, the largest specialist exhibition organiser in the world.

**a**<br>**absolut** Australian Exhibition Services Pty Ltd **011111111** World Trade Centre 1250 Malvern Road Malvern Victoria 3144<br>Telephone (03) 20 1208 Telex AA39329 18-21 July 1984

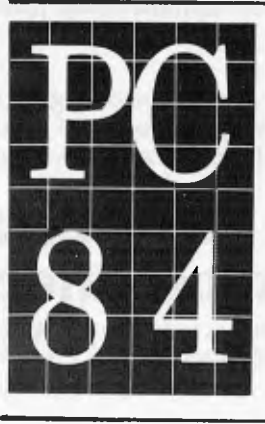

Further details:<br> **Exhibition organiser in the world. 31162**<br> **31162E1 Exhibition Sensices Pty Ltd. <b>IMMEN 2008** World Trade Centre

# **This Christmas don't buy your children a present, buy them a future!**

Your children are the most precious investment you can ever make. They are also the most expensive. So it makes sense to give them the best possible start in life.

And in 1984 that means making sure they know how to handle a computer. Because only the computer literate will make it in the decades to come. But aren't computers expensive? And with so many brands to choose from which one should you invest in anyway. **The Spectravideo Computer.** 

Home computers in many respects resemble Hi-Fi. On the outside they all look much the same. It's what's inside that matters. And that's where the astonishing Spectravideo Computer comes into its own, because Spectravideo Computers are the most powerful systems in their class. To begin with, unlike the Commodore VIC 20, The Tandy TRS 80 and the Sinclair Spectrum, the Spectravideo is capable of almost infinite expansion. The 318 for example starts with 32K of Read Only Memory. And that's over twice that of the Spectrum and four times the more expensive Tandy. What's more it can be expanded to 144K which is twice

that of the Apple 11, which is almost five times as costly. And the 318 is only half as powerful but as versatile as the 328.

#### **The world's most understandable computer.**

The Spectravideo Computer System has been created for first time computer users. Using CP/M and Microsoft Basic and complete with a comprehensive do-it-yourself manual the Spectravideo is probably the world's most understandable computer!

#### **Work. And Play.**

There is an infinite variety of programs available for the Spectravideo. Educational, scientific, financial and of course there's a range of games-including ( :oleco Vision. And to

make the 318 even more fun it even has its own built in joystick. **The better computer company.** 

Spectravideo Computers arc distributed throughout Australia by Videoactiv Electronics, one of Australia's most professional computer companies.

#### **Just \$399.**

Yes! The powerful, versatile Spectravideo range of computers from Videoactiv Electronics costs from just \$399. So this Christmas don't buy your children a present, buy them a future.

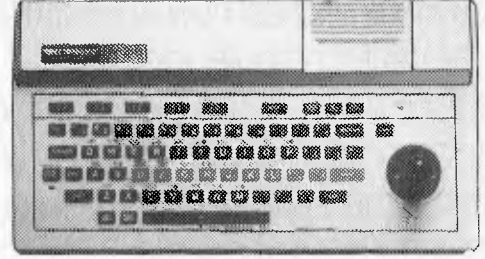

# **Spectravideo The world's most understandable computer.**

See the amazing Spectravideo at your nearest dealer or ring Melbourne 537 2000, Sydney 328 1190, Brisbane 369 0496, Adelaide 211 7766, Perth 328 5299, Tasmania ( 003) 31 8551

## **COMMUNICATIONS**

to Basic in the end). *Don Milne* 

# **Family fun**

I felt I had to write to you to let you know how much our family enjoyed the Cross Figures puzzle and article in *APC* (June issue). My son showed us the article and as a family we had much fun in competing to work the puzzles out. They are intriguing and certainly get the 'grey matter' working. I do hope this will continue as a feature.

*B Butcher (Mrs)* 

# **Tandy line feed**

I have just purchased an 8k Tandy Model 100. While I am generally very pleased with it, when I connect it up to my Epson MX80 printer, all the print-out appears on one-line.

*M Conneely* 

*Your problem is one that is common to all Tandy owners. What has happened is that your printer is set up to expect a line feed (LF) code to be sent from the computer along with the carriage return (CR) code. The trouble is that Tandy computers strip out line feeds and only send carriage returns: This is fine if you use Tandy printem not so good f you don't.* 

*There are three ways that you can get around this problem:* 

*1 Buy a Tandy Printer. 2 Manually insert a line feed in the text This can be achieved by typing graph S' whenever you want a line feed to be performed. Although this works, it is not very elegant And having to remember to insert line feeds would be a problem.* 

*3 Reset the DIP switches in the* 

*Epson. If you are willing to open the printer up, you will find a block of DIP switches. If you reset switch 2 then the printer will perform a line feed whenever it sees a CR. Peter Bright* 

# **Radix 50**

The operating system on my school computer uses the Radix 50 code for internal data storage. Could you please tell me more about this code.

*R Hagger* 

*DEC computers use this method to hold tables of program symbols because by reducing the length of each element to match it makes table searching quicker, which is important in assembling or compiling as well as minimising table space. In Radix 50 code up to six characters from a set of 40 can be packed into a 32-bit computer word This saves space compared with ASCII, which needs 6 X 7 bits for 6 chars, and so would use 48 bits of storage. The characters are converted as if they were digits of a number in radix (or base) 50 octal, so the symbol L*<sub>6</sub>*L*<sub>3</sub>*L*<sub>4</sub>*L*<sub>3</sub>*L*<sub>2</sub>*L*<sub>1</sub>*becomes the value ((((C<sub>6</sub> \*50+C<sub>3</sub>)\*50+C<sub>4</sub>)</sub> <i>\*50+C*<sub>1</sub>*, where values are in octal, and the letters are converted to codes by the following table Code C. Character L 00 Null 01-12 0-9*   $13 - 44$ *45 46*   $\boldsymbol{s}$  $\frac{2}{3}$ *47 Len Warner* 

# **What you**

**see. . .**  I would like to make the following comments regarding my Benchtest of the

# **YOUR FUTURE COMPUTER SHOULD BE :-**

- **\* AFFORDABLE**
- **\* EASY TO USE**
- **\* RELIABLE**
- **HARD WORKING**

# **OURS ARE! CHECK THE RANGE :-**

# KAYPRO **COLUMBIA DULMONT MAGNUM MORROW Micro Decision**

All of our computers come with a range of quality business software designed to get you going immediately Approved dealer for President computers on the Mornington Peninsula

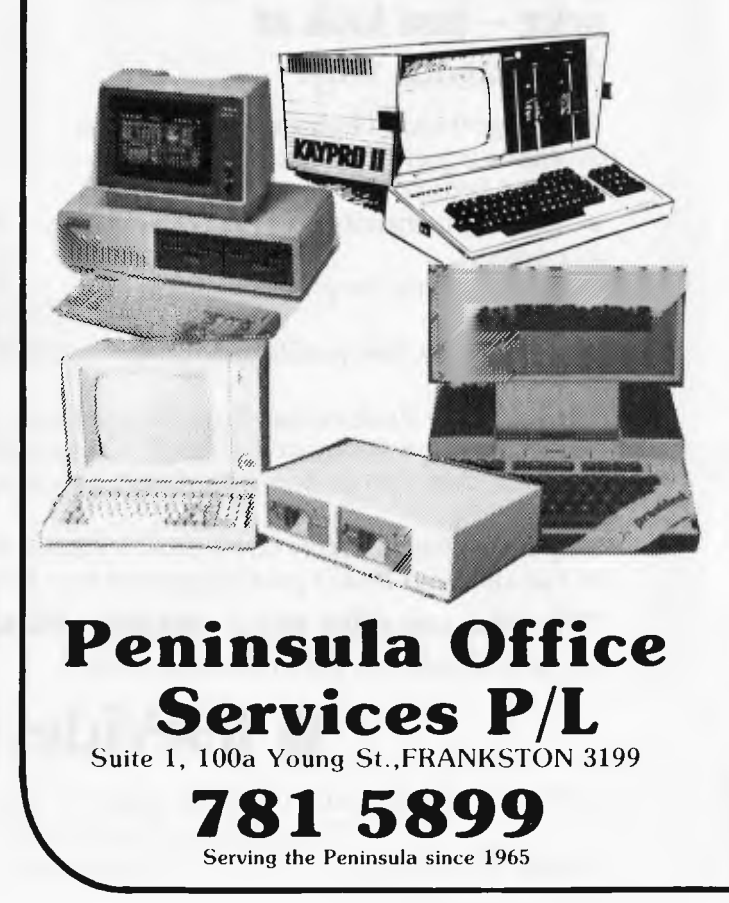

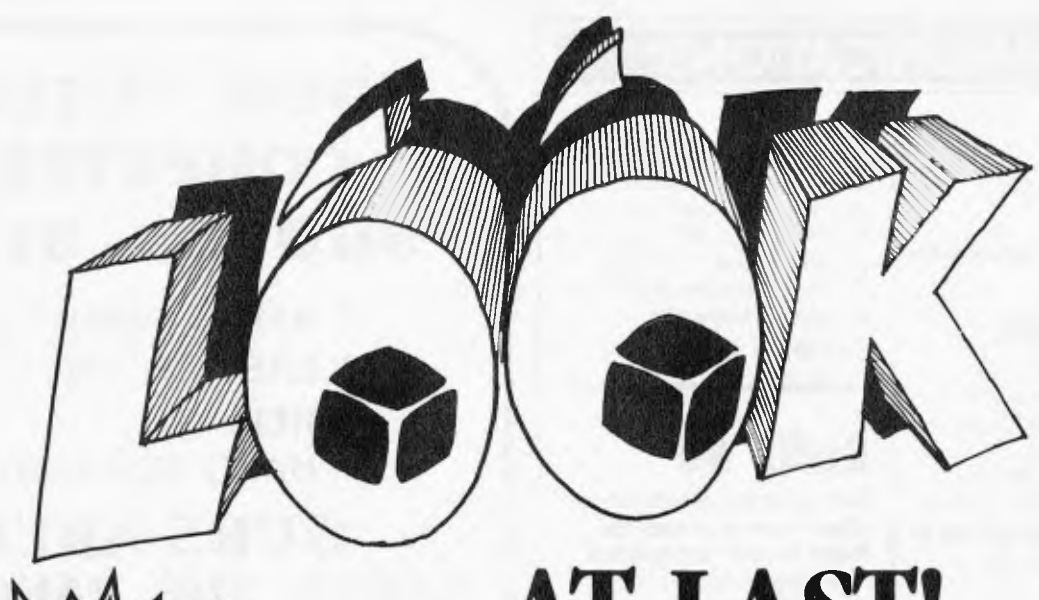

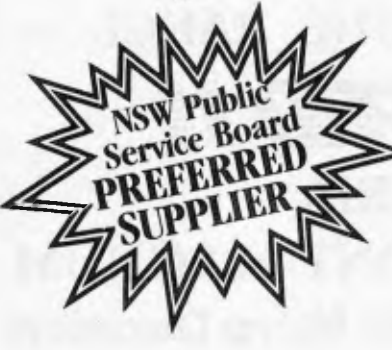

# **AT LAST! A quality portable at the right price!**

#### **That's right, a professional, quality portable at the right price — just look at the reasons why.**

• A huge 9 inch High Resolution amber phosphor screen with 80 column as a standard feature.

• Two high capacity 500K slim line floppy disk drives.

• Integral ports for printer, modem and mouse.

• Detachable, low profile IBM-style keyboard.

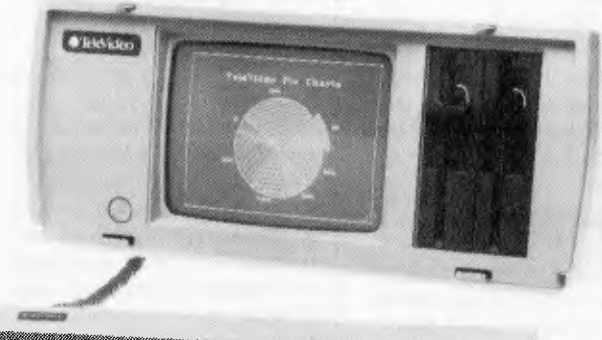

The Televideo Professional Portable computer comes with all the software *needed* by the businessman on the move -  $CP/M^{\text{R}}$  2.2 Operating System with Digital Research GSX-80<sup>\*</sup> graphics extension, word processor, spreadsheet, business graphics and Teleasync® communications package.

Only Televideo can offer you a growth path  $-64K$  of user RAM expandable to 128K with CP/M $+^{\circ}$ and an optional RS422 port to connect to a Televideo multi-user network system.

**"Who else can offer you a portable with such a big future for \$3445 including tax."** 

P.S. You should see the brilliant graphics!!

# **TeleVideo Systems, Inc.**

For more information and the name of your nearest dealer, contact Data Peripherals Pty Ltd. 9 Avon Road, North Ryde NSW 2113. Phone (02) 888 5733<br>Victoria (03) 598 5111 (Queensland (07) 287 1200 New New Zealand (09) 49 1303

# **COMMUNICATIONS**

NEC APC and a letter published in Communications, Oct '83, from Jolyon Bone of NEC Information Australia which contained criticisms of my comments.

The purpose of a Benchtest is to evaluate a machine as it is supplied. This I did. If Mr Bone considers speed to be as important a factor in the worth of a machine as would seem to be the case in view of his letter strongly defending the speed of the APC and cites speed as one of the features of the machine remarked on by "independent technical commentators", then why was the machine supplied for the Benchtest running C Basic-86?

*Steve Save* 

# **Unfair COMenX**

Regarding your report on the COMX 35, we feel that some of your comments are quite unjustified.

Firstly, we can assure you that with the introduction of our monitor, Printer Interface Card (RS232 & Centronics) available in December, and the introduction of wafer & thermal printer early in the New Year, the Comx 35 will not need to be scrapped as you seem to suggest. We have already over 80 Software programmes available, which is far in excess of many other small machines, and all these have been introduced over the last three months!

You comment that not all colour combinations are allowed. This is deliberate, as other colour combinations have been deemed to be difficult to read. Further, we supply the units with a CO-AX plug as being an accepted standard. If your T.V. is non-standard, many adaptors are freely available to provide a suitable match.

You also found problems with the joystick. Surely you cannot comdemn the COMX 35 for sloppy typing? You then criticise the portability of Software on this machine. As most machines use their own particular dialect of Basic, and their own i/o structures, very little portability is supported by any computer company. Besides, despite the fact that there are many dialects in our own English language as with Basic, yet our communication is hardly impaired thereby.

Further, whilst you note that the 1802 is little known in the Hobby computer area, we must point out that it is used extensively in the Industrial control environment, where the low power cost of CMOS technology and high noise immunity is required. One can hardly condemn COMX 35 for using a processor chip used prodigiously by NASA in their Space Research programmes.

We would appreciate it if you could correct the error in your specifications section. The RAM used in the COMX 35 is in fact 35K, 32K being available to the User, and 3k being used for screen memory.

Finally however, we must agree with your statement that the Comx 35 represents good value for money, especially since we are offering Comx 35 plus cassette recorder, plus 10 programs (2 volumes) for only \$359 for November.

*Wallace Tang* 

*Steve Withers replies: Let me address Mr Tang's points in order.* 

*On the matter of peripherals, it is sufficient to note that the expansion devices were not available at the time Mr Tang wrote his letter. I'm glad to hear about the programs that have appeared since the review.* 

*The point about the colour combinations is reasonable, although there have been times*  *when I have taken advantage of a computer's ability to use the same foreground and background colours to obtain a particular effect with a minimum of coding. As for the problem with the TV connector, I can only say that my set is a recent model from a 'famous name" manufacturer. Since the article appeared, I have heard from several people who own VHF-only TVs, so they would face even bigger problems with a COMX.* 

*I object to Mr Tang's remark about "sloppy typing': I maintain that the joystick is so close to the keyboard and so lightly sprung that there is a good chance of it being activated while typing.* 

*There are degrees of portability. For example, I would much rather be given the job of converting a Tandy Color Computer program to run on an IBM PC than convert a program to or from* 

#### *the COMX*

*I made no comment about the technical merits of the 1802 processor, I just described it as "unusual". I stand by that remark, and would ask Mr Tang how many books or magazine articles he has seen that give an introduction to programming the 1802. I wager there is a much larger number covering either the 6502 or Z80 families.* 

*Finally, the COMX does not have 32k of memory available to the user. Approximately 2k is used by the Basic interpreter (presumably to store system information like the cursor position, start and end of program, etc), leaving about 30k for the user's program and data. The amount of user RAM available in the computers tested was determined by PRINT FRE(0) (or its equivalent), and rounding the result. The COMX was treated in the same way as all the other machines.* 

# **TANDY ELECTRONICS DEALER**

**TANDY COMPUTERS TRS 80 COLOR BASIC TRS 80 EXT. COLOR BASIC MODEL 100 MODEL 4 MODEL MC 10** 

Free delivery throughout Australia. 90 day Warranty. Bankcard & cheque orders accepted.

**Bayne & Trembath 3 Boneo Rd., Rosebud, Vic 3940 Ph: (059) 86-8288, A/H (059) 85-4947**  (TANDY DEALER 9320)

# **CREATIVE ELECTRONICS**

*INTRODUCING THE AMAZING VERSATILE HOME/BUSINESS COMPUTER*  \* \* \* LIC-3001 \* \* \*

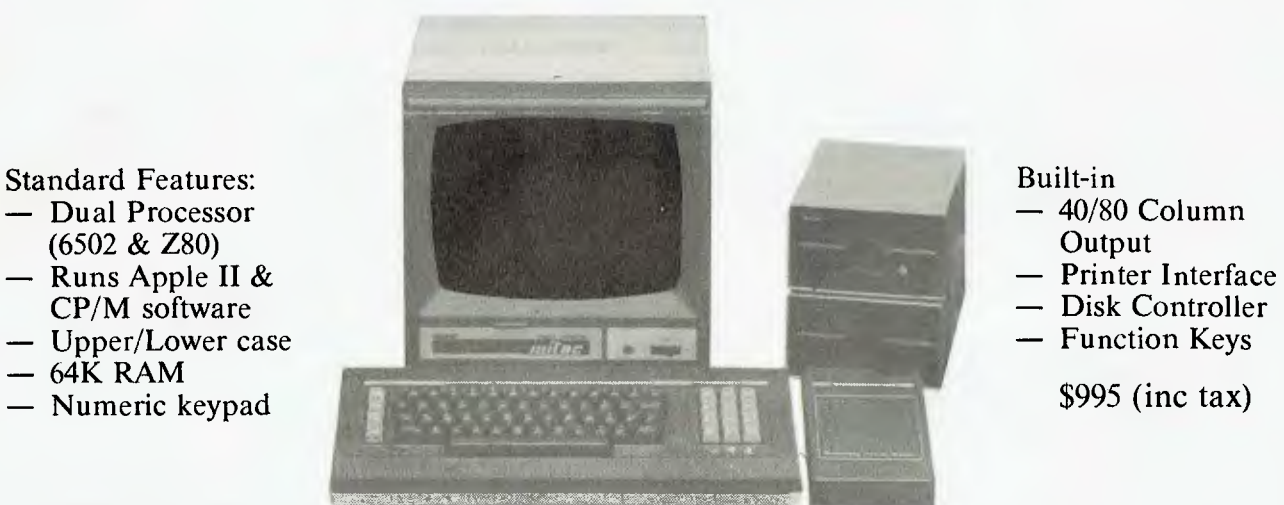

- 
- 
- ----- Disk Controller

#### OUR STANDARD FEATURES ARE OTHERS' EXPENSIVE OPTIONS!

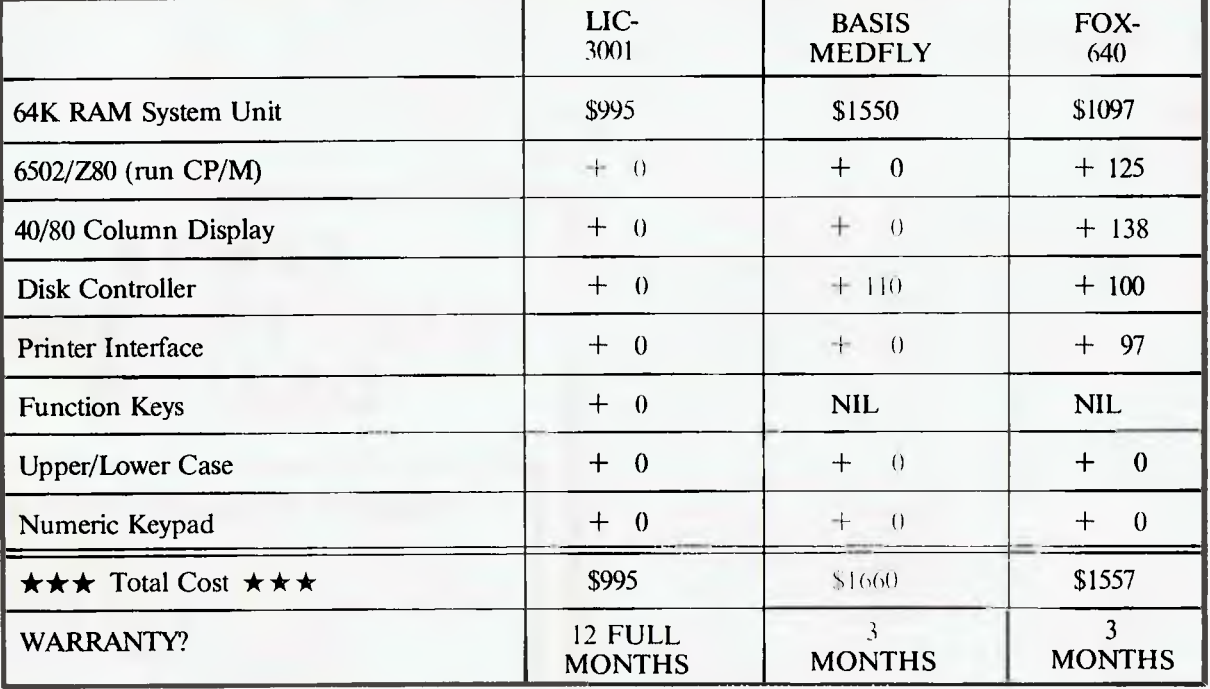

 $\star \star$  All Prices Include Sales Tax  $\star \star$ 

#### **FULL 12 MONTHS WARRANTY SPECIAL PACKAGE OFFERS AVAILABLE DEALER ENQUIRIES WELCOME**

Mitac Disk Drive for LIC-3001/Apple Computer \$350 (Shugart Mechanism, with 2 years warranty) Huge range of peripheral cards for your existing Apple System Lowest Prices in Victoria

#### (03) 544 5443 P.O. Box 148, Caulfield CREATIVE ELECTRONICS (03) 572 2406

Page 34 Australian Personal Computer

 $-$  Upper/Lower case

 $-64\hat{K}$  RAM

Mail Orders Welcome at no extra cost
## *COMPUTERISING YOUR BUSINESS*  **PART 2~SETTING UP**

*Jon Vogler tells a cautionary tale with lots of advice on using a micro to run your business. Applications include wordprocessing, accounting and spreadsheet.* 

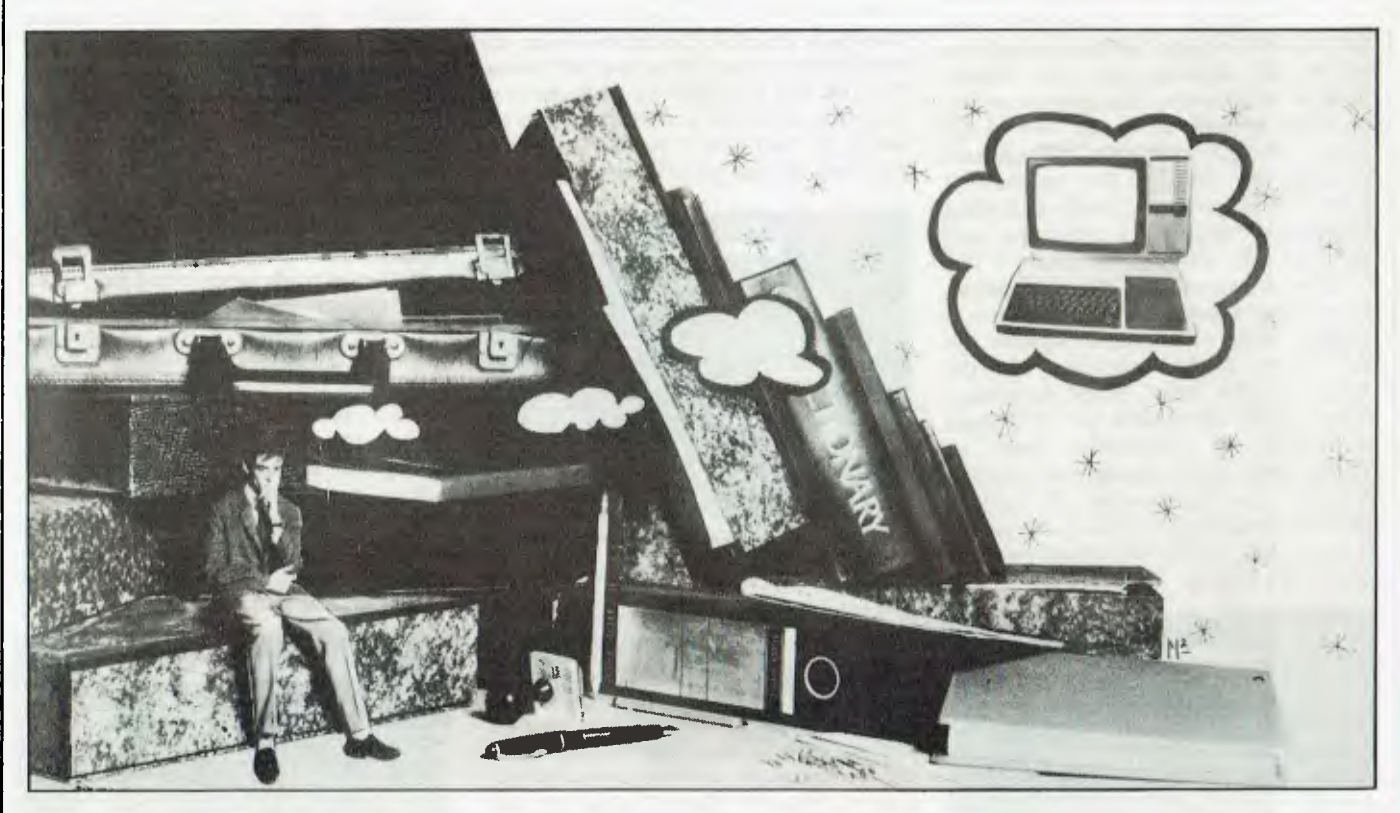

Every year, about this time, I dump two hefty box files of incoherent records of my one man business on my tax accountant's desk. He turns white, protests that I need an archaeologist, not an accountant, but returns them a month later with a neat set of accounts on three sheets of paper, together with an alarming bill. This time, seeing that I was claiming capital allowances for a microcomputer, he asked, with a wistful look in his eye, 'Could you use it to keep your books?'

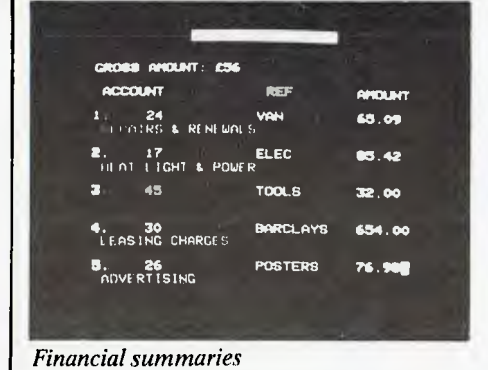

So I invited him home to see my new business accounts program. By the time it reached the point where the cash payments report came spewing out of the printer, crisp, flawless and breathtakingly fast, he was caught. 'If some of my other clients could use that ...' he said, and I saw in his eyeballs a vision of August and September spent on the Gold Coast instead of behind an adding machine in his dusty office. Then he added ruefully '. . . but our small business clients can't afford such a thing.'

I explained that it was not cost that would be the problem; my own installation cost under \$7,000. The real difficulties were ... but perhaps I had better tell you them in detail.

## **Life and times**

It is not coincidence that the use of computers in business started with the *big* companies; the ones with hundreds of customers, thousands of employees, tens of thousands of items in stock.

Only they could benefit from the computer's ability to repeat operations quickly and economically. The small businessman or woman, (who from now on I'm going to refer to as 'he', but only for convenience), needs none of these economies of scale. He just wants help with the arithmetic of a small set of books and orderly systems in an office which is often only the kitchen table after supper or a corner of a leaky, noisy manufacturing shed.

Does the micro offer these? Can it wave a magic wand and free him from those tedious hours of bookkeeping after the weary working day has ended; the one part of the job for which he was never trained? Can it inject system and method so that debtors are called before they slyly go bankrupt and goods paid for that have actually been delivered? Above all, can it help him control his business: take action to prevent, not as a result of, things going wrong; know month by month what lines are profitable or whether his liquidity can stand that special piece of equipment that will

cut hours off a job but costs more than he expected?

## **What the micro can do**

The answer is a mixed one. The operations that he can realistically expect are as follows:

First, bookkeeping. The micro need not produce a professional set of accounts because the businessman cannot afford to sack his accountant, on whom he depends for tax advice. Instead an accurate, analysed summary, monthly as well as at the end of the year, will give valuable management information, reduce the number of hours the accountant spends crunching figures and sorting out confusion, and consequently reduce the latter's fee.

Second, economies on correspondence. Most business letters fall into a limited range of standard formats; all that varies is the customer and the details of the order. Word processing offers great advantages in this field.

Finally, all businesses, large or small, need good managerial control, based on a combination of realistic forward budgeting, coupled with up-todate, factual information about progress against the budget.

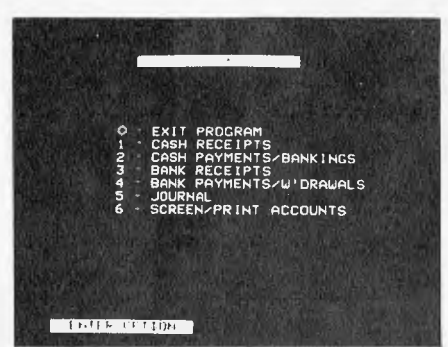

*Menu selection* 

There are other matters, particularly stock control and the production of invoices and statements, that will also be of value but the three listed above are of overriding importance and will be considered in this article.

## **What hardware?**

What basic equipment will be required? The central processor does not need large amounts of memory but word processing gets simpler the more that is available and spreadsheet programs are very memory-greedy. 64k is sufficient The keyboard must be of typewriter quality and a separate numerical keypad is an advantage.

Most data will be held on disk. Tape is too slow for the businessman and he is not short of the necessary (taxdeductible) cash to buy a double disk drive computer. So that he can keep standard software utilities and various workhorse programs in one and the data files in the second, without constantly switching.

A colour monitor is a disadvantage because, wherever the machine is located, children or employees are liable to play Space Invaders. Even in restful green, recommended to ease the operator's eyes over a full working day, there is a danger of meddlers wiping the whole year's books off a disk. Of course, this risk can be offset by triplicating all disk files and this is another reason for having a dual disk drive, which makes disk copying fast and effortless.

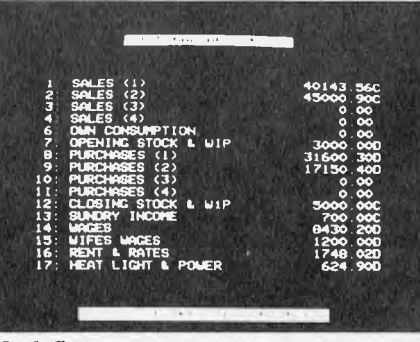

*Cash flow* 

The most difficult choice will be the printer. If letters to potential customers are part of the selling process, as for a freelance writer, an architect or an interior designer, then a letter quality printer, with a daisywheel is essential. If correspondence is only for invoicing and general customer liaison, as in the case of a scrap merchant, a carpet cleaner, or someone running a dog kennel, then a dot matrix printer, faster and cheaper, will suffice. The printer is the item most likely to go wrong so those with a daisywheel may purchase a cheap dot matrix printer as a backup.

Finally, an old desk, fitted with a four-way electric socket, sawn to accommodate these items and hide the cables while still leaving space for jotting pad and table lamp, can be far more efficient, if less prestigious, then an expensive console from an office automation dealer.

## Software?

What software is available and can help the small businessman do the tasks described above? I shall illustrate with software for a well known CP/M microcomputer that has three models each with different disk capacities and each bundled with a number of software packages. The choice of CP/M is due to the vast amount of software that

has been written for this operating system. The majority of the sixteen bit machines today are running 8-bit software — the main advantage of the 16-bit machines is their larger memory capacity (useful for those particularly memory hungry spreadsheets mentioned earlier). The operating systems of the new 16-bit machines are new and hence the consumer (is that you) is the testing ground. So study the benefits and drag out your old *APC* magazines — there is a wealth of good articles to be scanned.

## **Spreadsheet programs**

Budgeting and forecasting probably prevent more crises than any other managerial technique. Plans of monthly activity are made years ahead and actual performance regularly compared with the plan. 'Variance' is easy to spot and its likely effect on the whole business calculated before, not after, damage is done. If he has budgeted and warned his bank manager that he will need an overdraft, the businessman stands a much better chance than if he wakes up to find a peremptory summons about his overdraft in the letter box.

Many activities can be covered. Use of manpower can be broken down by

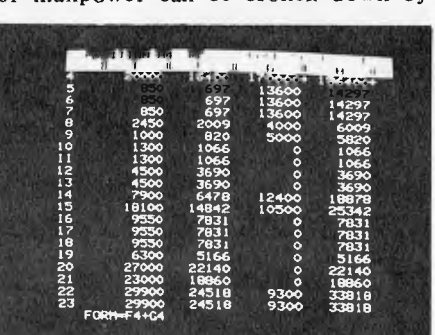

*Spreadsheet display* 

different skills, by cost centres or age or sex. A haulier can plan his vehicle utilisation, analysed by type or tonnage or depot. A sales team can lay out its targets, by product, territory or type of market.

The budget expresses such plans in financial terms, comparing wages and salaries, rent, insurance costs, raw materials, power, and a wide variety of other costs with the sales income they produce. Not only can it show the likely profit or loss at the end of the coming year, but also cash flow: the vital blood supply by which businesses live and whose short-term failure has often caused their downfall.

Why does every business not plan in this way? Because these techniques take many, many man-hours and once done,

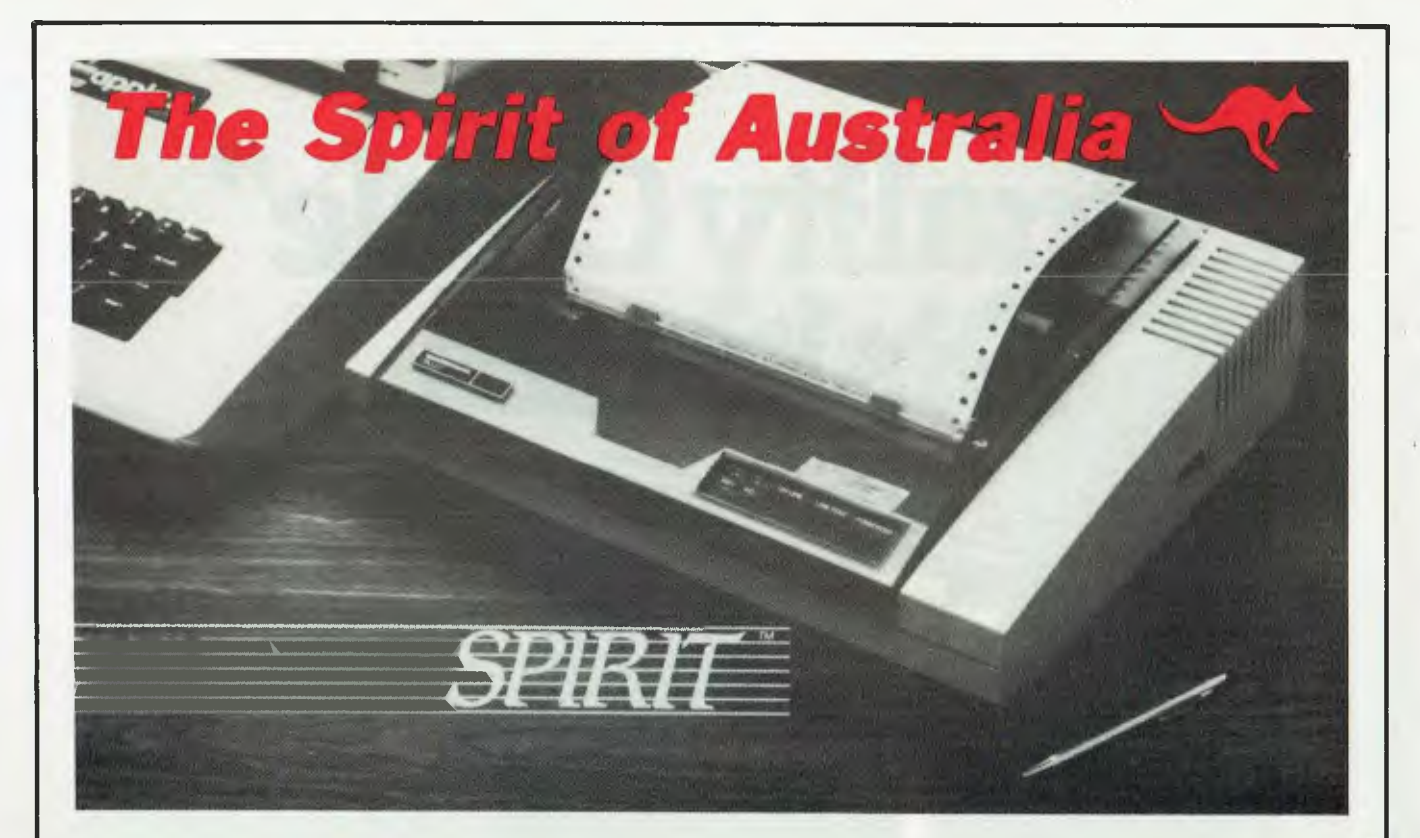

### **The Affordable Personal Printer**

Sleek, stylish, clean, professional. Intro- ' ducing the SPIRIT from Mannesmann Tally. SPIRIT features professional print quality, advanced paper handling, and programmable print formats—all at an amazingly affordable price.

There's also an amazing option.

It's Quietpak, our unique sound absorbing package that smothers printer noise. At Quietpak's 52.5 dBa, SPIRIT barely whispers. It's quieter than an average typewriter by far.

SPIRIT prints everything from the simplest memo and billing statement to the most complex business proposal—complete with italics, boldface, underlining, superscripts and subscripts. Even bar charts and graphs.

With a little help from the SPIRIT, the personal computer will soon become the most useful machine in a professional's office. SPIRIT can be interfaced to **most**  personal computers, including: **• Apple® II, lie** 

- 
- **CompagTM • IBM® PC, XT**
- **Kaypro®**
- **Osborne®**
- **TI® Professional**
- **TRS®**
- **Victor®**

SPIRIT is designed to work with SPIRIT is designed to work with<br>most popular application programs,<br>including:<br>**•• Base IITM**<br>**••** EasywelterTM including:<br>**a** dBase IITM

- 
- Easywriter<sup>TM</sup><br>Graph 'n' Calc<sup>TM</sup>
- **Lotus I-2-3rm**
- **Multiplan®**
- **Visicalc®**
- **Wordstar®**

**Special Offer \$395 + tax** 

**MANNESMANN**  *TALLY* 

**Reseller Enquiries Welcome** 

### *ANDERSON DIGITAL EQUIPMENT PTY. LTD.*

**P.O. BOX 422, CLAYTON, VICTORIA 3168, AUSTRALIA. PHONE: (03) 544 3444. P.O. BOX 341, PENNANT HILLS, NSW 2120, AUSTRALIA. PHONE: (02) 848 8533. Adelaide: 46 4062. Perth: 387 6055. Hobart: 34 4522. Canberra: 58 1811. Brisbane: 352 5788. Newcastle: (049) 69 6467. Wellington: 69 3008. Auckland: 59 0249. Christchurch: 483 991. Darwin: 81 5002. Singapore: (65) 449 4433. Bendigo: (054) 42 4322. Wangaratta: (057) 21 6443.** 

## Quality Circle" **Diskettes**

## NASHUA Computer Disc Division

Sydney: (02) 439 5966, Melbourne: (03) 428 0501, Brisbane: (07) 369 4244, Adelaide: (08) 42 0021, Perth: (09) 325 5722, Darwin: (089) 816204, Auckland: 33193, Port Moresby: 21 2277

need to be recast perhaps time and time again to match changing policies or circumstances.

## **Usage**

A micro program to lighten such toil is a spreadsheet. It sets out a table of columns and rows into which the user can enter text or numbers. It allows him to alter the width of columns, to define how each entry is spaced and to use formulae to calculate any entry. The entire table can be recalculated either as required or whenever an alteration is made.

I can recall innumerable conversations when the managing director said to the finance director: `Go away and see what happens if we reduce the cost of that and increase the sales of these.' The finance director would shuffle out looking pained and, twenty-four hours later (if we were lucky), reappear with the altered document. Too many changes and he reached resignation point! A spreadsheet reduces this exercise, once the basic budget is cast, to a couple of minutes and a wreath of accountant's smiles.

## **Wordprocessing**

Wordprocessing is fast becoming a standard software package included with computer systems available in the marketplace. In fact, for the first time user it can be a handy way in which to find your way around a keyboard as well as finding out the basic concepts of a computer.

Some users want to process long, complicated documents with cross referencing, footnotes, indexing and so on, others want to churn out personalized letters by the thousands, while others want special facilities like mathematical text. Many want to link their wordprocessor to some kind of data handling system — accounts, membership records etc. So one element in satisfying the customer is to match the requirements to the package. There seem to be four crunch areas: straight forward text, tables, long documents needing footnotes etc, and applications using repeated information like circular letters, contracts and reminders to debtors.

Wordprocessors  $-$  new and old  $$ can basically be placed under two categories. Firstly there is the 'what you see while editing is what you get while printing' variety, for example WordStar, Micro-Script and Multi-Tool Word. The others (Spellbinder, Peach Text and Perfect Writer) separate editing from formatting. You can view on

the screen the format as it will be printed, but you can't edit the text in that form. The result is that the first group tend to be more straight forward text and tables, while the second group tend to be more flexible for documents.

As usual, each package has its own strengths and weaknesses within these guidelines. I shall briefly outline two examples: WordStar and Perfect Writer.

## **Wordstar**

For microcomputers running CP/M or MS-DOS, WordStar has been the market leader in wordprocessing software for some time. A major factor in its rise to the top has been its system of help screens that provide a full summary of commands. It is theoretically possible to learn how to operate the program without folding back the pages of the operator's manual, just by following the help screens, and many users have proven this. The help menus are structured around a system of prefixes that is intended to minimize the amount of memorization necessary for a novice.

When a file is being edited, the top third of the screen is filled with a menu of one-keystroke commands for frequent use — such things as cursor movement, deletion, turning the insert toggle on and off, reformatting paragraphs after editing, and so on.

A second level of menus shows screens of two-keystroke commands. This is where the prefix system comes Commands that begin with a Control 0 are used for on-screen formatting such as margin set and release, justification, centering, hyphenation, etc. Commands beginning with a Control K are for file and block moves like reading files into the current document, moving, copying and deleting blocks of copy, setting pointers, saving files, etc. Control Q commands are shortcuts — fast cursor movement, search-and-replace, deletion, etc. Control P commands control printing toggles. Finally, Control J provides an extended help utility for detailed descriptions of commands.

The menus can be turned on and off to suit the level of expertise of the user, but remain available (even though unseen) for easy access at a moment's notice.

Commands to the printer take one of two forms. "Dot commands", single lines that start with a period and a two letter abbreviation, control such things as top and bottom margins, page numbering and headers and footers. Embedded control symbols around words or sections indicate special effects like condensed prints or italics. Page breaks are represented by dotted lines

which do not show up when the document is printed. Everything else, including margins, indents, line spacing and justification, appears on the screen.

## **Perfect Writer**

Perfect Writer is based on a popular mainframe package, and exploits the separation of formatting and editing to the full. Features include crossreferencing (typing a reference to 'page nn' and leaving the system to fill in the value of the page number when known), true footnotes, indexing, and a wide variety of templates for different types of text format. These templates make it much easier to cope with 'structured' text.

Perfect Writer is capable of working on seven files simultaneously. By making use of temporary storage areas, known as 'buffers', the user can switch from one text file to another without having to close the first file, load the second, close the first file, so on and so forth. Perfect also utilizes a split screen feature: it is possible to look at (and edit) two files (or different sections of the same file) at the same time.

Buffers are also used to provide insurance against inadvertent loss of text. Deletions are temporarily saved, and a keystroke cancels the deletion. In fact, the Perfect buffer system is used for moving blocks of data. Rather than using a special sequence of commands to move a block from one location to another, you can erase the section and use the unerase feature (called "yankback") to restore it at a new cursor position. This method is used to transfer chunks of text from one file to a second while using two windows into two buffers.

Perfect's commands are based on initial mnemonics, that is, the first character of a concept is used as the command. For example, Control F moves the cursor forward one character; Control E moves the cursor to the end of a line. "Larger" commands make use of the escape key, thus ESC-F moves forward one word and ESC-E moves to the end of a sentence.

Some users of Perfect Writer argue that it is easier for an experienced touch typist to remember the key words that indicate commands. However, those on the other side claim that locationorientated functions are more logical and easier to learn. In either case, inserting a command as you type interrupts your thought flow somewhat, and unless you are an awe-inspired keyboard whiz it probably won't have too much effect on your speed one way or another.

Another factor in 'ease of use' is the

## **SCOOP PURCHASE OF 2000 UNITS AMUST 80-DT Australia's Largest Selling Printer**

#### **AUSTRALIAN DISTRIBUTOR AMUST COMPUTER CORPORATION AUSTRALIA 350 South Road, Moorabbin 3189. Telephone: (03) 555 3644 MAIN STATE DEALERS**

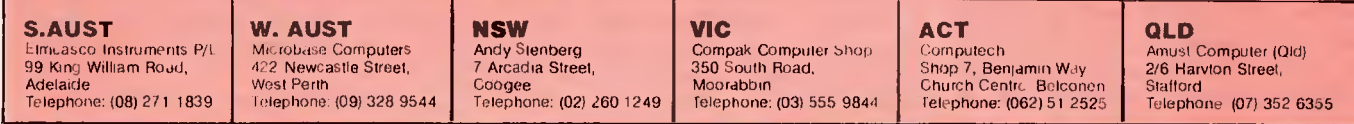

Page 40<sup>1</sup> Australian Personal Computer

## **COMPUTERISING YOUR BUSINESS** Drawbacks and

frequency with which the product will be used. People who are using a system for at least part of every day, such as secretaries and full-time writers, will be more likely to tolerate a complex system that gives them plenty of facilities and/or speed, whereas casual users need a wordprocessor which is easy to remember.

### **Bookkeeping and accounts**

There are many business packages available on the market for CP/M microcomputers. They vary from the sophisticated to the very simple, with the prices varying from \$700 per module down to \$100 a module. The same philosophy exists here as with any product that one might purchase you usually get what you pay for. As my space is limited I will outline some of the more important things to look for in bookeeping and accounting systems, and in the next month's *APC <sup>I</sup>*will go over several of the systems available on the market.

Before you know what to look for you must have a general idea what you want the system to do. Firstly do not think that the computer is going to alleviate you paying your accountant once a year. What he charges you he will save you and if this does not occur, find another one. Secondly there are a number of systems on the market that are clones of a discarded system from one of the leading software houses. A reputable software house will not discard an old system

unless there are fundamental errors m the design.

Find out about the warranty on the software. Some systems have a three month warranty and then an annual maintenance charge. Others have the three month warranty with no maintenance and a verbal assurance that they will answer any problems. That is worth about as much as the paper it isn't printed on.

There are not too many systems that are purchased without some form of installation support. A half a day a module is sufficient in the first instance with some form of later-day hands-on assistance — to help bring it all together.

Make a distinction between Bookkeeping and Accounting. The two are quite different even though from the small businessman's point of view they are the same animal. The same applies in the area of stock control and stock detail. Stock control is where we are actually dealing with minimum, maximum and re-order quantities. Stock detail is where we have the information on the stock item — information like the number, the description and the price. Stock detail is essentially used for invoicing while stock control is used for monitoring stock levels. One important point here is that if you are relying on the stock control for accurancy it is not the computer that makes the mistake but the people around it. If the person responsible for stock is given a printout of what is in stock and his report says there are four so called widgets and he goes to the widget stock bin and there are only two — that is the last time he will believe in the system.

## **difficulties**

Initially the computer will use much more time than it saves. It may take months for the operator to get the best from it and the training of new staff will be even more burdensome.

Secondly, the time required for anyone who is not an experienced typist to input information is longer than filling in a pay ledger by hand. However, this will improve with practice.

Thirdly, and a big disadvantage, one is committed to the computer. If it breaks down, the whole office comes to a halt. This often means that a service contract is necessary and these are extremely expensive.

It is essential to run in parallel with the manual system, preferably for a complete financial year. Otherwise errors or the omission of vital information in the early stage may jeopardise the final accounts.

In big business data processing circles there's a motto 'Garbage in garbage out'. To apply computers to business systems, experienced men would say, 'Order your computer, do all the preparatory work on your office systems and then cancel the order for the computer'.

It is in the orderliness that the computer imposes on human muddle that some of the biggest gains are to be made. This applies particularly to the small businessman. Yet if this orderliness is not achieved, the fiasco of a computerised office system can be far more diastrous than any manual muddler could ever believe. Don't say I didn't warn you!

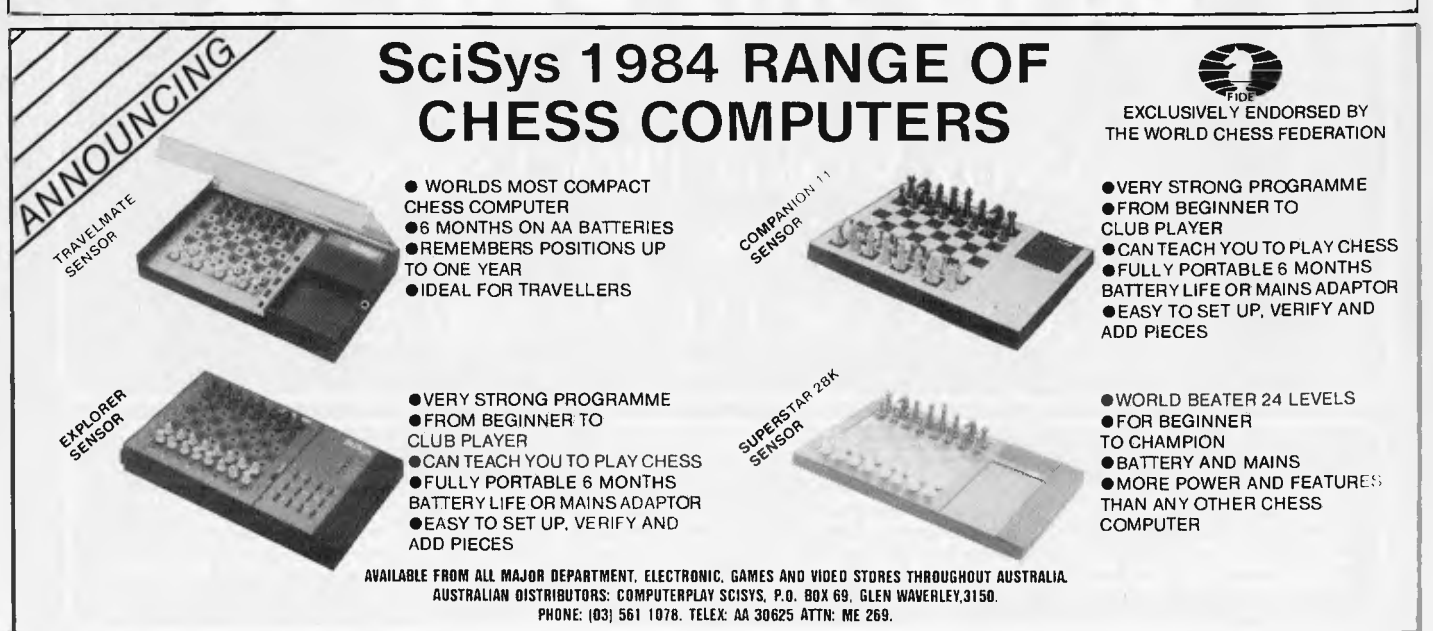

#### THE COMPUTER WITH ABOVE AVERAGE INTELLIGENCE.

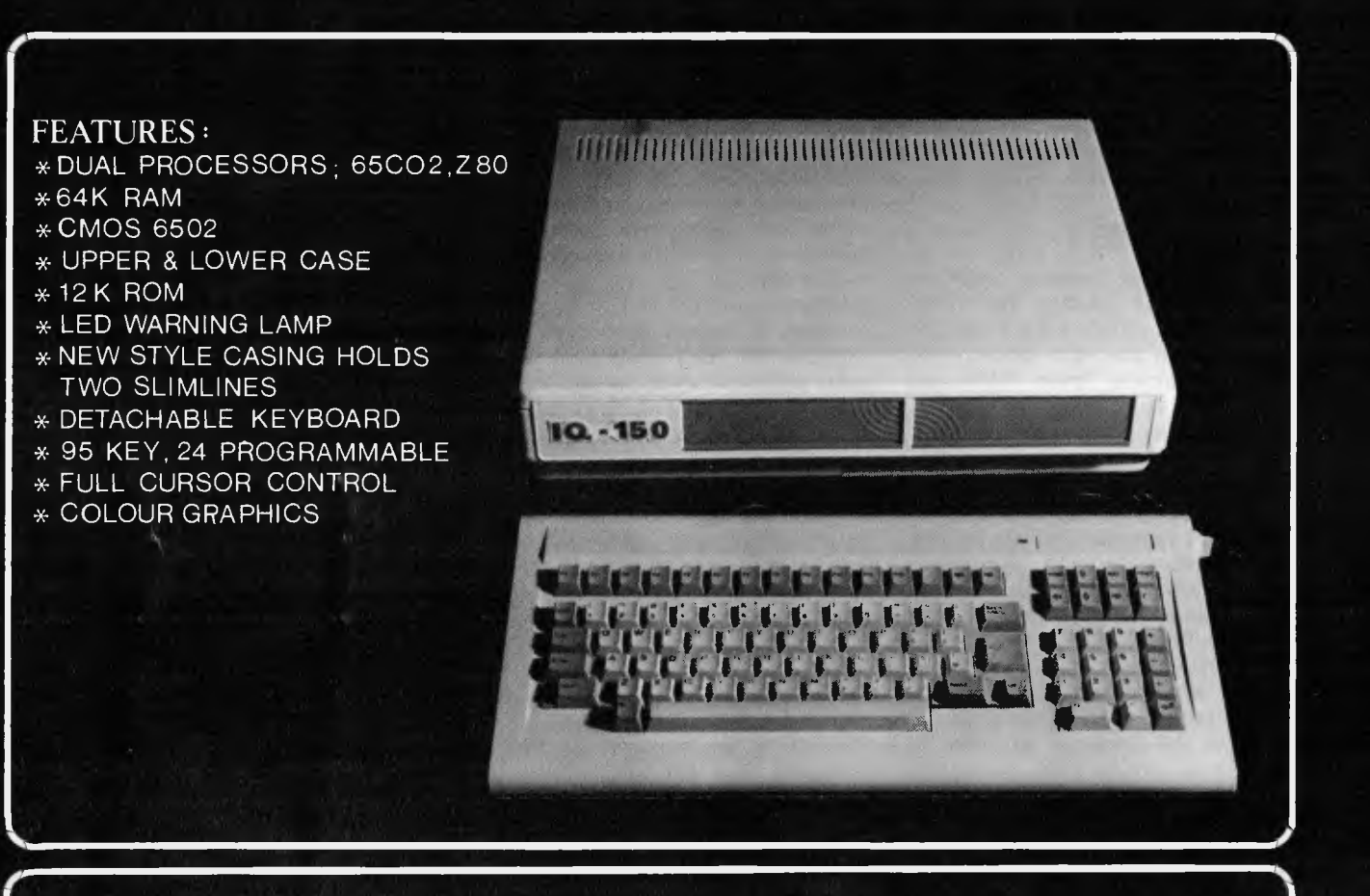

## **Costs only \$987•00**

#### INCLUDING

## SANDY WORD PROCESSING  $\&$

## A FINANCIAL PACKAGE

AVAILABLE FROM,

**South Melbourne, Vic 3205 Telephone: (03) 500 0659 Telephone: (03) 690 1477 Telephone: (03) 529 7622 294 Kingsway,<br>South Melbourne, Vic 3205<br>Telephone: (03) 690 8095** 

**Emerald Hill Computer Computer Records Computer Edge Pty Ltd Brokers 201 Wattletree Road, 364 Ferrars Street, 229 Chapel Street, 294 Kingsway, Malvern, Vic 3144 Albert Park, Vic 3206 Prahran, Vic 3181<br>294 Kingsway, Malver Brokers 261 Wattletree Road, 384 Ferrari; Street, 229 Chapel Street, 294 Kingsway, Malvern, Vic 3144 Albert Park, Vic 3206 Prahran, Vic 3181** 

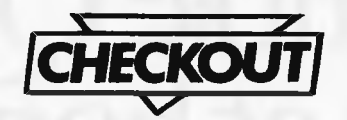

## **THE EXECUTIVE 816**

*In these days of troubled computer companies following in the foorsteps of a failing Adam Osborne, it is indeed surprising to find another Z80/CPM based portable computer appearing in the market place. The Executive, however is an Australian creation boasting a mountain of free software and outstanding functionality.* 

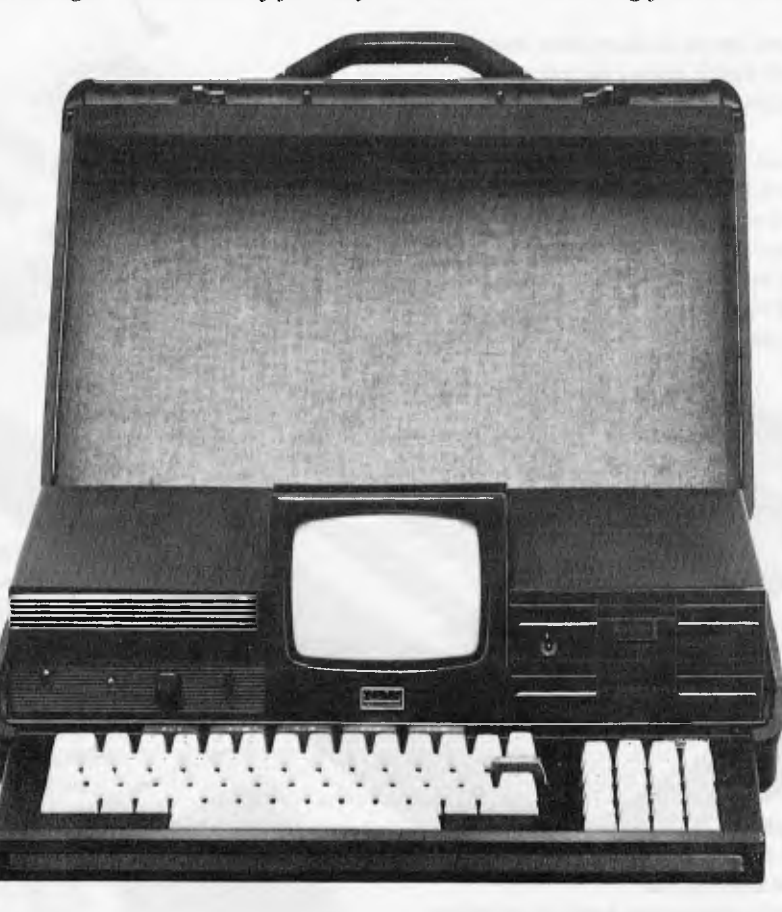

The Executive 816 strikes me as the type of machine that would appeal to the application — oriented buyers — the sort of people who would buy the machine purely to perform one or more specific tasks handled by the software which comes standard with the machine. This category of user does not care (and rightly so) whether the machine is 8 or 16 bits, and whether it runs CPM or MS-DOS. It is really only fanatics such as me who worry about such things. Let's face it  $-$  the time of the 8 bit CP/M Portable has been and gone, the current fashion is now 8086 MS-DOS based IBM compatibles. Although fashion may

appears at the trade shows, fashion *does not* dictate what is useful and marketable.

The Executive is integrated into a briefcase, thereby eliminating the knowing nods when you board an aircraft and stow the machine under the seat. This is a real drawback of the Osborne and its clones — everybody *knew* that you were carrying a computer and hence there was no element of surprise when you opened it up and fired up visi-calc. The Executive, on the other hand, looks just like a normal briefcase and thus should cause no embarassment in transit.

Housed inside its subtle disguise lies a Z80 processor with 64K of memory, a

5" diagonal 80 x 24 screen and keyboard. The screen can tilt upwards to about 15 degrees, thereby eliminating the need to work with your chin on the desk. The screen is extremely clear and stable, but of course uses newsprint size characters, so despite the legibility of the display, still causes some strain when viewed for prolonged periods. To counter this, the Executive provides connection to an external 12" CRT for operation at home base. The keyboard is stored in the rear of the case, connected via a 24" spiral cable, thus allowing the user to position it wherever is comfortable. It includes five function keys which are normally used by application

## **Even humble QWERTY feels at home in Digital's brilliant**  Rainbow 100 keyboard.

Most personal computer keyboards have the familiar typewriter layout known as QWERTY. But there the similarity with Digital's Rainbow 100 keyboard ends. Because Digital have produced a masterpiece of design for you to communicate with their Rainbow 100 personal computer.

This keyboard is light enough to sit on your lap, so you can work in complete comfort. It's comfortable when you work on the desk, too, as the ultra-slim profile lets you type with your wrists resting on the desk-top.

A lot of research went into the layout of the Rainbow 100 keyboard to make every section logical and easy to learn. That's why it's separated into distinct groups of keys, including a very neat cursor control shaped like an inverted "T," because it gives a "natural" feel to the up, down and sideways movements of the cursor.

use. It also has the capability to talk to other personal computers and mainframes. And when in the future you expand-your Rainbow 100 will expand with you. Right up to a total office network with worldwide communications abilities. lb find out more about Digital's Rainbow 100, phone the toll-free number (008) 226446. If you're in the Sydney Metropolitan area phone 412 5590. Or send in the coupon for details of your nearest Authorized Digital Dealer. When you try our Rainbow 100 for yourself, we're sure you'll feel at home with it, too.

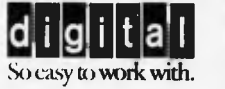

But the most important questions for any personal computer are: How much work can it do? How many applications can it run? And this is probably where the Rainbow 100 scores best of all.

Because Digital have incorporated a dual-processor design into the Rainbow 100's Central Processing Unit. So it can run not only the latest 16-bit CP/M<sup>c®</sup> and MS/DOS<sup>TID</sup> programs, but also a vast range of industry-standard 8-bit CP/M<sup>TID</sup> programs that have been tried and tested over many years.

Versatility like this is hard to match. Digital's warranty is hard to match, too. It covers you for complete maintenance for 12 months at your own premises.

Remember, when you buy a Rainbow 100, you're acquiring a personal computer with virtually unlimited potential. It is not restricted solely to "stand alone"

> ;',161.1<sup>1</sup>1.1atrta U111111111'1- \* . ,111 ,111114'11 <sup>t</sup>*•* /4441 ' i

Digital Equipment Corporation, Chatswood Plaza, Railway Street, Chatswood, NSW 2067. I'd like to see the Rainbow 100 in action. Please send me details of my nearest Authorized Digital Dealer.

Name

programs as cursor control keys, with the fifth functioning as a "DO" key. Unfortunately, the applications generally do not also recognise the other cursor control keys, and so it is necessary to lift your palms off the desk in order to activate the function/cursor control keys — a minor point, but one that I found to be an inconvience. The keyboard also provides a full function numeric pad with cursor control keys unfortunately, these cursor control keys are very rarely recognised by the software.

The Executive provides a centronics interface, serial interface and hard disk interface as standard. Dual 5" floppy drives are situated on the right hand side of the front panel providing a total storage capacity of 1.6 Mbytes. The left hand side of the front panel is the power supply, providing a reset button, screen brightness control, power switch and indicator. For usage out in the bush or down at the beach, an optional 12v car battery interface is also available.

#### **Software**

The Executive comes complete with more than \$3000 worth of applications software and packages. The system runs CP/M 2.2, which is nicely hidden under

a menu — a wise move if I am correct about its potential market. Applications can be chosen by simply moving the cursor to the desired menu selection and then pressing the "DO" key. Alternatively, a single letter may be typed to select an application. The menu not only provides access to the applications stored on the disk, but also to commonly used CP/M commands and utilities, such as disk directory, file maintenance, serial interface initialisation and the ability to automatically execute a command upon booting. The menu also allows you to use CP/M directly, should you feel the urge.

The software provided with the machine could best be described as "trojan". None of it is particularly clever or "state of the art", but all of it fulfils its function with the minimum of fuss. If you are thinking seriously of the Executive, I would strongly suggest that you try the software to ensure that it includes all of the functionality you require.

For the small business, a suite of IMS Packages is provided, including accounts payable, accounts receivable, inventory (stock control), and a general ledger, including profit & loss and a balance sheet. All of these programs do pretty much what you would expect, and may be applicable to a small business of ten

people or less. Bear in mind, however, that just because your business may have more specialised accounting requirements, that does not mean that the Executive 816 is of no use to you more than half a dozen applications are provided free of charge, and I think that your investments would be justified if any two or more of them could be put to use.

For those of us in the service industries, the Executive also provides a project costing package. This package budgets and monitors labour and nonlabour costs for given projects. The package is functional, although its scope is severely limited. Once again, have a look at it, and if it does what you want then it is perfectly adequate.

Somewhat similar, but more useful, is OCAS, the office costing analysis system. Your various clients, staff and projects are defined to the system using code numbers, and then staff time sheets are entered to show who worked on what for how long and whom. The system can also handle the input of fixed (not time related) charges. The system can then show balance for each client for billing purposes. It cannot, however, show totals by staff or by task. Although this information is not essential, it could be very useful for management and control purposes.

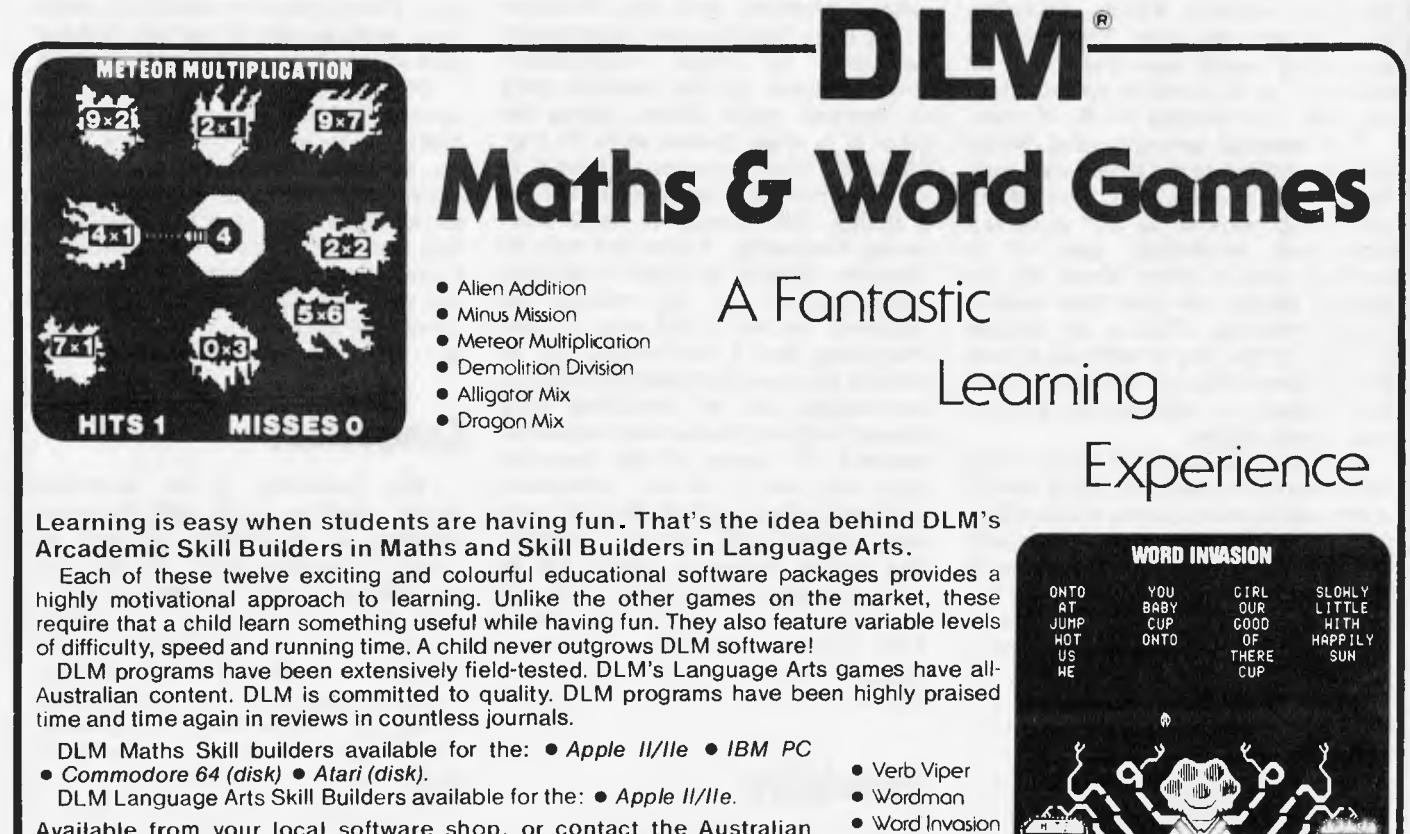

Available from your local software shop, or contact the Australian • Word Invosion<br>distributors, Dataflow Computer Services Pty Ltd, on (02) 745 3303, • Spelling Wiz distributors, Dataflow Computer Services Pty Ltd, on (02) 745 3303, • Spelling Wiz at 6-8 Elizabeth St. Burwood NSW 2134, for a free colour brochure • Word Rodor at 6-8 Elizabeth St, Burwood NSW 2134, for a free colour brochure • Word Rodor<br>and the address of a software supplier near you. and the address of a software supplier near you.

- 
- 
- 
- 

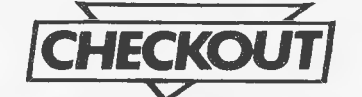

## **THE EXECUTIVE 816**

OCAS also has simple accounting functions such as ageing, cash receipts and statements.

A word processor is provided called Superwriter. Because of the probable market of this machine, I see it more likely that Superwriter would be used by the M.D. on his business trips rather than used by a secretary. The tool is certainly *suitable* for use by a secretary, but it would be very inconvenient for work to cease .on a major document or report merely because the boss took the machine away on a business trip. Perhaps the solution is to buy two machines, one for your secretary and one to follow you around.

The Executive 816 also provides a "Membership system", which could be used to control your cricket club, client profile list, employees or business associates. It includes all the necessary facilities to add, update or delete entries, and also allows you to search based on various criterea, including phonetic name matching. The system is particularly useful for clubs and associations, as it provides the functions necessary for keeping track of dues.

For financial spreadsheeting, Multiplan is provided to assist you with your budgets and business plans. While Multiplan is not "state of the art" as far as a spreadsheet technology goes, it is certainly several steps ahead of the original visicalc and does have quite a "cult" following. This is yet another example of the sort of software chosen for the Executive, not the latest thing, but certainly a well proven product with a track record.

For other data-oriented applications, the Executive includes the ARM DBMS, a very rudimentary system which allows you to define your own files, add, delete and update data, and also reporting functions. The ARM "DBMS" is really no more than a computerised card index system and is certainly not a DBMS in the true sense of the word, but is probably adequate to replace any small card files you may use in your office.

Data communications ability is provided via two utilities, called transmit and receive. These two really only allow you to talk to another Executive, and so a potential application would be to transmit data (minutes of a meeting, spread sheets, etc.) from interstate back to head office, assuming you had an Executive in each location and had purchased some form of modem. The modem can be connected to the serial I/O Port provided with the Executive.

Other software provided with the machine allows you to read floppies from other common machines, including the DEC Rainbow, IBM PC, Kaypro, Cromemco and the Osborne. I did not have an opportunity to try allof these disk formats, so if you are planning to use this facility extensively, it would be best to take a foreign disk along to the Executive dealer and make sure that there are no problems in reading it. The foreign disk must, of course, be 51/4 inches in CP/M format.

#### **Documentation**

The documentation for the applications provided with the Executive 816 is more than adequate, handsomely packaged in black ring-binders. Documentation for the machine itself is, however, quite sparse, taking the form of a single pocket sized 70 page "instant". This document attempts to cover everything from how to care for a floppy disk through to serial interfacing. Predictably, it does not meet its objective of being all things to all men.. When recourse to the manual was necessary for me, it did seem to have everything that I was looking for, so perhaps the manufacturers have done an outstanding job of restricting their manual to those things most commonly required. Of course, if the Executive does turn out to be an "application machine", then a highly detailed technical manual will not be required. The average Executive owner will be more concerned with how to use his application ware, rather than which FDC chip it uses. Presumably more detailed technical data is available upon request.

### **Portability**

The Executive is being advertised as a "portable computer", but just how portable is portable. At the moment, there are three grades of portability

available in the computer industry. 1. Moveable. A moveable computer is one that can be moved from place to place, but which usually involves lugging many heavy units around and reconnecting a host of cables. An example of a moveable computer is the IBM PC. You can certainly take it home at weekends, but you would only do so if you knew you had a lot of work to do with it.

2. Transportable. The Executive is a "transportable" computer in that it is no great hassle to pack it up and take it home. It is even no great effort to take it interstate. By comparison, taking a moveable computer interstate normally involves three to six boxes and air-freight.

3. Portable. My definition of portable is a machine that is so easy to move around that you would take it with you *just in case* it was required, and that you may even *forget* that you have it with you. These computers usually fit inside your briefcase, and do not have disks or glass screens, using LCD displays instead.

Obviously the power of the machine decreases with greater mobility, and it is really up to you to decide how often the machine is going to travel. If the answer is "sometimes" then something in the Executive's class is probably the best trade-off of power versus mobility. I would never take my IBM PC home, but there are times when I wish that I could just grab it on my way out and put it in the back seat of the car.

### **Conclusions**

The Executive is an Australian design machine which will be manufactured in Moorabbin, Victoria by Amust Computer Corp. at the rate of 1000 per month. At a price of \$2995 plus tax, and including over \$3000 worth of software, its value for money cannot be doubted. I believe that the Executive has been very appropriately named, as it will probably appeal mostly to the executive market, and its overall design seems well matched to this area of usage. Even if only one quarter of its software is of any use to you, I think you will find that the Amust Executive is a very functional investment.

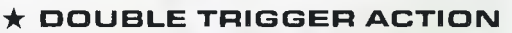

- **\* ARCADE SIZE AND RESPONSE**
- **\* SUCTION CUPS**
- **\* RIGHT OR LEFT HAND USE**

**DEALER & DISTRIBUTOR ENQUIRIES WELCOME** 

NEW TON

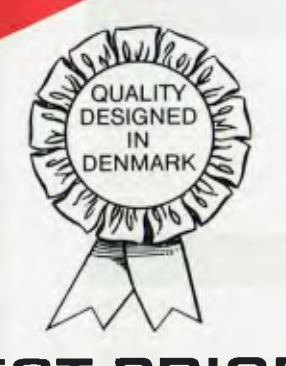

\$29.95

JE

## **POWER 3000**

\$149.95

**LOWEST PRICED COMPUTER \* 10K EXPANDABLE TO 58K \*FULLY GUARANTEED** 

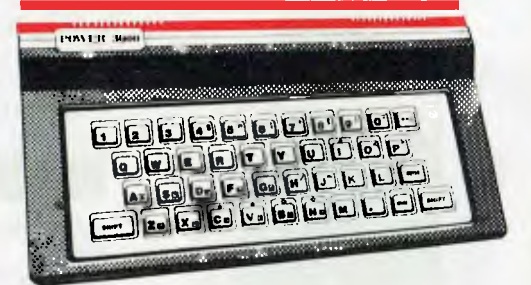

#### **DEALER & DISTRIBUTOR ENQUIRIES WELCOME**

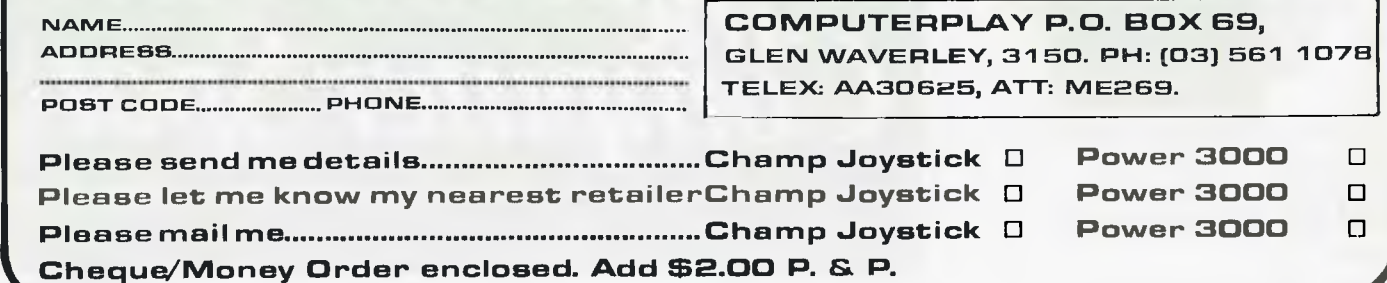

## **The Best Spot in town for all your personal computing needs.**

#### *5PECIRL PRCKRGE OFFERS*

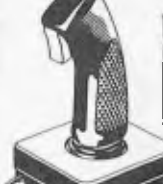

**ILI BARANG** 

Spectravideo SV318 **\$499\*** 

Commodore 64 Triga Command Joystick Cassette Recorder & 3 Ozi Soft Programs **\$569** 

### **SAVE \$80.**

VIC 20 Triga Command Joystick Cassette Recorder & 3 Ozi Soft Programs **\$369** 

### **SAVE \$69**

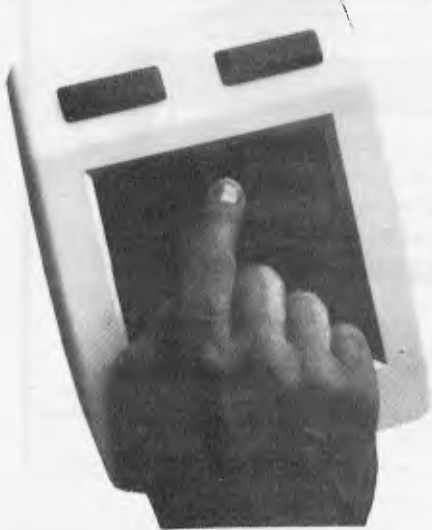

NEW! The remarkable KoalaPad High-resolution Computer Graphics Touch Tablet from **S149.95.** Includes Software Package

Spectravideo SV328 **S799\*** 

### **NEW SOFTWA JUST ARRIVED!**

#### *FOR COMMODORE 511*

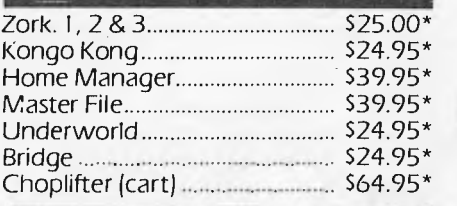

#### *FOR VIC 20*

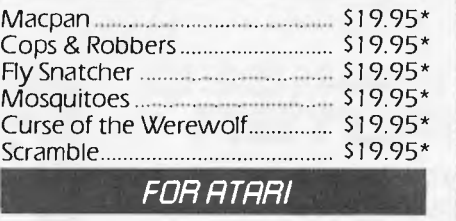

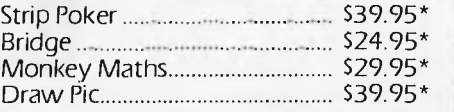

**Sydney's Largest Stockist of Commodore 64 and Vic 20 Software and Utilities.** 

#### *HPRDLURRE*

**NOW AVAILABLE!**  The new Atari 600XL (16K) **\$399\*** 

And the new Atari 800XL (64K) **S599\*** 

Sinclair Spectrum from **\$299\***  With complete software range available ex-stock.

Now franchised agent for B.B.C. **MICROCOMPUTER** Used by the ABC and recommended for use in schools in 5 out of 6 states in Australia

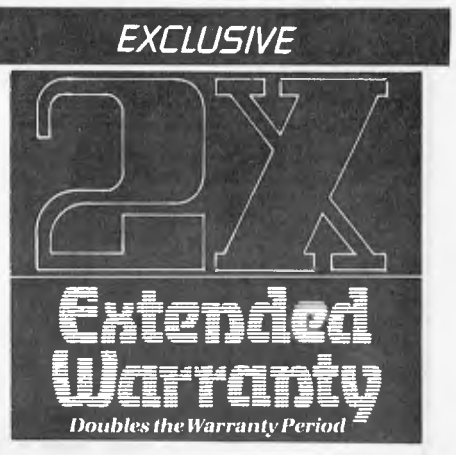

The Computer Spot now offers an Exclusive Extended Warranty that doubles the warranty period on pre-tested hardware to ensure trouble-free operation.

\*Recommended Retail Price

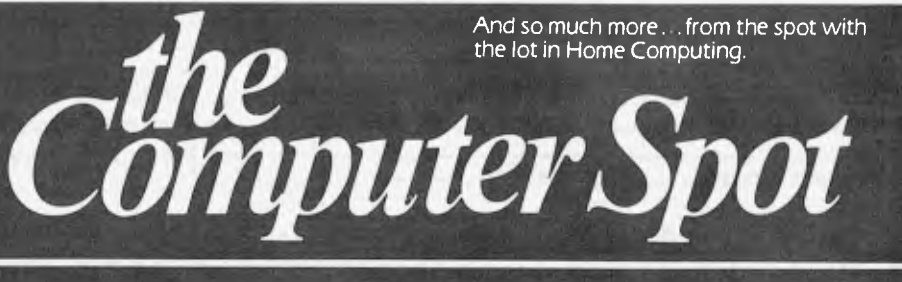

Castlereagh Street Level MLC Centre, Gallery Level Eastgate Centre, Bondi<br>Martin Place, Sydney 2000. Tel: 235 2971 Junction 2022. Tel: 387 5208 Martin Place, Sydney 2000. Tel: 235 2971

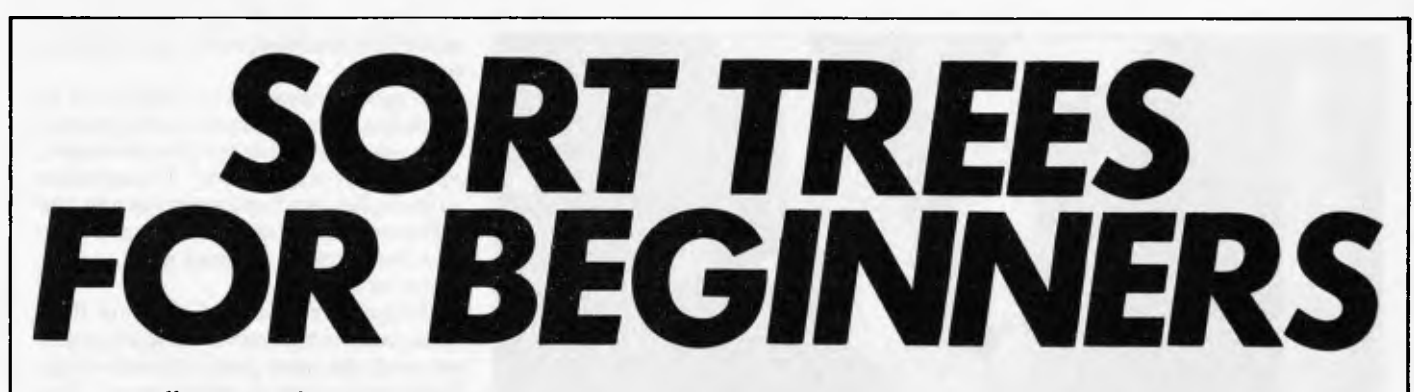

*Following up his series on Warnier-Orr Programming, Paul Overaa now invites you to don your monkey-suit and swing through the branches of this commonly used data structuring technique.* 

Most of you will have come across the term 'data structure'. The ways in which we structure our data can make a dramatic difference to the efficiency and speed with which some applications programs will run. Stacks, lists, tables or arrays are examples of such structures that are commonly used by programmers and even novices soon acquire a certain proficiency and indeed a 'mental picture' of these concepts and the way in which they can be used.

'Tree Structures' are another very common way of describing and organising data and they have numerous possible applications. Trees get less exposure in the computing magazines than other data structures, possibly because they are considered to be rather complex. This is, to a certain extent, a misconception because in many cases the use of tree structures can actually simplify programs rather than complicate them.

I have avoided the temptation to provide you with listings of various tree routines that are in common use. Instead I have decided to tackle the problem right from square one. What I shall do is take you on a 'guided tour' around the type of approaches I used when I first encountered

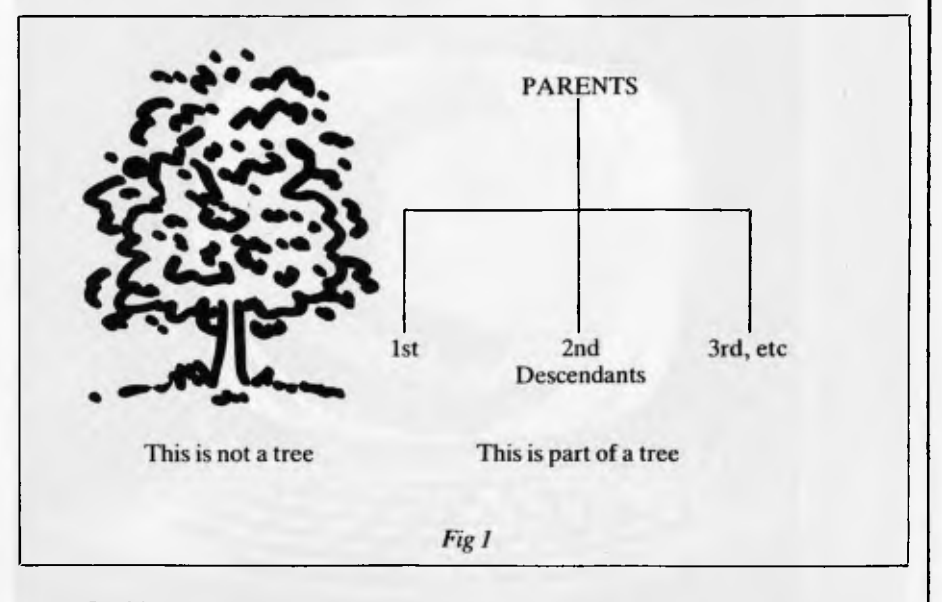

trees. In this way it should be possible to understand the basic concepts before getting involved with writing or trying to understand specific routines.

All of you will know what a 'family tree' looks like and will also know that by convention they are drawn upside down, ie, parents are shown above their descen-

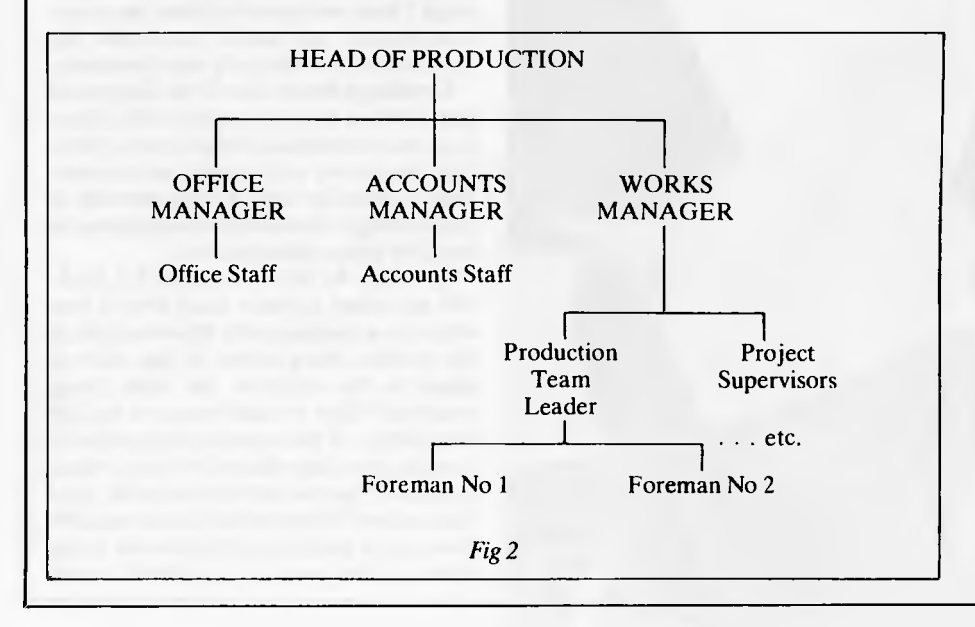

dants. Fig 1 gives the general idea and also attempts to confuse those of you that are gardeners.

When we draw a family tree we are attempting to describe the relations between the parents, their children, the descendants of those children and so on. The important point is that we are showing how various items in the tree are related. In a computing sense the data structure called a tree is somewhat similar and the terminology used will often reflect this.

Another common 'non-computing' example of a tree structure is a management organisation chart. Fig 2 is part of a typical example. Again the purpose is to show relations, this time between the various jobs or orders of responsibility within the company.

If you look again at Fig 2 you will notice several things. Most importantly each item on the chart is related to only one item above it. We say that each item has only one parent, ie, Foreman No 1 is responsible only to the Production Team Leader. Similarly the Production Team Leader is only responsible to the Works Manager.

There is no such restriction on the number of 'descendants' that an item may have. The Production Team Leader has

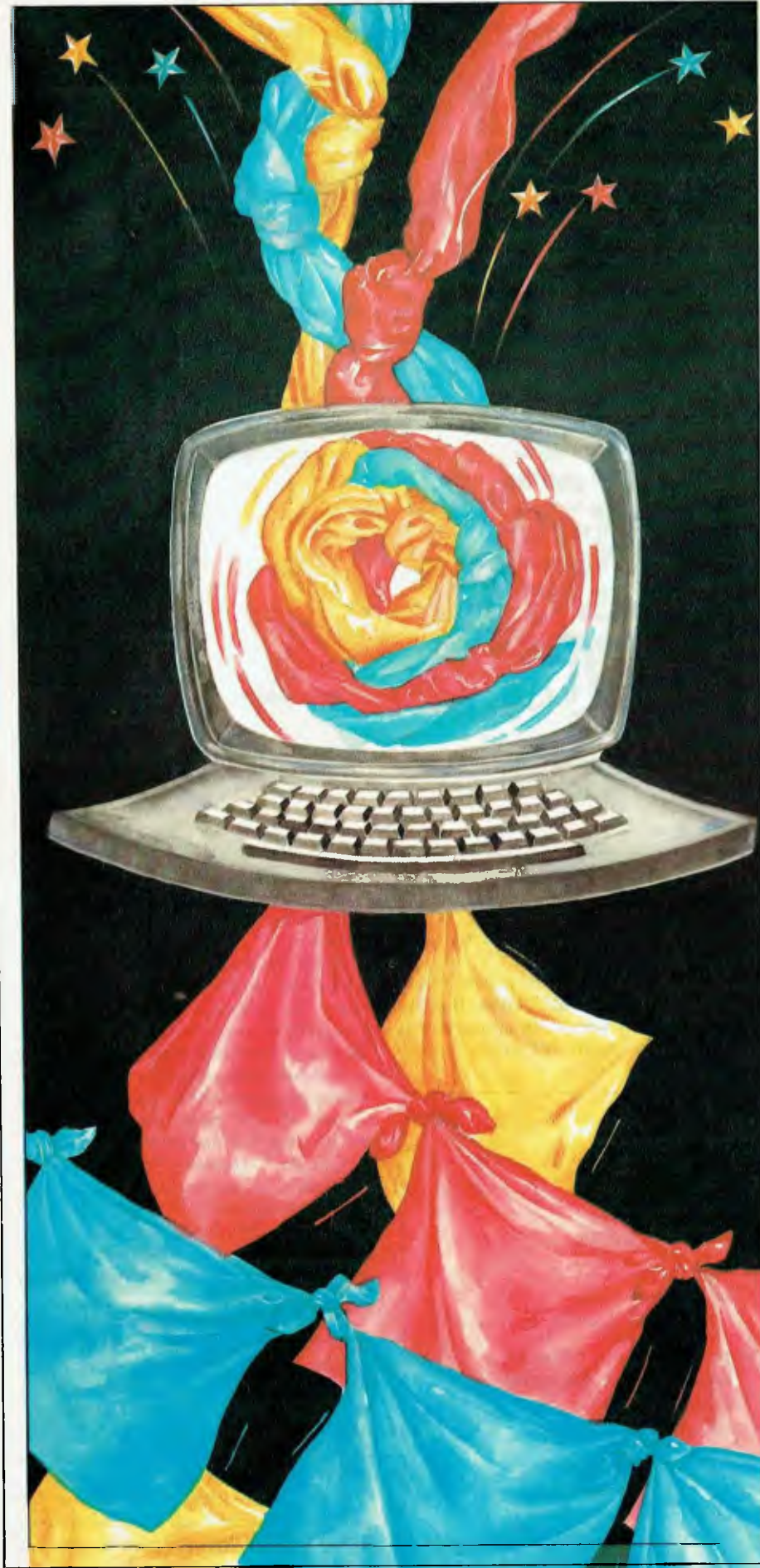

many Foremen who have to report directly to him.

In general then, for a structure to be classed as a Tree Structure, each item must have only one Parent but may have none, one or many 'descendants'. The exception to this is the very first item in the tree, this will have descendants but no parent. This first item is given a special name . . . the `Root' of the Tree.

Before we start considering how these structures can be used in a computing sense we need one more piece of terminology. Each item in a tree is called a `node'. Thus the first item would be called the `Root Node' or 'Node 1'. It is helpful to number nodes in this way because it is then easy to discuss particular nodes of a tree diagram. It is then equally easy to find the respective node on the diagram itself.

### *Binary trees*

It may now have occurred to you that one way of describing a 'list' is quite simply that it is 'a tree structure in which each parent is allowed only one descendant'. The simplest type of tree structure, other than a list, is one in which we restrict the maximum number of descendants a particular node may have, to two.

Such a structure is called a 'Binary Tree' and it turns out to be a very useful structure indeed. One application of Binary Trees is in the sorting and searching of large amounts of data. Since these applications probably occupy more computer time than any other single application, it is little wonder that a vast amount of work has gone into ways of creating very efficient routines. The complexity of these published standard solutions, many developed and refined over a period of years, tends to cloud the basics and make it extremely difficult for newcomers to come to terms with the more fundamental aspects involved.

By starting with fairly humble beginnings I hope we can avoid these 'apparent complexities' and enable you to see the benefits that exist in using such structures.

**Creating a Binary Sort Tree.** One prime use of binary trees is in sorting data. Since most micro enthusiasts find sooner or later that elementary sort procedures are absolutely useless for sorting large amounts of data I thought it would be of practical use to consider this application first.

Consider the list of numbers 5,3,1,6,4. We are going to place them onto a tree structure according to the following rule: if the number being added is 'less than or equal to the value of the node being examined' then we shall move to the left descendant. If the number being added is `greater than the value of the node being examined' then we shall move to the right descendant. When we find that no suitable descendant exists then the number being added to the tree will be added in that

## Proudly<br>encourts *Progressive Software Publishers*  **LLAIVA For the Computer Software EODON CASSETTE TAPE** *Two of our most popular* and **Commodore** 64 *most popular titles*

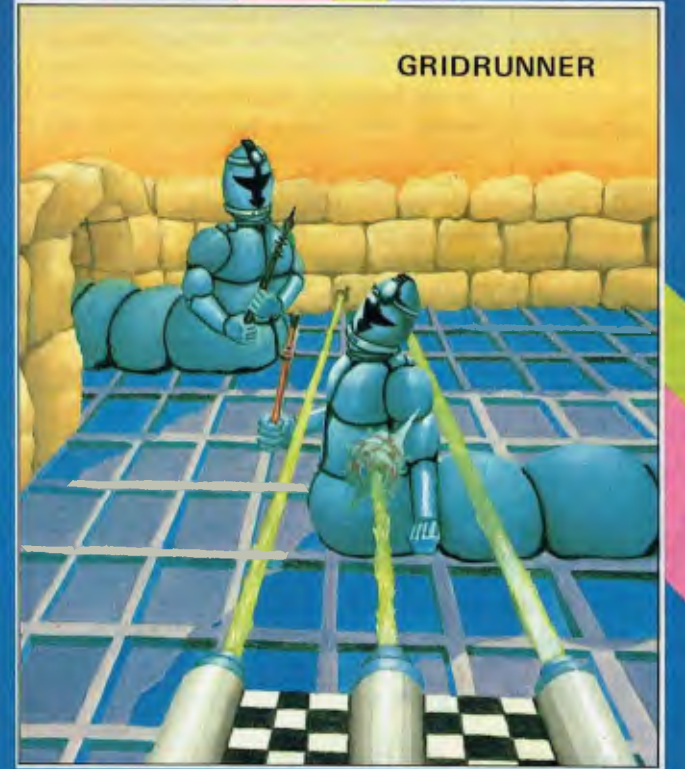

#### **FOR THE VIC-20**  Abductor \$19.95 Gridrunner \$19.95 Andes Attack (8K) \$19.95 Laser Zone (8K) .....................\$21.95<br>Matrix (8K) .........................\$21.95 Matrix (8K) \$21.95 Traxx (8K) \$17.95 Blitzkreig \$15.95

*(8K)= Requires 8K or greater memory expansion on Vic-20* 

All enquiries for South Australia and Northern Territory: Universal Software, P.O. Box 583, Cowandilla, South Australia 5033. (08) 219 4391

**Selected titles available from Dick Smith Electronics** 

N.S.W. — Sydney City: The Computer Spot (02) 235 2971 City Personal Computers(02) 233 8992 Albury: Data Parts (060) 218 080 Camden: Seahorse Comp.(046) 666 406 Cessnock: Moads Elect. (049) 901968 Chippendale: The Micro L

Computer House (02) 698 7866 Grafton: Grafton Comp. C.(066) 426790 Kingsford: Micro Visions(02) 662 4063

Liverpool: Comput. Focus(02) 600-8222<br>Penrith: Comp. Lighthouse(047) 314429<br>W'longong: Comp. Spect.(042) 271-666 **VICTORIA** 

Abbotsford: Maxwell 0.6. (03) 419 6811 Bendigo: Data Parts (054) 434866 Minit Computer Services(054) 432589 Glen Waverley: The Computer Deli (03) 561 7511

Greythorn: Ultraphase (03) 857 4233

Mt. Albert: Panatronics(03) 890 0579 Richmond: High Technology Computers (03) 429 1966

**NOW AVAILABLE FROM THE FOLLOWING DEALERS** 

Shepparton: Data Parts(058) 217 155 QUEENSLAND Brisbane: C.W. Elect. (07) 397 0888 Complete Computers (07) 350 1255 Southport: Scarborough Fair

Computers (075) 32 5133 Taringa: Software 80 (07) 371 6996

Townsville: Northern Computer<br>Sales (077) 724 2222 Sales (077) 724 2222 WESTERN AUSTRALIA Leederville: Bruining Headlam<br>Computers (09) 38 (09) 381 2070 Osborne Park: Vic. West(09) 444 2932 A.C.T. Fyshwick: Steve's Communication

(062) 80 4339

#### SOUTH AUSTRALIA

*Progressive Software Publishers*  **P.O. Box** 436, Pymble, N.S.W. 2073 Tel: (02) 44 6393

> Blackwood: Datapunch (08) 278 8662 Richmond: Computer Services<br>Company (08) 35 Company (08) 352 7911 TASMANIA Hobart: Quantum Comp.(002) 31 0222 Launceston: Advanced Electronics (003) 7075

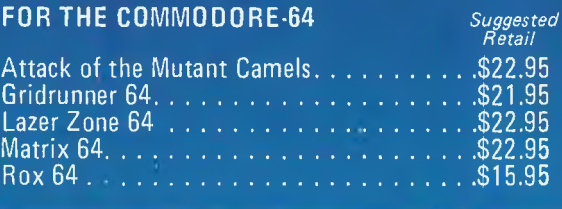

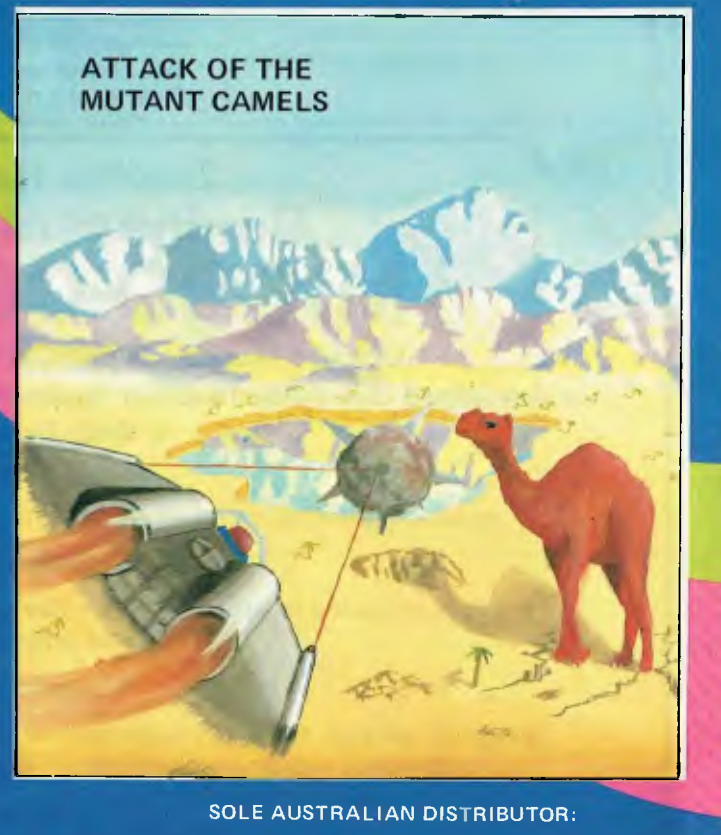

vacant descendant position. We shall take the list of numbers in left to right order and this means that the first number 5 becomes the root node. If I go through step by step I am sure you will get the general idea.

> 0 This is the root node (ie, 1st node)

The next number in the list is 3. Since our tree has only one item on it and therefore has no descendants we ask 'is 3 less than or equal to 5?' Since it is less than 5, we shall draw 3 as the left descendant of the root node as follows:

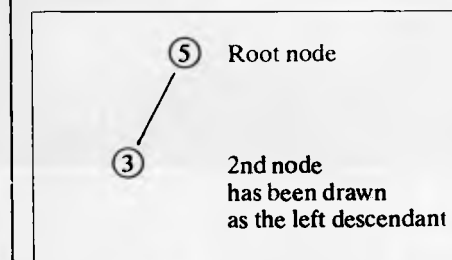

The third item in the list is the number 1. To place this in its correct position, according to our rules, we proceed as follows: we compare the new entry, ie, number 1, with the root node. Since 1 is less than the *value* of the root node we proceed to examine the left descendant of the root node which in this case is node number 2 the second item that we added to the tree. We ask 'is the value of the new entry less than or equal to the *value* of node number 2?' Since it is less than the value, we see if node 2 has a left descendant. It hasn't and so this is where our new entry, the number 1, will be stored.

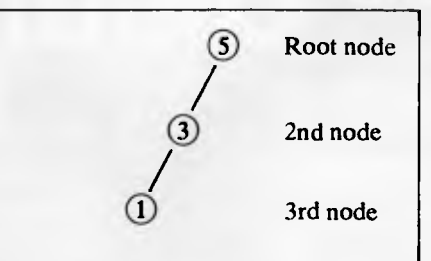

The fourth item in our list is the number 6. We do exactly the same as before and compare this value with the value of the root node. In this case the value is greater than that of the root node value. Since there is not a right descendant of our root node at present we proceed by making our fourth new. entry the right descendant as follows.

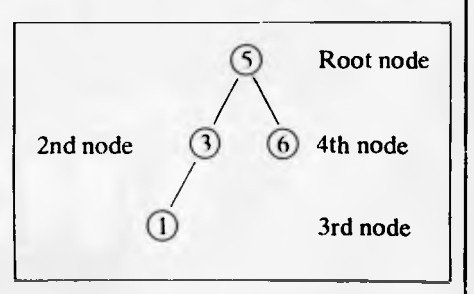

Make quite sure you are clear about the terminology because I can remember this causing problems myself. The numbering of the nodes themselves is dependent on the order in which we are placing the items onto the tree. When we compare values, in order to ascertain where particular items should be placed, we are interested in the actual *value that* a particular node will have.

Let us place the last item in our list onto our tree. The item is the number 4. We compare the number 4 to the value of the first node in our tree. Since 4 is less than 5 we move to the left descendant of the first node. This is node number 2 which has a value of 3. We ask 'is 4 less than or equal to

## **Deloitte Haskins** *&* **Sells' Businessman's Guide to MICRO-COMPUTERS**

Deloitte Haskins & Sells, a firm of Chartered Accountants,

has developed this guide to assist businessmen in choosing and using micro-computers

in their business. It is . . . .

**Relevant** 

containing information on products currently available in Australia and New Zealand.

#### **Business orientated**

concentrating on applications for financial modelling, databases, word processing and general accounting.

#### **Independent**

giving the authors' subjective comments on specific micro-computers and software products rather than merely providing details that could be obtained from advertisements.

#### **Practical**

including checklists, summary charts and other information to help you make a sound purchasing decision.

**It has been written in a practical, easy-to-read style telling businessmen** almost everything they de% *IIP0'----- ,... ..--rawirr "\*.-\*  **need to know about micro-computers.** 

**Available now from all good bookshops!** 

In case of difficulty send your cheque for \$19.95 to:

#### **Prentice-Hall of Australia Pty Ltd**

7 Grosvenor Place. Brookvale NSW 2100 (02) 939-1333 or 209 Glenhuntly Road, Elsternwiek VIC 3185 (03) 528-2866

 $F_{\rm PHA}$  $\blacksquare$  **DH**  $\blacksquare$ **PHAP**  $\mathbf{H} \cdot \mathbf{A}$ 

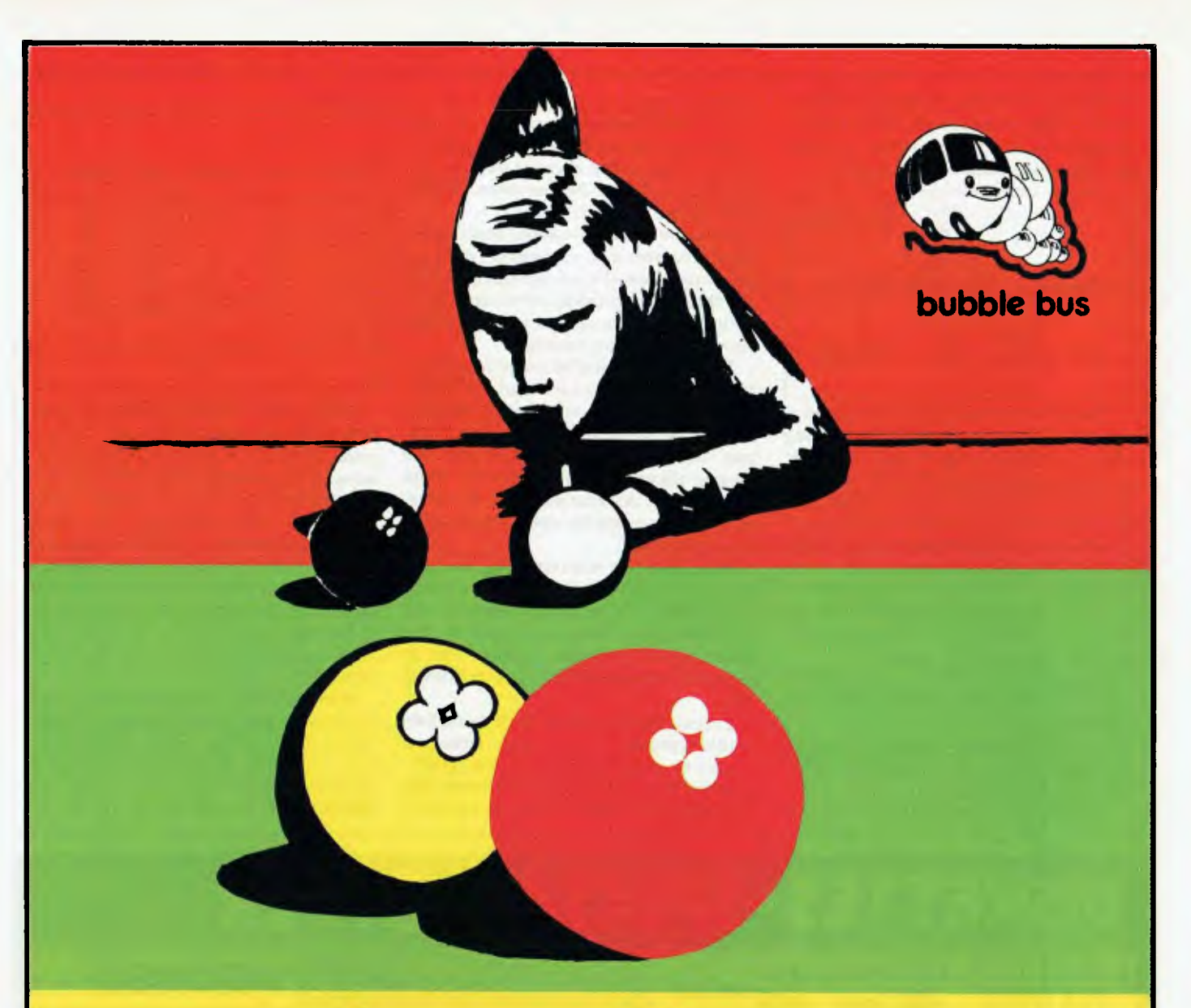

## **hustler**

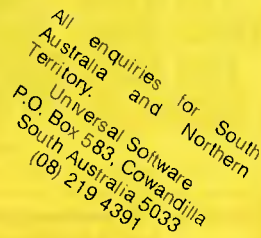

#### **For the Commodore 64, on cassette tape**

UNQUESTIONABLY one of the best games available on the COMMODORE 64. Written in machine code and using sprite graphics to the full, HUSTLER takes game playing to new heights with its mixture of six games, for one or two players, and superb computer generated music.

*The HUSTLER includes the following games:* 

- 
- **2. One Player BALLS IN ORDER 5. Two Players MINI POOL**

- **HUSTLER also keeps track of High Scores.**
- **1. One Player ANY BALL ANY POCKET 4. Two Players SCORE THE POCKETS 4. Two Players — SCORE THE POCKETS<br>5. Two Players — MINI POOL<br>6. Two Players — LOWEST AND HIGHEST** 
	-
	-

**only \$22.95 on cassette tape** 

#### *Available from your local dealer.* **DEALER ENQUIRIES WELCOME**

*SOLE AUSTRALIAN DISTRIBUTOR — PROGRESSIVE SOFTWARE PUBLISHERS P.O. Box 436, Pymble 2073 Telephone: (02) 446393* 

3?' Obviously it's not, so seeing that there is not a right descendant of this node we complete our tree by making the last entry the right descendant of node number 2.

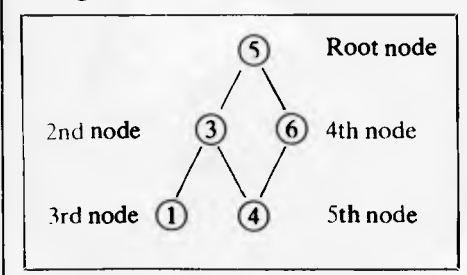

You have now created a 'sort tree' and at a first glance you may well be wondering what use such a structure can be. It can be noticed that the leftmost item on the tree is in fact the one with the lowest value. It is also apparent that the rightmost item is in fact the one with the largest value. Other than that there does not appear to be anything special about the arrangement.

Before we continue, try and draw a sort tree for the following list. This time we will consider a list of seven words: ENGLAND, AMERICA, FRANCE, RUSSIA, SPAIN, GERMANY and CANADA

Use exactly the same rules as we did before only apply them to the alphabetical rather than numeric ordering.

You should end up with the structure as

shown in Fig 6.

It is convenient in general to write the value of a node in a circle or rectangle and then in the top right above it put the node number, eg, Node 5 has the value 'SPAIN' in the above example.

If you are still unsure about how to draw a sort tree from a list of numbers or words then write a few of your own lists and draw out their corresponding sort trees. Do it until you are quite clear in your own mind about the processes involved.

Two points should be noted in passing: firstly, it was purely an arbitrary decision to make the 'less than or equal to' decision correspond to the 'left descendants' in the tree. We could equally have used the reverse convention. Secondly, we could have split the decision part into 'less than' and 'equal to or greater than'. Again it was purely arbitrary.

What however was important was that the way we split the decision part enabled us to classify any incoming items into only one of two types. Thus there was never any doubt about the exact position that an incoming item would occupy on an existing tree.

Let us look at two other ways in which we could represent such a tree structure. Firstly we could represent it as a 'Table'. Look at Fig 3, it shows in table form the tree structure that we obtained with our list of

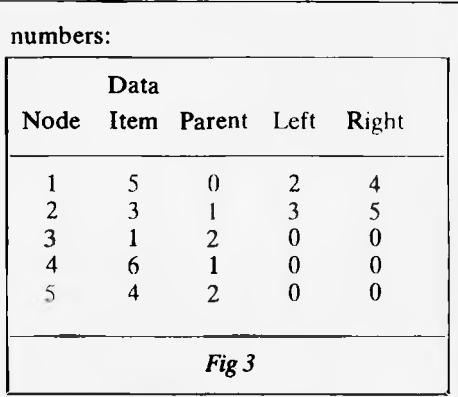

Such a table is easily handled in many high level languages. In Basic, for instance, it would be possible to define an' array using statements like DIM T (5,4) if you wished to store the above table. (Obviously you could use the zero'th elements in practice.) In this instance T  $(n, l)$  would refer to the n'th nodes value; T (n,2) the node that is the parent of the n'th node; T (n,3) would be the left descendant of the n'th node, etc. We shall look at a Basic program that will produce these type of tables later on.

Another way of representing a tree structure is with a different type of table. This is shown in Fig 4. Supposing that for a tree containing N items we labelled N columns as the Nodes 1,2,3 . . . N; and labelled N rows similarly as the Nodes

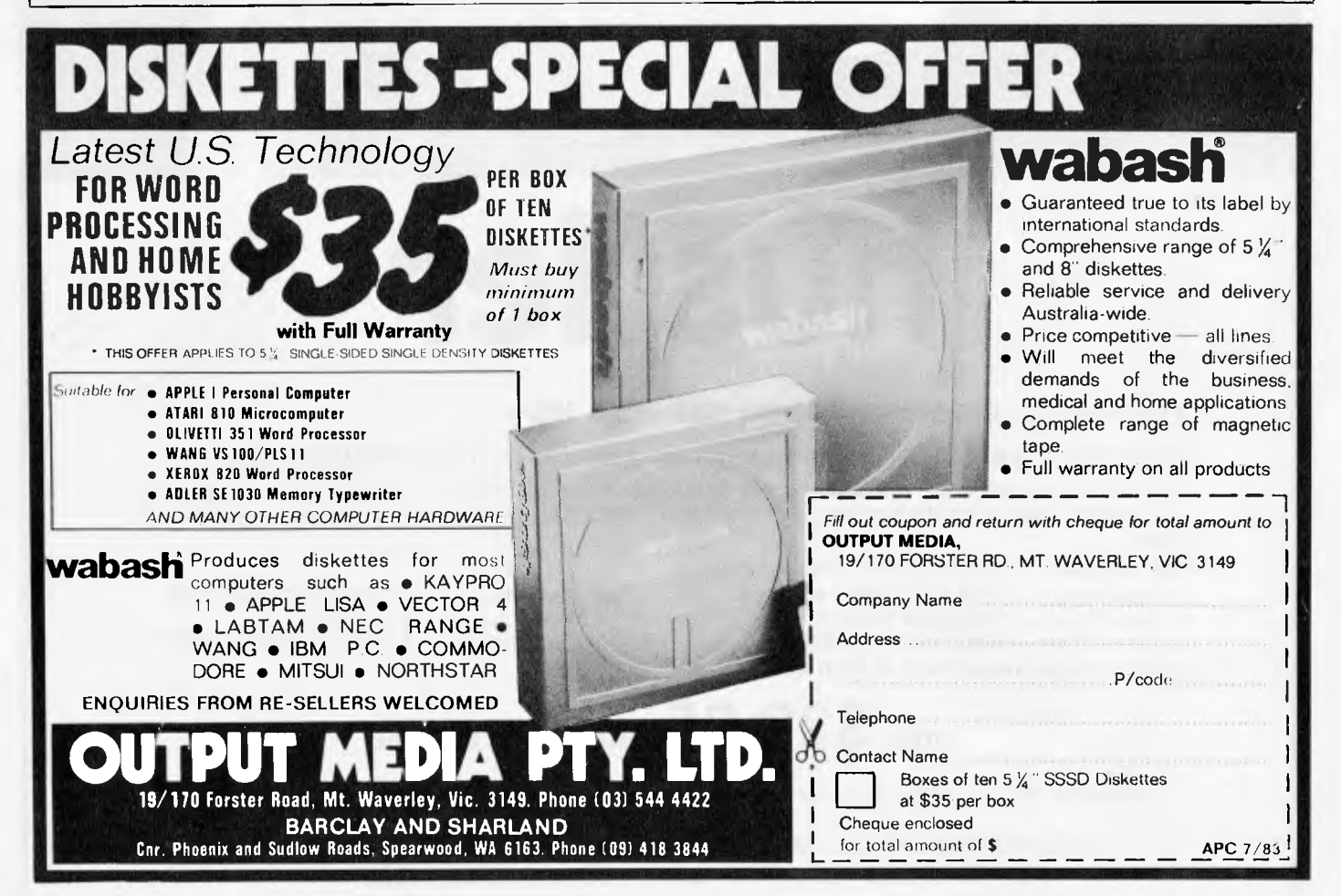

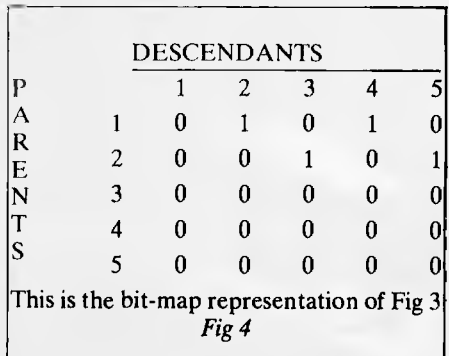

1,2,3 . . . N. We could specify that a node, `p', say, was the Parent of Node 'q', by placing a 1 in the table position (p,q). This type of representation is normally called a `bit map' or a 'relation matrix'. One advantage of such a description is that it can, by various techniques, be made very compact. Another advantage is that we can use matrix algebra to manipulate the relations. One disadvantage is that to make use of this type of representation you need some quite complex programming the complexity is nothing to do with the concept of a tree itself; it is a characteristic of this particular way of representing them.

The Relation Matrix representation is not a good way to develop an understanding of the fundamental concepts of tree structures and so we shall not discuss them further in this article.

For most applications of binary trees it is possible to use a table representation, similar to that described earlier.

### *Building a 'Tree Table'*

Now that you have 'worked through' the creation of some simple binary trees and drawn the corresponding table forms, you will appreciate the type of questions that one asks as a tree is built. Firstly, we need to know whether there are any items on the tree at all. If there are not, then all we have

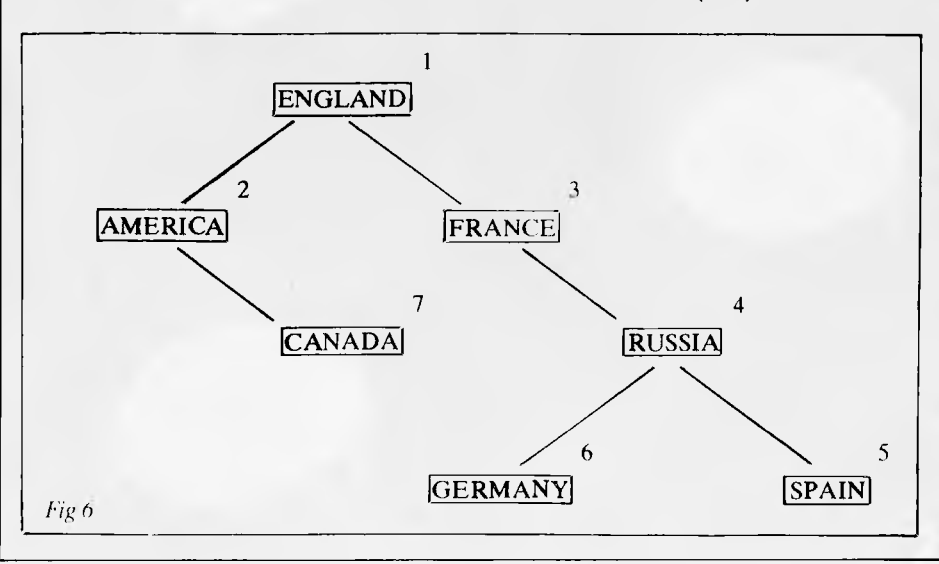

to do is make sure that the item being added becomes the 'Root' node. If there are items on the tree already, then we shall have to compare our incoming item in exactly the same way as we did when we were drawing the trees in picture form.

I will use Microsoft's Basic for the examples since it is very popular. I will assume that within the program we shall use a variable called N% to hold the number of items that will be present on our finished tree. I will also use the variable NEW.NODE% to represent the number of the item we are adding. The data items themselves will be placed in a vector variable called DATA.1TEM\$().

We shall call the routine 'Create Tree' and we shall write it as a subroutine that can be used as a general utility. The line numbers have been chosen arbitrarily. To place the first item on our 'tree' we simply copy the item into DATA. ITEM\$(1). For the second item onwards we must collect the data items and then adjust the necessary tree table pointers. We are implying the existence of a further subroutine that will collect the input item in one element of the vector variable DATA.1TEM\$(). The element is specified by the node number held in a further variable which we call NEW.NODE%. The first 'level' of the Create Table subroutine therefore will look like this: 490 REM

500 NEW.NODE% = 1:GOSUB 5000' Collect first input item 550 FOR NEW.NODE% =  $270N%$ 

560 GOSUB 5000' Collect next input item 580 GOSUB 1000' Store new item on tree 590 NEXT NEW.NODE% 600 RETURN 610 REM

We must not forget that we will need to define space for our 'table'. To do this we shall, for the present, assume that somewhere in our finished program we will be using a dimension statement such as the following:

DIM DATA. ITEM(N%),

#### PARENT%(N%) DIM LEFT.DESCENDANT%(N%), RIGHT.DESCENDANT%(N%)

I am not particularly interested, at the moment, in writing 'compact' code. I simply want to ensure that you can look at the various sections of code and relate them to what we were doing when we were drawing pictures of tree structures earlier. It is for this reason also, that I have chosen variable names that are descriptive.

The building of our 'tree' really starts with subroutine 1000. As yet this is undefined but we do know that the object will be to compare the incoming value with various nodes already on the tree. Since we will always have at least one node in the tree before using subroutine 1000 we will not need to check whether the tree exists or not. Look at the first few lines of subroutine 1000.

(Bear in mind that Basic WHILE/ WEND loops and other condition test statements have an implied condition as per standard logic operations in Basic. When we are testing, eg, for WHILE J%  $\le$   $>$  0 we do not need to state explicitly the `not equal to 0' part. We can simply write WHILE J%. I will write these conditions explicitly while looking at the various sections of code.)

#### 990 REM

1000J% =1 ' We start at the 'Root' node, ie, node 1

- 1010 WHILE J% <> 0
- 1020IFDATA.ITEM\$ (NEW.NODE%)  $\lt$  = DATA.ITEM\$(J%)
	- THEN GOSUB 1200 ELSE GOSUB 1400

1030 WEND

1040 RETURN

#### 1050 REM

Notice that we are using a variable J% to identify the position in the tree that we are examining. We compare the current item that is being placed on the tree with node J%. If the *value* of the new data item is 'less than or equal to' the *value* of the node being examined then we must move down to the left descendant of the node being examined. If the *value* of the new data item is greater than the *value* of the node being examined then we will move down to the right descendant of the node being examined. These two alternatives are handled by two separate subroutines as follows: 1170 REM

#### 1180 REM NEW ITEM IS LESS THAN OR EQUAL TO VALUE OF NODE J% 1190 REM 1200 IF LEFT. DESCENDANT% (J%) <> OTHENJ% = LEFT.DESCENDANT% (J%): RETURN  $1210$  PARENT% (NEW.NODE%) = J%  $1220$  LEFT. DESCENDANT%  $(J\%) =$ NEW.NODE%

# FREE GAME OFFER

own a Commodore home computer, s an offer too good to miss. ;any Computer Classics VIC 20 game and get Galactic Defender **free.**  Or buy a Computer Classics 64 game and get Stratagem **free.**  Two explosive games for the price of one. Only from Computer Classics. Available from all leading software retailers.

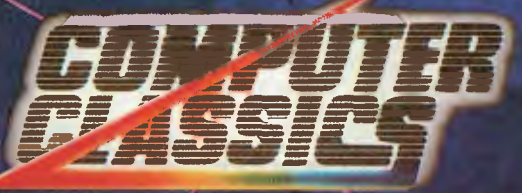

**THE MINDBENDERS** 

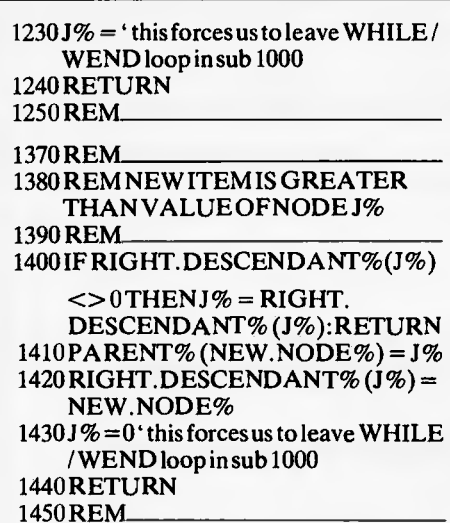

Only one or the other of these subroutines will be called during the positioning of a given new item. Let us analyse the one corresponding to 'less than or equal to'. We have already tested the new data item value and the node J% and have found the value of the new item to be 'less than or equal to' the value of the current node that is being examined, ie, node J%. Line 1200 looks to see whether node J% has got a left descendant.

If it has, then we set J% to the value of LEFT.DESCENDANT % (J%) and then return from the subroutine 1200 via the RETURN statement on the same line.

The result of such an action is to return us into the WHILE/WEND loop of subroutine 1000 where again we compare the data item that we are trying to place on the tree with what is now a new node J%. We than repeat the process again and we are, in effect, moving down through the tree in just the same way as we did manually with our pictures.

If the test in line 1200 fails, ie, if there is no left descendant then we know straightaway that our new item is going to become that descendant. We also know that the current node J% is therefore going to be the parent of the new node that we shall create. In cases where the condition test in line 1200 fails we alter the left descendant pointer of node J% (which was zero) to the value NEW.NODE%. We also make node J% the parent of the new. node. Since by this time the new item has been placed on the tree we set  $J\%$  to zero. By doing this we will automatically leave the WHILE/ WEND loop that will still be in operation at the subroutine 1000 level. This will ensure that we fall through this level back to subroutine 500 ready to 'pick up' the next item that is to be placed on the tree.

Subroutine 1400 operates in a similar fashion but concerns itself with those occasions that involve moving to a right descendant.

If we are to retrieve data in ascending order from our tree we must be able to locate the 'lowest value' node that is present. From some of the tree structures that you have drawn you have probably guessed already that all one needs to do is start at the root node and keep going left until we run out of descendants.

We write a subroutine called 'Lowestnode' to do this with a single line of Basic as follows: 1420 REM

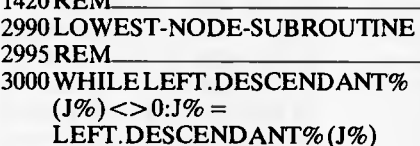

:WEND: RETURN

3030 REM

We enter the above subroutine with  $J\%$ as the number of the root node. The lowest value node is returned in J% overwriting the original value. By writing the subroutine in this way we can use it to find the lowest node of a special section of a tree known as a 'subtree'. Consider any tree and then consider a particular node on it, N, say, as being the root of a smaller tree. That smaller tree is the subtree of node N. We also talk about 'left' and 'right' subtrees. These are the subtrees formed by considering, respectively, the left and right descendants of a node as root nodes.

Before we can construct a program using these routines we must consider one last problem. Given a particular node we want

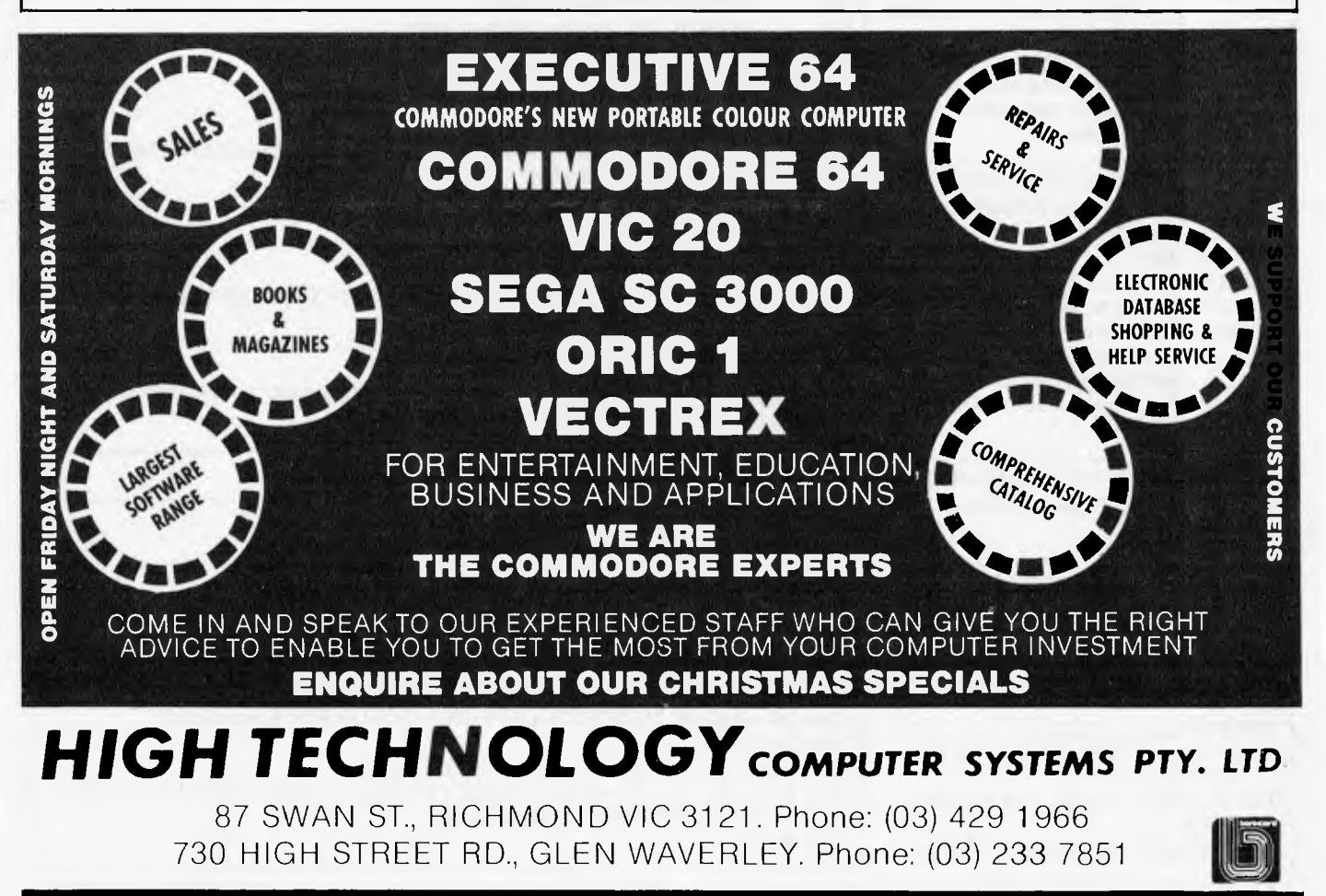

to be able to find the node that is next in ascending order and print it. To do this we do *not* have to consider any of the values of the data items themselves because the order can be deduced from the parent, left descendant, right descendant pointers that our 'Create Table' subroutine has provided.

If you consider some drawn examples you will convince yourself that any subtree formed using the right descendant of a particular node N will only contain values greater than the value of node N. If we search this subtree for the node of lowes value we will have found the item that is next in order. Remember that we have already developed a subroutine to search a tree for the lowest value and we will be able to use this to search our subtrees as well.

It is possible, of course, that the current node being examined will not have a right descendant. If this is the case we mus move up to the parent of the current node and repeat the process but, if we are moving up from a right descendant we must ignore this parent and move up again because the node will already have been printed. If during this 'climbing back' we find ourself at the root node then we will have printed all the nodes in the tree.

It is very helpful to relate these ideas to diagrams of various trees. Draw various subtrees in different colours, etc, and work through the above ideas on paper. As you develop a mental picture of how we are selecting the next item to print you will find the coding easier to follow.

The essential details of 'Next-node' are as follows: we look at the current node and ask 'is there a right descendant?' The coding is done like this: 3090 REM.\_ 3100 IF RIGHT. DESCENDANT%(J%) <> OTHEN GOSUB 3200 ELSE GOSUB 3300 3110 RETURN

3120 REM

Corresponding to the two possibilities we choose between two subroutines.

If there is a right descendant then w move to it and then we use `Lowest-node' to find the lowest valued node of this right subtree as follows:

3190 REM 3200 J%=RIGHT.DESCENDANT% (J%):GOSUB 3000 ' Lowest-node 3220 RETURN 3230 REM

If a right descendant does not exist we have to move up the tree. We keep track of the previous value of J% so that we can check whether we have moved upwards from a right descendant. This is how we do it: 3290 REM\_\_\_  $3300$  IFJ% = 1 THEN EXIT. FLAG% = 0:RETURN 3310 OLD.J% = J%:J% = PARENT%  $(J\%)$ : IF RIGHT.DESCENDANT% (J%)

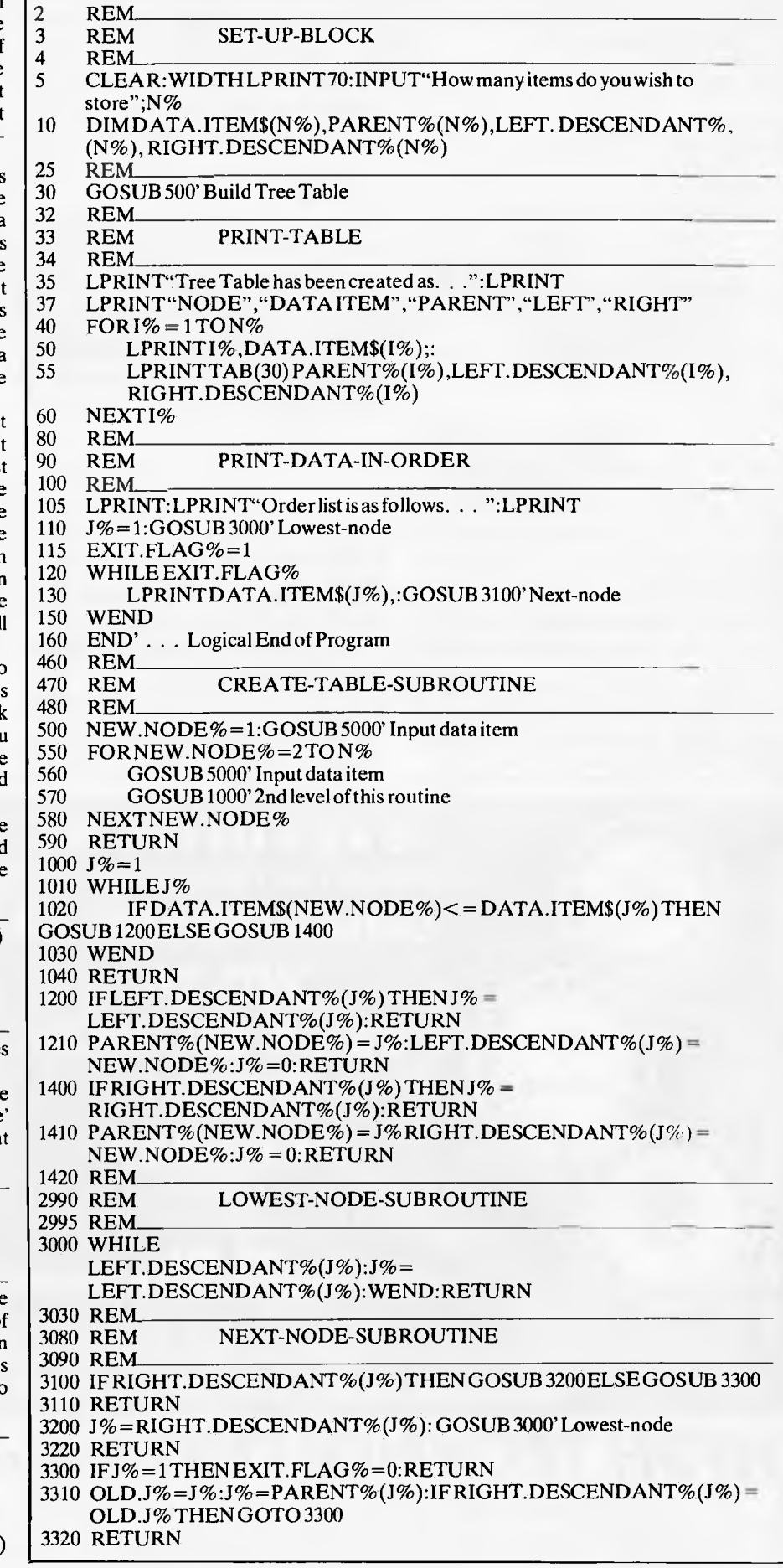

## **Only an Atari Supercomputer'" coinwe you al this...**

 $\perp$  16K Memory expandable to 64K  $\Box$  International Character Set.  $\square$  Over 1,000 ready-to-use programs  $\square$  Help Key Built-in Atari Basic Programming language  $\Box$  Complete range of plug-in Peripherals  $\Box$  CP/M\*<sup>T</sup> Option  $\Box$  5 Programming Languages  $\Box$  29 Graphics Keys  $\Box$  11 Graphics Modes  $\Box$  5 Text Modes  $\Box$  256 Colours  $\Box$  4 Sound Voices  $\Box$  And more

## **For only \$399.. ATARI 600XL Home Computer**

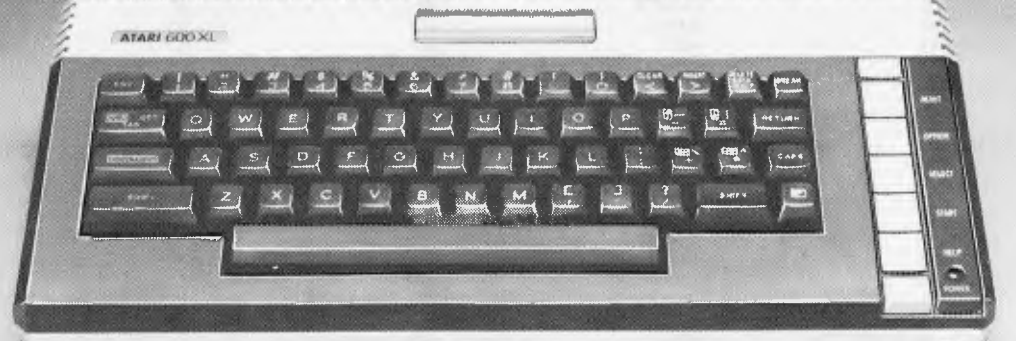

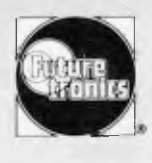

**We'll show you the way Available from leading Atari stockists** 

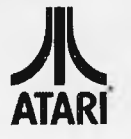

(6) & TM are trademarks of Atari Inc., or Futuretronics Australia Pty. Ltd. \*CP/M is a trademark of Digital Research Corp. †Tentative title. CONCORD/8687

3330 REM<br>4980 REM

INPUT-SUBROUTINE 4990 REM 5000 INPUT"Enter value to be stored ";DATA .ITEM\$(NEW.NODE %): RETURN 5010 REM

= OLD .J% THEN GOTO 3300 3320 RETURN 3330 REM

The completed subroutine can be seen in the listing of the example program where the above sections of code have been combined into a single block entitled 'Next node'.

### *A typical program*

We have developed three fairly simple subroutines that enable us to:

- a) Build a table corresponding to a tree structure.
- b) Find the lowest node of a tree or subtree.
- c) Find the next node in ascending order. I have combined these subroutines into a short program that does the following:
- a) Builds a tree table using input from the terminal.
- b) Prints the table, using a simple loop, so that you can examine it.
- c) Prints the input data in ascending order using calls to 'Lowest node' and to 'Next-node'.

I have written some of the ideas that we have discussed as multiple line statements. Implied tests, eg, WHILE J%, rather than the explicit WHILE  $J\%$  <>0, have also been used to shorten some of the lines of code. Fig 5 shows an example of the output that the program provides.

## *A final word*

If you have not used 'tree sorts' before then the speed of these routines will be very impressive. Of particular interest is that we achieve the sorting without physically rearranging any of the data items by using pointers to specify the logical structure of the corresponding tree.

My decision to use the 'Parent' pointers needs a certain justification. Those of you who have come across these types of sorts before will be aware that it is standard practice to eliminate the parent pointers thus saving 33% of the total pointer space. It is also common practice to use recursion to provide some very elegant routines. These and other refinements such as relation matrix representation, when considered collectively, do a great job at hiding the essential simplicity of the fundamental concepts.

Those of you that have found the ideas straightforward may like to consider how the parent pointers can be eliminated. Look at the coding for the subroutines `Lowest node' and 'Next node'. There is only one place that we actually use the parent pointers (program line 3310). If, within these two routines, we created a list of nodes that we encounter as we climb down a tree then we could climb back up by reading the list backwards. In this case we would only need to create left and right pointers in our table. Such space saving becomes increasingly more important as the size of the data set with which we are dealing increases.

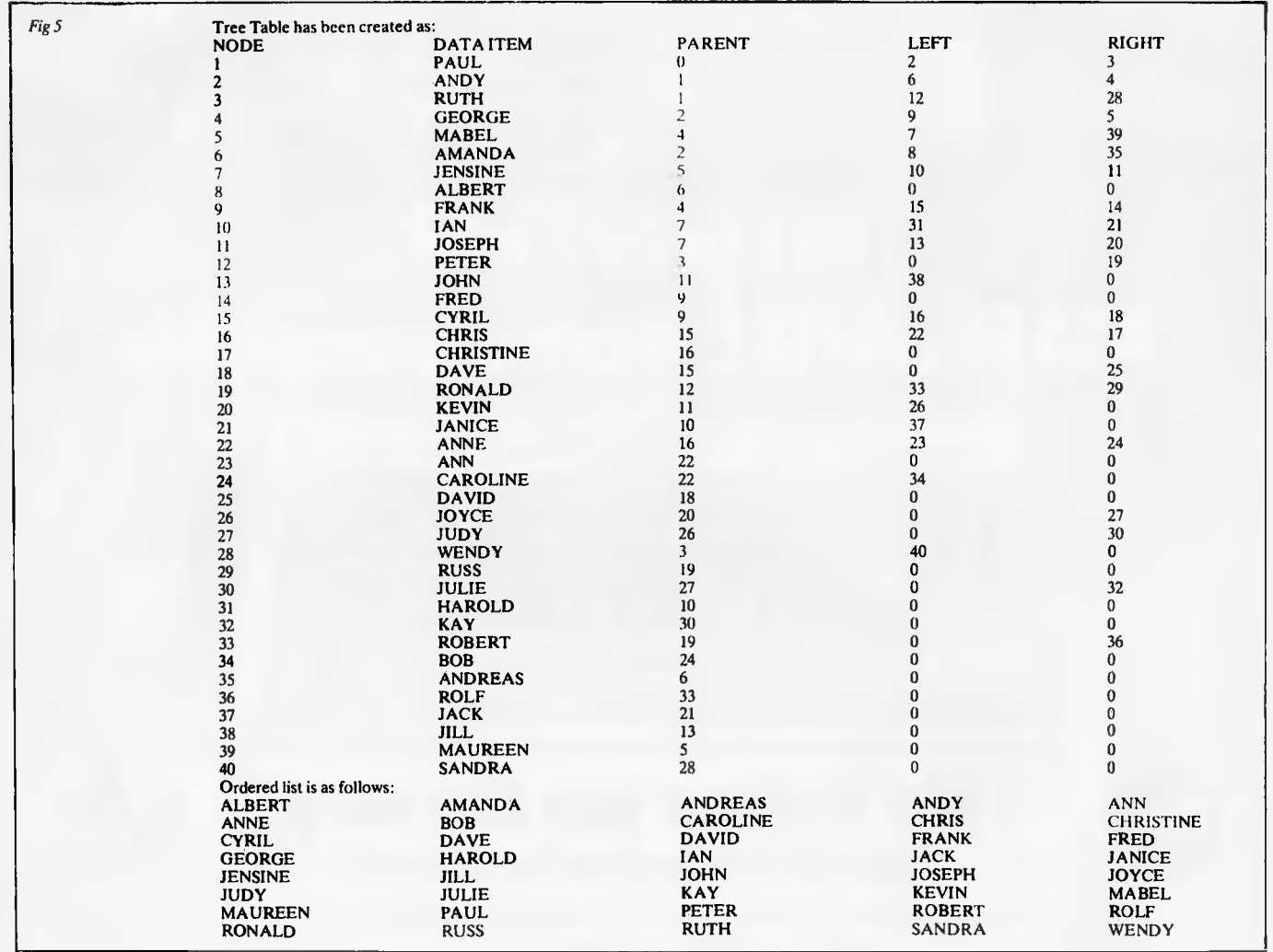

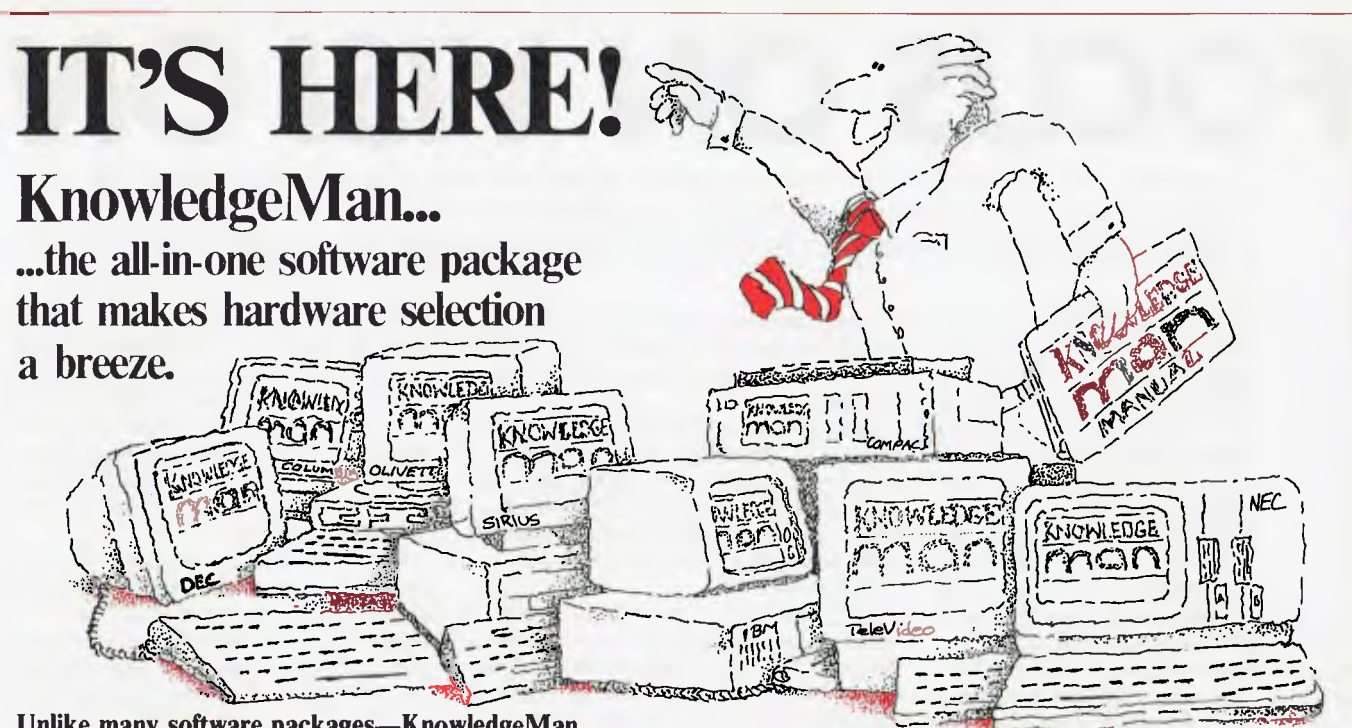

**Unlike many software packages—KnowledgeMan doesn't restrict your hardware selection by only running on one or two specialised operating systems.** 

**Choose your favourite computer and you** can instantly reap the benefits of KnowledgeMan's sophisticated, yet easy-to-use facilities.

Giving you the very best of the data base management and spreadsheet worlds, KnowledgeMan is completely integrated—to manage information like no other software can.

KnowledgeMan is much more than just a relational data manager. It's a comprehensive system for business information needs including:

- Third Generation Spreadsheet
- Ad Hoc Enquiries (like IBM's SQL/DS)
- Screen I/O Management
- Forms Management
- Structured Programming Language

All are integrated so you can intermingle various kinds of processing with ease. For example, you can query your data base form within the spreadsheet, and use the results in the spreadsheet's cells. With KnowledgeMan you'll solve MORE problems...pose MORE questions...simulate MORE "What if?" questions.

A further big reason why KnowledgeMan should be your next software choice. The PRICE! Compare the prices of KnowledgeMan to Lotus 123 or dBASE II—

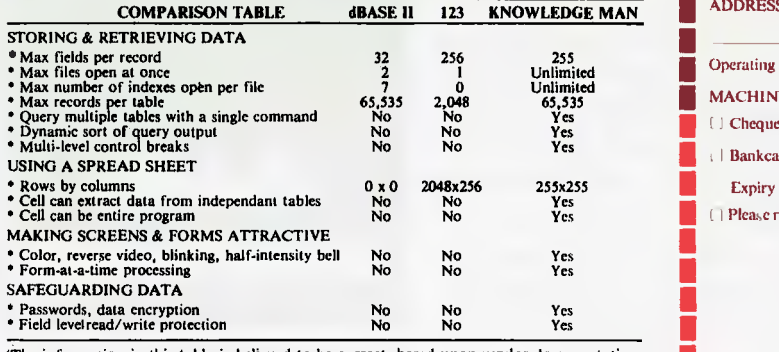

(The information in this table is believed to be correct, based upon vendor documentation but cannot be guaranteed).

you'll be pleasantly surprised. KnowledgeMan retails for only \$635 (including tax).

The financial modelling, budgeting, sales reporting/analysis, billing reports, order entry, job costing and more, KnowledgeMan is for YOU. Easy to use, Powerful, Flexible—and great with figures and statistics including means and standard deviations. Square roots, logarithms, trig functions, random numbers etc.

And best of all, KnowledgeMan can be just about everybody's friend. It currently runs on the **IBM PC, IBM PCXT, DEC Rainbow, NEC APC, Compaq Portable Computer, Eagle PC, Eagle 1600, Columbia MPC, Columbia VP Portable, Corona PC, Corona Portable PC, Olivetti, Sirius, MSDOS CP/M 86, CompuPro (with Televideo 950/925) Televideo, Stearns Computer.** Soon to be released for Texas Instruments Professional computer.

So NOW is the time to call Multisoft for your KnowledgeMan package—the software that "Out

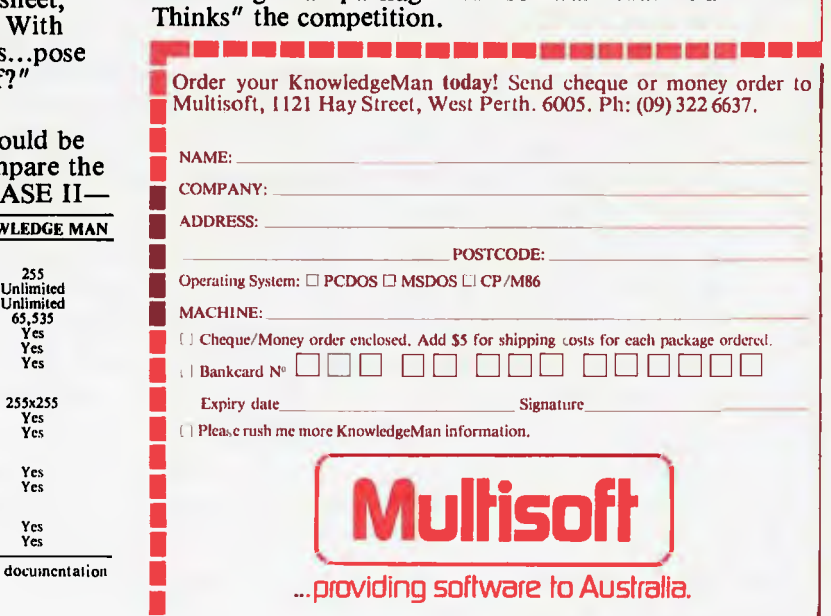

## *FOCUS ON VISI ON*

*Not content to rest on its laurels, VisiCorp, the company which achieved recognition with its VisiCalc spreadsheet package, is on the point of unveiling its latest software innovation, Visi On: a multi-window, integrated applications package. Robin Webster and Leslie Miner managed to get a sneak preview.* 

The software company VisiCorp believes it 'ignited the explosion of personal computer usage in business' by introducing the now famous VisiCalc spreadsheet package. Now VisiCorp has the computer industry wondering whether or not it is about to set a whole new standard for user interface design with its long-awaited, multi-window, integrated applications environment. Already, VisiCorp has made pacts with an impressive cross-section of the computer community: major hardware manufacturers have signalled support by signing licensing deals for the product. Xerox (which originally developed the whole concept for such a product), is adapting the product so that it will work on the Ethernet network system. Digital Research, the inventor of CP/M, has announced its support; and other thirdparty software developers are queueing to get their products into what they see as a potentially vast distribution channel.

The product is called Visi On (that's irrently the official style  $-$  VisiOn, currently the official style Visi/ON, Visi ON, etc, are out). With the current trend towards highly sophisticated graphics interfaces, you might expect Visi On to be an icon-based system, but it is not. The two major systems already on the market with which it will inevitably be compared— the Xerox 8010 (Star) and the Apple Lisa — have adopted graphic representations of common desktop objects, called icons, as the major method for entering commands and manipulating information.

In place of icons, Visi On's developer, VisiCorp, has decided to maintain and enhance the menu bar or menu line approach as featured in other 'Visi' software packages such as VisiWord, and other well known products like Lotus 1-2-3 (see review in this issue). There are a number of reasons, some technical, others subjective, why this decision was made and we will look at them in more detail later.

In common with the Star and the Lisa, Visi On enables a user simultaneously to work with the contents of diverse application program files in the form of 'windows'; rectangular regions that are designed to appear to the user like standard sheets of paper aranged on a desktop. These windows, and their contents, are moved around and generally dealt with by means of an input device known as a mouse. Unlike conventional up/down/left/right cursor direction keys which only allow

straight line movements across character spaces or over line intervals, the mouse provides extremely precise, pixel by pixel, accuracy.

Having realised that Visi On is menudriven as opposed to icon-driven, a newcomer might well think that this product, and those produced by Xerox and Apple, all provide much the same facilities and are therefore direct competitors.

This is not so.

To begin with, Visi On is strictly a software package designed to run (initially) on 16-bit microcomputers that support Microsoft's MS-DOS operating system or its derivatives such as the IBM PC's PC-DOS.

In fact, one of Visi On's chief features as a software product will be its portability across a wide selection of machines. Agreements have already been reached (or are under negotiation) with IBM, Digital Equipment, Honeywell, Texas Instruments, and Wang, whereby those companies will support the product on their personal computers. (This review was mainly carried out on a Wang Personal Computer, although a limited time was made available on an IBM PC as well.)

The Xerox 8010 and the Apple Lisa, on the other hand, are office systems which exhibit a very high degree of hardware/ software integration. In other words, these systems were designed from the ground up to provide a complete operating environment — and not as software add-ons to existing pieces of equipment. There were reasons for the hardware/software integration, and consequently those machines provide a far more sophisticated range of features than are presently available with Visi On. The sophisticated systems include pull-down menus, extensive graphics capabilities, and black-on-white displays that are aesthetically pleasing and more characteristic of paper and ink documents.

Nevertheless, a lot of deserved excitement has been generated about Visi On since the main operating system/environment together with three applications<br>packages — Visi On Word, Visi On Calc Visi On Word, Visi On Calc<br>n Graph — plus an optical and Visi On Graph mouse will cost \$1710 in the US.

This is, of course, good news for those who already own one of the systems on which the package will be run, including all the other hardware requirements necessary to support it. You need a 16-bit machine running MS-DOS, a minimum CPU operating speed of 5MHz, 256k of main memory, one dual-sided (360k) floppy disk plus at least one 5 Mbyte hard disk (obviously a 10 Mbyte hard disk will do), and a directly addressable bit-mapped display with the usual minimum of 24 lines x 80 columns (in the case of the IBM PC and many of its work-alikes a colour/graphics adapter is required).

For those who do not have the right equipment, the entry price for outfitting a standard 64k main memory/one 160k floppy disk drive IBM PC with the extras will (in the US) set you hack approximately (\$5-6000), including the price of the PC. A suitably equipped IBM XT running Visi On will cost about \$7,500.

This compares with a cost of about  $$80,000$   $-$  \$250,000 for installing a  $-$  \$250,000 for installing a complete, multi-workstation, Xerox 8010 network (Xerox does not really market these workstations as stand-alone items, but they are reckoned to cost between \$14,000 to \$17,000 each), and the \$9,995 cost of purchasing a single Lisa (volume purchases by major customers typically lower this to \$7,500).

It should be noted that VisiCorp is not alone in attempting to develop a window oriented software package that provides an integrated environment for different applications programs. One other participant in this new market is Quarterdeck Office Systems, a West Coast company that plans to launch a window-based software package called Desq by the time this review appears. The package will cost about \$400 and initially run on the IBM PC. The idea behind Desq is far less complicated than the other products we've talked about. Rather than taking two to three years to develop a very sophisticated

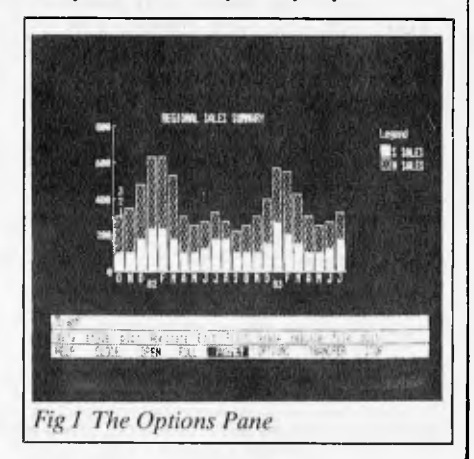

window-based environment for a completely new range of internally developed application programs, Quarterdeck has simply decided to enable users to integrate 'off-the-shelf packages of their choice. A prototype Desq system has already shown that it can allow users to cut and paste data between the dBase II relational database and the Easywriter H word processor, as well as between one of the Peachtree accounting packages and the Multiplan spreadsheet system.

At the very start of the Visi On project (it began in 1981), VisiCorp may well have felt it would be the first to market such a package to the 16-bit microcomputer market. However, the launch of integrated products such as Lotus 1-2-3, MBA's Context, and the Apple Lisa soon dashed those expectations, and forced VisiCorp to maintain a presence in the potential market by pre-announcing Visi On.

For the last year or so VisiCorp has been able to show only a limited function demo package, thus giving rise to some criticism and generating all sorts of rumours.

Now let's take a look at how the product actually matches up with those rumours.

## *Using Visi On*

The first intriguing thing one learns about VisiCorp's Visi On and the Lisa is that they were both constructed along the lines dictated by major 'user interface design' studies carried out at an early stage in the development process.

Both studies were extensive, including many stages of naive user feedback, and yet in some ways the two product interfaces are more different than they are alike.

While Visi On is largely dependent on textual menu selections, the Lisa is primarily an icon-based system. While Visi On is to be given extensive 'help text' facilities (when a user is unsure about how to proceed with some function, he or she just selects the 'HELP' function from the menu bar and relevant explanatory text will appear on the screen), the Lisa has virtually none. While Visi On comes with a two-button mouse, the Lisa version only has one (while that may seem to be of just trivial interest to most readers, it is a subject of some religious controversy in the new user interface business — sometimes referred to as 'human factors'). These are just a few of the relative differences between the products.

Starting up Visi On is simple since it resides on a hard disk drive and it is possible to boot the product up automatically from there. The machine we had access to for this review was a Wang Personal Computer with a 10 Mbyte hard disk drive. It is faster than the IBM PC since it uses the 16-bit Intel 8086 as opposed to the PC's 16/8-bit Intel 8088 chip.

It is also a more impressive machine on

which to show Visi On since its screen is capable of displaying 800 x 300 pixels once the graphics adapter board is installed. The IBM standard colour screen can only display 640 x 200 pixels.

A two-button mouse was plugged into the machine's RS232 port, and while this

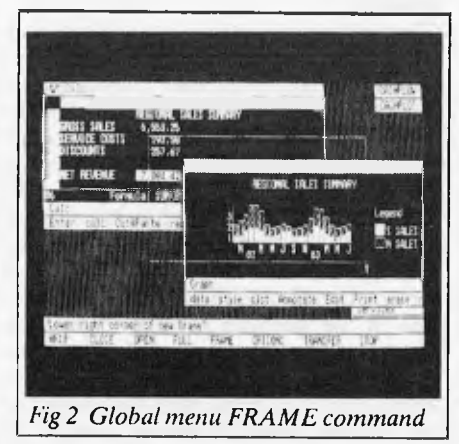

was of the mechanical type, VisiCorp does intend to ship the product with a more reliable optical mouse. The problem with the mouse on the demo machine was that it could not be used on a polished wood desktop — a piece of paper had to be placed on the wood surface before there was enough friction to rotate the ball bearing accurately enough. Optical mice avoid the lack of friction problem because they have no moving parts; an optical system on the underside of the device detects how many points the mouse has been moved over a special grid laid on the desktop and simple circuitry converts these movements to electrical signals.

### *Visi On's architecture*

Visi On's architecture is very complex,

being composed of many intercommunicating layers. But it can be described fairly simply by concentrating on three major levels: Visihost, Visi On itself, and the Visi On activities (see diagram).

The host microcomputer, such as an IBM PC, will come with an operating system such as MS-DOS. MS-DOS communicates with the hardware through a software layer known as the BIOS, for Basic Input/Output system.

At the lowest level of Visi On there is Visihost, which operates as a type of BIOS between the main Visi On system and the host operating system. Visihost is actually a 30k chunk of code written partly in the C language and partly in assembler language. Its main purpose is to provide Visi On with all the machine facilities it requires, including file opening and closing, etc. Since it is the only part of the Visi On package which contains machine specific code, it is a relatively simple matter to develop machine specific Visihosts which can then carry Visi On in piggy-back fashion to each manufacturer's machine.

Visi On itself consists of about 128k of compiled C language code and data space, and communicates with Visihost via the Visihost Interface layer. Visi On is by far the most complex piece of software to come out of VisiCorp. Its response to users' commands or requests has been determined by what the company calls BITS (Basic Interaction Techniques).

These BITS (there are many of them) categorise the ways in which a Visi On user will typically interact with the application programs using windows, the mouse and the keyboard. They were formalised through a user interface design study VisiCorp undertook at the beginning of the Visi On project.

Above both Visi On and Visihost sit the Visi On activities, or application programs that will be accessed by the user. They are

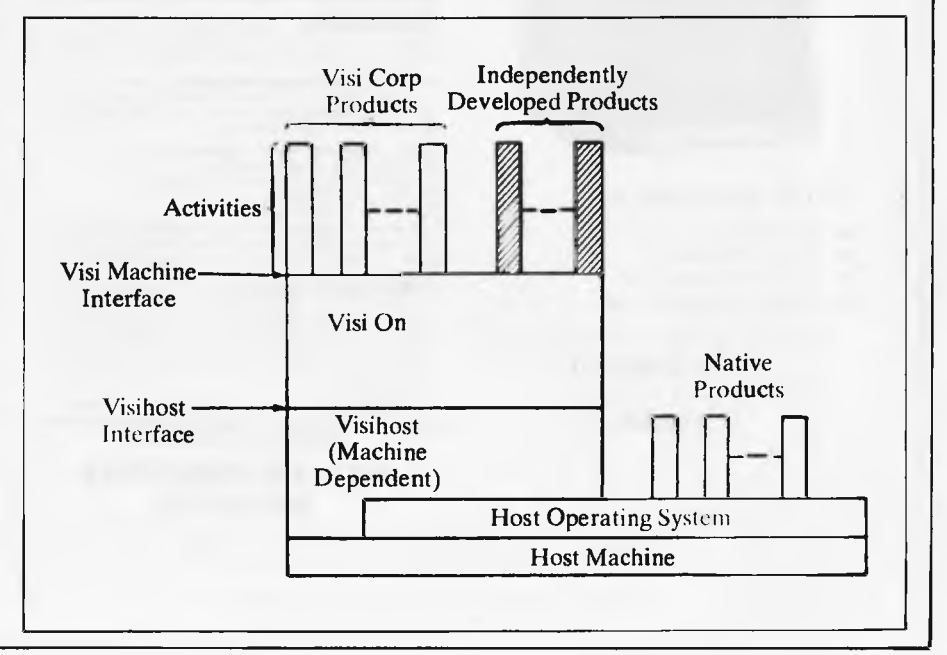

in touch with Visi On through a layer called the Visi Machine Interface. The first three products to be announced are Visi On Calc, Visi On Word and Visi On Graph all enhanced versions of current VisiCorp products. VisiCorp intends to add further products to this line-up, including programs to handle database and data communications.

### *Windows*

Before we really get into the detail of how the product works it would make sense to talk specifically about the Visi On windows, since they are very different to those found on the Xerox 8010 and Apple Lisa in some senses they are like shrunken versions of a traditional application program screen. What this means is that every window is made up of the file contents area attached to which there are a number of lines for displaying menus and/or messages specifically associated with that window.

There are three main parts, or panes, as VisiCorp tends to call them, to every window. Moving from the top of the window down they are:

**The window header, or identifier:** this is the top part of a window, which is displayed in reverse video, ie, dark characters on a light background. It is there simply as a name tag given by the system (in the case of pre-designed system windows) or the user (whenever a new file is created and given a name).

**The contents pane:** naturally, this part takes up most of the window's area. The data displayed here is presented in normal video (light characters on a dark background).

**The dialogue pane:** this is actually made up of two inverse video panes separated by a thin horizontal black line. The top line is referred to as the information line for two reasons. One is that it indicates what stage the user has reached in an application ('DemoWord/Revise' informs that you are working with Demo Word in the revision mode). The second is that it is also used as a message area either to explain the action of a menu command selected from the lower line of the dialogue pane or to flash up prompts and error messages. Each window comes with its own range of menu commands in keeping with the context of the planned work. If you are going to do wordprocessing the menu will have a range of commands like 'delete, copy, move, find, doc-layout', while a spreadsheet will come with a whole different set such as `formula, label, edit, replace, recalc'.

While there are three main components of the window always visible, there is in fact one more component which has to be purposefully called up by the user called **the options pane.** By going to the main Visi

On menu (described further on) the user can select the OPTIONS command and then use the mouse to point at a specific window. The result is that what appears to be a second window attaches itself to the right-hand edge of the main applications window (see Fig 1). Option panes are provided so that the user can review or change application program specific defaults. The cursor can be used to pick any one of the options and the options window then closed.

Once you have two or more windows on the screen, it is inevitable that you will have to move them around or change their size to some degree. Here, Visi On has a far less elegant way of doing the job than Lisa, but it gets the job done. When a window must be re-sized on Lisa, you simply place the cursor at the bottom-right corner and either tug downwards and to the right to make the window bigger, or upwards and to the left to make it smaller. To move a window, you place the cursor on the window title (located at the mid-point along the top edge), keep the mouse button depressed, and then 'pick' up the complete window and 'lay it down' wherever you want to. The operations are very quick.

With Visi On you must use the global menu FRAME command essentially to redraw the window in its new location (see Fig 2).

**NEW GENERATION COMPUTER STORE PTY LTD PRESENTS . . .** 

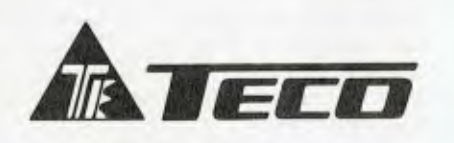

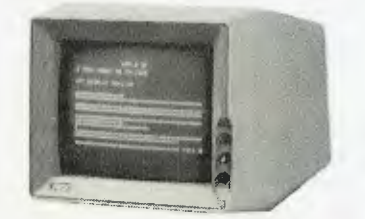

12" CRT Display Monitor

- 
- $\star$  Low-cost<br> $\star$  High Res
- $\bigstar$  High Resolution<br> $\bigstar$  High Performand
- ★ High Performance<br>★ Green/Amber Disp Green/Amber Display

SPECIAL OFFER DECEMBER ONLY **\$199.00**  SWIVEL STAND **\$19.95** 

### **DATALINE**<br>BY IGITUR SOFTWARE

DATALINE is a new, Australian designed and produced<br>communications system which drives Modern<br>Technology's UDM - 1200 Modern and Novation Cat in<br>the popular U.C.S.D. Pascal Environment' and gives the<br>uses a wide range of c

**FILE-HANDLING:** Pascal files can be sent and<br>received onto a disk and/or printer. All incoming and<br>outgoing information can be shown on the screen so that

it can be checked.<br>**PHONE DIRECTORY SYSTEM:** You can create an<br>unlimited number of Phone Directories (using extra<br>disks if necessary) each of which can contain up to 127<br>entries in the following format:

NAME: New Generation Computer Store<br>ADDRESS: 93 Longueville Road,<br>SUBURB/CITY: Lane Cove, NSW 2066<br>PHONE: (02) 427 4780<br>CONTACT: Mike/George — Sales

Entries within a Phone Directory are automatically sorted into alphabetical order and can be changed or deleted. Each Phone Directory can be protected by a

Password.<br>COMMAND FILE SYSTEM: This allows you to create a<br>COMMAND FILE SYSTEM: This allows you to create a<br>executed simply by lyoning in the name of the Command<br>File Any number of such files can be created. Apart from<br>mak

**IDCK).**<br>FEATURES: Low Cost, High Performance Australian Developed Communications System AUTO BOOT AVAILABLE **DEALER ENQUIRIES** 

#### **DATATREE DATA CASSETTE**

DATATREE offers you a professional cassette unit —<br>DATA CASSETTE —which is specifically designed with<br>SQUARE WAVE OUTPUT to lensure 100% data transmission.

DATA CASSETTE also has built-in counter, SAVE indicator, PAUSE and AUTO STOP... etc. All these make your data store/recall an easy thing — fast and accurate!

DATA CASSETTE is compatible with ALL KINDS OF HOME COMPUTERS. ICs the best choice today and it's at incredible low cost!

 $\overline{\phantom{a}}$ 

#### **SPECIFICATIONS**  ' Square wave output 100% data Transmission

DATA CASSETTE.

Cammon cassette player

- Stable output voltage 2.5V, no need to adjust.
- ★ Frequency response: 100Hz to 6.3K Hz <sup>+</sup> dB<br>★ Input/Output impedance: 10K ohm
- 
- \* Tape speed allowance. Wrms 0.35% \* Wow and Ilutter: Wrms 0.35%
- Power: 117V AC 60Hz, 220/240V AC 50Hz, or 9V DC
- 200mA Built-in counter, SAVE indicator, PAUSE and AUTO
- STOP function
- \* Size: 198 x 158 x 55mm, 7 7/8" x 6¼" x 2 1/8"<br>\* Weight: N. W. 700g<br>\* Packing: 1pc/box with polyfoam, 12pcs/ctn/1.9'/.
- 14kgs.

Specifications subject to change without notice

**\$69.00** 

**WELCOME GENERATION COMPUTER STORE** 93 LONGUEVILLE ROAD, LANE COVE 2066. TEL: *(01)* 427 4781, 427 4780

Page 64 Australian Personal Computer

**After extensive research into the best this world can offer, President is proud to present to fellow Australians what we believe to be the top range of computer systems available on the market today. Just have a look over the next four pages - we're sure you will agree.** 

**president** 

**BUILT FOR EXPANSION** 

## **COLUMBIA**

r.

N

#### This prestigious system gives the best of both worlds. Designed to take advantage of the 16-bit microprocessor generation, we also offer a Z-80 CP17 CP/M-based 8-bit expansion system. We also include thousands of dollars worth of MS-DOS™ and CP/M DOS<sup>™</sup> compatible software with every package. Other features are 51/4" (135mm) floppy disk storage and **IBM-PC-rm** compatible software and hardware.

**COLUMBIA**  A. **VP**-portable

\$3,995

Most of the features of the above computer<br>presented in a highly \$5,995 (inc. tax) presented in a highly for Double Floppy System portable package. Even  $-10$  megabyte available. the most advanced applications are no problem for VP's sophisticated 16-bit 8088 128K/256K RAM processor. Rugged, lightweight  $IDM-PC^{\tau_M}$  compatible software and 23cm (9") high resolution screen are built in for ease of operation. The best news of all is the price.

**1111111111111111111IIIIII 1111111111** 

Australian Personal Computer Page 65

-1

## **The Kaypro** family— **Australia's widest choice of transportable Computers.**<br> **computers.**<br> **computers.**<br> **computers.**<br> **consportable keyboard for maximum manoeuvrability**<br> **consportable keyboard for maximum manoeuvrability**<br> **consportable carrying case**<br> **consp computers.**

- Detachable keyboard for maximum manoeuvrability
- 9" 80 character x 24 line green phosphor display screen
- Weighs just 13 kilos, housed in a durable carrying case
	- Prices for Kaypro II (400 K) . . . . . . . . . . . . . . . . . \$3295

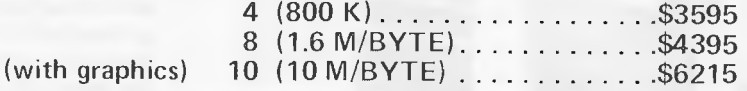

*/M/P* **AIMI111111111, .4/" A11111111111MMIS** 

**1=111111MIEW** *111/MBIL.J1* 

*NMI 41 "-AMIN /1/Ml ..4/EM*  WINDOW **WAS CONSULTED AND MINOR CONSULTANT** 

**Ar** *aiws* **—** 

EVER NEED

**NM= 4MMINF** *J/M///•* **AMMIW II=M1111•11** 

*MORI* **NMI** 

**•**  *&—air* 

*AIN!"-.41=1*  **111** 

## **president GROUP**

<u>'evolutionary</u> Australian Design

## **Progress is inevitable**

Did you realise that 1984 is just around the corner? Competition is pretty fierce these days, in all walks of life. The Australian company Dulmont are aware of this, and anxious to remain a forerunner of high technology, they have, after extensive research, created the Magnum Macro- Computer — for the business man or woman, the housekeeper, the student, or whatever your vocation — it's your own, longawaited, personal, portable, affordable secretary.

Designed in Australia, by Australians, for the world — Even George Orwell would be amazed.

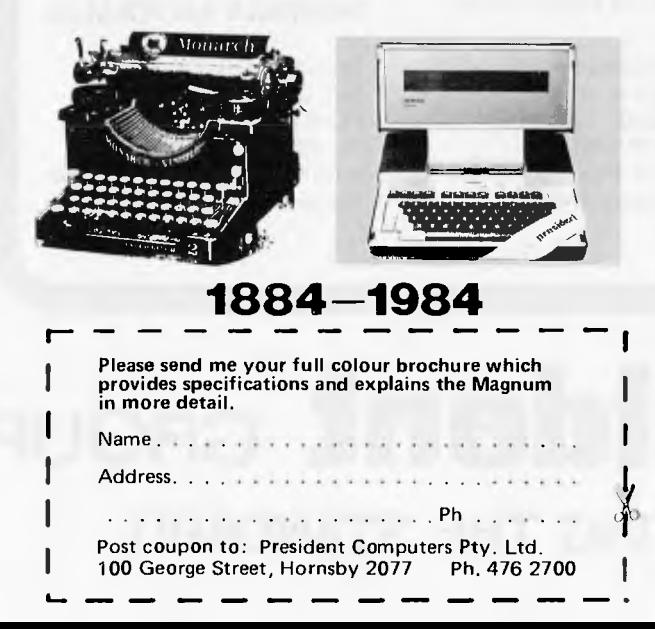

#### **MAGNUM MACRO-COMPUTER**

**\$2495** 

∞

(inc. tax)

#### **Why Macro?**

mayers.

Well, just look at the mammoth storage capacity, massive range of accessories and software, and mighty powerful set of standard features. Optimumly sized, a smaller machine is certainly possible, but would be highly impractical, the keyboard would become non-functional. The Dulmont Magnum  $Maccro-Computer - it's the ultimate combination,$ never before available in a portable system.

#### **Features include:**

- Full size qwerty keyboard with user definable function keys
- 80186 bit CPU processor
- Battery powered (up to 20 hours before recharging)
- Supporting up to 256 K BYTES of CMOS RAM, 128 K of ROM
- 8 line x 80 character liquid crystal display with dot addressable graphics
- Two serial and one parallel I/O port
- Advanced ROM based operating system and resident basic interpreter
- Housing in a very portable package 305 mm x 279 mm x 305 mm
- Weight of less than 4 kg.
- Inbuilt software word processing financial planner and diary.

**9** years ago, *0* the President Office Machine Group began, distributing typewriters and calculators. In 1977 we commenced building

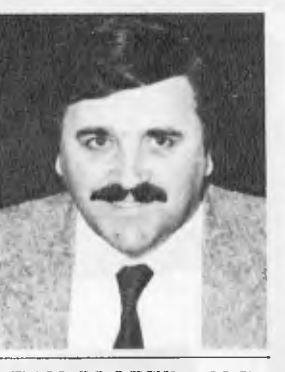

Calcu-TOM **COOPER – M.D.** 

lators from S.K.D. kits and followed shortly with a typewriter factory of our very own. It was in 1980 that we made the move to computers, buying design rights to the Australian system Concept II, and committing ourselves to the formidable task of finding the optimum in equipment from a worldwide selection.

Now, in 1983, President can offer not only top quality computerware, we can offer it throughout Australia with 160 dealer outlets, 400 vehicles and 900 personnel. That's experience totalling around 2,700 years. They'll come to you, to your office, with the President promise of servicing whatever we sell.

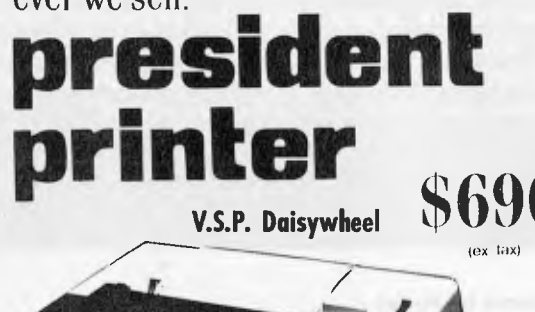

## **Major President Outlets**

#### **NEW SOUTH WALES**

Computermax 539 Pittwater Road BROOKVALE 2100 Ph. (02) 93 1383 A.H. 908 1718 Open 8.30-5 Mon.-Fri. 8.30-12 Sat Contact Max Leonard

Desktop Computers 10 Cowper Street GRANVILLE 2142 Ph. (02) 637 3062 Open 9-5 Mon.-Fri. 10-4 Sat, Sun. Contact Charlie Dorn

President Computers Rear 100 George Street HORNSBY 2077 Ph. (02) 476 2700 Open 9-5 Mon.-Fri. 10-4 Sat, Sun. Contact Hugh Burns

Delta Computers 12 Fetherstone Street BANKSTOWN 2200 Ph. (02) 705 6636 A.H. 639 0248 Contact Wanda Bates Open 9-5 Mon.-Fri. Contact Garry Wylie

Dataspeed 3rd FIr., 355 Sussex Street SYDNEY 2000 Ph. (02) 267 9999 Open 9-5 Mon.-Fri., 9-2 Sat. Contact P. Marjot

#### **VICTORIA**

H.B.S. Computer House 142 Cotham Road KEW 3101 Ph. (03) 80 6105 Open 9-5.30 Mon.-Thur. 9-8 Fri. 9-12.30 Sat.

President Computers Suite 1, 609 St. Kilda Road MELBOURNE 3004 Ph. (03) 529 1788 Open 8.30-5 Mon.-Fri. 9-12 Sat. Contact Steve Freeman

The Computer Fair 180 Flinders Street MELBOURNE 3000 Ph. (03) 63 4324 Open 9-5 Mon.-Fri. 9-12 Sat. Contact Bill McPherson

Direct Data 1065 High Street ARMADALE 3143 Ph. (03) 20 6949 Open 9-5 Mon.-Fri. Contact Peter Koadlow

#### **Q UEENS LAND**

Cygnus Computer Services Suite 4, 104 Fitzroy Street ROCKHAMPTON 4700 Ph. (079)27 8872 A.H. 27 1794 Open 9-5.15 Mon.-Fri. Contact David Halsey

President Queensland 416 Logan Road STONES CORNER 4120 Ph. (07) 397 0888 Open 9-5 Mon.-Fri. 9-12 Sat. Contact Bill Brown

#### **SOUTH AUSTRALIA**

Peterson Business Machines 100 Pirie Street ADELAIDE 5000 Ph. (08) 223 6333 Open 9-5 Mon.-Fri. 9-11.30 Sat. Contact Reg Goodhew

Computer Marketing H.W. Pty Ltd 3 Lindley Street POOR AKA 5092 Ph. (08) 262 4168 Contact Don Crago

#### **WESTERN AUSTRALIA**

Micro EDP & Hardware 9a/I Leura Avenue CLAREMONT 6010 Ph. (09) 384 5511 Open 9-5.30 Mon.-Fri. 9-12.30 Sat Contact Gary Triffitt

## **\* president GROUP SETTING THE STANDARD**

First, you select FRAME with the cursor and are given the prompt 'Frame which window?' You point to the relevant window and press the select button once. Next, Visi On prompts you to indicate the 'Upper left corner of new frame?' with the cursor, after which you press the select button. This action tells Visi On the point from which **it** is to draw the left-hand side of the new frame. Finally, you are told to point to the 'Lower right corner of new frame?' As you move the cursor down and to the right, a flashing outline appears, allowing you to gauge the size of the new window. The cursor can be moved to and fro until the desired dimensions have been achieved. Once all these actions have been successfully concluded, the old window disappears and its contents reappear in the new window frame. Also, any windows underneath the original one now reappear.

While the differences between Visi On and Lisa here are not catastrophic, it should be said that there are some drawbacks to the Visi On notion of window-handling. It is not so easy to move the currently active window aside to see what is below it  $-$  you have to commit yourself to making the above moves or making the other window the active one. In other words you can't peek . . . the up/ down roller-blind type of re-sizing on Lisa makes it a simpler procedure to look at documents arranged underneath the current one. Also, moving a Lisa window does not have any effect on its size — by having to redraw the Visi On windows it is a little more difficult to avoid unnecessary alterations.

There are really no major differences between the two systems in terms of how windows are closed. With the Lisa you can click on the window twice and it will shrink back into its icon form and move over to the right-hand edge of the screen. With Visi On, the user selects CLOSE from the global menu, points to the window to be closed, and it shrinks to a nine-character wide rectangle placed along the right side of the screen. This label, or 'brick', is probably the closest that Visi On gets to using a pictorial representation since it resembles a folder on a desktop.

### *Visi On commands*

After booting up Visi On the user is presented with a screen containing the Services box which is shown at the lower right in Fig 3.

Across the bottom of the screen there is the menu line, or what VisiCorp calls the global menu. This global menu is always displayed and always contains the same nine commands in the same order.

The commands are: HELP, CLOSE, OPEN, FULL, FRAME, OPTIONS, TRANSFER, STOP and SAVE. We will

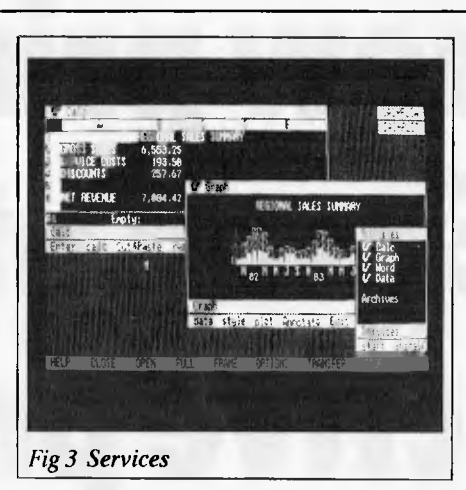

be explaining how these are used during the review, but for the less patient there is a brief description of each command below.<br>HELP — In line with many other

- In line with many other help facilities, this command is used to provide an explanation of any function currently in use.
- **CLOSE** Used to close, or remove a window from the desktop.
- **OPEN** Used to open a selected window which is closed, or to shrink a fully-opened window (see next command) back to its previous open size and location.
- **FULL** Takes a partially open window and expands it to the full size of the screen. **FRAME —** Used to re-size and/or relocate an already open
- window. **OPTIONS —** Used to display a special options window that is automatically attached to the selected application window. In a spreadsheet the options would relate to formula set-up or cell formats, for example.
- **TRANSFER** —Used to carry out cut-andpaste, or information interchange operations.
- **STOP—** Used as a type of 'cancel' key if you do not want to continue with a previously selected command, or as a way of halting long processing tasks.
- **SAVE** Used to store the current screen image in a file called a workspace. In other words, it saves everything as you left it so that you can resume where you left off.

You select one of these commands by using the mouse. The VisiCorp mouse will be supplied with two buttons; the left button is used to select something on the screen, such as a window or a particular line or character inside the window, and

the right button is used to scroll the many vertical and horizontal menus that appear. Whenever a command is selected it is backlighted for visual confirmation. As a general rule, most text selected by the mouse will flip to reverse video, be it dark characters on a light background or vice-versa.

### *Services*

As already mentioned, there is a small rectangular area containing text at the bottom right of the screen in Fig 3. This is called the Services window and it can be likened to the ProFile icon on the Lisa system since it shows the user what applications are currently available. Since it is the first window that a Visi On user will encounter, it's worth going into some detail about its features.

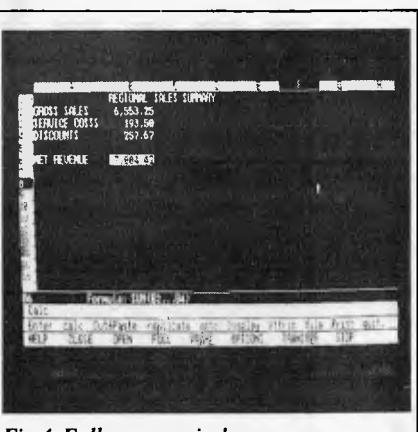

Fig 4 Full screen window

On the Lisa you open up the ProFile icon by clicking on it twice and then selecting whichever application you require; with Visi On's Services window you begin work by selecting the command 'start', scrolling through a list of installed product names (DemoCalc, DemoPlot, DemoWord, etc,) until you locate the one you want, and then pressing the select button again. This causes a prompt to appear requesting a filename (the location is programmer or user definable). Once the filename is supplied, Visi On then opens a window with that name somewhere on the screen.

If you look at the Services window in the photograph you will notice that it is composed of the four distinct panes we described earlier, in the style of the Visi On window. At the top is a header line which simply contains the word 'Services' to identify the window's purpose. The next and largest pane displays the application product names which can be chosen after selecting the start command in much the same way that a Lisa user would 'tear-off' a piece of, say, LisaCalc paper.

The system under review appeared to have a group of programs — DemoCalc, DemoPlot, DemoWord, DemoComm, and DemoData — already installed. As it

## **Four new printers from Epson at very attractive prices.**

**111** 

**RX-80 INEW PERSONAL PRINTER** RX-80<br>NEW PERSONAL PRINTER **\$525\***<br>Printing Speed 100 cps IIM NA NM NM NM

ETISON

**IIMM NNE** 

**IMM** 

**FX-80**  NEW VERSATILE PRINTER Printing Speed 160 cps **3------**

EPSON

11=1111

EPSON

**RX-80FT**  WITH FRICTION FEED Printing Speed 100 cps

**FX-100**  BUSINESS PRINTER<br>Printing Speed 160 cps **1** FX-100<br>BUSINESS PRINTER 5 395 NM NMI 4111 NM 1=1 **ma Nom** 

\*Prices do not include Sales Tax.

For further information contact your local Warburton Franki office or any of our authorised dealers.

• ADELAIDE (08) 356-7333 • BRISBANE (07) 52-7255 • HOBART (002) 28-0321 • MELBOURNE (03) 699-4999

• PERTH (09) 277-7000 • SYDNEY (02) 648-1711

**\$615\***
turned out, though, we only got a chance to see the first three in the list.

Still within this large central pane, there are three more lines of text marked 'Files', `Scripts' and `Workspaces'. While the Files option simply displays a list of all the files created by the various application programs — a directory — , the latter two functions offer the user some special Visi On capabilities.

If a user has some repetitive tasks to do, the Scripts function provides a means by which a complete sequence of commands, including mouse selections, can be recorded and re-run automatically at some later time. To invoke this function the user simply chooses the Scripts menu selection and then goes about his/her business. When the job is finished, the Scripts function is turned off. The sequence of operations are then saved as a named file which can be run whenever required. While this capability is not too unlike the glossary feature available on many word processors which allows the user to type commands into a file almost as if they were programming in a high-level language, the fact that Visi On will do it automatically, and at a much higher level, is a real bonus.

The Workspaces function essentially takes a snapshot of the current Visi On status when the user leaves the system that is, it notes the current layout of the screen, the contents of the windows, and

any other information that is relevant to recreating the image for the user when he returns to carry on with his work. It is a big advance on the way in which some spreadsheets and wordprocessors will simply return you to the last cursor location when you reload a file, and this is, of course, dictated by the desktop metaphor.

The next pane also looks as though it is simply titled 'Services', but it is being employed as part of an actual menu selection area this time. Since the Services window has all the properties of a normal Visi On window, it can be re-sized to display more of its contents at any time. Generally, the application program entries will not be too much longer than those shown, but the two bottom panes will always require a window 30 — 35 characters wide before they really make immediate sense.

Next to the word Services, for example, a small explanatory message will appear every time the cursor is placed over the commands 'start' or 'install', which are arranged on the pane below.

Selecting 'install' will result in the message 'install a new product' appearing next to the word Services as confirmation, for example. In this instance, install is for transferring a new floppy-based application onto the hard disk.

However, other commands will be provided to the right of start and install that will deal with the installation or removal of I/O devices like printers and plotters and exiting from the Visi On environment to the host operating system.

Instead of re-sizing the Services window, a quicker, but more tricky method of reviewing your options is to scroll the start line to the left by placing the cursor on it, pressing the right-hand scroll button, and then essentially 'pushing' the text off to the left by moving the mouse in that direction.

Text can be scrolled at a slow, medium, or fast pace, depending on the magnitude of the initial push. To stop the scrolling motion you lift your finger off the scroll

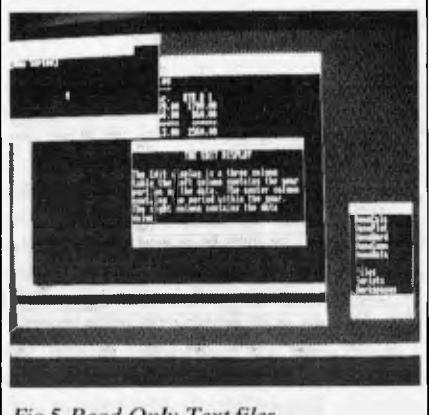

Fig 5 Read Only Text files

button. To scroll to the right you just push

## **"...the software is well put together and does** *work..."*

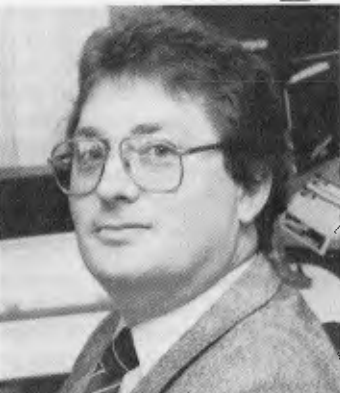

"These days, it's not uncommon to find software that doesn't live up to expectations.

"That's certainly not the case with Attache. It's a great concept and really does fulfil the 'software to go' philosophy.

"Value for money and the ability to do the job for the price is of major importance. In this area,Attache has considerable benefits."

#### PHILLIP COOK - HITACHI PERSONAL COMPUTERS

In an industry renowned for rapid change, Attache is a revolution. The new Attache concept takes software into the truly user-friendly era for the very first time.

Attache's unique software package lets you get a sophisticated commercial accounting system up and running it im2diately, regardless of your experience, but if you need support, you've got it. Attache is Australia's fully-supported software system.

Your complete 'software-to-go' package includes start-up kit, printed stationery, test company, well-documented manuals and live program diskettes. Neatly arranged in an attache case, of coursel

A comprehensive suite of 126 programs ensures that there's one just right for you. Accounting modules may be purchased individually or you can choose from one of the business packs. Categories include accounts receivable (debtors); invoicing/sales analysis; inventory control (stock); accounts payable (creditors); general ledger and payroll.

Design compatibility eliminates duplication as your Attache system grows with you.

Attache software. It's very new and very different. Unfortunately it's not yet everywhere, so call us if your dealer doesn't stock it.

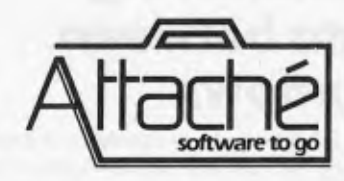

Attache Software 275 Alfred St North Sydney Phone 9298700 Dealer enquiries welcome

the mouse to the right with the button still depressed.

Bearing in mind that we were using a fairly inaccurate mechanical mouse, it nevertheless seemed a little difficult to control the speed of scrolling and therefore spot the required command in time before it was whisked out of sight beyond the window's border.

This problem should be reduced once the user becomes more familiar with the menu layout, and the action of pushing lines or columns of text around. It might also make more sense to maintain a fairly wide Services window so that at least three or so commands can be seen at one time.

### *Application*

We next selected the DemoCalc application from the Services menu and opened up an application window.

The size of the initial window is something that the user can set, within certain limits. It makes no sense, for example, to have all the windows appear so small that it is impossible to see their contents, or so large that they obscure all other windows already on the desktop.

Returning to the global menu, we decided to use the 'FULL' command and make the DemoCalc window grow as large as the Wang screen would allow. It is likely that this will be the preferred way initially to create documents/spreadsheets/graphs since the smaller windows would require too much scrolling of contents. Having a number of windows on the screen simultaneously only generally make sense if you are intending to transfer data between documents that are pretty much complete, or if you are visually comparing graphs or spreadsheet/document layouts.

A full-screen window looks exactly the same as a smaller window, but the two sections of the dialogue line lie directly on top of the global menu line at the bottom of the screen as shown in Fig 4. A wide selection of menu commands are shown, and there is now ample space for prompts and errors messages to appear.

At this point, there is little visual evidence (other than the global menu) to differentiate Visi On from the way, say, Lotus 1-2-3 displays menu selections and screen layouts.

The key difference, though, is the fact that you can use the mouse-controlled cursor to handle all sorts of data manipulations.

### *Transferring data between windows*

It doesn't take much to develop a software package that can put windows up on the screen . . . the real problem is to make it possible for the user to transfer data between such windows in a reliable, common-sense manner.

As with the re-sizing and moving of windows, Visi On's method of data interchange differs from that on the Lisa. The main difference is that Visi On requires you to answer prompts, while Lisa simply requires you to follow the everpresent 'cut and paste' procedure.

A simple transfer might be to take a row of new totals from a spreadsheet window and place them in a graph window so that last month's sales figures, for example, are updated. This is a facility which business planners will find very visually impressive.

To accomplish this with Visi On you must do six operations, as shown below: a) first, you select the TRANSFER command from the global menu;

b) next, you answer the prompt 'Transfer from which window?' by pointing to the spreadsheet window;

c) Visi On then begins to steer you into the specific data to be transferred by prompting 'Start of region to transfer?'. You point to the beginning of sales total line; d) the next prompt, 'End of region to

transfer?' is answered by pointing to the end of the sales total line;

e) the penultimate step is to answer the 'Transfer to which window' prompt by pointing to the graph window; and

f) finally, you complete the whole operation, answering the prompt 'Where to put transferred region?' by pointing to the graph area in the contents pane.

The result of data transfers depends on the nature of the source and destination windows. If the source is a spreadsheet and the destination window is a graph, then the transferred data will be automatically 'absorbed' by the graph system and the screen image will be updated.

If the new incoming data bears no resemblance to the previous graph layout data then the graphing system will 'do the best it can', as one of its designers said, to try and accommodate the situation. Essentially, it will revise the graph grid so that the tallest graph element is accommodated on the y-axis, and a suitable range is allowed for along the x-axis. Any legends or other text specific to the original graph are removed.

All transfers, be they 'application to like application' or 'it will do the best it can' types, are handled directly by Visi On in what might be called its go-between mode.

Once all the transfer prompts have been successfully completed, Visi On first takes a look at both the source application program and the destination program to ascertain what data types can be moved between them, given the contextual rules relating to the procedure.

These rules employ the common-sense logic that if you are transferring data between wordprocessing documents, or between spreadsheets, then you can transfer everything. But if you want to transfer from a spreadsheet to a wordprocessing document then it is not necessary to go the whole hog— formulas, format codes, and all other spreadsheet paraphernalia will he stripped off.

During the brief time we had access to the prototype Visi On system it was not possible to indicate what the effects of each and every data transfer would be, but those that we did observe were more than satisfactory.

### *The HELP system*

Traditionally, most help systems have just been read-only text files that can be called up by hitting the '?' symbol or pressing return after placing the cursor over the menu command 'HELP'. Before displaying anything, the program checks to see what stage the user is at and then goes off to find the most relevant help text file on the disk. This, all too regularly, is a fairly limp paragraph or two that generally tells you what you have already had to guess for yourself.

While this approach might suffice for fairly simple program environments, a more adventurous system such as Visi On requires something more tailored.

VisiCorp has come up with the idea of creating a network of read-only text files (hypertext in company jargon) that can start off at a fairly simple level and lead the user to ever more comprehensive instructions (see Fig 5). At the top level there are files which describe how Visi On itself can be used — a table of contents more or less; at the application program level there are more task specific texts.

When we did this review Visi On's help facility, invoked by selecting the global menu command HELP, came with four choices. `overview' calls up new text that is more general than that currently selected. `Contents' simply brings back the HELP system's table of contents list. 'Back' returns the user to his/her exact location in the previously listed screen of help test. 'Quit' enables the user to back out of the help mode when enough information has been gathered.

A rather good feature of Visi On is that it not only allows you to move around a collection of help texts in a controlled manner, but once you have found a group of help texts which are going to be used repeatedly by yourself, or others during their training, it allows you to. save those texts as a group of closed windows at the right of the screen. These problem specific windows can then be operated anytime trouble occurs.

### *Archives*

A big omission on the Visi On system we reviewed was that there appeared to be no way of correcting mistakes, as when the

### **THE CHIPS ARE DOWN! JOHN SANDS ELECTRONICS INTRODUCES THE PERSONAL COMPUTER THAT OUTPOWERS, OUTFUNCTIONS, OUTCOLOURS, OUTCOMPUTES AND OUTSELLS EVERYTHING IN ITS CLASS AND \$329 SAYS WE'RE ABSOLUTELY RIGHT!**

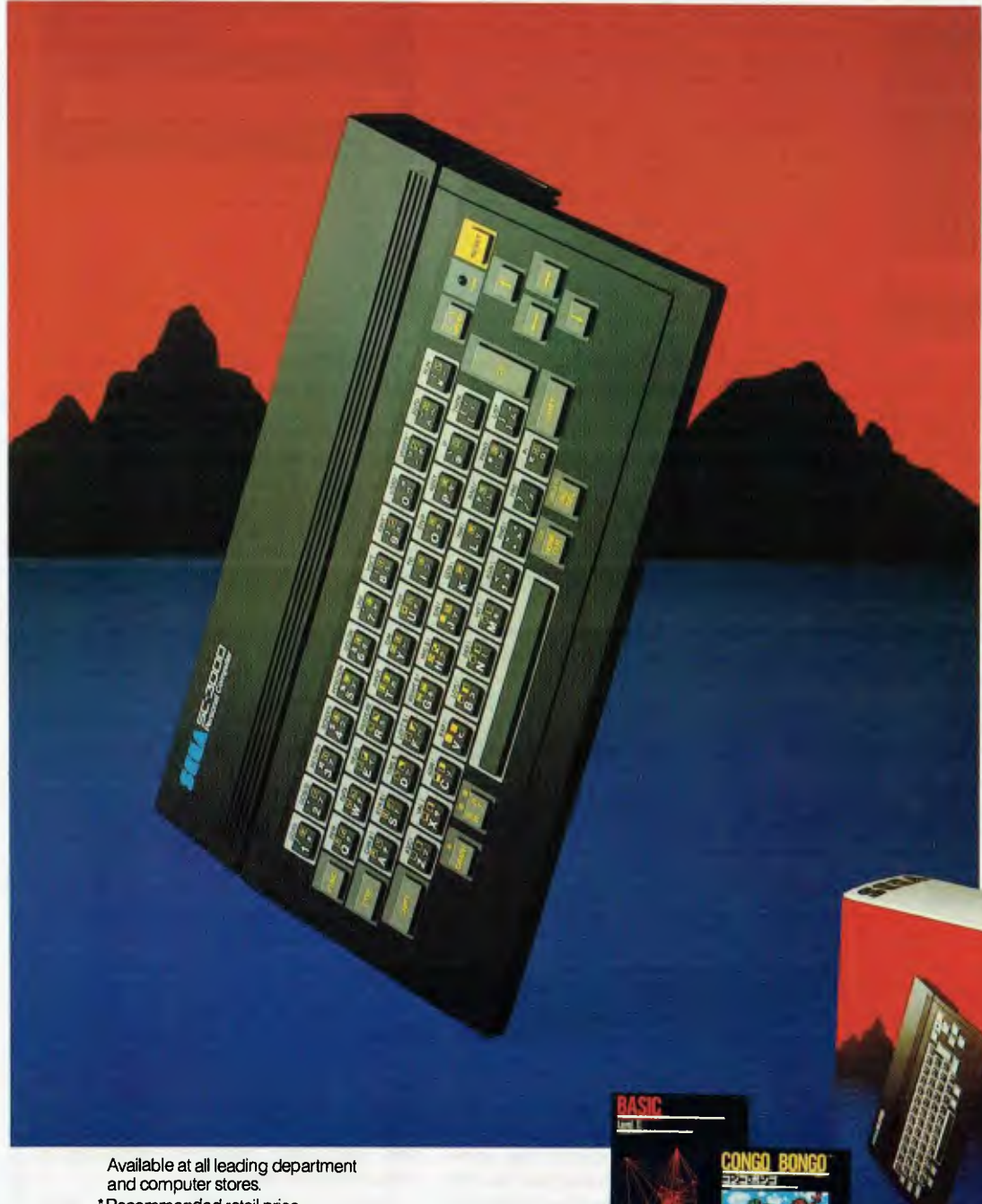

**John Sands** 

Now you don't have to wait until tomorrow to get your hands on tomorrows technology!

The John Sands Sega SC3000 Personal Computer is so far ahead of anything else in its class, that waiting for something better or different to come along could see you waiting for many, many moons.

At just \$329,\* this computer makes anything in its price range appear totally inadequate. In terms of power (32K ROM and 32K RAM - expandable to 48K!), in terms of high resolution display ( $256 \times 192$ dot screen matrix and 5 x 7 character dot matrix), in terms of colour (16 separate colours and 225 colour hues), in terms of sound (3 sound voices over a range of 5 octaves), in terms of the ability to obey its BASIC Language ( induding 48 single key-stroke functions), in terms of graphic display (32 graphic sprite planes), in terms of its capacity to interface with a wide range of peripherals including 2 Joystick Sockets, Games Cartridges, Colour Plotter/Printer, Floppy Disk, Modem Communication, Data Cassette (using any audio tapeplayer), TV Monitor Port and switch for home TV connection, and in terms of ease of use, no other computer in its class can hope to match the John Sands Sega SC3000.

At this very moment, you have the choice of 14 Games Cartridges, a MUSIC Cartridge, and a BASIC Ill Cartridge with additional memory. Others will be added at the rate of at least one a month.

With your John Sands Sega you enter new worlds of education, fun, music, graphics, home budgeting, personal and business computer functions.

See the John Sands Sega SC3000 Personal Computer today-at selected retailers throughout Australia. Now there's no point in the world in waiting for tomorrow

SEG/

"Recommended retail price.

**SeeLSC3000 Personal Computer** 

wrong file is inadvertently deleted. With Lisa, a deleted file is temporarily placed in a holding area represented by the 'trashcan' icon. According to Kurt Lynn, product manager for Visi On products, the Archives facility on the Visi On system will provide a similar capability, but for maybe up to as many as ten files at a time.

Since the Visi On development team was carrying out a major revision of the file handling system associated with the

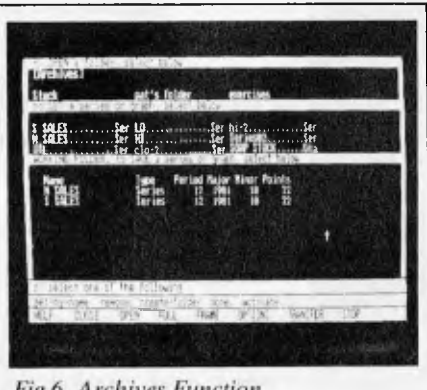

#### Fig 6 Archives Function

Archives option while we were at Visi-Corp's California headquarters, they were not in a position to discuss the matter too deeply. All Lynn would say is that by selecting Archives from the Services window — it will probably appear in the lower part of the window along with Files, Scripts, and Workspaces — a user will be able to go back in and undo files' deletions, among other things.

Visi On does not provide any equivalent to the 'revert to previous version saved X minutes/hours ago' option available on Lisa. This is unfortunate since there are times when it is quite possible to mess a file up so badly that it must be dumped rather than re-worked, and a previous version recalled.

### *Conclusions and comments*

A few weeks after we were able to examine the prototype version of the product, VisiCorp contacted us with the news that a more complete Visi On installed on an IBM PC was ready for demonstration. We were able to go back for additional information on the product and for answers to a number of questions that arose from the first visit.

The first time around it was difficult to come up with a firm conclusion about whether or not Visi On would meet the expectations had been raised for it.

The prototype we saw was missing many features, including some quite fundamental ones, either because the company wanted to keep them under wraps or because they were just not ready. At the superficial level, the prototype could load and run files and exhibit some of the behaviour you would expect — but not enough to give the feeling of security and productivity.

The Wang PC-based Visi On ran quickly, but it certainly wasn't burdened by large files. Nor was it subjected to the many other stresses a commercial version will have to endure.

Originally we felt that there could be some cosmetic improvements to the design of the windows and the 'half-tone' background/desktop, too. At some points it seemed that the screen was overly cluttered; after some thought we determined that this was because of a design decision by VisiCorp, rather than pixel resolution, ie, because there is so much text on the screen VisiCorp decided to put all menus and window identifiers in reverse video (dark characters on a light background), while the user data, that is the applications, are presented in normal video (light characters on a dark background). Tied to the fact that there is a minimal window border, it would take some time to distinguish immediately the work text from the Visi On text. The point, however, is not are the windows pretty but are they useful?

On taking a second look at Visi On we noticed that it had been speeded up quite dramatically due to the introduction of a full virtual memory management system and that some cosmetic improvements had been made to Visi On's visual interface. Although it was a fairly minimal change technically speaking, the use of a new, leaner, typeface has really made the windows and the many menu lines look much cleaner and crisper.

Also, the Services window is now more distinctive, since the simple 'Visi On Word', 'Visi On Calc' and other application product names listed within it have been replaced with the more aesthetically pleasing 'V Calc', 'V Graph', 'V Word' and 'V Data'. The 'V Data', by the way, refers to an as yet unannounced relational database product that VisiCorp intends to release before the year end. It will actually be called Visi On Query and will feature a proprietary file access method.

Observant readers will note that although we earlier explained that the global menu has the nine commands<br>HELP, CLOSE, OPEN, FULL, HELP, CLOSE, OPEN, FULL,<br>FRAME, OPTIONS, TRANSFER, TRANSFER, STOP, SAVE, the photographs shown here show that the SAVE command has been deleted. This is because that command is now being implemented via the Archives feature (explained in more detail below).

Another problem with the windows is being addressed; when you have two or more windows on the screen and they do not overlap, it is difficult to tell which one is the active window. With the commercial version, the user will be able to identify the active window far more easily since it will always have an extra bright border drawn around it.

It is clear that VisiCorp still intends to

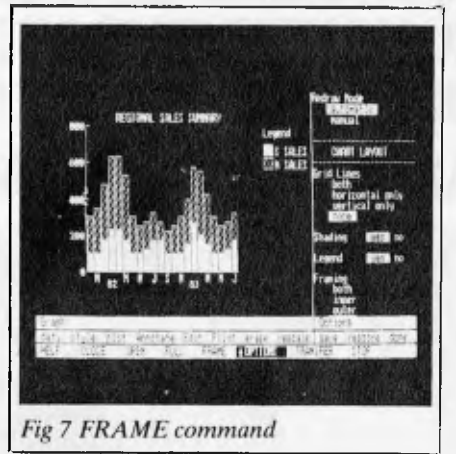

meet the late October launch date indeed, most of VisiCorp's newspaper and magazine adverts (including those for the recently announced VisiCalc IV system) carry some mention of Visi On's impending appearance. Unfortunately, the product will not appear with all the promised features.

A notable absentee will be the Scripts feature mentioned earlier, which allows users to set up special command files that will automatically repeat some tedious task; logging onto a remote database or formatting a spreadsheet in some preferred manner, for example. According to Kurt Lynn, product manager for Visi On, the Scripts feature has proved to be a far more complex facility to implement than had at first been envisaged. Consequently, the whole Scripts component of Visi On is being reworked and will probably not appear until the end of the year.

In its own way, though, the Scripts system is currently helping VisiCorp designers complete the Visi On system in general far quicker than might have been the case. In one large room at VisiCorp's San Jose headquarters, a number of IBM Personal Computers have been programmed by means of the Scripts system to act as if they were bona fide users. Output from these PC's is then fed into another IBM Personal Computer which is running the Visi On system. Event or error trapping software keeps an eye on the proceedings, making sure that all problems and, hopefully, their causes are recorded for later attention by software engineers. In this way, said Lynn, weeks of work can he reduced to less than a day.

Earlier in this review we gave some details about the 'Archives' function, stating that it was not quite complete at the time of our initial visit. While we did get to see the Archives function in action the second time around, it was still not totally implemented.

Fig 6 shows the type of screen that appears when you select the Archives

### **FOCUS ON** *VISI* **ON**

function when in the 'V Graph' application.

The Archives screen, or 'space', is split into three sections: the main folder level (containing the filename's Stock, pat's folder, and exercises); an area which contains the Visi On equivalent to jottings (containing S SALES . . . Ser, N SALES  $\ldots$  Ser, and SOAP STOCK  $\ldots$ Gra, etc); and, finally, the Working Folder area where the contents of any of the above can be displayed (the contents of the small files S SALES and N SALES are listed). To select a folder you simply point to the relevant name which is then backlit.

To be frank, we weren't incredibly impressed with this feature when compared to the many other aspects of Visi On, but Kurt Lynn did indicate that further work was taking place to smooth out the way the Archives facility was presented to the user. 'We have been around and around in circles trying to decide whether Archives was even the right name,' said Lynn. 'We've looked at the possibility of calling it the file cabinet area, the holding or storage area, and even the library, but right now our tests seem to show that Archives is the closest name to the image we want to give.'

It should be noted that the second Visi

On system, while it was generally a much better behaved product than its predecessor, did crash now and then because of what Lynn described as 'known gotchas'; some had already been dealt with, others were being tackled.

The new breed of 16-bit micros still need a powerful, reliable, yet simple to use interface if they are really to fulfil their potential in the business world. This could make Visi On a big hit. Moreover, a noteworthy group of companies has committed large sums of money to help develop Visi On for the personal, PC-tomainframe, and professional workstation environments. They have a vested interest in seeing the product succeed.

### *Prices*

Visi On System —\$495 Two-button optical mouse— \$250

#### **Visi On Applications**

Visi On Calc— \$395 Visi On Word— \$375 Visi On Graph— \$195

#### **Upgrade prices for current VisiCorp customers**

VisiCalc to Visi On Calc—\$195 VisiCalc Advanced Version to Visi On Calc—\$50 VisiWord to Visi On Word— \$50

VisiPlot to Visi On Graph— \$50

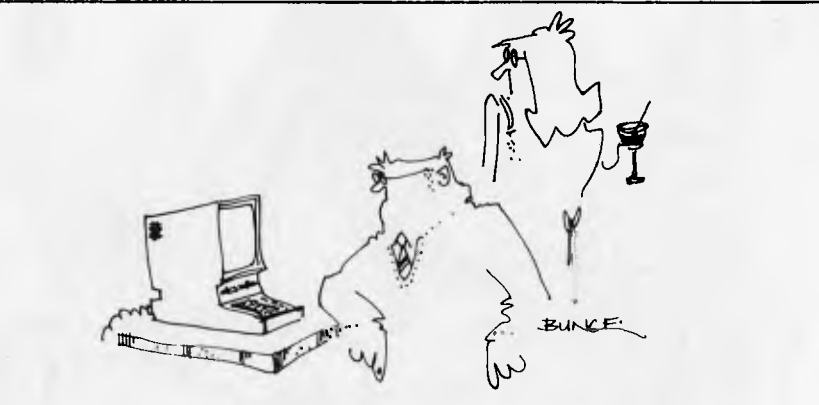

*'124 kbytes of expandable memory and still you can't remember my birthday!'* 

**180 FLINDERS STREET, MELBOURNE HILITRONIC** 

**MON — WED 9am — 6pm THUR— FRI 9am — 9pm Sam — 6pm<br>9am — 9pm<br>9am — 1pm** 

#### **THE BOSS-I KEYBOARD IS SPECIALLY DESIGNED FOR APPLE-IP PERSONAL COMPUTER**

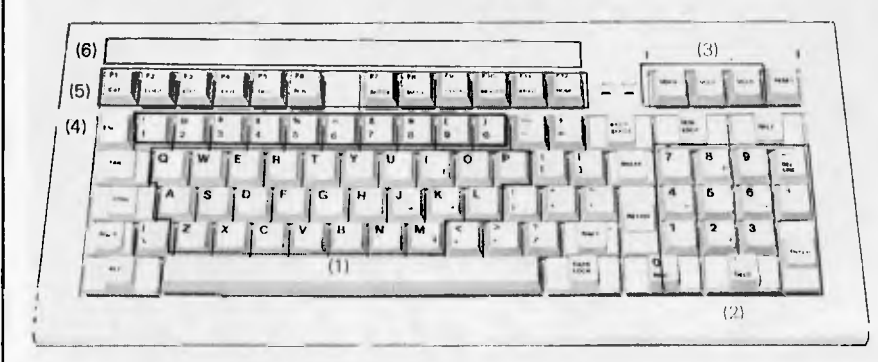

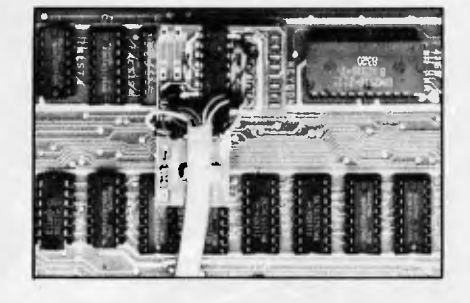

Connecting with a serial/parallel board, Boss-1 keyboard unit can be a peripheral of Apple II computer to make operation more efficient and convenient.

- I . Standard typewriter layout with upper/lower case and auto repeat; each alphabetic is built-in two layer one key basic commands, total 52
- commands. 2. 14 keys numeric pad with 8 screen
- 

- 
- 5. 12 function keys contain auto line number, key click sound and 12 specified codes for the professional designers.
- 

#### 4. 10 keys for storage max. 60 character user-defined program. **MAIL ORDER & BANKCARD QUALITY MEMOREX DISKETTE**

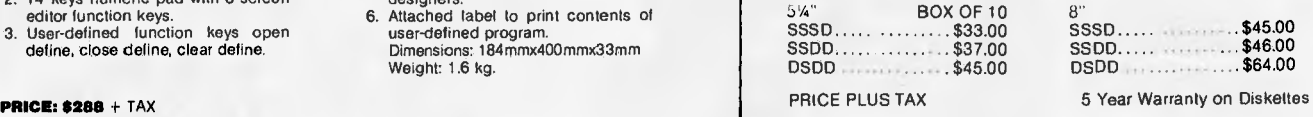

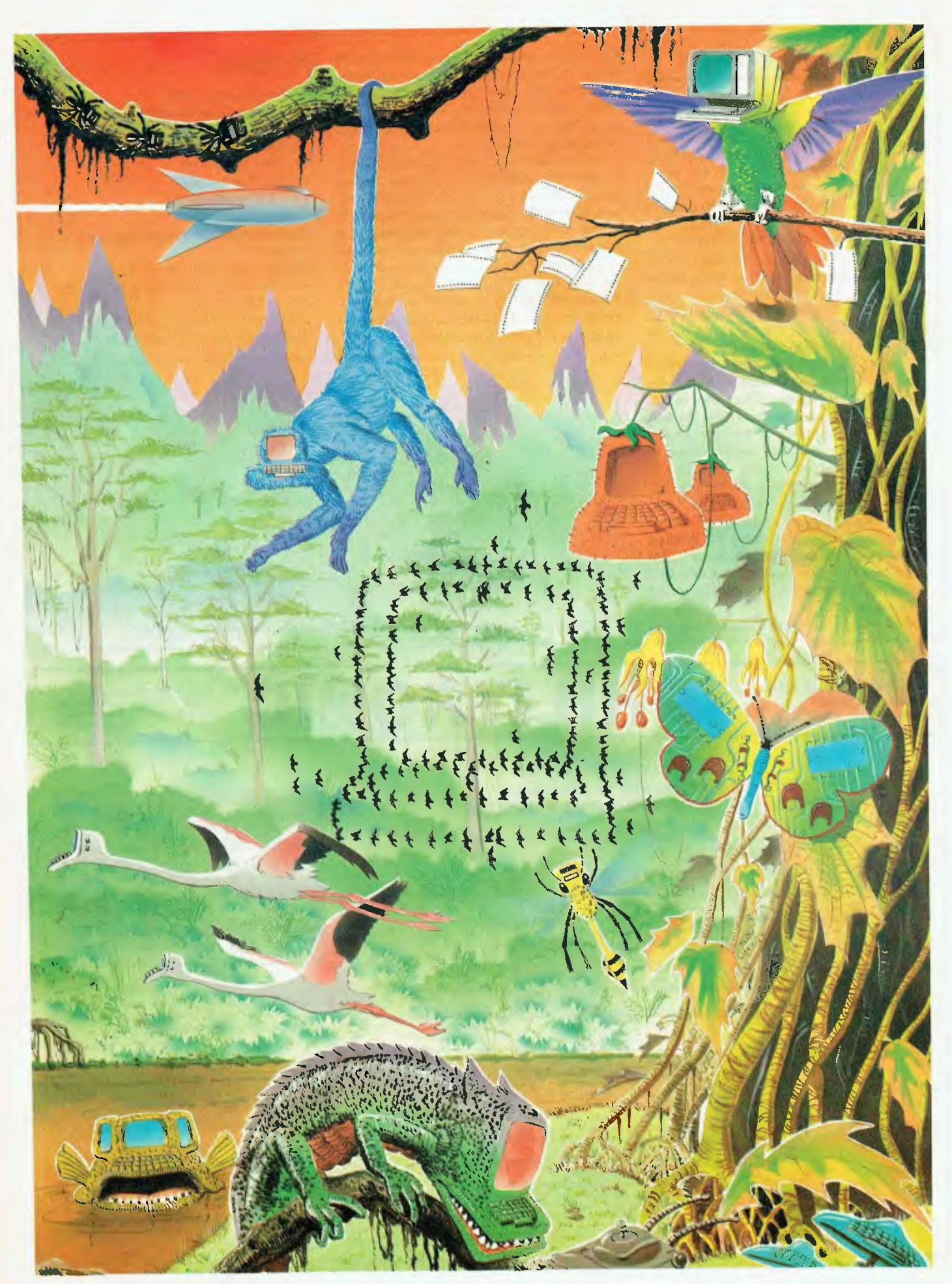

Page 76 Australian Personal Computer

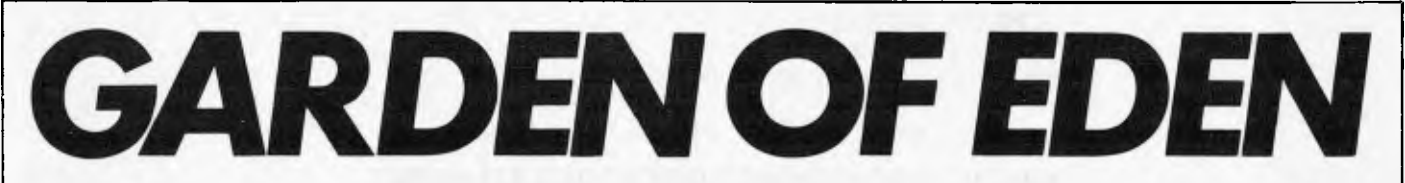

*Andrew Jones asks why the innovative computer industry resorts to eponymously naming its inventions.* 

#### It's funny how trends start

Once upon a time  $-$  say, twenty years ago — when you wanted to wash your hair, you went down to the shop and bought a bottle of spruced-up detergent, which did the job perfectly well and left your hair shining, golden, silky and all those other things that shampoos are supposed to leave hair. That was fine for everyone except the marketing men, who did not see in such simplicity the ideal ongoing hair-cleansing scenario.

Suddenly shampoos became medicated, oiled, creamed, emulsified, and/or fitted with chemicals (sorry, ingredients) for dry hair, greasy hair, normal hair (a vanished breed), problem hair, grey hair and baldness. This was just the beginning; the rapidly-growing number of manufacturers soon decided that more was needed to really satisfy the customer. Now, as I wander through supermarkets, I sometimes wonder whether I am in a chemist shop or a delicatessen.

Shampoos come in a range of flavours that puts ice-cream and chips to shame. You can drench your head in Rosemary<br>and Thyme, Lavender, Pineapple, Lavender, Hazelnut, Oil of Mink (I wonder how they get it out?), Alpine Herbs, Lemon, Oat Milk, and even (God help us!) Bran and/or Wheatgerm.

Whether this really does anything more for your hair than some post-war 'Hairo' is debatable. That these shampoos sell is, I suppose, self-evident

However, I hear you cry — what has this to do with microcomputers? Is it relevant? Does it relate? Well, yes, at least peripherally. For the point at issue is the meaningless way in which some products become tagged with labels which bear no relationship at all to their function: and, in particular, the burgeoning natural history of the micro.

When it was just the Apple, one could stand it It doesn't seem to have much relevance to data processing, but at least those famous US garage mechanics managed to resist the temptation to invent some weird phrase to fit the acronym, such as Automatic Personal Processor and Linked Electronics, or Amazing Profit Potential for Lapsed Electricians. This in itself was a remarkable and laudable departure from normal American corporate practice, although I notice that the company has not shown the same restraint over the Lisa (or should it now be LISA?).

But now! Ah, the bountiful goodness of nature. The average micro mag — not excluding this honourable publication reads rather like Yates seed catalogue, with The World About Us thrown in for good measure. Browse through the pages and you will find Oranges, Apricots, Pineapples and others. The Peach might have spawned the Peachtree, but this is a woodland plant and is presumably barred from the neat rows of the Apple Orchard. Yet further afield, a quick search of the kitchen garden (Thought: Kitchens Inc would be a good name for a company; think about it) will reveal an abundance of Sage, presumably intended to save you thyme . . . sorry.

*'With all this forestry, shrubbery and fruit about, the appearance of a matching fauna seems in accordance with ideas of evolution.'* 

Bonsai is rather subtle, but I suppose it makes sense to fit all this greenery into as small a space as possible, especially trees which apart from all the rest have an honoured place in software design. With software trees come branches, roots, leaves and also root nodes, which remind me of something to do with peas and beans in 5th Year Biology.

With all this forestry, shrubbery and fruit about, the appearance of a matching fauna seems in accordance with ideas of evolution. Tigers stalk through the greenery, searching desperately for well-tooled hunters to despatch them; little Turtles with inky shells bathe amid the Swans, while overhead Wasps buzz, Ravens croak and Albatrosses (ouch!) glide serenely. Just over the border of strict reality are the strange and faraway lands where the immortal Pheonix rises from the crashes.

And down in the underbush, of course, are the Mice. There are two different breeds: one seeks the way out of the jungle in the shortest possible time (often becoming neurotic as a result) while the other rolls around in Hitler fashion on one ball, controlling things. Despite this reproductive disadvantage, and in true murine fashion, the second sort seem to be breeding like . . . like . . . who said Rabbits?

I suppose I could be accused of overreaction. After all, poetic imagery is no bad thing perse, and is notably lacking in names like HX-20, PC, M20, ZX81, MB16001, 64 or 1100/4A Nor is it easy to think of a good name, as I can testify after spending a fruitless (sorry!) three weeks trying to find a name for a new computing series. But for something as futuristic and  $-$  to many science fiction-like as computers one would expect a host of SF-type names (like Sirius), but these are in fact, in the minority. The other sort of name famed in such as 2001 and Asimov's robots is the name formed from initials; but apart from the VIC it is hard to think of any. Such names are logical; but where the fruit, veg and livestock come in apart from allowing shocking puns by feature writers remains a mystery.

However, since this trend has irreversibly stuck, perhaps it should be extended more realistically. The Strawberry, for example — despite the fact that mine are full of bugs and usually end up in a jam — would be ideal for a micro designed for use in nets. Mushrooms — apart from sometimes having magical qualities and causing hallucinations — are renowned for growing from what is politely referred to as organic fertiliser, and should be worth consideration by those manufacturers who advertise peripherals which they haven't actually got around to making

The Orchid blossoms only briefly and dies as soon as it gets onto your desk someone *must* be able to use that In the animal world, there is the Bat, for serious attention by various mail-order suppliers who fly by night and move very fast And one could (but certainly won't) make a humorous remark about the characteristics of an Australian foray into this trendy nomenclature: the MicroBee. Just glancing through Webster's description of the insect reveals up words like sting, bumble and that awfully sticky substance, honey.

I could go on, but for two factors. One is that any name I dream up is likely to be on the market by the time this reaches print And, besides, you might have more fun making them up yourself

If not, don't worry too much. However poor or groan-inducing your ideas are, someone, somewhere in California, Tokyo or elsewhere is thinking of something much, much worse . . .

CMCOM AA30333 ARCH IV AA44187 TO GERARD KOHNE A.P.C.

 $s_1$   $s_2$   $s_3$   $s_4$   $s_5$   $s_6$   $s_7$   $s_7$   $s_8$   $s_7$   $s_8$   $s_7$   $s_8$   $s_7$   $s_8$   $s_7$   $s_8$   $s_7$ URGENTURGENTURGENTURGENTURGENTURGENT

DBASE2 RUNTIME NOW AVAILABLE RPT

OBASE2 RUNTIME NOW AVAILABLE

CONTACT ARCOM PACIFIC (07) 523862 RPT (07) 523862

N.B. ARCHIVE COMPUTERS BRISBANE S/W DISTRIBUTION DIVISION NOW CALLED ARCOM PACIFIC.

 $\mathfrak{s}_{2}\circ\mathfrak{s}_{2}\circ\mathfrak{s}_{3}\circ\mathfrak{s}_{4}\circ\mathfrak{s}_{5}\circ\mathfrak{s}_{6}\circ\mathfrak{s}_{7}\circ\mathfrak{s}_{8}\circ\mathfrak{s}_{9}\circ\mathfrak{s}_{1}$ 

MANY TKS MARTINLACK ARCH TV AA44187 COMCOM AA30333X ,

### **NOW CALLED ARCOMPACIFIC**

P.O. Box 13, Clayfield Q 4011 • Telex AA44187 ARCHIV • Phone (07) 52 3862 252 Abbotsford Rd., Mayne Q 4006 AUSTRALIA • International + 61 7 52 3862

### **ArtMITSUBISHI ELECTRIC**

#### **SV-1290X 12" GREEN MONITOR**

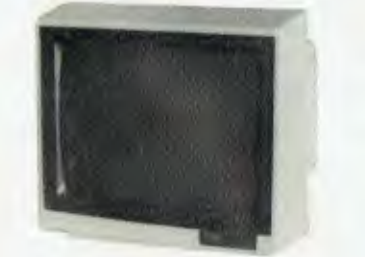

Mitsubishi Electric's leadership in CRT and TV technology lies behind this unit, with Its rapid, accurate and highly legible display of the most complex alphanumeric or graphic data.

- Note the advantages:
- Sharp focusing and wideband circuitry give high resolution display. Band width 25 MHz (TYP). Low-distortion deflection circuit and generously
- rated high-voltage power supply ensure accurate
- display. Efficient, effective design and rigorous quality control make tor high reliability. • P31 (green) phosphor type.
- Black, non-glare screen.
- Attractive, modern design, equally suitable in the factory, office or home.

#### **CALL US FOR SPECIAL CHRISTMAS PRICE**

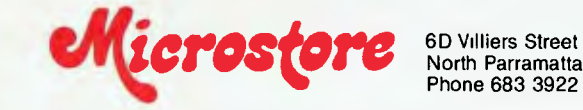

### (0) **HITACHI**

#### **13" HIGH RESOLUTION R.G.B. COLOR MONITOR CM-1470P**

- Resolution: Hor. 640 dots; Vert. 400 lines, 0.43 dot pitch matrix, 2000 character display (80 char. x 25 lines).
- Video input  $-$  R.G.B. TTL level (positive)
- Horizontal and Vertical Sync. TTL: level (negative).
- 7 Colours: Red, Green, Blue, Yellow, Magenta, Cyan, White.
- Bright display and low distortion by high performance deflection yoke and efficient power supply.
- Scan frequency: Hor.15.75 KHz; Vert.60 Hz.
- Easy to use controls.
- Dimensions 433W x 375H x 386D.
- Excellent for both home and office microcomputer systems.

#### **INTRODUCTORY PRICE S830\***

North Parramatta, NSW 2151 Phone 683 3922 Telex 74654 Counter sales welcome — bring cash or Bankcard. Mail orders also gladly accepted. 'Plus 20% Sales Tax it applicable. Prices do not include freight.

**ArMITSUBISHI ELECTRIC DISK DRIVES CALL US FOR SUPER COMPETITIVE PRICES**  • M4853 Slimline 5.25 inch DSDD 1.0Mbyte Unformatted • M4854 Slimline 5.25 inch DSDD 1.6Mbyte Unformatted • M2896-63 Slimline 8 inch DSDD

WW. **A**uvan

**ANG WA JAK** 

N.

**NAME** (%#) **TILLE** 

> un J a S

1.6Mbyte Unformatted

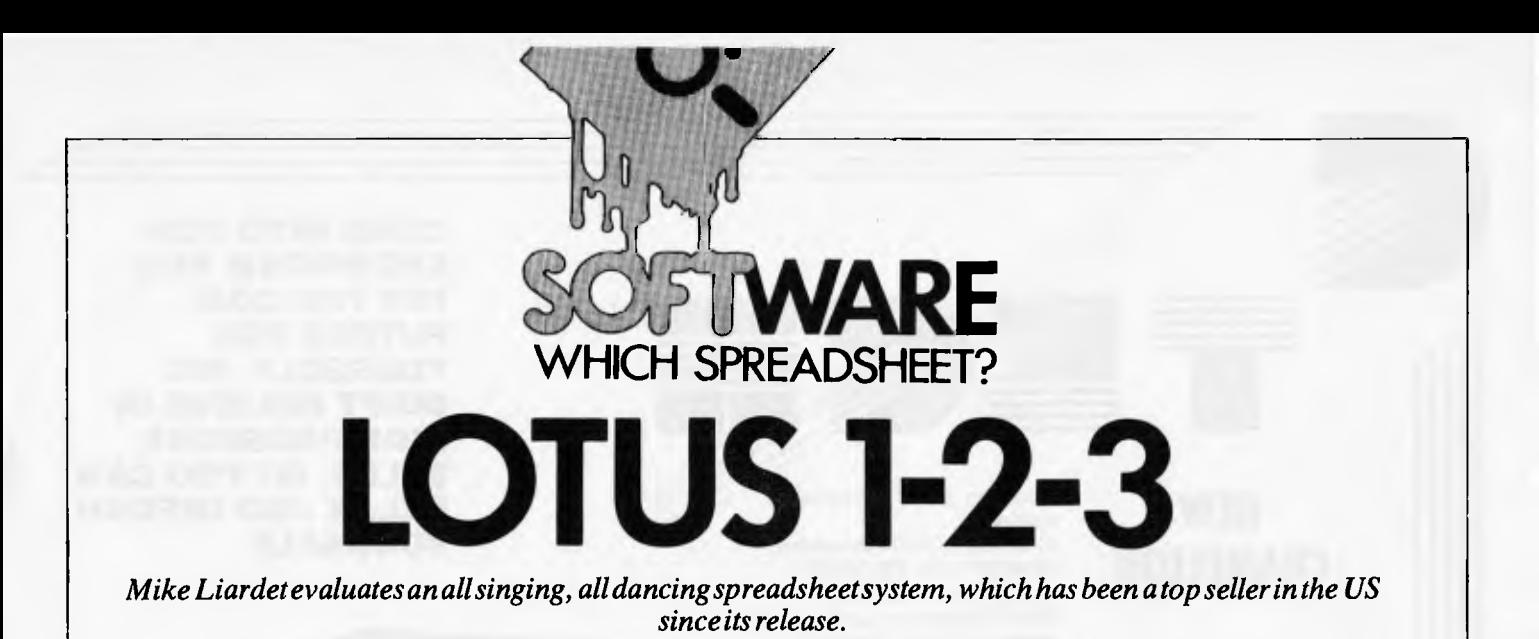

The three cornerstones of the microsoftware industry are wordprocessors, information managers and spreadsheet systems — there must be very few disk-based micros without at least one of these 'big three' in regular use. In spite of this it is still comparatively rare to find a big name in the software world offering all three of these products. (One notable exception would be MicroPro, which for some time has offered Datastar and Calcstar along with WordStar). It is even rarer to find these three products completely integrated with one another.

Anyway, over the last few months I have been subjected to persistent rumblings from various contacts in the trade, no not caused by heavy lunches, but by the excitement generated over a new spreadsheet system which manages to integrate all of the big three functions with graphics thrown in for good measure. Called Lotus 1-2-3, this product has turned over \$12 million in its first six months in the States, and is now poised for a similar onslaught of the Australian market.

Basically Lotus has managed to produce a sort of software Holy Trinity. Unlike, say, MicroPro's offerings, we are not faced with three distinct products which, somehow or other, can be made to link with one another  $-\omega$  we have a single product that can be used in three different ways. In fairness to 1-2-3's future rivals (there are none at present!), we should point out straightaway that 1-2-3 is rather weak as a wordprocessor although great enhancements in this direction will be arriving early next year. In fact Lotus prefers to proclaim the spreadsheet-graphics-information management aspects of the product, but nonetheless it can be used for simple text processing.

Readers can certainly look forward to more products of this nature in the months to come: Apple's Lisa and VisiCorp's Visi On, although not yet available, are nonetheless pointing the way for the future. Incidentally, Lotus has got there first, with its admittedly less ambitious offering produced in less than 18 months and with just a six-man programming team — in stark contrast to Apple's putative 200 man years for the Lisa software.

Readers who are primarily interested in information management or word proces-

**'Basically Lotus has managed to produce a sort of software Holy Trinity. Unlike, say, MicroPro's offerings, we are not faced with three distinct products . . but a single product that can be used in three different ways.'** 

sing software should bear in mind that 1-2-3 is first and foremost a spreadsheet system. Although it has extra facilities, the basic environment is that of the spreadsheet, and so obviously it is not the very best option for exclusive word or information processing. But whichever of the 'big three' you are interested in, 1-2-3 makes it very easy to ignore completely the bits you do not need. And the whole package is not so extortionately priced (\$895) that this seems particularly useful.

Only one more point before we launch into the evaluation itself: Lotus has unfortunately gone along with the current American obsession with the IBM PC and not (yet) bothered to implement it for anything else — no problem over that side of the Pacific, but all the other 16-bit micro owners here are going to need a little patience.

**Boxing — IBM-style** 

1-2-3's packaging is definitely designed to

blend in with IBM's. A single stout manual is provided in, yes, you've guessed it, an IBM-style library box: very similar size, proportions and colour scheme. Fashions in software packaging seem to change more rapidly than those in the rag trade. I can now report that IBM-style library boxes are definitely *de rigeur,* whereas simulated leather ring binders, spiral bindings and other archaic paraphernalia are simply *passe!* 

Apart from the manual, the box contains a quick reference booklet, a plastic function key template, three master disks and one backup disk. The three master disks respectively contain the core of the 1-2-3 system itself, the graphics software and various tutorials. Only the 1-2-3 system disk is uncopiable, and so a backup is provided for it.

### **Getting started**

Lotus has placed the startup instructions right where I like to see them, on the first page of the manual, even before the contents page. And just in case anybody has any trouble finding them, the instructions are clearly labelled with 'Read This First'.

The two or three pages following give you all the information you need when you have first opened the package, including a contents list, minimum hardware requirement, and basic installation details.

Since 1-2-3 is produced exclusively for the IBM PC, installation is very simple and there is no need to set up VDU configurations or whatever before startup—it is all ready and waiting to roll with the PC configuration.

For each of the three disks provided (plus the backup disk of the uncopiable core of the system), it is necessary to run a program called INSTALL. This merely transfers the operating system from the DOS disk (originally provided with the PC) onto the Lotus disk itself. As with most

pty. Itd.

**COME INTO OUR SHOWROOM AND TRY THE COM-PUTERS FOR YOURSELF. WE DON'T BELIEVE IN HIGH PRESSURE SALES, SO YOU CAN RELAX AND INFORM YOURSELF** 

### **NEW CHAMELEON**

T

#### **SPECIFICATIONS: STANDARD CHAMELEON - HARDWARE**

Processors: 8088 - 16 bit (IBM-PC<br>
compatible), Z80A - 8 bit

RAM: 128K bytes (expandable to 256K) ROM: 8K bytes (expandable to 48K) Disk: Dual 160K byte 51/4" disks (IBM-PC compatible)

Display: 9" CRT with green phosphor I/O: One serial RS-232 port, One parallel port

Keyboard: 83-key (IBM-PC compatible) with 10-key numeric pad and 10

function keys Graphics: Black and white  $-640 \times 200$ or

320 x 200 resolution, Color (on separate color monitor): 320 x 200 resolution, 16 color, 4 at a lime-Portable

#### **CHAMELEON PLUS -**

**HARDWARE**  As for Standard Chameleon including:

RAM: 256K bytes Disk: Dual 320K byte 51/4" disks (IBM-PC compatible)

8-bit and 16-bit processors: **Standard** 128K bytes RAM: Standard IBM-PC® and CP/M-80® compatibility: Standard Word processing and spreadsheet software: Standard

#### **STANDARD CHAMELEON - SOFTWARE**

Operating system: MS-DOS (IBM PC-DOS compatible)

Development language: MBasic-86 (IBM compatible) Word processing: Perfect Writer<br>Spreadsheet: Perfect Calc

#### **CHAMELEON PLUS -**

**SOFTWARE**  As for Standard Chameleon including: CONDOR DBMS - GWBasic Communications Package

#### **OPTIONS**

CP/M-80 8 bit operating system CP/M-86 16 bit operating system GWBasic (advanced graphics Basic) Additional 128K RAM internal Hard disk

Double sided lloppies (320K bytes each) ND port

Serial port for bisynchronous communications IEEE-488 bus

Chameleon expansion unit (IBM-PC board compatible)

"Additional memory (up to 704K bytes total) •Additional functions (IBM-PC expansion cards)

### **NEW DAISYWHEEL PRINTER FROM MITSUI**

#### **SPECIFICATIONS**

Printing speed: 18 characters/second •C-Daisywheel: Triumph-Adler compatible ("Drop-in" system) Ribbon) Interface: Centronics Parallel (Standard) RS-232C Serial Interface available as

- Number of printing characters: 100 characters
- Spacing: 110 characters under 10 pitch. 132 characters under 12 pitch. 165 characters under 15 pitch. 82 to 220 characters under proportional spacing

mode Character spacing: 1/120 inch min

Line spacing: 1/48 inch (1/96 inch possible by ESC sequence) Platen size: 13 inches (printing line 11

- inches)
- niches)<br>Ribbon: IBM82 compatible multistrike or directional), cut sheet feeder<br>single strike ribbon (Selectric II \*IBM SELECTRIC II is a trade ma

an option

Dimensions: 520 mm (W) x 454 mm (D) x 151 mm (H) 205" (W) x 17.9" (0) x 5.9" (H)

Weight: 14 Kgs. (31 lbs)

MTBF: 2,500 hours at 25% duty MTTR: 15 minutes

Noise: Less than 62 db A (1 metre from the equipment)

Buffer memory size: 2K bytes standard and < expandable up to 8K bytes (Option)

Option: Tractor (bi-directional, uni-<br>directional), cut sheet feeder

•1BM SELECTRIC II is a trade mark of IBM

Supersort-11......................\$ 250.88<br>Spelistar (WS)...................\$ 333.00

### **WE SELL SOFTWARE TOO**

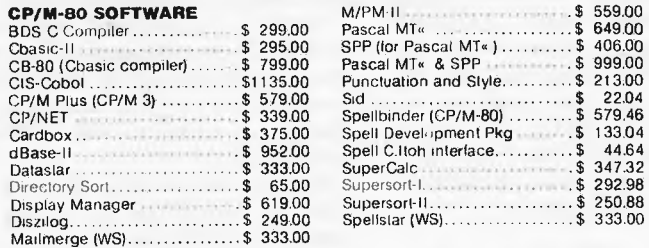

The following are registered trademarks:<br>CP/M-80 — Digital Research Inc. CP/M-86 — Digital Research Inc. MS-DOS — Microsoft. PC-DOS — International Business Machines. Perfect Writer — Perfect Software. Perfect Calc —<br>Perfe

**CP/M-88; MS-DOS SOFTWARE** 

C-TECH pty. ltd. 48 A'Beckett Street, Melbourne, Vic., 3000 . . . .ph. 347 7917 Computer Division of Ritronics Wholesale

## dBASE-11-86 ......................\$ 952.00<br>GSX-Kernel .......................\$ 769.00<br>GSX-Plot..........................\$ 769.00 GSX-Kernel \$ 769.00 GSX-Plot \$ 769.00

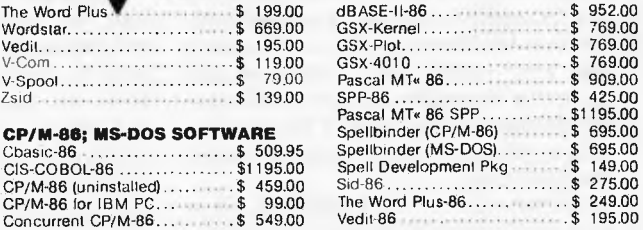

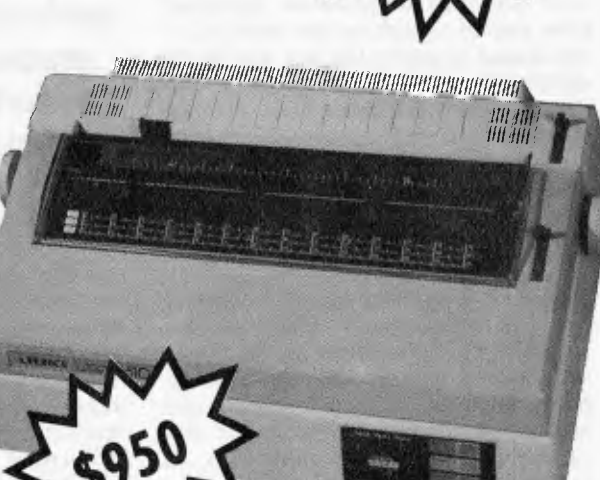

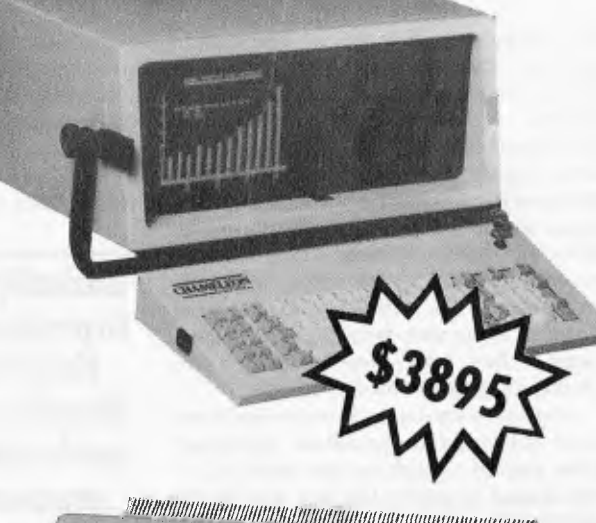

packages 1-2-3 could not be sold with the operating system already installed, since **this** would be an infringement of copyright.

Once this initial chore is complete, taking all of three minutes to perform, the whole world of 1-2-3 awaits. A particularly noteworthy feature of the software is the cryptically named Lotus Access System. To run it, simply type "LOTUS" and all the data disk formatting, copying, and other startup or occasional activities can be performed by menu selection at the touch of a button. There is absolutely no need to wrestle with the intricacies of PCDOS, since everything you need is handled by the Access System. Finally, having formatted a data disk, and made copies of the two copiable disks, you are ready to start. Of course the Access System has facilities for running the various 1-2-3 programs, and you simply select 'run 1-2-3' on the Access Menu to get started right away.

### **Spreadsheeting**

As we have already noted, 1-2-3 is primarily a spreadsheet system, so I was particularly concerned with evaluating this usage of it. The initial display looks comfortingly like a spreadsheet, consisting primarily of the highlighted row and column headings, with a great empty space in the centre of the screen, just waiting to receive the spreadsheet data. One cell in the spreadsheet has special significance. It is displayed highlighted. This is the current cell where all data entry and modifications take place. The location of the current cell can easily be changed using the four arrow keys on the PC keyboard. These cause its location to shift in the appropriate direction, and attempts to move off the edge of the screen cause the whole focus of display to shift accordingly  $-$  all fairly standard spreadsheeting.

Moving around the spreadsheet in this fashion would eventually establish how big it is, but in fact it is so big  $-2048$  rows by  $256$  columns — that it is quicker to look up the vital information. Of course, as with most spreadsheet systems, it is not possible to enter data in each and every cell-all the RAM memory gets consumed long before that, even with a PC at full RAM capacity.

Following the usual convention introduced, by VisiCalc, the rows are identified by numbers, and the columns by letters  $(A, \ldots, Z, \ldots, AA, \ldots, IV)$ . Thus the top left-hand corner has coordinates Al and the bottom right-hand corner is IV2048. Naturally it is possible to jump huge distances at one go. Simply push the relevant PC function key (there are ten function keys on the PC and the plastic template supplied by Lotus identifies the function each performs) then enter the coordinates.

There are a few other keystrokes for moving around the spreadsheet: paging up, down, left and right, home, end of line and, in short, everything you could reasonably hope for in this respect.

Entering text, formulae or numbers is achieved by 'moving' to the cell to be affected and then typing whatever is

required there. The whole spreadsheet is instantly recalculated after each entry. There is not generally any need to inform 1-2-3 what type of entry is being made, it can sort that out itself. However, if we want to start text with a number (eg, '26th Jan'), then we simply prefix the entry with the quote keystroke. For most text entry this would not be necessary.

Formulae are built up in the usual spreadsheet fashion, eg, "Al + A2 \* A3", "99\*@COS(DF99)- @PI", etc. The '@' symbol has no special significance, but is used to precede all the special built-in functions. In fact there is a huge range of these functions including: trigonometry, logic (`if's, 'true's and 'false's), financial (eg, net present value), statistics (such as standard deviation) and date facilities. The date functions are particularly interesting since they can access the PC's internal clock and also be used for precise data calculations (eg, number of days elapsed between 5th Feb and 29th July).

Most spreadsheet 'models' have an underlying pattern where, for example, all

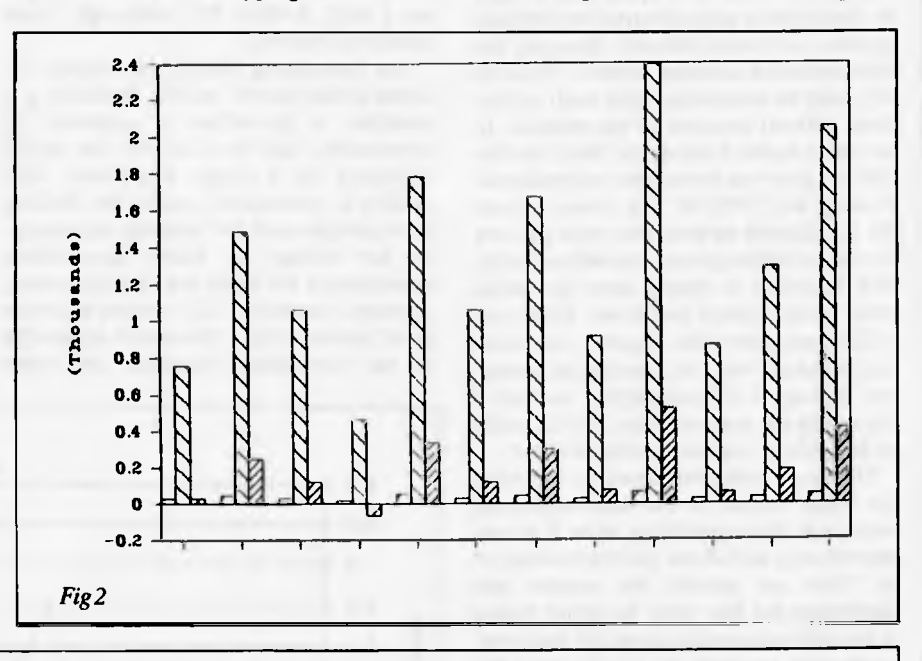

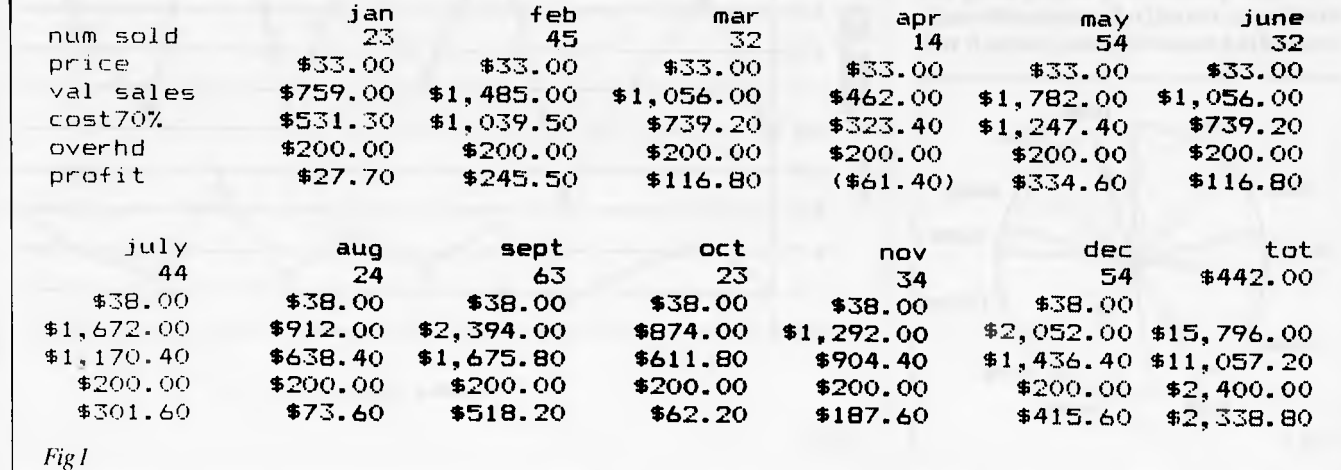

the calculations in one column have the same logic as the adjacent one. Thus most spreadsheet systems have a 'replication' facility so that only one column need be set up and then copied into the required number of adjacent columns. 1-2-3 is no exception, and provides excellent replication facilities, circumventing a lot of laborious retyping!

Using 1-2-3's replication introduces us to the 'commands'. Since the way the command menus work is the same for all operations, I shall first look at the way they work in general. Simply pressing the slash key ('/') reveals a command menu on a single line at the top of the screen. This menu has nine options, each starting with its own unique letter. The options include `Copy', 'Quit', 'Print', and so on. One of. them is highlighted, and a brief elaboration of what it does is displayed below. If we push the PC "ENTER" key this option is selected (and may lead to a sub-menu working along the same principles as the main one, and soon). Alternatively the left and right arrow keys may be used to flick the highlighting on to the next or previous options, of course instantly changing the elaboration information below — thus it is very easy to determine what each option does, without recourse to the manual. In fact there is also a powerful 'Help' facility that will give you even more information. Pushing the 'ENTER' key always selects the highlighted option, but once you are familiar with the options you will probably find it quicker to simply press the initial letter of the option you want. Moreover 1-2-3 remembers what options you chose on a previous 'visit' to a particular 'menu' and highlights it accordingly. As this is frequently the one you want, 1-2-3 is really making life as easy as possible for you!

Doing a replication involves selecting the 'Copy' option on the main command menu and then specifying what it is you want to copy and where you want to copy it to. You can specify the source and destination for the 'copy' by either typing in the relevant coordinates or by 'pointing' to the cells you want by simply using the arrow keys. Any cell reference in a formula is copied in a relative fashion, unless it was

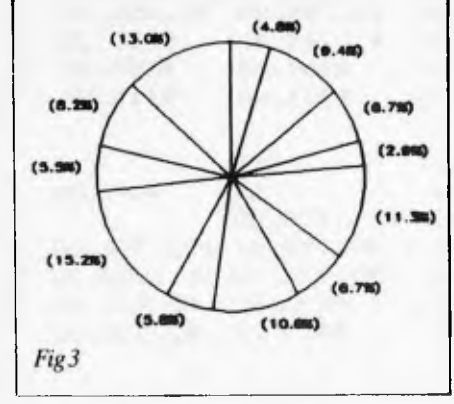

originally entered as an 'absolute' reference. Absolute cell references include the '\$' symbol — for example a formula reference to cell B5 would be modified according to where it is copied, but "\$B\$5" would remain unchanged wherever it was copied. It is possible for cell references to be absolute in one dimension (row or column) but not the other. Thus 1-2-3 can also cope with \$B5 or B\$5 references.

The facilities described so far were sufficient to run the spreadsheet Benchmark tests, and in fact 1-2-3 performed them all very well. Now that 16-bit micros are coming of age and RAM is becoming increasingly cheap, we should be looking for spreadsheet software that works creditably in a million bytes of RAM or so. Software that is even a little bit on the slow side will just grind to a halt when faced with a megabyte of data to recalculate. 1-2-3's time of 54 seconds to recalculate 370 rows of the Benchmark, on a 320k PC, makes it the fastest number cruncher reviewed so far, and it would almost certainly be feasible to use it, without excessive delays, on a fully RAM'd PC (although I was unable to test this).

An interesting facility introduced by Lotus is the 'macro' facility. Basically it is possible to predefine a sequence of keystrokes, and then invoke the entire sequence by a single keystroke. This facility is particularly useful for dealing with complicated file loading sequences, or for setting up tricky spreadsheet manoeuvres for lesser trained personnel, perhaps. Actually 1-2-3 macros are even more powerful than this since it is possible to use 'conditional branches' and other devices— in short to develop 'programs' in the 'language of 1-2-3', furtively turning the advanced user into a programmer!

In addition to the facilities already covered 1-2-3 has a full complement of the usual bells and whistles; everything you would associate wih top quality spreadsheets such as Microsoft's Multiplan or VisiCorps's VisiCalc. Column widths can be varied, cells protected, screen split in two, models split, merged and printed, and also a variety of different data file formats are supported including VisiCalc and DBase II.

'Any features missing? Well, I was unable to find a facility to display the amount of workspace unused, certainly this information was not incorporated in the normal status display. A minor irritation was that I was unable to stop 1-2-3 printing in mid-print. Obviously this can be annoying if you have just set it off on a long printout only to realise you have done something wrong, but also graphics printing (see below) is necessarily slow, even for small amounts of data, and I could discover no way to interrupt that either. Only one other fly in the ointment: clearing the workspace did not always seem to recover all available memory. I circumvented this problem by quitting then re-running, a particularly easy exercise since on quitting 1-2-3 you fall into the Access System, not the operating system — and re-running is therefore a single keystroke.

### **Graphics**

1-2-3's graphics facilities are excellent. The user interface for designing the graphs is

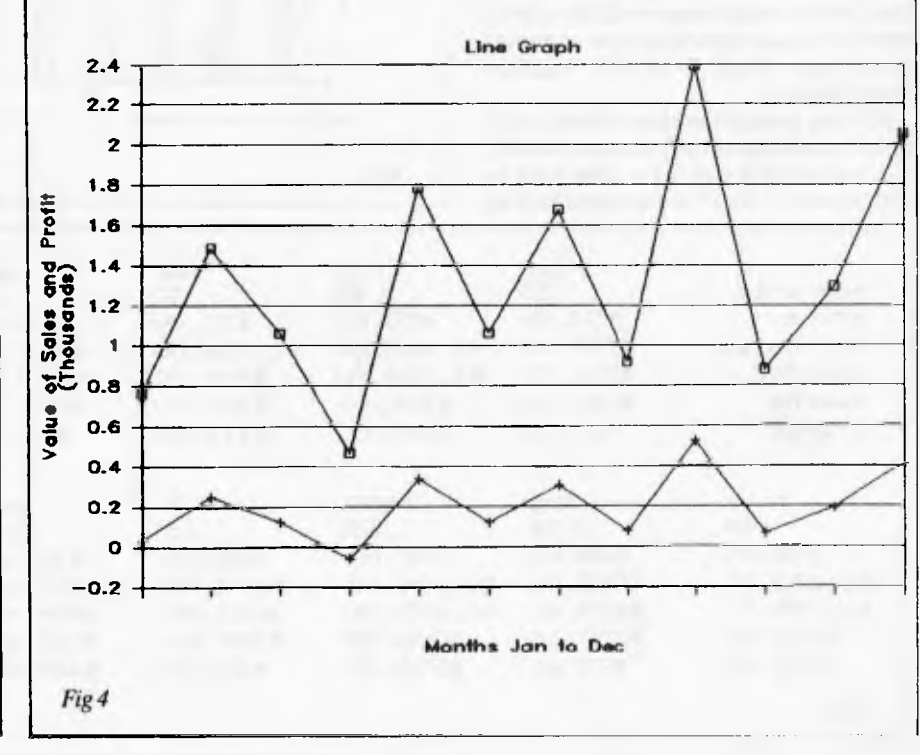

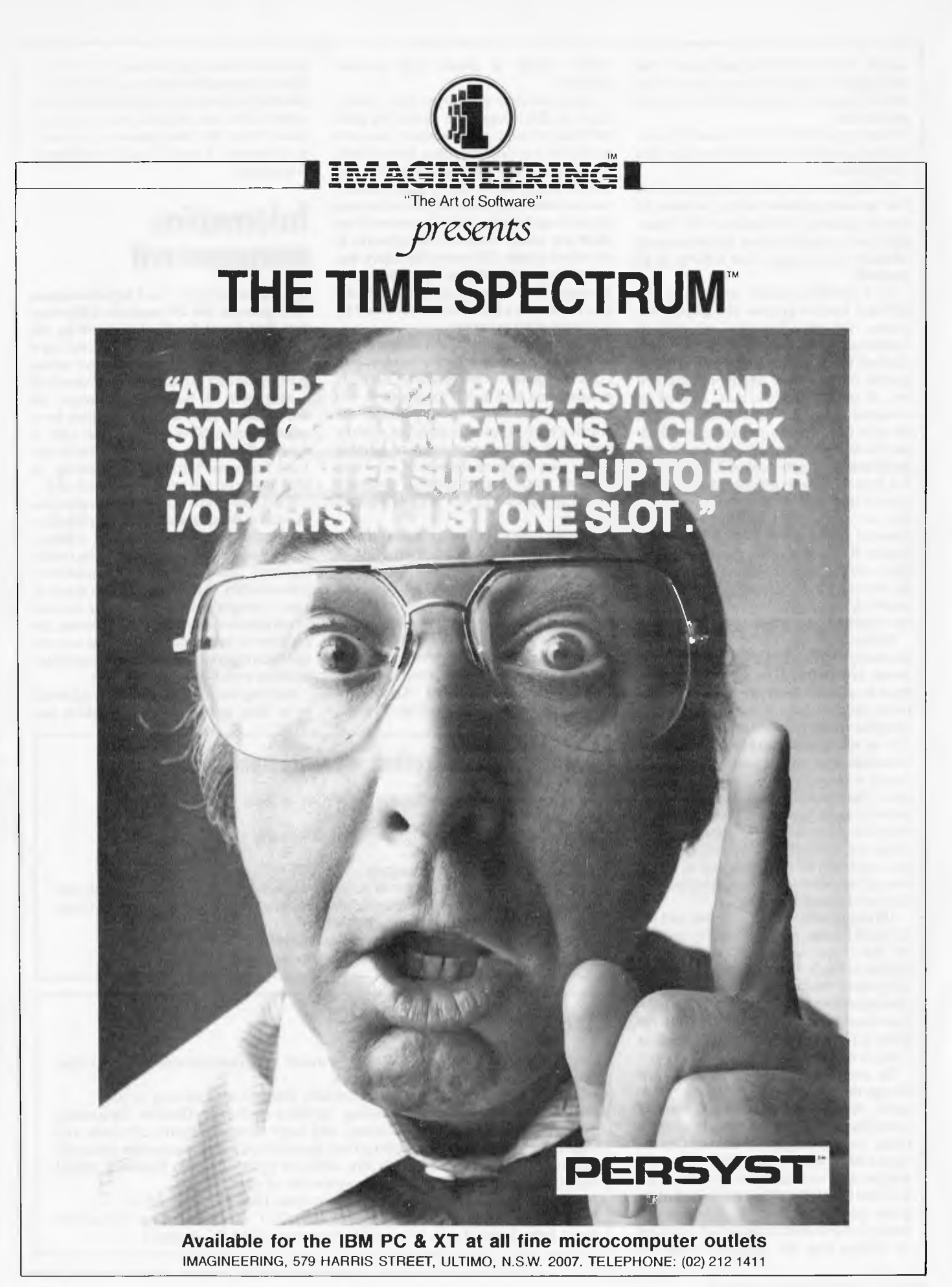

superb. And the printout produced by the IBM Epson is crisp and clear. A pat on the back all round — the graphics were a real treat to use!

Having got that over with (no, I'm not related to anyone at Lotus), how does this facility work?

Well, to check out the graphics facilities I set up a simple model (Fig 1), a classic 12 month financial calculation with totals, and so on. As you can see the numbers sit lifelessly on the page, just waiting to be graphed!

1-2-3 provides options for plotting five different types of graphs: line graphs, bar graphs and pie diagrams, as well as mathematical and stacked bar graphs. Stacked bar graphs are like ordinary bar graphs, only each bar might be composed out of several smaller bars, shaded or coloured differently. Each sub-bar might be sales figures for a particular product, and the whole bar would be total sales. The mathematical graphs (called XY graphs by 1-2-3) are like line graphs only they are created from pairs of X-Y coordinates and not just from a list of Y-values. Most financial graphs are defined for fixed and regular X values (eg, the 12 months of the year) and the X information is not needed for plotting them, but more mathematical graphing generally requires that both coordinates be supplied.

Before a graph can be viewed it is necessary to go through a certain minimal set-up procedure. First of all 'Graphics' must be selected from the main command menu, then the type of graph specified, by using the relevant option of the sub-menu. Up to six sets of data can be plotted simultaneously on the same axes, and of course a range of values are needed for each. The sets of data are denoted A to F, and once again by a simple process of menu selection: first 'A' can be chosen and its range of values pointed to, using the arrow keys, and then 'B' is chosen, and so on. Of course if any of A to F are unspecified then they are ignored in the plot.

Having specified a pie diagram, and the 12 profit figures of Fig 1, I simply pressed `V' for `View' and was treated to the display in Fig 3. Printing this graph was a little more tricky since the 1-2-3 graph printing software is on another disk, and it is necessary to save this graph image before quitting 1-2-3 and changing program disks — more on this later.

To view other types of plot, simply change the plot-type required and 'View' again. All other values set up are still remembered. Making things a little more tricky, I set the ranges on A, B and C to the 'num sold', 'val sales' and 'profit' rows and was instantly viewing the bar graph in Fig 2. 1-2-3 performs the scaling and layout of the graph quite automatically, although it is possible to override its defaults if you want to. Notice that the negative value for

April's profit is coped with without incident.

As an example of a line graph, refer to Fig 4. In this instance the upper line plots the value of sales, and the lower line plots profit, but various titles have been added. It would also have been possible to add the month names along the X-axis, redefine the symbols along each line, and all sorts of other things besides, but it is impossible to show the whole scope of this software in one short article. Of course this figure was actually reproduced from a printout, not a photograph of the screen, And it actually also illustrates a few features provided by the graph print program.

To print graphs it is first necessary to save their image in a data file, then quit 1-2-3 altogether. This is about the only grouse I can find in 1-2-3's graphics  $-$  it would obviously be preferable if the printing were fully integrated, but actually once you have the print program, running it is as easy to use as the rest of 1-2-3 and uses the same menu structure. Ordinary non-graph printouts are fully integrated anyway.

Among other options, it is possible to choose two different fonts from a list of eight for all captioning and marking of axes. The two fonts in Fig 4 are `Italic2' and 'Romani'. It is also possible to take advantage of a colour printer if you have one, using different colours for different lines, bars or whatever. Selecting option `Go' sets the printer going (unstoppably, as I have already mentioned). Although a typical plot occupies only half an A4 page,

it does take a couple of minutes to produce. This is because the amount of information needed for printing graphs is considerably greater than that needed for text, and this takes longer for the computer to process and transmit. The end result is well worth waiting for!

### **Information management**

It is very easy to use 1-2-3 for information management, but the amount of information that it can handle is limited by the amount of RAM in the machine; not, as is usually the case with information managers, by the disk capacity. Nonetheless half a megabyte of RAM is no longer an impossible dream, and would have been quite a respectable size of disk only a couple of years ago, so it is possible to use 1-2-3 for some 'database' operations, as long as you do not expect too much of it.

Each record in a 1-2-3 database occupies one row in the spreadsheet and each field in the record being in a different column. Adding new records is achieved by inserting rows, using the normal spreadsheet insert-facility. Adding new fields is just as easy — simply insert a column. In fact not all information managers would permit the addition of new fields once a few records had been entered, but there is no particular problem with 1-2-3 in this respect.

Interrogating the database is achieved by a 'data query' command, which can

### **Benchmarks and other measurements**

*These tests were run on an IBM PC with 320k of RAM.* 

Spreadsheet size: 256 columns wide by 2048 rows. Numeric precision: 15 digits. Max column width: 72 characters. Benchmark 1(a): Maximum rows accommodated: 370; (b) and (c) Recalculation time: 54 secs, i.e. 7 rows per second; (d) Vertical scrolling: 6 rows per second; (e) Horizontal scrolling: 4 columns per second. Benchmark 2: Max rows of text accommodated: 1210. Benchmark 3: Max rows of numbers accommodated: 1380.

### **Checklist**

Documentation: Substantial 350 page manual. Well indexed and clearly written. Quick reference booklet. Help screens.

User friendliness: Excellent. Very carefully thought out and easy to use. Facilities: Extensive spreadsheeting facilities including flexible formatting, `macros', spreadsheet manipulations, and large library of maths, statistics and logic functions. Extensive graphing from spreadsheet direct to screen or printer in colour or black and white with five different types of graph. Powerful (RAM based) database facilities for lower quantities of data.

Available on: IBM PC and possibly also some IBM PC 'workalikes'. Price: Approx. \$895. (Sourceware  $-$  (02) 411 5711  $-$  are importing the product direct from Lotus. Lotus is available from most IBM PC dealers.)

## **CBS Coleco Vision CHRISTMAS SPECIAL**

Computer Edge has "slashed" the price of Coleco Vision just in time for Christmas. It's a terrific gift, not only for the kids but for the whole family. You'll receive hours of fun with this video game system of the future.

#### Features

- $\bigstar$  Life-like colour and sound effects.
- $\bigstar$  Recreates all the action and excitement of the real game with incredible precision.
- $\bigstar$  Superior game play control with realistic arcade type control.
- \* 8-directional joystick for foll field movement, push button keyboard and two independent fire/action buttons for exciting interactive game play.
- \* Expansion module that transforms the Coleco into the first video game system on the market that accepts cartridges from other manufacturers.
- ★ Expansion Module No. 2 transforms the system into the cockpit of a high performance race car and provides realistic sports action.
- \* Full range of quality video game cartridges including arcade games, sports games, strategy games, play and learn games, action games, fantasy games, and casino games.

## **RANA DISK DRIVES**

**This superb family of floppy drives was designed and perfected by a team of industry respected engineers expressly for Apple computer owners, who have long been demanding more disk drives for their money.** 

**ELITE ONE:** the most economical Rana drive. It offers 15% more storage capacity than Apple disk drives. **\$718.00** (inc. tax)

**ELITE TWO:** offers 4 times more storage than Apple disk drives. Has 32K bytes and 40 tracks on each side. Cost wise, it takes 21/2Apple disk drives to equal the performance of the Elite two and twice as many diskettes. **\$958.00** (inc. tax)

**ELITE THREE:** is top of the range. Offers four times more storage, approaching hard disk performance. The disk space available is one of Rana's main features. Has fingertip writer/protect features. A pushbutton on the LED-lit panel gives you a new measure of fail safe control. While Elite drives are all plug compatible with Apple's controller, Rana's vastly superior controller card is a must for those growing data processing demands. With it you control four floppy drives using only one slot. \$1 **299.00** (inc. tax)

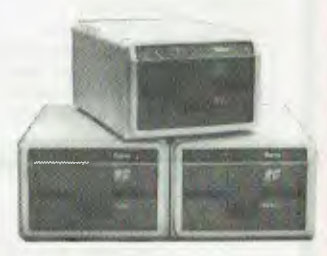

bonkcon welcome here

**S249.00** 

**Uncanny head positioning accuracy, 300% faster track to track speed, better operating economy, gentler clamping action through an all new diskette centering cone, are just a few of the vast number of operating refinements of a RANA disk drive.** 

### Computer Edge Pty. Ltd.

**364 Ferraro Street, Albert Park, Vic 3206. Telephone: (03) 690 1477 OR** 

**229 Chapel Street, Prahran, Vic 3181. Telephone: (03) 529 7622** 

For toll-free calls **. .** orders only, ring **008 33 1131** Toll-free calls on 008  $-$  numbers allow you to telephone from anywhere in Australia for cost of a local call DINERS CLUB

## **DEWRITER BYTEWRITER BYTEWRITER BYTEWR**

### **MASSIVE SAVINGS ON THE BYTEWRITER DAISYWHEEL PRINTER LETTER QUALITY PRINTER AND TYPEWRITER IN ONE PACKAGE**

The bytewriter is a new Olivetti Praxis 35 electronic typewriter with a micro-processor controlled driver added internally.

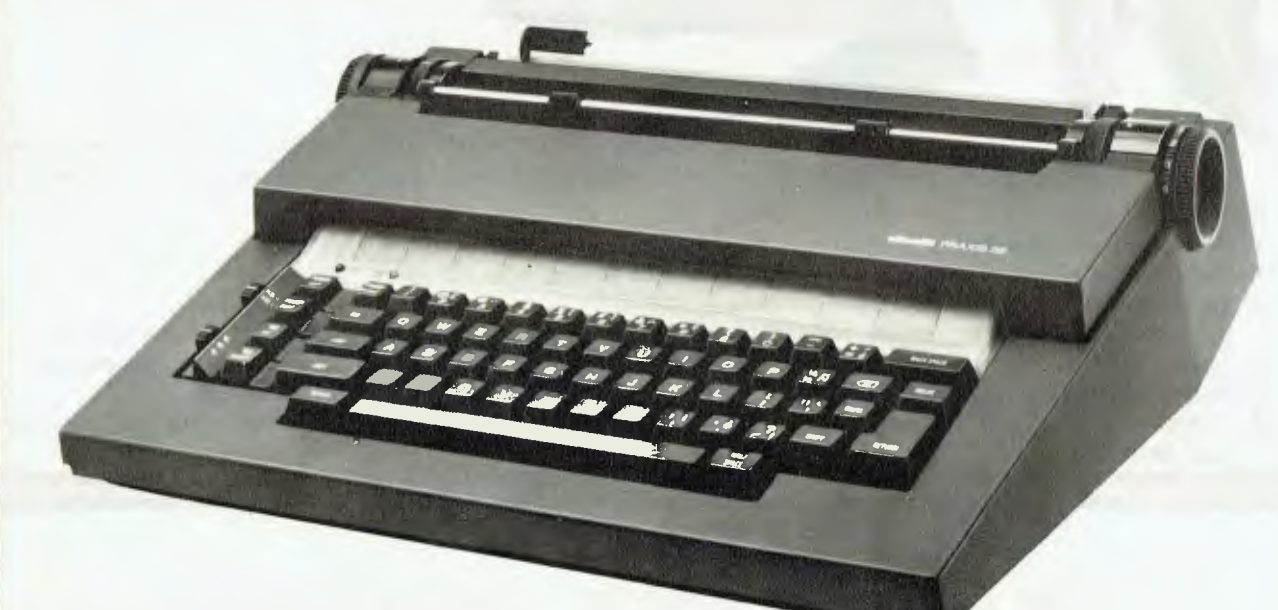

#### Keyboard

Alphanumeric and function keys: 44 alphanumeric keys (100 printable characters) and 17 function. keys. REPEAT KEY (for repetitive use of any key). Two shift keys. Shift lock. Automatic repeating space bar. Automatic repeating return and vertical spacing. Return without vertical spacing. Tabulator setting key. Tabulator clearing key Alphabetic tabulation key. Cancel key (automatic for the last ten characters typed). Automatic repeating backspace key. Right-hand margin setting key. Left-hand margin setting key. Margin release key

Forward half-space key. Automatic relocate typing point key. 10, 12 or 15 characters/inch pitch selector.

#### **FEATURES**

- $\star$  Underlining
- $\star$  10, 12 or 15 characters per inch switch selectable<br> $\star$  2nd keyboard with foreign grammar symbols switch
- 2nd keyboard with foreign grammar symbols switch selectable
- Changeable type daisywheel
- Centronics-compatible parallel input operates with TRS-80, Apple, Osborne, IBM and others

benkeart welcome here

DINERS CLUB

- $\star$  Cartridge ribbon<br> $\star$  Typewriter opera
- $\star$  Typewriter operation with nothing to disconnect<br>  $\star$  Service from any Olivetti dealer
- $\star$  Service from any Olivetti dealer<br>  $\star$  Self test program built in
- Self test program built in.

#### **THE BYTEWRITER BYTES INTO YOUR WORKLOAD AND NOT INTO YOUR POCKET**

Praxis is a trademark of Olivetti Corp. iRS-80 is a trademark of Tandy Corp. I i'y I I WI rITER is a trademark of Williams Laboratories

### **JUST \$799.00** (inc. s.t.) RUSH YOUR ORDER TO US TODAY!

### Computer Edge Pty. Ltd.

**364 Ferrars Street, Albert Park, Vic 3206. Telephone: (03) 690 1477 OR** 

**229 Chapel Street, Prahran, Vic 3181. Telephone: (03) 529 7622** 

For toll-free calls . orders only, ring **008 33 1131**  Toll-free calls on 008 — numbers allow you to telephone from anywhere in Australia for cost of a local call.

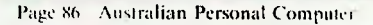

# **INTERFACE CARDS**

These peripheral cards are NOW redesigned and manufactured in Australia. Because of competition from overseas it is necessary for the pricings to be very keen.

**COMPUTER EDGE** has a number of cards for you to choose from. Stocks are limited, **SO HURRY TO COMPUTER EDGE FOR THESE BARGAINS!!** 

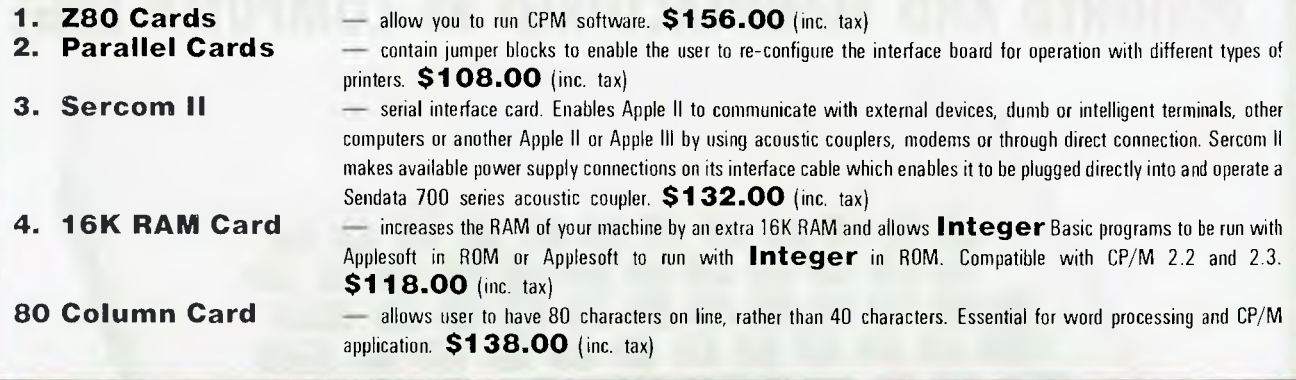

## **DIE PRONET NETWORKING SYSTEM**

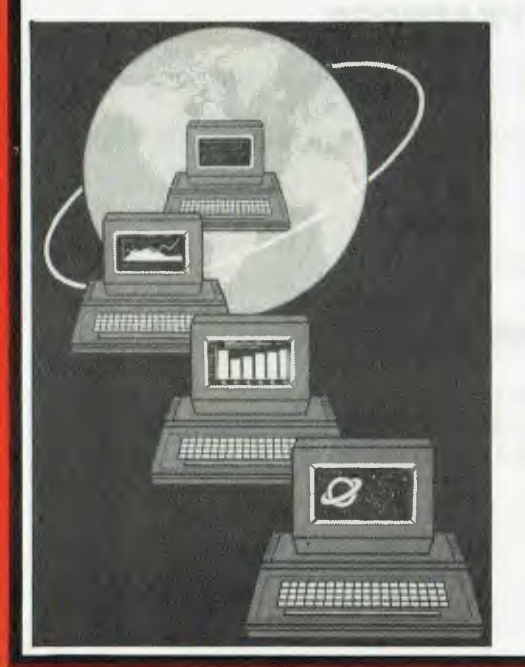

PRONET provides all the amenities of a "personal computer" with the speed and functionality of larger, more costly systems.

**The PRONET links up to 128 of the most popular micro computers at distances over 5,000 feet with speeds at 4 million bits per second.** 

Select the multi-user operating system that suits you best, featuring **Password Security, Turnkey Command, File and Record Locking, spooling to common printers, electronic mail, educational languages and much more.** 

The PRONET system emphasizes computing solutions at an affordable cost. Features found in systems costing far more are STANDARD components of the PRONET SYSTEM making networking a cost effective necessity; not an epensive luxury. The PRONET SYSTEM is a networking solution for the the serious computer user ONERS CLUB AMERICAN

**PRONET AND ROS ARE AVAILABLE FROM:** 

## Computer Edge Pty. Ltd.

**364 Ferrars Street, Albert Park, Vic 3206. Telephone: (03) 690 1477 OR** 

**112=<sup>12</sup>**For toll-free calls ... orders only, ring **008 33 1131**  Toll-free calls on 008 — numbers allow you to telephone from anywhere in Australia for cost of a local call. **229 Chapel Street, Prahran, Vic 3181. Telephone: (03) 529 7622** 

U bonkcord **(D** 

**AIMITCAN III**

## **WOMBAT A B**

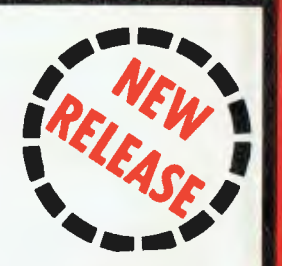

with tax

**d**<br> **DINERS CLUB** 

**bonicord welcome here** 

atli7,7)

**Australia's first fully designed and manufactured low-cost Apple-compatible microcomputer suitable for home and school.** 

### **DESIGNED AND MANUFACTURED BY COMPUTER EDGE**

**\$325** ex **tax** 

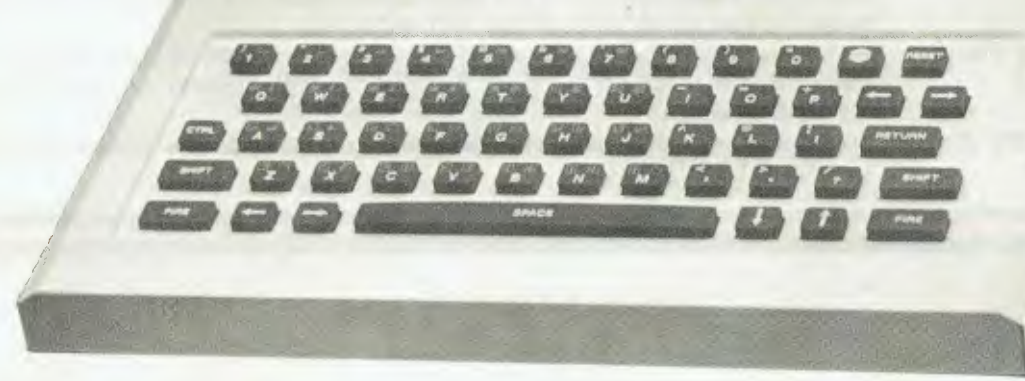

CPU: 6502 1 MHz RAM: 16K expandable to 64K ROM: 18K (12K Microsoft BASIC, 4K 1.0., 2K character generator) Screen Format: 40 x 24 Colour: NTSC colour adaptable to PAL Keyboard: 56 keys ASCII (Rubber) Upper and lower case Cassette: 1200 baud RF Modulator for TV or monitor Graphics: 280 x 192, 40 x 48 Power supply: 9V 1 A (Outside)

### **SPECIFICATIONS SPECIAL FEATURES**

Built-in Printer Interface compatible with most printers.

Provision for Home Control and Sensing Functions.

### **SIZE**

290mm x 220mm

### **SOFTWARE COMPATIBILITY**

Compatible with most computers using 6502 CPU and CP/M Softwares FORTRAN, PASCAL, COBAL and BASIC Languages.

### **EXPECTED DELIVERY FROM FEB. 1, 1984 ORDERS BEING ACCEPTED NOW!**

### Computer Edge Pty. Ltd.

**364 Ferrars Street, Albert Park, Vic 3206. Telephone: (03) 690 1477 OR** 

**229 Chapel Street, Prahran, Vic 3181. Telephone: (03) 529 7622** 

**For** toll-free calls ... orders only, ring **008 33 1131**  Toll-free calls on 008 — numbers allow **you to** telephone from anywhere in Australia for cost of a local call.  $\star \star$  WOMBAT  $\star \star$ 

**Computer Edge is pleased to announce the release of seven WOMBAT models** 

**The standard case WOMBAT range includes** 

**The detachable keyboard WOMBAT range includes** 

**WOMBAT 1 WOMBAT 2 WOMBAT 3 WOMBAT 1D WOMBAT 2D WOMBAT 3D WOMBAT model PC-101** 

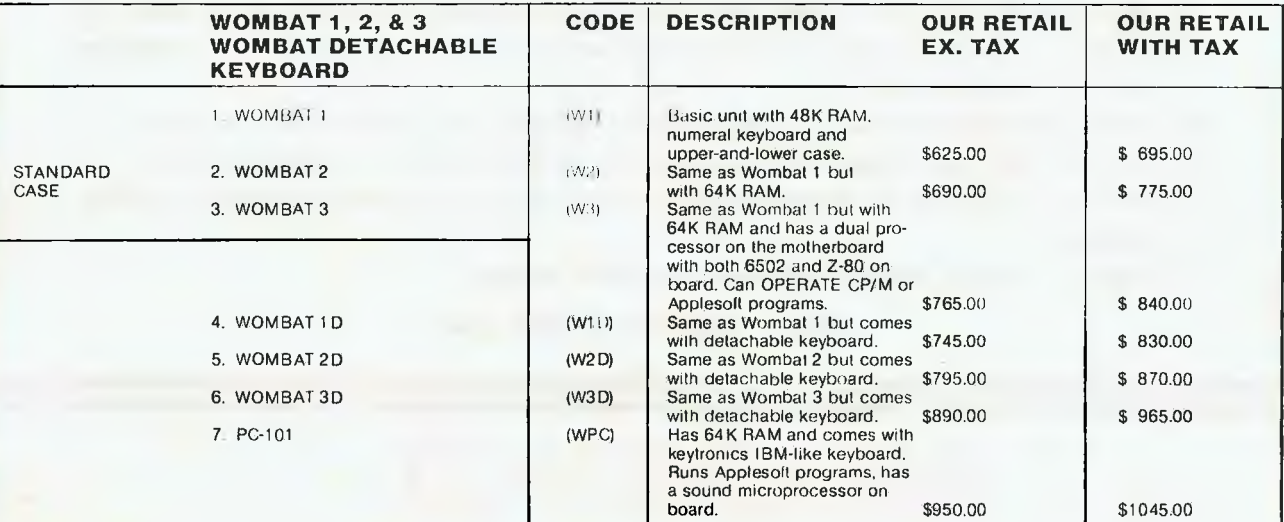

### **Standard features on all models**

- $\star$  Compatible with all APPLESOFT programs
- ★ Typewriter style ASCII<br>keyboard with numeric keyboard keypad.
- **★ Upper and lower case**
- $\star$  8 expansion slots
- \* Autostart monitor

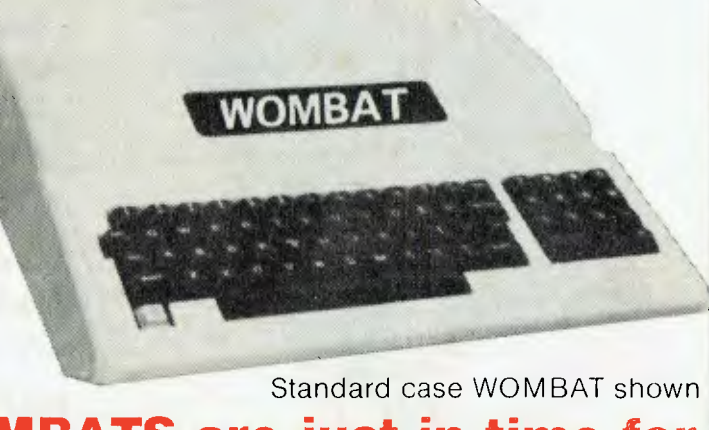

### **The new range of WOMBATS are just in time for Christmas.**

### **RUSH YOUR ORDER TO:**

### **COMPLItEr ECIESE** Pty Ltd. **(**

**364 Ferrars Street, Albert Park, Vic 3206. Telephone: (03) 690 1477 OR** 

For toll-tree calls script only, ring 008 33 1131<br>Toll-tree calls on 008 — numbers fillow you to telephone tron anywhere in Australia **229 Chapel Street, Prahran, Vic 3181. Telephone: (03) 529 7622**  For toll-free calls . . . orders only, ring 008 33 1131

**bonkcord** weic

> DINERS CLUB **AMERICAN**  S

# **CED CARD READER**

### **The Card Reader allows you to provide input to your computer by way of specially designed cards.**

- **\* The Card reader is especially useful when a number of people will be using the same terminal. For example, in a BASIC programming classroom students can compose programs on cards, freeing the computer for other uses.**
- **\* All you do is mark the cards with the appropriate data and insert them into the card reader.**
- **\* The Card reader was designed with versatility and universal software compatibility in mind.**
- **\* Card readers come with a manual interface card and diskette containing multi-choice marking program.**
- **\* Supply of cards is included with each Card reader package.**

**SPECIAL PRICE JUST \$399 ex tax** 

# **SNAPSHOT**

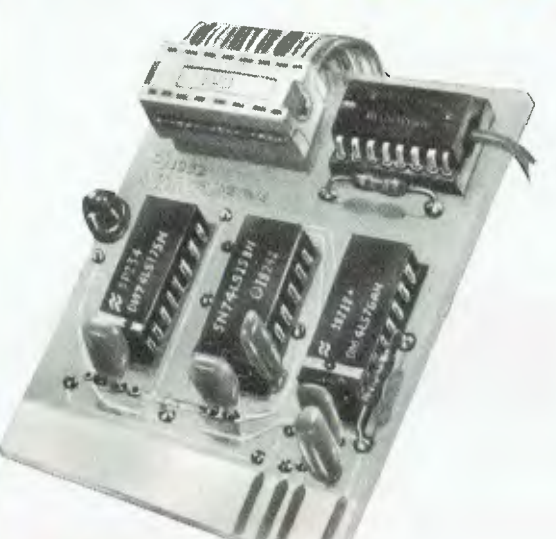

#### Snapshot is a peripheral card that is **NOW MANUFACTURED IN AUSTRALIA** under licence

- **\* Card is for Apple II or compatible range of machines**
- **\* Makes back-up copies of copy protected programs**
- **\* Copies programs that baffle other copiers, like Locksmith and Copy II plus, in just 30 seconds**
- **\* Analyzes and debugs programs**

**SNAPSHOT** will probably be one of the most useful cards you will ever put into your micro

### **SNAPSHOT PRICES ARE NOW BEING SHOT TO PIECES AT COMPUTER EDGE SO COME ON IN AND SNAP UP A DEAL**

**\$234.00 (with tax) ALL YOUR COMPUTER NEEDS ARE AVAILABLE FROM:** 

### Computer Edge Pty. Ltd.

**364 Ferrars Street, Albert Park, Vic 3206. Telephone: (03) 690 1477 OR** 

**229 Chapel Street, Prahran, Vic 3181. Telephone: (03) 529 7622**  For toll-free calls ... orders only, ring **008 33 1131**  Toll-free calls on 008 — numbers allow you to telephone from anywhere in Australia for cost of a local call.

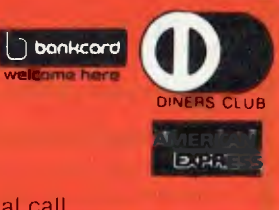

# **THE ROS NETWORKING SYSTEM**

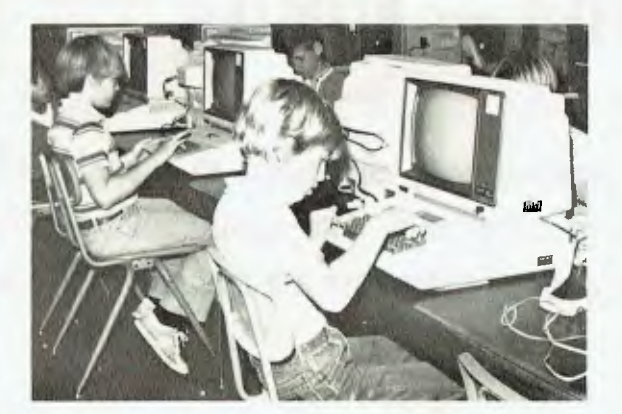

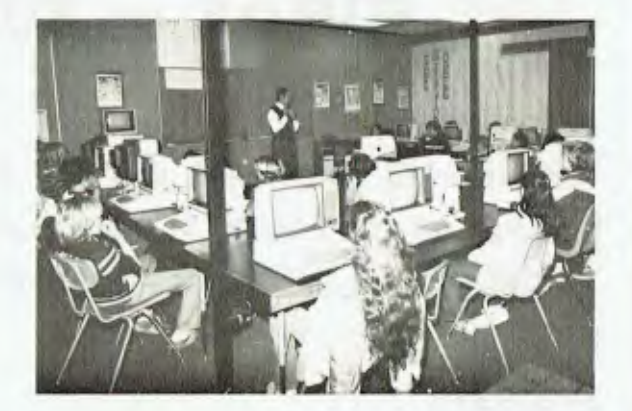

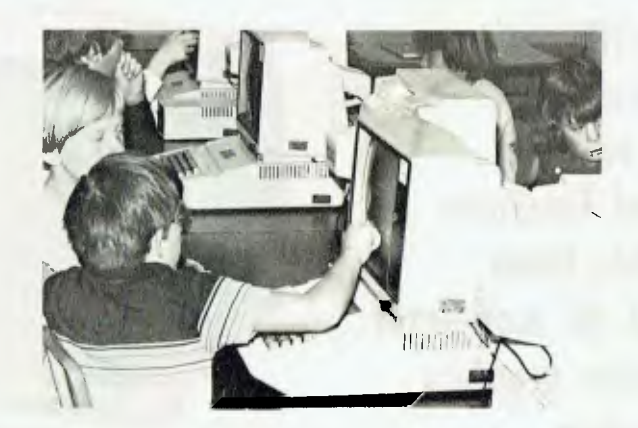

#### **Students using the ROS Network at school**

#### **FEATURES**

- $\star$  Networking system for the Apple II micro or compatible.
- $\star$  Replaces floppy disk drives on up to 127 independently run computers.
- $\star$  Can be expanded for significantly less than the cost of an additional drive.
- $\star$  TERRAPIN LOGO is available in a multi-user version.
- $\star$  HARD DISK interfacing also available.
- $\star$  ROS comes with print spooling software.

**\$395** for central card and software (ex tax) **\$270** for each card thereafter (ex tax)

### Computer Edge Pty. Ltd.

**364 Ferrars Street, Albert Park, Vic 3206. Telephone: (03) 690 1477 OR** 

**229 Chapel Street, Prahran, Vic 3181. Telephone: (03) 529 7622**  For toll-free calls . orders only, ring **008 33 1131**  Toll-free calls on 008 - numbers allow you to telephone from anywhere in Australia for gost of a local call.

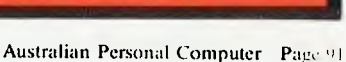

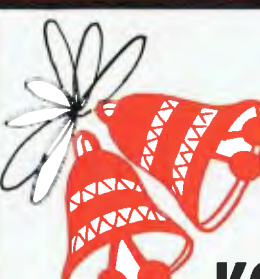

## **KOMTEK — KOMTEK — KOMTEK KOMTEK — KOMTEK — KOMTEK — KOMTEK**

**This TRS-80 compatible unit can be inexpensively upgraded to include all facilities normally found in more expensive computers. The compatibility with TANDY BASIC LEVEL II means that thousands of programs are available for the KOMTEK micro.** 

### **FEATURES**

- **\* 16K RAM with real typewriter keyboard.**
- **\* Expandable to 48K**
- **\* Home control functions**
- **\* Programmable timer**
- **\* Built in VHF RF modulator**
- **\* Low resolution graphics**
- **\* Built in speaker**
- **black and white games and graphics into colour automatically.**

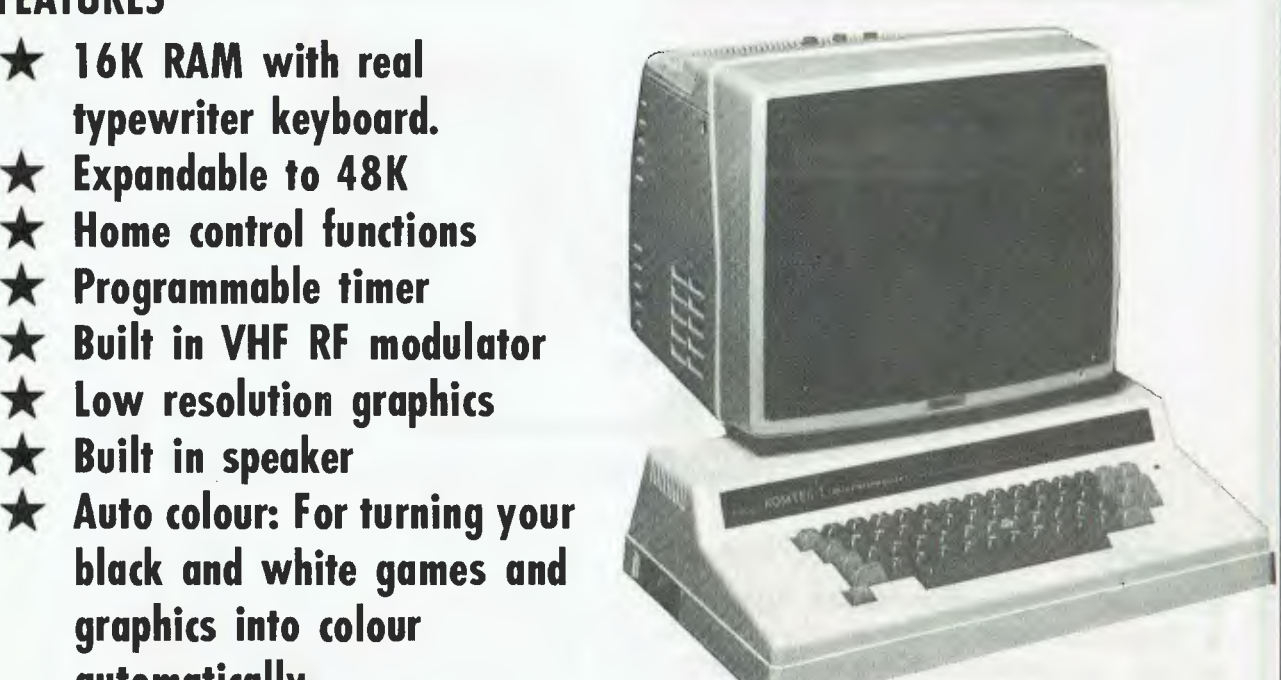

MONITOR NOT INCLUDED

**banicard** welcome here DINERS CLUB DINERS CLUB<br>ENGINE

**ALL THIS IN ONE COMPACT, BUT VERY POWERFUL UNIT FOR THE SENSATIONAL PRICE OF JUST\$439.00** 

### **PHONE US WITH YOUR BANKCARD ORDER RIGHT NOW!!**

### Computer Edge Pty Ltd.

**364 Ferrars Street, Albert Park, Vic 3206. Telephone: (03) 690 1477 OR** 

**229 Chapel Street, Prahran, Vic 3181. Telephone: (03) 529 7622**  For toll-free calls . . orders only ring **008 33 1131**  Toll-free calls and orders only mig **OOC 33 1131**<br>Toll-free calls on OQ8 — numbers allow you to telephone from anywhere in Australia for cost of a local call.

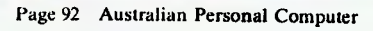

## **LOTUS 1-2-3**

cope with quite complex search criteria. The criteria themselves are simply set up somewhere in the spreadsheet. It is also possible to sort the records, on any one or two fields, for example, on name or name within department.

All the normal spreadsheet operations, row and column summing, and so on, are still available, and in addition 1-2-3 has some built-in functions, such as standard deviation of selected fields which are customed specifically for database usage.

Once you have some basic understanding of the way 1-2-3 works as a spreadsheet, it is particularly easy to start using it for setting up a database. All the spreadsheet skills still apply and it is simply a matter of learning how to work the query and sort commands, along with the special database functions if you need them. Certainly the simpler information management tasks can be handled quite adequately by 1-2-3, and it may even be useful as a test-bed for more complex tasks. Since the spreadsheet is always held totally in RAM, no matter what it is being used for, 1-2-3's database capacity is limited by the amount of RAM in the PC. It would also be difficult to cope with more than 2048 records since that is the maximum number of rows

permitted in the spreadsheet.

### **Plus**

The front of the manual lists 1-2-3's capabilities as: Spreadsheet (corresponding to 1), Graphics (2), Information Management (3) and finally Plus. Let's assume Plus is a synonym for text processing, the weakest of the four facilities offered by 1-2-3. If Plus actually stands for something else, then it would be an even weaker facility than the text processing.

If a long string of text is entered into a cell, 1-2-3 does not necessarily cut it short when displaying it. If the cell to the right is empty then it 'borrows' its space and writes on top of it, and so on to the next cell if necessary. This feature, useful for normal spreadsheeting anyway, allows the creation of lines of text. Editing can be achieved by using the normal cell-edit facility, and of course line insertions and deletions are also possible using the normal 1-2-3 row insert or delete.

### **Conclusions**

For spreadsheeting, 1-2-3 can be numbered with the best. For graphics, it is superb. Add in the fact that it can also do' smaller scale information management tasks and rudimentary text processing, and all these capabilities are totally integrated.

Thus it amounts to a very powerful all round package. And if that is not enough then the extra-discerning reader may care **to** wait until early 1984 when enhanced wordprocessing, enhanced database and communications software are scheduled to become available. Will they then call it 1-2-3-4-5?

**END** 

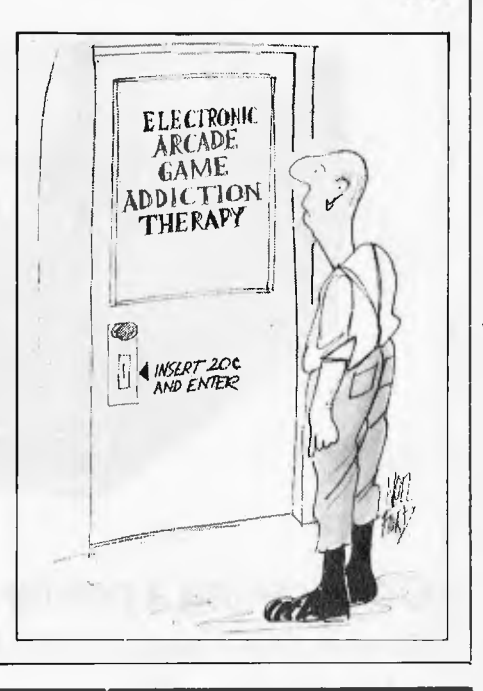

The Best . . . Take Advantage of the New, Low Prices for 1st MATE, Tecmar's Most Popular Multifunction

*RETAIL PRICE BREAK!*  13 REASONS WHY **THE 1**<sub>st</sub> MATE<sup>TM</sup> SHOULD BE YOUR **1st CHOICE:** 

PC Expansion Board! **\$560.** 

*The*  **MATE** 

- **Reliability** "Burned In" for 3 full days prior to shipment Less than . 3% failure rate
- Fully Compatible with IBM PC's and other Tecmar products<br>• 64K 256K Memory fully socketed for easy field upgrade<br>• Versatile Each 64K fully addressable<br>• Clock/Calendar with easily replaceable battery back-up
- 
- 
- **Serial Port** for communications
- **Parallel Port** for printer
- 60% Faster SpeedDisk simulates ultra high-speed disk RAMSpooler allows printing to become back-ground task Easy to use **Choice of 8 memory sizes**
- Accepts exclusive **PAL Option** to restrict certain information on
- 'need to know basis' Full One Year Warranty
- 72 Hour repair turn-around **Guaranteed** 24 hour average

Don't settle for 2nd best! Get yourself<br>the **1**st**MATE™**, known for quality, quality, reliability and engineering excellence. So, take advantage of this fantastic price. Call Merton Scott (09) 328 6522 for information and to place your orders. We'll rush your shipment to you! Act Now!

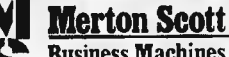

**Business Machines ."**  248 Newcastle Street, Perth W.A. 6000 Telephone (09) 328 6522 Telex AA9341 3

## **Turbocharge your computer with the hottest computer accessory in town!**

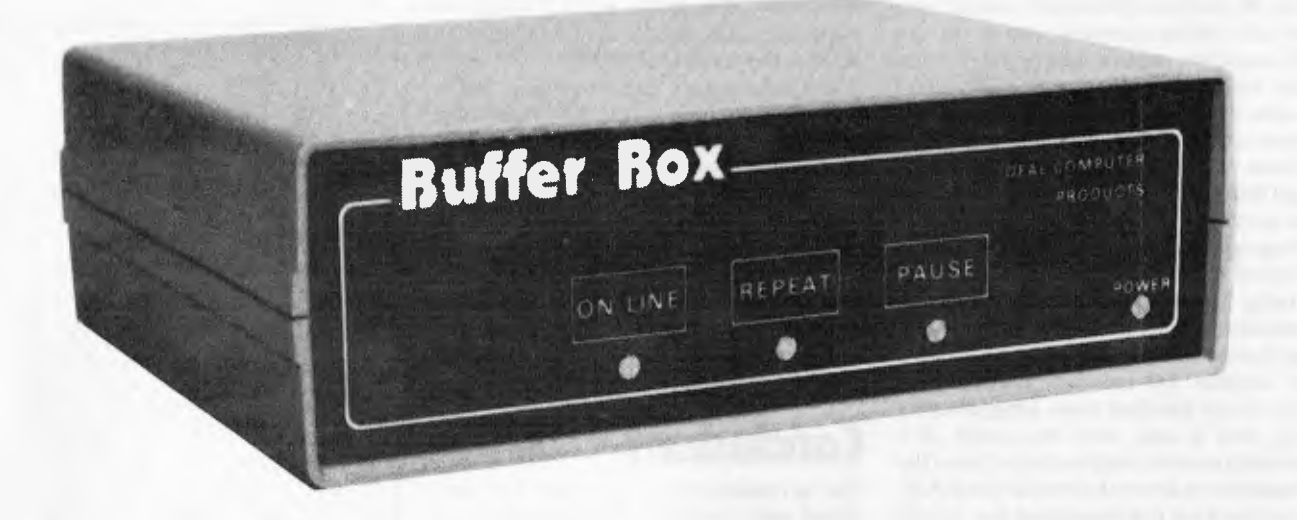

### **Considering a printer buffer?**

Consider these standard **Buffer Box** features:

- $\star$  All models have 64K memory;
- $\star$  Reprint, Pause and Buffer/Printer Test functions;
- $\star$  Independently selectable baud rates;
- $\star$  Compact size  $-20.5$  cm  $\times$  15.4 cm  $\times$  6.2 cm;
- $\star$  Internal power supply;

IDEAL

- $\star$  12 months warranty;
- $\star$  Designed and manufactured in Australia to suit Australian wallets.

**Available in serial, parallel and serial-parallel combination.** 

Not considering a **Buffer Box?** Consider this:

Your printer constantly interrupts your computer to obtain more data to print and every time the computer is interrupted it must waste valuable processing while it services the interruption.

For you, the printing of many typical business reports becomes a frustrating chore.

The **Buffer Box** however, allows your computer to dump up to 25 pages of data in a little under 10 seconds — freeing the computer from its task of handling interruptions and thus allowing the operator to get on with valuable data entry.

#### **\* The BUFFER BOX can pay for itself in under a month!**

**Work it out.** 

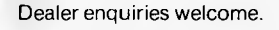

### **COMPUTER PRODUCTS PTY** (INC. IN NSW)

Suite 203, 109 Alexander Street, Crows Nest, NSW 2065 PO Box 803, Crows Nest 2065. Tel. (02) 439 7599. Telex AA29125 Page 94 Australian Personal Computer

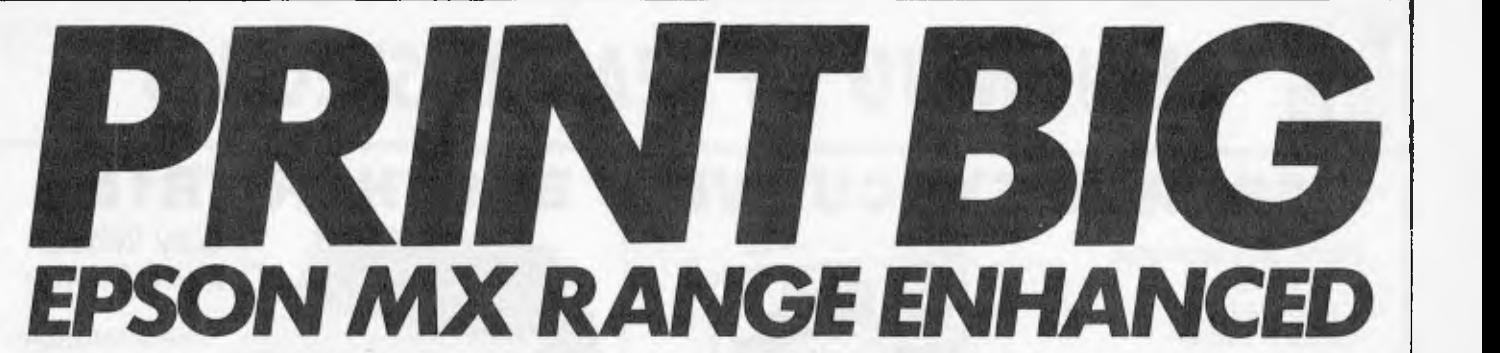

*Personaliseyour stationery and reach new heights with your character sets using Phillip Harvey's machine code printer driver for Z80-based micros.* 

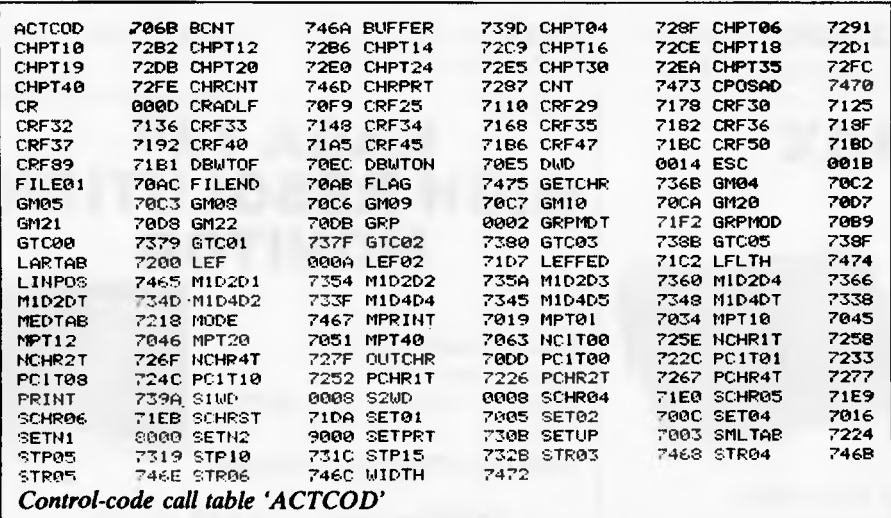

### ABCDEFGHIJKLMNOPQRSTUVWXYZæbcdefshi<br>Jklmnoparstuvwxyz\*+£.,,110!"\$%&'{}=\\_ **ABCEDFGHIJKLMHOPQRSTUVWXYZabcdefghi jklmnopqrstuvwxyz\*+E.,;:@!"\$%&'()=N\_**

*Fig I Difference between standard double width and characters spread in both directions* 

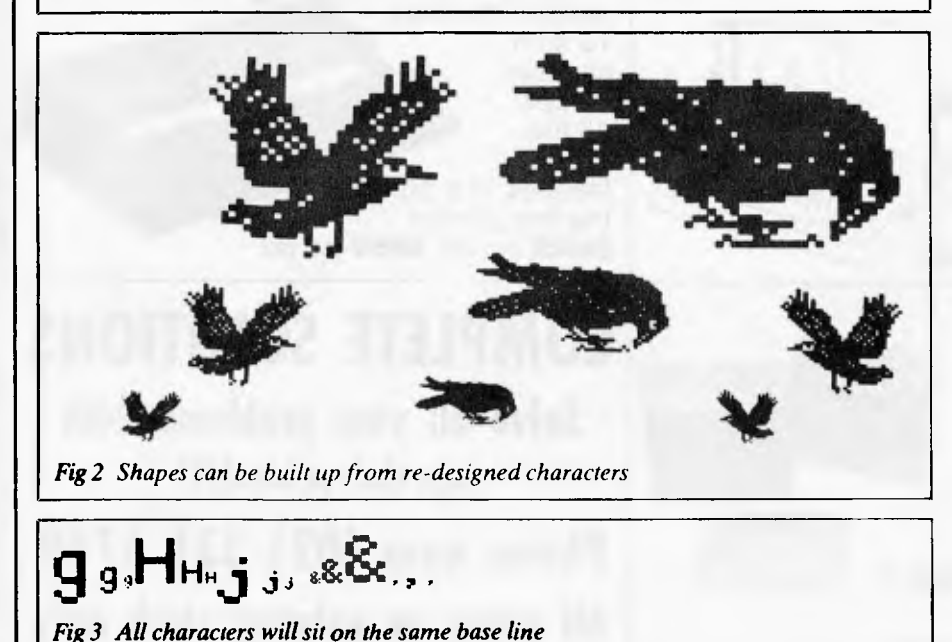

Have you made full use of your printer's graphics facility? With this article, you can add two extra user-definable character sets to your printer with a choice of three character sizes: normal, twice normal and four times normal size.

Most of the `MX' range of printers give you the option of double width and condensed print. With both of these, the characters are only expanded, or condensed in the horizontal plane. Characters which can expand in both planes, horizontal as well as vertical, are clearly an advantage because of their more uniform structure (see Fig 1).

With the definable character facility you can produce all sorts of printed sheets very easily and cheaply. To give you an idea of what you can do, here are a few examples: headed notepaper, account sheets, character grids and screen maps, etc. To create different sheets you simply change your text file and/or part of the character tables. Of course, you don't have to just stick to single characters. You can make up pictures and shapes that span as many characters as you require (see Fig 2).

### *Howitworks*

A line of text is first collected from the main program (such as editor), and stored in a two hundred byte-ions buffer. The next step is to process the line. This entails scanning the line to find the largest letters present (either 1\*, 2\* or 4\*). This information is needed in order that all characters, independent of size, will sit on the same base line (see Fig 3). The actual printing is a very complicated process that would take up far too much space to explain in any depth, but here is a brief outline.

When using the printer's character set, all the characters are sent out as normal. But, with characters from the two extra character sets, the printer's user-definable graphics facility must be used. These extra characters are generated from tables created by the user. Enlarged characters are produced by spreading each 'character

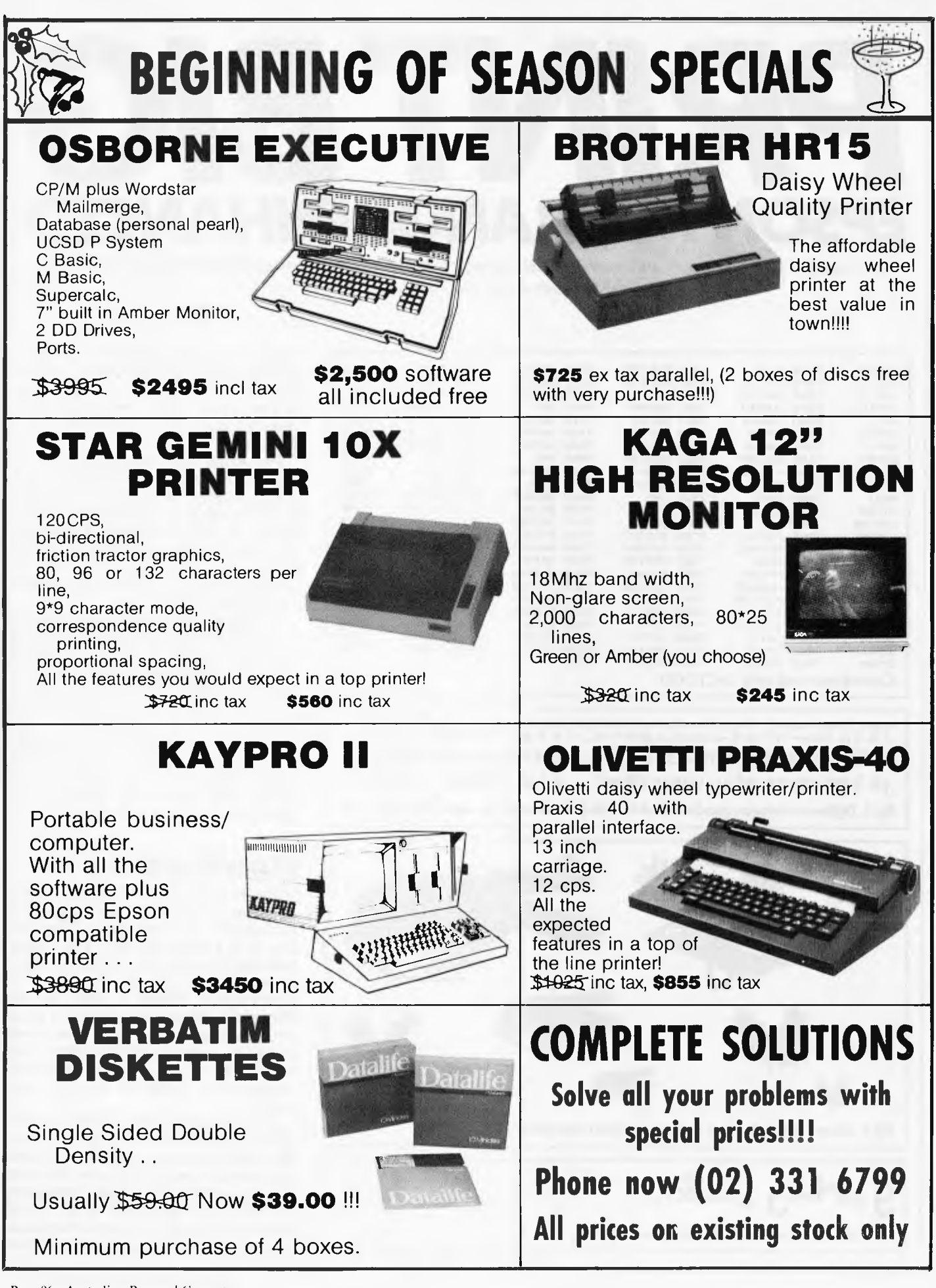

dot' over two, or four dots, in both directions.

### *Connecting up*

Before you can start printing, the program's workspace must be set up. To do this, call the routine 'SETUP'. This must be done before the printer is used. In `SETUP' there is space in the source code for you to initalise your printer if required.

Where your editor used to call your own printer routine, it should now call this program (at its start address). The program is presently positioned at 7000H, but using your assembler, it can be sited anywhere.

### *Changing character mode*

Each character set has its own initiation code. Insert the control code 'GRP' (see listing) followed by the appropriate number, into your text file. The 'GRP' code can be altered to any other code between OOH and 1FH which is not presently used (see the control-code call table `ACTCOD').

- 0 Standard printer character set.
- $1 Set$  one, magnification one.<br> $2 Set$  two, magnification one.
- $2$  Set two, magnification one.<br> $3$  Set one, magnification two
- $3$  Set one, magnification two.<br> $4$  Set two magnification two.
- $4$  Set two, magnification two.<br>5 Set one, magnification four.
- $5 -$  Set one, magnification four.<br> $6 -$  Set two, magnification four.

 $\overline{\phantom{a}}$  Set two, magnification four.

The printer will remain in that mode until another mode is chosen.

### *Designing characters*

Characters can be designed on grids, eight wide by sixteen long. These grids can be produced by your own printer when you start designing your own characters.

When you have drawn your new character on the grid, you now have to convert it into a series of sixteen hex bytes. Each row represents one byte made up of eight bits:

 $01111100 = 7CH$  $10000010 = 82H$  $10000000 = 80H$  $10000000 = 80H$  $01111100 = 7CH$  $00000010 = 02H$  $00000010 = 02H$ 

 $10000010 = 82H$  $01111100 = 7CH$  $00000000 = 00H$  $1111111 = FFH$ 0000000 = 00H  $00000000 = 00H$  $0000000 = 00H$  $0000000 = 00H$  $00000000 = 00H$ 

With these sixteen bytes you can now enter them into the table.

Both tables begin with the code 20H, so to find the correct location, use the following equation:

ADDRESS = TABLE ADDRESS + (CHARACTER CODE — 20H)\*10H Example: CHARACTER CODE = 53H

- ("S")  $TABLE$  ADDRESS = 8000H<br>S = 8000H +
- $ADDRESS =$  $\ddot{}$ (53H— 20H)\*10H
	- $= 8000H + 33H*10H$

 $= 8000H + 330H$ 

 $= 8330H$ 

This gives you the address at which to enter your series of sixteen bytes.

**; Scan line.** 

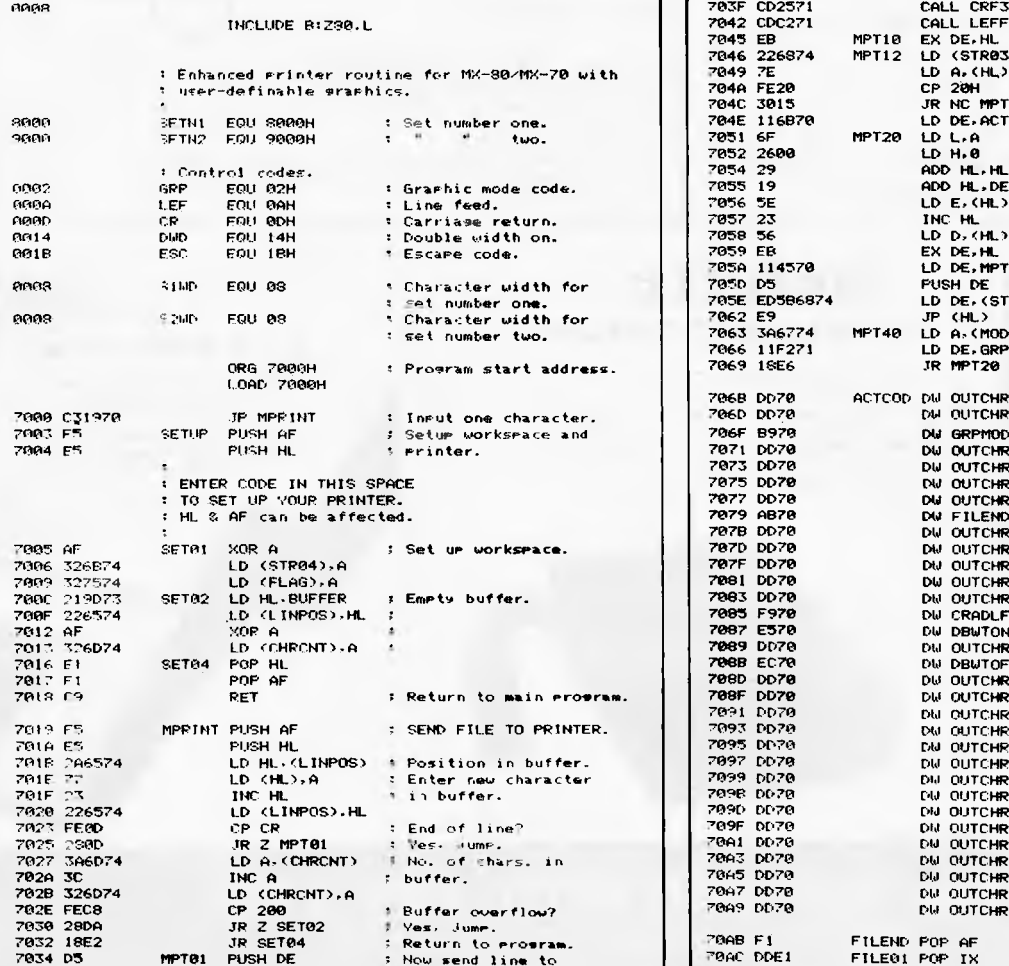

: Check wranhic mode

7034 D5 MPT01 PUSH DE : Now send line to 7035 C5 PUSH BC printer. 7036 DDE5 PUSH IX

7038 00217574 LD IX,FLAG

3874 MPT12 LD<br>DD 7049 7E LD A.(HL) 704C 3015 JR NC **RPT40 Jump. character.**  7051 6F MPT20 LD L.A 1 **Index into table.**  7052 2600 LD H.0 7054 29 ADD HL.HL 7055 19 ADD HL.DE 7057 23 INC HL 7058 56 LD D,(HL) 7059 ER EX DE.HL 7050 D5 PUSH DE 705E ED586874 LD DE.(STR03) 7062 E9 JP (HL) ; **Enter routine.**  7063 306774 MPT40 LD A,<MODE) 7069 18E6 JR MPT20 7068 0070 ACTCOO DW OUTCHR **; 00H - Not used.**  7060 0070 DW OUTCHR **; 01H - "**  7071 DD70 DW OUTCHR : 03H - Not used. 7073 DD70 DW OUTCHR **04H - "**  7075 DD70 OW OUTCHR **; 05H - " "**  7077 0070 DW OUTCHR **06H - " .** 

70AF DI POP DE 2004<br>70AF Di POP<br>7080 306774 LD<br>7083 326874 LD

70B3 326B74

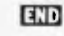

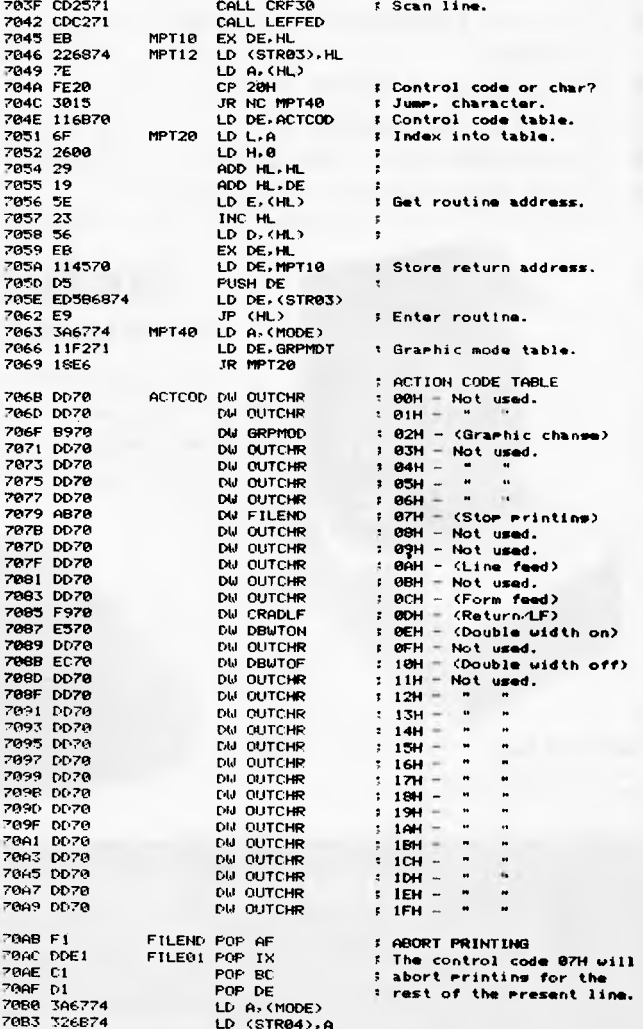

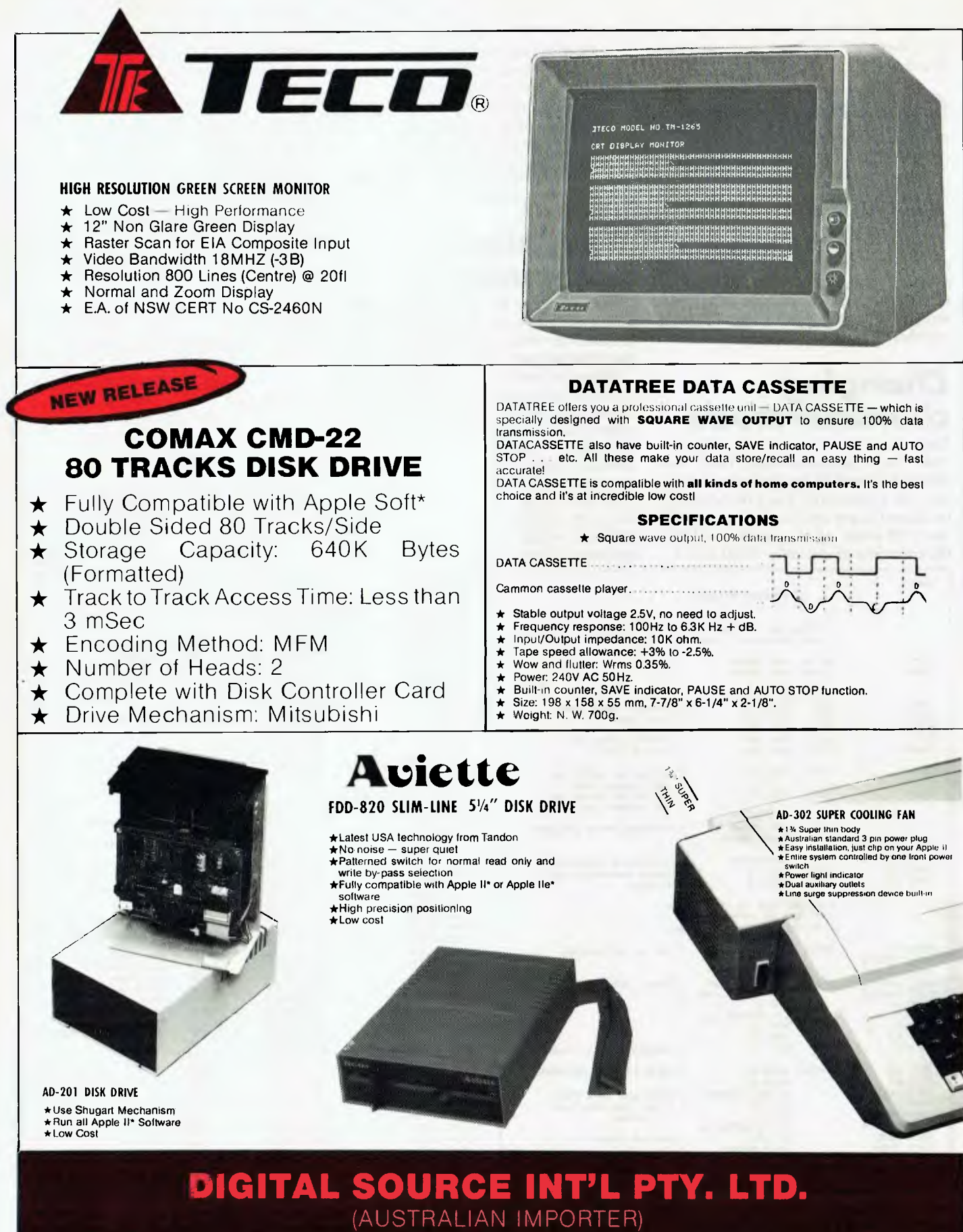

169 Phillip Street, Waterloo N.S.W. 2017. Telephone: (02) 690 1268 Telex: AA 75406

**DEALER ENQUIRIES WELCOME** 

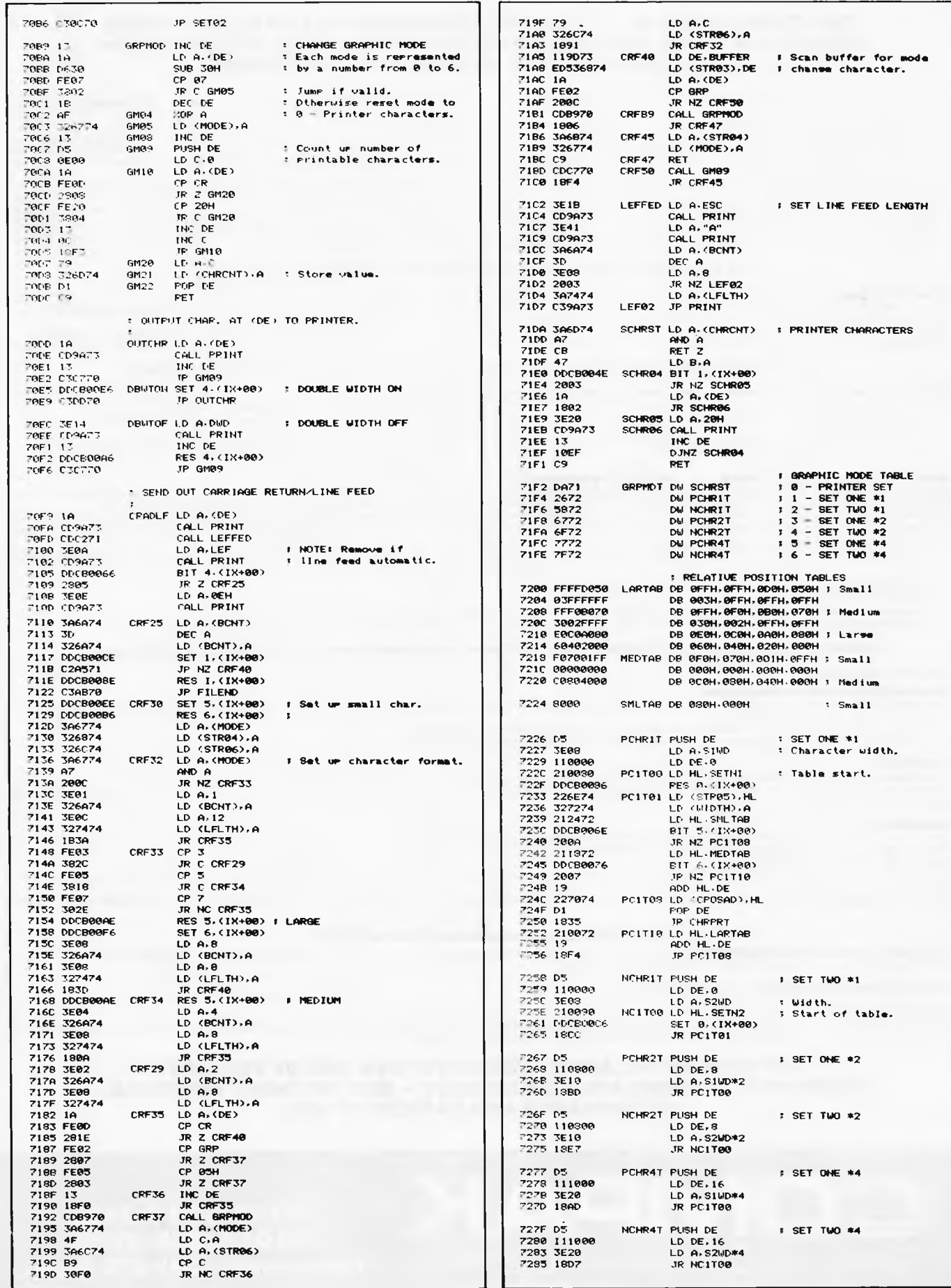

#### THE EXECUTIVE 816 . . . . . A REAL COMPUTER IN A REAL BRIEFCASE **MORE THAN TWICE THE DISK CAPACITY OF THE BASIC 2 DRIVE IBM PC ONLY \$3395 INC TAX. INCLUDES ALL SOFTWARE**

We think the two most important leatures to look for in a small business computer is the quality of the solwtare and the capacity of it's drives. Let's take these two points one at a time and look at<br>the Executive 816,

the Executive 816.<br>Why is the drive capacity so important? Well for instance, it is usually most efficient to adjust your stock and debtors records as you write up your customer invoices That needs them all to be on<br>in the has a measly 286K storage.

So what does it all mean? Simply that even though it comes in a small portable package the 816 is one of the most powerful computers available on the market at anywhere near it's price bracket.

The second issue is the quality of the software. The 816 comes with an enhanced CP/M 22 operating system developed by Mark Henry of Compak Microcomputer Products. It is menu driven, You don't need to understand A> or PIP or Stat or any of the other built in CP/M commands. Just choose the option from the menu and the computer tells you what to do. Follow the yellow brick<br>road. You can copy, format, loo Kaypro, Cromemco, Osborne, HP 125, Morrow Micro Decision,. Televideo 802/803, Archives 2 and soon even more disk formats.

#### **THE 816 COMES WITH THIS QUALITY SOFTWARE. FREE WITH NO HIDDEN CHARGES.**

#### **IMS ACCOUNTING ... FOR THE BUSINESSMAN**

The acknowledged market leader, with lully inlegrated Deblor, Creditors and Stock. The General Ledger has a pre-defined chart of accounts or you can define your own. Several departments?<br>No problem. You can have separate r Reports include— month by month and year-to-date totals for Trial balance, Profit & Loss Account and Balance Sheet. For regular items — use the standing journal. Comparative Profit & Loss — of course. Slow debtors — automatically send collection letters. Updates stock items as the customer's invoice is printed. Automatic Creditor payments. Aged Trial Balances, et, etc.

#### **IF YOU ARE THINKING OF BUYING IMS IN ITS OWN RIGHT — DON'T — GET A FREE COMPUTER AS WELL FROM US.**

#### **OFFICE COSTING ANALYSIS SYSTEM . . . . . FOR THE ACCOUNTANT SOLICITOR ARCHITECT etc**

OCAS is a system for keeping records of otlice costs and providing various reports regarding these costs. Costs can be either lime related or fixed cost.

Normal monthly reports cover client reports detailing client jobs, and the associated time and costs; staff reports covering the jobs performed for individual clients; and task reports listing the stall involved.

Client accounts can be maintained, producing statements of any time and ageing reports to keep track of overdue accounts. With the 816's disk capacity, it is possible to keep 2000 entries in each of staff, tests, and transactions per month.

#### **MEMBERSHIP MAINTENANCE SYSTEM..... FOR THE CLUB SECRETARY**

Instead of being limited to primitive, labour intensive and slow management systems which are prone to error, you now can move Into modern cost effective methods to handle on line telephone and over counter enquiries, as well as accounting and mailing, and has the flexibility to adapt to your needs while requiring less skill than a manual system. You can print address labels, with selective mailing, membership renewal notices suitable for window faced envelopes, cash summaries for banking, etc, while information stored for each member can include home and business telephone number, age, sex, marital status, date joined, date paid up to, current financial standing, etc, as well as your own special requirements.

Membership records can be accessed by the alphanumeric code or by surname. With the 816's enormous disk capacity, one disk can hold, if needed, records for approx. 2,500 members!

#### **PROJECT COSTING SYSTEM .... FOR THE BUSINESSMAN**

Need to track jobs as they move through your organisation? No need to create a special programme as the ARM Data Base has been specially configured to cover the project costing.

As in the Database itself, everything is menu driven and there are no complex commands to learn; sample files are also provided for a "hands-on" demonstration.

#### **ALMOST EVERY BUSINESS NEEDS THREE TYPES OF SOFTWARE. A WORD PROCESSOR, A DATABASE AND A SPREADSHEET.**

#### **THE 816 COMES WITH:**

#### **SUPERWITER (including spelling checker)**

The newest in Word Processing from the creators of the famous Super Calc programme, also incorporates a full on-screen help function, and an integrated dictionary of over 20,000 words, which customises itself to your vocabulary. Form letters or mailing lists are also included in the package — no need for expensive extra programmes.

A Print Spooler is also on-line. Print while you type the next document. Above all, Super Writer is very easy to learn and use.

#### **A DATABASE**

From. Australia comes the ARM Data-Base, with forms management. It is not just a file management system.

There are no complex commands, and the quality and sophistication 01 the data-base make the system easy to use; everything is menu driven and a demonstration data-base is supplied.

#### **SUPERCALC**

One of the best known and supported spread-sheet programmes is also supplied free with the 816.

The work space available is a massive 29K, compared with some others at 11 K. You have 64 columns and 256 rows to use.

Vary the width of individual columns at will; headings automatically extend across vacant cells; a help function is always available on screen; and of course, all the usual spread sheet functions.

Cash flow, budgets, and 'what if?' situations are a breeze using Super Cale. The only limitation is your own Imagination, and we have several books on Super Cale to help you with ideas.

#### **And finally the 816 comes complete with two utilities:**

**COMMUNICATIONS SOFTWARE XMIT/RECV,** to permit files or programmes to be transmitted from one machine to another at up to 9600 baud through the RS232 port. (Of course, the "other" computer needs it's correct XMIT/RECV programme to make it work.)

**DISK EDITOR AND DIAGNOSTIC ....** to repair clobbered disks.

#### **SPECIFICATIONS**

Z80A, 4MHZ, 64K RAM, 2 x 5¼ D/S D/D disk drives of 1.6 megabyte approx. Provision lor 2 more 8" or 5¼" drives, Centronics printer port, 2 RS232 serial ports, CPM 2.2, 5" 80 x 25 CRT Green<br>Phosphor, RCA external monitor con

#### **NOT ONLY IS THE AMUST EXECUTIVE 816 ONE OF THE MOST POWERFUL SYSTEMS AVAILABLE TODAY - BUT THE MOST PORTABLE, FASHIONABLE AND EASIEST TO USE**

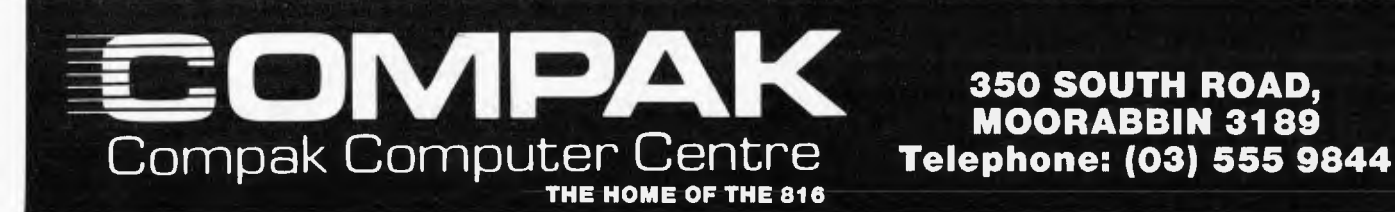

**MOORABBIN 3189** 

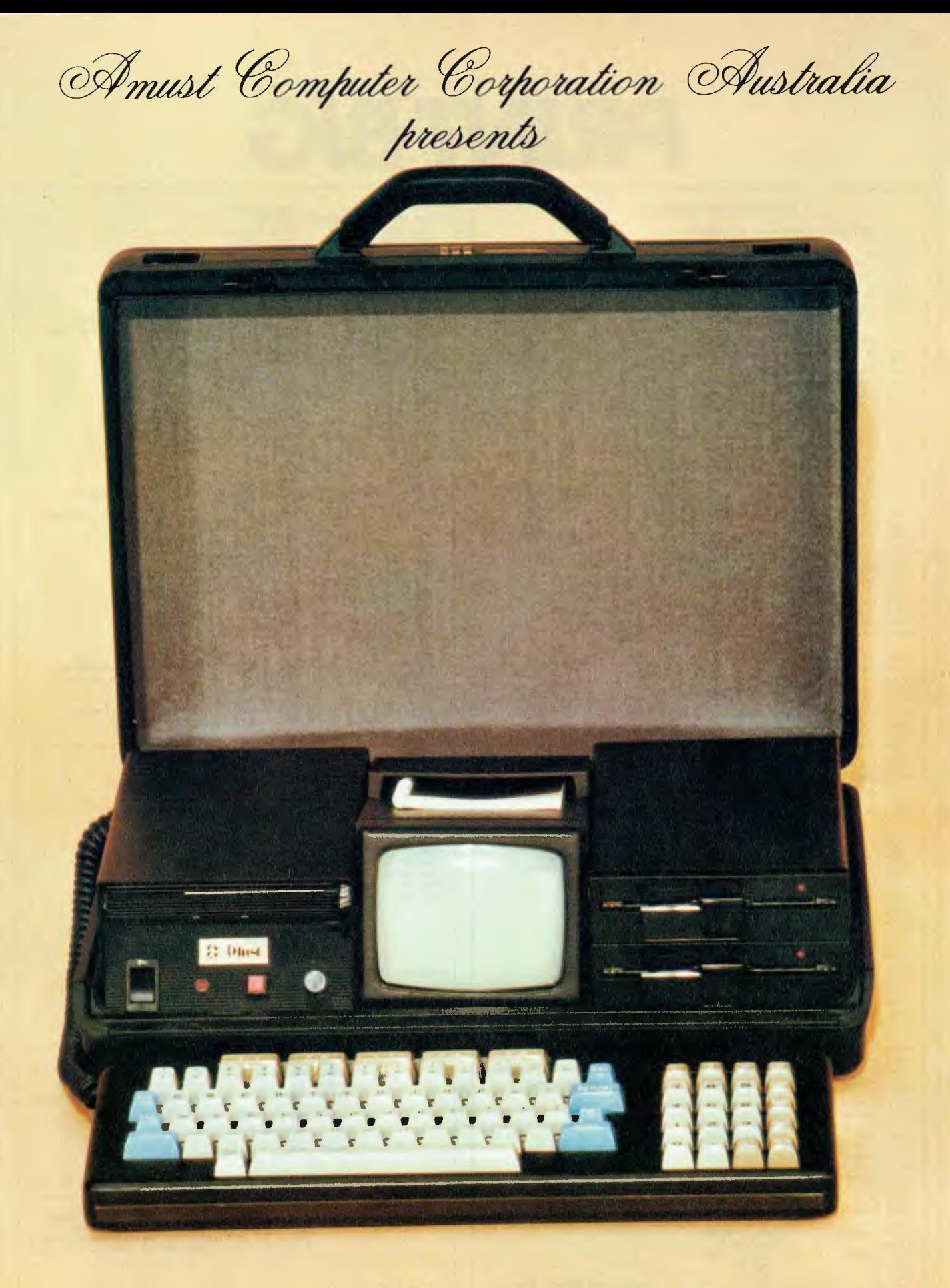

the Executive 816 Portable Briefcase Computer

# *PRINT BIG*

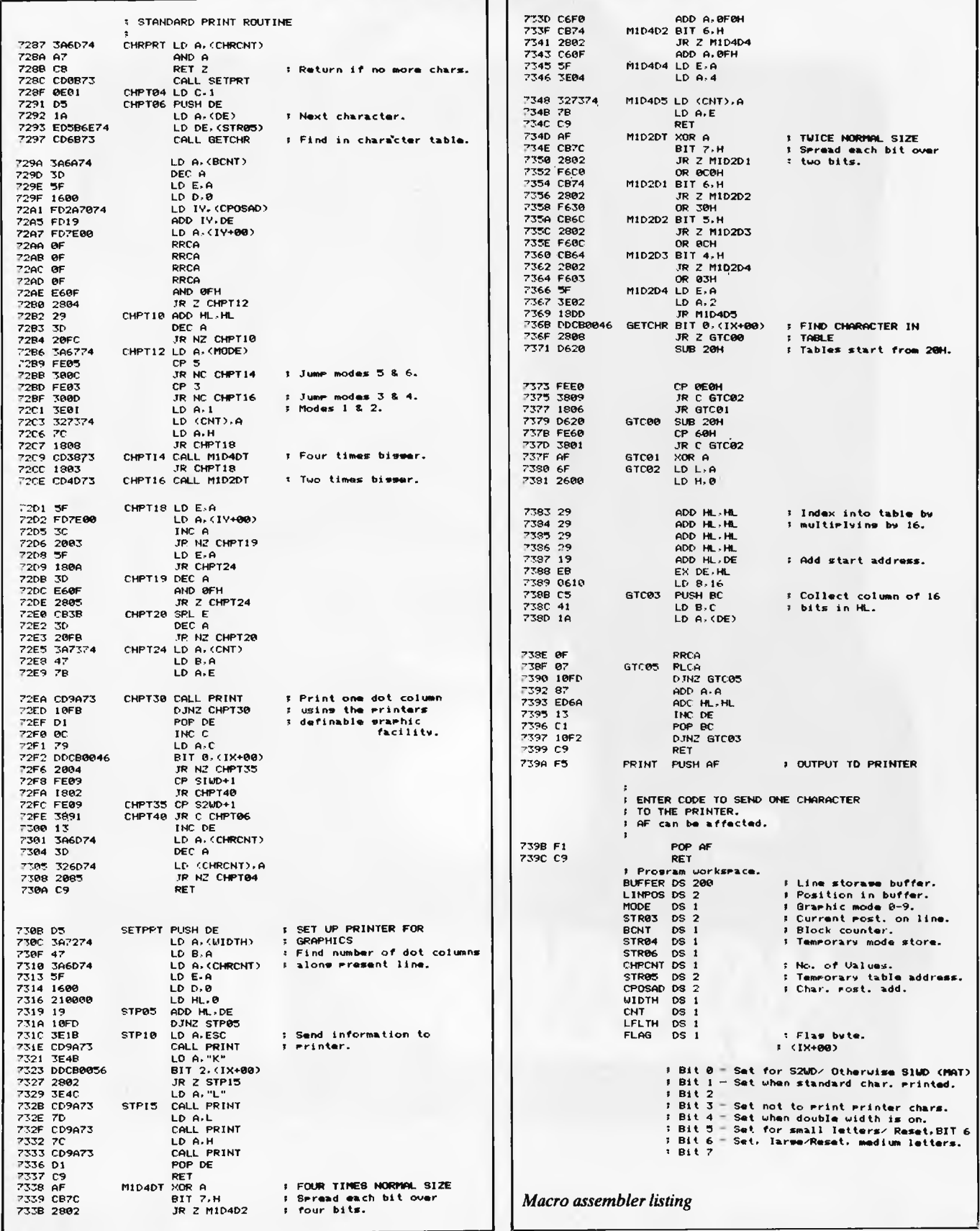

### **NEWCOMERS START HERE**.

*This is our unique quick-reference guide, reprinted every month to help our readers pick their way through the most important pieces of (necessary) jargon found in APC. While it's in no way totally comprehensive, we trust you'll find it a useful introduction. Happy microcomputine* 

Probably the first thing you noticed on picking up this magazine for the first time was the enormous amount of unintelligible-looking jargon. Well, in the words of *The Hitch-hikers' Guide to the Galaxy,* don't panic! Baffling as it may sound, the jargon does actually serve a useful purpose. It's a lot easier to say VDU, for example, than 'the screen on which the computer's output is displayed'. This guide is intended to help you find your way around some of the more common 'buzzwords' you're likely to come across in the pages of *APC .* 

For those completely new to computing, let's start with the question: what is a microcomputer? We can think of a micro as a general-purpose device as opposed to a typewriter which can only be used for typing, a calculator to perform calculations, a filing-cabinet to file information and soon. A micro can do all those things and more.

If it is to be of any use, a general-purpose device needs some way of having a function assigned to it. We do this by giving the computer a set of logical instructions called a **program.** The general term for computer programs is **software.** Every other part of a microcomputer system is known as **hardware. 'If** you can touch it, it's hardware.'

Programs must be written in a form the micro can recognise and act on — this is achieved by writing the instructions in a code known as a **computer language.**  There are literally hundreds of different languages around, the most popular of these being **Basic.** Basic is an acronym of Beginners' All-purpose Symbolic Instruction Code. Although originally intended only as a simple introductory language, Basic is now a powerful and widely-used language in its own right.

Other languages you're likely to come across in *APC*  include **Forth, Pascal, C** and **Corral.** These are known as high-level languages because they approach the sophistication of a human language. You'll also see references to the **low-level** languages, **assembly language** and **machine code.** We'll look at high and low-level languages in a moment.

The heart of a micro, the workhorse, is the processor or **Central Processing Unit (CPU).** The processor usually consists of a single silicon chip. As with computer languages, there are a number of different types of processor around, the Z80, 6502 and 8088 being the three most common. The processor is nothing magical — it's just a bunch of electronic circuits. It's definitely not a 'brain'.

Being electronic, the processor's circuitry can be in one of two states: on or off. We represent these two states by **binary** (base two) notation, the two binary digits (known as **'bits')** being 0 and 1. It is possible to program computers *in* binary notation, otherwise known as **machine code** (or machine language) programming.

Machine code is called a low-level language because **it** operates at a level close to that 'understood' by the processor. (Languages like Basic are known as high-level languages because they arc symbolic, operating at a level easily understood by people but not directly understood by the processor.)

Between high-level languages and machine code is a low-level language known as **assembly language** or, colloquially, **assembler.** This is a mnemonic code using symbols which the processor can quickly convert to machine code.

Since there is no binary equivalent of a comma or the letter 'a', for example, we need some sort of code to represent each character to be processed by the computer. In order to simplify communication between computers, a number of standard codes have been agreed on. The most widely used of these codes is the American Standard Code for Information Interchange, **ASCII.** This system assigns each character a decimal number which the processor can then convert to its binary equivalent.

There are two types of program to do this translation for us. The first of these is a **compiler** which translates our whole program permanently into machine code.

When we compile a program, the original high-level language version is called the source code while the compiled copy is called the **object code.** Compiled programs arc fast to run but hard to edit. (If we want to change a compiled program, we either have to edit it in machine code (extremely difficult) or we have to go back to a copy of the source code.) For this reason there is a second translation program: an **interpreter.** An interpreter waits until we actually run (use) the program, then translates one line at a time into machine code — leaving the program in its original high-level language. This makes it slower to run than a compiled program, but easier to edit.

There are two strange-sounding Basic words you're likely to come across: **POKE** and **PEEK.** When you program in a high-level language, you are normally unable to choose which part of the machine's memory the processor will use to store things. This makes programming easier as you don't need to worry about memory locations, but slows down the program since the processor has to 'look up' addresses for you. Using the POKE command, however, you can 'POKE' a value directly into a desired memory address. 'POKE 10000,56', for example, puts the value 56 into memory location 10000. PEEK allows you to examine the content of a particular memory address. If you were to follow the above POKE with 'PEEK 10000', the computer would respond by displaying the value 56. (POKEing and PEEKing is normally done to increase program speed. It's a compromise between Basic and machine code.)

So far, we have a processor and a program. Since a computer needs somewhere to store programs and data, it needs some kind of memory. There are two types of memory known as Read Only Memory **(ROM)**  and the badly-named Random Access Memory (RAM). ROM is so-called because the processor can **'read'** *(get*  things out of) its contents, but is unable to **'write** to' (put things in) it.

ROM is used to store **firmware,** which consists of software permanently available on the machine. An interpreter is a typical example of firmware (stick with it: it gets easier!).

RAM differs from ROM in two important ways. Firstly, you can write to it as well as read from it. This means that the processor can use it to store both the program it is running and data (information). The second important difference is that RAM needs a constant power-supply to retain its contents: as soon as you switch the computer off, you lose your program and data.

Memory is described in terms of the number of characters we can store in it. Each character is represented by an 8-bit binary number. 8 bits make one byte and 1024 bytes make one kilobyte or **1k.** 32k, for example means that the computer can store about 32000 characters in its memory. If 1024 sounds like an odd number, remember that everything is based on the binary system, thus 1,2,4,8,16... 1024 being the nearest binary multiple to 1000.

There are numerous forms of **permanent** or **backup**  storage, but by far the most common are the **floppy disk**  and **cassette.** 

Floppy disks or diskettes arc circular pieces of thin plastic coated with a magnetic recording surface similar to that of tapes. The disk, which is enclosed in a protective card cover, is placed in a **disk drive.** Disk drives comprise a high-speed motor to rotate the disk and a read/write head to record and 'playback' programs and data.

The disk is divided into concentric rings called **tracks**  (similar to the tracks on an **LP)** which are in turn divided into small blocks by spoke-like divisions called **sectors.** 

There are two methods for dividing the disk into sectors. One method is called hard-sectoring, where holes punched in the disk mark the sectors, and the other is **soft-sectoring** where the sectors are marked magnetically. (The reason that disks from one machine

can't be read by a different make is that each manufacturer has its own way of dividing up the disk. Recently, however, manufacturers do seem to have begun to acknowledge that this situation can't go on forever, and they are working on making their disks compatible with each others.')

Since the computer needs some way of tracking the whereabouts of everything on the disk, we have a program called a Disk Operating System, more usually known simply as the Operating System **(DOS** or OS). The operating system does all the 'house-keeping' of the disks, working out where to put things, letting the user know what is on the disk, copying from one disk to another and so on. As you might expect by now, there arc lots of different operating systems available (each with its own advantages and disadvantages). The two most popular OSs are CP/M (Control Program for Micros) and **MS-DOS** (MicroSoft Disk Operating System).

Floppy disks provide a reasonably fast and efficient form of secondary storage and are cost-effective for business machines. For home computers, however, the usual form of program and data storage is on ordinary cassette tape using a standard cassette recorder. This method of storage is slow and unreliable, but is very cheap and is adequate for games and the like.

Another type of disk you'll see referred to is the **hard disk.** This is an extremely efficient method of storing large amounts of programs and data. Hard disk capacity generally starts at around 10 **Mbytes** (10 million bytes) and rises to . . well, you name it. Besides offering a much greater capacity than floppies, hard disks arc more reliable and considerably faster. They arc, however, much more expensive than floppy drives.

Since computers need some way of communicating with the outside world, we need input and output devices. Input and output devices include all manner of things from hard disk units to light-pens, but the minimum requirement for most applications is a typewriter-style **keyboard** for input and a tv-like **Visual Display Unit** for output. The Visual Display Unit is variously referred to as a **VDU, Cathode Ray Tube (CRT)** and **monitor.** 

The various component parts of a computer system (processor, keyboard, VDU, disk drives, etc) may all be built in to a single unit or they may be separate, connected by cables.

Take this paragraph slowly and it makes sense! When a computer communicates with an outside device, be it a printer or another computer, it does so in one of two forms — **parallel** or **serial. Parallel input/output (I/O)** requires a number of parallel wires. Each wire carries one bit, so with 8 wires we can transmit/receive information one byte at a time (8 bits **= one byte, remember). Serial I/O,** in contrast, uses a single wire to transmit a series of hits one at a time with extra bits to mark the beginning and end of each byte.

To enable different devices to communicate with each other in this way, standards have been agreed for different **interfaces.** An interface is simply a piece of circuitry used to connect two or more devices. The most common standard serial interface is the **RS232** (or **V24)**  while the **Centronics** standard is popular for parallel interfaces.

When two computers want to communicate with each other over a distance, there are again two ways of doing it. Both methods use the public phone network. The simplest and cheapest method is to use a device known as an **acoustic coupler.** This simply plugs into your computer, and has a receptacle into which you place your telephone handset. However an acoustic coupler is slow and not exceptionally reliable.

**A** more sophisticated (and correspondingly more expensive) method is to use a **modem.** Unlike an acoustic coupler, a modem is wired into the telephone system and you should get permission for this from Telecom.

So, now you know!

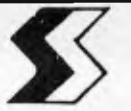

## **SOFTWARE**

## SUPERIOR<sup>"</sup> FOR THE **BBB**

### **MICROCOMPUTER NOW IN AUSTRALIA**

 $\mathbb{R}$ 

LUL + 2  $0560$ 

rrr **:n.** 

 $-5255$ 

 $m \nparallel \rho$ 

...........

503A

U

• •

•

5.5.<sup>kx</sup>

Picode.

**•(\ eak c??) "se c •** 

CARAGOSIE

#### ROAD RUNNER (32K) **\$26.50 Disc**

The only full feature machine-code version of the arcade game available for the<br>B.B.C. micro. Features include: scrolling screen, radar display, checkpoint flags, fuel<br>gauge, smoke screens, 6 skill levels, rankings, increa

### GALAXIANS (32K) **\$26.50 Disc**  Fast action version of the popular arcade game. **4** types of Galaxian (in 3 initial screen formations) swoop down individually or in groups of two or three. 6 skill levels, hi-score, rankings, bonus laser bases, increasing difficulty, superb graphics and sound.

#### CENTIPEDE (32K) **\$26.50 Disc**

Incredible arcade type game featuring mushrooms, flies, snails, spiders, and the centipedes of course. Excellent graphics and sound. 6 skill levels, hi-score, rankings, bonuses, and increasing difficulty as the spiders bec mushrooms increase

#### FRUIT MACHINE (32K) **\$26.50 Disc**

Probably the best fruit machine implementation on the markets. This program has it<br>all . . .HOLD, NUDGE, GAMBLE, moving reels, realistic fruits and sound effects,<br>multiple winning lines. This is THE fruit machine program t

#### ALIEN DROPOUT (32K) **\$26.50 Disc**

Based upon the arcade game of ZYGON, but our version improves upon the original<br>arcade game itself. You have to shoot the aliens out of their "boxes" before the<br>"boxes" fill up. Once full, the aliens fly down relentlessly,

#### INVADERS (32K) **\$26.50 Disc**

Superior version of the old classic arcade game including a few extras. 48 marching invaders drop hombs that erode your defences, and 2 types of spaceship Ily over<br>releasing large bombs that penetrate through your defences. Hi-score, increasing<br>difficulty, superb sound effects and graphics.<br>SPACE FIGHTER

dumps, asteroids, repeating laser cannon, smart bombs, hi-score, rankings, 6 skill levels, bonuses.

#### **OTHER TITLES AVAILABLE:**

COLDITZ, ADVENTURE, CRIBBAGE AND PONTOON

**HI-FLIGHT COMPUTING SERVICES 110 Mt Pleasant Road, Belmont, Vic 3216** 

#### **HUNCHBACK (32K) \$28.50**

An excellent version ol the arcade game where Quasimodo attempts to rescue Esmeralda. Beautifully detailed animation (the best we've yet seen!) as Quasimodo leaps over the ramparts dodging rocks and arrows, swinging on ropes, avoiding the guards' spears, and ringing bells. Twelve different screens ol action, starting easy and becoming exlremely difficult. Choice of starling speed and skill level. A programming masterpiece! (For use with KEYBOARD or JOYSTICKS).  $\bullet \bullet \bullet$  NEW RELEASE  $\bullet \bullet \bullet$ 

#### **CPBERT (32K) \$26.50**

A great new arcade game reaches the BBC micro. In this game, you have to move over a pyramid of blocks altering the colour of the blocks as you pass over them. Easy! Except that you have to avoid the balls, which tumble down towards you,and the pyramid's snake, which has a deadly sting. Transportation discs can be used to help you in your increasingly difficult task. Sound effects, hi-score, rankings, skill levels.

• • • NEW RELEASE • • •

#### ALSO DEALERS FOR:

#### **CLARES SOFTWARE**

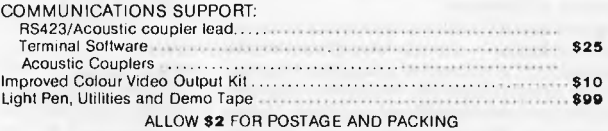

**R & A COMPUTER SUPPORT SYSTEMS 32 Hastings Avenue, Blackburn South, Vic 3130** 

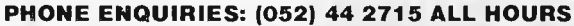

## **CREAGE OF DISCRIPTION Under New Management**  MOLYME **Australia's broadest range of software for IRS-80's and \*SYSTEM-80's** • •<br>•<br>• • •

MOLYMERX has the Australian distribution rights for literally hundreds of top grade programs from American, Canadian and British publishers. From games to utilities, from DOS's to Databases, if its top quality then MOLYMERX almost certainly has it.<br>Now, Molymerx is being distributed in Australia by MICRO-80, publisher of Australia's leading software

MOLYMERX has the Australian distribution rights for literally hundreds of top grade programs from American, Canadian<br>and British publishers. From games to utilities, from DOS's to Databases, if its top quality then MOLYMER encyclopaedia of '80 software plus regular updates for 12 months. The useful information contained in this catalogue is worth many times its cost. If you already have a catalogue, you may send your orders direct to MICRO-80 at the address shown below. for single orders in excess of \$500. So, if you have friends with similar computers or belong to a Users Group you you can club together  $\bigotimes_{\mathbb{R}^O} \mathbb{R}^O$  $\tilde{c}$ 1 Millie There are now generous BULK BUYING DISCOUNTS of up to 15% off list price and save yourselves real S\$5. Full details are in the catalogue.

Don't delay use the coupon below to order your **MOLYMERX CATALOGUE and unlock the door to high quality Software for your computer. For even faster service, Telephone your Order for Software or Catalogue to**  execution of the cheese contracts in the card

Page 104 Australian Personal Computer

**(081 211 7244 14 lines)** 

# *BULLETIN BOARDS GET ON THE PHONE TO YOUR MICK*

*Peter Tootill and Steve Withers give the uninitiated an insight into the esoteric world of bulletin boards.* 

Most micro hobbyists will have been asked: 'But what do you do with it?' when a friend finds out that they have a micro at home. When we tell them what we do with ours, the usual follow up is 'What on earth is a Computer Bulletin Board?'

So, what is a computer 'Bulletin Board System' (BBS for short)? Well, the idea started in the USA, when a computer club decided that pinning notices and messages to other members on a cork board on the wall was a bit far behind the times for a high technology outfit like theirs. They decided to hook a computer to a telephone and allow people with micros, or even ordinary terminals, to dial in and post messages on this system. The idea caught on, and was taken up by other clubs and by individuals with the result that today there are at least a thousand, maybe many more public BBSs operating in North America. Sophisticated BBS software is now available for most of the popular micros; the facilities provided have developed considerably, and recent systems will allow callers to do a wide range of things. However, the main emphasis is still on the traditional message and mailbox facilities. Most BBSs will tell you if you have a message waiting when you call and let you search for messages on a particular subject. Messages can be private or public, general interest or collected into special categories. Other usual features you sometimes find are information and news files, help for inexperienced users, software to 'download' games and diversions, commercial sections, and even advertising.

"How do I use such a system?" you might ask yourself. The essentials are an ordinary telephone, a modem, and a terminal of some sort, which for most people will be a microcomputer with an RS232 (or V24) interface and some sort of terminal software. Let's take the list in reverse order (except for the telephone, which you will have to see Beepa about!).

### **Dumb and smart terminals**

Software which makes your microcomputer act like a computer terminal is readily available in the 'public domain' (i.e. free of charge) for most micros. User groups will normally be able to help out with this. Commercial software is also available which usually, but not always, provides more facilities than the free stuff.

RS232 settings that should work with most BBS: 8 bit word No parity 1 stop hit Most terminal software ignores parity, so this setting will normally work satisfactorily, and give the added possibility of transferring binary data using standard CP/M protocols (which aren't just for CP/ M

systems). More about this in 'Network News' in the near future.

*Fig 2* 

The software is divided into two main categories, often referred to as 'dumb' and 'smart' terminal programs. The 'dumb' type is quite adequate for your first steps into the world of computer communications and for using most of the facilities of a BBS. A dumb terminal package is often provided with an RS232 interface if your micro doesn't include one.

The main advantage of a 'smart' terminal program is the ability to save incoming data to disk or tape. This is essential for 'downloading' or receiving software over the telephone line from the BBS, and useful for saving messages and other information for later perusal with the phone firmly back on the hook!

A dumb terminal program is very simple to write for yourself; all that is required is a routine to take what you type at the keyboard and transfer it to the RS232 port, and another to display incoming data from the RS232 on the screen. This can be done in Basic on most systems, provided that the interpreter is fast enough to keep up with the 30 characters a second that will be coming down the line at 300 bits/sec, the speed at which most of these systems operate.

### **Serial interface**

The RS232 interface (or V24, or RS423; they are basically the same) is simply a device to convert the *parallel* data that the computer uses into *serial* data. That is from 8 bits in parallel, one on each of 8 wires, to 8 bits one after the other on one wire (two if you include the 'ground' or earth wire). This is

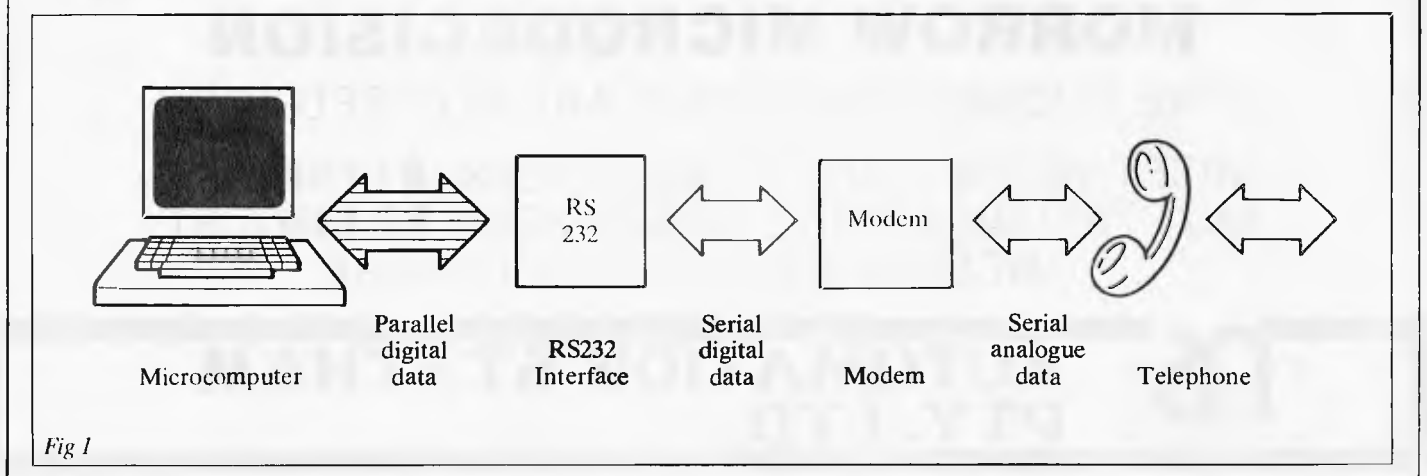

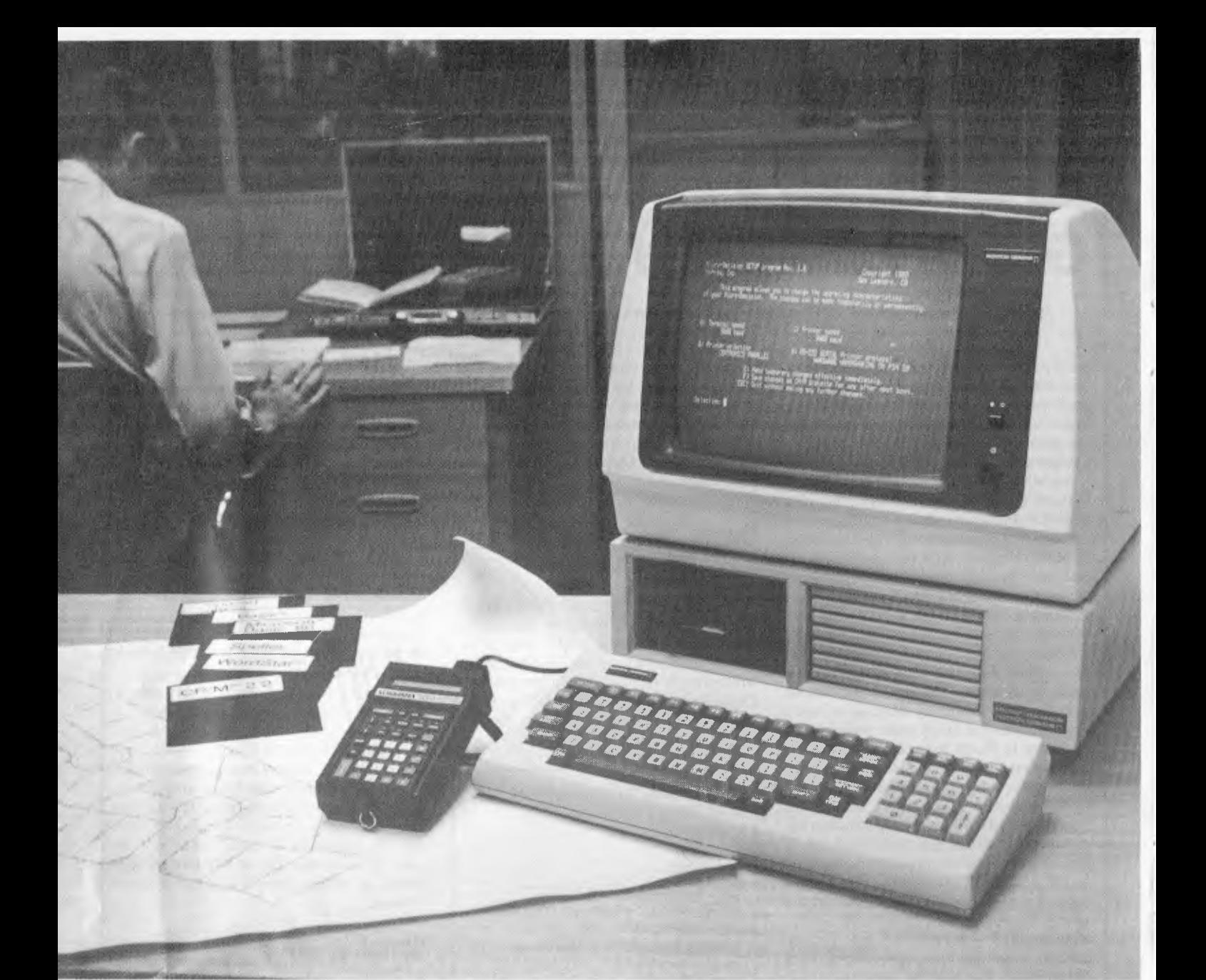

## **PROFESSIONALS ARE DELIGHTED WITH THE PERFORMANCE OF THE MORROW MICRODECISION**

(THE BUDGET CONSCIOUS ARE PLEASED TOO)

MD2 TWO DISC DRIVES SSDD 400K \$1795 **&** ST MD3 TWO DISC DRIVES DSDD 800K **\$2440 &** ST INCLUDES \$1800 OF SOFTWARE

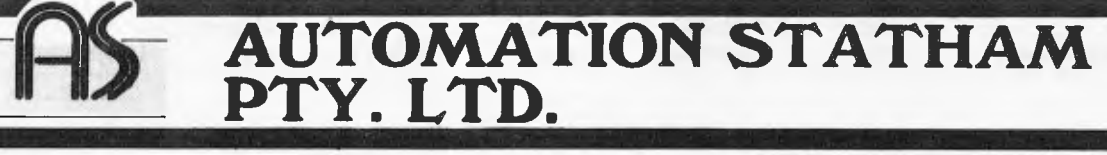

**47 BIRCH STREET, BANKSTOWN, NSW 2200, AUSTRALIA.**  Page 106 Australian Personal Computer TELEPHONE: (02) 709 4144. TELEX: AA 73316.
essential if the data is going to travel on the telephone system which has two wires. (The other wires you may find between the modem and the RS232 interface are for control signals, and not data).

#### **Modems**

I he final stage is for the *modem* to take the serial *digital* data and convert it into serial *analogue* data; that is, to translate it into a form with which the telephone system, being designed to handle the electrical equivalent of sounds, can cope (see Fig 1). The digital, or on/off signals are converted into signals of two different frequencies representing the Os and 1 s of the computer's digital data.

Modems come in two basic forms, acoustically coupled, in which you put the telephone handset in a pair of rubber cups on the modem, and 'hard wired' or 'direct connect', which connect directly to the telephone wires, usually by means of a plug and socket. The latter are normally more reliable as they don't suffer from the inherent loss of efficiency arising from converting the signals into sound waves and back again. Acoustic types can also suffer from the effects of background room noise, (a cushion or a blanket can help with that problem).

Another variation in modems is that some are 'originate' only and some are 'originate/answer' types. To establish communications between two modems at opposite ends of a telephone line, one must be in originate mode, the other in answer mode. Normally the person who dials the number will set his modem to originate and the one receiving the call will be in answer mode. This is often handled automatically by direct connect modems, especially with a bulletin board, which will normally use what is called an 'auto-answer' modem which actually answers the phone by itself: Note that two 'originate only' modems cannot talk to each other.

The reason for the two modes is that, in this sort of application, data will be travelling in both directions on the wires at the same time (called 'full duplex). This is so that the receiving system can ECHO back what it receives to the sender, who can see if it has been corrupted on the way. The two streams of data are kept separate by using two different frequencies, with the originator using one and the receiver the second. In some situations the echoing is done by the modem at your end, or even by your terminal software, this is called half duplex mode.

#### **Using a BBS**

The procedure for using a BBS is first of all to set your RS232 to one of the standards shown in Fig 2. Your RS232 manual should

help if you have problems. Now load the software (this sometimes has the facilities to set the RS232 built into it), switch on the modem, and dial the number of the chosen system (see 'Network News' for a list of some available numbers), taking care to note whether the BBS operates normally, or expects you to ring twice (the so called 'ring back' method).

If you get a human answering the phone, don't drop it in surprise. The BBS may be off the air for some reason, and the operator (usually called the `sysop) will be able to tell you what's happening and when to try again. There is also the chance that the number you have is wrong or out of date, so hang on to the phone and ask! If you are successful, you should hear a whistling noise from the other end.

'online', or put the telephone handset in the coupler. The carrier detect light, if the modem has one, should come on more or less immediately. If it doesn't, make sure that your modem is set to 'originate' mode. If it is an originate/answer type it will have a switch to select the mode somewhere on it and if such a switch is not visible you can assume it is originate only. If you still have problems, try dialling again, or try a different number, sometimes you will get a very bad line and it will not provide a strong enough signal for the modem to latch on to, especially if it is an acoustic type. Remember, too, that you cannot call a 300 bit/sec set vice with a 1200/75 bit/sec modem, or vice versa! Furthermore, American systems use different frequencies at 300 bits/sec from those used in Australia and Europe, so if you are buying a modem

When you do, switch your modem

```
Function: B.C.D.E.G.H .K.N.P.O.R.S.T.V.W.X,# 
 (or ? if not Known)?? 
                     = MAJOR FUNCTIONS \leq = \frac{1}{2} G Good by P G Good by P
 e == MAJOR FUNCTIONS <==<br>EEntermessade Q Quick summary G Good bye<br>R Retrieve misd H HELP < == S Summarize misds
                    = \equiv >8 Bulletin reprint 
 ✓ Video backspace 
 h Kill message
 # Print caller # etc 
P Prompt bell off 
                             MINOR FUNCTIONS <== 
T Print time & date C Case upper/lower 
                            D Duplex: echo off W Reprint welcome 
                                                         N Nulls: How many?
 1--> For details, type H. press CR, then type command letter 
 1 
USER 
 NEWS
 SHURT
 HELP
 CHAT 
 JOKES 
 QUIT or 
 CONT 
           details, type H. press CR, then type command let:<br>==> WHOLE WORD COMMANDS <==<br>List of users and topics they are interested in
           What's new on CBBS 
           Shorten output: no duplicate spaces. etc 
           New user help: (H is keyword based help) 
           Chat on-line with system operator 
           Print latest CBBS joke file 
                    Exit CBBS
           Continue last message entered 
Fig 3 Main Command Menu on MICOM's CBBS.
```

```
*** Welcome to M1COM's CBBS(R) *** 
         *** Computerised Bulletin Board System (R) *** 
    * * * Uperated by the Microcomputer Club of Melbourne *** 
             *** P.O. Box 60. Canterbury. 3126 *** 
              *** in operation since Uctober '82 *** 
 MICOM's CBBS requires an access password. 
 Non-M1LUM members can press "return" for visitor's access. 
 V3SSWOrd - 
 You have been granted visitor status. 
Y/N: Is this your first time on this CBBS?N
What is your FIRST name?STEVE 
(Press return to do back to "first name" question)
What is Your LAST name?W1THERS 
Logging name to disk... 
You are caller 9983. next msd = 04292. 202 active messades.
MICOM takes no responsibility for the content of any message 
left on this COBS. MICOM reserves the right to erase or edit 
any message that it considers unsuitable as soon as MICOM 
becomes aware of the presence of such a message. MICOM also 
reserves the right to deny CBBS access to any person or 
persons. 
Fig 4 Extracts from Welcome message on MICOM's CBBS.
```
of American origin, make sure that it is setto CCITT V21 tones, and not Bell standards or you will not be able to use it for the majority of Australian or European systems.

If all is well at this stage, you should see something appearing on your screen. If not, hit 'enter' or 'return' a couple of times. If you get something, but it makes no sense, the usual reason is either that you've got a very bad line, which is not too common, or your RS232 settings are not compatible with the system you are calling (see Fig 2). What you should see is some sort of welcoming message, normally followed by a request to enter the password (apparently Telecom require that access is limited to "common interest groups", although BBSs often make provision for"visitors") and your name (Fig 4). After doing this you will probably be asked a few technical questions about your computer's screen width, line feeds and nulls. The first is obvious. The nulls question just refers to the amount of time

the system will pause after sending a carriage return before starting a new line. This is most important for printer type terminals as the head has to have time to return to the start of the line. If you're not sure start with 5 for a video display and somewhere around 20 for a printer type. You can always alter these later if they are not quite suitable.

The other question you will be asked is whether you need line feeds to be sent with carriage returns. If you're not sure answer 'yes'; again, you will be able to change it if the lines on your screen are double spaced. Some systems will only ask you these questions on your first call, remembering you after that, but there will be a means of changing these parameters in the system somewhere, should you wish to do so. However, you may get 'forgotten' if you don't call the system for some time, and as a result will have to answer the questions all over again.

Eventually, you will come to the main

menu — see Fig  $3$  — perhaps after an introductory news bulletin, and this is the heart of the system. You are now on your own and 'flying solo. The way to get to know the system is simply to explore the various menu commands. Most will lead to sub-menus, and things may seem a bit complex at first, but you will soon get the hang of it

One thing I would encourage you to do is to contribute to the BBS when you call. Don't just look around and go away again, leave a message, or better still, messages. Everyone has something they can pass on whether it be a tip about their own micro, a question, or just plain gossip! Messages are what make the system interesting for other callers (on Peter's BBS a poll showed that this was the feature that 70% of callers liked best). As we keep telling people, more messages mean more interest, and more interest means more callers, and more callers means more messages . . .

Happy communicating!

#### **BLUDNERS**

More bugs have been found in 'Domain of the Djinn' (August Programs). As mentioned in the October issue, the fourth RND statement in line 6000 should have 7 as its expression rather than 8. Also, towards the end of line 945,'. .. AND  $EH = "E"$ ...' should read '... AND  $EH="J" \ldots$ . Finally, in line 948

 $(G(U,2)/3...')$  should read '...  $(G(U,1)/3)$ . .

We omitted to mention in the Checkout of T/Maker III that the product is also available from Alftron Pty Ltd on (03) 758 9000 for \$354 who import it directly from the author, Peter Roizen.

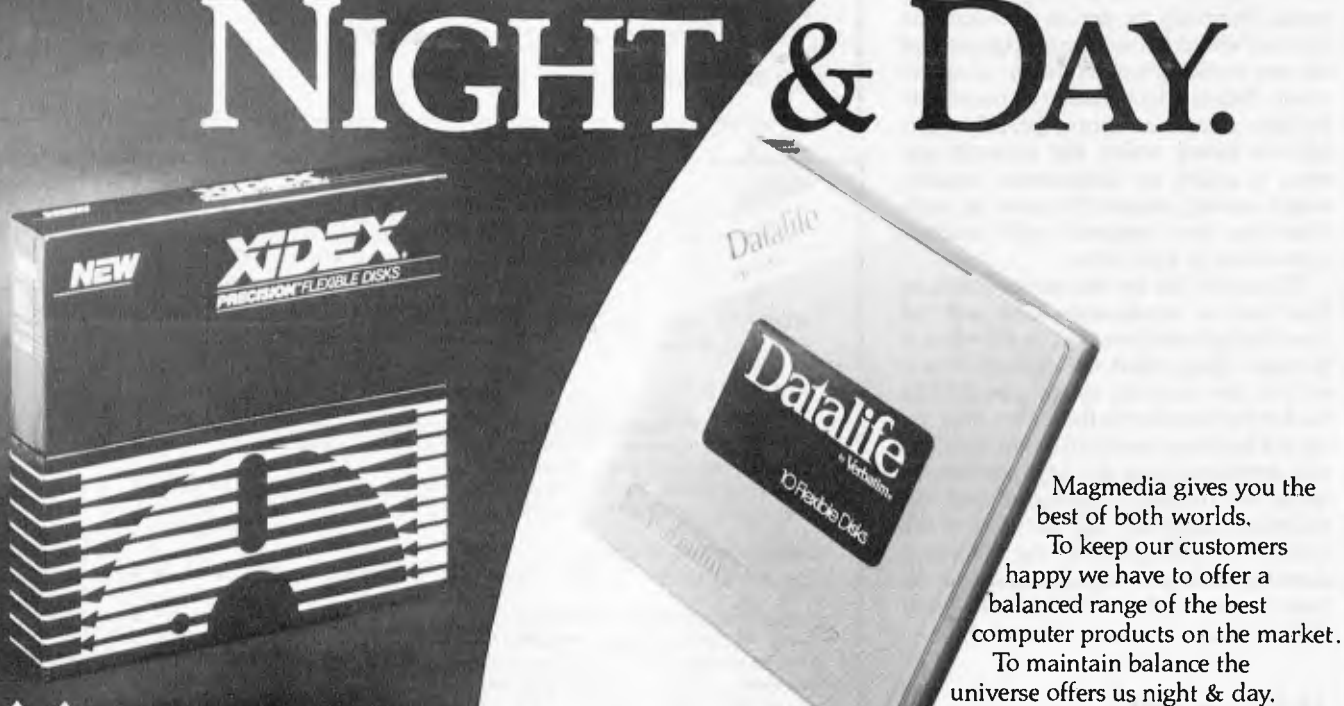

For the same reason Magmedia offers you Xidex and Datalife<sup>®</sup> flexible disks.

Take your pick from the best in the world.

Brisbane Canberra<br>(07) 229 1600 (062) 47 2322 (07) 229 1600

(09) 328 3311

Perth Adelaide<br>(09) 328 3311 (08) 223 6261

Page 108 Australian Personal Computer

**magmedia**  supplies and accessories for your computer Sydney Melbourne<br>(02) 428 1100 (03) 699 968

 $(03)$  699 9688

## **THE WORKING COMMODORE 64**

**Exporting** 

David Lawren

#### **A LIBRARY OF PRACTICAL SUBROUTINES & PROGRAMS**

Some of the more advanced programs include a word processor and text editor, a music and sound synthesiser program, a sprite editor and a program which allows the user to enter high resolution graphics mode. This is not available in the standard Basic.

Each of the programs is explained in detail, line by line. And each of the programs is built up out of general purpose subroutines and modules which, once understood, can form the basis of any

other programs you need to write.

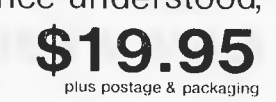

A library of practical A library of practice

**MAJOR PRICE BREAKTHROUGH "IMPACT PRINTER"**  For use with **\$199 VIC-20 and C-64**  + FREIGHT

No additional hardware needed. Connects directly to VIC-20 and C-64 Serial Bus. The "IMPACT PRINTER" uses standard adding machine paper roll available most anywhere.

USES: Program listings, screen copy, reports, mailing lists, graphics, etc.

FEATURES: Cartridge ribbon, uses standard 2.25" (5.5cm) wide plain paper roll. 24, 32 and 40 column width capability upon user command, upper/lower case characters, graphic character set, dot addressible graphics, reverse character mode, permits user selection of two character sets.

SPECIFICATIONS: Print Method-Impact dot matrix · Print rate-30 characters per second • Print format-144 dots per line

- Character Size- 5 x 7 dot matrix) 0.066" W x 0.09"H (24 column)
- Paper-2.25" (5.5cm) W normal paper roll Ribbon-Ribbon cartridge • Color-Single Color (depends on ribbon used) • Manual Controls-Power
- on/off; paper feed · Indicators-Power on LED · Reliability-MCBF equal to 500,00 lines . Power-1 watt (idle), 4 watts (while printing)
- Dimensions-4"W x 4.5"L x 2"H (10cm x 11.5cm x 5cm) Transformerincluded

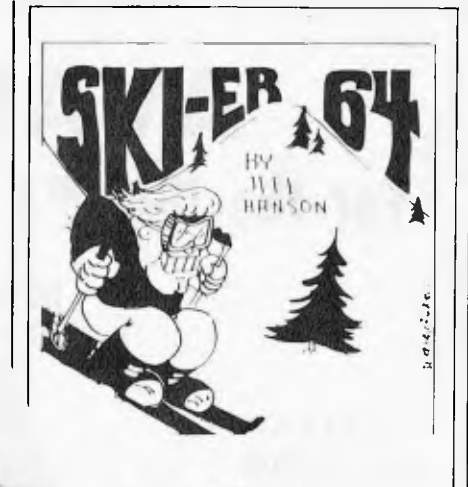

#### $2US$ tware foilli:frtr

**SKIER-64** is an arcade-style game written entirely in machine language for fast, smooth action. It tests your reflexes as you control the skier. The goal is to arrive at the bottom of a Slalom, Giant Slalom or Alps run in one piece in the shortest possible time. The fastest time for each course is saved as long as the computer remains on. **REQUIREMENTS:** 

Commodore 64 Disk drive or Dattasette TV or monitor Optional: Joystick(port 1 or2)

> $25.50_\mathrm{disk}$ **tape \$21.00**  plus p & p

#### **THE VIC CENTRE**

**416 Logan Road, Stones Corner Brisbane P.O. Box 274 Sunnybank Q'Id. 4109 Australia Tel.: (07) 397 0888 Telex: AA4081 1** 

A departure of CW Englishers

# **AVAILABLE NOW For the IBM P.C. or IBM P.C. Compatible Computer**

**THE PLUS**" SERIES **64K — 256K RAM** 

The PLUS-M<sup>™</sup>  $64K - 256K$ EXPANDABLE MEMORY CARD

> **\$349\* with 64K**

The PLUS-S<sup>™</sup> installed 64K — 256K memory expansion Parallel Printer Port RS232 Port Real Time Clock **\$649\*** Winchester Host Adaptor **with 64K** 

**installed** 

- **\* 180 DAY WARRANTY**
- **\* FULLY IBM COMPATIBLE**
- **\* FULLY AUSTRALIAN DESIGNED AND MANUFACTURED**
- **\* FREE DELIVERY AUSTRALIA WIDE**

## **OTHER PLUS PRODUCTS**

- 
- **PLUS—W 5 MEG WINCHESTER SYSTEM \$2995.00\* PLUS 64K — 64K MEMORY EXPANSION — \$120.00\* PLUS—COPY — COPY PROTECTED SOFTWARE — \$49.95 PLUS—RAMDSK — RAMDISK PROGRAM — \$49.95**
- 

## **DEALER ENQUIRIES WELCOME**

<sup>\*</sup> Plus Sales Tax if applicable

Available direct from:

**PERSONAL COMPUTER PERIPHERALS 279 JUNCTION ROAD, CLAYFIELD, BRISBANE 4011 Telephone: (07) 57 9881** 

WINCHESTER PARALLEL HOST ADAPTOR PORT **REM TIME CLOCK**  64-2561( RAM RS232 PORT GOLD EDGE CONNECTOR

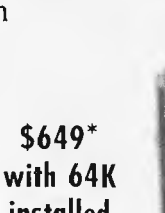

t J's Works/ *Our monthly pot-pourri of hardware and software tips for the popular micros. If you have a favourite lip to pass on, send it to 'TJ's Workshop', P.O. Box 298,* 

*Clarion, Vic. 3168. Please keep your contributions as concise as possible. We will pay \$10—\$30 for mly tips we publish. APC can accept no responsibility for any damage caused by using these tips, and waders should be advised that any hardware modifications may render the maker's guarantee invalid.* 

## **CBM 64 magic writing**

All Commodore machines employ a special technique for the entry of data through the keyboard. A knowledge of how this works allows a flexible system of data entry to be implemented.

Every 1/60th of a second the machine stops what it is doing to look at the keyboard, to see if a key has been pressed since the last check. It stores any key found on the top of the keyboard stack and whenever the machine is in direct mode, the computer will empty the stack to the system. This results in 'magic writing' seen if you type in something while the computer is listing a program. What happens is quite simple — while the program is being listed and you press a key, the corresponding character is pushed onto the stack. This stack or buffer is ordered in a first in first out

system (FIFO). The same effect is also noticeable when a program halts in a get loop, waiting for a key to be pressed. The user may have accidentally pressed a key, which goes onto the stack and the program ploughs on taking this key as the input.

The buffer has a capacity of ten characters and the key to this problem is to empty it before requesting data input by getting ten pieces of dummy data e.g. 1000 REM EMPTY BUFFER'

1010 FOR A=1 TO 10: GET AS: NEXT A 1020 REM NOW REQUEST INPUT

A simpler and more elegant way of doing this is to tell the machine that there is no data in ihe buffer by POKEing the pointer with a zero e.g. POKE 198,0

If you are simply interested in whether a key is being pressed at the moment then use PEEK(197), which returns a unique value for each key pressed.

The buffer itself starts at 631 and goes on to 640. It is possible to put characters into the buffer and tell the pointer how many are there. If the program is then stopped these keys will he interpreted in direct mode. Printing lines on the screen such as:

#### GOTO 100

and then putting the current cursor position at the beginning of the line, and then put a character 13 (carriage return) into the buffer then STOP the program. This will cause the GOTO to be interpreted as a direct command. Using this method it is possible to make programs that are able to alter themselves. Note: 197 holds the value of the key depressed at moment of request

198 holds value or buffer pointer (zero is empty) 631-640 keyboard buffer 649 holds the physical buffer size.

*Paul Roper* 

## **TRS-80 computed RESTORE**

I have written a Basic subroutine to "RESTORE" to a specified line number. To use it, set  $X$  to the line number to which you wish to RESTORE, and call the routine with GOSUB 35000.

If you use a non-existent line number, the routine will give the message "NO SUCH LINE".

35000X1=INT(X/256):  $X2 = X - X1$ \*256:PR=17129  $35010$ LN=PEEK(PR+2) +256\* PEEK(PR+3): IFLN>X THEN PRINT "NO SUCH LINE.": RETURN 35020IFLN<X THEN PR=PEEK(PR+1)\* 256+PEEK (PR):GOTO 35010

35030PR=PR — 1:POKE 16640, INT(PR/256): POKE 16639, PR=256\*PEEK (16640)

#### 35040RETURN

I hope this will he useful to TRS-80/System 80 users translating from machines with the RESTORE X facility.

*Darrel Francis.* 

## **Machine-level contact**

The Apple p-system intentionally isolates the user from machine-level contacts. The philosophy of the p-system is to provide a machine-independent operating environment, Thus Apple Pascal has no PEEK, POKE or CALL statements. However, it is possible to separately assemble machine-language subroutines and link them into a Pascal host program (or to place them in the SYSTEM.LIBRARY, so that they are automatically linked in at compile time).

Listing 1 is a set of machine language routines which give PEEK, POKE and CALL functions. The fourth function LOC returns the absolute address in memory of its parameter.

Listing 2 is a Pascal program which illustrates how these functions are referenced from inside Pascal. They are each defined as EXTERNAL functions or procedures. Note that the LOC function's parameter must be call-byname rather than call-byvalue. The value of J may be changed by POKEing to the appropriate address. I and K are altered by POKEing to adjacent addresses (as I, J, K are declared consecutively in the program).

These functions may he used to directly reference addresses on peripheral cards, to POKE characters directly to the text screen

# **THE ALTERNATIVE:**

#### **Standard Features**

- 6502 and Z80 micropracessars
- 64K RAM Expandable to 128K
- 2K System ROM, plus sackets for 10K
- additional user ROM
- RGB and Composite (NTSC or PAL) Video
- Selectable 80 or 40 Column Text display • High Resolution Graphics: Six Colors, 280 x
- 192 or 280 x 160 with four lines of text • Color Graphic Mode: 15 Colors 40 x 48 or 80 x 48; 40 x 40 or 80 x 40 with four lines of text
- 8 bit parallel output
- RS-232c Serial I/O
- Detached Keyboard: All standard keyboard functions, Upper/Lower case characters, Numeric Keypad, Cursor Control Block
- Six Apple II compatible slots for plug-in peripherals
- Game paddle I/O
- Built-in loudspeaker
- Mounting slots for up to three DN-25 I/O plugs
- CP/M 3.0

Hardware and Software compatible with Apple II

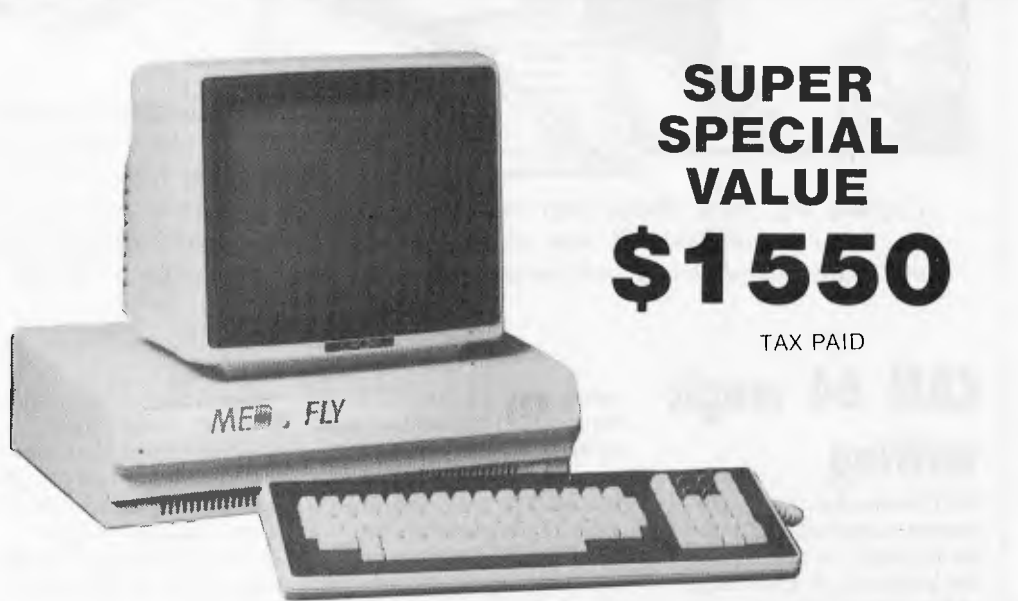

**PERIFERALS** 

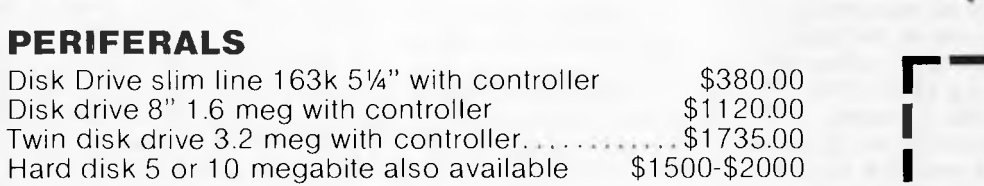

**BASIS** 

#### **PRINTERS**

Brother HR15 daisy wheel printer with cable  $$745.00$  C Itoh 1550 prowriter 140cps 15" paper  $$1150.00$ C Itoh 1550 prowriter 140cps 15" paper \$1150.00<br>Cp80 dp80 or xp80 dot matrix all one price \$420.00  $Cp80$  dp $80$  or  $xp80$  dot matrix all one price

#### **SOFTWARE APPLE SOFTWARE COMPATIBLE CPM 2.2 BUSINESS SOFTWARE**

**SOFTWARE SPECIALS FULL ACCOUNTS GENERAL LEDGER ACCOUNTS PAYABLE INVENTORY ACCOUNTS RECEIVABLE** 

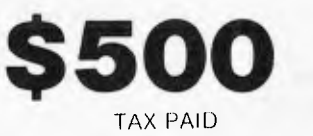

#### **TELEPHONE 03 568-6911**

#### **MICRO PRO COMPUTERS**

**43 ATHERTON RD OAKLEIGH 3166 MELBOURNE AUST** 

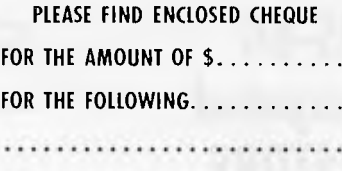

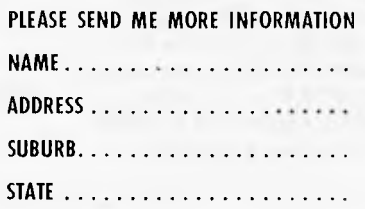

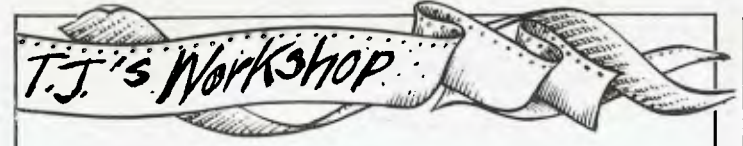

(thus making available PEEK(-16301) gives a mixed<br>flashing and inverse text and graphics screen flashing and inverse text and graphics screen<br>characters, which are (which is available from impossible to get directly<br>from Pascal) or to throw 'soft switches', e.g. every second PEEK(-16336) gives a 'click' from the loudspeaker, *G Nagels* 

(which is available from<br>Apple Basic, but not normally available from<br>Apple Pascal), etc.

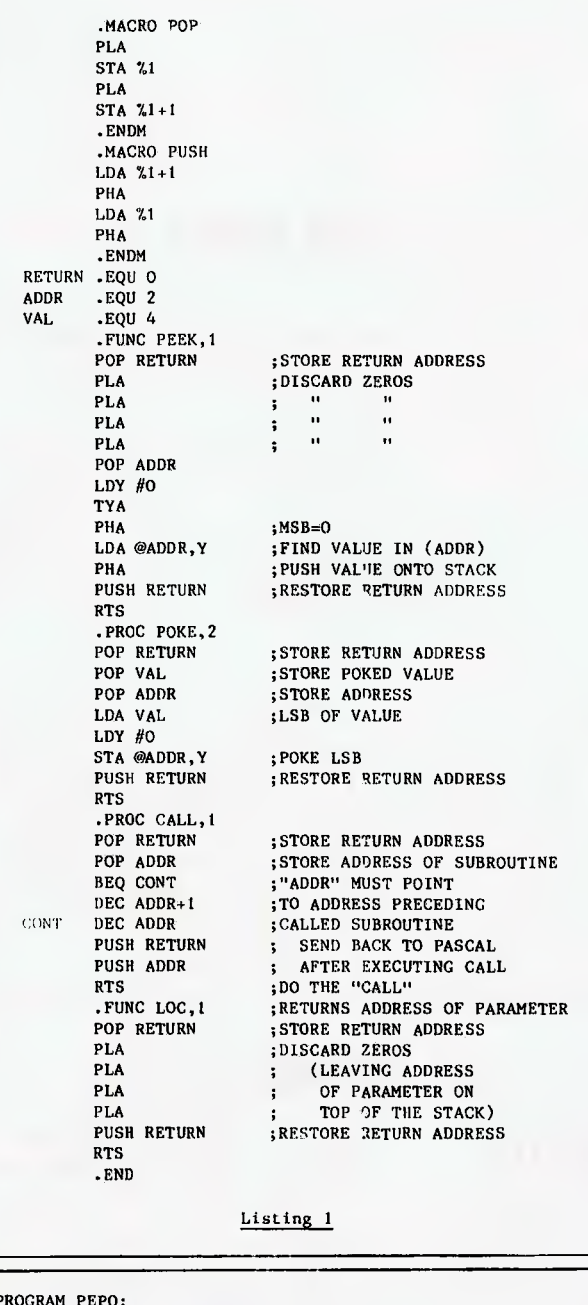

PROGRAM PEPO; VAR COM:CHAR; I,J,K,ADDR,VAL:INTEGER; FUNCTION PEEK(ADDR:INTEGER):INTEGER;EXTERNAL; PROCEDURE POKE(ADDR,VAL:INTEGER);EXTERNAL; PROCEDURE CALL(ADDR:INTEGER);EXTERNAL; FUNCTION LOC(VAR VBLE: INTEGER): INTEGER; EXTERNAL; BEGIN

#### **THE LOW COST MOBILE COMPUTER DESK**  A quality product at a price you can afford<br>Made in AUSTRALIA  $\qquad \bigstar$  Easy assembly  $\star$  Made in AUSTRALIA **★For use in the home, office, at work or in the class room.** (IDEAI GIFT!) class room. (IDEAL GIFT!!)  $\star$  Packed in cardboard box  $\star$  Laminated in teak<br> $\star$  Sturdy steel con-Sturdy steel construction  $\star$  Solid castors ave.<br>  $\star$  Courier delivers to Courier delivers to go0 your door 00 Dealers' enquiries welcome Cheques, 99 **★** Bankcard<br>★ Money or  $Tax + id$ Money orders, payable to: **HOME COMPUTERS 160 MAIN ROAD (BURWOOD HWY) UPPER FERNTREE GULLY 3156 Telephone: 758 2124**  Name Address Stale Postcode Bankcard Signature 0 Cheque enclosed ❑ Bankcard **BASF**  Introducing a totally new level of excellence in magnetic media — the "qualimetric" standard. The "qualimetric" standard is maintained without compromise through every step of BASF design, production, inspection, and testing ... reflecting an unwavering BASF commitment to media fidelity and durability. For information security, tomorrow and beyond, look for the distinctive BASF package with the "qualimetric" seal. **Introductory offer:**  Box of 10 Flexydisks 5.25, single side, in de Luxe library case for **\$38.50** Free delivery anywhere in Australia Comprehensive range in diskettes and computer tapes **PERIMEDIA PTY LTD 357 Nicholson Street, Carlton North 3054 Ph: (03) 347 7416**  Fill out coupon and return with cheque to Perimedia Pty Ltd, 357 Nicholson Street, Carlton North 3054 Company Name Address ......................

**PRESENTING — EASY DESK** 

Phone ❑ boxes of BASF Flexydisks

525 s/s

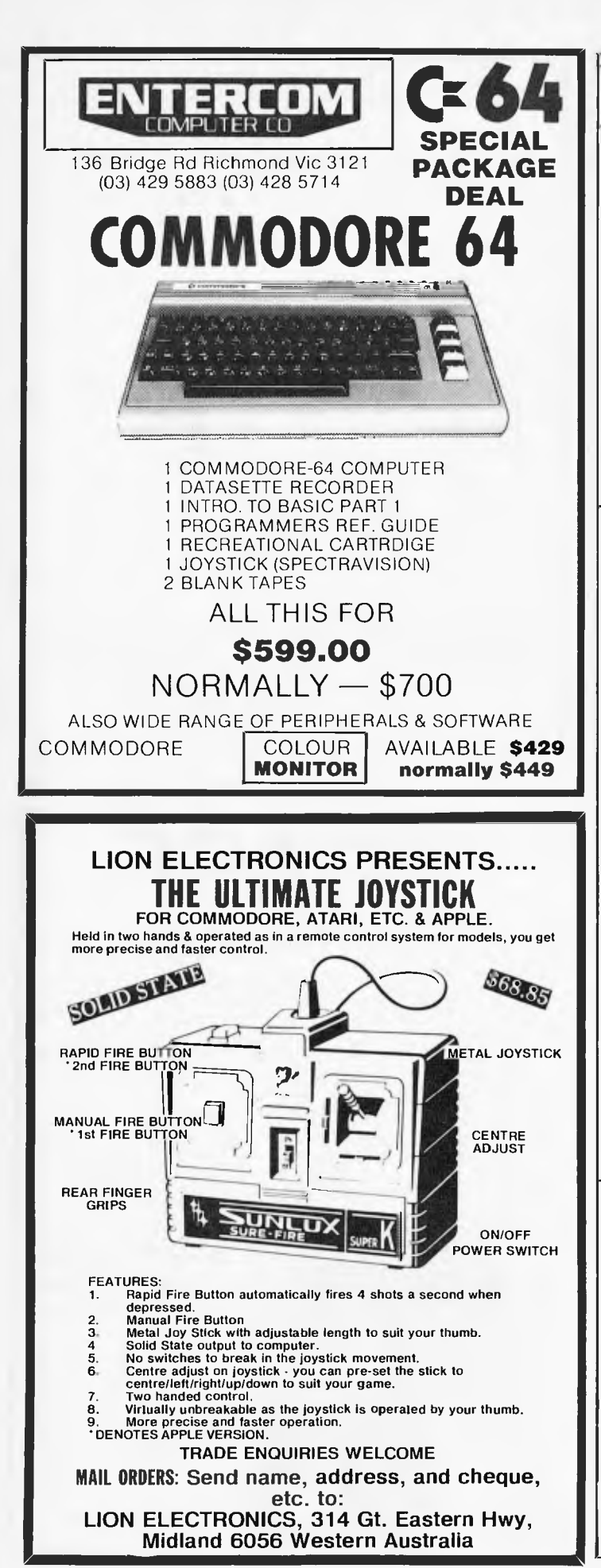

```
...... .. 2 . . ... . • ,,,,K, • ,-' or -517a/?.. 1.1..p.- A.... •.....". 
  WRITELN('J IS AT ADDRESS ',LOC(J)); 
  REPEAT 
    WRITELN('PEEK (E), POKE (0), CALL (C) OR QUIT (Q)?');READ(COM);WRITELN; 
    CASE COM OF 
       'E':BEGIN WRITE('ADDRESS = ');READLN(ADDR);
              WRITELN('VALUE = ',PEEK(ADDR));END; 
       'O.:BEGIN WRITE('ADDRESS = ');READLN(ADDR); 
              WRITE(VALUE = '); READLN(VAL); POKE(ADDR,VAL); END;'C':BEGIN WRITE('START ADDRESS = ');
              READLN(ADDR);CALL(ADDR);END; 
    END; 
    WRITELN(1,' ',J,' ',K);UNTIL COM = \{Q\};
END. 
                              Listing 2
```
## **Programming sound on the VIC 20**

This program is written for the VIC 20. The program is in machine code and locates itself at 02A1 hex or 673 decimal. The program will run on any VIC with any memory configuration.

The program is designed to he an aid for programming sound. After running type: SYS  $673, S1, S2, S3, S4, VL$ <br>Where:  $S1 =$ Bass voice  $-1$  imits 127

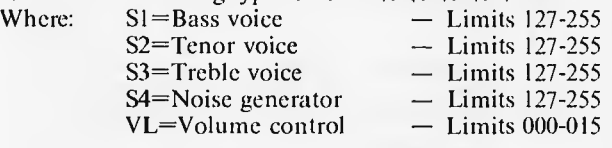

#### *Steven Jones*

*10* DATA 32,253,206,32,158,215,138,72,32,253 20 DATA 206,32,158,215,138,72,32,25,206,32 30 DATA 153,215,138,72,32,253,206,32,158 40 DATA 215,138,72,32,253,206,32,158,215 50 DATA 138,201,21,16,20,141,14,144,104 60 DATA 141,13,144,104,141,12,144,104,141 70 DATA 11,144,104,141,10,144,96,169,21 80 DATA 141,15,144,96,0,0,0,0 90 FORI=673T0745:READA:POKEI,A:NEXT

## **VIC ON ERROR** novel way. **GOTO** 110L+LEN(AS):POKE 198,L

VIC Basic has been criticised<br>for not having many advanced features. There is <br>
130RETURN<br>
The subroutine uses the one useful feature, however, that can be quite easily duplicated on a VIC without<br>having to recourse to having to recourse to (locations 631-640) into<br>machine code. which data can be typed

reproduces the 'ON ERROR If program execution is<br>GOTO' command in quite a halted by an error, the GOTO' command in quite a

100 AS="GOTO"+STR\$ (EL)+CHR\$(13) 120FORA=1 TOL:POKE<br>630+A,ASC (MID\$(A\$,A)):NEXTA<br>130RETURN

fact that the VIC has a ten<br>character keyboard buffer achine code.<br>
This short subroutine while a program is runni while a program is running.<br>If program execution is

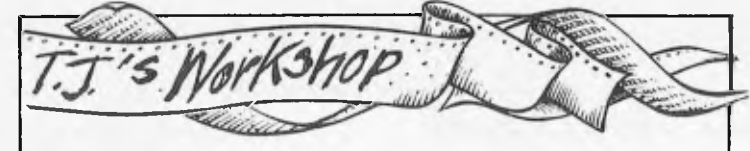

contents of the buffer are then printed on the screen and executed. The subroutine simply POKEs data into the buffer for when an error is encountered.

To use the subroutine, use

## **Commodore Basic in the NEWed**

The following machine code subroutine for theCBM64 will retrieve a Basic program once it has been NEWed.

To use it, type in the Basic program and RUN it, clear the memory by typing NEW.

## **Impractical tip but useful technique**

While experimenting with the filespec after the enter command on my Atari 800, I discovered that a filespec of K i.e. ENTER"K:" allowed me to enter data directly into memory, without having it displayed on the VDU (the filespec K bypasses the editor).

So far I can think of no practical use for this, but the

## **The 64 disabled . . .**

The following POKEs are very useful when used on the Commodore 64. POKE 808.225 disables the RUN/ STOP-RESTORE sequence. POKE 808.235 re-enables it. To stop any keys repeating POKE 650.64. To make all keys repeal POKE 650.128 and to just let the cursor keys. INSTL/DEL key and space repeat. POKE 650.0.

*Paid* 

the following: EL=nn:GOSUB 100 where nn is the number of the line to be jumped to when an error occurs.

*E Butler* 

Now whenever you want to OLD a program you just enter SYS 53200.

This subroutine will not work if, after NEWing the program, you enter a line of Basic or define a variable. 10 DATA 169,1,141,2,8,32, 51,165,165,34,24,105

- 20 DATA 2,133,45,165,35, 105,0,133,46,76,94,166
- 30 FOR 1=53200 TO 53223: READ A: POKE I,A: NEXT I

technique can be applied to the input command with great benefit 10 DIM AS (10) 20 OPEN #1,4,0,"K:" 30 INPUT #1,A\$

When the above program is run, on reaching line 30, you can INPUT directly from the keyboard into AS, with nothing appearing on the screen. This could be useful for entering log on codes, or any security lock you may have in your program.

*Mr B.* 

## **. . . and invisible**

Invisibility will protect your brainwaves on the Commodore 64!

Any line of less than 35 characters can be made to disappear from a listing. To achieve this, type in: :REM-

at the end of the line you wish to conceal. Then delete the second quotation mark and press the Shift and INST/DEL keys forty times. followed by the DEL key

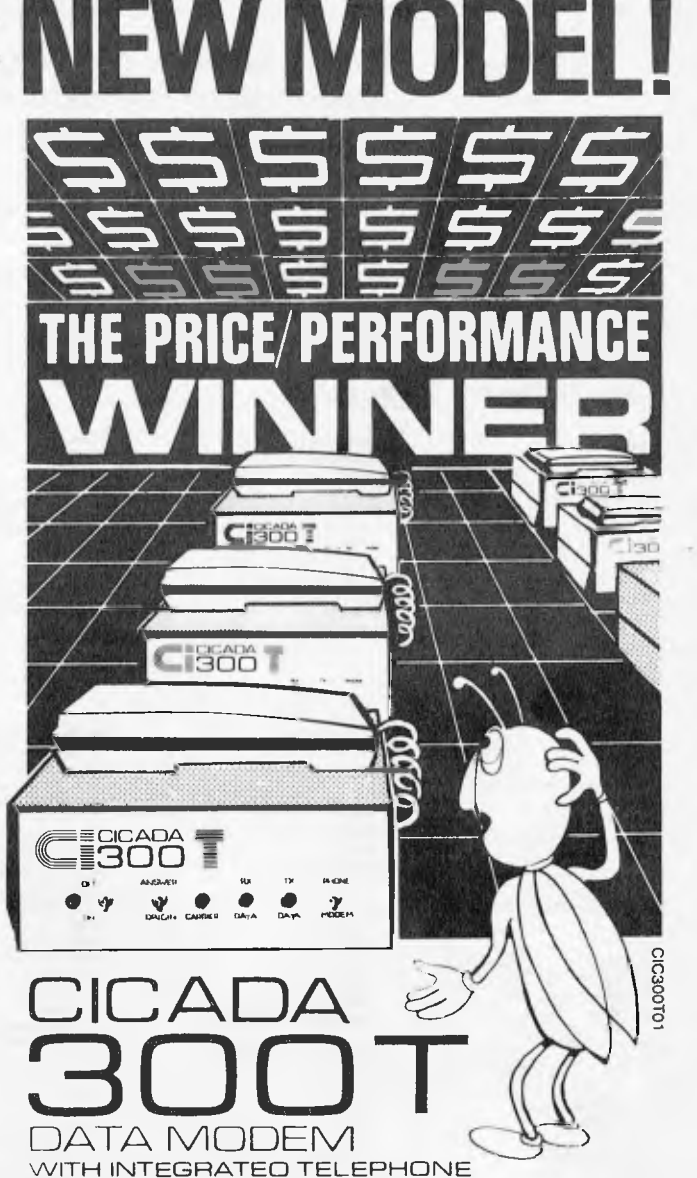

For user installation to a standard phone socket without Telecom assistance, the new **Cicada 300T 300-Baud data modem** features fully integrated phone for maximum convenience. With all the legendary performance and reliability of the standard Cicada 300:

Or. buy the continuously improved standard Cicada 300 for use with your own telephone. Now operated by hundreds of government, business and private users, the Cicada series modems carry a full, meaningful warranty.

**Specifications** (Both modems): Compact answer-and-originate units for direct connection to phone lines and for computer interface utilising either RS232C or V24/28 systems. Unit measures 203mm x 152mm x 63.5mm. Telecom approval number C83/37/1011.

Available now from Centre Industries or leading retailers.

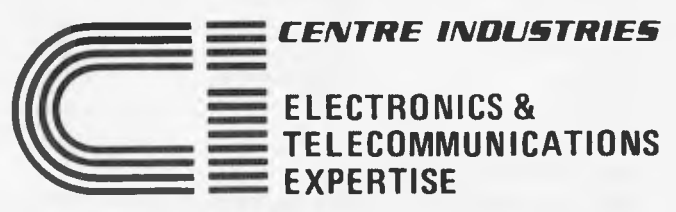

187 Allambie Road, Allambie Heights, NSW 2100 Telephone (02) 451 5555 After Hours (02) 451 6244 Telex AA 22671 Australian Personal Computer Page 115

#### **FMS SOFTWARE AND HARDWARE FOR CP/M BASED SYSTEMS**

Agent *for:* Lifeboat Associates, Sigma International, Cornpuview, Westico, Memtech, Anderson Digital Equipment, AWA, Televideo, Discovery.

#### *NEW* - 16-Bit Software Available for the IBM PC, plus...

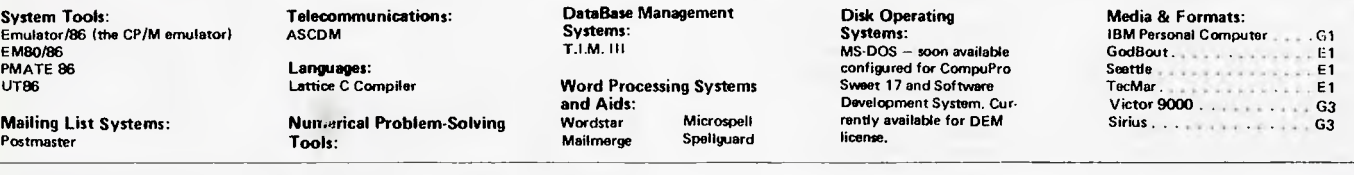

**Angel** 

**Sales Pro** 

#### **8-Bit Software Available**

**System Tools: BUG and uBUG DESPOOL DIS1LOG DISTEL EDIT EDIT-80 FILETRAN IBM/CPM MAC MACRO-80 MINCE PANEL PASM PLINK PLINK II PMATE RAID Reclaim SID TRS-80 Model II Cust Disk Unlock**  WordMe **XASM 05. 09. 18. 48. 51. 65. 67. F8. 400 ZAPS() ZDT ZBO Development Package ZSID** 

**Telecommunications: ASCOM BSTAM BSTMS Microlink 80 RBTE** 

**CIS CDBDL (Standard)** PRISM/IMS<br> **CIS CDBDL (Compact)** PRISM/ADS **CIS CDBDL (Compact)** PRISM/A<br> **CDBDL-80 1.1.M.111** CDBDL-80<br>Fortran-80<br>KBASIC **muLISP/mySTAR-80 Applications: Cromemco System 3 Al**  ا حوال سيست.<br>Nevada CDBDL<br>JRT Pascal<br>Provided PL/I-80<br>STIFF UPPER LISP<br>S-BASIC **S-BASIC Mailing Address DECVI 18 X Whitesmith's C Compiler XYBASIC Disk Operating Systems:** P( AN80 P) P( AN80 Durango F-85 Research P( Analyst)

**CP/M-80** muSIMP/muMATH **MP/M**<br>MP/M Statpak Statpak

**Data Management**<br>Systems: **CONDOR**<br>**Formula Languages: Formula CDS Versatile 3B 01 ALGDL-60** *HDBS CDS Versatile 4*  $\ldots \ldots \ldots \ldots \ldots$  *Q2* **AP LN80 Hoe Columbia Data Products Bin. A1 BASIC Compiler Microseed Columbia Data Products 5 25inS4 BASIC-80** *MDBS Compal 80 . And CO2 <b>BASIC-80 <i>Compal 80 . And CO2 2 Compal 80 . And CO2 2* **Precision BASIC MOBS CREAM/PET WORKS DRS ORS RTL BD Softwere C Compiler and BASE 11 BD Software C Compiler dBASE II Box +8060 C2 CBASIC-2 PRISM/LMS Commodore CBM/PET**  Fortran-80 **Control Date 110 Al General Purpose**<br>Applications: **JRT Pascal CBS Label Option Cromamco System 2 DD/SS. R X Pascal/M Selector** <sup>I</sup> **II-C2 Crornemco System 2 DD/DS RY Pascal/MT Selector IV CSSN Backup T1 Pascal/M+ Datapoint 1560/2150. . . . Al Pascal/Z Mailing List Systems: Benchmark Meiling List Postmaster MailMerge for WordStar<br>NAD Tiny-C NAD Digi-Log Microterm II RD Tiny-C Two Digi-Log System 2000 RD UCSD Pascal Numerical Problem Xolving Tools:**<br>T/MAKER II fpl<br>P<sup>r</sup> AN80 **Software BUS Family Analyst R18-80 SB-80 Microstar Dynabyte DB8/4** Al **Al Dynabyte DB8/4** Al **Al Language and Application Tools: BASIC Utility Disk DataStar FABS FABS II Forms 1 for CIS COBOL Forms 2 for CIS COBOL MAGSAM III MAGSAM** IV **MAGSORT M/SORT for COBOL 80 Programmer's Apprentice PSORT OSORT STRING/80 STRING BIT SUPERSORT ULTRASORT II VISAM Word Processing Systems and Aids: Benchmark DocuMate/Plus MicroSpell Letteright Magic Wand Spellguard TEX Textwriter III Wordindex WordStar WordStar Customization Notes** 

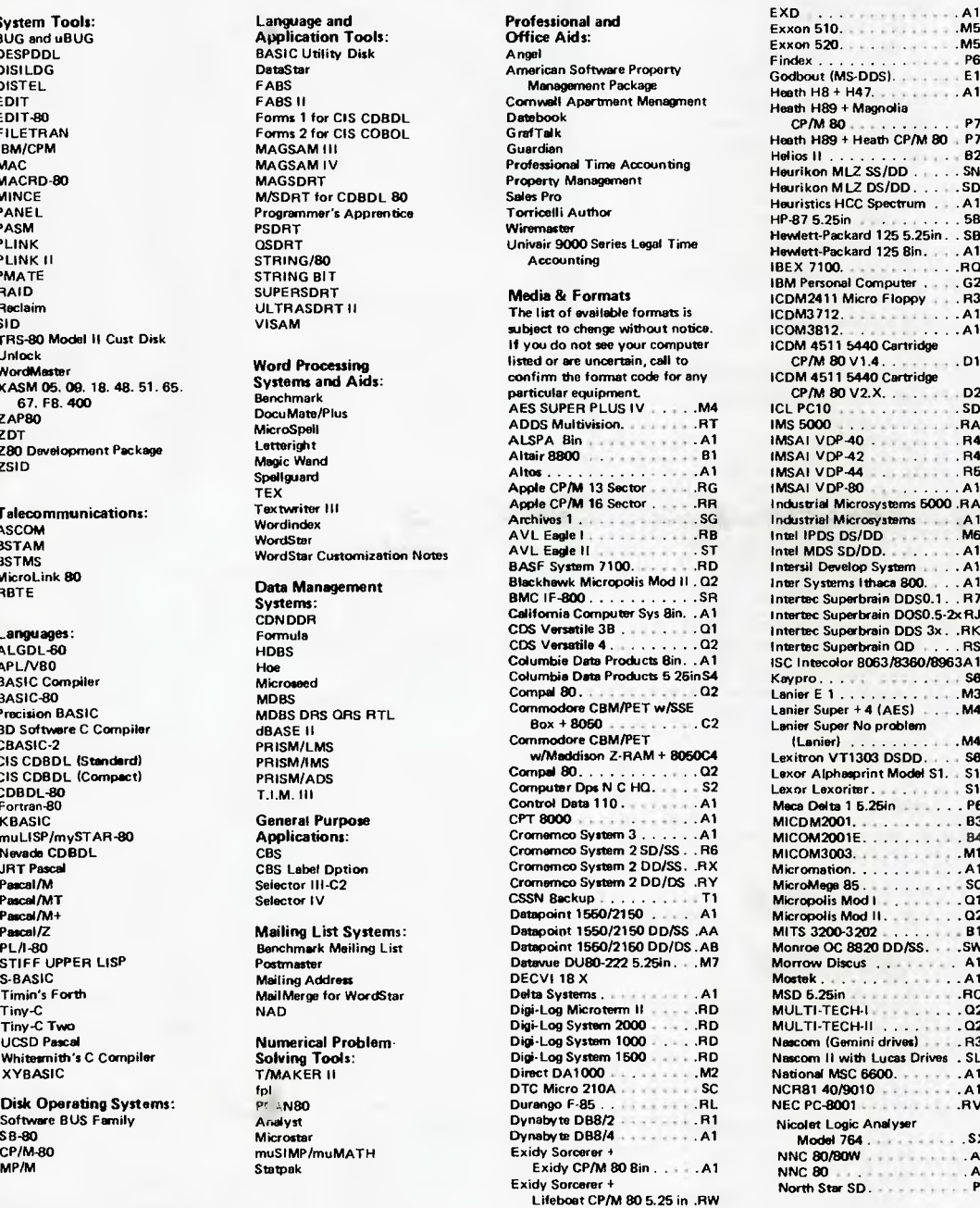

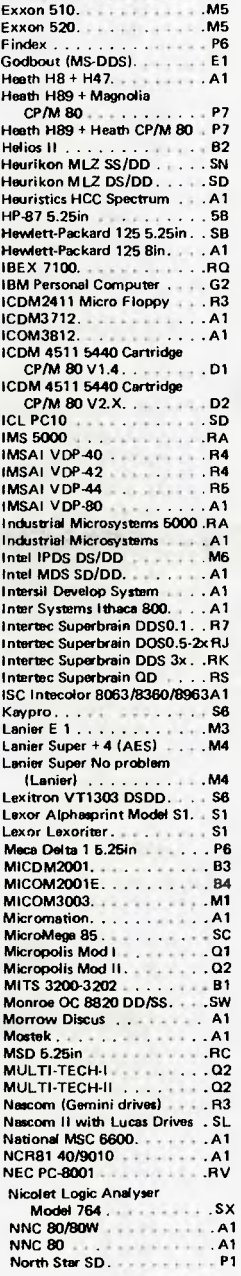

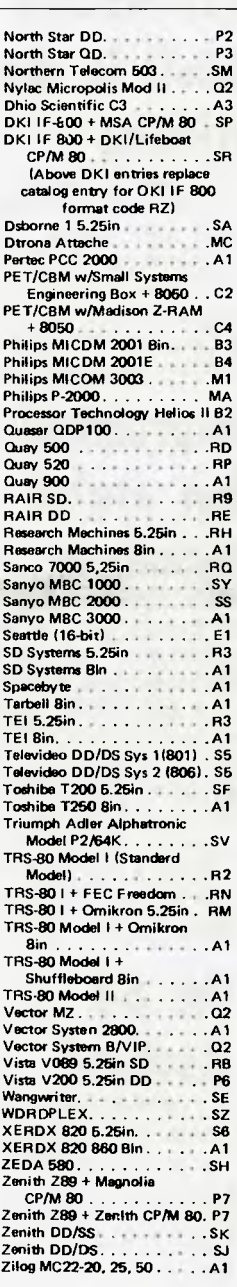

**Wordstar training guides \$30 each** 

**Note that Lifeboat programs have specific hardware and memory requirements but will run on most CP/M machines with 48KByte available. SEND FOR FULL LIFE BOAT CATALOGUE \$3.50.** 

FMS 95 **CANTERBURY ROAD. MIDDLE PARK, VICTORIA 3206 Telephone: (03) 699 9899. Telex: AA 31604.** 

Page 116 Australian Personal Computer

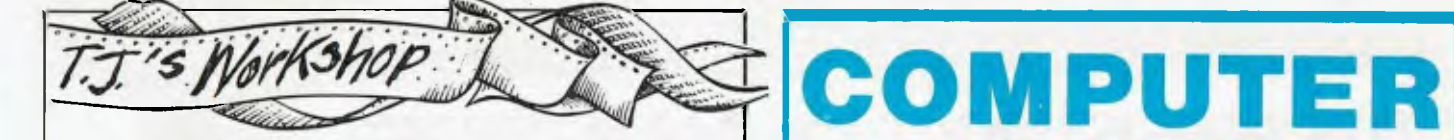

forty times. This will cause The line is actually listed.<br>forty reverse field letter  $\mathbf{T}s$  to but the screen editor is forty reverse field letter  $T$ s to appear.

Press the RETURN key to enter the line. When the program is listed, this line will be mysteriously absent. *S Sassoon* 

tricked into deleting it before<br>it can be seen.

the manual as a demon-

0, 1 and 2.

## **ZX Spectrum** It is given in chapter 18 of<br>the manual as a demon-<br>stration of the INKEY\$ **bug bug function bug function.** Run it, and then **bugger function**. Run it, and then **bugger function function**. Run it, and then **function**

 $\frac{1}{\pi}$  try pressing CAPS SHIFT-5 The program below for the (cursor left) a few times and The program below for the<br>
ZX Spectrum shows another watch the interesting results.<br>
of the now famous but Some very strange things can of the now famous but<br>interesting bugs by which the happen to the listing<br> interesting bugs by which the happen to the listing machine is troubled. I especially if you try to alter 10 IF INKEY\$ <>""THEN I or re-enter one of the

- 20 IF INKEYS=""THEN affected lines. Is the<br>GO TO 20
- 30 PRINT INKEY\$:
- 40 GO TO 10 *Tim Hodges*

## **Atari** as clear as they are in modes

 $(561)$  $\star$ 256+4<br>20FORI=1 TO 14:POKE DL

+ 1,5:NEXT I

**characters** IODL=PEEK(560) + PEEK **walking tall** <sup>20FORI=1</sup> TO 14:POKE D<br>The following short program 30SETCOLOR1,8,12: SET

The following short program 30SETCOLOR1,8,12: SET<br>enables the Atari to print out COLOR2,8,12: SET enables the Atari to print out COLOR2,8,12: SET<br>characters at normal width COLOR 4,8,5: PRINT characters at normal width  $CLOR 4$ ,<br>cond double hoight Thoro is  $CHRS(125)$ and double height. There is one drawback though, and that is the characters are not *Steven Hurst* 

**A swifter 64** the screen (as in loading and saving). When blanked,

like to try the following poke The screen can to speed Basic up: to normal with to speed Basic up: to normal with<br>POKE 53265.PEEK(53265) POKE 53265.PEEK(53265) POKE 53265,PEEK(53265) POKE 5<br>AND239 OR16

**AND239** 

This blanks the screen to the border colour without destroying the contents of *David Gristwood* 

Owners of the Commodore 64 may find the following pokes useful for controlling the cursor.

POKE 204,0 before a GET will produce a flashing cursor, to switch off the *A W Sheppard* 

Commodore 64 owners may Basic runs 5.5 per cent faster.<br>like to try the following poke The screen can be returned

**Flashier** cursor use POKE 204,1.<br> **Flashier** POKE 207,1 before an INPUT will switch off the POKE 207,1 before an **Commodore** INPUT will switch off the

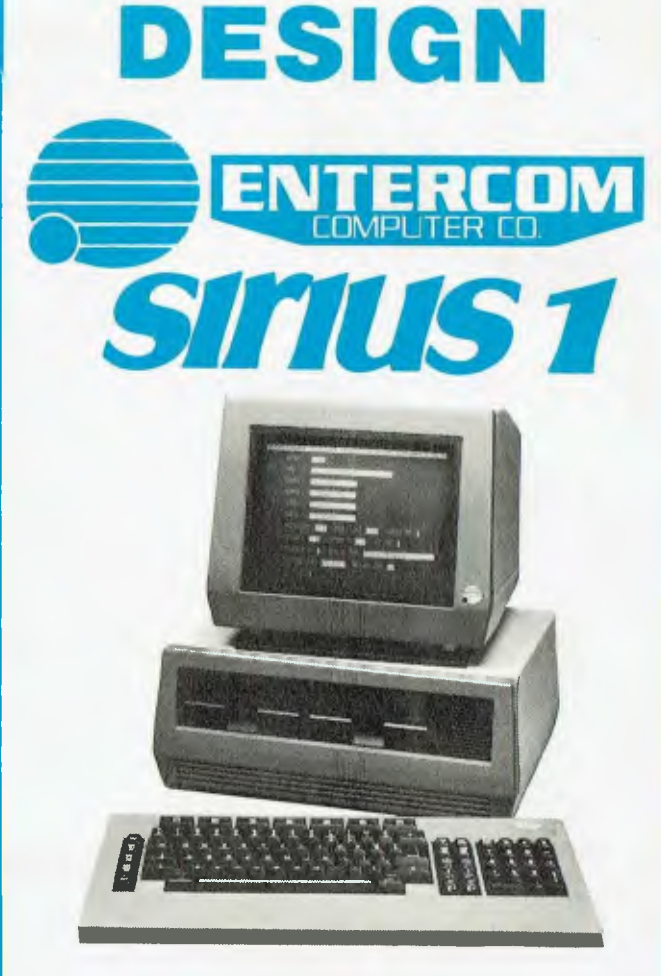

**AIDED** 

#### A SOPHISTICATED DESIGN DRAFTING PACKAGE STRICTLY FOR PROFESSIONAL USE IN ENGINEERING, ARCHITECTURE & SCIENCE

FOR FURTHER INFORMATION AND DEMONSTRATIONS BY APPOINTMENT ONLY CONTACT:—

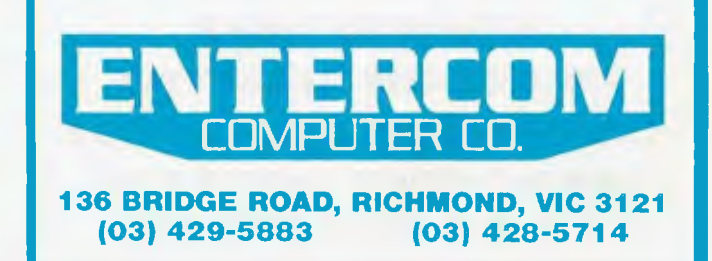

## **THE PERSISTENCE OFAN INTEGER**

*Mike Mudge muses mathematically* 

n the sequence 6788. 2688, 768, 336, 54, 20, 0, each term is the product of the decimal digits of the previous one; thus  $6.7.8.8 = 2688.$ 

The number of steps before a given integer collapses to a single digit (in the above example 6) is defined to be the *persistence* of that integer. (N Sloane, *Journal of Recreational Mathematics,* 6, 1973, pp 97-98).

The smallest integer with persistence n is denoted by y(n).

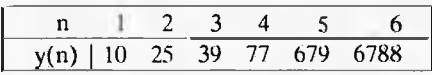

*Notes:* 

(i) In binary (base 2) the maximum persistence is trivially 1, since only digits 0 or I may be present.

 $(ii)$  In base 3 (as used by the first generation of Russian digital computers) the second term is zero or a power of 2, since only digits 0,1 or 2 may he present.

There is a conjecture that all powers of 2 greater than the fifteenth contain a zero when written base 3: (this is certainly true up to *2'1")* this conjecture implies that the maximum persistence in base 3 is 3.

(iii) Sloane has conjectured that in base b there is a number, which he denotes by c(b), such that the persistence cannot  $e$ xceed  $c(b)$ .

(iv) Erdös has considered theoretically the case where one forms the product of the *non-zero* digits and asks how fast one reaches a single digit and for which numbers the descent is slowest.

## **Problem**

Submit a program, or suite of programs, to investigate some of the following:

(a) To compute  $y(n)$  for  $n = 7,8,..., 11$ . (b) To attempt to find  $y(12)$ , it is known to be greater than  $10^{50}$ .) as are y(n) for all n greater than 11.)

 $(c)$  To investigate the expansion of  $2<sup>m</sup>$  base 3 for m significantly greater than 50(1. See note (ii) above.

(d) To investigate the persistence of an integer in bases greater than 3, within the context of note (iii) above.

(e) To construct empirical evidence relating to the work of Erdös, note (iv), above. where any zero digits are excluded from the product.

All submissions should include program listings, hardware descriptions, run times and output; they will be judged for accuracy, originality and efficiency (not necessarily in that order). A suitable prize will be awarded to the 'best' entry received.

Entries, to arrive by 31 January, 1984, to: Mr M R Mudge, C/- APC, P.O. Box 298, Clayton. Vic 3168.

## **U-sequences**

Responses to this problem tended to concentrate on the fundamental U- $3$ equence,  $(u_1 = 1, u_2 = 2)$ , several reaching  $u_{20000} = 268553$  and beyond.

The algorithms used for construction were the obvious ones and run times were

often great. Readers interested in accessing these working programs are reminded that this is a genuine research problem, with no known 'correct answer', but I would hope to be able to put them in contact with other U-sequence enthusiasts.

However, a fundamental error in Muller's work or its subsequent interpretation has been revealed, in fact approximately  $36.4\%$  of the terms differ by 2 and not the 60% quoted. Frantic attempts are being made (M.M) to obtain sight of Muller's thesis from The State University Of New York at Buffalo. so that his algorithm can be studied: readers will be informed as soon as this has been achieved.

Interested readers are also referred to M C Wunderlich's, *The Improbable Be*haviour of Ulam's Summation Sequence, in *('omputers and Number Theory,*  Academic Press, 1971, pp 249-257, for further information.

Those correspondents writing in Basic and reaching typically  $u_{220} = 2034$  in the fundamental sequence or as far as  $u_{100}$  in a range of related sequences resulting from somewhat arbitrary choice of  $u_1$  and  $u_2$  are not really in a position to add to the existing empirical evidence.

The choice of a prizewinner this month has proved difficult, but in the context of originality and dedication it is Mr P Fox using Forth with many assembler definitions who has stored the U-sequence as a difference table pending further investigation. He has incidentally two successive terms differing by more than 255.

#### **ATARI HOME COMPUTERS EDUCATIONAL PROGRAMMES ARCADE TYPE GAMES STRATEGY GAMES MEMOREX DISKS PROGRAMME CASSETTES CASIO PERSONAL COMPUTERS IMAGIC VIDEO GAMES FOR ATARI & INTELLIVISION**

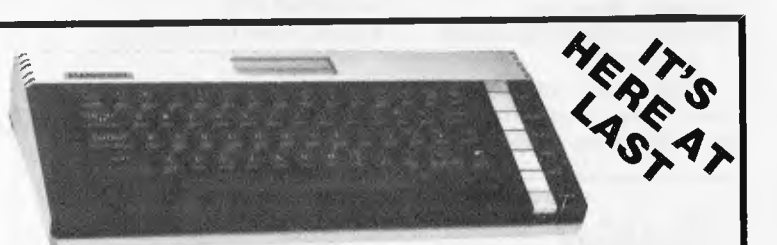

#### **ATARI 600XL 16K RAM \$399.00**

Call and inspect our comprehensive range All at competitive prices with personal service BAN KCARD, AMEX AND AGC FINANCE AVAILABLE

COMPUTER SENSATION 204 Toorak Road, South Yarra (03) 241 4367

# **Create computer** *graphics*  **as fast as** *your imagination!*

Want to draw a graph? Paint a landscape? Write musical notations? It's easy, because now you can create high resolution computer graphics in minutes with the KoalaPad<sup>IM</sup> Touch Tablet. It's a touch-sensitive, miniature control pad that lets you create full colour graphics with one finger. KoalaPad Touch Tablet is compatible with most games software too, so it's also a controller that's faster and more versatile than any joystick.

The KoalaPad Touch Tablet comes with the Micro Illustrator) program - a computer sketch pad that lets you touch select from a palette of geometric shapes and colours, or draw freeform with the Koala stylus, also included.

The KoalaPad Touch Tablet is available for the Atari<sup>®</sup> **400™ and 800™ Home Computers and the Atari 600XL™** and 800XL<sup>M</sup> Supercomputers<sup>™</sup>, Commodore 64\*, Vic-20\*, **Apple2and IBM3home computers. Ask for a demonstration at your computer stockist.** 

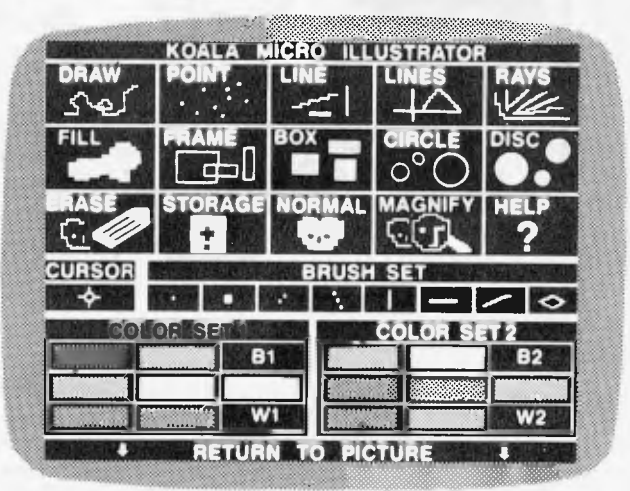

**The KoalaPad Touch Tablet comes complete with the Micro Illustrator program, stylus, overlay and instruction manual.** 

**KoalaPad** Touch Tablet distributed by Futuretronics Australia Pty. Ltd.

> Victoria/Tasmania (03) 579 2011. New South Wales (02)517 2300. N.S.W. Hamilton (049)69 6733 Queensland (07)52 9633 Western Australia (09) 349 6111 South Australia (08) 297 5612

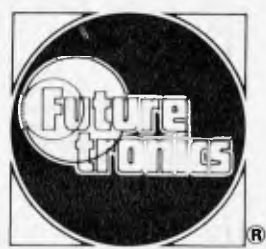

& TM are trademarks of Atari, Inc. or Futuretronics Australia Pty. Ltd. TM\* KoalaPad is a trademark of Koala Technologies Corp.<br>1. Micro Illustrator is a trademark of Island Graphics, Inc. 2. Denotes a<br>trademark of Apple Computers. Inc. 3. Denotes a trademark of IBM, inc. 'Denotes a trademark of Commodore Electronics.

#### *Alan Tootill and David Barrow present more useful assembler language subroutines. This is your chance to build a library of general-purpose routines, documented to the standards we have developed together in this series. You can contribute a Datasheet, improve or develop one already printed or translate the implementation of a good idea from one processor to another. APC will pay for those contributions that achieve Datasheet status. Contributions (for any of the popular processors) should be sent to SUB SET, APC, P.O. Box 298, Clayton, Vic 3168.*

**PC SUBS** 

## **Corrections**

A rare author's slip: the machine code of the fifth instruction, JP P0,L4, in September's MSTRV should have been given as E2 YYYY and not E2 84 17, since the actual address in your machine depends on where you have located the routine.

Datasheet

## **Z80 string match**

The need to match two strings arises in many different circumstances and produces interesting variations in how it is met in machine code. Our first Datasheet, COMPAR, from Peter Fox compares a string in memory with the string inserted in the code, following the CALL to COMPAR. Both strings are terminated by a zero (null) byte. Peter uses the routine in his editor/assembler to recognise commands.

Routines like this, with data inserted in the code, tend to be easy for the programmer to use and, as Chris Hood points out in another connection, can confound anyone trying to break the code from a hex dump, if they try to decode the inserted data. An interesting thought; though this series is not in the business of trying to confound anybody.

Note that DE, which points to the string in memory, is returned unchanged so that, if a match is not found, a different string can be easily tested for.

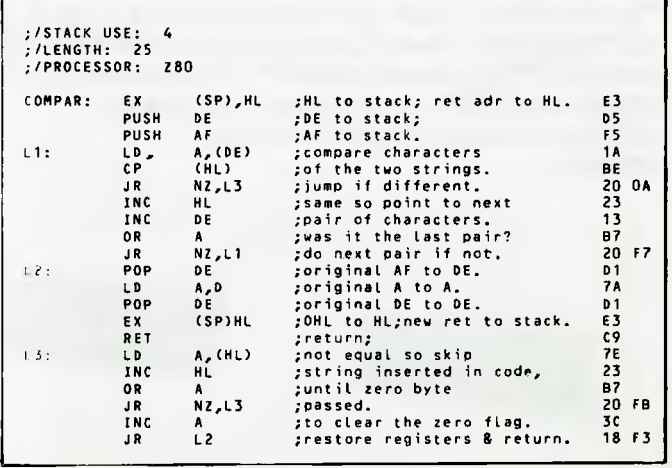

## **6502 string match**

Datasheet MATCH, from Dennis May, is for matching a keyword string against a table of strings. The end of each string in the table is indicated by having bit 7 of its last character set and the end of the table is marked by a byte of FFH. Since a match is wanted if the keyword begins with a

complete table string, no keyword length is given. For a strict match, the keyword string could be terminated by some non-ASCIIcharacter byte such as OOH (null) or ODH (carriage return).

The routine makes use of zero page RAM, 16 contiguous bytes of which, designated MO-MF and shown in the machine code as ZZ, are reserved by convention for Sub Set 6502 routines.

#### **DATASHEET**  ;=COMPAR - Free format string compare.  $:$ /CLASS: ;/TIME CRITICAL?: No

```
-/DESCRIPTION: Compares string in memory pointed to by DE 
I/ with string after the CALL to COMPAR. 
;/ACTION: Get HL pointing to string inserted in the code. 
;/ Save DE and A. 
;/ Compare characters of the two strings. 
                              If equal increment pointers and
;/ if characters not zero go back 
;/ to compare next two characters. 
;/ If characters zero, restore registers and return. 
I/ If unequal, skip remaining characters of inserted 
string, clear zero flag, restore registers and return. 
;/SUBr DEPENDENCE: None 
%/INTERFACES: None<br>
{/INFUT: DE points to string in memory, terminated by null byte.<br>
{/ Interior institute in address points to the string<br>
{/ inserted in the code, terminated by a null byte.<br>
{/0UTPUT: If strings equal -
```
### **DATASHEET**

```
;-MATCH - Keyword match routine.<br>:/CLASS: 2
:/CLASS: 2<br>
:/TIME CRITICAL ? No<br>
:/DESCRIPTION: Looks up a keyword string in a match table. If<br>
://LIME CRITICAL ? No<br>
the keyword equals or begins with a complete<br>
:/<br>
://table string, returns its position in the table.<br>
```
## **WHEN IT COMES TO PERSONAL COMPUTER SPECTRAVIDEO IS BEYOND ANY COMPARE!**

To the delight of our customers, and the dismay of our competitors, we now proudly present the most advanced, most capable personal computer system available today: SpectravideoTM's

SV-318 and SV-328. While the SV-318 is "everything home computer users were waiting for, "the SV-328 is specially designed "for the small business that doesn't plan to stay that way." These 2 computers, too, are beyond *any*  comparison in their price range.

And they do not stand alone. Seldom, if every, has a new computer been supported by so many peripherals. Of exceptional quality, all this hardware rides into you on the crest of the very last

technology. Additionally — and importantly Spectravideo<sup>TM</sup> is very software oriented. With built-in CPIM compatibility, the SV system allows you to take advantage of thousands of pre-existing programs. And<br>with the <u>MSX software compatible</u> standard, jointly launched by Spectravideo<sup>TM</sup> and most of Japan's largest electronics firms, SpectravideoTM can take advantage of *all* software developed *by* other MSX participants. Plus, SpectravideoTM is now producing its own line of top-quality software. Finally, the SV system includes several innovative and interesting accessories that you will want to use.

Because of product depth and easeof-operation, the SV system will give you

full usage from the moment you unpack it. Yet it is both capable and expandable enough to give you long-term usage, too. That's why SpectravideoTm is truly, "The computer system you'll grow into, not out of.

software compatible standard

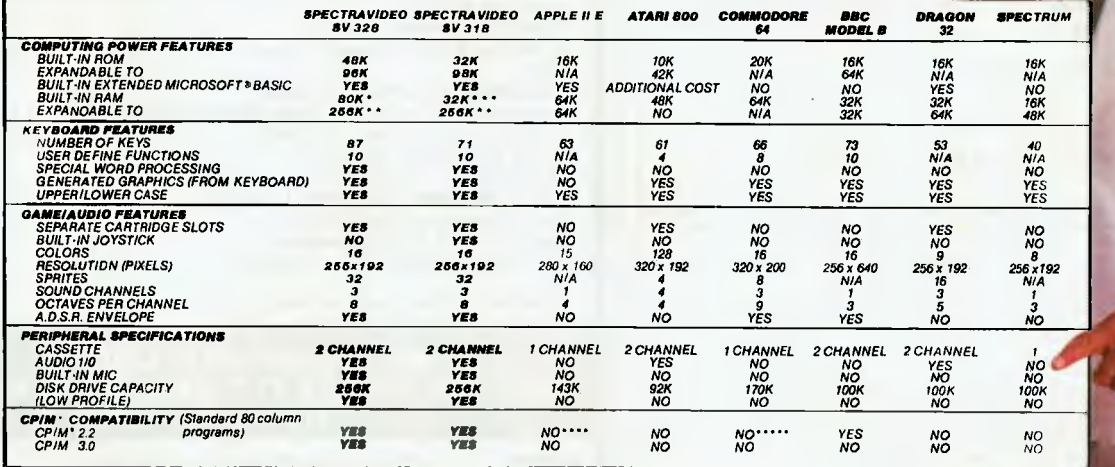

*pecifications are subject to change without prior notice.* 

" 64K user addressable plus 16K graphic support<br>"" 240K user addrassable plus 16K graphic support<br>""" 16K user addressabla plus 16K graphic support<br>""" "Commodere 64 accepts 40 column CPIM<br>"""" Commodere 64 accepts 40 colu

70 St. Kilda Road, St. Kilda, Vic. 3182. Ph: (03) 537-2000 P.O. Box 474. Edgecliffe, N.S.W. 2027. Ph: (02) 328-1190 Franklin Agencies, 3 Marie St., Milton, Old. 4064. Ph: (07) 369-0496 Jerdon Agencies, 25 Gladstone St., E. Perth W.A. 6000. Ph: (09) 328-5299 Dennington Enterprises. 46 Canning St., Launceston, Tas. 7250. Ph: (003) 31-8551

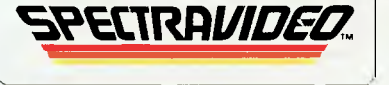

0 1983 SPECTRAVIDEO INTERNATIONAL LTD.

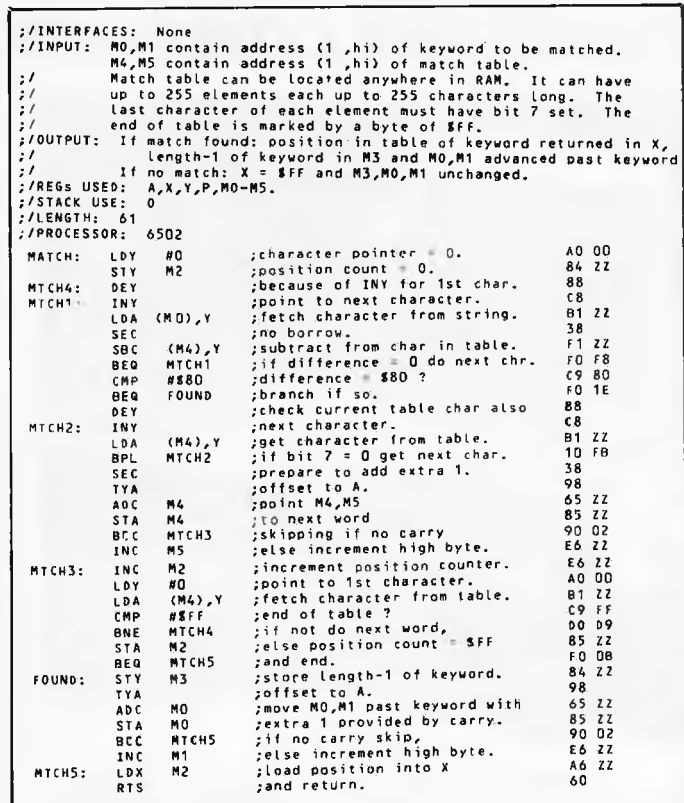

## **6809 conversion**

DECBIN performs an ASCII decimal to 16-bit binary conversion. It deals only in unsigned values in the range 0 to 65535 and simply returns with the carry flag set on overflow.

The 'advanced' 6809 processor, for which it is written, boasts a quite bewildering set of instructions and, on the face of it, appears to be much more powerful than the humble Z80. The Z80

cannot, for example, multiply or index the stack. However, the most straightforward Z80 translation of DECBIN is only 42 bytes compared with DECBIN's 55 and will convert a valid 5 decimal digit number in 987 T states. DECBIN will do the conversion in 554 T states but, generally, Z80s run at least twice as fast as 6809s.

Readers who are not *au fait* with 6809 code may be reassured that the tenth instruction in DECBIN is only the method by which B gets its end bit into A to make D.

#### **DATASHEET**

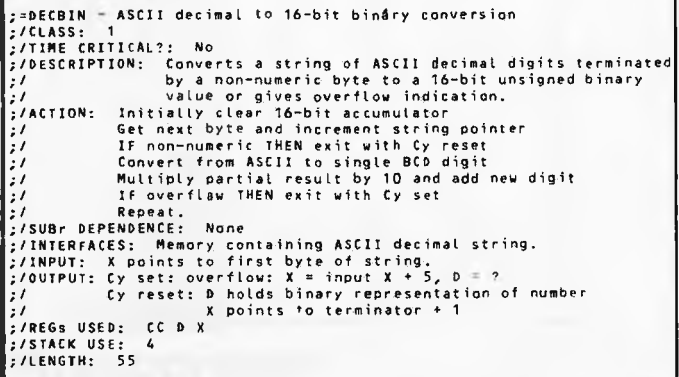

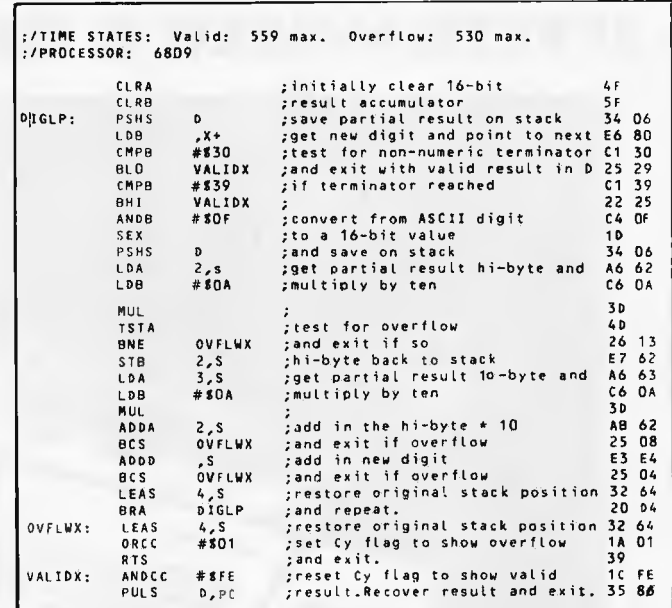

## **Dead key scrolls**

One sound reason for programming in machine code instead of Basic or some other high level languish (sic) is for speed of

execution. But when it comes to displaying the results of your hard labour it is often a case of 'now you see it, now you don't' — with the emphasis on the latter state. Geoff Ticehurst has solved the problem of machine code scrolled displays

disappearing off the top of

#### **MULTICOMP BRINGS YOU SINCLAIR SPECTRUM & ZX81 SOFTWARE**

#### **WE HAVE RE-STOCKED AFTER LAST MONTH'S OVERWHELMING RESPONSE! WE ARE TAKING ORDERS RIGHT THROUGH XMAS!**

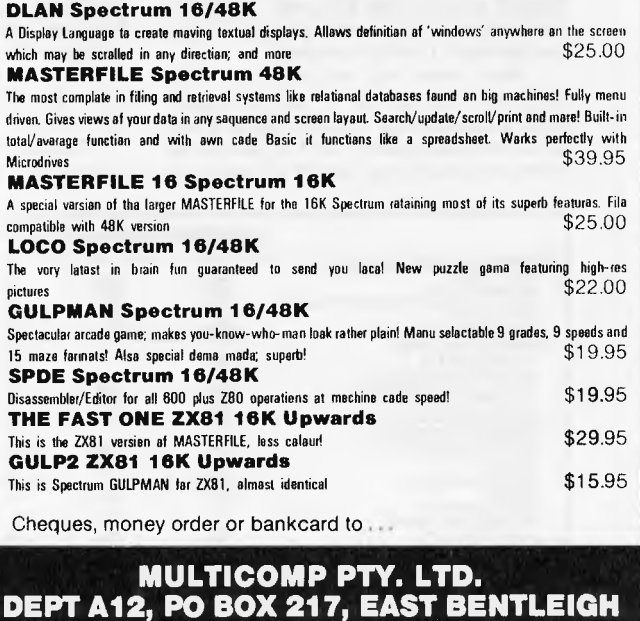

**VIC 3165** 

his TRS-80 screen before he has even had a chance to blink by a delay routine which can be switched on or off by a press of the space bar.

SLOWUP uses the Z80 CPL instruction to invert the bits in a delay counter when the space bar has been pressed. One press will turn a long delay to a very short one, the next press will turn it back to a long delay again, and so on. SLOWUP also halts completely until the space bar is released.

The long and short delays can be adjusted by changing any of the delay counter (stored in memory), the bit mask (in the seventh instruction) and the repeat counter (loaded into **B** in the fourth instruction).

SLOWUP is written to make use of the TRS-80 keyboard input memory mapping. To adapt the routine so that it uses your monitor keyboard input routine (called INKEY for want of a better name), change the three instructions after DJNZ SLOWA to read: CALL INKEY; get char. keyed in to A CP 20H; is it a SPACE? JR NZ, SLOWD; jump out if not. And the three instructions

at label SLOWC to: SLOWC: CALL INKEY; check if SPACE CP 20H; is still pressed JR Z,SLOWC; and loop till not.

#### **DATASHEET**

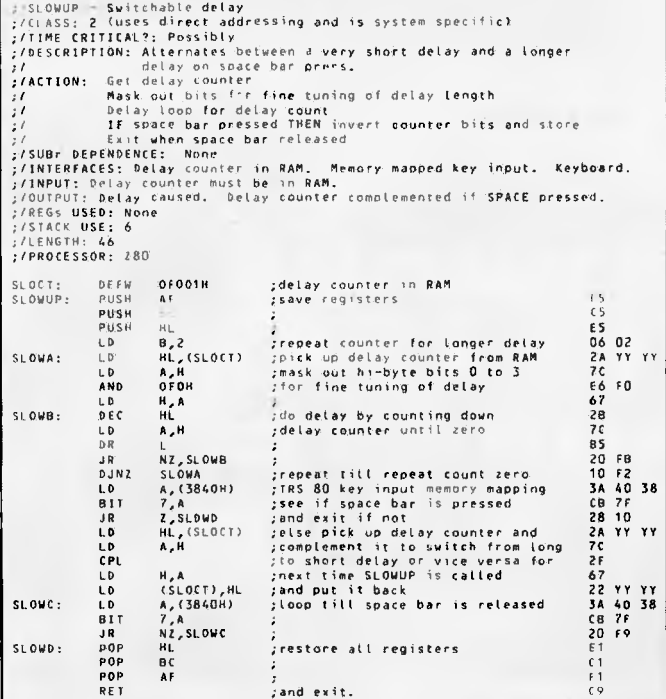

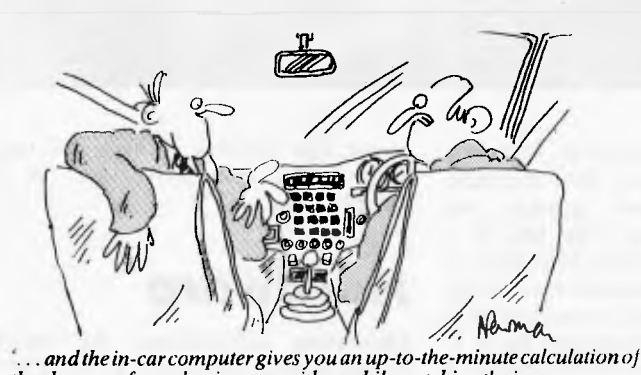

*the chances of your having an accident while watching the in-car*  computer.

**RIBBONS**  Low Price • FREE Shipping SATISFACTION GUARANTEED

#### RIBBON CARTRIDGES top quality factory fresh

Cartridges for use on these printers: MX-70, MX-80. IBM PC, MX-100, Prowriter, PC 8023A01 RS LP2, LP3, LP5

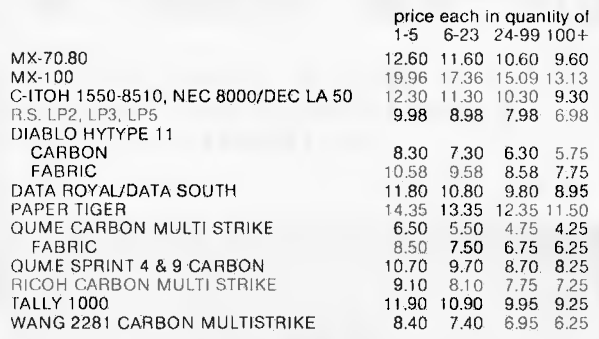

SEND ME YOUR OLD CARTRIDGE WITH YOUR ORDER AND I WILL REFUND \$1.00 FOR EACH CARTRIDGE

#### **CPM DATA SYSTEMS PTY LTD 184A BARMY STREET, FOOTSCRAY 3011 P.O. BOX 211, FOOTSCRAY Telephone: (03) 687 6790, 689 8690**

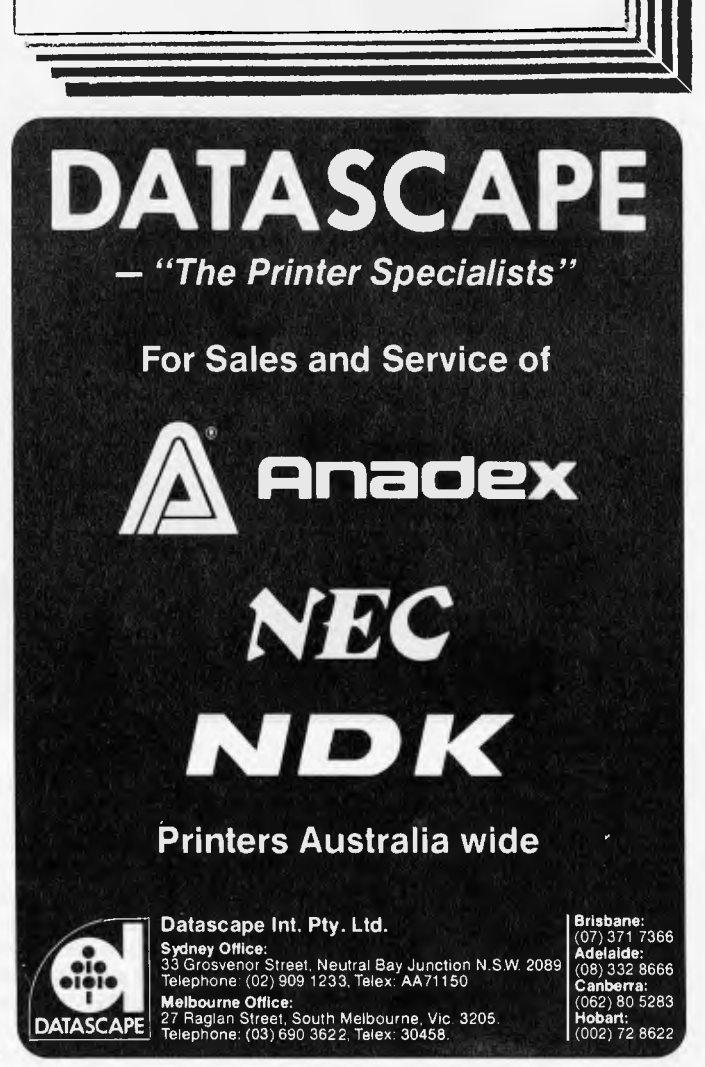

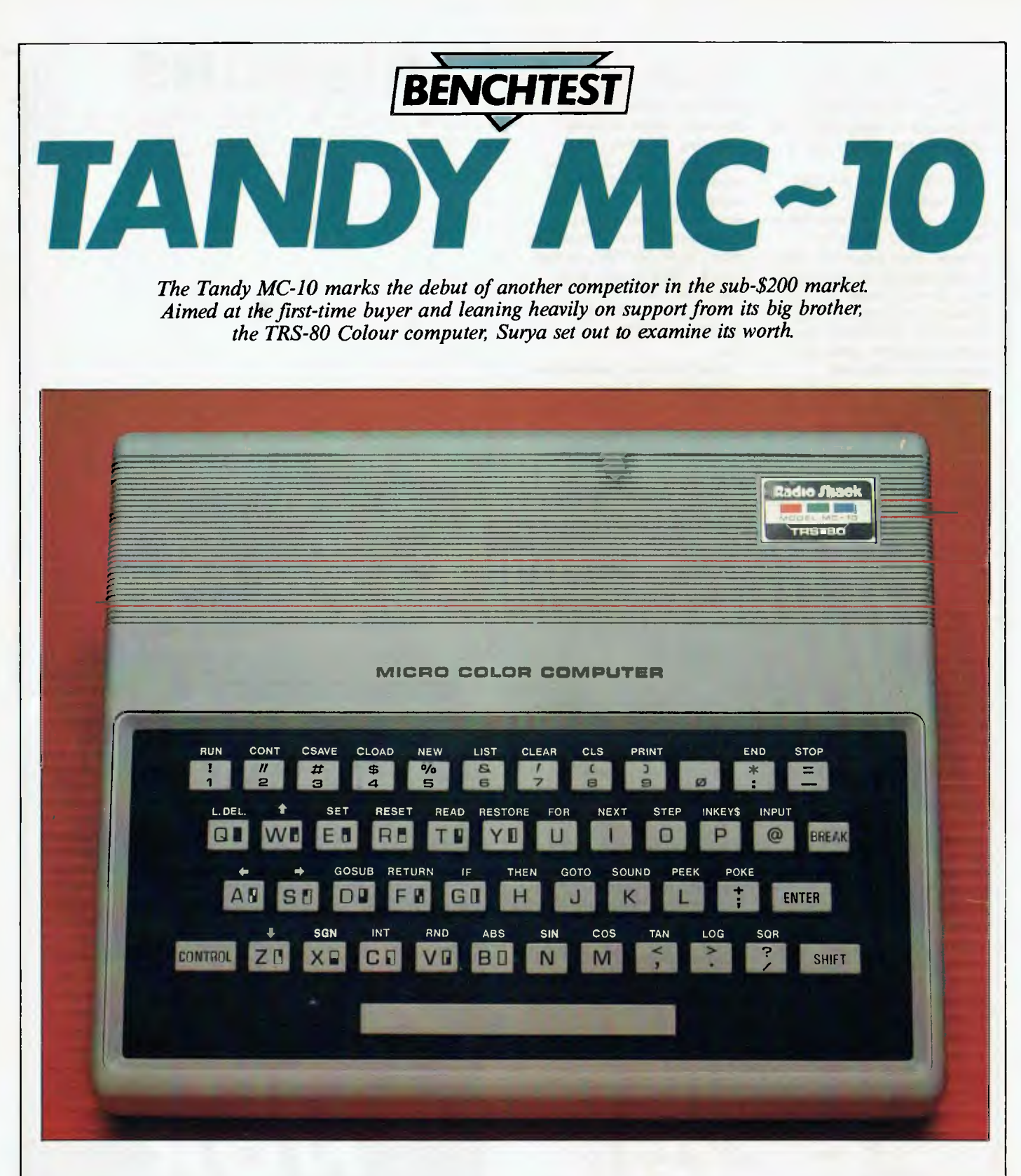

At first sight, the Tandy TRS-80 MC-10 looks something like a cross between a VZ200 and an Oric. It is the same sort of size, has a similar system to the VZ200 for keyword entry and, selling at \$180 for the 4k model and \$80 for the add-on 16k RAM-pack, this would certainly appear to be the market at which Tandy is aiming.

The MC-10 is a downmarket version of

the TRS-80 Colour computer. It uses a similar processor and the Basic is almost identical except where graphics are concerned. The profile of the MC-10 is very much a beginner's machine with all the frills of its more expensive brother left out in order to bring the price down to a level acceptable to the first-time buyer. It is unlikely that anyone would consider it as a second micro due to its rather limited

power. The machine is cheap and basic and makes few pretensions to be anything else.

## *Hardware*

Measuring 22X18X5cm, the MC-10 stands higher than the VZ200 but is smaller in width and depth. According to

the manual the machine weighs in at '836.32 grammes'.

The casing is a fairly robust-looking white plastic. The legend 'Micro Colour Computer' is emblazoned across the top of the machine and the company logo is in the top right-hand corner.

On the right-hand side is the power on/ off switch. At the rear of the machine are (from left to right): the AC adaptor socket, TV socket, reset button, RS232C serial port and cassette port. The reset button is coloured red but the colour signifies no particular danger, because reset performs a 'warm start', leaving memory contents unaffected.

Between the reset button and the TV socket is a metal strip held in place by two screws. Removing this plate reveals the edge-connector for the 16k RAM-pack.

The underside of the machine bears the greeting: 'Opening case will void warranty.' This label covers one of the four screws holding the case together and is impossible to replace without leaving evidence of your action. A small panel tells you which channel the machine is tuned to and a speaker grille is beneath it

And that concludes connections to the outside world. No doubt Tandy or other companies will find other uses for the edge-connector at the rear of the machine, but the machine seems to have placed itself firmly in the 'first-time user'<br>class with few easy expansion class with few easy possibilities.

## *Keyboard*

The keyboard is similar to a calculator in size and feel. The keys are closer together than those of the VZ200 — a bit too close for someone with fairly large hands —but are more responsive, giving both an audible click and positive tactile feedback.

The MC-10 has two options for keyword entry. The first of these is simply to type the word in full as with most machines. The second option is to hold down the control key to allow dual-key access to about two thirds of the available statements and commands. If you are used to the VZ200 keyboard for keyword entry, this is likely to be more of a hindrance than a help: the positions of the keywords on the MC-10 are totally different.

The distribution of the keywords around the keyboard is based on function, so, IF, THEN and ELSE are grouped together. As I am familiar with the VZ200, I found the layout unsettling at first but eventually got used to it.

I was generally unimpressed with the keyboard. There is no manual or auto repeat. The keys are too small and too closely spaced. There is a large space bar, but the ENTER key is only marginally larger than the alpha keys and certainly does nothing to suggest to the first-time user that it is particularly significant. There is only a single shift key, placed at a higher level than the space bar and on the right-hand side of the keyboard. To enter brackets, I found myself continually tying my hands in knots. The break key, too, is badly placed right above the ENTER key; it is all too easy to hit accidentally. Also, the CONTROL key is where you'd expect a shift key to be.

On the plus side, the arrow keys (they don't give full cursor-control as you might expect from their appearance) are sensibly placed, using control-W,-Z,-A and -S for up, down, left and right respectively. This and the reasonably positive feel of the keyboard is about all I can honestly find to say in its favour: it's not a keyboard I would like to use all the time.

## *Inside*

Venturing inside the machine (voided warranties hold no fear for *APC*  reviewers!), I found that two flat cables prevent the case being opened more than 90 degrees. To open it right the way out would involve removing the keyboard casing. Having played that game before on a different machine and ending up with keys scattered all over the floor, I settled for 90 degrees.

The processor is a Japanese 6803. Other than that, the innards held no surprises. The chips, as one would expect in a machine of this size, are soldered directly onto the board. Everything appears neat and ship-shape — no signs of any last-minute changes — and all the components are clearly labelled. Together with the circuit diagrams (not supplied) it would be easy enough to find your way around.

The 6803 is almost identical to the 6809, and was probably selected by Tandy on the basis of price; the 6803 requiring less in the way of support chips.

## *MC Basic*

Normally, Benchtesting a machine with its own version of Basic, I would expect to devote a fair amount of time and space to examining the features of that 'particular implementation of the language. But in the case of the MC-10. I can find very little to say.

The MC-10 supports a Basic known as MicroColor Basic. A year or two ago, MC Basic would have been acceptable though uninspiring, offering a total of fifty-eight statements and/or commands. Today, such a limited implementation of the language is quite unacceptable even some would say, especially — for a first-time user's machine.

Tandy is not out to make us into structured programmers. MC Basic supports neither WHILE-WEND nor RE-PEAT-UNTIL. Nor is any form of defined function or procedure offered.

The only feature worthy of note is CSAVE\*. CSAVE\* allows you to save the contents of a numeric array directly onto tape under a given filename. The array is then read back in by the CLOAD\* statement. Anyone who has painstakingly written routines to perform just this function with several different arrays will appreciate just how useful this feature is.

Other than CSAVE\* and CLOAD\*, MC Basic conforms to standard Microsoft Basic to the extent of supporting little more. All the standard operators are supported including logical AND, OR and NOT. If you are familiar with just about any dialect of Basic, you'll have no problems finding your way around MC Basic.

### *Graphics*

As with the Basic, the graphics are very limited in comparison with other colour machines. The addition of colour is the only difference between MC graphics and standard TRS-80 graphics.

The graphics are low-resolution, comprising a 64 x 32 grid. SET (x,y,z) lights up block  $(x,y)$  in colour z. RESET  $(x,y)$ switches the block to the current background colour, and POINT (x,y) returns the current colour code of the specified block.

The MC-10 supports eight colours (plus black, of course) using the codes 0 to 8 inclusive. CLS z sets the background colour to z; default is green. The MC-10 can display graphics on any of the eight background colours, but alphanumeric characters can only be displayed on the green background.

The character strings 128-143 inclusive provide sixteen low-resolution graphics characters. Adding various values to the ASCII code allows these characters to be printed in any of the available colours.

## *The characterset*

The MC-10's character set is standard ASCII but — as with Tandy's other colour machine— **the video display supports upper-case only. Lower-case characters can be sent to the printer, these appearing on the screen in inverse.** 

## *Editing*

I am prepared to put up with a fair number of shortcomings on a machine selling at

\$180. I don't, for example, expect a full screen editor. But in the absence of such a luxury I do expect a good old-fashioned line editor. The MC-10 does not oblige. It offers no form of program editing whatsoever. No screen editor, no line editor, nothing.

I could rant and rave for some considerable time about the unmitigated gall of a company producing a machine which expects the user to type in an entire line all over again simply because the poor thing missed out a comma between the third and fourth characters. But I'll restrain myself. When I asked Tandy about the lack of an editor, I was told that it was for reasons of cost 'and anyway, most kids don't mind typing things in again'.

### *Documentation*

Documentation takes the form of the `Radio Shack TRS-80 MC-10 Micro Colour Computer Operation and Language Reference Manual'. The manual is, in

*The processor is a Japanese 6803, sister to the 6809.* 

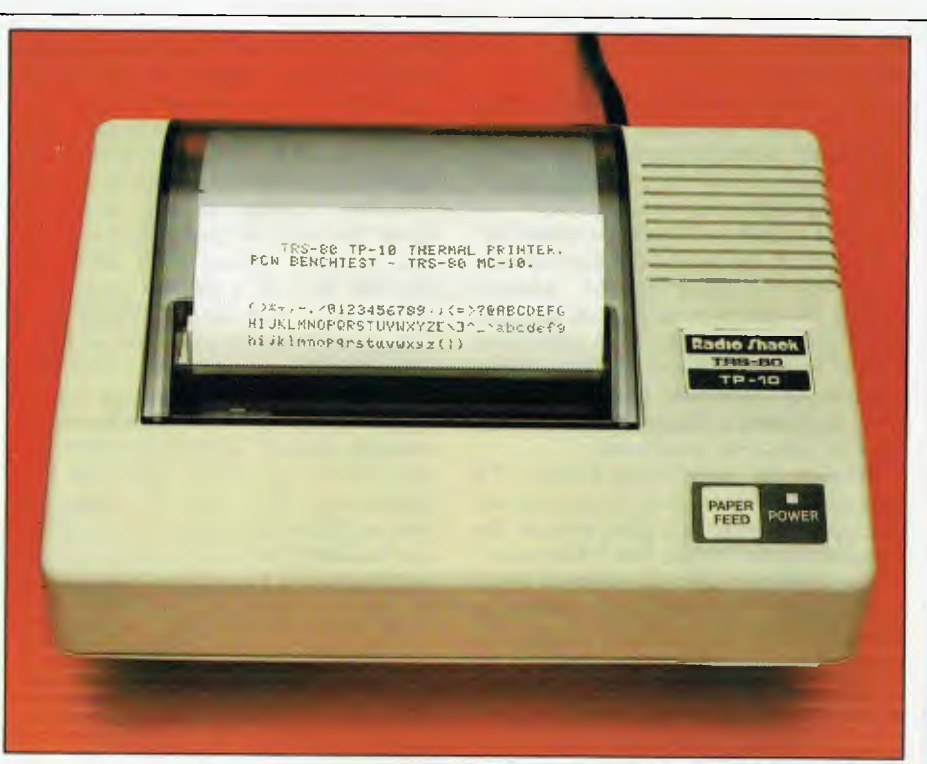

*Fhe TP- /0: a low-cost thermal printer producing dot-matrix quality.* 

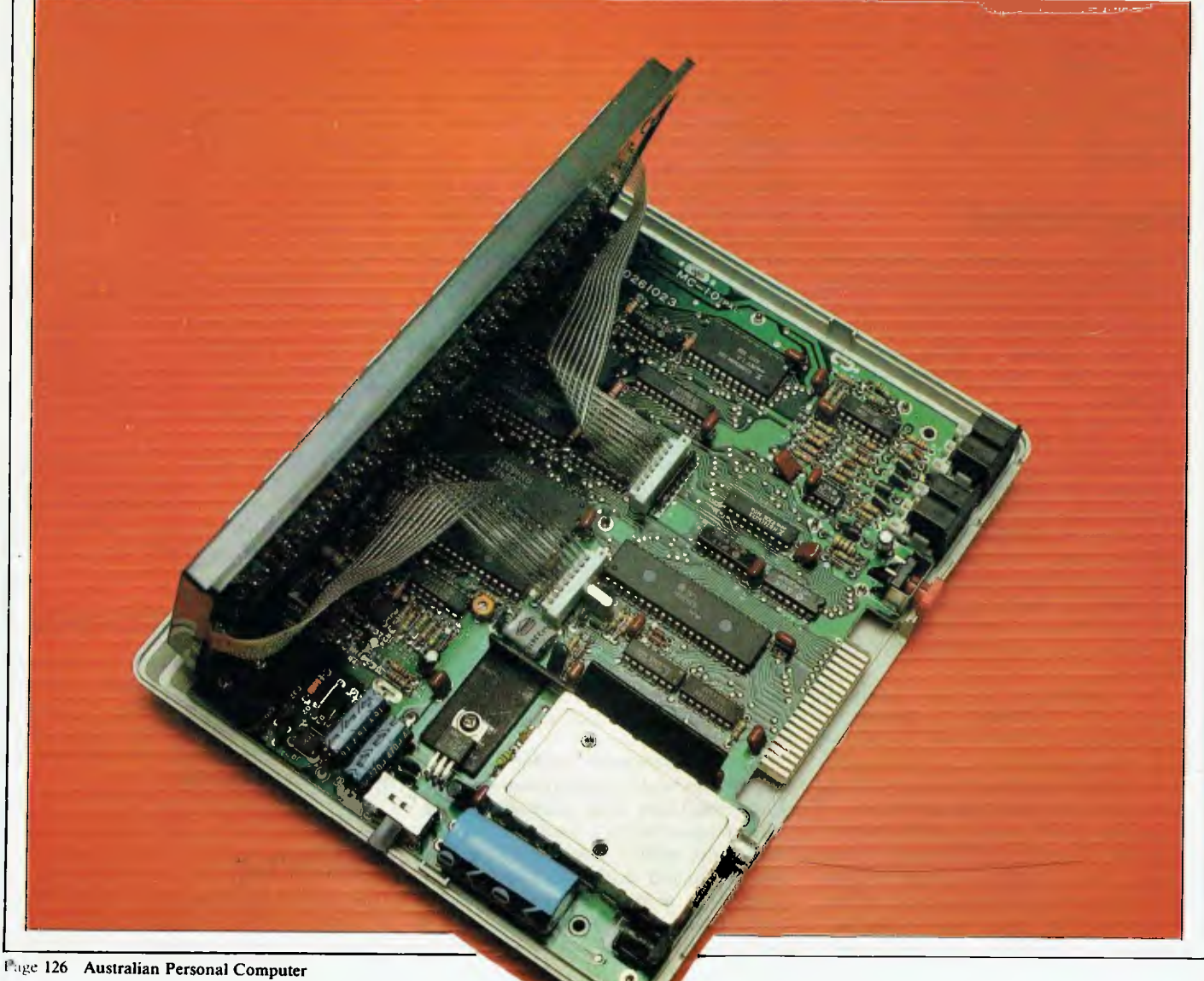

# **INFORM A**

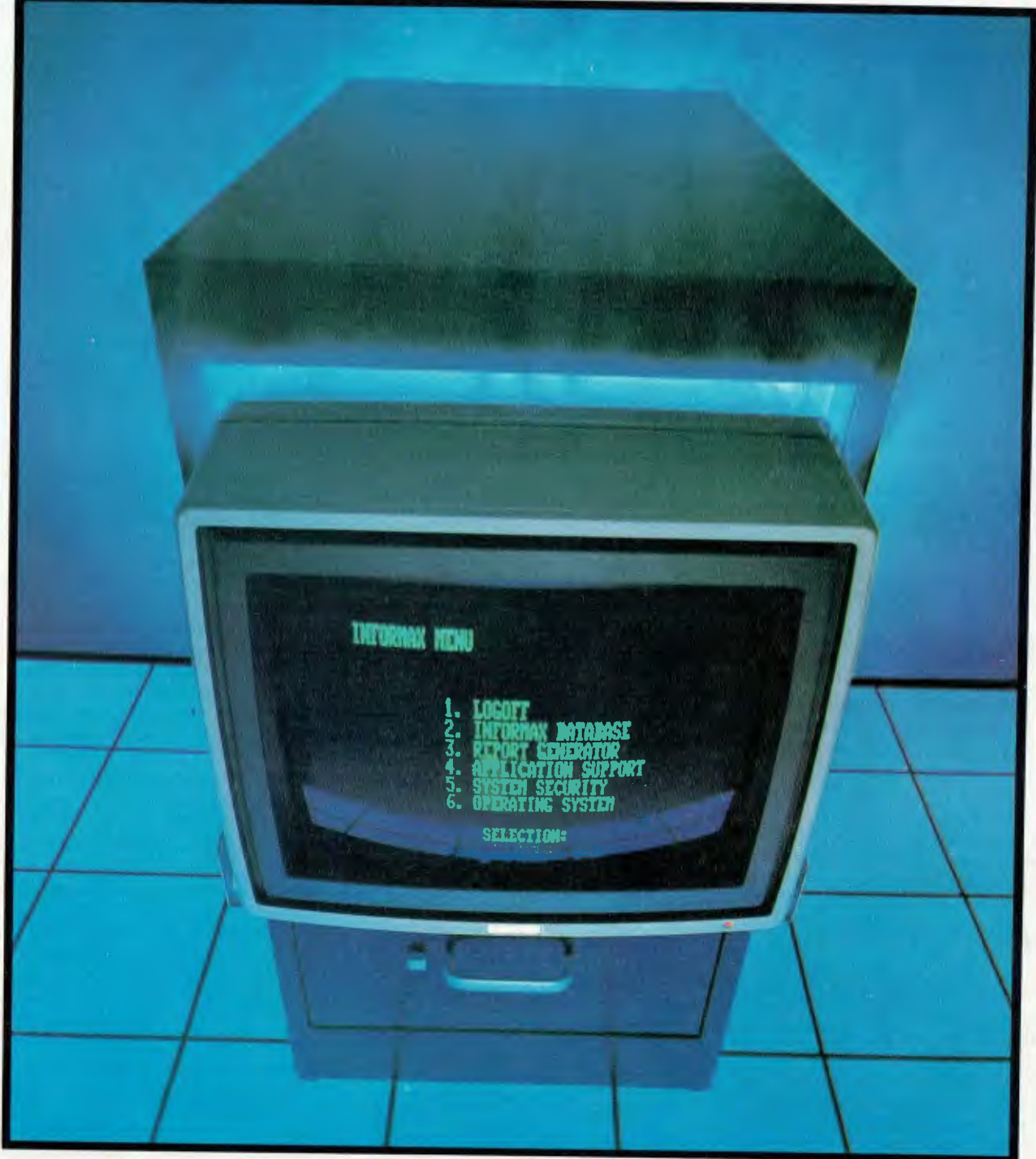

**The Ultimate Microcomputer Database Management System** 

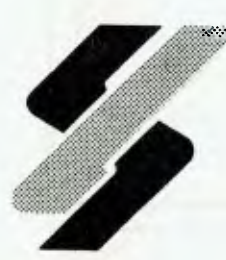

## **si. microcomputer products pty. ltd.**

23 Berry Street, North Sydney, N.S.W. 2060 Telephone (02) 922 3977. Telex: AA7I 139 Postal Address: PO Box 1650, North Sydney, N.S.W. 2060. **Insert X929 on Information Feedback Card** 

places, almost as verbose as the title, but given that the machine is aimed at beginners this is probably no bad thing.

Comments on manuals are always highly subjective since we all have our own ideas about how manuals should be written. The MC manual is a pretty average tutorialstyle ringbound affair comprising some 140 pages. In common with many home computer manuals, it lacks a crossreferenced index. The contents list at the beginning of the manual, though, is comprehensive and acts as a rather short index.

For those familiar with programming in Basic, Appendix  $F -$  the MC Basic summary — and the quick reference card contain most of the information you'll need. For beginners, the tutorial appears adequate, though it is highly patronising in sections. Witness: 'Try typing in the following line exactly as it appears below (be sure OK is displayed):

PRINT "HI, I'M THE MC-10"

`Now check the line. Is it exactly as above? Be sure to check the spelling of the word PRINT and the quotation marks, especially the first quote.'

In general, the manual is adequate and accurate: I discovered only one error in the keyword syntax (missing comma in SET).

### *Software*

Tandy claims that the MC-10 will run any existing TRS-80 Colour Basic software with what it describes as 'minor modifications'. On checking with Tandy, it appears that this statement (made in a press release) should have said that existing Colour Basic *listings* can be *typed* in with `minor modifications'. Programs for the standard Tandy Colour Computer cannot be loaded from cassette.

## *Peripherals*

As I have already mentioned, the MC-10 is not designed with expansion in mind. Tandy has no immediate plans to produce any add-ons beyond the 16k RAM pack and a printer known as the TP-10.

The MC-10 has an RS232C port in the form of a four-pin din socket. This enables it to be hooked up to any Tandy printer with a serial interface. (It can also be hooked up to other printers provided that they can be set to perform a line feed on receipt of a carriage return. This is necessary since the MC-10, as with other Tandy machines, does not send a line feed character with a carriage return when printing. Tandy printers automatically line feed with each carriage return.) Tandy, has also produced its own printer specifically for the MC-10: the TP-10.

The TP-10 is a thermal printer (that's why it's called TP) which will sell at just under \$150.

# *TANDY MC-10*

*'The MC-10 is a downmarket version of the TRS-80 Colourcomputer.* 

The maximum column width of 32 (across four inches) precludes serious wordprocessing applications even if the MC-10's keyboard hadn't already done so, but the printer is perfectly adequate for invoices, program listings and so on.

Printing speed is reasonable at 600 baud and, being a thermal printer, the TP-10 is almost completely silent in operation. Surprisingly, the quality is comparable with dot-matrix output. As well as upper and lower case, the TP-10 will also print the block graphics characters produced by the MC-10.

The TP-10 can also be used with other machines with a serial printer port.

## *Conclusions*

I have little doubt that the MC-10 will sell.

#### **Benchmarks**

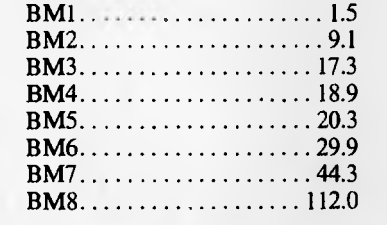

*All timings in seconds. For an explanation of the Benchmark programs, see APC Vol 3 No 11, November 1982.* 

#### **Prices**

4k TRS-80 MC-10 MicroColour Computer . . . . . . . . . . . . . \$179.95 16k add-on RAM pack (bringing

total RAM to  $20k$ ........ \$79.95 TP-10 Thermal Printer .. .. \$149.95

#### **Technical** Processor **Standard RA** Maximum RA  $Interfaces -$ — cassette Power require 6803 4k 20k 5-pin din

To the person with little experience of computers, Tandy computer stores are a natural place to go simply because they are so accessible. This is important both from the point of software availability and servicing and repair. Any machine which sells well generates a proliferation of software and — given the similarity between Colour Basic and MC Basic — no doubt software houses will hurriedly convert all their existing Tandy Colour Basic software.

In a market with more than its fair share of cowboys and fly-by-night companies, the fact of a long-established company with<br>a large chain of retail stores is large chain of retail stores is reassuring, particularly to those new to the game of computing.

Aside from the matter of the nonexistent editor, the MC-10 does serve as an adequate machine on which to learn about micros. A beginner is not going to miss facilities s/he has never heard of. The question I found myself asking was 'just because a machine is aimed at beginners, is this any reason to provide a less powerful language?'

When choosing a computer in this class, much of the process is subjective of course . Some of the comments I made about the keyboard might be quite irrelevant to some users — particularly younger children whose fingers will be a lot smaller than mine.

Given this, the price-tag of \$180 places the MC-10 in direct competition with Dick Smith's VZ200. Whether you look at the amount of RAM offered as standard, the power of the Basic, the MC-10 does not stand up well to this comparison. The field of expansion is less easy to define, since, if Tandy has any expansion plans, it is keeping them to itself.

The MC-10 is now available for \$20 less than the VZ200. To the extent that the MC-10 is intended as a beginner's machine, it does a good job.

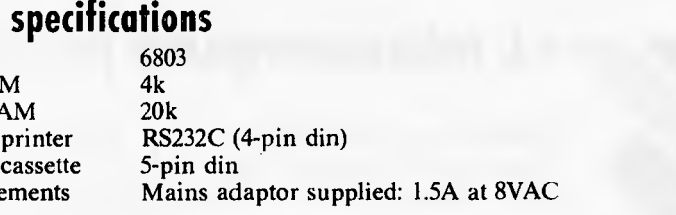

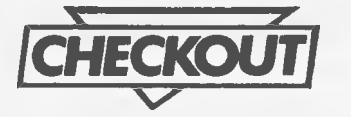

# **GEMINI 15X PRINTER**

The GEMINI-15X dot matrix printer is a new offering on the already immense printer market. Dot matrix printers are a fairly well established and stable technology with printers available to service almost any area in the low to medium speed printing spectrum. Dot matrix printers really come into their own with the feasibility of using microprocessor based control circuits.<br>With a micro on board the With a micro on board the manufacturing cost difference between a dumb printer and a relatively clever one became only \$2 to\$10 per unit, and hence printer manufacturers set out to make more intelligent dot matrix printers. At this point in their evolution, it is really only the printing mechanism which widely distinguishes printers — some being faster than others, some being more robust.

Although most dot matrix printers in a similar price bracket do tend to contain the same amount of intelligence, the control sequences used to implement that intelligence is becoming more of an issue. This is due to the trend of the PC industry as a whole to move towards packaged applications, rather than writing individual Basic programs. (I am not saying that people are no longer writing Basic — there are more Basic programers today than ever before. but I believe that they are now outnumbered by the non-programmers. This is a natural side-effect of greater PC penetration.) The question now when buying a printer is not "what are its capabilities", but can the major word processors and (in the case of dot matrix) graph packages drive the printer. Naturally the software does not tend to employ every possible printer capability. but there are several elementary functions which are in common usage, such as bolding(word processors) and hit map printing (graphics). The more enlightened software packages allow you to define new printer control sequences. but many only support a standard list of recognised printers. The warning here is. of course. make sure that your software will support your intended printer.

The Gemini is a 120 cps printer with a wide carriage capable of handling 15 inch (38.1 cm) paper. It is provided with a Centronics parallel interface, with an optional RS232C interface being available. It supports variable character and line feed pitch and can handle both sprocket and friction feed paper.

The printer provides two banks of option switches, only one of which is accessible without unscrewing the top of the machine. The internal switches provide control over power-up default settings, international character sets and form length, while the external switches allow control over the interface conventions. Indicator lights on the front panel show power, ready, on line and

paper-out conditions, while the three standard push buttons are provided for on-line, form feed and line feed. Holding down the line feed button while the printer is powered up will cause the automatic self-test to execute.

The printer is capable of black graphics, bit map graphics, standard characters and italicised characters. And. in addition to the above, you can also download your own character set. This function has been rather well thought out, and includes the ability to copy the standard character set over to the download character set work area, thereby giving you the freedom to redefine a few selected characters to be. logos (or whatever), without the need to

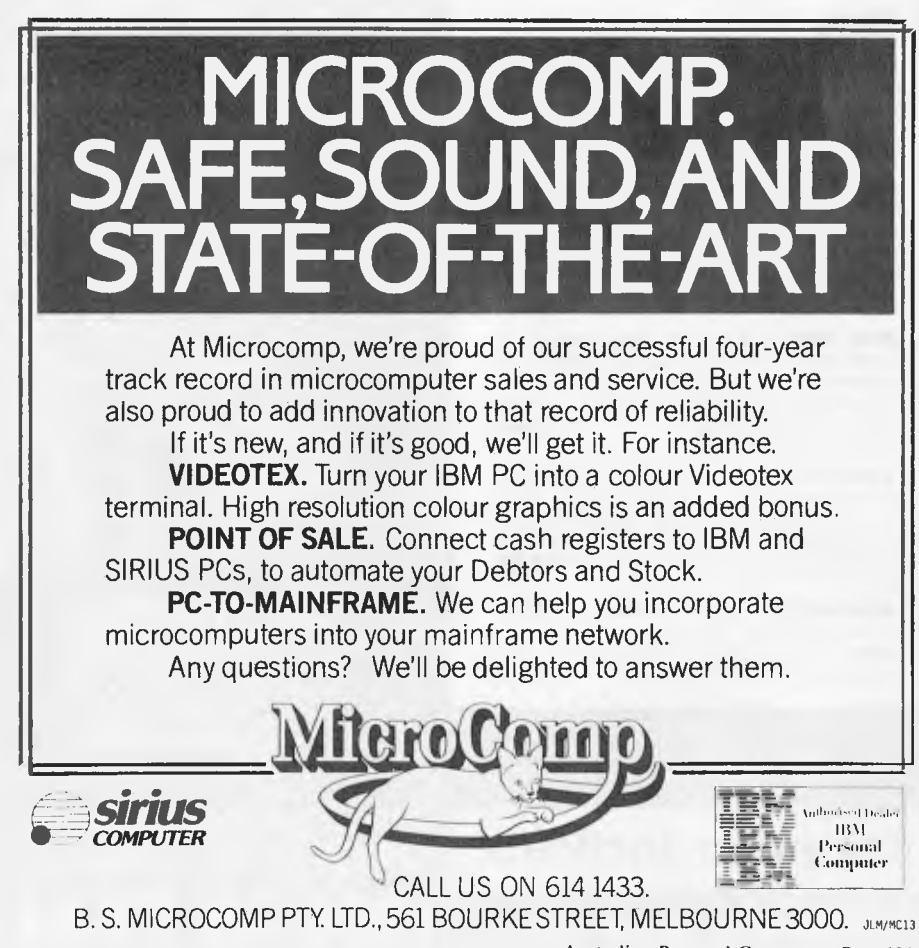

Australian Personal Computer Page 129

#### **QUALITY SOFTWARE FROM COMPUTER TECHNICS OR THROUGH MOST MICROBEE DEALERS**

## **EXATAL MICROBEE SOFTWARE A '01V OF COMPUTER TECHNICS**

**CHATTER BEE:** PHONEME SPEECH SYNTHESISER. Unbelievable speech price breakthrough! This program takes up 8K but gives you unlimited easy to program speech. Just type in the phonemes you want it to speak **plus** unlimited previously unavailable sound effects. Beware of speech software which takes up masses of memory for a few seconds of unintelligible speech. NO EXTRA HARDWARE NEEDED! **ONLY \$29.50** 

**GRAPHICS-PAK:** Ever wanted to write a good program but were turned off by hard to use Hires? This amazing package can draw into two different block sizes. Objects can be mirrored, inverted, rotated and reflected etc. The graphics objects are then stored as files and can be stored on tape for use in your own programs. **Great value at \$29.50** 

**DATA BEE:** The ultimate cassette database: Search, sort, print labels, lists. This is totally flexible and comes with comprehensive manual. **\$19.95** 

**TEXT EDITOR:** An easy to use Word processor for those with better to do than memorize complex operating procedure. 80 column when used on an IC. GREAT VALUE<br>AND VERSATILEIII **AND VERSATILE!!!** 

**FORTH:** The most powerful version of M BEE Forth written for the Bee. This version costs a little more but includes a tutorial; decompiler; screen editor; hex-dump; graphics and sound; programs and an extensive quality printer manual. Well worth<br>that hit extra at only that bit extra at only

**FINANCIAL MANAGER:** A very useful program for business or home. 20 expense categories, WDL, DEP, INT, BAL, DATE, E.C. CH NO, INPUTS. Great for budgeting account reconciliation, cash flow analysis auto date resort and recalc. **\$16.95** 

**BEE BUG:** The perfect debugging tool. Combines extended monitor with disassembler single step and a host of other features. THIS IS WORTH A LOOK!!! Comes<br>with 15 page manual with 15 page manual.

**DECODE:** A disassembler that disassembles BASIC!! Decode all your basic programs and find many useful routines embedded machine code self modifying code etc. **\$16.95** 

**FILE INDEX:** Records may be searched for in alphabetical sequence, by a single postcode, by a group of postcodes and by<br>key word.<br>\$16.95 \$16.95

> **Amp. ,r<sup>r</sup> r - -.a**

**-**

**1110**<br> **I I M**<br> **I M**<br> **I M**<br> **I I M**<br> **I I M**<br> **I I I E** 

**i .. m- t ur p**

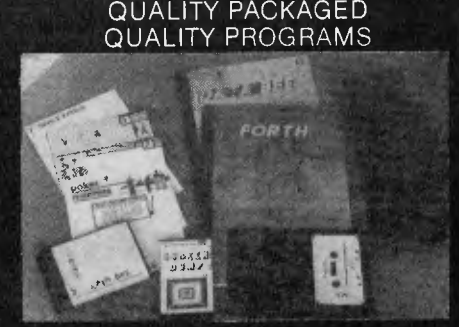

ALL TAPES GUARANTEED TO BE LOADABLE EXTENSIVELY DOCUMENTED

**MEMORY MAP:** The most comprehensive Microbee mem-map available. 16 pages of address locations, jump vectors, poke addresses etc. Over 500 sold. Essential if you're a programmer. programmer.

#### **COMMODORE 64/VIC 20**

**VIC 20/64 LIGHT PENS:**<br>
Quality Opti-wand light pen.<br>
Both sensitive and accurate<br>
and comes complete with<br>
documentation and demo/<br>
games tape for VIC 20/COM<br>
64 **\$39.96 P&P Free** 

**VIC EXPANSION:** 3 Slots, Each Slot Switch selectable, On Board Reset. Quality Australian Made **\$59.95**  P&P Free

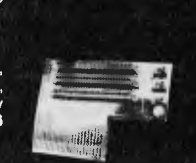

**Low Cost Joysticks:** Quality Microbes Joysticks available now. The first 100 people to purchase these joysticks can buy a copy of Space Patrol (Joystick version) for only **\$6**  and put the joystick to good use. **\$29.50** 

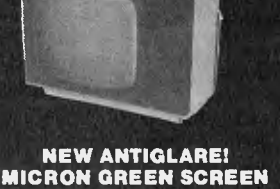

ONLY **\$179.50** inc tax Available mid January Freight \$12.50 Australia wide

**Phone orders welcome** 

**SPACE PATROL:** High resolution real time game with sound and graphics. Similar to<br>the popular scrambler game. \$16.95 the popular 'scrambler' game. **SEA BATTLES:** A classy classic. Like battleship but you play the computer. Excellent graphics and sound. By Darryl<br>Fosbery of Coastal Software. \$16.95 Fosbery of Coastal Software. **BLACK FOREST:** Strategy game set in battlefields of medieval England for one to four players. Can you conquer the cunning mythical inhabitants of The Black<br>Forest. \$18.95

Forest. **\$18.95 AMAZON:** Can you find the lost Inca tribe treasure? BEWARE many obstacles lie in<br>your way. (16K text) \$14.95 your way. (16K text) **\$14.95 DON'T PANIC:** Want something different in an adventure? Guide Mervin the paranoid Android through the trials of Intergalactic Space so he can succeed in his<br>mission. **\$16.95** mission. **\$16.95 UNDERWORLD OF KIN:** Yes, this is one of

ours! An adventure game in the classic tradition with graphics. Kill the wizard and escape the underworld. CAN YOU DO<br>IT??? \$14.95 IT??? **\$14.95 POKER MACHINE:** An advanced Hires colour graphic poker machine with excellent sound. WHY GO TO THE R.S.L.??? **\$15.95 DRAW POKER:** Hi Res color as in the popular arcade/pub Draw Poker \$15.95 popular arcade/pub Draw Poker **\$15.95 SCREEN DUMP:** Two machine code programs. Use them in your own programs. Produce both horizontal and vertical screen<br>dumps to printer. dumps to printer.

WRITE FOR INFORMATION ON EPROM BASED BUSINESS AND UTILITY SOFTWARE AND LOW COST ROM EXPANSION BOARDS. PLEASE SEN D S.S.A.E. (Lge)

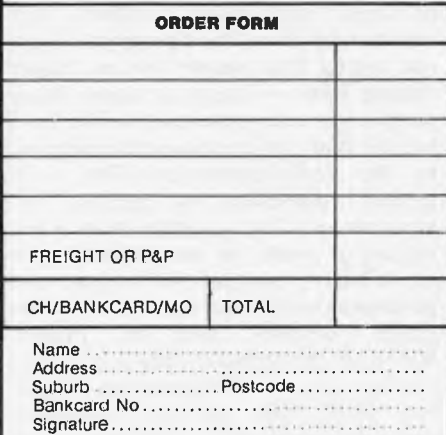

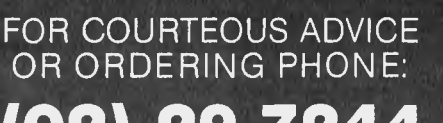

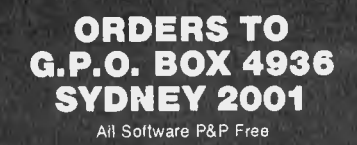

**WELCOME** 

اال

**123 Clarence St, Sydney 2001 (02) 29 72** 

**m rr**LI **<sup>u</sup>**-r v**n** , <sup>a</sup> **m**  - <sup>h</sup>**r' p** 

**551 M um**

.: **1..'.** , **iI** "A 0 RA...1 **NW't m**

**o**

**11** 

# **PRINTER OFFER**

## **STAR GEMINI -- 10X AN UPMARKET PRINTER**

**TO A DOWNMARKET PRICE!** 

 $\bullet$ 

ю

D

**YOU'VE READ THE REVIEW . . . NOW BUY THE PRINTER!** 

> **LIMITED OFFER**  WAS \$672

**\$499**  FREIGHT \$12.50 AUST-WIDE

The STAR GEMINI-10X is America's best selling printer. Forget all those XYZ-80 clones with expensive running costs (cartridge ribbons). If you want a more versatile, faster and longer lasting printer normally you would have to pay substantially more. Now for less than the price of an XYZ-80 clone and for a limited period you can purchase a quality, high speed, long lasting printer with low (cony. spool ribbon) running costs.

#### **LOOK AT THESE FEATURES:**

Sprocket, Friction and Single Sheet Feeds, 120cps Bidirectional Logic Seeking; 80, 96, 136 char/line; 9 dot head for true descenders: Block and Bit Addressable Graphics: Proportional Spacing, Compressed, Expanded, Italic, Super and Subscript, Normal/Special Character sets: Special Correspondence Quality Printing Mode: Epson Codes are Compatible with this Printer; Original & Two Copies on Sprocket; Buffer

WE CAN ALSO SUPPLY HIGH SPEED AND WIDER CARRIAGE PRINTERS AT VERY COMPETITIVE PRICES. PLEASE RING FOR DETAILS

WE CAN SUPPLY PRINTER CABLES FOR MOST POPULAR TYPES OF COMPUTERS AT **LOW** COST. PLEASE SPECIFY YOUR COMPUTER TYPE WHEN ORDERING CENTRONICS CABLES **...\$49.50**  RS232 .. **\$45.50** 

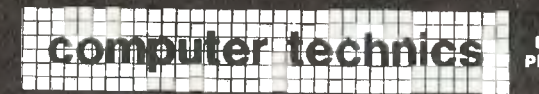

**SEE PREVIOUS PAGE FOR ADDRESS, PHONE AND ORDERING INFORMATION** 

**ELECTRONICS MANUFACTURERS & DISTRIBUTORS** 

**C64, VIC 20 OWNERS**<br>
We have made available at low cost  $\star$  CBM to ASCII conversion<br>
We have made available at low cost  $\star$  CBM to ASCII conversion<br>
(when purchased with Printer) these  $\star$  Upper and lower case  $\star$  It

★ Converts uninterrigions of<br>Printer prints (blu), (cirh) etc.

- 
- \* Cable assemblies.<br>Cable assemblies.<br>\* Converts unintelligible codes so guarantee

Purchased Individually **\$119,** With Printer only **\$75** 

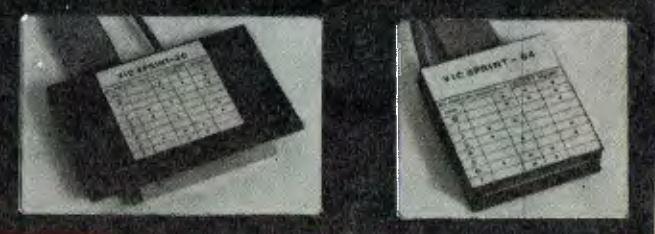

**These Printers come with a standard 3 months warranty. However, our service department can offer a service contract extending this to 12 months for only \$45** 

THIS OFFER ONLY APPLIES AT TIME OF PURCHASE

#### **WHY???**

Last month these Printers were selling for \$672 retail (our price \$650) Previously Computer Technics have only advertised in Your Computer magazine. The importer reduced our cost price and we reduced our margin in order to guage advertising response from A.P.C. This offer is for a limited period only.

#### **UPMARKET AND HIGH SPEED PRINTERS**

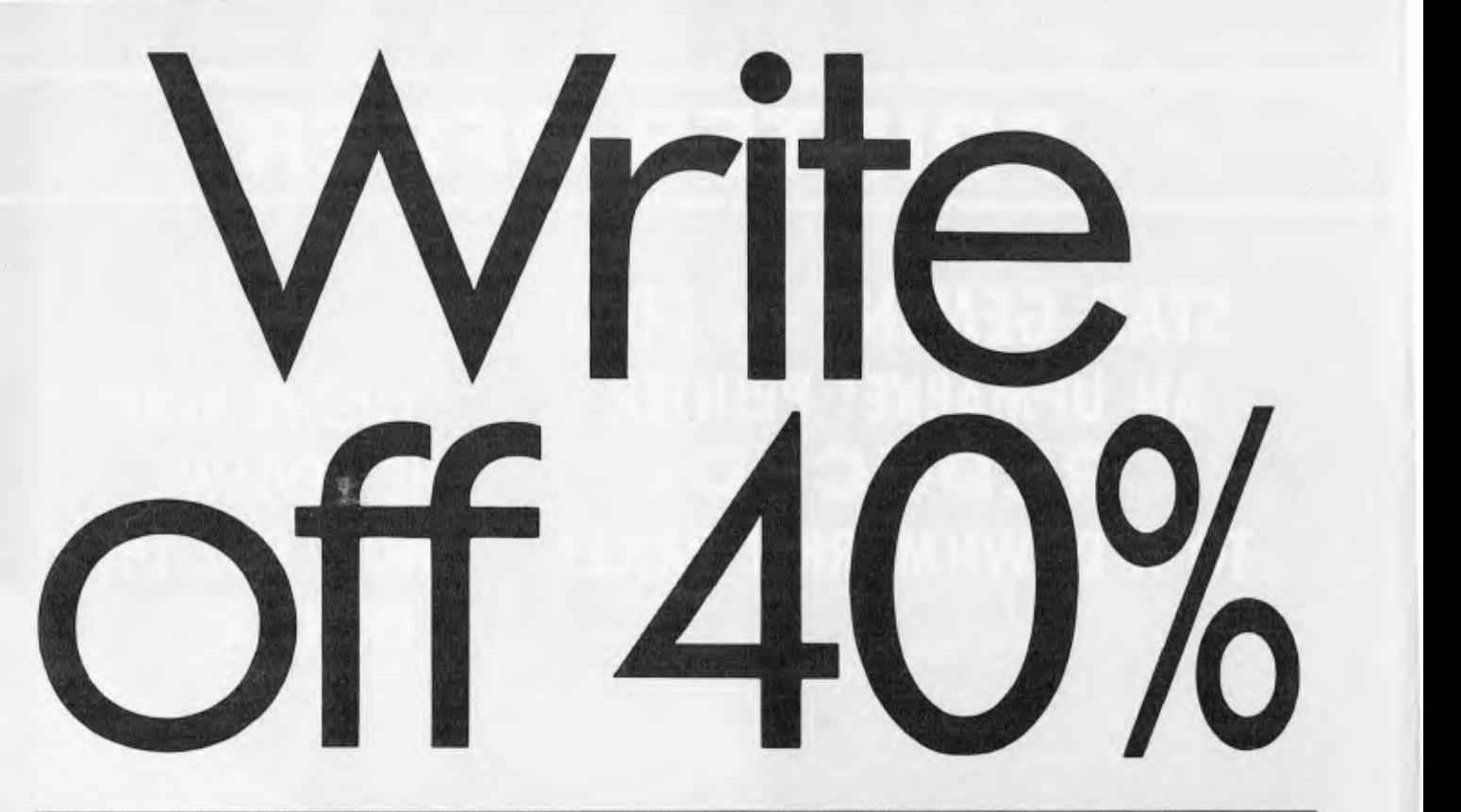

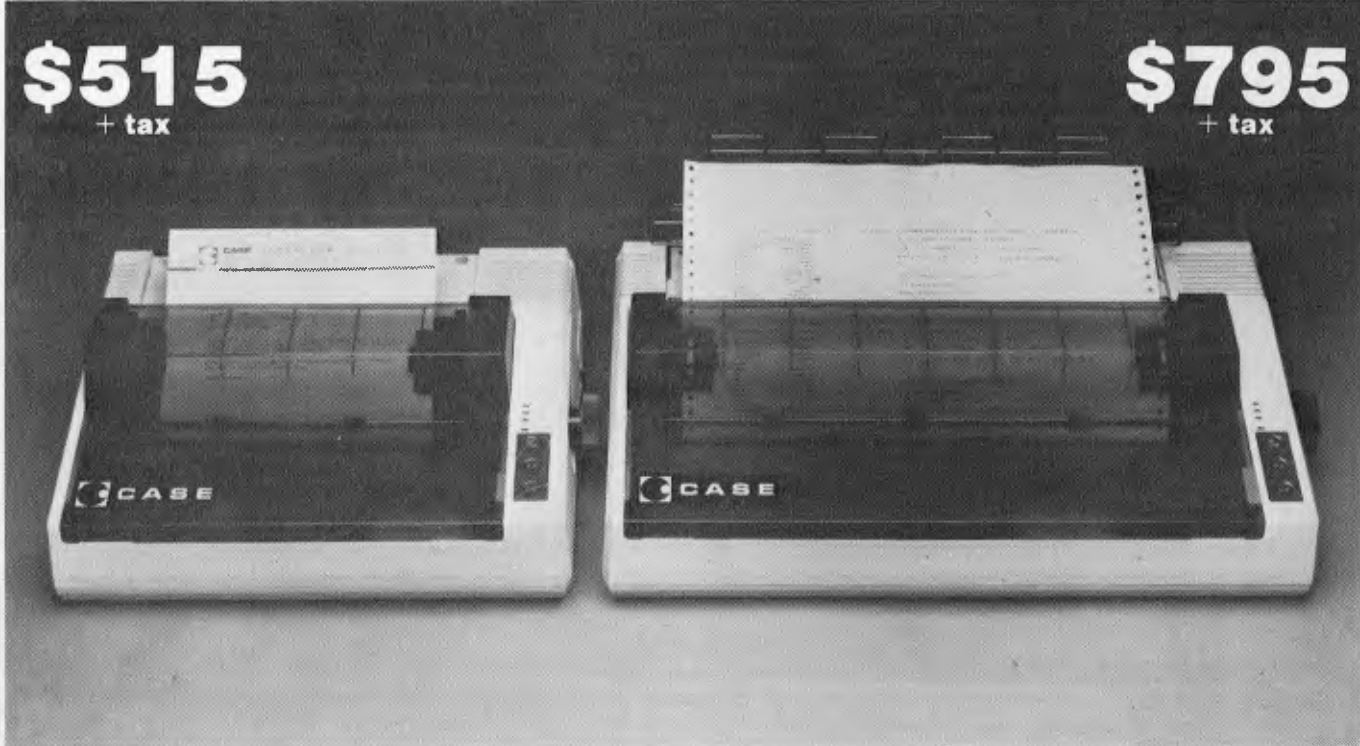

CASE has released two new models in its DPX Series matrix printers.

If it weren't for their price, their capabilities alone would make them remarkable machines.

But at around 40% cheaper than their nearest competitor, they deserve your closest scrutiny.

The multi-function capability of the DPX series enables use in a variety of appli 'ations. Alpha numeric or graphic printing, single sheet, roll or tractor feed paper.

They can even produce correspondence quality print and provide forms control plus vertical and horizontal tabulation.

The DPX 500 printers operate at 120 CPS, with 80 characters per line on model 510, and 136 characters per line on the wider carriage 515.

After you've compared these two machines to others on the market, you'll have to agree with us. It's an open and shut case. For CASE.

For complete details on CASE DPX 500 printers, an open and shut case. For CASE.<br>For complete details on CASE DPX 500 printers,<br>contact your nearest CASE office.

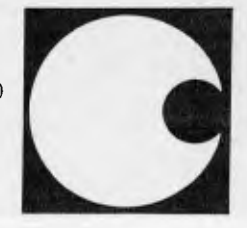

#### **CASE Communication Systems Ltd.**

SYDNEY: 1-3 Rodborough Rd., Frenchs Forest, N.S.W. 2086. Ph. (02) 451 6655. MELBOURNE: Ph. (03) 529 7644. BRISBANE: Ph. (07) 221 4727. Page 132 Australian Personal Computer CSY5025

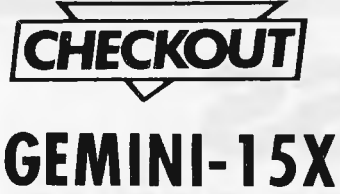

# **PRINTER**

define your own normal characters as well.

Each print position is a 9 x 9 matrix, of which 7 x 9 is usable, the top seven for non-descender characters and the bottom seven for descender characters. This method produces good quality descenders without overcomplicating matters. Bit image graphics can *be*  performed in one of four densities, ranging from 60 dots per inch up to an impressive 240 dots per inch. Naturally, the printing is quite slow at high density, but the quality of graphical output is outstanding. Both compressed and expanded characters are software selectable, providing up to a maximum of 233 character columns on 15 inch paper.

Other software commands provide for double-striking, underlining, emphasised printing, super- and sub-scripts, uni- and bi-directional printing, pitch selection, forms length, perforation skip, vertical and horizontal tabs, margins and interface control. The Gemini also supports the ability to define macro instructions. This ability is rather restricted, however, as only a single macro may be defined, and its maximum length is 16 characters. I see that the most useful application of a printer macro is to reduce low speed communication line loading for repetitive sequences by storing the sequences in the printer. This could greatly increase throughput if ( for some reason) you were running the printer on a very low speed (e.g.300 baud) serial line. However, the limit of 16 characters greatly reduces the potential benefit.

Mechanically, the printer appears to be sturdy enough,. weighing in at 22 pounds (10 kgs). The print head is driven by a nylon tractor hand (as is common with printers of this class), which will reduce print accuracy slightly after a few years of use. The band approach is significantly cheaper than the linear motor method, and its replacement after a couple of years is not a very expensive process. A hefty power supply is located in the rear of the unit with ample heat sinking and plenty of capacitors, and so should not cause any problems in continuous usage. The print head also looks sturdy and business-like. The circuit board contains no surprises and is logically separated into interface, control

and driver areas,

In summary, The Gemini is vaguely similar to the FX-100. While it does not support all of the FX-100 control sequences, it does seem to be compatible with the common ones and even includes a few new capabilities. Its print quality is

excellent and the Gemini is certainly worth a test drive when you are shopping for your next printer. The Gemini-15X printer is priced at \$795 ex tax for the parallel version, (the RS232 option is \$75), and is available from Case Communications.

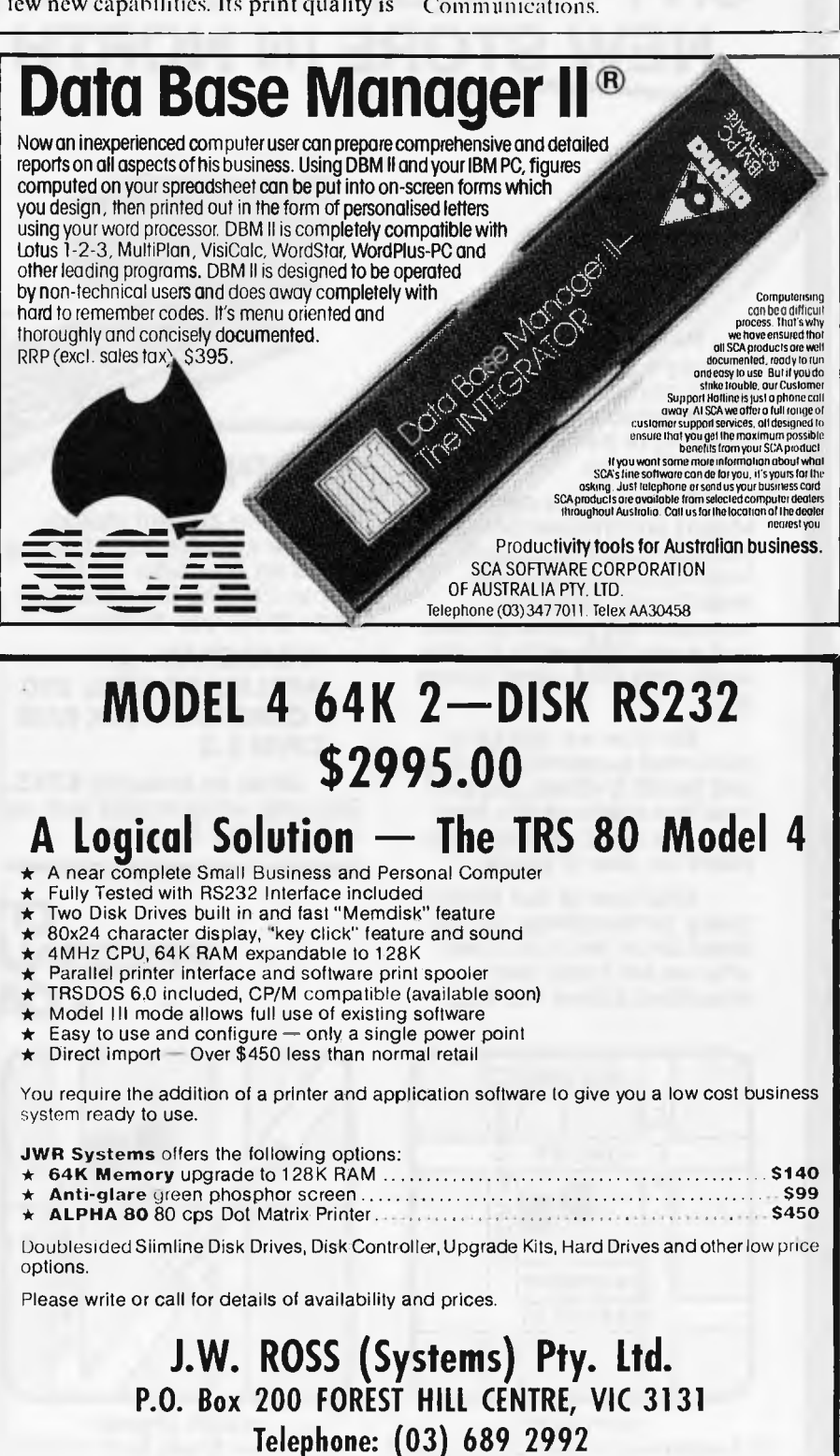

**(03) 233 7212** 

# **STOP PRESS CITY PERSONAL COMPUTERS OPENS NEW STORE IN NORTH SYDNEY.**

While current stocks last, we are offering amazing deals on Wordstar for the Apple //e. The Starcard package gives you all this: **WORDSTAR** 

**SPECIALS** 

**APPLICARD 6MHz 280 CARD WITH 64K RAM** 

**CP/M 2.2** 

City Personal Computers, Sydney's leading Apple and IBM supplier, is delighted to announce the opening of its new store in North Sydney.

Right on the corner of Mount and Walker Streets, the new store will boast North Sydney's biggest selection of software, accessories, printers, disks and everything else for the Apple and IBM - and others too.

So now we can offer the finest support in Sydney and North Sydney, support that has made us the leading personal computer suppliers for over 3 years.

Visit one of our stores today, or telephone for our latest price list. You'll see why we are head and shoulders above the rest.

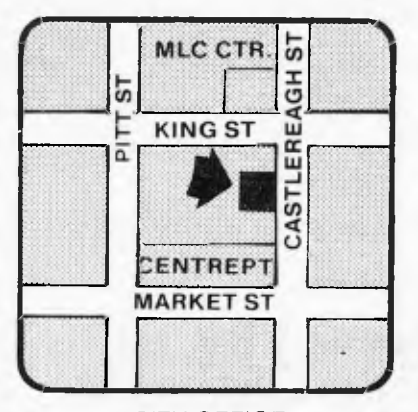

CITY OFFICE 75 Castlereagh Street, Sydney, 2000 **Phone (02) 233 8922** 

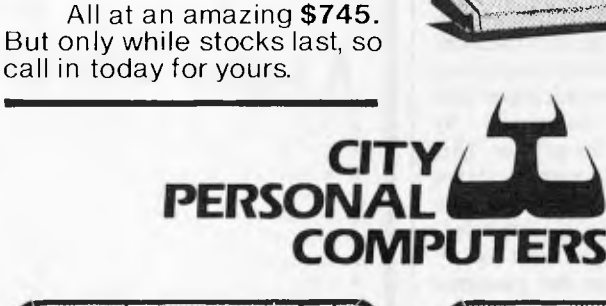

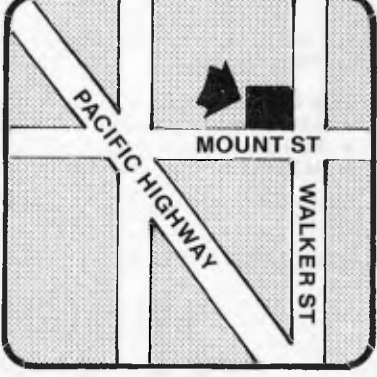

NORTH SYDNEY 100 Mount Street, North Sydney N.S.W. 2060 (New office- open mid Dec.)

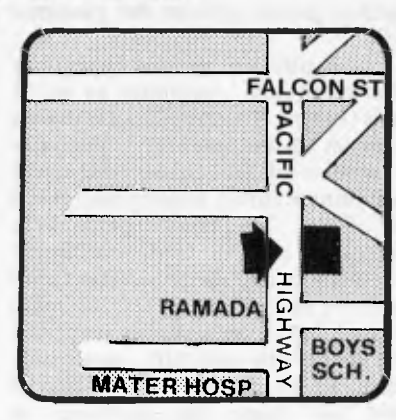

uthorised Dealer **IISNI Personal Computer** 

HEAD OFFICE 5/385-389 Pacific Highway Crows Nest, N.S.W. 2065 **Phone (02) 922 3600** 

## **YANKEE DOODLES**

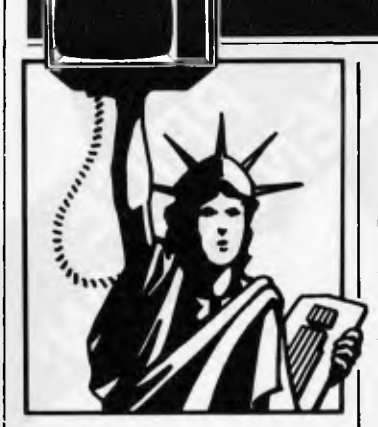

## **Home computer losses**

The losses in the home computer field for the last quarter amounted to over half a billion dollars. Texas Instruments disclosed that it lost \$183 million, Atari \$310 million and Mattel \$24 million. In response TI, Atari and Mattel all fired their presidents.

Commodore was the only company to show a profit. Tandy does not break out the sales of its home computers but sales are believed to be faltering. There are only rumours that the sales of the Timex TS1000 (Sinclair ZX81 ) have come to a virtual halt.

Mass merchandisers, such as Sears and K-Mart, have indicated a slow-down in the volume of home computer sales. Problems are expected to continue as TI is rumoured about to cut the price of the TI99/4A unit to \$50 in an attempt to clear several hundred thousand units out of inventory. Add to this the expected introduction of home computers from IBM and Apple and the woes of the home computer producers are expected to intensify. Atari still has a sizeable inventory of 400 and 800 units and is also expected to slash prices to below cost to liquidate their stock. Atari has also abandoned plans to introduce a computer keyboard attachment for the 2600 video game system. Timex is reportedly considering discontinuing the TS1000 with the introduction of its new 1500

*Sol Libes presents his m onthly round-up of news an d gossip from Stateside.* 

and 2000 models. A major concern of the home computer producers is the introduction of the Coleco Adam system which is a complete home computer, game and word processing system for \$600. Coleco claims already to have orders for half a million systems. The unit which wholesales for \$525 does not leave much room for discounting. However, it has been pointed out that a purchaser could buy the basic unit and game unit separately for \$550. Thus, this could end up becoming the actual selling price for the complete package.

It is apparent that the home computer market has changed dramatically this year. There is a preference for machines that are more useful and more powerful. As a minimum they have to be able to do word processing. And the market has become very price sensitive. Further, the market life of products is shortening; the five year life span of the Apple is a thing of the past.

Prices for home computers continue to fall. The Atari 400 and 800 can be had for as little as \$62 and \$199 respectively while the Commodore VIC20 and 64 can be had for \$79 and \$185. In fact, a complete Commodore 64 system including disk drive, printer and colour display can he had for under \$750.

## **Random Rumours**

Sharp Corp, which recently demoed a portable computer with an eight line by 80 character display, is rumoured on the verge of introducing a liquid crystal display with a capacity of 24 lines by 80 ;haracters . . . Beta testing of Version 3.0 of MS-DOS which was supposed to begin in June was reportedly pushed back to September which probably means that introduction may not

appear until next year. It is still not clear whether Version 3 will be adopted by IBM for the PC. The new version is expected to include features such as multitasking, mouse input and enhanced graphics . . . Meanwhile, Apple is expected to introduce its long rumoured 'Macintosh' computer in January 1984 with first deliveries to customers expected in February. It is expected to be a 68000-based transportable unit having a nine inch display, a resolution of 512 x 375 pixels and 128kbytes of RAM and sell for well under \$1500. Expected also to use a 3.5in floppy storing a full megabyte, have a significant portion of the system software in ROM and a user interface similar to the Lisa. When the Mac is introduced I expect to see the price of the Apple He drop to \$700 or under and become available to mass merchandisers . . . Expected soon from several vendors are winchesters with intelligent interfaces that contain microprocessors capable of re-microcoding themselves to adapt to their environment. In other words they would contain their own operating systems. It will be possible with this system for the drive to have a signature that marks the drive as to lot and manufacturing date. This could be used to ward off software pirates. The chip to do this is already in evaluation by disk designers . . . Gavilan shook the industry with the introduction in May of a true full-function portable priced at just under \$4000. Now there are rumours that a similar machine is due shortly for one-third of the price . . . Rumoured from Microsoft is a plug-in board for the IBM PC which replaces the 8088 microprocessor with an 80286 true 16-bit unit so that users can run their Xenix, Unix multi-user, multi-processing operating system . . . Radio Shack is expected, later in 1984, to bring out a Model 100-like portable that is IBM PC

compatible. It will use a CMOS version of the 8086 that is now available in sample quantities. The Mode1100 (which is currently the hottest selling portable) presently uses the CMOS version of the Intel 8085 8-bit micro . . . Look soon for Commodore to discontinue the VIC 20, drop the price on the 64 even further and introduce a new portable machine, using the Z8000 16-bit microprocessor to sell in the \$500-600 range. The attempt is to undercut the new entries from IBM and Apple . . . Shugart is expected soon to start demoing their laser-based optical disk. Word is that it will cost \$5000 or so and store 1.5 gigabytes (that's 1,500,000,000 characters) and you will not have to worry about a head crash when you bump it or get dirt or moisture on the disk... Atari is expected to introduce a home computer with integrated telephone and capability to control home appliances and heating/cooling systems.

## **Apple doings**

Apple, once the bread and butter of Computerland sales, has been largely replaced by the IBM PC. Last year when Apple tried to renegotiate a better contract with Computerland, Computerland baulked and dropped Apple. Many of the Computerland stores were then forced to buy their Apple equipment directly from Apple, losing their Computerland discount, while still paying an 8% royalty to Computerland on each sale The result was that Computerland stores selling Apples were at a serious disadvantage to independent retailers. Apple purchasers have become very price conscious and this has led to discounting with the result that many Computerland stores have dropped Apple. Apple has responded by reducing the

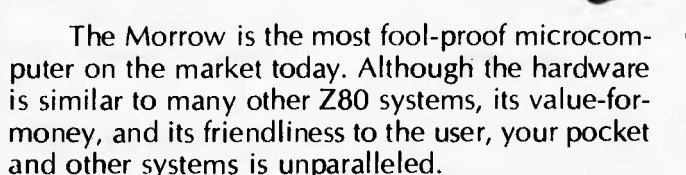

**\$287 5\***   $\frac{1}{2}$  80 cps matrix Inc. ou edom terminal  $\frac{1}{2}$  over  $\frac{1}{2}$  3000 of software

THE SO CPS matrix<br>
Inc. 80 cps matrix<br>
ter, Freedon termin<br>
ELIMITED TIME OFFER

Also in the package is over \$3000 worth of software, including WordStar, Correct-It spelling checker, LogiCalc, CP/M2.2 and four languages, and the intelligently ergonomic Freedom 100 terminal.

It will read and write to Osborne 1, Xerox 820, the IBM PC (under CP/M86 format) disks, and ex-

"0103" "0103" "0103" "0103" "0103" "0103" "0103" "0103" "0103" "0103" "0103" "0103" "0103" "0103" "0103" "0103

 $A$ .  $A$   $B$ <sup>+</sup> $A$  $B$ <sup> $A$ </sup> $B$ <sup> $A$  $B$ </sup> $C$ <sup> $A$  $B$ </sup> $C$ <sup> $A$  $B$ </sup> $C$ <sup> $A$  $B$ </sup> $C$ <sup> $A$  $B$ </sup> $C$ <sup> $A$  $B$ </sup> $C$ <sup> $A$  $B$ </sup> $C$ <sup> $A$  $B$ </sup> $C$ 

ecute NorthStar Basic programs without modifications.

Monday.

User friendly features include on-board diagnostics, front-end menu; error-trapping, and automatic matching of terminal protocols to new software.

> Phone for your nearest dealer **Archives Computers Australia Pty. Ltd., 163 Clarendon Street, South Melbourne 3205. Tel. (03) 699 8377 Telex AA39388 16th Floor, 55 Lavender Street, Milsons Point 2061. Tel. (02) 922 3188**

\*Prices excluding Sales Tax

**MORROW means more and better business.**  In essex **DEALER ENQUIRIES WELCOME** ARC 474A

 $\frac{1}{11}$ 

## **YANKEE DOODLES**

Apple price, offering it to more retail outlets, such as department stores, and packaging together systems with more competitive prices.

Apple has also disclosed that it has filed suit against 28 Hong Kong companies selling copies of the Apple II and that, in all but five cases, it has succeeded in getting restraining orders. The units, which sell for as low as \$300, are for the most part made in Taiwan and imported to Hong Kong. Some even bear the Apple nameplate-logo.

In the meantime Apple announced over \$42 million in profits for the last quarter, a 59% increase. Apple also announced that it made its millionth computer and that it shipped the Lisa right on schedule. However, demand of the He has reportedly flattened out as business user sales have decreased. The bulk of the He sales are now to the home and school markets.

Apple has run into some problems with the Lisa. Many customers are complaining about the hard disk drive with its limited capacity (only 5 Mbytes with about 4 Mbytes used by the Lisa software leaving only about 1 Mbyte for the user's files) and slowness in reading and writing (it can take more than a half a minute to load the word processor and a text file). Apple is thus expected to shortly upgrade the Lisa to a faster drive with 10 Mbyte capacity. Secondly, Lisa floppy disks, which are unique to the Lisa, are as scarce as hen's teeth. Apparently Apple did not plan ahead in floppy disk production. This has caused problems for independent software suppliers trying to sell software for the machine. The result is that there is a reported softening in demand for the Lisa and that units are immediately available from stock.

Apple is expected to introduce soon an option for the Lisa to enable it to run IBM PC software. This project is reportedly being handled by Microsoft for Apple with the product becoming available by mid '84. This option is seen as an important asset for the business world. Thus users will be able to run the Lisa operating system, MS-DOS, CP/M-68K, Xenix and Uniplus + . The last two are operating systems and will require the addition of a second 5 Mbyte drive and extra user ports. UniPlus+ is already being distributed by UniPress, Highland Park NJ and Xenix should become available soon from Microsoft.

Apple is also expected to launch a new marketing strategy that will see it marketing three computer lines based on the Apple He, MacIntosh and Lisa with the Apple III being dropped. Expect the He's price to drop to well under \$1000 and be marketed as a 'home computer'. The Mac will be the entry level business machine with the Lisa the high-end business machine. A major new advertising campaign will be launched to project this strategy.

## **Timex/Sinclair sales drop**

The sales of the Timex 1000 *(née* Sinclair ZX81), once the most popular home computer, have plunged and orders for its new 1500 and 2000 models are far less than projected. Timex, who pioneered the super-cheap home computer and led in the pricing battles, sold 550,000 units in its first five months. Sinclair had sold 150,000 ZX81s before turning distribution over to Timex. So far well over a million units have been made.

The 1000 has sold for as low as \$27.95 and typically sells for about \$45. The Commodore VIC 20, TI99/4A and Atari 400 which sell for only \$30-40 more and offer colour, more memory, better keyboards and more features have hurt the sales of the 1000 and many retailers have abandoned the unit. Even the Timex 1500 which typically sells for about

## **SHARP MZ 700**

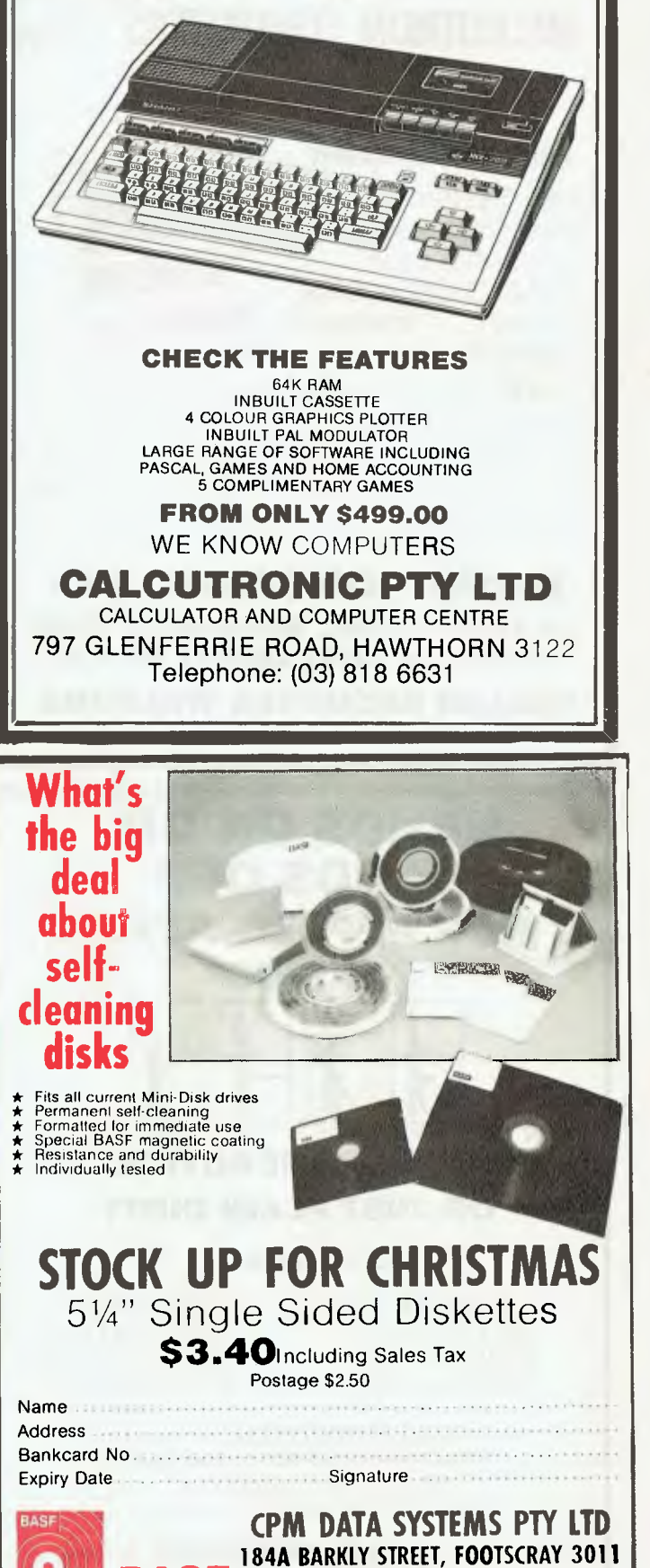

**BASF Telephone: (03) 687 6790** 

# **MICROTRON COMPUTERS**

#### **Super 7 Personal Computer**

4K System ROM, Plus Sockets for 8K additional user ROM. Built in Disk, Interface Game Socket

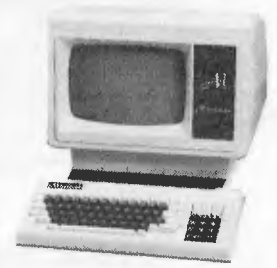

Lowest Price for Apple<sup>"</sup> Compatible Peripherals, Disk Drives, Large Range of Interface Cards, CP80 Printers, Joysticks, Keyboads, Monitors, Floppy Disks, Books, Main Boards

#### **MICROTRON COMPUTERS 18 Kenny Street, Wollongong 2500**

**Telephone: (042) 280811 till 6.30** 

**DEALER ENQUIRIES WELCOME** 

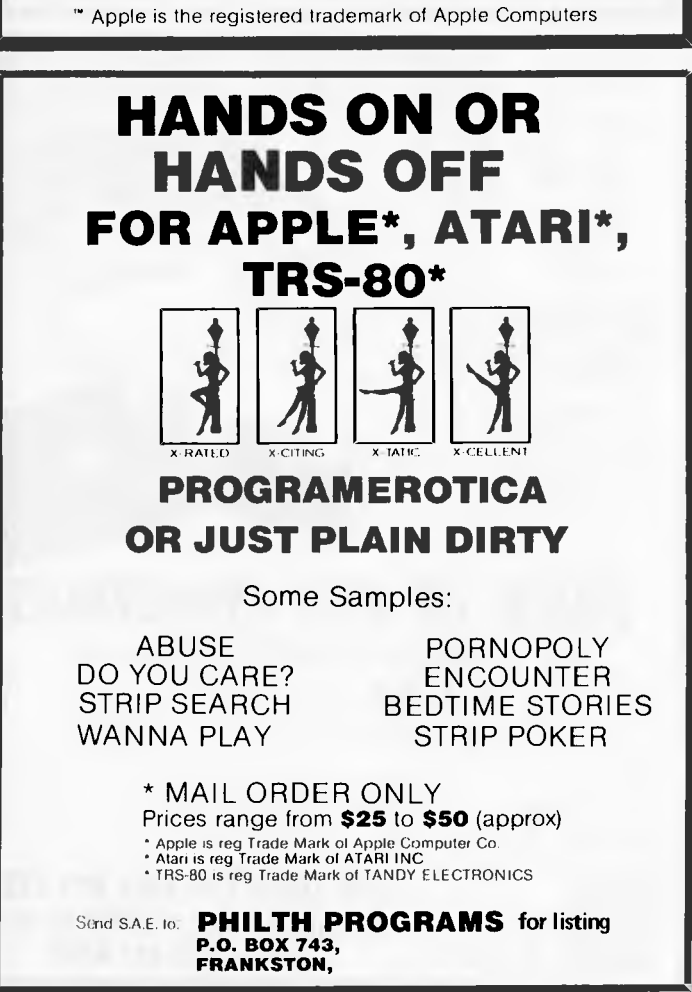

## **YANKEE DOODLES**

\$80 does not stack up well against these units. And the model 2000 is facing stiff competition from the Commodore 64 and Atari 800 which have better keyboards, graphics and sound.

Timex has therefore begun selling its systems to direct mail order companies and to companies who will sell the unit packaged with encyclopedias and textbooks. Also the units are being offered by banks and real estate developers as give-aways.

## **Commodore**

#### **news**

Commodore, which now has about 30% of the home computer business, is currently king of the home market-place. It has sold over a million VIC 20 machines, which typically sell for \$70 a piece. This unit is expected to be phased out shortly and the model 64 dropped in price. The 64 has become the mainstay of the Commodore line since the company reportedly makes a profit otabout \$110 on each unit sold compared to only \$20 on the VIC 20. Thus, although less 64s are sold it provides much greater income. Commodore has also discovered that most people who buy the 64, which typically sells for \$200, also buy a disk drive for another \$275, on which they make about \$160. Commodore has disclosed that it has sold 500,00064s since it came out late last year compared to the one million VICs sold over a two year period.

## **Coleco announcement**

Coleco, the only game-maker currently making a profit, showed its Adam integrated home computerin June promising delivery in late August. It then pushed the delivery date back to early October and raised its

suggested retail price from \$600 to \$700 (the dealer price will be about \$525). The final unit will have a tape recorder for mass storage and a slow speed daisywheel printer. A modem, memory expansion and disk drive options are expected early next year. Also, Coleco expects an option which will increase the current 32 character line to 80 characters on a TV.

Coleco also disclosed that it has signed an agreement with StarCom to market its `Dragon's Lair' arcade game that employs a laser disk and a new dimension in game technology. Coleco has also signed an agreement with AT&T to develop a home video game service via telephone. AT&Twill make and sell the video game machine that includes a modem.

## **Research cooperatives • begin** pro**jects**

The Semiconductor Research Cooperative, a subsidiary of the Semiconductor Industry Association, disclosed that it is initiating development of a pilot program to demonstrate the manufacturability and reliability of a 4-Megabit memory device. SRC is an alliance of 18 companies including IBM, GE, Motorola, CDC, DEC, Intel, AMD, HP, Silicon Systems and Monolithic Memories. SRC was formed two years ago.

The Microelectronics & Computer Technology Corp. , (an R & D venture owned by AMD, Allied Corp, CDC, DEC, Harris, Honeywell, Martin Marietta, Mostek , Motorola, National Semiconductor, NCR, RCA and Sperry), has announced that it will be doing research in advanced computer architecture, computer-aided design and manufacturing, system and circuit chip packaging and software technology. **END** 

# **Just for app**  $\overline{\mathbf{c}}$

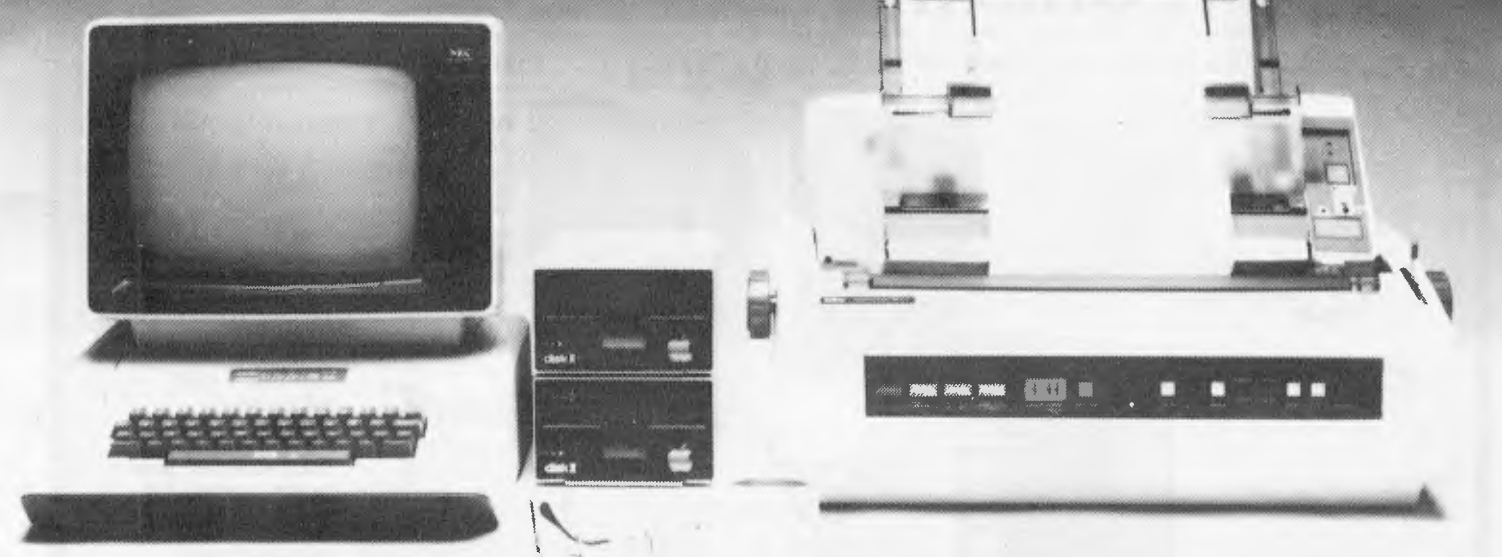

#### Computer Galerie, one of Australia's first Apple dealers, offers a depth of knowledge - and a better price!

You may choose from this huge range of Apple products. Please use this list as an official reference for comparison. These are suggested retail prices including sales tax. To calculate the education price divide by 1.2

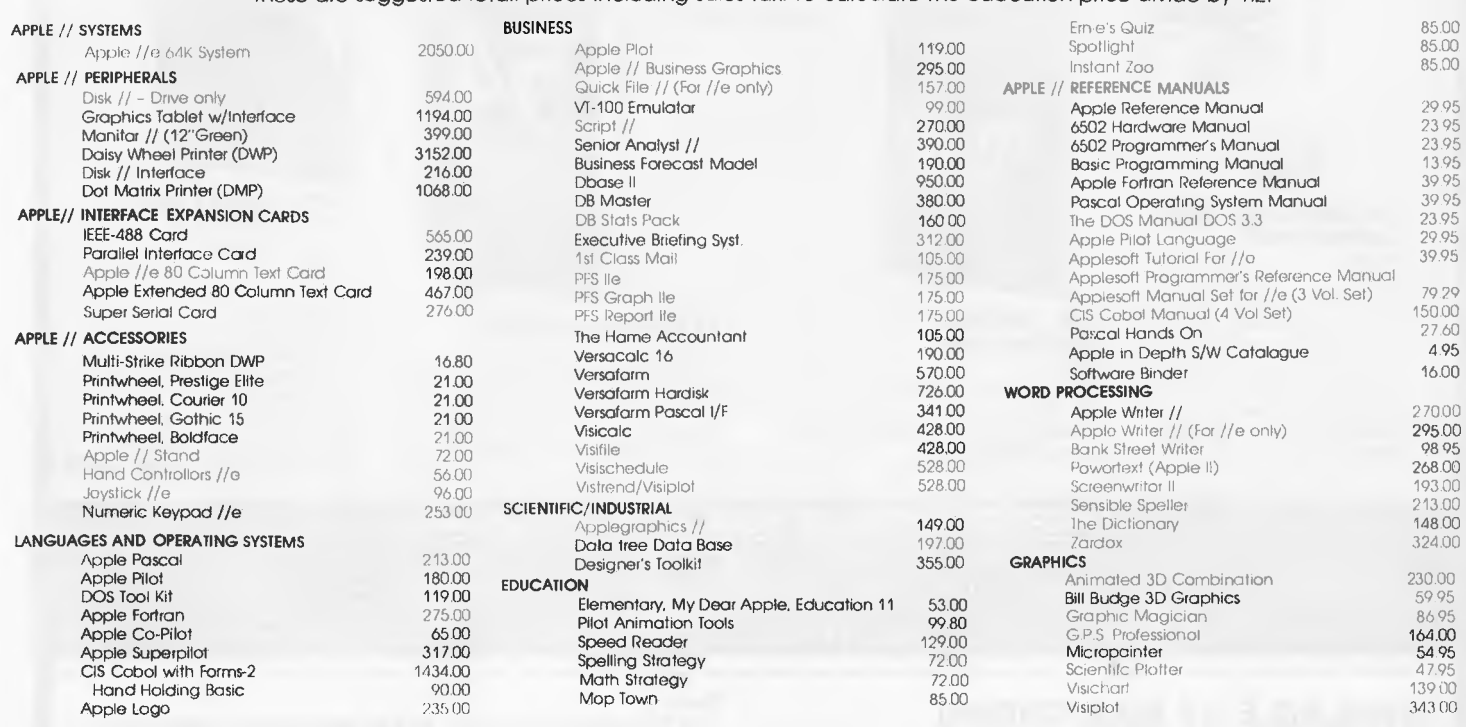

#### **COME AND COMPARE DISCOUNTS AVAILABLE**

PERSONAL SHOPPER MAY NEGOTIATE A MORE COMPETITIVE PRICE ON OUR MONTHLY SPECIALS.

Computer Galerie is conveniently located in Mount Street Plaza at the rear of Galerie Books - Sydneys leading computer bookshop.

Open All Day Saturday 929 5497,

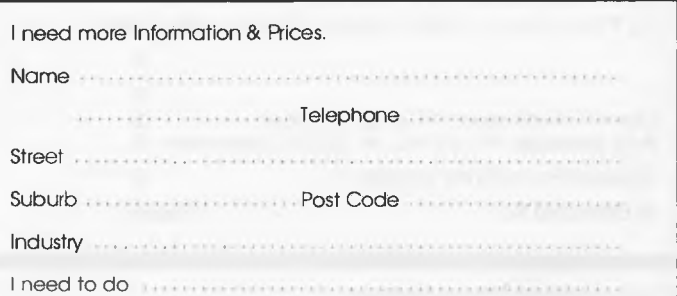

Computer Galerie 66 Walker Street, North Sydney 2060. Australian Personal Computer Page 139

# **GREAT BOOKS! GREATER SUPPLIER! ORDER SUPPLIER SUPPLIER**

McGRAW-HILL'S HUGE RANGE OF COMPUTER BOOKS IS NOW AVAILABLE THROUGH ALL TWENTY BRANCHES OF THE UNI CO-OP BOOKSHOP\*

**YOUR COMMODORE 64**  *Heilbom, Talbott* 

Master the use of your C-64 with this fully illustrated teaching guide. Packed with all the information you need to get your corn puler up and running, this guide includes step-by-step operating instructions for the C-64 and its peripherals, plus an introductory tutorial on programming in BASIC. **Price: \$25.45** 

> LIGING  $dBA$

#### **USING dBASE II**

*Townsend*  Here's a manual for business professionals who want to design customized programs with dBASE II software. Using dBASE II, provides you with a virtual encyclopedia of information, much of which is unavailable elsewhere. **Price: \$32.25** 

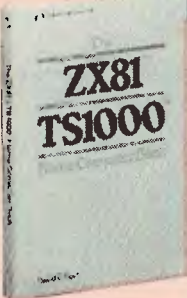

#### **THE ZX81/TS1000 HOME COMPUTER BOOK**

*Foyt*  Learn how to operate these revolutionary low-cost computers while developing valuable programming skills. The author teaches you BASIC and you'll learn about computer graphics, animation and machine language techniques. **Price: \$13.55** 

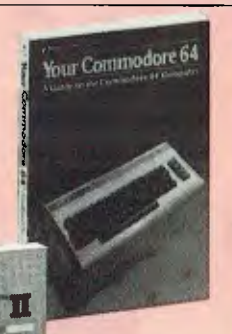

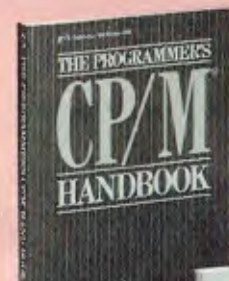

#### **THE PROGRAMMER'S CP/M HANDBOOK**  *Johnson-Laird*

An exhaustive coverage of CP/M 80, its internal structure and major components is presented in The Programmer's CP/M Handbook. Written for the programmer, this 750-page volume includes subroutine examples for each of the CP/M system calls and information on how to customize CP/M complete with detailed source codes for all examples. **Price: \$37.35** 

 $_{\mathsf{BASIC}}$ Made Easy

#### **MICROSOFT BASIC MADE EASY**

*Ettlin and Solberg*  After reading Microsoft BASIC Made Easy, you'll be able to develop and document useful business applications programs to tit your special needs. **Price: \$30.55** 

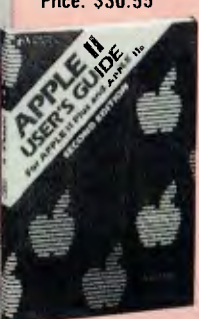

**APPLE II USER'S GUIDE FOR THE II PLUS & THE APPLE He**  *Poole* 

This book is the key to unlocking the full power of the Apple computer. An extensive hands-on resource book this newly revised and expanded edition explains more about the Apple, the Apple II Plus, and the Apple Ile, than any other single source. **Price: \$30.55** 

**HOME COMPUTER SOFTWARE GUIDE** 

*Ditlea*  Choosing the right software is no easy task: it's crucial to know what's available, and to learn which software **is** best. **Price: \$20.35** 

**54 VISICALC PROGRAMS**  *Flast* 

Manage investments, loans, taxes, and solve over 30 different stastistical and mathematical problems with this comprehensive collection of ready-touse VISICALC programs. **Price: \$27.15** 

#### *\*INSPECT THESE AT YOUR CLOSEST BRANCH*

• TECHNICAL BRANCH 831 GEORGE STREET, SYDNEY PHONE: 211 0561 • 80 BAY STREET, BROADWAY, N S W PHONE: 212 2211 • NSW INSTITUTE OF TECHNOLOGY • NSW UNIVERSITY • SYDNEY UNIVERSITY • ANU CANBERRA • WOLLONGONG UNI • CANBERRA CAE. • MACQUARIE UNI. RYDE • ARMIDALE UNI (U N E ) • NEWCASTLE TECH. • NEWCASTLE UNI. • RIVERINA CAE. (Wagga Wagga) • MITCHELL CAE. (Bathurst) • GRIFFITH UNI. (Old.) • GIPPSLAND CAE (Vic.)

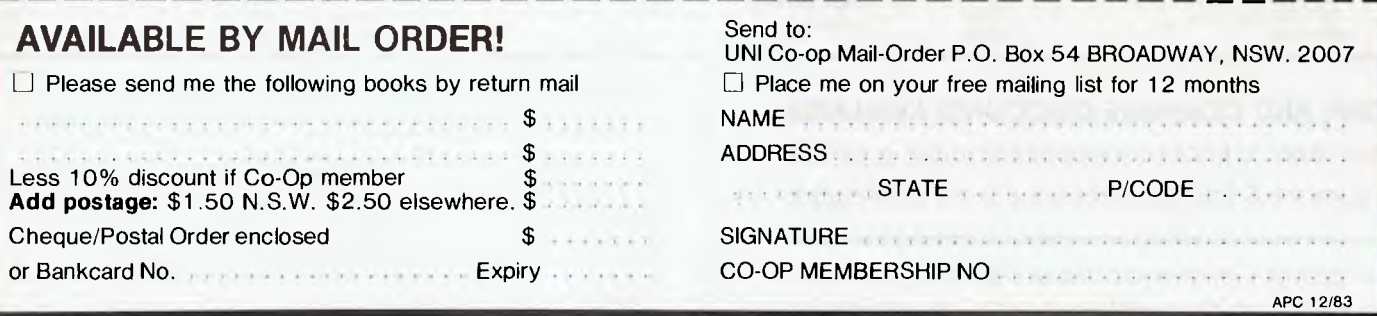

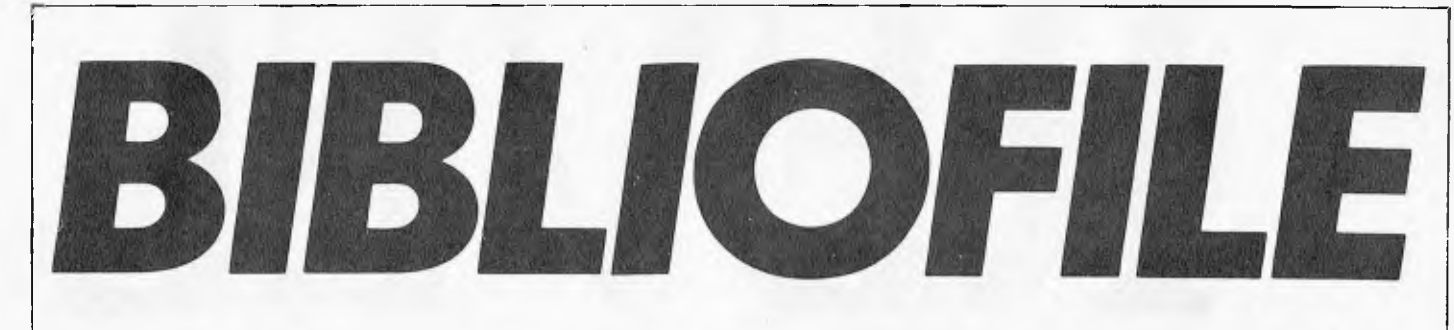

*Once again Steve Withers has been weaving his way through the maze of computer books available.* 

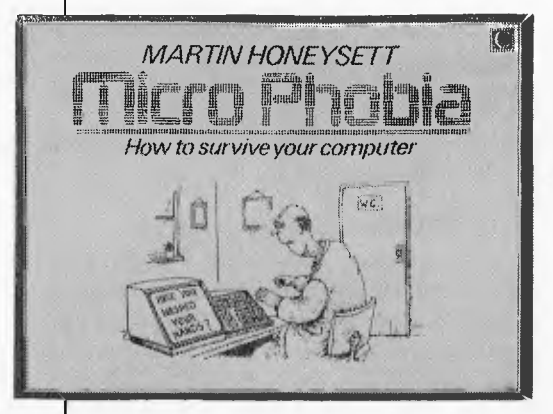

**Micro Phobia**  Martin Honeysett's cartoons need no introduction to readers of *APC,* as they

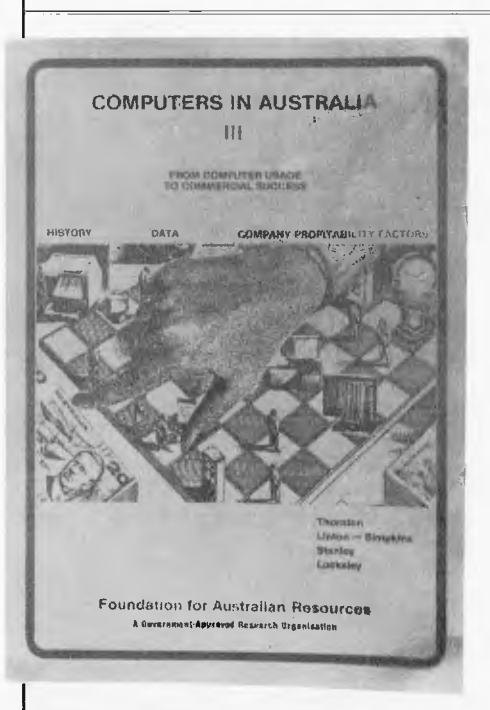

**Computers in Australia Ill** 

This book is actually the third report

often grace these pages. Indeed several of the cartoons in this book have already appeared in *APC,* but Honey sett has also turned his attention to another aspect of the "technological revolution" the video boom  $-$  so there will be something new in this collection for most readers.

Honeysett's work appeals to my sense of humour. He has the knack of taking an idea beyond the limits of the everyday world while maintaining the illusion of reality. For example, a garage machanic standing at the spare parts counter is being told by the computerassisted storeman "It tells you the part number, whether it's in stock, and how many cuts and grazes you'll get trying to fit it".

Sometimes the cartoons have a sharper edge: one secretary is telling another "I'm all for computers, they do all the dull, boring jobs for you", while in the foreground we see a robotic caricature of a woman sitting on the boss's lap.

"Micro Phobia" would be an ideal stocking-filler for a computer or video buff.

Micro Phobia — How to survive your computer and the technological revolution. Author: M. Honeysett. Publisher: Century Publishing Co, Ltd.,

London. Price: \$4.95

on computers in Australia by the Foundation for Australian Resources. The first section of the report is an absolutely fascinating history of computing in Australia, written by Frank Linton-Simpkins. Actually, his story begins in the early 1800's with an account of the pioneering work of Babbage and Countess Lovelace. The<br>history of Australian computing of Australian computing apparently began in the forties with a defence-oriented research unit which spawned the team that would produce<br>CSIRAC, Australia's first stored-Australia's first storedprogram computer.

Linton-Simpkins guides the reader past a variety of milestones: the introduction of the IBM 360, the arrival of DEC and other minicomputer manufacturers, and "the microcomputer invasion". He also gives some insights into the activities of organisations like Telecom, the banks, and the Australian Computer Society.

Unfortunately, the remainder of the book is of much less interest to most *APC* readers as it is essentially an economists' view of the industry. The largest single section is "The History in Figures", a very dry collection of facts and figures about the computer industry

in Australia. If you want to know the percentage increase in the number of computers employed in the mining and quarrying industries between 1970 and 1974, the answer is on page 111 (it's 280%, in case you are interested).

There is also "a study of the relationship between computer usage, profitability and manpower for major Australian companies" which (unless I misunderstood the report) seems to suggest that the only clear relationship is between "computer power" (as defined in the study) and profit, although the writers point out that the direction of the relationship is unclear  $$ does installing extra computing power lead to bigger profits, or do large profits mean a company can afford more computers? In any case, extra computing power does not seem to increase either profit or sales per employee.

The final section was contributed by an economic consultant to the European Economic Community, who sets out some convincing reasons why Australia should increase its manufacturing sector rather than continuing to pay for imported finished goods by exporting raw materials.

# **EXECT**<br>**Here's the one the others**

**Today, you have the choice of more home computers than**  you can poke a stick at. **And, it's fair to say that they all claim to**  be "the best" - to such an **extent that you can't help wondering,**  "WHAT EVER HAPPENED **TO TRADE PRACIICES?"**  Well, this is all about a computer **for the first-time buyer that the others would rather you didn't know about. The Oric-1.** 

#### **What you pay and what you get.**

They'd rather you didn't know that the Oric-1 has up **to 64K, yet costs from just \$299. It would drive them round the bend if they knew that you knew that the \$299 also bought you six true colours in addition to black and white. They'd be frothing at the mouth if you also knew that MICROSOFT® EXTENDED BASIC is part of the price, together with sound that's loud and clear (not just a muddy "bleep"). And they'd be on a guaranteed, one-way trip to the loony bin if they knew you knew the Oric-1 is backed by heaps of software and a 90-Day Warranty which is entendable to 12 months if you wish. There's more . . .** 

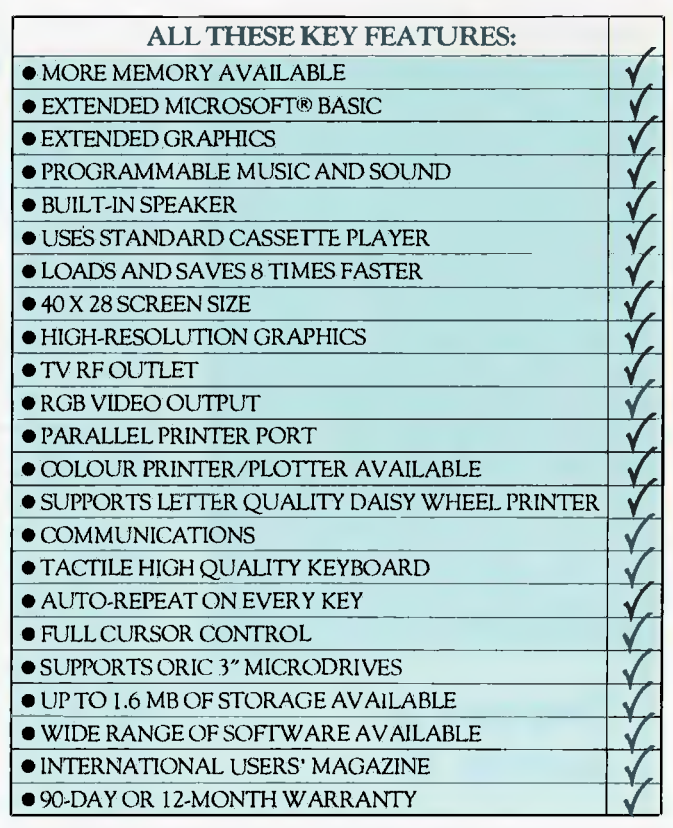

Ask for *details of the new Disk Drives, Printers and Communications Modems.* 

**ORIC-1** plugs directly into the aerial socket of your TV.

It also has an RGB outlet if you require colour monitor quality. Text and graphic displays are ultra-bright, giving 40 characters of 28 rows. 8 foreground and 8 background colours can be displayed at any one time.

**HIGH RESOLUTION GRAPHICS** With Oric you have the choice of full Alpha Numeric computer standard character set, or TELETEXT (CEEFAX/ ORACLE) Alpha Mosiac graphics. The ORIC has, of course, Teletext/Viewdata compatible displays, plus the added bonus of being able to create up to 96 characters of your choice. Add to these features both flashing and Double Height characters and you can start to appreciate the full capability of ORIC-1.

**SOUND** The ORIC contains a high quality loud-speaker and a dedicated sound synthesiser circuit producing 6 full octaves of controllable sound.

For beginners, 4 programmed sound effects - SHOOT - EXPLODE - PING - ZAP - are available for games, simulations, etc.

You can even programme your own sounds using "SOUND, MUSIC and PLAY" commands, giving the user

full control over the dynamics of the sound.

**The Oric-1 comes with the 167 page Oric Programming Manual and special demonstration cassette.** 

 $H_{ottest}$ *selling new home*<br>*mputer in home*<br>*trope* computer in UK<br>Furope - over 30 one anputer in UK and<br>per mover 30,000<br>reconth - 25, 1000  $per_{\text{loop}}$   $over_{\text{nonth}}$   $over_{\text{on}}$ <br>  $vec_{\text{nonth}}$   $\rightarrow$   $over_{\text{and}}$  $\frac{r}{c}$  recently named  $H_{\rm{ome}}^{\rm{recently\,}\,namp; and} \, H_{\rm{ome}}^{\rm{computed}} \, H_{\rm{he\,} \, F_{\rm{ear\,}\,in}^{\rm{recent}} \, M}$  $\begin{array}{c}\nThe\text{ } \textit{V} \text{ } \textit{input} \\
 \textit{Year in} \\
 \textit{F} \text{ } \textit{r} \text{ } \textit{in}\n \end{array}$ France!
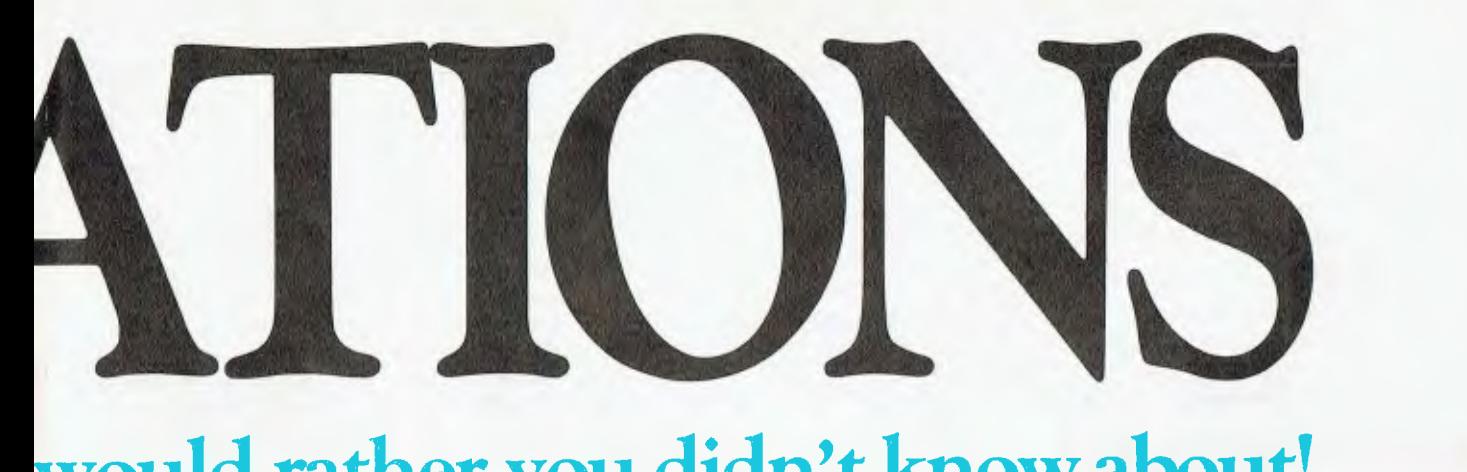

# **would rather you didn't know about!**

### The Oric Pedigree

ORIC-1 is superbly designed and engineered. Designed by a leading British team, the computing power of this micro is second to none in its class and offers superb value-for-money. ORIC is a major development in MicroComputer design and engineering, with a pedigree that means quality and reliability.

### A National Service Network - every capital city - real back-up for you!

**111111111 11111111!11 1 1111 1 11 1 1 11 111** 

**Warranty** 

**1 111111111111111111 I 1 1111** 66666

90-Day Warranty Should anything go wrong with your Oric then a National Service Network in five

a da san a tana an tao es tites anios

capitals gets it back to you quick. No need to send interstate for repairs like you have to with most others. Additionally you can extend to a full 12 months contract for only \$22.50.

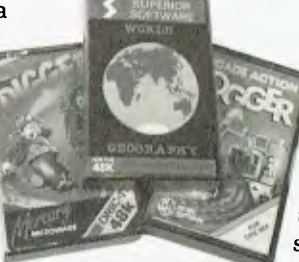

#### Software Galore!

The Oric's incredible sales success in the U.K. and Europe resulted in a rush of activity by software designers. There is a big selection of programmes available and many more coming - covering a wide range of interests, including arcade, strategy, adventure and simulation games, education, programming aids, graphics, data base,

word processing, financial spreadsheet and computer-aided design. Write for our free software listing - or see your Oric Dealer.

## Special User Magazine

Once you're a proud Oric Owner, you'll want to receive this well-illustrated two-monthly magazine, showing how to get the best results and more satisfaction from your Oric, packed with information on new software and demonstrating ' programming techniques with examples.

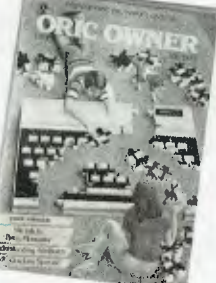

You'll also benefit from helpful comments made by other Oric owners.

#### NOW ASK YOURSELF THIS ...?

- Can I buy better computer value?
- Who else offers so much usable memory at the price?
- Who else has so many features built in as standard?
- What other computer has such a marvellous range of

programmes to help you get the most enjoyment and challenge from your system?

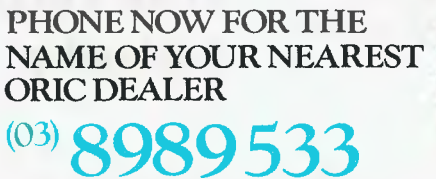

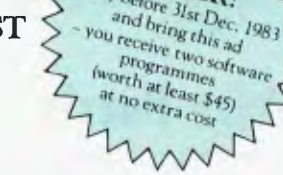

ORC APC2

 $\alpha$ 

and reverse charges. D

ORIC COMPUTERS PTY. LIMITED 691 WHITEHORSE ROAD, MONT ALBERT, VICTORIA, 3127. TEL: (03) 898 9533.

The problem with this book is that the various sections do not sit comfortably together. Each part is of value, but to different readers. Anyone interested in computers should enjoy reading the story of the Australian industry, and everyone should know what is likely to happen if we carry on importing manufactured goods; but the remainder of the report (well over half) will be useful or of interest only to a

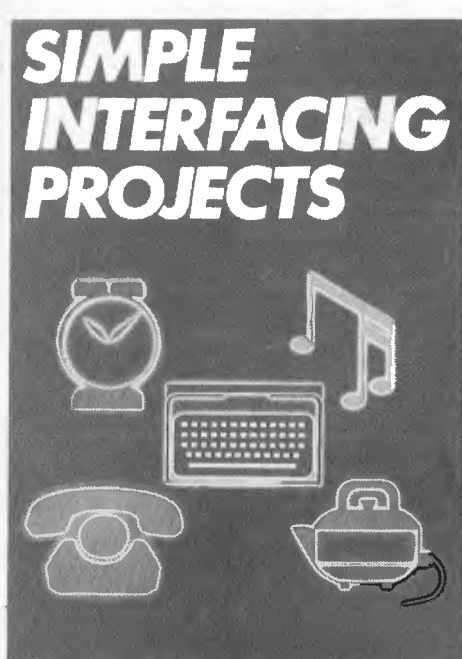

#### OWEN BISHOP

## **Simple Interfacing Projects**

When I first became interested in microcomputing as a hobby, I spent a very much smaller audience.

Computers In Australia III — From computer usage to commercial success. Author: B.S. Thornton, F.X. Linton-Simpkins, P.M. Stanley, G. Locksley. Publisher: Foundation for Australian Resources, Sydney. Price: \$33.95

lot of time looking for a book that would lead me gently into the hardware side of things. As I was limited to working on the kitchen table with a soldering iron, a pair of pliers and not much else, I didn't want anything too sophisticated — in any case, there wasn't much cash left after paying for the computer, so the projects had to be simple. That book might have existed, but I never found it.

Now "Simple Interfacing Projects" turns up, and it is just what I was looking for. To start with, it doesn't assume that you will be using any particular type of computer — the projects are generalised so that they may be connected to a parallel i/o port (some designs only require a few bits of i/o, so a full port is not essential), or wired into the micro's address and data buses. Appropriate techniques are described to help the beginner who by necessity or design chooses the latter method.

I was intrigued by the design for a graphics tablet, which uses a jointed arm with potentiometers at the joints which are used to measure the position of the stylus mounted at the end of the arm. In addition to the constructional details, the author gives some programming hints along with a description of the maths involved in converting the angular measurements to screen co-ordinates. The design for a digitiser pad is another way of achieving similar ends.

The voice-operated controller looks like a device that could provide a lot of fun. Sure, there would be a lot of work involved in developing the software for use with the controller, and I don't think it would ever give a micro a vocabulary of more than a few words, but who cares about that? On the subject of sounds, the book includes designs for a sound processor and a music generator.

There are a couple of projects involving mains voltages that I'm not sufficiently confident to attempt (a mains remote control system and a micro-controlled mains switch), and I don't think Telecom would be very happy about people building their own accoustic couplers.

One worry I have is that I did find a couple of typographical errors, one of which is in a circuit diagram. That particular error (at the top left of page 84) is easily spotted, but its effect would be to reduce my confidence in the rest of the book — if I were following a diagram which had a mislabelled IC pin, I doubt that I would every get the circuit to work. Publishers of books aimed at the novice have a particular responsibility in this respect.

The modest price of this book makes it pretty good value for the beginner, even if only a few of the 12 projects arc actually constructed.

#### Simple Interfacing Projects.

Author: O. Bishop<br>Publisher: Grana Granada Publishing Ltd., Sydney. Price: \$12.95

# **Quickie**

The total number of heads and arms, of horses and riders, in a stable is equal to the number of legs. What is the least number of horses and riders that there could be?

# **Prize Puzzle**

Using each of the digits 0 through 9 once only, form the smallest 10-digit number that is exactly divisible by every integer from 1 to 12 inclusive.

Answers please — postcards or backs of envelopes only — to reach *APC* by January 13, 1984. Send your entries to *APC,* Lazing Around, Prize Puzzle December, P.O. Box 298, Clayton, Vic 3168.

**LAZING AROUND** 

# **Prize Puzzle September**

The September Prize Puzzle didn't present too many problems — as it happens there was quite a variety of solutions permissible. A lot of readers, however, seemed to miss the fact that within each family, the names had to be in alphabetical order during the countoff.

Only about 60 readers sent in entries, not all of them correct I had great fun checking several of them on a Model 100 until I found a winning entry from G Thorpe of East Malvern. Congrats, your prize will be arriving shortly.

Mr Thorpe's solution, one of many

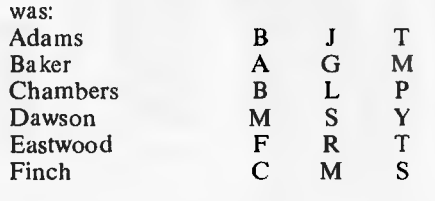

# **Data Communications**

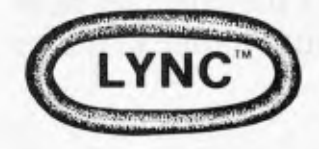

Do you need to transfer source, object, or data files between microcomputers? Do you want to gain access to a timesharing mainframe? Or do you want to run your microcomputer from remote locations? If you need to perform any or all of these functions, then you need LYNC 3.0.

LYNC 3.0 is the most complete, easy to use, and flexible microcomputer communications program on the market today.

Compare these features:

#### **LYNC 3.0 is Friendly**

Great pains have been taken to insure that I.YNC 3.0 is a friendly program. A long list of popular microcomputers and modems (including autodial auto-answer modems) arc on its installation menus. And its carefully documented custom installation program makes it easy to get others up and running. I.YNC 3.0 even tests your serial port to insure that it is set up correctly.

This ease of use does not end with the installation. Most important, perhaps, the commands are simple and concise  $-$  and there is a HELP command to jog your memory if needed. You can set up a file of telephone numbers that you can refer to from LYNC 3.0 or, with an autodial modem, LYNC will automatically dial the numbers for you. You can even create files that will automatically log you on to timesharing systems.

#### **LYNC 3.0 Moves Files**

IVNC

When LYNC 3.0 is in its Lync "mode" (and installed on both microcomputers), it will transfer files between machines running CP M®, MP / M<sup>m</sup>, CDOS'", TU R BODOSe. M DOS0, or MmmOST". LYNC 3.0 allows you to send messages between the machines. display directories on both machines. and change the logical drives on both machines. Most important of all, you may send and fetch files with full error detection and correction. If desirable, one operator can control these operations on machines that are hundreds of miles apart.

The result distant or incompatible microcomputers can easily work in random on a multitute of projects.

#### **LYNC 3.0 Time Shares**

When in its Term "mode", LYNC 3.0 allows you to use your microcomputer as an intelligent terminal when it is connected to most public and private mainframe computers.

While online, LYNC 3.0 allows you to communicate with a bulletin board or send (upload) files to the mainframe. You may also fetch (download) files from the mainframe and store (and/or print) them.

An XON/XOFF protocol can be used to ensure that no data is lost. And a fully automatic log on procedure makes it as easy as it can be.

The result: you can gain access to a world of vital information.

#### **LYNC 3.0 Runs Remotely**

IBMPC

 $\bigstar$ 

 $\bigstar$ 

 $\bigstar$ 

SIRIUS

CPM80

When a microcomputer is running LYNC 3.0 in its Remote "mode", a standard ("dumb") terminal or another microcomputer may become its console with a simple control-X command (and optional password). Once logged on, a remote operator may perform all normal system operations and execute any accessible program (that is compatible with his terminal's video driver). Users in different rooms or even in different states — can thereby take full advantage of the microcomputer's capabilities.

The result: your microcomputer can become the hub of an office-or business-wide computer system.

#### **LYNC 3.0 Is a Value**

LYNC 3.0 comes with an extensive manual that carefully explains how to install the hardware and software so that you may take advantage of all of LYNC's many features. If you utilize these features on your microcomputer, it will inevitably become a

much more useful — and valuable — tool.<br>The result: at \$200 for 3 programs in 1, LYNC 3.0 may be one of the best values on the software market today.

Minimum system requirements: ( I) Z-80 based computer running CP/M, MP/M, TURBODOS, MmmOST, CDOS, or MDOS; (2) 20K RAM; (3) One disk drive; (4) RS-232 Serial Port.

When ordering, please specify 8" single-density or 51/<sup>4</sup> " diskette. If you order LYNC on 5%", please also specify your computer system.

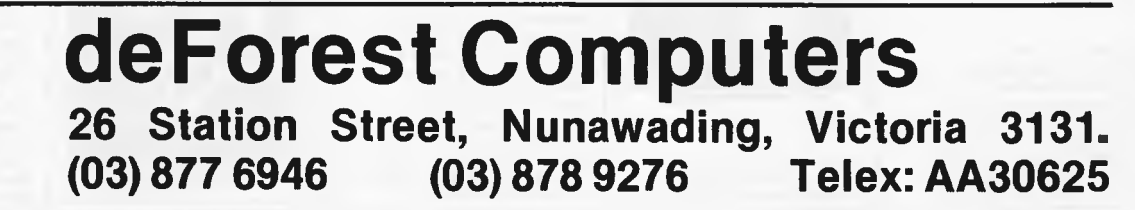

# **THE GREAT BACK ISSUES SELL OUT**

# \$11.90 worth for free!

Just sign up to receive the next twelve issues of Australia's leading computer magazine in a tough, plastic wrapper delivered right to your door courtesy of Australia Post and we'll send you any 3 back issues!

If you missed out on the first ever Benchtest of the IBM PC, our scoop on the Sinclair Spectrum, that fantastic review of dBase II or the clues on how to produce real 3D on your computer's display, now's your chance to make amends.

Look through the issue by issue description of copies we've still got in stock. If you are interested in microcomputing it should read like a goldmine of information. But be quick  $-$  some issues are low on stock (where indicated). Send \$35 to *Australian Personal Computer,* P.O. Box 298, Clayton Vic 3168 with combined subscription/back issues order form. It's \$11.90 worth of back issues at no extra cost\*.

*\*lfyou already have a subscription, send in your subscription/back issues order form anyhow and we'll extend your subscription by twelve issues as well as sending you three back issues.* 

Volume I No 4. 1980 Benchtests: Hewlett Packard's I-IP85, Texas Instruments TI 99/4/Gateways to Logic Part I: Teaching others about micros/ Face to Face. Part I: Life at the mun-machine interface/Adding a different family of chip to your micro/Random numbers — and how to generate them/Computer Games, Part 4: David Levy on speeding up tree searching/Book review: Alvin Tofflefs "The Third Wave/The Complete Pascal, Part 4: Data types, arrays and sets/Programs: 3D Noughts and Crosses (TRS-80), PET Back-gammon.

Volumel No b. 1980 Benehtests: Commodore 8(132. SuperBrain/Overview of chess machines and micro programs/ Writing machine independent Basic programs/Printer review/ Programs: Lunar Lander (TRS-80), PET Fighter Pilot, Apple Plotting. LPrint to Print utility

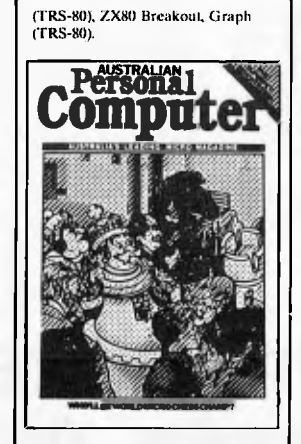

Volume I No 7. 1980 Checkout:Super 80 hi-res hoard/ Robotics discussedfrhree micro tournaments reviewed/Computer Games: "Guessing the odds" in game programming/APC-80: First ever instalment/The<br>Complete Pascal, Part 6; Records and Files/Speeding up TRS-80 pocket computer programs/Free fommt dialogues :it the manmachine interface/Programs; TRS-80 Tarot, PLT Bloobers,<br>PEEK and POKE for Apple Pascal, PET Demolition. Superboard Bug Bypass, String. Function (Microsoft Basic), Several Sorts (Microsoft Basic).

Volume I No 8. 1981 Benchtest: Atari 400 and 800/ Benchmark timings for machines tested up to this issue/Develop-ing a business program, Part 1/ The Complete Pascal, Part 7: Procedures and Functions/ Gateways to Logic. Part 3: How Computers Think/APC-80: single keyword entry/A look at a US company specialising in helping the handicapped/Formatted

dialogues at the man-machine interface/Programs: Reading 'System' tapes into the System SO. Monster Multiplier (Apple II). Read-write routines without error (PET), Program formatter (for programs stored in ASCII).

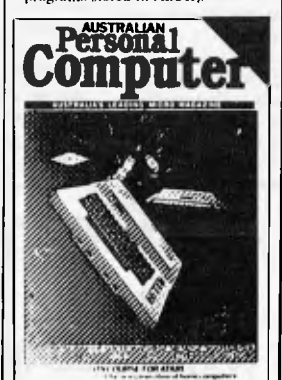

Volume I No 9, 1981 Checkout: "The Last One" program generator/Multi-User Systems. Part I: Introduction/ Computer Games: Bluffing and psychology/Disks and disk drives explained/Recovering from a data tape disaster/Developing a business program.. Part 1/APC-<br>80: String execution and block moves/Introduction to machine language/Gateways to Logic, Part 4: Binary arithmetic/Ultrafast tape storage for the Supertioard/ The Complete Pascal, Part 8: "Top-down" design of large scale text formatting programs/Review of the Forth language/Programs: TRS-81) Target Practice. TRS-80 Four in a Row. PET Anagram. PET Obstacle Course. Minefield (TRS-80).

Volume I No 12. 1981 Benchtest: Bighoard/Multi-user Benchtest: MVT Famos & WP Benchtest: Magic Wand/How printers work/Mainframe chess

Page 146 Australian Personal Computer

programs/(laieways to Logic. 2: Electronic Logie/TRS-80 Tiny Basic Compiler/What's Where in (1St ROM/Profile: Nigel Shepherd of Commodore/ Building Parliament House with a micro/Solar System simulation/<br>"Quarter-box" graphics on a PET/Single Key Keyword entry for the Superboard II, Part 2 (end)/Programs: PERT Replace.<br>TRS-80 Demon Hunts. PET Chords. ZX80 Sliding Letters.

Volume 2 No 2, 1981 HP-85 Reviewed/EDP at the<br>Spastic Centre of NSW/TRS-80 Tiny Compiler on larger menmi machines/APC'-80: Bill Anderson of ADE/Facing the Future by Barry Jones/User-defined formatting on the Apple/ Improving the Superhoard II/ PET utility for replicating cassette files/Relocating OSI Basic-in-ROM/Programs: Bigboard Real Time Clock, APC-80 Alien Invasion. PET Radio Technician Course.

#### (Stocks in limited supply.)

Volume 2 No 3, 1981 Checkout: Sinclair ZX8 I/APC-80: Recovering lost progranis. JUMP command (allows a GOTO "numeric expression")/ Building a Bighoard/Keystrole reduction for EDTASM users Sanders Printer reviewed/Proile of BS Mierocomp/CP/M explained by Rodnay Zaks/The rapid bubble sort for the Apple/ Encryption for any Microsoft Basic/An imagined 6502 "Dream Machine" specs/Vectors explained on the Challenger IP/ Programs: TRS-NO flashing cursor and non-destructive backspace. Treasure Hunt (PET).

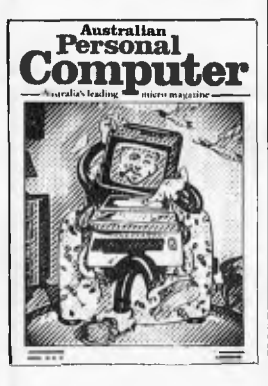

Volume 2 No 4, 1981 Benchtest. VIC-20. Tandy TRS-80 111/FRS-811 Monitor software **compared/C**omputer Games:<br>Backgammon on micros/Tose ways to Logic. Part 8. ccess routines explained Gate pherals/How Computers Com-<br>municate. Part 1: What is 1/0?/ Profile Gary Blom #11 Computer Company.Part I of 2: Defining program specification needs/6502 Assembler in Basle: Wordpower wordprocessor pro-<br>gram for the PFEP rograms PET Arithmetic Test, Apple Mondrian.

(Stocks in limited supply.)

Volume 2 No. 5, 1981 Benchtest: IBM Personal Compater. NI-C PC8000/WP Benchtest: Spellhinder Gate 11 IA;<br>design and tirmware modules an upcoming generation of chips.<br>Winchester hard disks explained by Rodiniy Zaks Computer<br>Games: Poker on interos Gateways to Logic, Part 9 (end):<br>Lypical teaching projects/ Computers Communicate. Part 2:

The I-O Bus/Storing alph numeric records under CP/M/<br>Part <sup>2</sup> of 2: Defining program<br>specification needs/App**le "booby**<br>trap" documented/Make **PET** disassembled pro-grams more<br>readable/I:xplaining the WAIT function for OSI and PET machines/Putting a bell tone onto the Superboard/Programs: TRS-80 Sailing Simulati**on, ZX80**<br>Eldorad<sub>o,</sub> PFT Go<sub>mo</sub>ku.

Volume 1 Nol. 1982 Benchiest: Tamly TRS-80 Color/ Checkouts: I lilachi Peach. Sharp's Microtranslator. BBC Proton/Profile of Rodnay Zaks/ Sorting alphanumeric codes from disk to disk/Computer games:GO-MOKU on micros. Generating Patterns with a<br>computer. Part 3: The parallel interface/Review of Forth Language/A neat way to describe programs quickly and logically/<br>Speech Synthesis for the TRS-<br>80s, System 80s, Part I/Cassette utility for System 80 on Eprom, An easy route to shape tables for the Apple/Rubik Cube Simulation-for-the-Apple/How to<br>implement "Turtle" graphics on<br>an Apple/Programs: Get Simu-<br>lation (Apple). Bug Bug (TRS-80), Cryptography (Mierosoll Basic).

*lolon143 3 No 2.* 1982 lieekout: Apple BUFilting a eckout: Apple III/Fitting a<br>noth curve to complex data<br>ots Speech synthesis for TRS. Stk. System 80s, Part 2/"Bridgeon micros. Relocating assembly language programs/Binary sort<br>explained/Programmable iltythm generator project lot PI I I arge number calculations on pricros. Basic interpreters explaned/<br>Checkout: ZNS1 punter/APC<br>80 overview and debounce routine Storing arrays on tape/ Frames of Reference, Part I: A<br>DP manager's guide to micros<br>How Computers Communicate, Part 4: The IEEE interface Overview of micro-computer<br>databases/Programs. TRS-80<br>Alien Seahattle.

Volume 3 No I. 1982 Benchtest: Hewlett Packard HP-125/WP Benchtest Scripsit 20<br>Checkout: Dick Smith Votras Type 'N Talk. The Australian Beginning/Videotext overview/ Entine, of Relerence. Part 2, Hardware and Software Suppliers/Profile: Jim Warren of the West Coast Computer Faire/How Computers Communicate Part 5:<br>The BCD Interface Installing hites on the TRS-80 Bridge playing program reviewed Programs. Galacti-Cube (3D Maze in fairly<br>"Standard" Basici, PET Fantasy. ZX80 Labyrinth. Pl-T Juggle.

Volume 3 Ne 4. 1982 Benchtests: Osborne 01, Micro<br>Bee APC-80: Commund mode syntax error recovery. How Com-

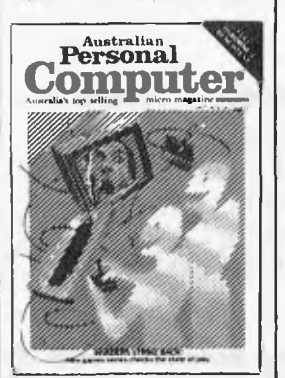

iters Communicate Part 6: The RS232 interface/80 x 24 display<br>controller project/Preview of the Commodore 64/Atari 400 games<br>reviewed/Profile: Adam Oshorne ANS Basic's features Solving th<br>hidden surtace problem in 3D graphics/I-rames of Reference.<br>Part 3: Micros in mainframe company/Hewleit Packard's networking capability Programs:<br>TRS-80 Reaction Timing, ZX81<br>Graphplot, PFI Cheese. Superboard Spin-Fighter, TRS-80 Ext..

Volume 3 No 5, 1982. Benchtesis: Texas Instruments TI 00:4A, Xerox 820/Database Benchtest: 1-MS-80/TRS-80 Model I games reviewed/Frames of Reference, Part 4: Software standards/How Computers Communicate, Part 7: Interrupts in micro systems/How to use 3D graphics/Equation solving program/80 x 24 display controller<br>project, Part 2/"Logo" Dverview/ Printer survey/Casio's calculator printer/Programs: TRS-80 Double Precision Maths and Trig. Apple 3D Maze,Autri Sums for Kids. Apple Air Flight.

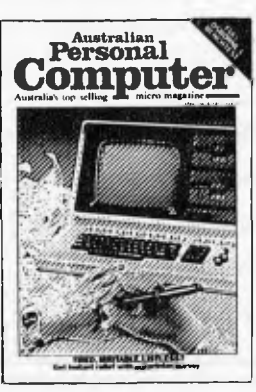

Volume 3 No *I.* ' Benchtests: Sinclair ZX<br>Spectrum, Sirius || Database Benchtest: dBase II/7th West Coast (micro computer Faire)? Checkout: F-10 Daisywheel printer, **Arfon** Expandaboard<br>How Computers Communicate, Part 8: Direct memory access I taines of Reference, Part 8 Buying micro hardware in a DP department/Self learning pro gram 80 x 24 display controller<br>project, Part 3 (end), How to get<br>more on Apple disks 1.1sp — an<br>artificial intelligence Jangaage/ VIC-20 games reviewed/Imple-<br>menting CP/M 3ystem calls from thist on new monthly column for assemblei language routines).<br>Programs: TRS-80 Invader, PF Mini-animate. VIC-20 Trailblazer, ZX81 Book Index Weebug Monitor (TRS-80), VIC-<br>20 Large Characters.

VOltime 3 No 7, 1982 Benchtests: Sharp MZ80B, Monroe OC 8820/Checkout: Sharp PC1500, The Micro-Professor/Apple II games<br>reviewed/APC-80: Various PEEKs and POKEs explained/ Reversing images on computer screens/Frames of Reference,<br>Part 6: Putting your micro to work/How Computers Communicate. Part 9: Character codes/Educational arcade-type game/Programs; ZXKI Hypocyclohls. TRS-811 Tnith. PET Doc. TRS-80 Sereen Dump. PET Roses, Atari Earth\_

Volume : Nu 8, 1982<br>Benchiest: Sord M24 Checkout:<br>T1-84, Sony SMC 10 NCC Show

Report Strius Graphics! Advanced galiphics techniques/<br>UCSD p-System overview, Part<br>I-HBM P**C users talk/Taxonomic**<br>classification on an Apple**/How** Computers Communicate, Part (a) execution version of<br>O overview Part If Checkout: Apple II Screenwriter/<br>Programs: TRS-80 Quadrangle,<br>PET Mopup, Randomization<br>Tests (ZX81).

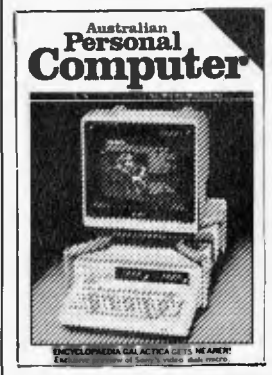

Volitine 1. No 9. 1952 Renchtest: ICL Personal Com nenesse re i 14,3011a) com-<br>puter/Checkout: 1401CP/M data<br>compression ntility) Daisywriter printer, HP IIC  $\Lambda$  120 calculators BBC, micro-graphics capa-<br>bibly Best of APC's cartoous<br>How to use Benchmarks Logo Program (Microsoft Basic) Computer penerated textures. RS232 overview. Part 2/Menosy-saving utility for Apple How Computers Communicate. Part II: Inter rupts and buffery Programs Sytem 80 Extended Basic, Apple<br>Trees, ZX81 Alphabetising, PET 1-ile Companion, PET German (1:11111:

Volume 3 No lir. *1982*  Benchtests: Hewlett Packard HP-<br>86, National Panasonic JB3000/ Checkout: Sharp PC-1211/UCSD i-System overview. Part 1 (end)/ How to implement 3D graphics an a micro/CP/M•86 vs MS-DOS: Relative merits of these 16hit operating sssienn. discussed Designing your own d.Il,1hasc Monitor for TRS-80 System NII Ede searching method "Laws of 11 <sup>1</sup> = a novel lount al logic/<br>How Computers Communicate. Part 12 (end) Bendhmarking highlevel Impunges Programs: TRS-<br>80 Ca dshuffler, PET Knockout. PET Trans

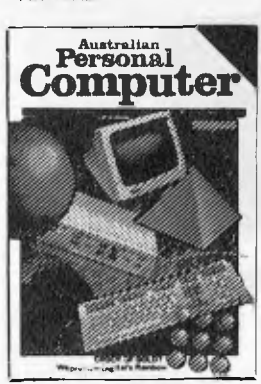

Volume ; No I I. 1982 nehtests) Hewlett Packard HPJSC, Kaypro II, DEC Rain<br>bow/Programs for the HP4H" and Casto (v102p/Algebra)<br>checking program/More on MS-DOS vs CP/M-86/Predictions in the micro industry Clock valendar card for the Apple II.<br>Pm I PBenchmarks summary

Programs: Apple II Piano Computer. Moon Module (Apple II, correction in Vol 4 No I). Walls (Atari, correction in Vol 3 No 121.

Volume 3 No 12.1982 Benchtcris, Epson HX-20/Database Benchtest: Cardbox/Checkout: E.7'. Atari game. 80 column cards/Comparison of micro databases/Intelligence test for computers/Apple II clock card.<br>Part 2 (end)/ "Ada" language overview/Tiny printing on a Centronics 739/Arithmetic program for the Sharp PCI211/ Programs: TI 99/4A Teepee Textpro. PET Firebird, Atari Colour Selector.

Volume 4 NO *2.* 198) Benchtests: NEC Advanced Personal Computer, Commodore M/Which Spreadsheet: Microsoft's Multiplan/Casio PB100<br>hand-held micro reviewed/ Screen-play: VIC-20 games under the spotlight/A visit to the Hanover v01111,1,1,1 fairc/Check-out: Microson nts-11052/ Reliable Code: Programmi**ng**<br>tips An introduction to the antlicial nitelligence program.<br>LISP I inking up a System 80 to a Tandy Lineprinter/Programs;<br>Brieklayet (CBM 4032), Escape Maze (Aiari 400/800).

Volume 4 No 3.1983 Benchtest: Corvus Concept, IBM 9000/C heckout: IBM PC vs Columbia MPC, IBM vs Hitachi Success/Visi-On and Apple's Lisa compared/Visi-Ori Visicorp's new general purpose program/ C:P/M '83: The first software product exhibition/Transforming unused RAM into pseudo disk drives/Pascal Benchmarks/ Eprom/RAM board for the TRS-80/System 80/Direct graphics<br>entry for the TRS-80/System 80/<br>Networks: Part 2/The Consumer Electronics Show review in Las Vegas/Portable Computer World: Hexadecimal madness/Programs: Atari Animation.

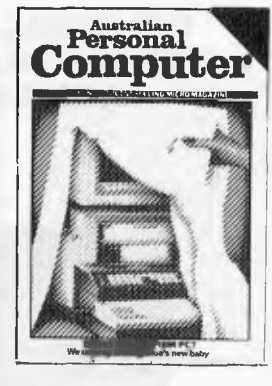

Volume 4 No 4. 1983 Benchiest: Dick Smith VZ-200 Spread Sheet evaluations: Part II<br>Checkout: 1st APC Show! A 100k at 'C'/Networks: Part 3 Building. your family tree on a micro Low<br>cost System 80 memory<br>expansion Micro users get the upper hand. Pascal Henchmarks<br>explained. How dentises <del>can</del> use micros/Programs: PET Billy<br>(cortection in Vol 4 No 6 Bludners), ZXSI Molecular Weight, Adventure in 1**k, TRS-80**<br>Word Scumbler

#### Volume 4  $N_0$ ,  $\leq$  1983. Benchtests, NLC Advanced l'etsonal Computer, C.<br>64 Which Spreadslicei I's Multiplan Casii) PH (in

Screen-play: VIC-20 games under the spotlight/A visit to the Hanover computer faire/Check-out: Microsoft MS-DOS2/ Reliable Code: Programming tips/An introduction to the artificial intelligence program. LISP/Linking up a System 80 to a Tandy Lineprinter/Prograins: Bricklayer (CBM 4032), Escape<br>Maze (Atari 400/800).

Volume 4 No. 6. 1983 Benchtest: Texas Instruments. Professional/Checkouts: Comx 35 home computer. NBC's Spinwriter daisywheel printer/ Multi-Tool Word wordproeessor from Microsoft/Occam Occult: futuristic new languageflhe world of creative cross-figures/ Mierollee games reviewed/Are micros a good idea?/Programs: Construction Worker (System 80. TRS-80). Chicken Little (Microee). PET Zombies, Spectrum<br>Blaster, Commodore 64 Sprite editor.

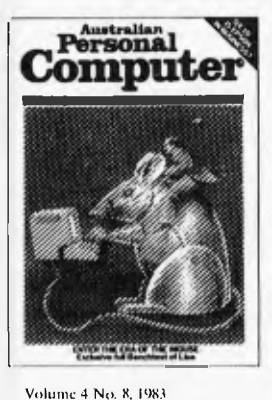

Benchtests: Apple Lisa, DOT/

Checkouts, Osborne Executive, Epson FX-80 printer/Consumer Electronics Show Report/Will the Computer be the next dominant species on Earth/Milton Bradley's chess computer that moves its own pieces/Choosing suitable disks for your computer/ Cryptography on a micro/ Warnier Orr structured programming. Part 1/flow to use the six function keys on the PCI500/ Programs: ZX81 Least Squares. System 80 Loading tapes from an external cassette player. TRS-80/ System 80 Adventure program, Apple II Pascal menu generation.

Volume 4 No. 9. 1983 Benchicsts: Sord MS/Checkout: Tandy Model 100. Lisawrite/ Screenplay: TI 99/4A games/<br>Steve Wozniak returns to Apple/ Choosing a 'home micro/Warnier Orr programming, Part 2/Graph plotting and curve fitting on the BBC Computer/Bemoaning the mechanical teller/Programs: VIC-<br>20 Snake line, ZX81 Surround. Apple II Screenplay, PET Ilistogram.

Volume 4 No. 18, 1983 Benchtests: Archives PC/Home<br>Computer Survey — 15 micros selling For less than \$11881 checked out by Steve Withers in an exhaustive market survey/ Checkout: Simons Basic. T/Maker III — office tool for the IBM PC. Digital Research Personal Basic/Computerising Your Business — a light and practical guide/Beginners Guide to Basic Program Conversion/ Clever trick with TI Sprites/ Cocktail program/Warnier Orr<br>programming, Part III/How portable is portable/Programs: Atari No-Trons. TRS-80/System 80 Multi-Maths, Apple Text Maker. VIC *20* Spider. Com. modore 64 Sprite Clock

## **SUBSCRIPTION/BACK ISSUES ORDER FORM**

i<br>!

i<br>I l<br>! I Please supply the following back issues free with my subscription for one year (12 issues).

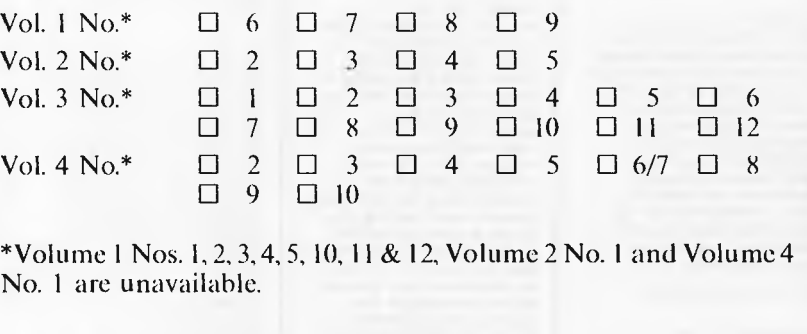

I enclose my cheque for  $\Box$  \$35.00 within Australia  $\square$  \$A45.00 N.Z. and Papua New Guinea

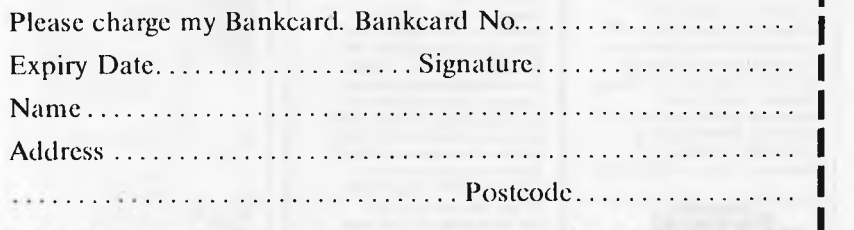

# **IDIAK II — FAST CP/M 2.2 COMPUTER**

**COLOSSAL 2.8 MBYTES BETTER THAN 8" SPEED AND CAPACITY** 

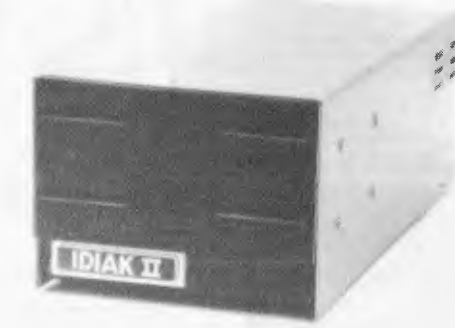

#### **EXCELLENT VALUE!**

IDEAL FOR BUSINESS OR SERIOUS HOBBYIST Computer Prices:

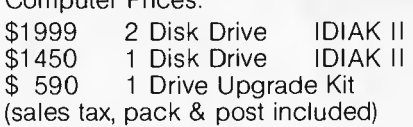

#### **• FEATURES**

- Faster than 8" Disk Systems
- 1.4 Mbytes Formatted per Drive High Double Density Double Sided
- Z80A 4MHz CPU
- 64K RAM
- '• 2 x RS232 I/O Ports
- 1 x Centronics Port
- 2 Slim-line 51/4" Drives (Optional 1 Drive)
- Interfaces to terminal or to your personal computer acting as terminal
- Includes CP/M 2.2 Software

**Accessory Prices:** 

- 10 High density Disks ..............\$110
- 1 High Density Disk ...............\$ 12<br>1 Centronics Cable .................\$ 45
- 1 Centronics Cable ................\$ 45<br>1 Terminal Cable ..................\$ 40  $Terminal$  Cable  $\dots \dots \dots \dots$ \$ Pack & Post  $\dots \dots \dots \dots \dots$ \$

# **IDIAK COMPUTER PRODUCTS 10A Bannister Street, Fremantle, 6160, W.A. IDIAK COMPUTER PRODUCTS P.O. Box 694, Fremantle, 6160, W.A.**

Page 148 Australian Personal Computer

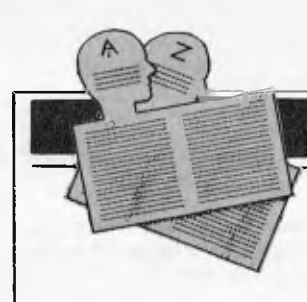

*Below is a complete list of user groups known to us in Australia and New Zealand. Users Groups' Secretaries are asked to provide us with alterations, additions and corrections as promptly as possible to avoid a longer than necessary delay before publication. During the next four months, these changes will be published and the next complete listing will appear in the May 1984 issue of APC.* 

#### **NEW SOUTH WALES**

COMMODORE USER GROUP For more details contact Mr John Guidice, C/- The Commodore Users Group, G.P.O. Box 4721, Sydney 2001.

#### AUSTRALASIA ZX80 USERS **GROUP**

Anyone interested in the ZX80 may contact Tony Mowbray, 87 Murphys Avenue, Kieraville, 2500. Phone: (042) 28 5296.

#### MICROBEE USER GROUP

The Albury/Wodonga District MicroBee User Group can be contacted at 202 Koobe Street, Albury 2640. Phone: (060) 25 1601 and ask for Eric Eulenstein.

#### NEWCASTLE 80 MICRO

USERS GROUP (NMUG) Meetings are on the last Wednesday of each month at the hall on the corner of Fowler and Ogden Streets, Hamilton South, NSW. Contact Dennis Jackson on (049) 68 1910.

#### AUSBORNE USER GROUP

The Sydney based Osborne user group publishes a monthly newsletter and has an 80 diskette library available to members containing utilities, games, application programs, system patches, etc. For further<br>information contact Ian information MacCulloch on AH (02) 81 1908 or write to P.O. Box C530, Clarence Street, Sydney 2000.

#### HUGAM

The Hunter Users Group - All  $Microcomputers$  - meets at the University of Newcastle, Room W308 of the Education building on the second Wednesday night of each month at 7.30pm. The group produces a newsletter and further information can be obtained from The Secretary HUGAM, P.O. Box 39, Broadmeadow 2292.

#### 80AT

Mail enquiries to 80 AT, C/- Planet 3 Systems, 47 Birch Street, Bankstown 2200.

#### SYDNEY PEACH USER **GROUP**

The contact address is 261 Northumberland Street Liver-<br>pool 2170 or, for more pool  $2170$  or, information telephone Ben Sharif on (02) 707 2466 (BH), (02) 36 4825 (AH) or Esther on (02) 601 8493 (BH).

#### PEACH USER GROUP

The New South Wales Peach User Club holds weekly meetings on Saturday at 2pm at Cybernetics Research, 120-122 Lawson Street, Redfern. The Club offers memberships at \$10 for a six month period which entitles members to newsletters, access to the Club software and technical library, and technical advice.

#### **MEGS**

The Microcomputer Enthusiasts Group meets on the third Monday of each month at the Wireless Institute Australia Hall, 14 Atchison Street, St Leonards at 7pm.

A Sharp MZ 80B User's Group has just been formed and is looking for additional infor-<br>mation. Contact Stephen mation. Contact Stephen Bannerman on (069) 62 5594 or write to P.O. Box 815, Griffith 2680.

A computer club has been formed in Deniliquin, New South Wales. The club meets the first Sunday of each month at The Airport Sewing Centre, 139 Davidson Street, Deniliquin. For information contact Wayne Patterson on (058) 81 3014.

#### FORTH GROUP

On the 25th of March the Sydney Forth Group was established. The Group will meet on the second Friday of the month at 7pm in Room LG16, Morven Brown Building, University of New South Wales. The Group promotes FORTH a new computer language and listings for languages available for most processors. For further information contact Peter Tregeagle, 10 Binda Road, Yowie Bay 2228. Telephone: (02) 524 7490.

The APF Users Group has been formed and is looking for additional information, etc. Contact Norm McMahon on (02) 44 2645 or write to 288 Kissing Point Road, Turramurra 2074.

#### WOLLONGONG

COMPUTER CLUB For more information call Paul Janson, 14 Hoyward Street, Kanahooka on 61 5451.

#### TI-99/4 HOME COMPUTER USER GROUP

Contact Brian Lewis, P.O. Box 149, Pennant Hills, NSW 2120. Telephone: John (Secretary) (02) 848 0956.

#### MACARTHUR COMPUTER USERS ASSOCIATION

This group has been formed for members of the Campbelltown and surrounding communities who are interested in computing whether on micros, minis or mainframes. They meet on the first Monday of each month. The President is Mr C Wylie, 85 0' Sullivan Road, Leumeah 2560. Telephone: (46) 26 1625.

#### THE BLUE MOUNTAIN COMPUTER CLUB

Meetings are held at the Springwood Civic Centre on the last Friday of each month at 7.30pm. For further details contact Eric Lindsay, 6 Hill Crest Avenue, Gaulconbridge. Telephone: (047) 511 044 (BH) or Greg Baulman on (02) 648 5342.

#### ILLAWARRA SUPER 80 USERS GROUP

The group was formed in January of last year and meets on the first Monday of each month commencing at 5.30pm at the Australian Offices, 86 Market Street, Wollongong. The postal address of the group is P.O. Box 1775, Wollongong 2500.

#### APPLE USERS GROUP

The A.U.G. meets at the Sydney Grammar School Science Auditorium on the second Monday of every month at 6.30pm. The group maintains an expanding software library on disk and publishes a monthly newsletter called 'Applecations'. Further enquiries to A.U.G.

(Sydney), P.O. Box 505, Bankstown, NSW 2200 or to The Secretary, Colin Rutherford on (02) 520 0926.

Illawarra Apple Core meetings are held on the fourth Monday of each month at Holy Cross College, Bond Street, Bellambi at 8pm. For further information contact Bob Williams on (042) 96 6115.

#### NORTHSIDE MICROBEE USERS GROUP

Meetings are held on the third Saturday of each month at the McMahons Point Community Centre in Blues Point Road, North Sydney from 1 to 5pm.<br>The President is Colin President is Tringham of 6 Tunks Street, Waverton, 2060, telephone 92 6408 and the Secretary is Tony Williams, 3/125 Kurraba Road, Neutral Bay 2089, telephone 909 3951.

A Commodore VIC-20, C64 and PET computer user group meets on the first Tuesday of every month in the Ellis Room of the Newcastle Technical College at 7pm. Further information is available from Geoff Rayner on (049) 43 3352. His address is 8 Kulai Street, Charlestown 2290.

The Newcastle Microcomputer Club meets on the second and fourth Monday of each month at 7.30pm in Room G12 of the Physics Building at the<br>University of Newcastle. University of Newcastle. Members own a variety of microcomputers and the club is not devoted to any particular<br>brand of microcomputer. brand of microcomputer. Anyone interested in further information should contact Angus Bliss on (049) 67 2433 or Tony Nicholson on (049) 52 6017 AH.

The Hawkesbury Microbee Computer Club meets at 7.30pm on the first Friday of each month at the Richmond Primary School (NSW). The club has thirty members and is running courses in Basic amd Z80 Assembly Language. More details are available from Bruce Rennie on (045) 67 7329.

#### **VICTORIA**

#### MICOM

The MicroComputer Club of Melbourne is a club catering for a wide range of computers and interests. MICOM can be contacted by writing to P.O. Box 60, Canterbury 3126. The Club meets on the third Saturday of each month at the Burwood State College on Burwood Highway from 2 to 5pm.

#### **CPMUG**

The CP/M User Group of Melbourne is a special interest group of MICOM for CP/M users. CPMUG meets at 8pm on the fourth Tuesday of each month at Hawthorn Community House, 39 William Street, Hawthorn. Further enquiries may be directed to MICOM.

#### PEACH USER GROUP OF MELBOURNE

A special interest group of MICOM for Hitachi Peach users. The group meets at 8pm on the first Friday of each month at the Templestowe Technical<br>College. Cypress Avenue. College, Cypress Templestowe and also at MICOM meetings. Enquiries, MICOM or Greg Hudson on (03) 429 3216 (decent hours only).

#### GEELONG COMPUTER CLUB

Write to Geelong Computer Club, P.O. Box 6, Geelong 3220.

#### KAOS

Contact Ian Eyles, 10 Forbes Street, Essendon 3040. Tel: (03) 375 3478 (AH).

#### SHARP COMPUTER USERS ASSOCIATION

Meetings are held at the Burwood Heights High School, Mahoneys Road, East Burwood, Victoria on the second Friday of each month of the school year. The Association is a non-profit organisation with its main interest, at the moment, the PC1500/Tandy PC2 but the owner of any Sharp Computer is welcome to attend meetings.

#### BENDIGO VIC-20

COMPUTER USERS GROUP The first meeting of the group was held on the 25th March in the library of the Bendigo Technical College, Macrae Street, Bendigo. The meeting

resolved to meet every fourth Friday of the month in the library at 8.00pm. Office bearers were to be elected at the April meeting. For further details contact the Acting Secretary, Mr Bob Lukeis, 5 Board Court, Kangaroo Flat, Vic 3555 or telephone (054) 477 593.

#### FORTH INTEREST GROUP — AUSTRALIA

This club is the Australian chapter of the international FORTH Interest Group. Meetings are held on the first Friday of each month at 8pm. Contact The Secretary on (03) 29 2600 or write to P.O. Box 103, Camberwell 3124 for more information and a catalogue of books and software. To obtain a monthly newsletter from the Australian FORTH Interest Group (a separate organisation) send \$10 to Ricchie Laird at 25 Gibsons Road, Sale, Vic 3850.

#### EASTERN SUBURBS 80 USERS GROUP

The group meets on the fourth Wednesday of each month (except August) at Kingswood College, 355 Station Street, Box Hill 3128. Starting time is 7pm. For more information telephone Cameron McKern on (03) 288 1713 (AH) or via MCCKCH-ESSURR on The Australian Beginning.

#### PENINSULA GROUP

This group meets at State College, Frankston on the second Thursday of each month except during January. Those interested should contact M.G. Thompson on (03) 772 2674.

#### MICROBEE USERS GROUP

Meets on the second Wednesday of each month at the Burwood Teachers College, Building E. Further information, contact Grant Forest on (03) 879 2257 or write to 10 Sunbeam Avenue, Ringwood East 3135.

#### COMPUCOLOR USER **GROUP**

Meetings are held on the 2nd Wednesday of every month at Panatronics, 691 Whitehorse Road, Mont Albert. For further<br>information contact Neil information contact Neil Brandy on (03) 890 0579.

#### AUSOM

Apple Users' Society of Melbourne can be contacted by writing to AUSOM, P.O. Box 43, Forest Hill 3131.

#### Z.S.E.

ZX81 users can now contact the ZX81 Software Exchange by sending a S.A.E. to  $Z.S.E., C/-$ Chris Tueno, 5 Muir Street, Mt Waverley 3149.

#### S.M.U.G.

To find out more about this group of SORD M100 users contact Mr Robin Miller, 60 Winmalee Drive, Glen Waverley 3150.

#### CCC<sup></sup>

The Color Computer Club meets every Friday fortnight in Geelong. It has a program library and produces  $\epsilon$  monthly newsletter and more details can be obtained from A. Gay, 3 Quamby Avenue, North Geelong 3215. Telephone: (052) 78 3424.

#### S.C.U.A.

Sorcerer Computer Users (Australia). Further details can be obtained from The Secretary, S.C.U.A., P.O. Box 144, Doncaster 3108.

#### VIC-20 MELBOURNE USER **GROUP**

Meetings are held on the 3rd Wednesday of every month at Panatronics. 691 Whitehorse Road, Mont Albert. For further information contact Neil Brandy on (03) 890 0579. Please 'Bring a Chair.

#### THE NORTHERN AND

WESTERN SUBURBS COMPUTER USERS GROUP Meetings are held at CP/M Data Systems, 284 Union Road, Moonee Ponds, every second Thursday at 7pm. Anyone interested can contact David Coupe on (03) 370 9590 or Clive Budd on (03) 370 2917.

#### NSZXUG

The group caters for ZX80 (8k and 4k ROM), ZX81 and the Spectrum machines. Also produced is a small range of quality software and hardware for these micros. A catalogue of these items and membership details are included with the free introductory issue. Interested parties can obtain the newsletter by sending a 27 cent stamp to P.O. Box 148, Glen Waverley, Vic 3150.

#### BALLARAT COMPUTER USERS GROUP

Membership is \$5.00 per annum to cover postage of newsletter. Meetings on the first Wednesday

of each month at 7.30pm at a location known by John Preston on (053) 31 4363.

We reprint a letter received from Ross McKenzie of the Victorian<br>Association of Computer of Computer Educators:

"I am a member of the executive of V.AC.E. We would like you to include our group in your list of User Groups, or in some other similar way. As I write we have over 170 member schools. The predominant interest group at present is APPLE but we are aware that with time this will, and must, change.

Our Secretary is' Arthur Tatnall, P.O. Box 69, Whittlesea 3757.

We are a school-based group and rather unlike other user groups in that we have few private members — only those in education who might otherwise be excluded.

Owners of RCA VIP, ETI 660, DREAM 6800 or the new Comx 35 micro are welcome to contact Frank Rees at 27 King Street, Boort 3537 for details of a user group. A newsletter is produced and the Chip 8, 6800 and 1802 languages are catered for.

#### M.A.C.E.

Melbourne Atari Computer Enthusiasts (M.AC.E) has over one hundred members spread over Australia and publishes a monthly newsletter called the Australian Atari Gazette. Meetings are held on the first Sunday of each month at midday at 3M Australia, cnr of Blackburn and Ferntree Gully Roads, Mt Waverley. Contact MACE, P.O. Box 246, Northcote, Vic or phone (03) 481 2215.

A note from Kelvin Eldridge: "If you own an Atari 400 or 800 computer then contact me for information of the two Atari user groups that exist in Melbourne. Kelvin Eldridge, P.O. Box 173, Reservoir 3073. Telephone: (03) 470 5027 (AH)."

Kaypro Users Group is now operating in Melbourne. The next meeting is Sunday, 27th November 2pm, at the Australian Council for Education Research, 9 Frederick Street, Hawthorn. All are welcome. Newsletter available monthly for interstate users. Membership \$20 per year. All enquiries to KUGVIC, P.O. Box 159, Forest Hill 3131, or 'phone (03) 857 5462.

# **8 PEN MULTI COLOR PLOTTER at an affordable price**

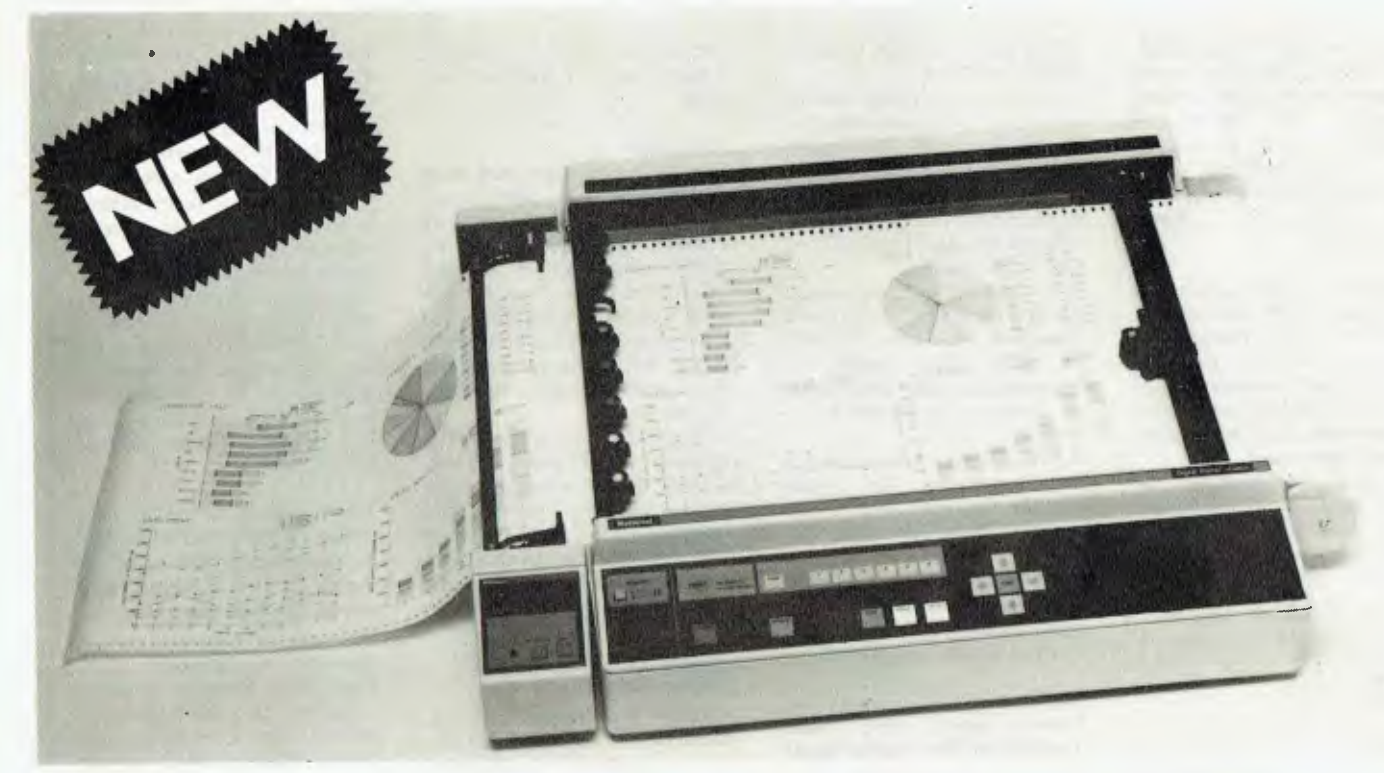

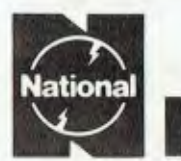

## **A-3 Type Digital Plotter VP 6802A**

#### **1. MULTICOLOR HIGH SPEED PLOTTING 4. QUIET MOVEMENT AND SAFETY**

**EIGHT COLOR GRAPHICS AT 450mm/sec (18 inch/sec)** 

The high plotting speed of 450mm/sec (18 inch/sec), the variety of pens (fiber, ball point, plastic tip) and colors allow great versatility in the creation of graphs.

**National** 

#### **2. SIMPLE PROGRAMMING A VARIETY OF INTELLIGENT FUNCTIONS**

The high level of intelligence built into this Digital Plotter greatly simplifies the programming required to generate the complicated engineering drawings or business charts.

#### **3. RELIABLE PAPER SECURITY ELECTROSTATIC PAPER HOLDING**

The highly reliable, electrostatic paper-holding method guarantees secure paper holding, which is applied by simple switch operation.

**DESIGN CONSIDERATION ON MECHANICAL CONSTRUCTION AND SOFTWARE PLUS PROTECTIVE COVER** 

The detachable plastic cover assures durability and safety while suppressing the movement noise substantially.

#### **5. CONTINUOUS PLOTTING AUTOMATIC CHART ADVANCE "OPTION"**

By combining the automatic chart advance option, this plotter can function in a tollaly unattended mode. This makes it possible to build up fully automatic drawing system which does not need any human care.

#### **6. COMPUTER INTERFACES THREE TYPES**

Eight bit parallel, RS-232-C and GP-IB interfaces are able with VP-6802A. The above interfaces allow the plotter to be used as a computer graphics device as well as an instrumentation graphics device.

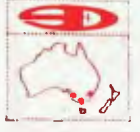

**DEVICES AUSTRALIA PTY LTD 2 X S ROAD, SOUTH OAKLEIGH, VICTORIA, 3167 PHONE: 579 3622**  31 HALSEY ROAD, ELIZABETH EAST, S.A., 5112 PHONE: 2555 6575 35-37 HUME STREET CROWS NEST, N.S.W., 2065 PHONE: 43 5015

The Warragul Commodore Club meets at the Community Education Centre every Saturday afternoon. The group is particularly keen to contact other Commodore user clubs. Their postal address is Walkers Road, Number 1 Road, Warragul 3820.

A computer users group has been formed in the Mornington district. At present the group is operating under the name of 'Mornington Peninsula VIC-20 User Group'. but it is intended to cater for users of all Commodore personal computers.

Meetings are held on the second Monday of each month at the Tanti Park Community Centre. Further in formation is available from Mr Angus Harding on (03) 783 3007.

#### **A.C.T**

MICSIG

Contact the Registrar, MICSIG, C/- P.O. Box 446, Canberra City 2601.

There have been a number of changes to details of the Canberra Micro-80 Users Group. The latest information is: The group caters for owners/ users of the TRS-80s, System 80s and other Z80 based microcomputers.

It meets on the third Monday of each month in the small lecture theatre of Building J of the Canberra Technical College, Constitution Avenue, Reid at 7.30pm. Experts and novices are welcome.

Subscription is \$12.00 per year and includes a monthly newsletter. Contact: Secretary (Milt Cottee), 33 Crawford Crescent, Flynn, (062) 58 2637 (AH).

#### BBC USERS GROUP OF CANBERRA (BUCG)

Meets on the last Wednesday of each month and welcomes all interested in the BBC Computer. Membership is free and details may be obtained from Steve MacLeod (062) 58 7719 or John Toms (062) 58 4052.

#### ACTAPPLE

This Apple user group meets on the second Thursday of each month. For more information contact Jeff Brock, Secretary/ Editor, P.O. Box 1231, Canberra City 2601.

#### AUSTRALIAN ZX80 USERS ASSOCIATION

Contact can be made with the editor of the Club magazine, David Brudenall, 19 Godfrey Street, Campbell, ACT 2601.

#### SORCERER COMPUTER USERS OF AUSTRALIA (ACT BRANCH)

Interested persons may contact Mr G T Dick, 31 Creswell Street, Campbell, ACT 2601. Tel: (062) 48 7793 for details of membership and information on forthcoming activities.

A VIC-20 Users' Association has been operating for several months. It publishes a bimonthly newsletter and distributes cheap software. For more information, including details of a monthly meeting, phone (062)41 2316 or write to 25 Kerford Street, Watson 2602.

The Canberra A.C.T. Sirius User Group meets every third Tuesday of the month at 31 Altree Court, Phillip 2606. Contact Jim Bland on (062) 81 2824 or (062) 81 2832 for further details.

#### **QUEENSLAND**

#### QUEENSLAND SORCERER USER GROUP (QSUG)

Meeting are held on the last Sunday of each month at the Queensland University. Annual membership fee is \$10. For more information contact G Snell on (04) 205 1017.

#### ASUG

Stephen Page has founded a national Sirius (Victor 9000) user group with free membership. Write to the Australian Sirius Users' Group, P.O. Box 204, Chermside 4032 or ring (07) 350 2611 for a membership application form.

#### TI-99/4 USER GROUP

Contact P.O. Box 396, Nundah 4012. Telephone: 263 4989 or 263 6161.

#### BRISBANE YOUTH COMPUTER GROUP Mr A Harrison, P.O. Box 396,

Sunnybank 4109 should be contacted for more information.

IREE MICROCOMPUTER INTEREST GROUP Details on club membership etc may be obtained from the

Secretary N Wilson, P.O. Box 81, Albion 4010. Telephone: 356 6176.

#### APPLE-Q

User Group days are held every third Sunday of the month (December excluded) at the Hooper Education Centre, Kuran Street, Wavell Heights. The Centre is open from 8.30am until 4.30pm and members are encouraged to bring their Apple along. Bar-B-Que facilities are also available for members staying all day.

Those interested in becoming members of Apple-Q should forward \$18.00 subscription fee to The Secretary Apple-Q, The Brisbane User Group, P.O. Box 721, South Brisbane, Qld 4101. Apple-Q is affiliated with Apple Core.

#### COMPUTER OWNERS GROUP (COG)

Formed for people on the northern side of Brisbane, CIG has an emphasis on computer use and programming, rather than on electronics. The group produces a small monthly newsletter called "Cog 'n' Speil" and meets on the second Wednesday of each month. For more information telephone Betty Adcock on (07) 263 4268.

#### OHIO SUPERBOARD USER GROUP

For membership and newsletter information, please send a large S.A.E. to Ed Richardson, 146 York Street, Nunday 4012.

Anyone interested in forming a Jupiter Ace user group should contact Helge Nome, P.O. Box 183, Ravenshoe 4872.

The Southport Commodore Computer Users Group meets every Monday night at the Southport State School in Scarborough Street, Southport at 7pm. New members are welcome at any time. The President is Tony Gosling (075) 31 1680 and the Secretary is Bill Fitzpatrick (075) 32 0061.

#### COMMODORE COMPUTER USERS GROUP OF QUEENSLAND

Meets on the first Tuesday of each month at Construction House, 130 Petrie Terrace, Brisbane at 7.30pm. For further information call Bill Brown on (07) 349 6612 or write to P.O. Box 274, Springwood 4127.

The members of the PEACH COMPUTER USERS GROUP QUEENSLAND invite all MB6890 users to join their group (established 1 year) which meets every 4th Tuesday monthly at 7.30 at Taringa Primary School, Brisbane. The Group offers a software library, advice, tech sheets, information, brains trust support and more! Contact Leo Burke, President on 356 6080 or Glen Thwaite, Treasurer on 298 4341 with mail to Brian K Williams of 19 Patrick Street, Norman Park, Brisbane. Aust. Beg. User name WILL-PATRONORM.

The Townsville MicroBee User Group (T-MUG) meets at 7pm on the second Monday of the month with another 'user' meeting held later in the month. Meetings are held at Town & Country Computers, CTL Centre, Anne Street, Aitkenvale.

Anyone interested is invited to contact our President Chris Hayes (077) 79 6065 or our Secretary John Johnson All (077) 79 5628.

HITACHI MB6890 ("Peach") AND MB16000 ("Success") USERS GROUP Anyone interested please contact Mark or Jeanenc Howard at 56 Peter Street, Strathpine, Queensland 4500. Telephone: (07) 205 4729.

The PCI500 Bit Fiddlers Club can be contacted on (07) 395 1952. The group is mainly of interest to those with PC1500 or PC2 calculators (computers) but any pocket computers arc welcome. Contact address is C L Burke, 947 Creek Road. Carindale 4152.

The TRS-80/System 80 Users Group meets on the first Sunday of the month at Lindium Hall, commencing at 1.30pm. Phone enquiries can be made on 396 2998.

#### **SOUTH AUSTRALIA**

#### TRS-80 USERS GROUP

To obtain details contact Mr G Stevenson of 36 Stuart Street, Adelaide 5000.

#### **BEEBNET**

An Australian BBC and Econet Users Group has been formed which is looking for new members and software pro-

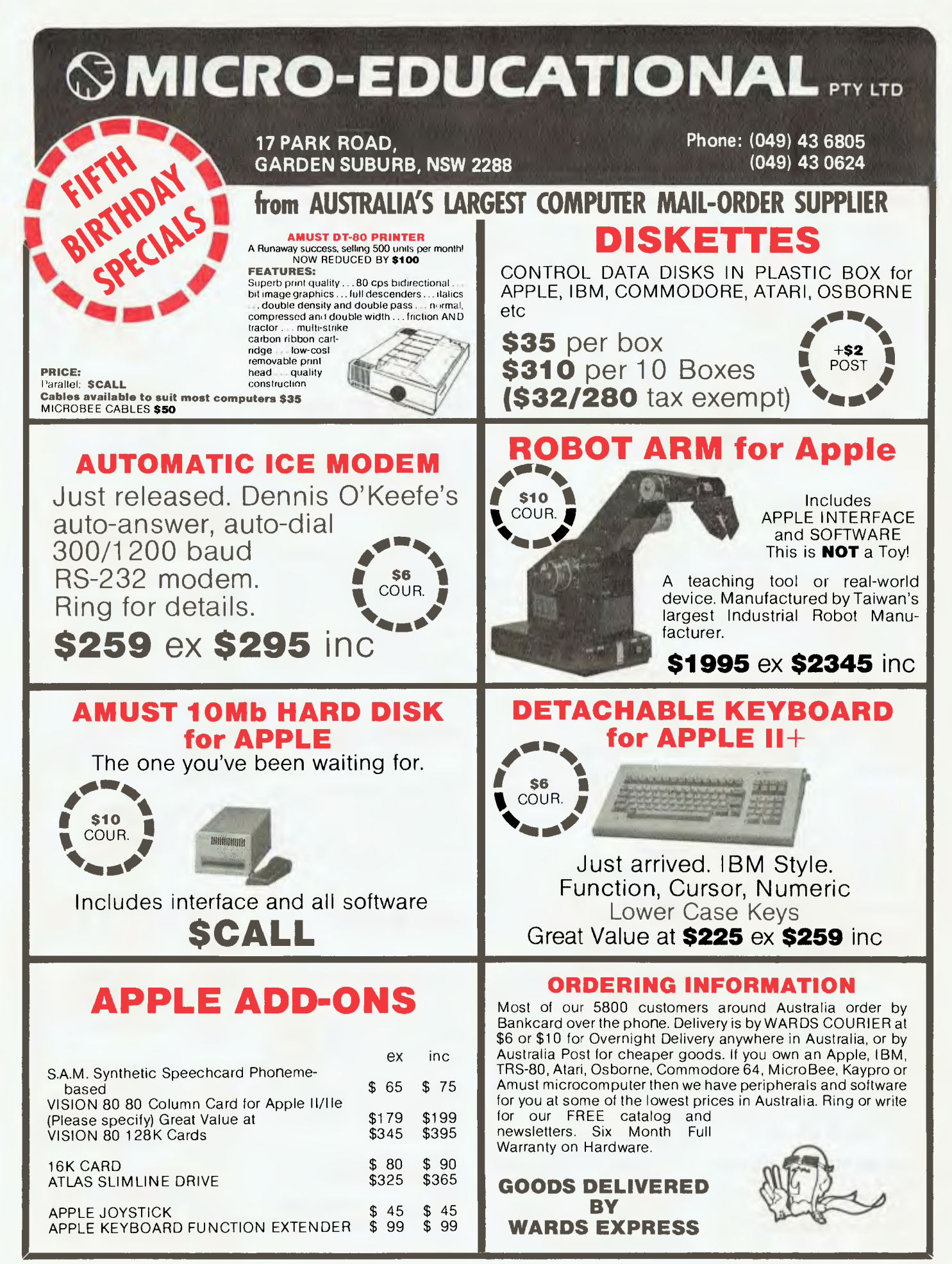

ducers or distributors who would be interested in serving their market. All correspondence should be sent to<br>Beebnet, P.O. Box 262, Beebnet. P.O. Kingswood 5062.

## S.A.A.U.C.

Contact The Secretary S.A.A.U.C., C/- The Bookshelf. 169 Pirie Street, Adelaide 5000.

#### COMMODORE COMPUTER USERS ASSOCIATION OF S.A.

This group meets at 7.30pm on the first Tuesday of each month at the Adelaide University Union Building. Further information is available from Earle Rowan, Commodore Computer Users' Association of S.A., P.O. Box 60. Clarence Gardens 5039.

#### COMMODORE VIC COMPUTER USERS ASSOCIATION

The club meets monthly and can be contacted at 13 Miranda Road, Paralowie 5108 Attention: Eddie Hann, Secretary.

## SORCERER USER GROUP

OF SA (SUGSA)<br>Contact Brian Contact Brian Richards, Secretary, SUGSA, P.O. Box 647, Salisbury 5108. Meetings are held on the second Wednesday of every month on the first floor of the Commodities Exchange Building, 123 Pirie Street, Adelaide.

#### S.A.M.G.

The South Australian Microprocessor Group meets at the Thebarton High School in Ashley Street. Contact can be made through P.O. Box 113, Plymouth, S.A. 5038 or by phoning (08) 278 7288.

#### 11-99/4 USER GROUP

Contact Ray Mountford, 7 Baker Street, Enfield, S.A. 5085. Telephone: (08) 260 6587.

MicroBee Users Group of South Australia membership is \$15.00 per annum which includes 11 newsletters. For further information on membership, meetings, newsletters, etc contact Brian Uren on (08) 260 5038 (6-8pm) or by mail to G.P.O. Box 767, Adelaide, S.A. 5001.

The IBM PC SA Users Group (to which all 8088 users are welcome) can be contacted on (08) 261 9590, Don Richards, or write to P.O. Box 68, Walkerville 5081.

The Adelaide Kaypro User Group has just started. Any interested parties should write to 100 Pirie Street, Adelaide, Attention: The Adelaide Kaypro User Group.

Interested persons may obtain information about the Adelaide Atari Computer Club from the Secretary, P.O. Box 333, Norwood 5067. At present the Club has 40 members, meets monthly and produces a Club magazine.

An Hitachi user group has been formed. Interested parties should contact Cliff Hignett at 45a Ormond Avenue, Daw Park 5041 or 'phone BH (08) 274 9341, AH (08) 295 2778.

#### **TASMANIA**

#### DEVONPORT COMPUTER INTEREST GROUP For information contact John Stevenson, RSD 422, Sheffield 7306 or telephone (004) 92 3237.

#### TASMANIA APPLE USERS CLUB Meetings are held on the 3rd

Tuesday of each month at various locations. New members are most welcome and enquiries may be made to Ray Williams, President/Secretary, P.O. Box 188, North Hobart 7002. Tel: (002) 34 1271.

#### **TEMOS**

All enquiries are welcome and may be directed to John<br>Stephenson, President, 4 Stephenson, Melinga Place, Taroona 7000. Telephone: 27 8770.

The Spectravideo Computer Users Group of Tasmania has a membership fee of \$15 which entitles members to a monthly newsletter that is beginning shortly and to discounts in computer equipment as they become available to the club.

A monthly meeting of the club will begin also and members will be notified by mail.

The club is open to all owners of Spectravideo Computers and to all persons who are planning to purchase a Spectravideo Computer.

Send mail to Mr P W Deckert, 48 Heather Street, Launceston 7250 or 'phone 444836.

The Tasmanian Commodore Users Association is primarily for Commodore users, it has an Associate membership status catering for users of other computers. It is a non-profit organisation. Contacts are The Secretary, G.P.O. Box 391D, Hobart 7000 or telephone Vincent Staggard on (002) 720 295.

TI-99/4 USER GROUP Contact Andrew Zagni, 161 Carella Street, Howrah, Tas 7018. telephone: (002) 47 8738.

#### **WESTERN AUSTRALIA**

#### **OSWEST**

The Osborne Users Group of Western Australia. Get details from Richard Eddy. 28 Lawlor Road, Attadale 6156. Telephone: 330 3439.

The MicroBee Users' Group of WA meets on the first Sunday of each month at the Sir Charles Gairdner Hospital (Nurses' Lecture Theatre) between 7 and 9pm. A newsletter and library are provided. Telephone Mike Obom on (09) 447 5366 for more details.

#### **NORTHERN TERRITORY**

#### DBUG

The Darwin MicroBee Users Group can be contacted by telephoning Felion Molina on 82 5613 (BH) or 88 1455 (AH). The club's address is Box 3111, GPO Darwin 5794.

#### **NEW ZEALAND**

#### COMBINED MICRO-COMPUTER USERS GROUP (CMUG)

This is an association of microcomputer clubs, groups, etc, formed to co-ordinate activities and to give a combined voice on topics concerning all micro users. Representation from all clubs and groups is welcomed to CMUG, C/- P.O. Box 6210, Auckland.

AUCKLAND COMPUTER EDUCATION SOCIETY (ACES) Ray Clarke, I Dundas Place,

Henderson, Auckland, (09) 836 9734 (H).

#### HP41C USERS GROUP (AUCKLAND)

C/- Calculator Centre, P.O. Box 6044, Auckland, Grant Buchanan, (09) 790 328 (W). Meets 3rd Wednesday, 7pm at Centre Computers, 1 Great South Road, Epsom.

#### NZ TRS-80 MICRO-

COMPUTER CLUB Olaf Skarsholt, 203a Godley Road, Titirangi, (09) 817 8689 (H). Meets 1st Tuesday, VHF Clubrooms, Hazel Avenue. Mt Roskill, Auckland.

OSI USERS GROUP (AK)<br>Vince Martin-Smith. Martin-Smith, 44 Murdoch Road, Grey Lynn, Auckland. Meets 3rd Tuesday, VHF Clubrooms, Hazel Avenue, Mt Roskill.

SYMPOOL (NZ SYM USER GROUP) Mark Bennett, P.O. Box 651, Manurewa, (09) 266 6994 (H).

ATARI 400/800 USER CLUB Dave Brown, P.O. Box 6053, Hamilton, (071) 54 692 (H).

GISBORNE MICRO-COMPUTER GROUP Ron Taylor, 17 Byron Street, Gisborne, (079) 81 450 (H).

MOTOROLA USER GROUP Harry Wiggans, (ZL2BFR), P.O. Box 1718, Palmerston North, (063) 82 527 (H).

TARANAKI MICRO-COMPUTER SOCIETY P.O. Box 7003, Bell Block, New Plymouth, Francis Slater (067) 84 514.

OSBORNE USER GROUP Dr Jim Baltaxe, 18 Matipo Street, Palmerston North (063) 64 411.

HAWKES BAY MICRO-COMPUTER USERS GROUP Bob Brady, Piramai Pharmacy, Piramia Plaza, Napier, (070) 439 016.

CHRISTCHURCH MICRO-PROCESSOR USERS **GROUP** 

J D Mann, 330 Centaurus Road, Cashmere, Christchurch (03) 325 652.

CHRISTCHURCH '80 USERS **GROUP** David V Smith, P.O. Box 4118, Christchurch (03) 63 111 (H).

#### CHRISTCHURCH PEGASUS USERS GROUP Don Smith, 53 Farquhars Road, Redwood, Christchurch (03) 526 994 (H), 64 544 (W) ZL3AFP.

#### NELSON VIC USERS **GROUP**

The group writes: We wish to contact other VIC or Commodore **Users** Groups to

exchange VIC public domain<br>software, newsletters, etc. newsletters, Contact us (airmail please) at: P.O. Box 860, Nelson, New Zealand. Phone: (054) 79 361.

**END** 

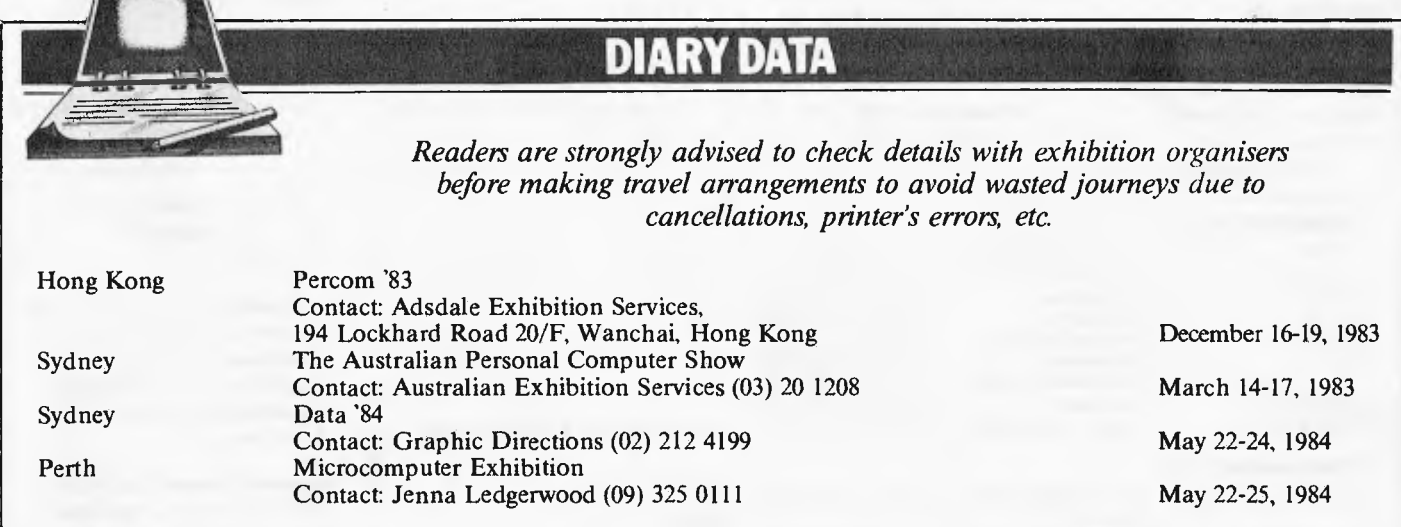

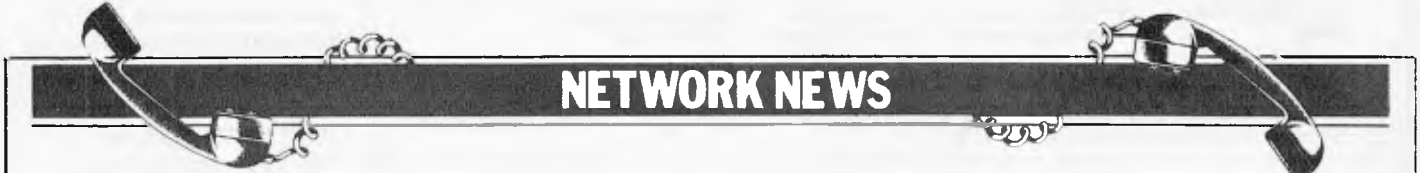

*Steve Withers and Peter Tootill summarise what's new in the telephone networking world. As more networks appear — and as more facilities are added to existing ones we'll report them in this section, which appears monthly.* 

The interest in the Bulletin Board scene continues to grow, but one difficulty that arises when discussing this hobby is what to call it? 'Communications', 'Networks' and the like are all associated with mainframes or tying numbers of micros to a central disk system. 'Telephoning networking' is probably the best suggestion I have heard so far. Has anyone any suggestions?

# **Network jargon**

The jargon associated with this field is, in many cases, a bit difficult for those not familiar with it. Over the next few months I will be

explaining some of the more common terms that you may come across. Let's start off with Bits and Bauds. What is the difference between 'baud rate' and 'bit/sec'? If you look 'baud rate' up in a data communications dictionary, it will say something about `modulation rates' or perhaps 'signalling elements'. The key point to get hold of is that the baud rate refers to how often the signal changes, and takes no account of how much data the signal contains, whereas 'bits/sec' is a measure of how much data is being sent. If each part of the signal contains more than one 'bit' of data, the number of bits per second being transmitted will be greater than the baud rate. The data rate in bits/sec will always be a simple multiple of the baud rate.

Let's take an example. The CCITT V22 standard allows 1200 bits/sec to be sent at 600 baud. This is because the data is divided up into pairs of bits, and each part of the signal represents one of these pairs. There are only four possible combinations of the binary digits, (i.e. 00, 01, 10, 11) so only four different types of signal are needed to represent all of them. Thus if the rate of change of the signal (called the modulation rate) is 600 times a second (600 baud), you will be sending twice 600, or 1200 bit/sec. The new V22 bit standard divides the signal into groups of four bits, and can transmit 2400 bits/sec at 600 baud! The groups of two and four bits a... 'ed `dibits' and 'quadbits' .4spectively. I hope that makes everything clear!

# **Subscriber commercial systems in Australia:**

#### **The Australian Beginning.**

Subscribers only. Sydney and Melbourne access numbers. A variety of services including electronic mail, software upload/ download, information services and telex. Cost \$100 joining fee (much cheaper at some dealers), \$10 per hour (8am-6pm) or \$4.50 per hour (6pm-8am, all day weekends). Information: The Australian Beginning, 24 Camberwell Road, Hawthorn East, Vic 3123. Tel: (03) 813 1133.

## **NETWORK NEWS**

## **Australian networks**

#### **Micro Design Lab**

RCPM Tel: (02) 663 0151. System Operator: Stephen Jolly. Hours: 5pm-7am weekdays, 24 hours weekends.

**MI Computer Club BBS** Tel: (02) 662 1686. Program downloading. Hours: 24 hours daily.

**Sydney Public Access** RCPM Tel: (02) 808 3536. System Operators: Barrie Hull and David Simpson. Hours: 24 hours daily.

**Software Tools RCPM** Currently " $off$ -line"  $-$  I'm

told the system operator (Bill Bolton) is moving house.

**MICOM COBS** Tel: (03) 762 5088. System Operator: Peter Jetson. Hours: 24 hours daily.

Gippsland RCPM Tel: (051) 34 1563, System Operator: Bob Sherlock. Hours: 24 hours daily.

Users Association **OBS** Tel: (03) 836 4616. System Operator: Bruce Alexander. Program downloading for SCUA members. Hours: 24 hours daily.

Sorcerer Computer

**TARDIS RCPM** Tel: (03) 67 7760. **Hours: 6pm-8am** weekdays, **24 hours** weekends.

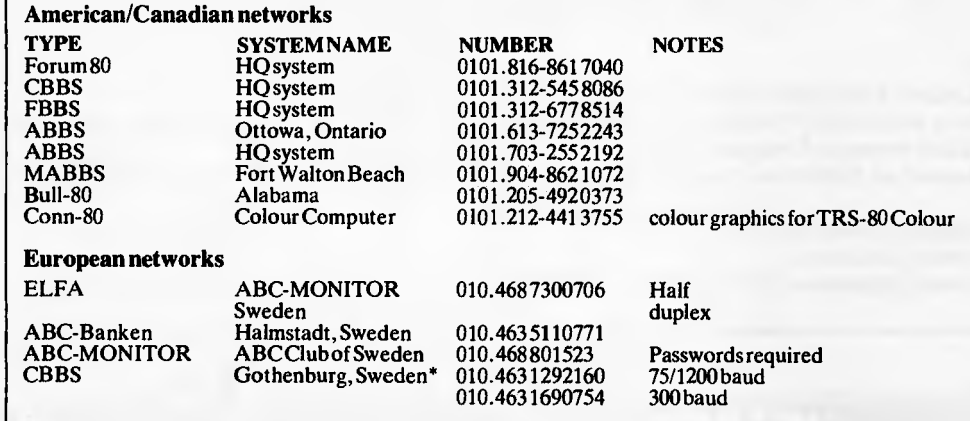

After receiving the tone and connecting your modem, either type: <C/R> or type: <COM C/R>. The system then asks for a password which is: `ebbs' *in small letters!!* If you only get '>'Avhen you dial up, the system needs resetting and you type <I> C/R.

## **UK networks**

**OBS North East** Tel: (0207) 543555. System Operators: Trevor Smith and Malcolm Piper. Hours: 2.30pm-9am daily. Tel: (0207) 32447. Hours: 7pm—midnight

**CCITT** standards; midnight-8.30am **Bell** 103 (US) standards.

**Foram-80 Hull (Forum-80** HQ) Tel: (0482) 859169. System Operator: **Fred Brown. International electronic mail, library for up/down loading software.** 

**Forum-80 Users** group, Pet Users section shopping list system. Hours: Tues/Thurs 7-10pm; Sat/Sun 1-10pm; nights, midnight-8am, US (Bell 103) standards.

**Forum-80 London Tel: (01) 902** 2546. System Operator: Victor Saleh. Electric mail,

16 bit IBM PC

**Oh brother!** 

library for downloading. Hours: Evenings & weekends.

**CBBS** London Tel: (01) 399 2136. System Operator: Peter Goldman. Facilities: electronic mail, program downloading. Hours: Sun  $5 - 10$ pm.

**Mailbox-80 Liverpool** Tel: (051) 4282733. System Operator: Peter Tootill. Electronic mail, downloading, TRS-80 information. Hours: 24 hours daily.

**Bottisfield Remote CP/M** Tel: (094875) 378. Systems Operator: Jim Eccleston. Hours: 1-4pm **& 7-1 1pm**  daily.

The above information is correct and current, to the best of my knowledge, but I would be pleased to receive corrections and updates to: Steve Withers, *CI-Australian Personal Computer,* P.O. Box 298, Clayton, Vic 3168.

The exciting Brother HR-15 letter quality daisy-wheel printer has optional low profile plug-in keyboard, Tractor Feeder for Data Processing, and Auto Cut Sheet Feeder for Word Processing.

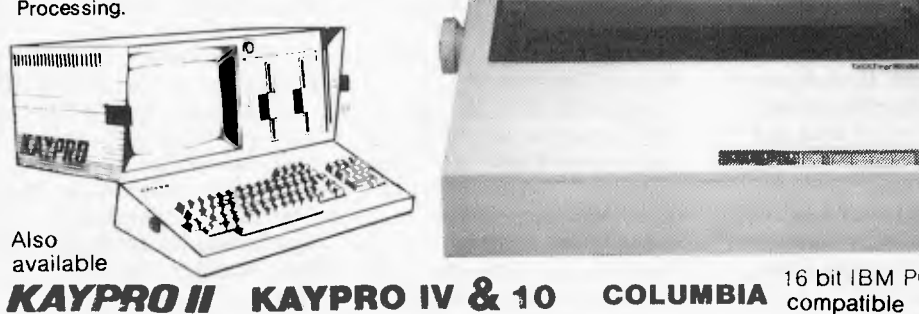

Also available is the Datatrend PX-80 DOT MATRIX PRINTER with its own internal microprocessor.

Amongst the wide selection of typewriters is the brother CE-60 electronic typewriter and the Praxis 41 electronic typewriter with interface from Olivetti.

**CAULFIELD BUSINESS COMPUTERS**  IA division of Caullield Typewriters)

874 Glenhuntly Road. Caulfield South 3162 Telephone: 1031 528 4555

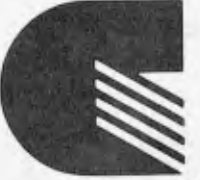

pty.Itd.

# **COULD YOU REFUSE A COMPUTER WITH THESE FACILITIES 16 BIT**

#### **GRAPHICS**

800 x 400 Pixels the highest resolution available of any micro on the market today. To do real graphics in a working environment, this is the only computer capable.

#### **MEMORY**

Standard with 128K RAM, upgradeable to 1 Mbyte. Includes a massive 80K for graphics.

#### **ERGONOMIC DESIGN**

Sculpted keyboard detached from main computer, swivel and tilt of screen. Green phosphor with anti grare filter.

#### **KEYBOARD**

Software programmable keyboard. Has function keys for quick operation of dedicated software. Full control of screen brilliance from keyboard.

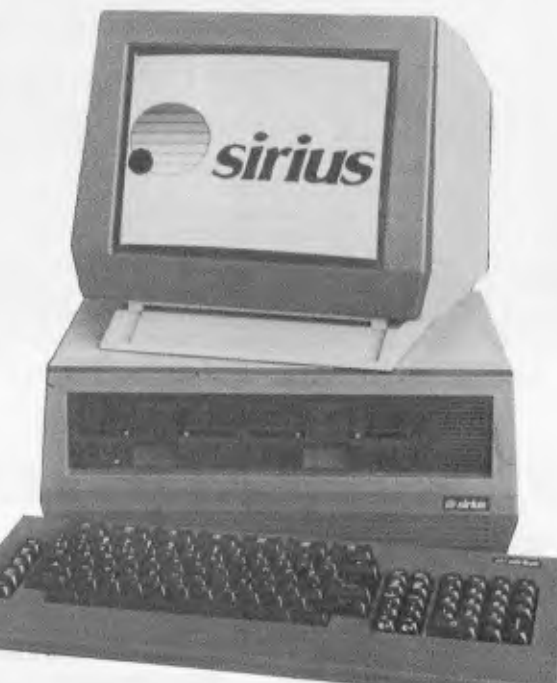

#### **PRICE**

Sirius 1 with 1.2Mbyte drive capacity and 128K RAM is **\$5250** plus tax.

Sirius 1 with 2.4Mbyte drive capacity and 256K RAM is **\$6400** plus tax.

Sirius 1 with 10Mbyte hard disk and 256K RAM is **\$9600** plus tax.

## **PROCESSOR**

Uses the well known Intel 8088 processor with the MSDOS and CP/M86 operating systems. Provides fast processing for number crunching or graphics.

#### **DISK DRIVES**

Comes standard with massive 600 per drive, 1.2Mbyte per drive or 10Mbyte hard disk optional. Just compare that storage with our nearest competitor.

#### **SOFTWARE**

See below for list of standard packages. There is a vast array of software available for the Sirius. With over 1000 entries in the software catalogue and growing constantly.

#### **SUPPORT**

Thousands of units installed in Australia and many more thousands around the world. Maintenance is available throughout Australia.

# **STILL NOT CONVINCED?**

#### **SOFTWARE**

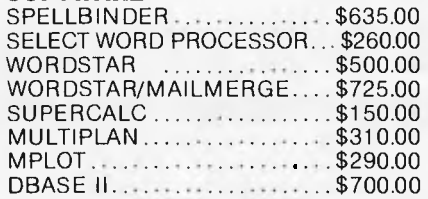

Well what about if we throw in a brand new CP80 printer, worth \$500. If you are still doubtful, come in, have a chat, sit down with a Sirius for a few hours and see what it can do. We won't hassle you, or give you the high pressure sell.

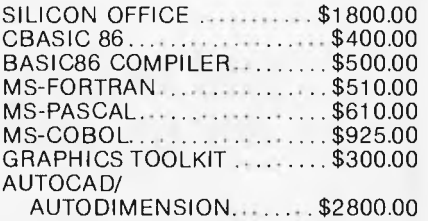

C-TECH pty. ltd. 48 A'Beckett Street, Melbourne, Vic., 3000 . . . .ph. 347 7917 Computer Division of Ritronics Wholesale

# **DO COMPARE THE MOST VERSATILE MICROCOMPUTER YOU CAN BUY WITH OTHERS MAX-80**

Including CP/M Plus and LDOS with optional CP/M 86 and MS-DOS giving access to more software than any other micro

year limited warranty on hardware

Rugged construction includes heavy duty case and fullstroke sculptured keyboard

Optional Local Area Network

128K RAM Standard 5MHz Z80B (run 25% faster than All Disk Interfaces built in. Plug in any Built in Hard Clock/<br>with option to use TRS-80 Model 4). Optional 5MHz 16 combination of 5¼", 8" Floppies and Calendar with perwith option to use TRS-80 Model 4). Optional 5MHz 16 combination of 51/4", 8" Floppies and Calendar with per-<br>64K as RAM Disk bit 8088 expansion buttery Winchester Hard Disk manent battery Winchester Hard Disk

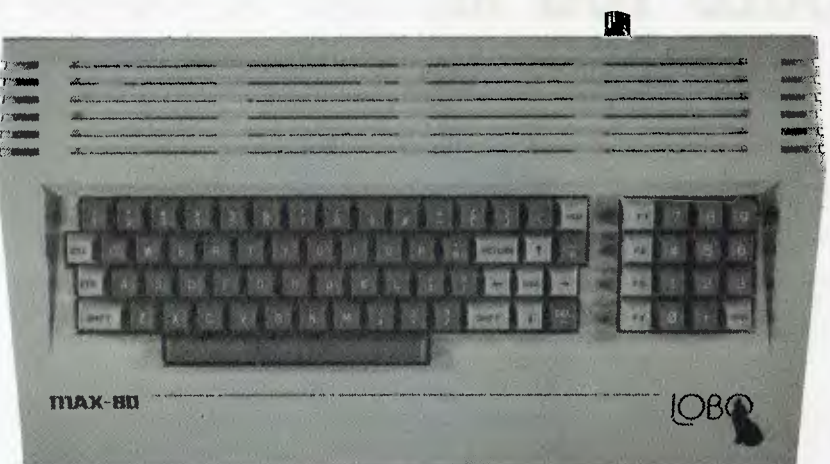

backup

Standard Centronicstype Parallel Printer Port

Two RS-232C Serial Ports for Modems, Printers or whathave-you

Built-in numeric key pad with 4 programmable function keys

All characters are software definable: Greek, French. Spanish etc.

Compact & portable

SOFTWARE SELECTABLE SCREEN FORMAT 24 x 80, 16 x 32, 16 x 64 Using Standard Hi-Res Screen

# **A FLEXIBLE SYSTEM AT A FLEXIBLE PRICE \$1790.00 (INC TAX)**

#### **EXTRA SOFTWARE ACCESSORIES**

#### **KIS**

Kitchen Integrated System (Pantry Inventory Control. Grocery Shopping List, Ingredient Inquiry, and many more). **\$60.00** 

**PERFECT SOFTWARE** (Perfect Writer, Perfect Speller, Perfect Calc, and Perfect Filer) **6769.00** 

Executive Diary System **by All Access 2008 \$75.00** (The above prices available to MAX-80 Owners only)

**MicroMERLIN** 16 bits 5MHz 8088, 128K RAM (exp to 768K), CP/M 86 or MS-DOS, IBM-PC AND TI Diskette Format Available for TRS-80 MODEL I or III or 4, LNW and MAX-80. *MAX-80. <b>1250.00* **61350.00** 

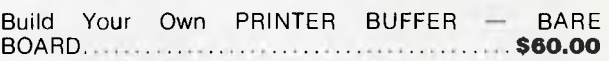

## **TO ORDER CALL MARIAN ON (03) 560 7664 OR WRITE TO: THE HOUSE OF MICRO & SOFTWARE P.O. BOX 475, MOUNT WAVERLEY, 3149 (DEALER ENQUIRIES WELCOME)**

MicroMERLIN is a Registered trademark of MICRO PROJECTS ENGINEERING INC. TRS-80 is a Registered trademark of TANDY Corporation. IBM-PC is a<br>Registered trademark of IBM. LNW is a Registered trademark of LNW Research. MS-DOS Registered trdemarks of Perfect Software INC.

*APC is interested in programs written in any of the major programming languages for all home and small business micros. When submitting programs to APC please include the following: (a) A cassette or disk of the program. (b) A listing on plain, white paper (typewritten if no printer available). (c) Comprehensive but brief documentation. (d) A suitable SAE if you would like your materials to be returned after use. Please mark (a), (b) and (c) with your name, address, program title, machine (state minimum RAM where appropriate) and*  $-$  *if possible — a daytime number. All programs must, please, be fully debugged. Programs are paid for at the rate of \$20 per page of published listing, plus a \$50 bonus for the Program of the Month. Send contributions to: APC Programs, P.O. Box 298, Clayton, Vic 3168. We'll do our best to acknowledge receipt of programs as quickly*  as possible, but following this acknowledgement it will usually be *some time before a decision can be made, so please be patient! Generally speaking programs which are rejected for any reason* 

*are returned fairly quickly, so 'no news . .*  This month's programs include a routine to change the screen format of the MicroBee, an educational test on the

Apple as well as listings for the VIC-20, TRS-80, MicroBee and VZ-200. We've had very few VZ-200 programs and even less for other recent entries into the home micro marketplace. If you would like to see listings for *your*  machine, start the ball rolling by sending in your own work — and please remember the suggested guidelines for contributions.

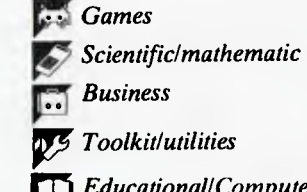

*Int Educational/Computer Aided Learning* 

# **r Program of the Month VIC-20 Robotank**

**by Bryn Phillips** 

Just to show a listing doesn't need to be ten metres long to gain the Program of the Month award, Robotank is simple, well-presented and a lovely idea. The program is a Logo-based game for the unexpanded VIC-20.

On running the program, there will be a short delay while the characters are defined. To set the screen, press any key. A battle ground is drawn, containing a number of targets: houses, enemy tanks and guns. The Robotank is situated at the bottom left-hand corner of the screen.

The idea of the game is to program the tank with a series of Logo-style commands in order to destroy as many

targets as possible. The available commands are:-F)orward one length L)eft 90 degrees R)ight 90 degrees S)hoot P)rogram complete — go A further command, D)elete last

instruction, is offered in case of mistakes.<br>The following simple program, The following simple program,<br>FFFRSLFFSP, would cause the FFFRSLFFSP, would cause the Robotank to move forward three lengths, turn right 90 degress, shoot, turn left 90 degrees, move two lengths forward then shoot again.

The maximum Robotank program

# **MODEL III**

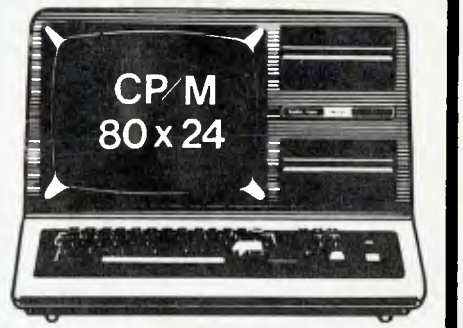

↓<br>
★ DISK CONTROLLER<sup>●</sup><br>
A premium controller for the Model 3 Tandy<br>
Computer.Double density with precision LSI Data<br>
Separator for eliable performance. Mix Sand8 inch drives.<br>
Battery powered. Clock/Calendar and gold pla connectors included. Sold by Itself or in complete kit with Switching Power Supply. Drive brackets, cables and hardware and fitting instructions.<br>PRICE — \$530. Disk Drives at competitive prices.<br>Also fits Model 4.

#### **\* VIDEO — CP/M EXPANSION**

Your Model 3 can have 80 column by 24 lines video display, and ability to run a 64K CP/M Operating System, and even an extra 64K bank of memory, YET STILL OPERATE IN ITS ORIGINAL FORM WHEN REQUIRED. rhe VI D-80 fits inside the computer and is simply installed following our instructions. PRICE — \$365, CP/M \$199, extra 64K \$116

#### **\* SPRINTER**

Plug-in circuit with Z8OB CPU to reliably "hot-up" the Model 1 or 3 by increasing the clock speed (but slowing down when required). Model 1 version optionally with Parallel Printer Port. PRICE - \$135. Model 1 with Printewr Port \$167

#### **STOP PRESS**

#### **\* MODEL 1 DISK CONTROLLER**

Includes printer interface and plugs straight into keyboard!<br>With Slim-line 40 track drive, LSI Data Separator, gold<br>plated connectors, only \$580. Low cost Double Sided and/<br>or Double density options.

#### **\* MODEL I DOUBLERS**

If you have drives, increase reliability and double storage with our Double Density Adaptors \$179.

#### **MODEL 4 MEMORY KITS**

16K — 64K with instructions \$119 64K — 128K with instructions \$160

ALL PRICES INCLUDE SALES TAX BUT ARE SUBJECT TO CHANGE. SEND YOUR NAME AND ADDRESS FOR COMPLETE PRICE LIST AND OUR NEW NEWSLETTER ... FREE! NOTE NEW PHONE NUMBER AND ADDRESS

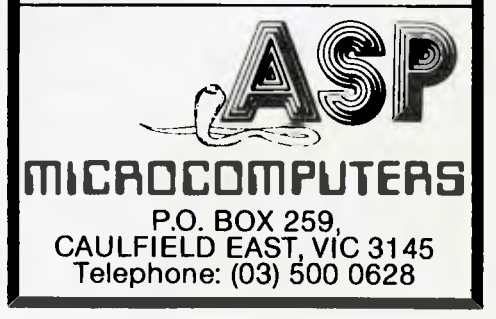

# **XMAS SALE**

# **Special Offers**

The BEST HOME Computers, Educational Business Solutions

COMMODORE 64 — 64K VIC-20 Apple II —, Ile, III — 256K

Sinclair Spectrum — 16K & 8K Texas Instruments Sharp 64K

PLUS a wide range of programmes: local, imported, third party

PRINTERS, DISK DRIVES, BOOKS, MANUALS, DISKS, TAPES, PAPER STORAGE DESKS, LIGHT PENS, TOUCH TABLET

PACKAGE DEALS Bank Card, Amex, DC

**COMPUTER FOCUS 224 George Street, Liverpool 2170 Telephone: (02) 600 8222** 

## **VZ 200 SOFTWARE**

An increasing range of quality software. Rapid turnaround of orders and enquiries. Realistic prices and helpful user support.

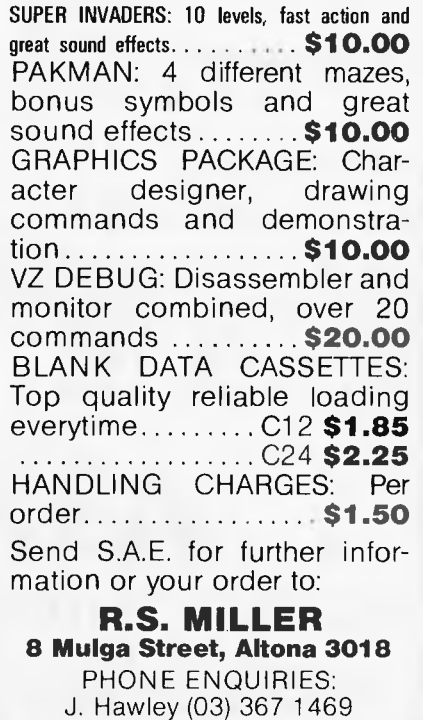

# **PROGRAMS**

length is 40 commands: if you do not enter P after 40 commands, the tank will start automatically.

If the tank crashes into any obstacle, the game will end; otherwise, you have three runs in which to destroy all targets. The points value of the targets increases with each mission, so careful planning is required to achieve high scores.

Our only complaint about the game is that the aim is to destroy things rather than do something constructive The tank could become a bulldozer with a number of building blocks scattered about the screen. The idea would then be to push the blocks into some predetermined shape.

This said, it's a well-conceived program and one which will appeal to all Logo fans. Meantime, if anyone feels like writing that bulldozer game, let us know.

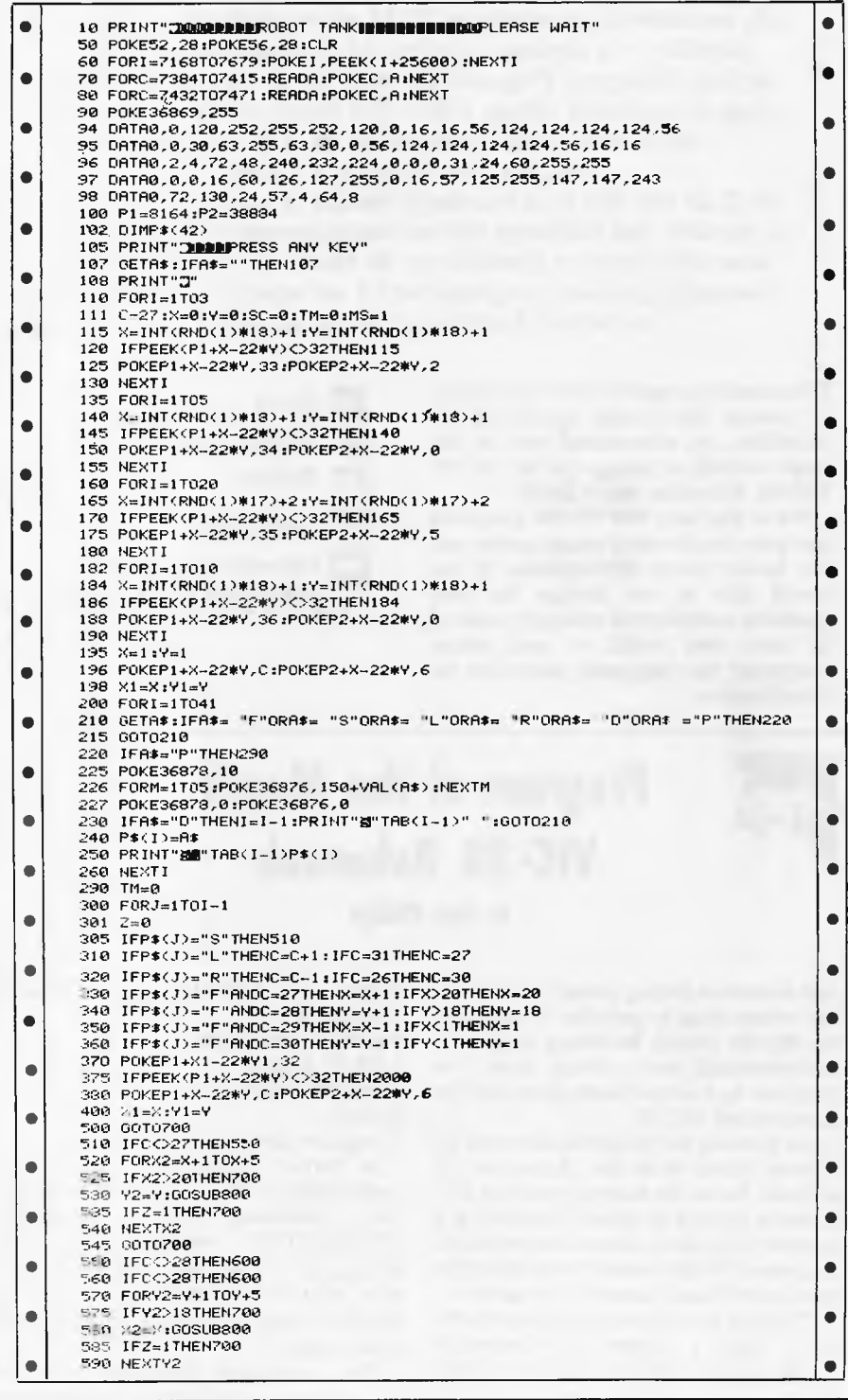

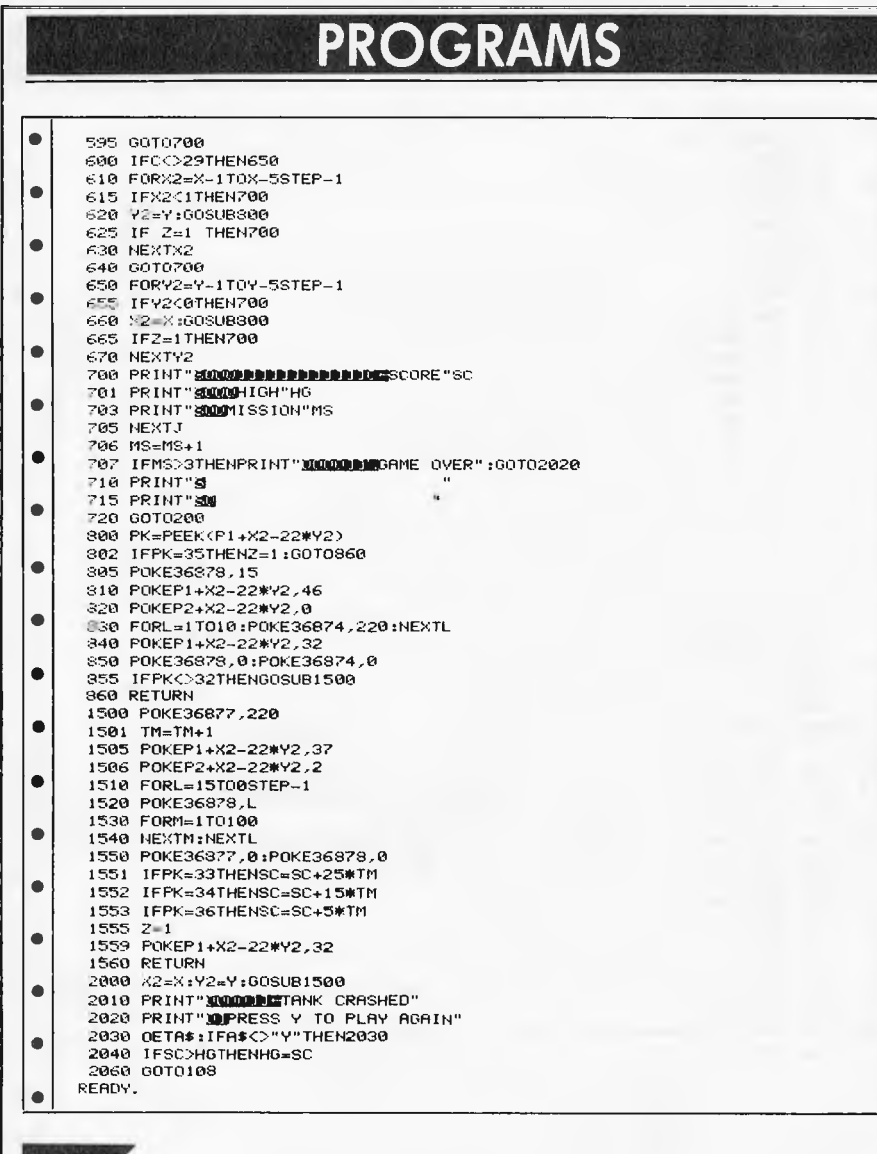

# **Missile Command**

**by Keith Whitwell** 

G: LEFT H: RIGHT

F: FIRE

N: STOP

U: ACCELERATE

This is the first program we've received for the VZ-200 and it's from someone who's only in grade 8. It is a Basic version of the famous arcade game of the same name and uses the following keys for control of the "cross-hairs":

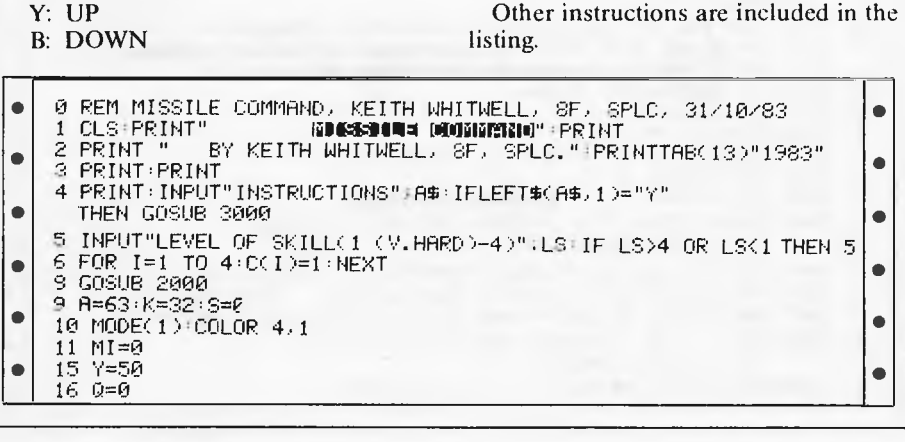

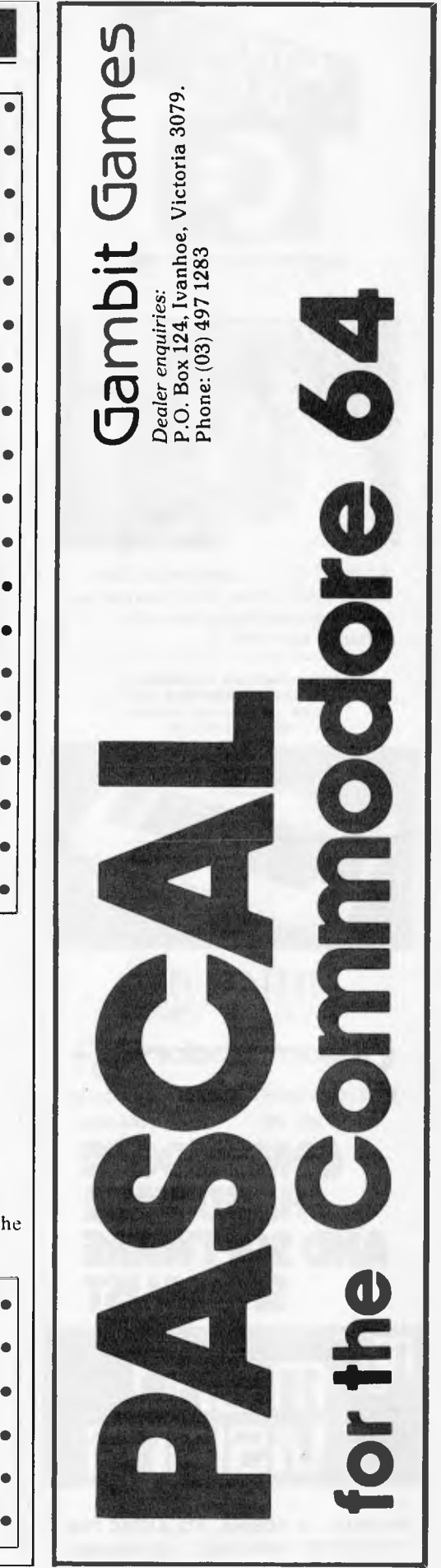

•

•

• •

• • •

•

• •

•

• • •

•

• • •

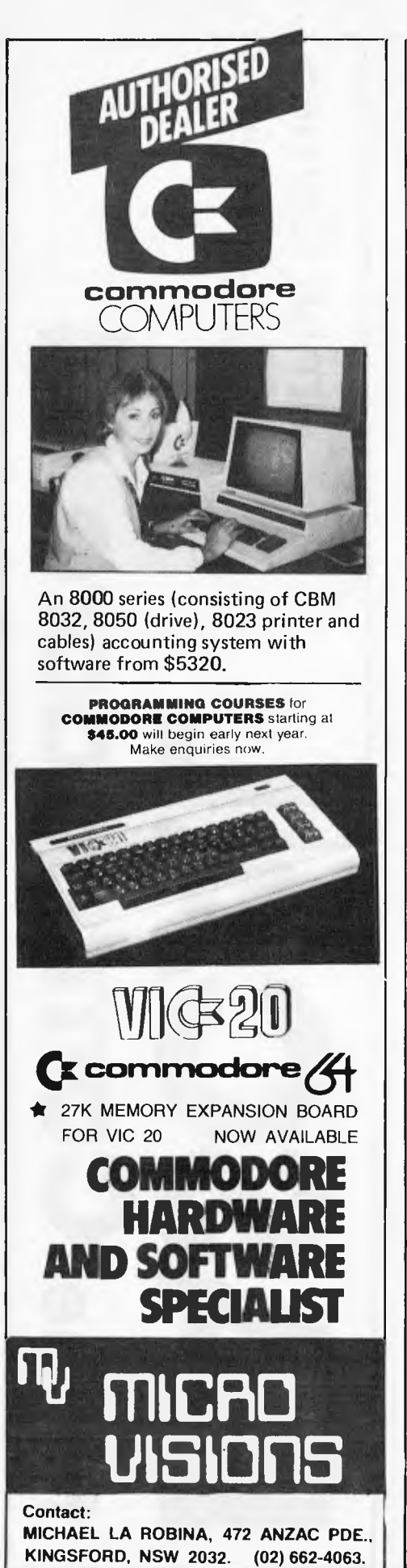

┯

 $\Box$ 

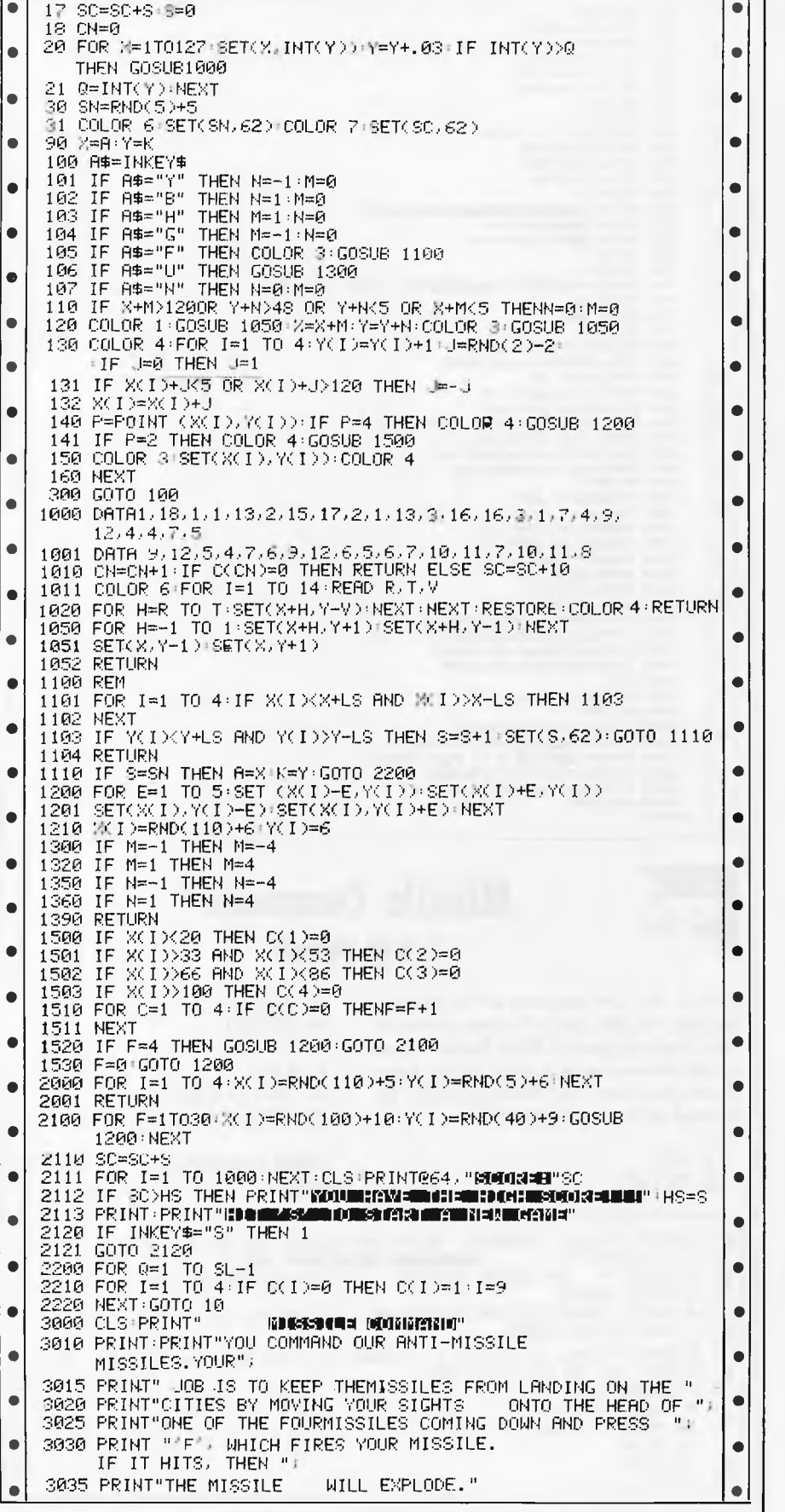

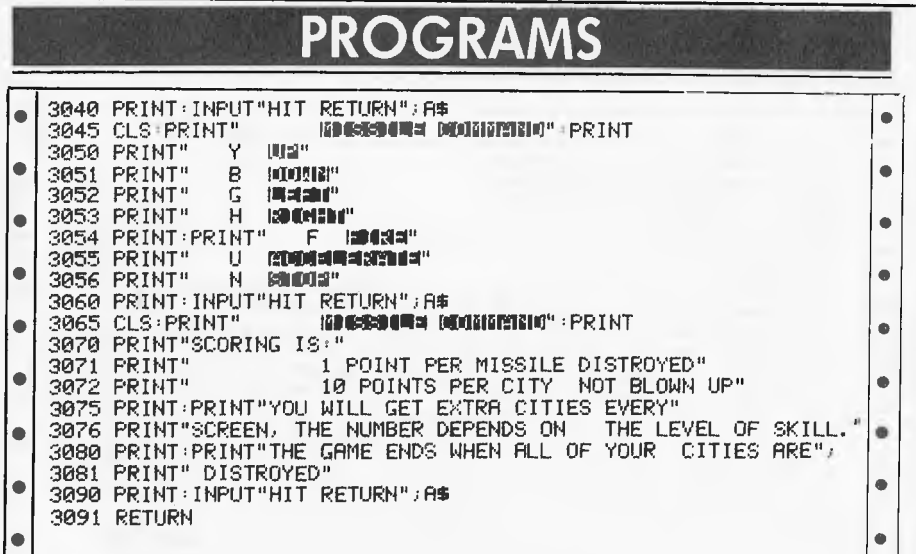

# **New 'Bee Screen**

**by David Morrison** 

This is a novel idea and probably best explained by the author, so we'll reprint the letter accompanying his program listing:

With many enquiries as to whether the standard MicroBee 16k can be converted to 24 lines x 80 characters, without hardware modifications, led me to write a program. I wanted to add a command to Basic 5.10 that would convert the screen format. Unfortunately you cannot get 80 character long lines but you can add 10 extra lines giving a 26 x 64 format.

After hours of decoding the Basic eproms, the following program emerged that uses the NET command from Basic to convert the screens format, just like HIRES, LORES etc. Basic will then use the full 26 lines in listings runs etc, all as if there were 16 lines. A few things could not be changed like the CLS command which will only clear the top 16 lines so CHR\$(12) needs to be PRINTed to clear the full screen. Also the CURS command cannot move the cursor to the bottom 10 lines so, if necessary, its position can be POKEd into location 10BH and 10CH, (the LSB and MSB of the cursor respectively).

The program can be broken into three main parts:

1. Video Driver — acts like the normal Basic 5.10 video driver that processes control codes, displays characters etc, except it can handle 16 or 26 lines in scrolling, clearing and so on.

2. Net Command — adjusts the 6545 registers for 26 lines, and creates smaller ASCII characters for the PCG from the Character ROMs.

3. Keyboard Driver— checks to see if the 26 lines have been "turned off' and if so resets the 6545 registers. The keyboard driver was modified because it was the only way to keep checking if HIRES, LORES, NORMAL etc had been executed (i.e. the keyboard is always scanned even if a program is running).

This program can run on 16k or 32k MicroBees with Basic 5.10. To run on other versions of Basic for the Microbee it may need modifications because it calls routines in the middle of the EPROMs from lines 710, 1060,1410, 1650, 2640 and 2810 in the source listing.

Note that once the Basic program has been loaded and run it can be cleared by typing NEW. The 26 line option will still remain in the MicroBee even after a warm reset. To get rid of the NET function you need to cold start the Microbee by ESC and RESET.

> • •

• •

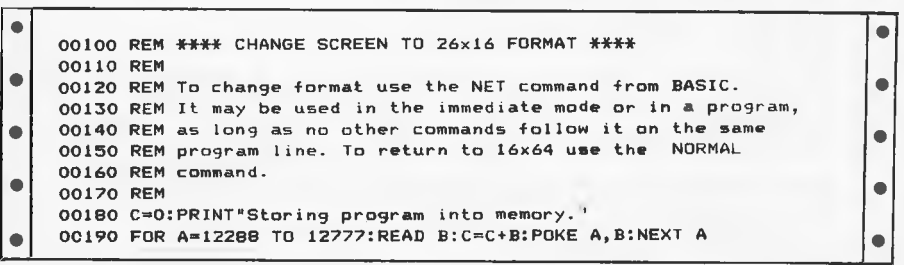

# P.O. Box 124, Ivanhoe, Victoria 3079. ames **Uampli**<br>Games

Phone: (03) 497 1283

Fully supports the Commodore 64's graphic and sound effects capabilities in a self-contained, easy to use programming package See your dealer today for a demonstration  $A := \{1, 2, \ldots, n\}$ Available on disk or cassette for \$79.50

Complete Games System

Australian Personal Computer Page 163

#### **SOFTWARE AUTHORS AND DEALERS**

At last a computer that lets you read/write/format virtually all soft sectored CP/M formats whether single or double density, single or double sided, 5" or 8" 48TP1 or 96TPI

#### **Includes:**

- $\star$  Z80A CPU at 4MHz
- Printer, modem and terminal serial ports
- $\star$  1.5" double sided 48TPI disk drive
- 2 5" double sided 96TPI disk drives
- $\star$  1 8" double sided 48TPI disk drive
- $\star$  64K memory
- $\star$  Freedom 100 Terminal
- $\star$  CP/M 80 **Diskette format conversion utilities**

**Call for Pricing and Availability** 

#### Also available,

inexpensive CPM to CPM file transfer program ( including COM files)

Commercial and<br>nal Microsystems<br>r 505 St Kilda Rd<br>**Commercial and The Mills Brade Elize)**<br>
Professional Microsystems<br>
• 9th Floor 505 St Kilda Rd<br>
• Melbourne 3004<br>
• Melbourne 3004 Melbourne 3004<br>Telephone: (03) 267 4755

refund<br>a kit in<br>above

\_ (n

SPECTRUM SINCLAIR 48K **RAM UPGRADE KIT** 

will gladly re<br>y return the k<br>g to the at Now you can upgrade your 16K Spectrum to 48K. Send \$75 and within 14 days you will

receive by certified mail component parts<br>and instructions.  $\frac{10}{2}$  become by cernic.<br> $\frac{1}{2}$   $\frac{3}{2}$  and instructions.

Should you wish us to perform the upgrade for you, send your machine and  $\overline{\mathbf{S}}$  $\overline{\mathbf{S}}$  $\overline{\mathbf{S}}$  $\overline{\mathbf{S}}$ 

**4 2 m 03 \$95** to this address: **71 BROOKS STREET. STH OAKLEIGH, VIC 3067** Cheques/money orders payable to:

**12 E BROW P. JACKSON**<br>23588 **MAIL ORDER ONLY MAIL ORDER ONLY** 

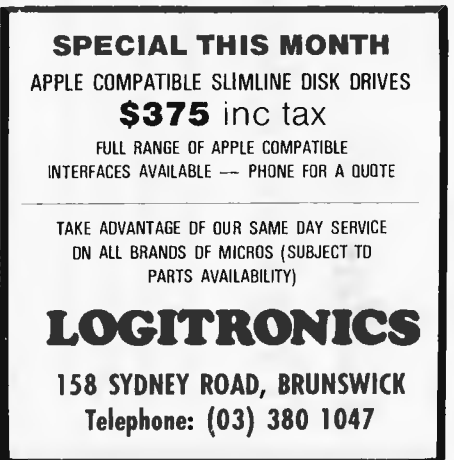

## **PROGRAMS**

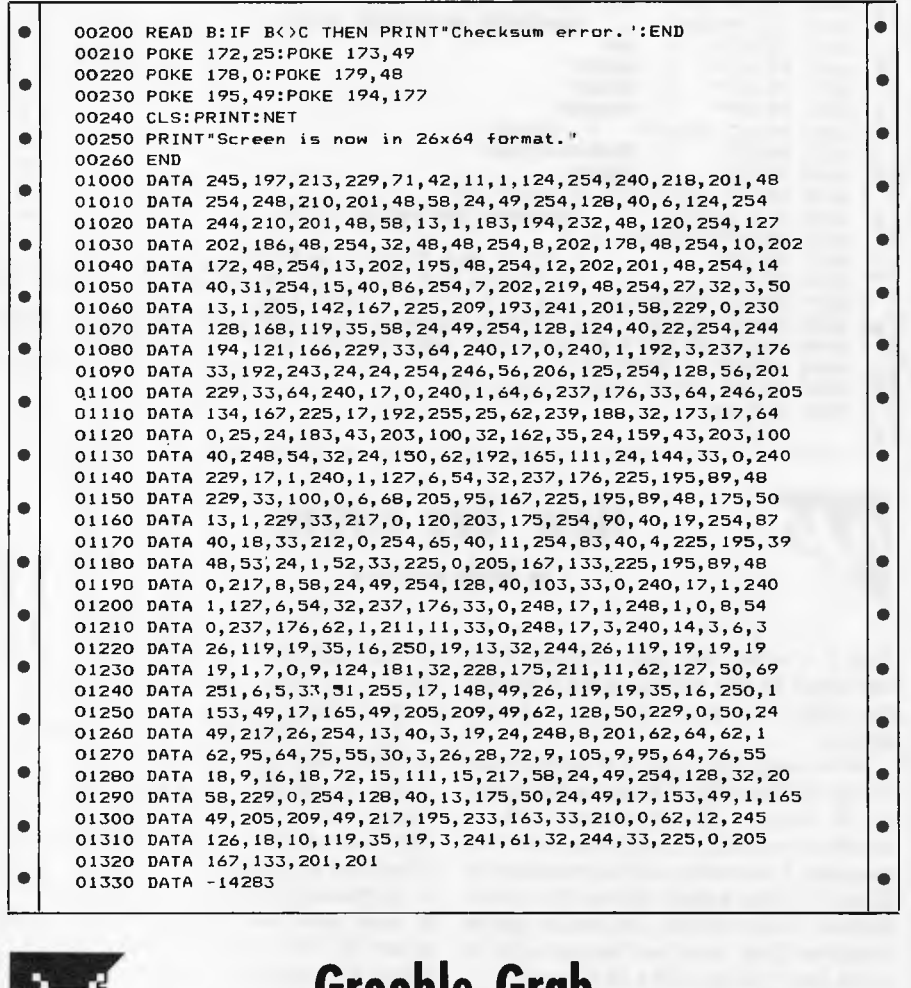

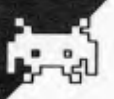

## **Grooble Grab**

#### **by Ben Brown**

'Grooble Grab' is a skill and luck game where you move around the screen grabbing Grooblies (PCG alien) in as short a time as possible. It was written on a MicroBee 16k IC. There are seven Grooblies and ten thousand points when you begin. Your score is printed at the top of the screen and is constantly decrementing by fives. As you grab each Groohly the game gets harder (hut don't give up on the last one.)

There are six main parts to the program:

- 1. Line 10/100 Instructions.
- 2. Line 250/330 Keyboard entry routine.
- 3. Line 340/410 PCG addressing.
- 4. Line 490/590 Your Player movement and printing.
- 5. Line 600/670 The Grooblies movement and printing.
- 6. Line 690/740 Ending.

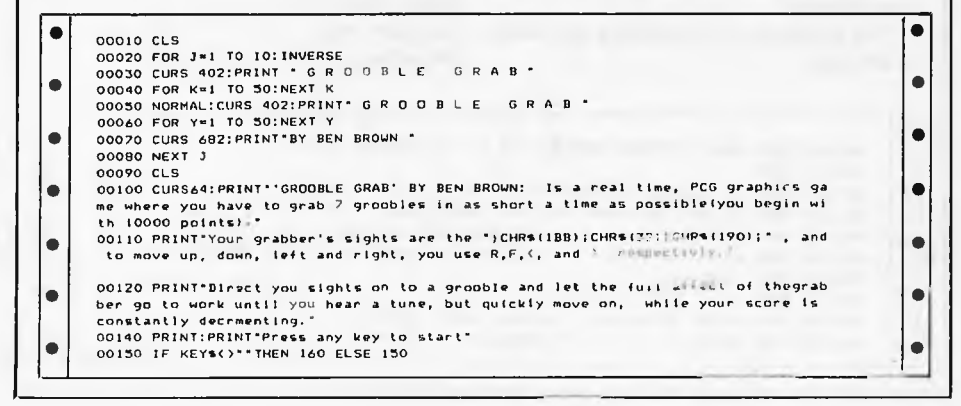

# **"Finally . . . a full-featured graphics tablet at a very affordable price."**

introducing the KoalaPad Touch Tablet, it's the friendliest innovation in personal computing. . With a touch of your finger, the KoalaPad tablet takes control of your computer. Faster than a paddle controller. More versatile than a joystick. And much friendlier than a keyboard.

The KoalaPad tablet is compatible with most game software. And with the KoalaWare Micro-illustrator software

programme, it is the best way yet to create beautiful, high-resolution computer graphics.

And there are lots more KoalaWare programmes on the way for computer fans of all ages. Like the Dancing bear, a fun computer cabaret. There's a fast action spelling game and a lively music learning adventure just to name a few.

Now available from your computer dealer, so ask for a demonstration of the KoalaPad Touch Tablet. You'll discover a whole new dimension in home computing.

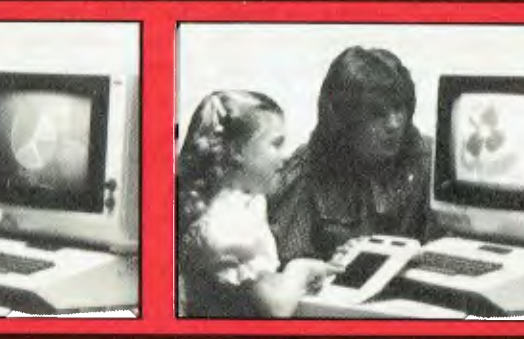

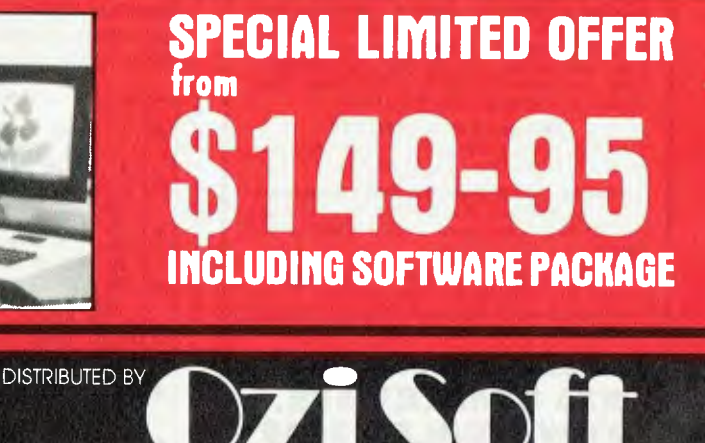

*Available for VIC 20, Commodore 64 and Atari, Apple, IBM, Commodore PCs. Dealer enquiries invited* 

<u>।</u><br>९ 50 Clarence Street, Sydney Telephone (02) 29 6330

IMAGOMAT 1078

#### **SYSTEM 80 AND TRS-80 OWNERS Z80 PROGRAMMING HAS**

### **EXTRA ROM FOR YOUR COMPUTER**

Four preprogrammed Eproms are available with functions accessible by pressing Shift, Down arrow and appropriate key. Prices for each Utility are System 80 \$42.00 Fitted \$32.00 Kit. TRS-80 \$59.00 Installed only.

#### **22 FUNCTION COMBINATION UTILITY**

Eprom includes Lower case driver, Key debounce, Display, Edit, Zero and Move memory with full screen display in ASCII or Hex, Forward and Reverse full screen or one line scrolling and on screen edit in ASCII or Hex with edit address displayed between graphic bars, System and Basic Program load with auto select between the two, addresses or basic program are shown during load, System tape copier, Save memory to tape, Go to Hex or Decimal address, Screen Editor, Screen Print video, Hex and decimal conversions, Set a memory size, Edit a typed line nol on a line number, Line renumberer, Restore program alter a NEW, Protect and Cancel Protect on basic program, used with renumberer to merge programs. AND MORE!

#### **FAST LOAD AND SAVE TAPE UTILITY**

Includes all the above functions, except Protect, Cancel Protect and Renumberer. Tape routines work at 3 times normal Baud. System Copier will load, save and verify at fast or normal Baud. Commands LOAD and SAVE are used for Basic. All Parameters available to CLOAD and CSAVE apply.

#### **BASIC EPROM UTILITY**

Includes Lower case driver, Key debounce, APC80 Commands, Protect, Cancel Protect and Restore Basic Program, Line Renumberer, Basic Program load, Screen editor, Screen print, Set memory size, Select cursor value, Line move and line check. Shift lock, Key repeat, Single keyword entry which can be toggled on or off.

#### **MACHINE CODE EPROM UTILITY**

Includes the functions of the first Utility less the basic Utilities, Display registers with half screen of memory or full screen of memory, Edit registers, Go to hex address with breakpoint, Relocate object code. Arrow keys move Edit bars to any location on the screen for easy edit.

#### **MOD BOARDS FOR EXTRA EPROMS**

Boards plug in for easy installation and have logic for full disk compatibility. Comes with switch and instructions to fit Port logic for internal switching using the OUT command. All the above Utilities can be deinitialised for easy swap or a plug in replacement ROM 1 is available to enable direct swap between Utilities using SHIFT CONTROL U and Auto Initialise of Eprom and lower case. A 3 Eprom board is also available with keyboard decoding and bank select to run my new 4k Utility incorporating all the features of the above Utilities in 3k with a second 2k Eprom. Boards come ready assembled, 2 Eprom board \$17.00 3 Eprom board \$27.00. ROM One Replacement \$16.00.

#### **SYSTEM 80 LOWER CASE KIT**

3 Dot descenders, easy to install Plug in board with 2 sockets for two character sets which can be Port switched or externally switched. Comes standard with one custom Character Generator and full installation and Port switching instructions ROM One Replacement can be fitted for Permanent Lower case driver. \$40.00 Kit. \$50.00 Fitted. Fancy Games set character generator \$14.00

#### **TRS-80 LOWER CASE KIT**

3 dot descenders and easy Plug in board. American models only. SPECIAL! \$19.00 Kit. \$25.00 Fitted.

**32 OR 48K OM BOARD MEMORY UPGRADE**  48K Upgrade uses the new 64K IC's No Piggy backed chips! Less power drain. 32K \$45.00 48K \$95.00.

#### **OTHER MODIFICATIONS INCLUDE:**

System 80 CH R\$(23) mod as per Tandy, Sound mod, Inverse video, Extra keys, Fitted only. Repairs, Eprom copying and mods of your own choice.

#### **Contact Geoff Lohrere at: 57A STANLEY AVE, MT WAVERLEY 3149 PHONE: (03) 543 1485**

# **PROGRAMS**

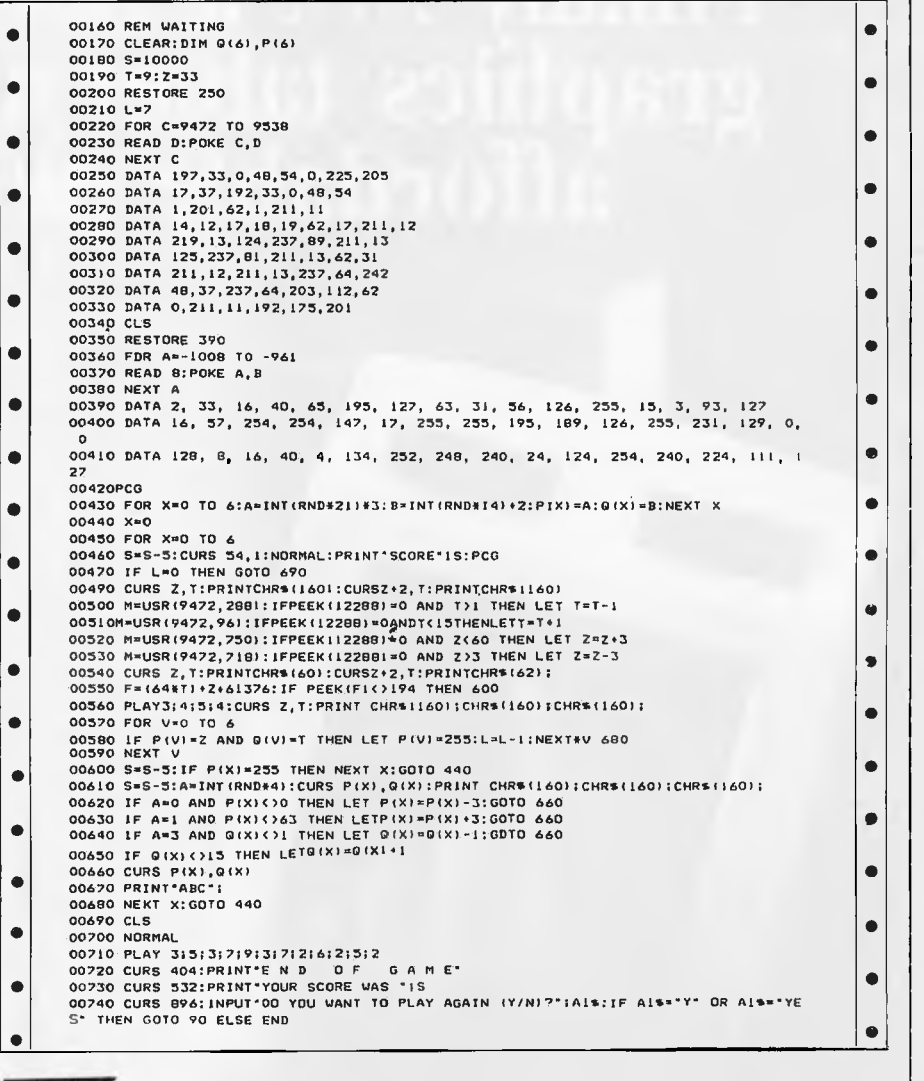

# **011t French Test Card**

educational program for the Apple. The program teaches you, or tries to teach you, some of those nasty irregular French then continues verbs. It does this by feeding the punit the various tunes. verbs. It does this by feeding the pupil the

From Bryan Skinner comes an infinitive of the verb and then a random educational program for the Apple. The part, i.e. for savoir the user may be given  $\ell$  je'. The reply should be sais. The test then continues for ten goes playing

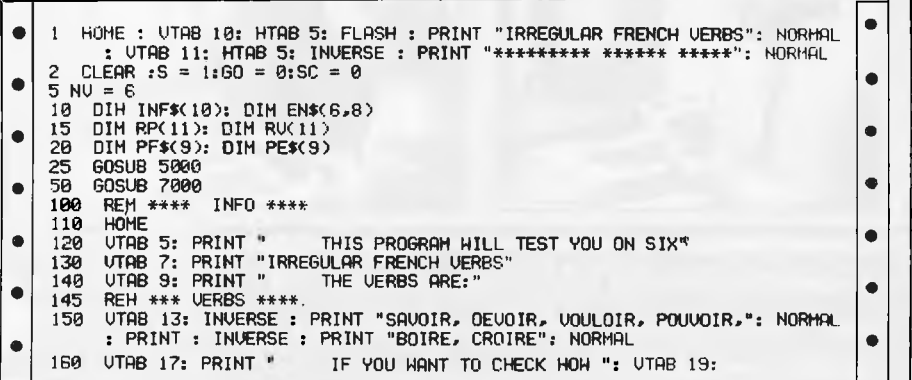

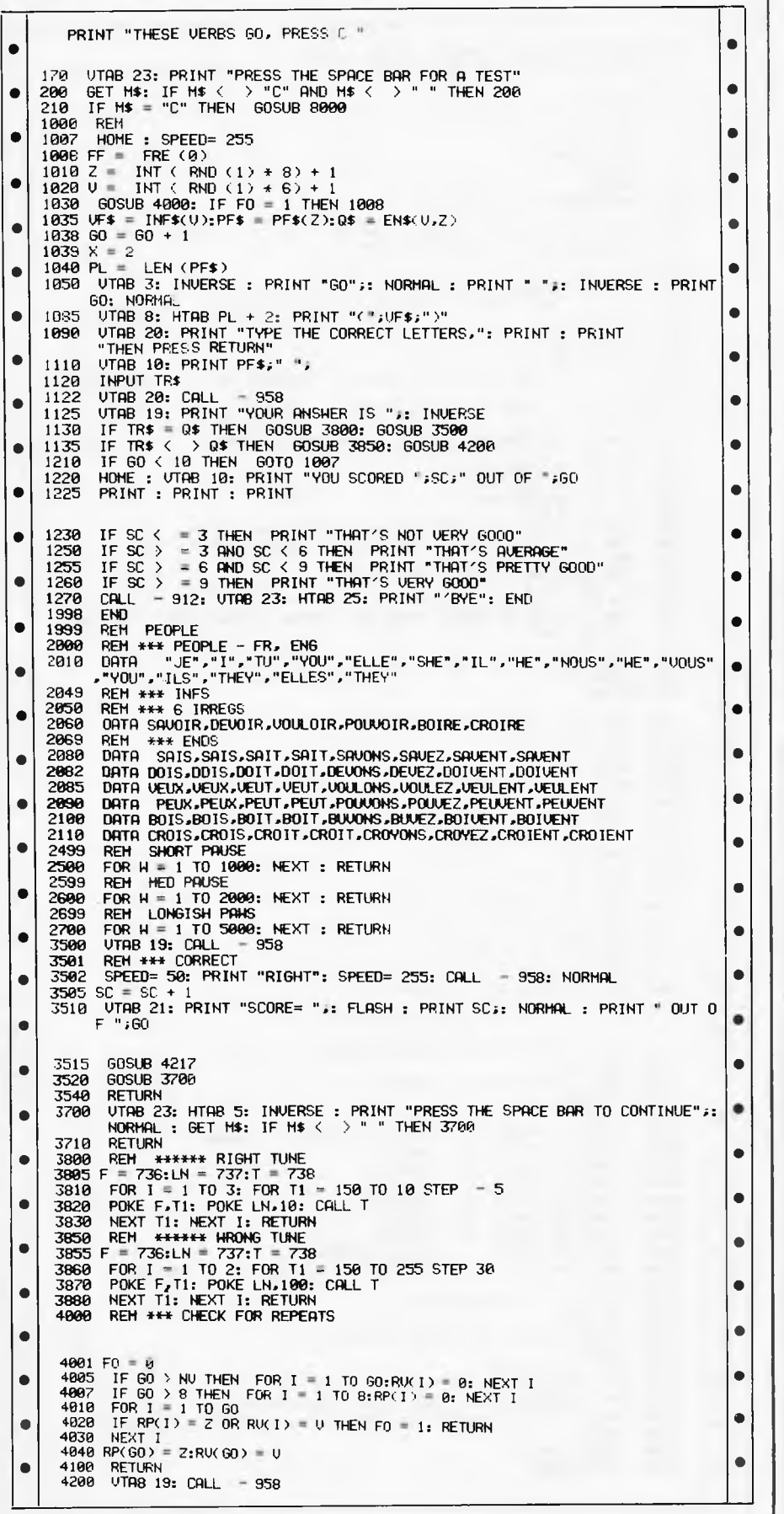

**EXCLUSIVE EDUCATIONAL PROGRAMS**  For the TRS-80 Models I and Ill, System 80, etc. For Catalogue Send large Self Addressed Envelope to: **PROGRAMMED TEACHING SERVICES 25 Oaktree Road, Croydon Vic 3136**   $\star\star\star$  FOR HIRE  $\star\star\star$ **MICROCOMPUTER FOR WEEKLY RENTAL**  Apple Ile Computer Green Phosphor Monitor Disk Drive **Joystick 180 COMPUTER HIRE & SALES**  7 Days a Week **TELEPHONE: (07) 358 5408 P.O. Box 415 F-Valley, Qld 4006**  Loifilorien Soffware **Cultivating New Concepts COMPUTER SOFTWARE SPECIALISTS • EDUCATION FRENCH & GERMAN TUTORS SPELLING & SPEED READING AUSTRALIAN GEOGRAPHY THE UNIVERSAL TUTOR SCHOOL RECORDS & REPORTS ADMIN. & FILING ARCHIVE—BIBLIOGRAPGY—FILING THE LIBRARY CATALOGUE THE LIBRARIAN'S ASSISTANT — Loan System — GAMES THE CAVERNS OF MORDIA G.P.O. BOX 1033, SYDNEY 2001 Telephone: (02) 398 4023** 

#### **COMPUTER BOOKSHELF**

Now you have bought your computer, you want to make the most of it.

We supply general and specialized books on computer hardware, software and languages.

Shop for your computer books at home, and write for our free list of recommended books for your computer.

Orders over \$20 post and package free, otherwise add \$1 per book.

**READING MATTERS P.O. Box 127, Hornsby, NSW 2077** 

### **CRICKET FOR THE MICROBEE**

Excellent Program giving all the features of our Summer Game.

Enquiries and Orders to:

#### **COMPUTER BIZ**

P.O. Box 240E, Ballarat 3350 Telephone: (053) 32 4243

Cost **\$24.95** Including Postage and Handling

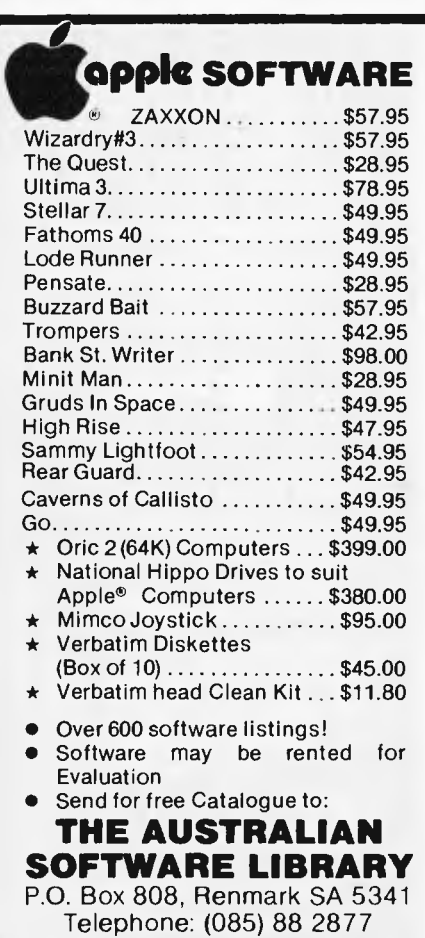

## **PROGRAMS**

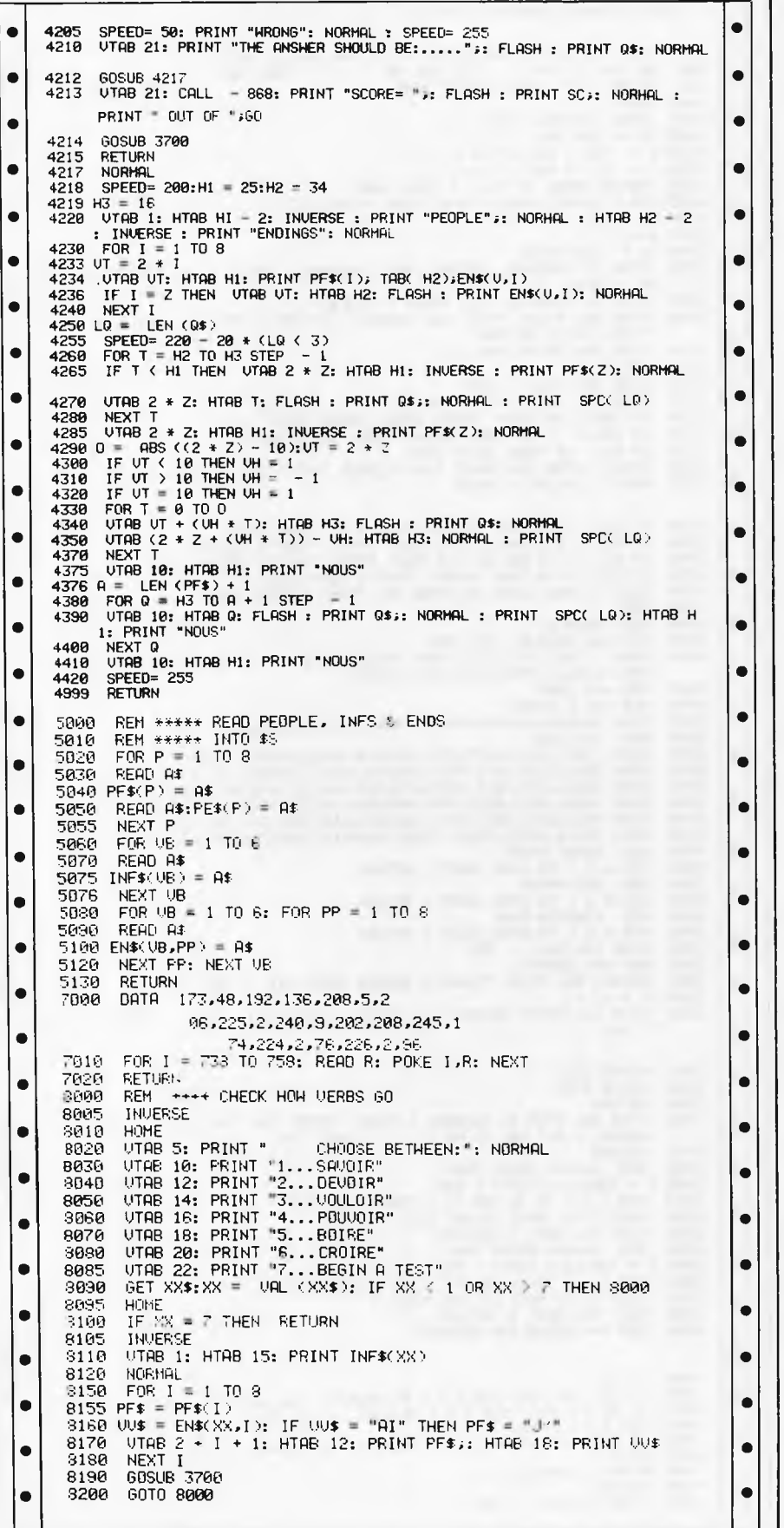

# **MICROCOMPUTER SOFTWARE MADE SIMPLE!**

Business software for microcomputers is Padmede's specialty.

For first time users and for those with **no need** of complex and confusing option oriented programs, Padmede systems are the answer.

Systems that are:—

- Easy to install
- Easy to operate
- Trouble free
- Fully supported.

and provide immediate results

At **\$390** per accounting module Padmede represents the best microcomputer software value in Australia today.

Available on all microcomputers that support CP/M and MS/DOS.

### Padmede Commercial Systems

26 Ridge Street, North Sydney, 2060. (02) 923-2899

TRAVERS SOFTWARE SERVICES PROLOGIC PTY. LTD.<br>262 High Street, 269 Montpelier Retreat, Kew, VIC. 3101.<br>(03) 862-2644

38 Montpelier Retreat, Battery Point, TAS. 7000<br>(002) 34-6499

**CONSULTECH** 55 Colin Street, Perth, W.A. 6005 (09) 322-1295

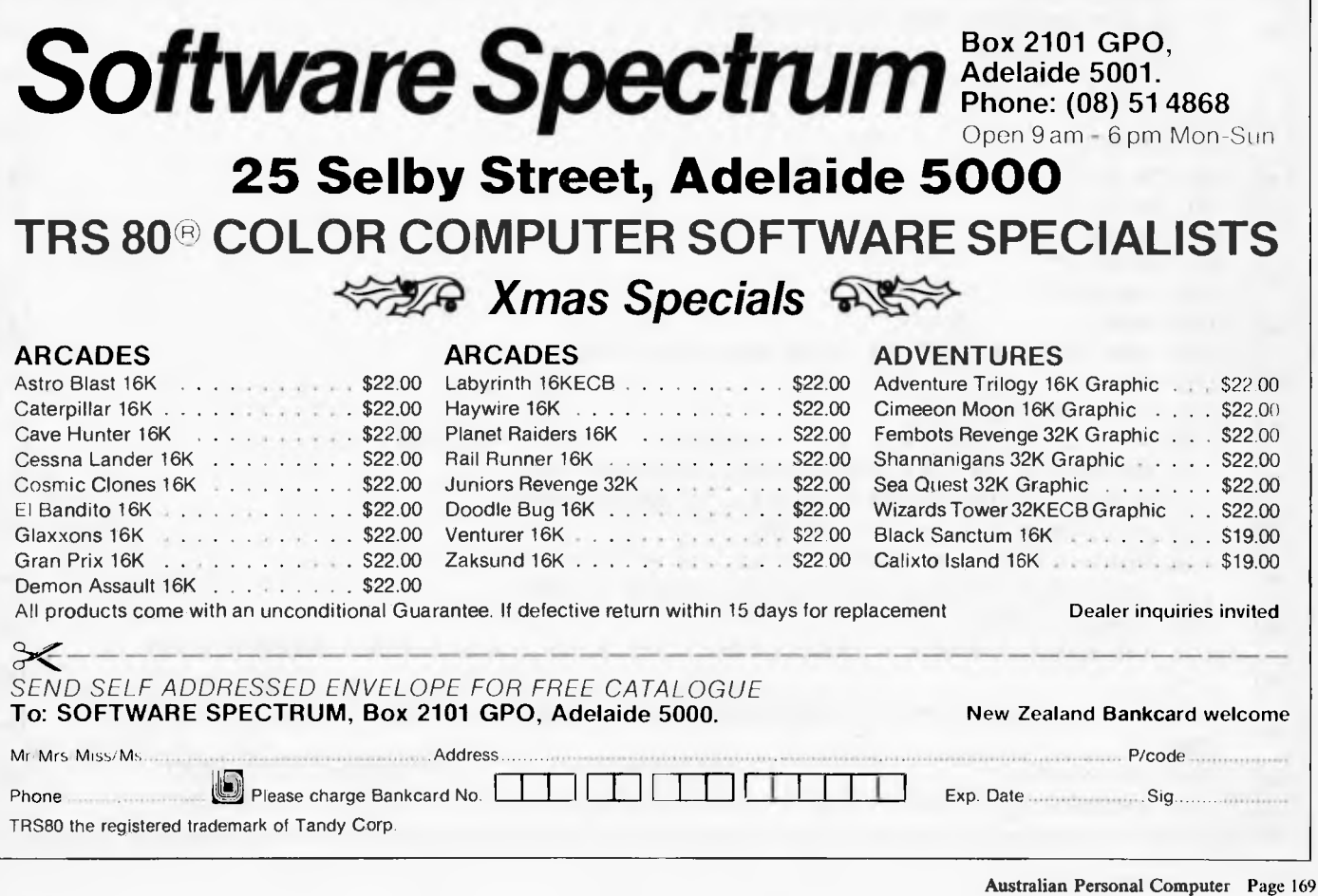

# **Road Rally**

**by Martin Scragg** 

Although the idea of a racing car type program is not new, this version contains a machine code subroutine that scrolls down so as to make it more like the arcade version. The program also contains packed strings so that initialisation time is reduced after the program is first run and saved.

The strings are packed by the subroutine starting at line 10000. The string 'A' is the machine code subroutine to scroll the screen down, the rest are for graphics used in the title and in the program.

First type in the program as listed (REM statements can be removed as they only indicate what the various parts do) then save the program. Next run the program and wait for the title to appear, press shift-break to stop the program then delete lines 10010 to 10170 and alter the end of line 10000 to read 10000  $LS=PEEK$  (VARPTR(A) + 1) : $MS=PEEK(VARPTR(A) + 2 : POKE)$ 16526,LS:POKE16527,MS:RETURN then save the program.

Line 10 can be left out if you do not wish the break key to function as a shiftbreak. Line 10000 is the only line that needs to he altered for disk users. People without joysticks can delete the reference to  $J$  in lines 520, 530 and 540. The program with REM statements and data fits into approximately 5.5k, without REMs and with the strings packed and data deleted the program will fit into approximately 3.5k. Full instructions are included in the program.

The program is listed with 64 characters per column to make it easier to type in and correct mistakes. Note that the string  $T\$(0)$  contains 40 spaces.

0 REM \*\*\*\*\*\*\*\*\*\*\*\*\*\*\*\*\*\*\*\*\*\*\*\*\*\*\*\*\*\*\*\*\*  $\bullet$ 1 REM ROAD RALLY 2 REM  $\bullet$ WRITTEN BY M.SCRAGG. 1983. \* FOR A SYSTEM-80 / TRS-80. \* 3 REM<sub>\*</sub> 4 REM \*\*\*\*\*\*\*\*\*\*\*\*\*\*\*\*\*\*\*\*\*\*\*\*\*\*\*\*\* 5 REM  $\blacksquare$ 6 REM SET UP VARIABLES AND CHANGE BREAK TO WORK AS SHIFT-BREAK.  $\blacksquare$ 7 REM NUMBERS IN QUOTES ARE THE NUMBER OF SPACES IN THEM. R REM ٠ 10 POKE16796,165 20 CLEAR300:DEFSTRA-F:DEFINTG-Z  $\bullet$ 30 A=" 12 ":B="PONUS":C=" 16 ":D=" 13  $\bullet$ ":E=" 4 ":F=" ROAD NARROWS "  $\bullet$ 40  $T$ \$ $(0)$  =" 50  $T$ \$(1)=" 23 60  $T \oplus (2) =$ "  $\bullet$  $\bullet$  $70$  T\$(3)="  $\bullet$  $\bullet$ 80  $T \oplus (4) =$ "  $90$  T\$(5)="  $\bullet$  $\bullet$  $100$  T\$ $(6)$  =" 101 REM  $\bullet$  $\bullet$ 102 REM SCROLL TITLES DOWN AND WAIT FOR INPUT  $\bullet$  $\bullet$ 103 REM 110 CLS:GORUB10000  $\bullet$  $\bullet$ <sup>1</sup> 20 PRINT(218,"WRITTEN BY M.SCRAGG. 1987.";:Z=USR(0) 130 PRINT(218,T\$(0);:FORX=1T03:Z=USR(0):NEXT  $\bullet$  $\bullet$ 140 FORX=1T07:PRINTe20,T\$()f);:Z=USR(0):NEXT  $\bullet$  $\bullet$ 150 RRINTe20,T\$(0);:2=USR(0) 160 FORX=4T06:PRINT(220,T\$(X);::=USR(0):NEXT  $\bullet$  $\bullet$ 170 PPINTe20,T\$(0);:FORX=1T03:2=USR(0):NEXT 180 FORLL=1T090  $\bullet$  $\bullet$ 190 PRINT@70,"PRESS < NEW LINE > TO PLAY, : I : FOR INSTRUCTIONS Ċ • " ; 200 I\$=INKEY\$:IFI\$="I"THEN260ELSEIFI\$=CHR\$(13)THENSC=0:NC=5:GOTO  $\bullet$  $\bullet$ 380 210 PRINT@76," PRINTe76," ";:PRINT@98," ";:FORTD=ITO7O:NEXT  $\bullet$  $\bullet$ 220 PRINT@76,"< NEW LINE >";:PRINT@98,"< I >";:FORTD=1T070:NEXT

**•**  • • • • • • • • • 230 NEXTLL 231 REM *272* RCN IF KEY NOT PRES=SED IN TIME LIMIT THEN SCROLL TITLE. 233 REM 240 FORX=1T02:Z=USR(0):FORTD=1T030:NEXT:NEXT 250 GOT0120 251 REM 252 REM PRINT INSTRUCTIONS 253 REM 260 CLS:PRINT@21."-= INSTRUCTIONS •=-":PRINT 270 PRINT" IN THIS GAME YOU CONTROL THE RACING CAR USING EITHE R THE LEFTAND RIGHT ARROW KEYS TO MOVE LEFT AND RIGHT RESPECTIVE LY OR THE JOYSTICK FOR LEFT AND RIGHT MOVEMENT.":PRINT THE OBJECT OF THE GAME IS TO KEEP THE RACING CAR TR AVELLING FOR AS LONG AS POSSIBLE WITHOUT RUNNING OFF THE ROAD 0 R CRASHINGINTO ROAD BLOCKS THAT ARE PLACED AT RANDOM ALONG THE R  $\begin{bmatrix} \bullet \end{bmatrix}$ 231 REM<br>232 RCM IF KEY NOT PRESSED IN TIME LIMIT THEN SCROLL TITLE.<br>233 REM<br>240 FORX=1TO2:Z=USR(O):FORTD=1TO30:NEXT:NEXT 252 REM PRINT INSTRUCTIONS<br>253 REM<br>263 BLOUDENTOOL N. ( INCENSIONS ) NURTHERED IN CONTRACTORS 290 PRINT" THE ROAD WINDS FROM SIDE TO SIDE AND WILL BECOME NA RROWER AS YOU TRAVEL FURTHER ALONG IT UNTIL IT BECOMES SLIGHTLY WIDER THANTHE RACING CAR. ": PRINT 300 PRINT@914, "PRESS ANY KEY TO CONTINUE"; : I\$=INKEY\$ 310 TFINKEY S= " "THENE10  $320$  CLSIFRINT@21,"-=< INSTRUCTIONS >=-":PRINT 330 PRINT" POINTS ARE-AWARDED FOR DISTANCE TRAVELED AND BONUS FOINTS FORCOMPLETING A COURSE.":PRINT<br>340 PRINT" • YOU START THE GAME WITH FIVE CARS. • RUNNING INTO A YOU START THE GAME WITH FIVE CARS. ROADBLOCK OR RUNNING OFF THE ROAD WILL COST YOU A CAR. ":PRINT 350 PRINT" AN EXTRA CAR WILL BE AWARDED AT THE SUCCESSFUL COMP • LFTION OF EVERY COURSE.":I\$=INKEY\$ • • 360 PRINT@912."PRESS ANY KEY TO BEGIN PLAYING"; 370 IFINKEY\$=""THEN370ELSESC=0:NC=5  $\bullet$  371 REM  $\bullet$  1.1111.214  $\bullet$  1.1211.1214  $\bullet$  1.121.121.212.212.2212.2212.221 • 372 REM START OF ACTUAL PROGRAM 373 REM • 373 REM<br>380 L1=20 390 FORTI=10T0100STEPIO  $\bullet$  400 CLS  $\bullet$  400 CLS • 410 P=909:L=74:R=L+I:S=15360 • 420 FORI=L1TO6STER-2  $\bullet$  430 FORT=1TOT1  $\bullet$  431 PEM 431 REM  $\bullet$  432 REM CHOOSE DIRECTION FOR ROAD TO WIND  $\bullet$  433 REM • 440 W=RND(3)-2:FOROW=ITORND(5)+5 • 450 L=L+W:IFL/67THENL=67 •  $\left\{\begin{array}{c} 460 \text{ IFL+I} \geq 125 \text{THENL=L+I} \\ 470 \text{ R=L+I} \end{array}\right\}$ • 471 REM 472 REM PICK WHICH SIDE OF THE ROAD FOR A ROADBLOCK AND IF ONE 473 REM CAN BE DRAWN YET 474 REM 480 0=RND(2): IF0=1THEN0=-5  $\begin{bmatrix} 490 & \text{IFRMD}(2), 11 & \text{W-TIMCING} \\ 490 & \text{IFRND}(3) = 3 \text{ANDI} > 12 \text{ANDRBS} \end{bmatrix}$  (L+I/2) + Q, E;:RB=8  $\bullet$  501 REM  $\bullet$  501 REM  $\bullet$ 

**—I** 

•

• | | • | |

•||

•|| • | |

•||

• | | •|| •||

• | |

• | |

•

# **The Juki 6100 Daisy Wheel Printer**  suits all these and many more<br> **personal computers \$995** INCLUDING TAX **IBM L** ANDELE **SIRIUS RANCISCO \* REARCH SOUTH OF DES NEC** MICRO **APC REE** ETC ETC

# **Ring Mitsui or your local retailer for details**

Mitried Computer 1-3 Rodborough Rd Frenchs Forest NSW 2086 Telephone (02) 451 7711<br>303 Coronation Drive Milton OLD 4064 Telephone (07) 369 7799<br>303 Coronation Drive Milton OLD 4064 Telephone (07) 490 4722 131 Sturt Street South Melbourne VIC 3205 Telephone (03) 690 6722

**I.** • 502 REM PRINT GRASS AND CENTRE STRIP •  $\bullet$  503 REM 510 PRIMTP64,RTRING\$(L-64,153);:PRINT@L+I/2,", ";:PRINT@R,STRING\$ • • (127-P,166);:Z=USR(0):PRINT@P,C; **<sup>e</sup>**• •  $\bullet$  511 REM • 512 REM TEST KEYBOARD AND JOYSTICK FOR INPUT • 513 REM • 520 K=PEEK(14400):J=255-INP(12<sup>7</sup>) • 530 IFKAND320P3AND4THENP=P-1:IFP<900THENP=900 • | |  $\bullet$  540 IFKAND640RJANDSTHENP=P+1:IFP>955THENP=955 • 550 IFFEEK(S+P-64)>128ORPEEK(S+P-61))128THEN630 • 560 SC=SC+1:NEXTQW:NEXTT • 570 IFR'110THENPRINT@1344F;ELSEPRINT@174,F; • 580 SC=SC+10:NEXTI  $\bullet$  580 SC=SC+10:NEXTI •  $\frac{1}{581}$  REM 581 REM  $\bullet$  582 REM END OF COURSE  $\bullet$  582 REM END OF COURSE  $\bullet$ 583 REM  $\bullet$  590 FOR0=1T020:PRINT@25,B;:FORX=1T070:NEXT:PRINT@25," ";:FOR  $\bullet$ X=1T070:NEXT:NEXT  $\bullet$   $\times$  =1T070:NEXT:NEXT  $\bullet$  600 SC=SC+100:NC=NC+1:L1=L1-2:IFL1<6THENL1=6  $\bullet$ 610 NEXTTI • | | • 620 GOT0380 • 621 REM<br>622 REM CAR CRASHED, PRINT SCORE AND CARS REMAINING<br>623 REM 630 PRINT@P, D;  $\begin{pmatrix} 0 \\ 1 \end{pmatrix}$ 630 PRINT@P,D;<br>640 FORX=1T0300:NEXT<br>650 P=L+I/2+832 • 650 P=L+I/2+872 • 660 NC=NC-1:IFNC=OTHEN6R0 • • • | | • 6<sup>7</sup>0 CLS:PRINT@400,"YOU HAVE"NC"CAF:(S) REMAINING.";:PRINT@470,"YO UR SCORE IS"SC;:FORX=1T01200:NEXT:CLS:GOT0430 671 REM • 672 REM GAME OVER MESSAGE • 673 REM  $\bullet$  673 REM<br>680 G\$="GAME OVER":PP=25:FORX=1TO9:FRINT@PP+X,M<del>ID\$(G#,X, 1);:FOR</del>T •||  $\bullet$  D=1T080:NEXT:NEXT<br>  $\bullet$  D=1T080:NEXT:NEXT<br>  $\bullet$  D=1T080:NEXT:NEXT 690 FORZ=1T01000: NEXT  $\bullet$  690 FORZ=1T01000:NEXT • <sup>6</sup>91 REM • 692 REM TEST FOR HIGHEST SCORE AND GET NAME IF SO  $\left|\bullet\right|$ •  $\begin{pmatrix} 0 & 700 & \text{IFSC} \end{pmatrix}$  700 IFSC>HSTHENHS=SC:CLS:PRINT@395,;:INPUT"ENTER YOUR NAME FOR H  $\begin{pmatrix} \bullet & \bullet \end{pmatrix}$ • | | **<sup>I</sup>**710 IFH\$=""THENH\$="7777"  $\cdot$  $\bullet$  711 REM  $\bullet$  711 REM

FREADY

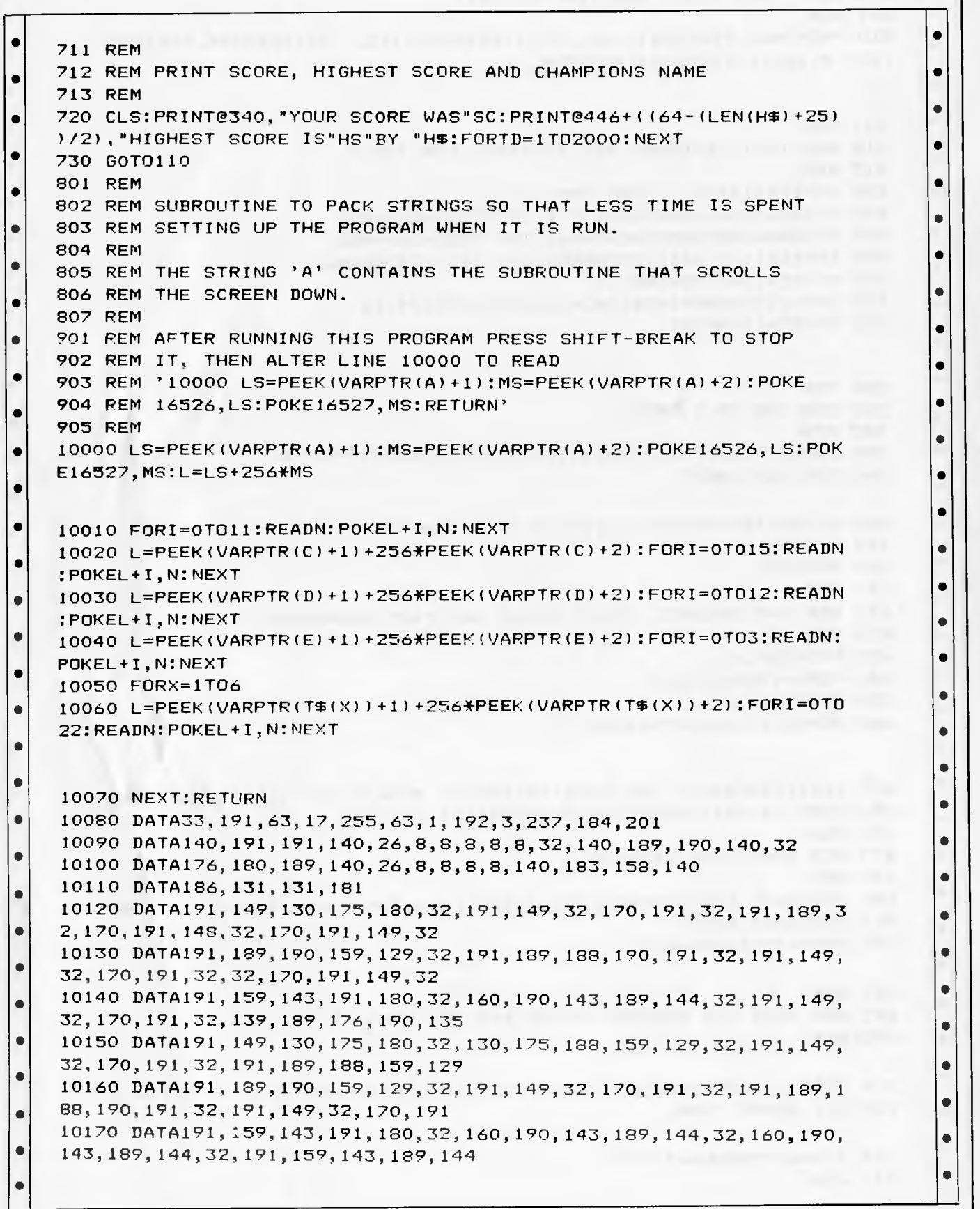

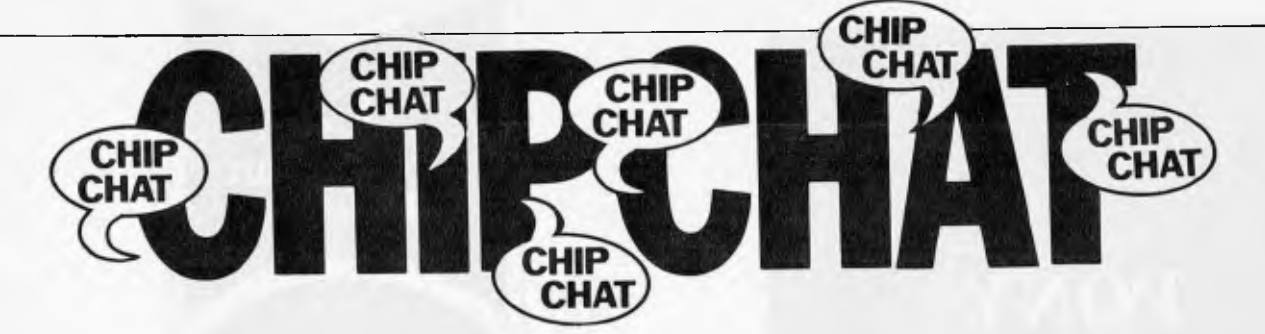

Unkind enemies of Adam Osborne still at work inform us that "the unheard-of has happened. Adam Osborne has admitted he made a mistake".

Those who have never met the chemist turned programmer-pundit will have to accept it on trust: excessive modesty is not one of Adam's more worrying weaknesses.

The chink in the armour, however, is not the sort of thing to encourage any belief that Osborne's morale is slipping. In the words of an ex-colleague: "He believes he made a mistake when he hired Jaunich to take over the company. He now believes he should have

continued to run the company himself. In other words, he was wrong to doubt his own infallibility. And, if our latest information is correct, is about to correct this error, by buying his own company back.

... Submarines are not the sort of thing which appear every month in *APC*, but readers might like to hear this little story. A new submarine in the Australian navy will be equipped with a group of computers forming an information and reminder service. The job of one computer will be to do no more than to monitor the temperature of the fat in the fish fryer...

Marathon' for 16-bit machines has provided some interesting evidence of reliability — or nonreliability — of the contesting machines. It is reported that, of the six machines taking part, only two completed the trial without breaking down these were the Olivetti M20 and Samurai S-16. All the other competitors, which included the IBM PC, the Wang Professional and the LSI, broke down at least once, with the IBM suffering the most stoppages.. .

And now, following hardware, software, firmware *et al*, comes 'foamware' — a truly vital peripheral for all micro users. Micro Tie

Systems Corporation of Albuquerque, New Mexcio has produced the Byte Bat a 17-inch foam rubber baseball bat which 'gives users a harmless but satisfying way to strike back at computers'. \$9.95 gets you the bat, a user manual, a badge, a two-colour poster showing the bat in use and a warning decal that advises `this computer-friendly livewire is protected by Byte Bat'. The Byte Bat is compatible with all computers and operating systems which makes it the first universally compatible foamware ...

The recent 'Computer

## **ADVERTISERS INDEX**

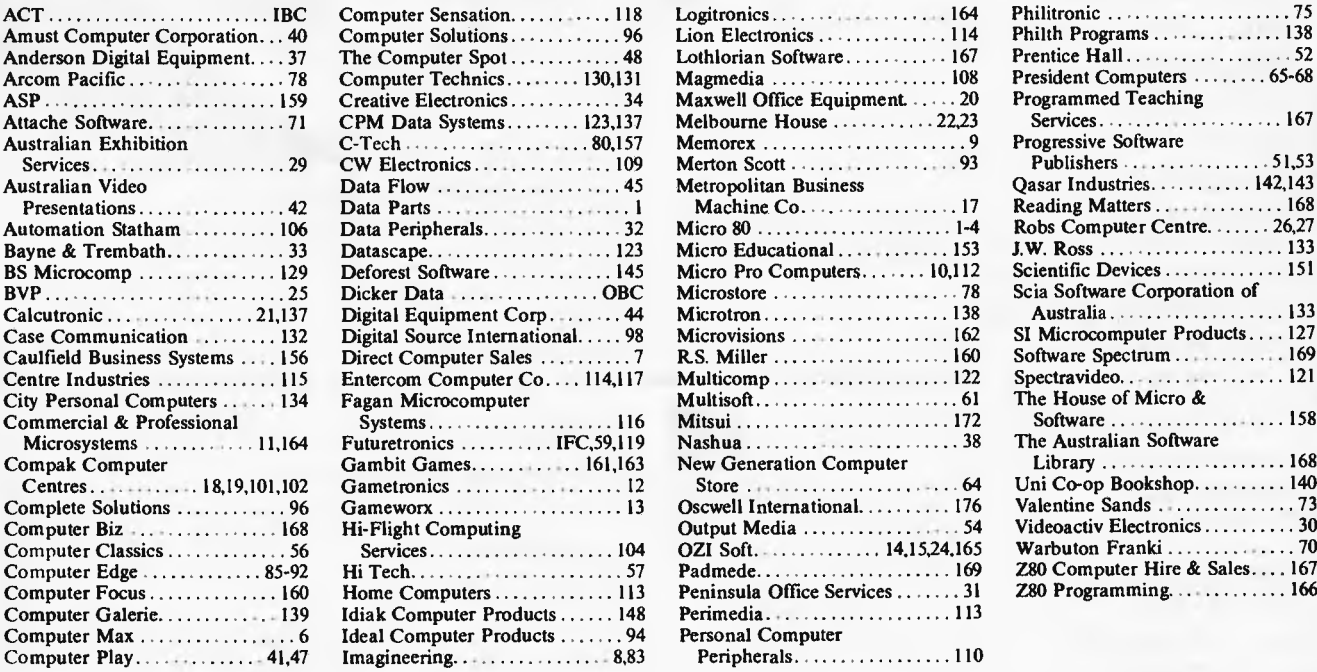

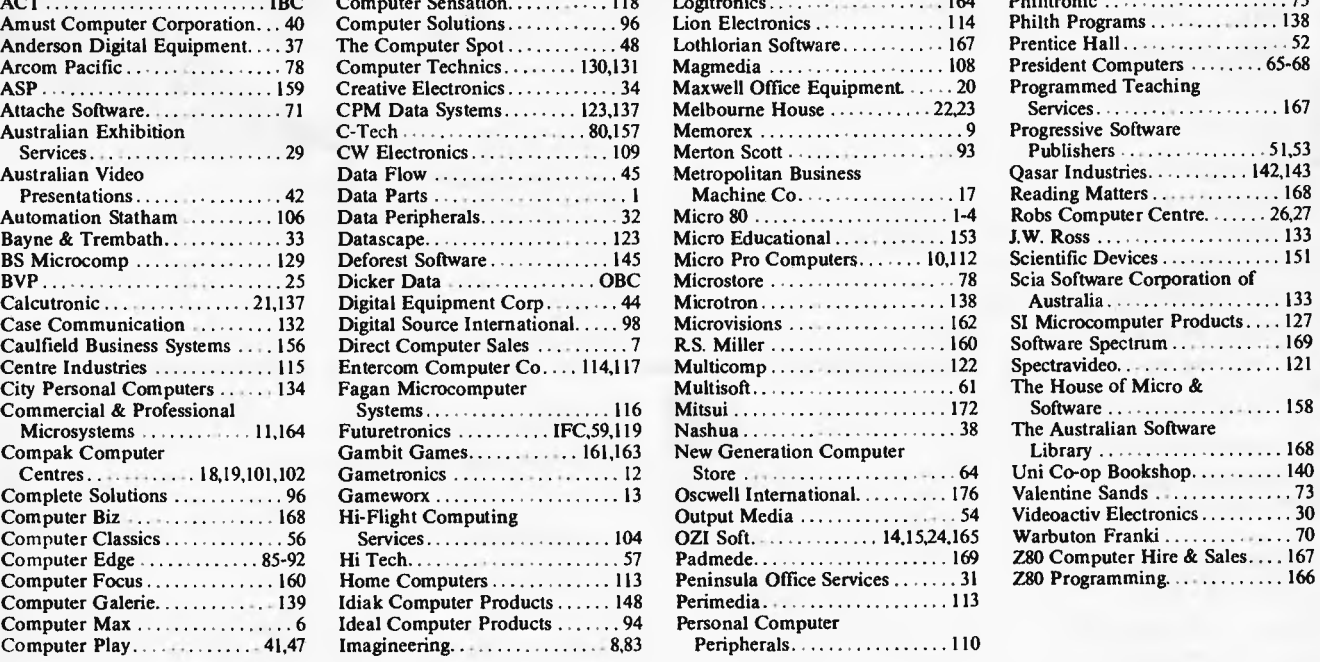

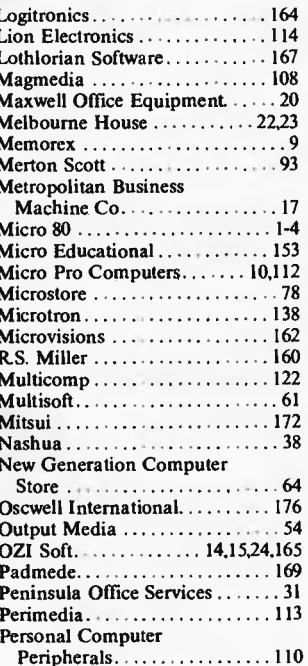

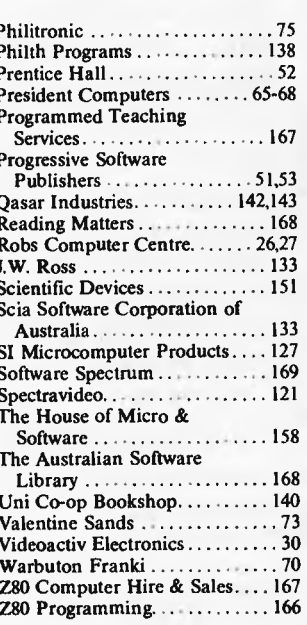

# **PONY® THE AFFORDABLE COMPUTER PRINTER**

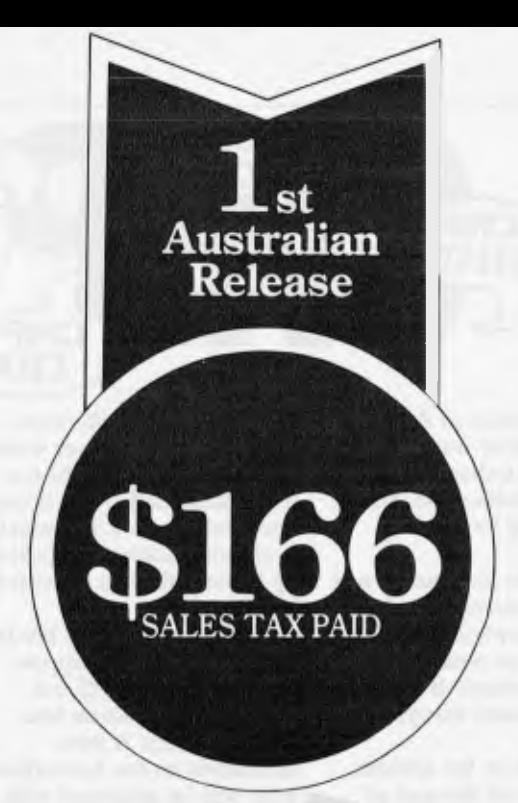

## **Features**

- Atari/Commodore compatible.<br>• RS 232 or.
- RS 232 or,<br>• Centronics
- Centronics Interface.
- Two lines/second.
- 40 characters/line.
- Full Graphics 320 x n Dot Graphics.
- 120 lines/minute.
- QUIET! (Very)
- Includes Cable.

Order before December 15 and get one FREE roll of Thermal Computer Paper, 40 metres x 110 mm. Order NOW to get your Printer before Christmas\*. Paper, 40 metres x 110 mm.<br>
Order NOW to get your<br>
Printer before Christmas\*.<br>
Torder to: Oscwell Pony, Oscwell International,<br>
P.O. Box 432, Glen Waverley, 3150, Victoria.

and a metal metal metal metal metal metal metal metal metal metal metal metal metal metal metal metal metal me<br>P.O. Box 432, Glen Waverley, 3150, Victoria.

#### My Computer Interface is

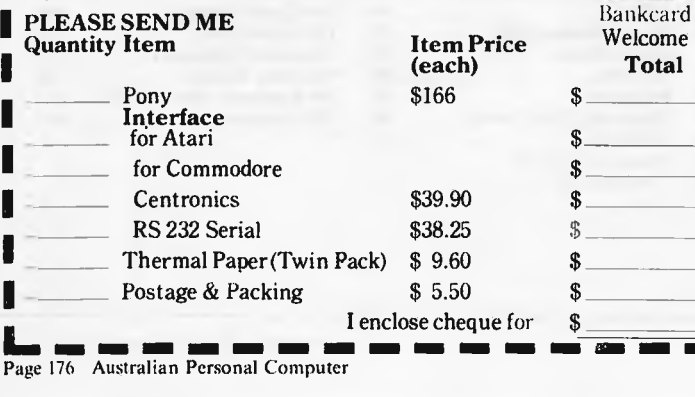

![](_page_177_Picture_16.jpeg)

#### **Another fine Printer from: OSCWELL INTERNATIONAL AUSTRALIA PTY. LTD.**

**\_\_\_\_\_\_\_\_\_\_\_\_\_\_\_** 

**Total** 

271 Blackburn Rd., Mt. Waverley, 3149. Vic. (P.O. Box 432, Glen Waverley, 3150.) **Dealer Inquiries:** Telephone: (03)233 3716 or 233 9810.

![](_page_177_Picture_270.jpeg)

I I I ■

658B OSCW<sup></sup>

I

Page 176 Australian Personal Computer

# **WE CAN GIVE YOU THE POWER!**

![](_page_178_Picture_1.jpeg)

# **Make the Right Decision for Your Computer Storage:**

#### **THE POWERFUL ACT**

The ACT Hard Disk System upgrades your computer to a powerful high performance machine. Supported throughout Australia, the ACT HARD DISK is the answer to your storage problems. ACT, the affordable hard disk system. **THE RELIABLE ACT** 

Far greater storage than floppy drives with reliable performance under all conditions, makes the ACT Hard Disk unbeatable value. Designed and manufactured in Australia.

*5-31 Megabytes of Hard Disk Storage. 5 Plus 5 Fixed/ Removable Hard Disk. 5 Megabytes Removable Hard Disk Cartridge.* 

#### **THE LOGICAL ACT**

The obvious choice for your micro, the ACT HARD DISK is now available for:

- **APPLE II IBM PC DEC RAINBOW • PEACH • KAYPRO • OSBORNE**
- **MICRO DECISION MICROBEE**
- **HEATH ZENITH NORTHSTAR**
- **SANYO SUPERBRAIN TANDY**
- 
- **TIME OFFICE TOSHIBA XEROX 6 100 • SIGMA OKI RELEASE: SIRIUS & NEC APC.**

#### **THE SHAREABLE ACT - PC NET**

PC Net is a hard disk sharing system — simple and cost effective. The disk is divided into logical drives, allowing independent users to share the disk. Available for most popular brands of microcomputer.

**W.A. MICRO E.D.P. HARDWARE,** 

9a/1 Leura Avenue, Claremont, WA 6010 Phone: (09) 384 5511

![](_page_178_Picture_19.jpeg)

![](_page_178_Picture_20.jpeg)

75 Willoughby Road, Crows Nest, NSW 2065 Phone: (02)439 6300 Telex: AA 24816

#### **S.A. COMPUTER MART PTY LTD,**

123 Gouger Street, Adelaide. SA 5000 Phone (08) 51 5363, 212 2888

#### **DEALER ENQUIRIES WELCOME**

#### Dicker Data Business Call Open Sat.& Sun.

for a free Xmas Catalogue

# **The Company Computer and The Company Network...**

![](_page_179_Picture_3.jpeg)

# **Your Line with the future.**

Your first Vector computer is the first building block to your future network. **Dual** Processors

#### The Vector 4, The Company Computer, has dual processors, both 8 and 16 bit, meaning that it is going to be around a lot longer than some other computer systems and the Vector 4 range is flexible enough to fit any business, be it large or small.

LINC, The Company Network allows you to network up to 16 Vector 4's together so that everybody in your Company is always working with the latest information.

#### Low Initial Investment

LINC eliminates high initial investment because it takes advantage of existing resources. It lets one Vector computer communicate with another Vector computer, sharing data without time consuming reconfigurabases, software and peripherals.

While other networks require a large capital outlay for expensive and complicated file servers, LINC uses the disk drives in the stand alone computers that are attached to the network. network.

![](_page_179_Picture_11.jpeg)

#### Simple, Yet Sophisticated

No dedicated master control station is required, reducing the investment required and preventing network shutdown due to failure of one or more stations.

#### **Distributed Information**

**LINC** improves inter-office communications. You can exchange information instantly with other departments.

Automate one department at a time, adding computers and peripherals as the need and budget dictates.

#### **Flexibility and Growth**

**LINC** meets your requirements today and has the flexibility to grow right along with your Company. Add workstations when and where they're needed. Individual workstations may be moved to another department tion procedures.

This mobility assures full use of all network resources to solve real business problems.

#### **Shared Peripherals**

**LINC** allows every workstation to have access to any printer located anywhere on the network. As your system grows, you will continue to save thousands of dollars by sharing

printers, plotters, modems, hard disk drives and other peripherals. **The Complete** Range

The Vector 4 is available with one or two 630 k floppy drives, or a 5 or 10 megabyte hard disk drive. For business where you need a large amount of storage, Vector have also included a 36 megabyte hard disk.

#### Applications Software

Vector combines state-of-the-art computer technology with the kinds of applications software you need to be successful in your business. The Vector Professional Series is a fast, efficient and sophisticated series of applications programs for the Company Computer.

**Personalised Service and Support** 

You don't have to be a computer expert either, as Dicker Data makes it simple, simple to use and simple to understand, allowing you to concentrate on your business.

Dicker Data have been selling and servicing Vector Graphic products for 5 years. Vector were one of the first companies to entre the microcomputer business. Our experience is invaluable to first time users or advanced programmers.

![](_page_179_Picture_30.jpeg)

**For more information contact: HEAD OFFICE: Dicker Data Projects Pty. Ltd. 78 Captain Cook Drive, Caringbah. N.S.W. 2229. (02) 525 2122 DICKER DATA BUSINESS COMPUTER CENTRE:** 261 George Street, Sydney. (02)27 6662 **N.S.W.:** Albury — 21 3926, Chatswood — 411 1892, Coffs Harbour — 52 4077. **VICTORIA:** Hawthorn — 818 0794, Port Melbourne — 64 1372. **ADELAIDE:** (08) 223 4950. **WESTERN AUSTRALIA:** Leederville — 381 4444, Victoria Park — 362 4249. **QUEENSLAND:** (07) 391 9209